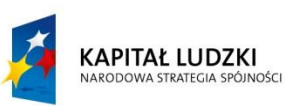

UNIA EUROPEJSKA<br>EUROPEJSKI<br>FUNDUSZ SPOŁECZNY

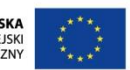

Projekt współfinansowany przez Unię Europejską w ramach Europejskiego Funduszu Społecznego

# Przewodnik Metodyczny

dla nauczycieli informatyki szkół zawodowych Część druga Java i JavaScript

> Opracowanie teoretyczne i metodyczne Elżbieta Perzycka, Janusz Olczak

Opracowanie scenariuszy lekcji Aleksander Gralak – moduł Java Tomasz Czajkowski – moduł JavaScript

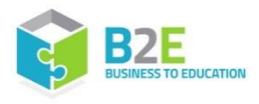

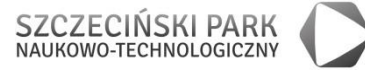

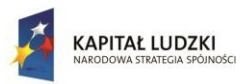

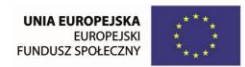

# <span id="page-4-0"></span>Spis treści

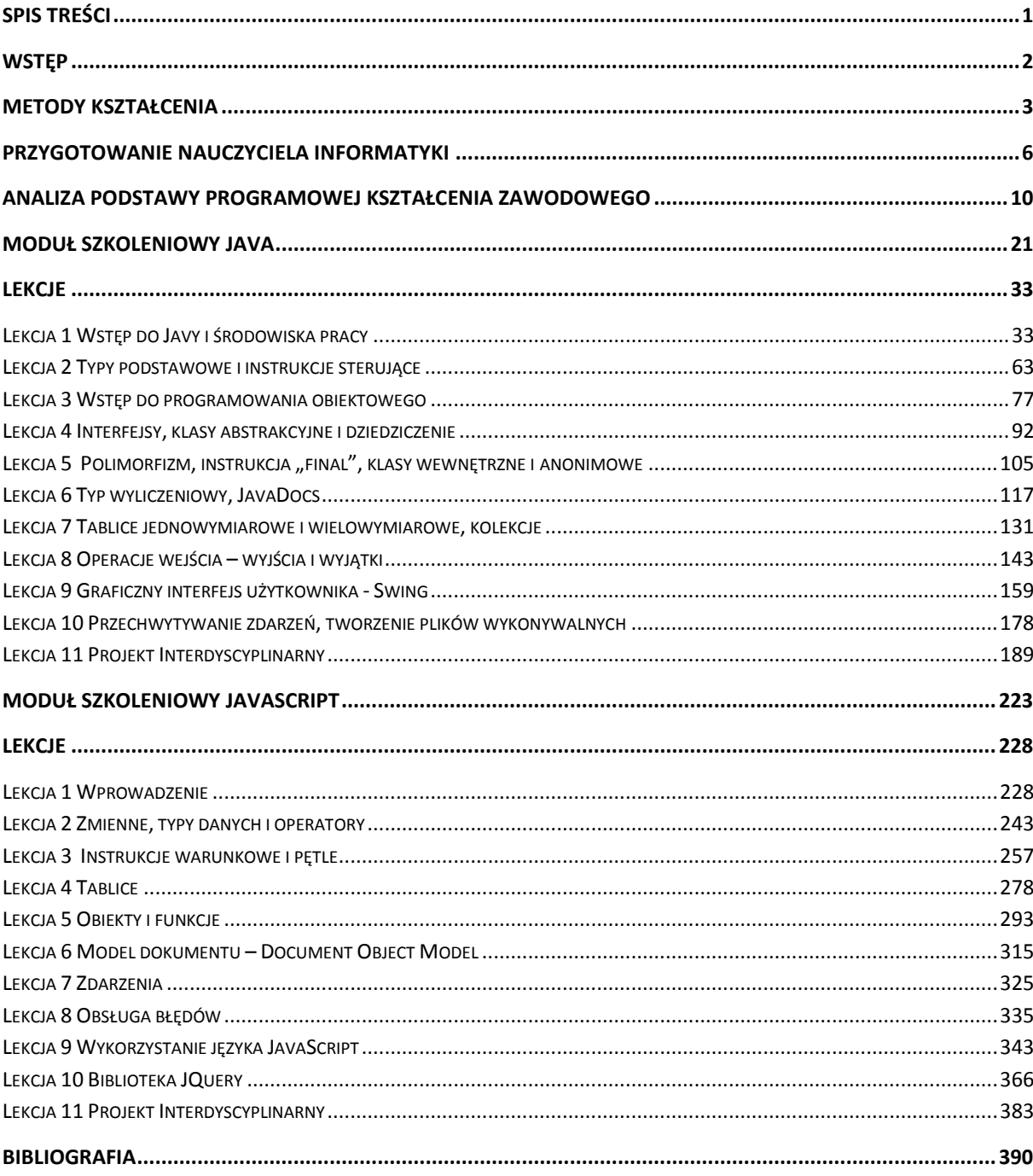

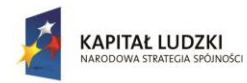

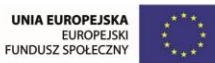

# <span id="page-5-0"></span>**Wstęp**

Szkoła, a w niej edukacja przechodzi transformację nie tylko spowodowaną legislacyjnymi zmianami, ale także alternatywnym do obecnego zrozumieniem procesu kształcenia. Z jednej strony jest to dążenie do rewitalizacji i kultywowania tradycyjnych wartości, które mieszczą się w szeroko rozumianym nurcie humanizmu, z drugiej strony podporządkowanie się w coraz większym stopniu narastającej fali technologicznej. Zmiany wynikają także z oczekiwań jakie stawia się absolwentom szkoły zawodowej, w szczególności: umiejętnościom rozwiązywania problemów i podejmowania decyzji; krytycznym i twórczym myśleniem; umiejętnościami współpracy i negocjacji; intelektualną ciekawością; wyszukiwaniem, selekcjonowaniem, porządkowaniem i ocenianiem informacji; wykorzystywaniem wiedzy w nowych sytuacjach; integrowaniem technologii z kształceniem i własnym rozwojem (Sysło, 2010).

Tradycyjny model edukacji oparty na behawiorystycznym podejściu do uczenia się ustępuje miejsca refleksji krytycznej, na której wyrósł konstruktywizm. Jego idea nie jest nowa. Odnajdziemy ją w pracach J.Piageta, L.Wygotskiego, J.Brunera czy J.Deweya. Potrzeba poznania tkwi w każdym człowieku i to ona motywuje nas do działania. Instrumentalne podejście do edukacji sprawdza się w wyjaśnianiu prostych opartych na przekazie i pamięci zadań, jednak nie wystarcza, kiedy potrzebujemy uzasadnienia i wyjaśnienia zróżnicowanych zadań w złożonych sytuacjach życia codziennego. Podejście krytyczno-refleksyjne traktuje ucznia i nauczyciela nie tylko jako układ tworzący wiedzę, ale jako aktywne, samodzielnie wybierające i przetwarzające informacje podmioty edukacji. W takim układzie nauczyciel i uczeń podejmują samodzielnie decyzje, realizują indywidualne strategie nauczania i uczenia się. Współistnienie w edukacji informatycznej alternatywnego podejścia do wprowadzania pojęć i rozwijania umiejętności informatycznych jest na dzień dzisiejszy komplementarnym podejściem do kształcenia.

Propozycją wychodzącą naprzeciw oczekiwaniom rynku pracy i efektywnej edukacji jest niniejszy Przewodnik Metodyczny. Zamieszczone w nim scenariusze lekcji odpowiadają założeniom Podstawy Programowej Kształcenia w Zawodzie. Treści przewodnika uwzględniają zintegrowane i skorelowanie treści kształcenia ogólnego i zawodowego – informatycznego w tym doskonalenie kompetencji kluczowych nabytych w procesie kształcenia ogólnego, z uwzględnieniem niższych etapów edukacyjnych. W szczególności:

- celom kształcenia zawodowego, których realizacja doprowadzi do przygotowania uczniów do życia w warunkach współczesnego świata, wykonywania pracy zawodowej i aktywnego funkcjonowania na zmieniającym się technologicznym rynku pracy.

- zadaniom szkoły, warunkowanym zmianami zachodzącymi w otoczeniu gospodarczospołecznym, na które wpływają w szczególności: idea gospodarki opartej na wiedzy, globalizacja procesów gospodarczych i społecznych, rosnący udział handlu międzynarodowym, mobilność geograficzna i zawodowa, nowe techniki i technologie, a także wzrost oczekiwań pracodawców w zakresie poziomu wiedzy i umiejętności pracowników – techników - informatyków.

Autorzy przewodnika pochylili się tutaj nad koncepcją sfery aktualnego i najbliższego rozwoju zaproponowaną przez L.Wygotskiego. Odpowiedni poziom wiedzy ogólnej powiązanej z wiedzą zawodową - informatyczną przyczyni się do podniesienia poziomu umiejętności zawodowych

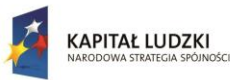

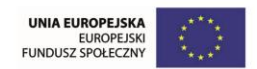

absolwentów szkół kształcących w zawodzie technik - informatyk, a tym samym zapewni im możliwość sprostania wyzwaniom zmieniającego się rynku pracy.

W przewodniku uwzględniono możliwości dostosowania treści z zakresu tworzenia aplikacji internetowych na przykładach czterech języków programowania (Java, JavaScript, SQL, PHP) do poziomu rozwojowego uczących się. Zagadnienia tematyczne zestawiono w bloki problemowe, jako propozycje zajęć lekcyjnych. Wybór lekcji na kolejne zajęcia jest warunkowany wyborem nauczyciela i może być podyktowany rozpoznaniem poziomu zrozumienia treści przez ucznia i rozpoczynać się od dowolnej lekcji. Kolejność lekcji nie jest obowiązkowa. To nauczyciel decyduje jaki problem będzie analizował z uczniami na kolejnym spotkaniu.

To za sprawą znajomości różnych języków programowania uczniowie będą tworzyć własne zasoby – edukacyjne, kulturalne, informacyjne, artystyczne, graficzne, rozrywkowe. Będą konstruować swój świat – siebie.

# <span id="page-6-0"></span>**Metody kształcenia**

Czy metody stosowane dziś w dydaktyce informatyki są skuteczne? Jak wprowadzać ucznia w świat języków programowania, aby był on dla niego przyjazny i rozpoznawalny?

W zakresie kształcenia informatycznego możemy wyróżnić dwie grupy zagadnień:

I grupa – zagadnienia ogólnokształcące, które mogą być realizowane za pomocą metod przekazu (pogadanka, pokaz, referat ucznia, dyskusja, itp.)

II grupa - zagadnienia specjalistyczne wymagające bezpośredniej pracy z komputerem, realizowane przy zastosowaniu metod aktywnych (np. dyskusja, praca w grupach) koncentrujących się na uczniu (np. samodzielne wykonywanie zadań problemowych, ćwiczeń, tworzenie, projektowane).

Niezależnie jednak od tego jaki zakres zagadnień realizuje nauczyciel z uczniami na zajęciach informatycznych nie może zapominać o zasadach metodycznego przygotowania.

Po pierwsze bardzo ważne jest, aby proces kształcenia przebiegał na poziomie dającym uczniom poczucie uczestnictwa w wartościowych dla nich zajęć. Będzie to możliwe kiedy poziom kształcenia zostanie dostosowany do poziomu rozwoju poznawczego ucznia (aktualnych umiejętności i wcześniejszych osiągnięć), tempa przyswajania nowych informacji, postaw wobec uczenia się i oczekiwań wobec lekcji.

Po drugie język informatyki składa się z wielu trudnych terminów. Możemy spotkać się także z sytuacją ukrytego żargonu. Dla przykładu, menu w życiu codziennym oznacza zupełnie co innego niż w informatyce. Uczniowie mogą nie znać języka używanego przez nauczyciela i odwrotnie, uczniowie mogą stosować terminy odmienne niż nauczyciel, ale znaczeniowo takie same. Nauczyciele mają skłonność do budowania bardziej skomplikowanych zdań niż ich uczniowie (Pety, s.47-48). Na zajęciach informatycznych wskazane jest komunikowanie dostosowane do obu stron procesu kształcenia.

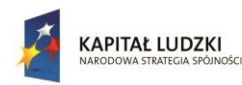

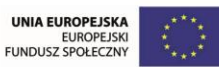

Po trzecie z różnych powodów uczniowie mogą nie być zadowoleni z lekcji. To wynika z różnych dotychczasowych doświadczeń szkolnych. Warto zastanowić się nad zmotywowaniem uczniów do uczenia się. Jak to zrobić? Należy rozpocząć od odpowiedzi na pytanie, czy byli zmotywowani, gdy przyszli na pierwsze zajęcia? Czy motywacja słabła podczas kolejnych zajęć? Ważne są rozmowy z całą klasą jak również z pojedynczymi uczniami o tym, co jest dla nich ważne i dlaczego uczą się języków programowania. Znając problemy swoich uczniów nauczyciel może odnaleźć pomysł na poprawienie ich motywacji zmienić postawy do uczenia się (Perzycka, 2008).

Informatyka dostarcza jakościowo innych warunków niż pozostałe przedmioty kształcenia. Po rozpoznaniu potrzeb i oczekiwań uczniów oraz treści podstawy programowej kształcenia ogólnego nauczyciel realizuje lekcje z uwzględnieniem reguł wprowadzania do języków programowania. Reguły odnoszą się zarówno do nauczyciela jak i do ucznia. Stymulacja najbardziej naturalnych warunków pracy – jest problem do rozwiązania. Trzeba to zrobić szybko i dobrze. Każdy pracuje samodzielnie i nie przeszkadza innym. O efekcie decyduje czas spędzony przy komputerze. Lekcje informatyki to nie czytelnia, można przygotować się w domu. W domu należy przeczytać zadanie i zastanowić się jak je wykonać i gdzie szukać potrzebnych informacji. Przy korzystaniu z instrukcji najważniejsze jest rozeznanie, gdzie znajduje się opis danej metody rozwiązania problemu, czy funkcji programu. Instrukcje czyta się jak encyklopedię. Może to zrobić uczeń lub przekazać nauczyciel. Przy pierwszym pytaniu ucznia nauczyciel pokaże jak znaleźć odpowiedź czy objaśnienie w instrukcji, przy drugim – odeśle do instrukcji, przy trzecim – może wprowadzić w błąd! Kto szybciej rozwiąże postawione problemy będzie miał szansę pogłębić zrealizowany materiał i dostanie nowe zadanie.

Po rozwiązaniu problemów następuje czas na zadania sprawdzające. Każdy dostaje nowe problemy. Nauczyciel wystawia ocenę za wykonane zadanie wcześniej informując ucznia o kryteriach oceniania. Na sprawdzianach z poszczególnych języków programowania można korzystać z dowolnych źródeł. Sprawdziany mają wykazać, czy uczniowie nauczyli się samodzielnie rozwiązywać problemy za pomocą poznanego materiału na kolejnych lekcjach. Oceniany będzie poziom i czas rozwiązania.

W początkowym okresie nauki języków programowania uczeń stoi przed bardzo trudnym zadaniem. Musi bowiem równocześnie: zrozumieć co do niego mówi nauczyciel, nauczyć się interpretować sytuację na ekranie i nauczyć się wydawać polecenia systemowi i programom (Bougon, Weick, Binkhorst, s. 606-639).

Ważnym czynnikiem mającym znaczenie w procesie kształcenia jest problem wielozadaniowości, występujący u młodzieży w toku ich uczenia się. Dlatego zarówno ilość treści jak i sposób ich przyswajania mają decydujący wpływ na rozwój poznawczy.

Podczas pracy nad przygotowaniem przewodników dla nauczycieli skoncentrowano się na takim doborze zadań, aby uwzględniały zarówno percepcję ucznia, jak i stopień trudności treści kształcenia. W ich opracowaniu przyjęto zasadę stopniowania trudności według poziomów przetwarzania informacji, które można rozumieć jako zakres i intensywność przetwarzania informacji, zgodnie z teorią F.I.M.Craika, R.S.Lockharta.

W kontekście poziomów przetwarzania informacji proponujemy stopniowanie trudności uczenia się, poprzez dobór odpowiednich zadań, ćwiczeń i problemów do rozwiązania.

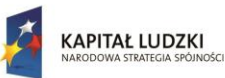

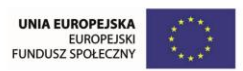

Poziom pierwszy to percepcja sensoryczna. Zastosowane metody podające: wykład i ćwiczenie krok po kroku pozwalają na przekazanie treści, ale nie dają gwarancji trwałego zapamiętania. Metody podające wymagają częstego powtarzania w celu zapamiętania treści – wyuczenia się materiału. Rezultaty są podatne na wszelkiego rodzaje zakłówcenia.

Poziom drugi to semantyczny odbiór przekazywanych treści. Zastosowane metody zadaniowe polegające na uzupełnieniach, dokończeniach pozwalają na trwalsze zapamiętanie treści, ale wciąż wymagają powtórzeń. Uczeń rozpoznaje znaczenie poprzez interpretacje odbieranych danych i informacji w formie treści zadań, ćwiczeń.

Poziom trzeci to aktywizowanie wiedzy już posiadanej. Zastosowanie metod problemowych pozwoli wykonać zadanie na zasadzie skojarzeń podczas reorganizacji wiedzy, którą zdobył uczeń na poprzednich poziomach przetwarzania informacji. Im wyższy poziom przetwarzania informacji tym trwalsze zapamiętywanie i głębsze zrozumienie treści, a tym samym skuteczniejsze uczenie się.

Nauczyciel może rozpocząć zajęcia od metody kursowej, polegającej na kolejnym omawianiu poszczególnych funkcji języka programowania i ćwiczeniach z ich wykorzystaniem. Takie rozwiązanie jest przydatne dla osób, które będą zawodowo wykorzystywały konkretny program. W warunkach szkoły sprawia, to wrażenie, że uczy się rzeczy zupełnie później nieprzydatnych, dlatego w dalszych zajęciach wskazane jest wiązanie zadań z codziennymi sytuacjami życiowymi/zawodowymi. W większości przypadków uczeń działa sam na sam z komputerem. Po stronie nauczyciela zatem stoi wyzwanie w kierunku precyzji formułowania zadań i odpowiedzialność za ich realizację. Chodzi przede wszystkim o to by uczeń po zapoznaniu się z problemem sam potrafił go rozwiązać. Programowanie to proces twórczy i może prowadzić do innowacyjnych rozwiązań i do odkryć. W takim układzie uczeń staje się odkrywcą, a języki programowania komunikują jego odkrycia.

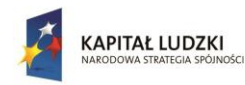

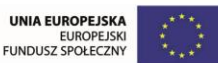

# <span id="page-9-0"></span>**Przygotowanie nauczyciela informatyki**

Poszukując wytycznych dotyczących przygotowania nauczyciela informatyki do prowadzenia zajęć w zawodowej szkole ponadgimnazjalnej, w dostępnej literaturze przedmiotu odnajdziemy standardy przygotowania nauczyciela informatyki, które zostały opisane w dokumencie z roku 2003, zatytułowanym Standardy przygotowania nauczycieli w zakresie technologii informacyjnej i informatyki przygotowanym przez Radę ds. Edukacji Informatycznej i Medialnej działającej przy Ministerstwie Edukacji Narodowej, pod kierunkiem Profesora Macieja M.Sysły.

**Nauczyciel informatyki zdefiniowany został jako** nauczyciel przygotowany do prowadzenia zajęć z przedmiotu informatyka w zakresie rozszerzonym w szkole ponadgimnazjalnej, które mogą kończyć się egzaminem maturalnym. Jego kompetencje są rozszerzeniem kompetencji nauczyciela technologii informacyjnej o zagadnienia z informatyki, jako dziedziny naukowej.

Szczegółowe, postulowane kompetencje nauczyciela informatyki zostały opisane w czterech blokach zagadnieniowych. Są one następujące:

#### **1. Profesjonalne przygotowanie w zakresie informatyki**

Nauczyciel wzbogaca kompetencje wymienione w punkcie 1, aby posiąść wiedzę, umiejętności i doświadczenie, odpowiednie do zakresu i poziomu wiedzy informatycznej, niezbędnej do nauczania informatyki, jako dyscypliny naukowej na poziomie szkoły ponadgimnazjalnej. W szczególności:

1.1. Zna podstawy informatyki w zakresie: historii, struktury dziedziny informatyka i jej matematycznych podstaw (elementy teorii mnogości i logiki) oraz powiązań z innymi dziedzinami nauki.

1.2. Zna zaawansowane metody wykorzystywania oraz programowania narzędzi informatycznych takich, jak: edytor tekstu, arkusz kalkulacyjny, system zarządzania bazą danych, wybrane programy edukacyjne.

1.3. Ma praktyczną znajomość przynajmniej dwóch języków programowania wyższego poziomu, w tym języka algorytmicznego i języka do tworzenia prezentacji w sieci, w zakresie projektowania programów oraz testowania i weryfikowania ich poprawności.

1.4. Zna podstawowe metody algorytmicznego rozwiązywania problemów: techniki algorytmiczne, podstawowe algorytmy, algorytmy rozwiązywania klasycznych problemów, własności algorytmów, oraz podstawowe metody analizy algorytmów i ich własności: poprawności, skończoności, złożoności obliczeniowej i efektywności praktycznej.

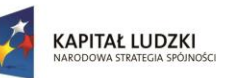

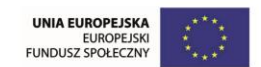

1.5. Zna podstawowe struktury danych, stosuje je w powiązaniu z wybranymi algorytmami oraz w realizacji algorytmów w wybranym języku programowania.

1.6. Zna budowę typowej lokalnej sieci komputerowej oraz sieci Internet, w tym zasady funkcjonowania architektury klient-serwer.

1.7. Ma osobiste doświadczenie, nabyte w pracowni komputerowej, w zakresie:

- pracy w środowisku różnych systemów operacyjnych i systemów sieciowych;
- administrowania siecią komputerową na potrzeby swoich zajęć;
- praktycznej znajomości zagadnień wymienionych w punktach 5.1.2 5.1.6;
- realizacji zespołowych projektów programistycznych.

#### **2. Warsztat pracy nauczyciela informatyki: sprzęt i oprogramowanie**

Nauczyciel wzbogaca kompetencje wymienione w punkcie 2 o znajomość kryteriów doboru, sposobów instalowania i utrzymywania w sprawności sprzętu i oprogramowania, niezbędnego do prowadzenia zajęć z informatyki w szkole ponadgimnazjalnej, znajdującego się na wyposażeniu szkolnej pracowni komputerowej.

2.1. Dostosowuje konfigurację sprzętu i oprogramowania do potrzeb swoich zajęć z informatyki. Planuje dalszy ich rozwój zaplecza technicznego swoich zajęć. Radzi sobie z prostymi awariami w pracowni komputerowej.

2.2. Zapewnia przestrzeganie nakazów prawnych i norm etycznych w korzystaniu z TI w pracowni szkolnej. Zapewnia i chroni bezpieczeństwo danych oraz prywatność innych osób.

2.3. Stosuje pełne możliwości: edytorów (tekstu, grafiki i muzyki), systemów składu i arkusza kalkulacyjnego.

2.4. Projektuje i tworzy bazy danych (w tym relacyjne) i korzysta z systemów zarządzania bazą danych.

2.5. Wykorzystuje pełne możliwości narzędzi sieciowych do: poszukiwania, gromadzenia i przetwarzania informacji, komunikacji elektronicznej, tworzenia stron i serwisów internetowych, prezentacji multimedialnych oraz udostępniania ich w sieci.

2.6. Stosuje pełne możliwości środowiska, umożliwiającego integrowanie: edytorów tekstu, grafiki i muzyki, arkusza kalkulacyjnego, systemu zarządzania bazą danych, programów komunikacyjnych, usług internetowych i innych mediów.

2.7. Korzysta z oprogramowania edukacyjnego i systemów autorskich do tworzenia mediów dydaktycznych. Tworzy własne pomoce z wykorzystaniem narzędzi informatycznych, np. języka programowania.

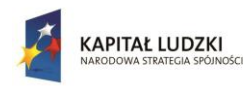

UNIA EUROPEJSKA<br>EUROPEJSK<br>FUNDUSZ SPOŁECZNY

Projekt współfinansowany przez Unię Europejską w ramach Europejskiego Funduszu Społecznego

2.8. Określa działania i środki wspomagające swój profesjonalny rozwój w zakresie informatyki i TI, uwzględnia w tym zachodzące zmiany technologiczne.

### **3. Metodyka nauczania informatyki i jej zastosowań**

Nauczyciel wzbogaca kompetencje wymienione w punkcie 3 o umiejętności nauczania informatyki jako dziedziny akademickiej, przynajmniej w zakresie wymienionym w punktach 3.1 i 3.2. W szczególności:

3.1. Określa zakres nauczania informatyki w szkole ponadgimnazjalnej na podstawie obowiązującej podstawy programowej tego przedmiotu i programów jego nauczania oraz programów studiów informatycznych.

3.2. Dostosowuje program nauczania i metody nauczania do zmian zachodzących w informatyce, w technologii informatycznej i w technologii informacyjnej.

3.3. Opracowuje i stosuje praktycznie metody nauczania pojęć i kształtowania umiejętności informatycznych, w tym również w pracowni komputerowej, związanych z:

- posługiwaniem się systemami komputerowymi i sieciowymi oraz technologią informacyjną,
- korzystaniem z oprogramowania użytkowego i edukacyjnego oraz języków programowania,
- docieraniem do lokalnych i rozproszonych źródeł informacji, korzystaniem z nich oraz przetwarzaniem i prezentowaniem informacji w różnej postaci.

3.4. Opracowuje i stosuje praktycznie metody: modelowania problemów i ich rozwiązywania, przedstawiania rozwiązań w postaci algorytmicznej oraz otrzymywania rozwiązań za pomocą wybranych narzędzi informatycznych, w tym również za pomocą programów własnych.

3.5. Zna podstawowe zastosowania informatyki w innych dziedzinach kształcenia i stosuje praktycznie nauczanie informatyki zintegrowane z innymi przedmiotami; współpracuje w tym zakresie z nauczycielami innych przedmiotów.

3.6. Projektuje i stosuje w nauczaniu zespołowe metody pracy, w tym zespołowy projekt programistyczny.

3.7. Doradza uczniom w zakresie wyboru drogi dalszego kształcenia się w szkole wyższej na specjalności informatycznej.

3.8. Projektuje i rozwija metody oceniania osiągnięć uczniów w zdobywaniu umiejętności i kompetencji informatycznych.

**4. Aspekty humanistyczne, etyczno-prawne i społeczne w dostępie do TI i w korzystaniu z tej technologii**

Nauczyciel jest świadomy, że TI może powodować (w tym również w szkole) powstawanie wielu kwestii prawnych, etycznych i społecznych, a także zagrożeń w tych sferach. Dba

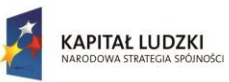

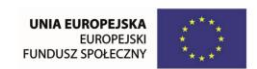

o przestrzeganie norm prawnych i etycznych oraz zasad równouprawnienia w dostępie do komputerów i technologii informacyjnej oraz w posługiwaniu się nią przez uczniów. Przestrzega i wpaja uczniom normy współżycia w kształtującym się społeczeństwie informacyjnym. Wszystkie te kwestie potrafi przedstawić i uzasadnić uczniom. W szczególności:

- 4.1.Przestrzega norm prawnych i etycznych w korzystaniu ze źródeł informacji oraz w posługiwaniu się informacją w swojej pracy i w pracy z uczniami. Wyjaśnia pochodzenie i zasadność stosowania tych norm. Odróżnia i wyjaśnia różnice między korzystaniem z cudzej własności intelektualnej z powołaniem się na autora a plagiatem. Szanuje prywatność innych użytkowników TI - w tym również uczniów - i chroni ich dane oraz zasoby.
- 4.2.Uwzględnia w nauczaniu humanistyczne, etyczno-prawne i społeczne aspekty stosowania informatyki przez uczniów, w szkole i poza nią, w tym również w celach osobistych
- 4.3.Jest świadomy różnic kulturowych tkwiących w informacji, sposobie jej przedstawiania oraz udostępniania. Dba o zagwarantowanie uczniom równych praw dostępu do komputerów, TI oraz informacji, bez względu na pochodzenie społeczne i kulturowe, płeć, zamożność i wcześniejsze przygotowanie.
- 4.4.Zna podstawowe zasady etyki w korzystaniu z mediów. Stosuje je w świadomym i krytycznym odbiorze komunikatów medialnych.
- 4.5.Zna zagrożenia (w tym etyczne i prawne) wynikające z niewłaściwego posługiwania się komputerami oraz korzystania z nieodpowiedniego dla uczniów oprogramowania i źródeł informacji. Potrafi skutecznie przeciwdziałać tym zagrożeniom, chroniąc przed nimi uczniów oraz kształtując ich świat pozytywnych wartości.
- 4.6.Zna zagrożenia psychiczne i fizyczne dla zdrowia, wynikające z nadmiernego lub niewłaściwego korzystania ze środków TI. Wystrzega się tych zagrożeń, uprzedza o nich uczniów i chroni ich przed nimi.
- 4.7.Jest świadomy wpływu na demokrację swobodnego dostępu do informacji oraz nieskrępowanej komunikacji. Dostrzega zagrożenia przez to powodowane, związane z globalizacją procesów społecznych.

4.8.Jest świadomy wpływu TI na zachowania społeczne. Potrafi przedstawić trendy w rozwoju techniki i technologii informatycznej i informacyjnej, oraz konsekwencje tego rozwoju dla życia, w tym zawodowego, jednostki i całych społeczności w tworzącym się społeczeństwie informacyjnym. Zna i przedstawia oficjalne wskazania gremiów krajowych i międzynarodowych, odnoszące się do kierunków zmian powodowanych, rozwojem informatyki i TI w skali państwa, Europy i świata.

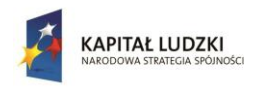

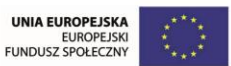

# <span id="page-13-0"></span>**Analiza podstawy programowej kształcenia zawodowego**

## **Cele kształcenia w zawodzie**

Absolwent szkoły kształcącej w zawodzie technik informatyk powinien być przygotowany do wykonywania następujących zadań zawodowych:

- 1) montowania oraz eksploatacji komputera i urządzeń peryferyjnych;
- 2) projektowania i wykonywania lokalnych sieci komputerowych, administrowania tymi sieciami;
- 3) projektowania baz danych i administrowania bazami danych;
- 4) tworzenia stron www i aplikacji internetowych, administrowania tymi stronami i aplikacjami.

# **Efekty kształcenia**

Do wykonywania wyżej wymienionych zadań zawodowych niezbędne jest osiągnięcie zakładanych efektów kształcenia, na które składają się:

efekty kształcenia wspólne dla wszystkich zawodów;

# **(BHP). Bezpieczeństwo i higiena pracy**

- 1) rozróżnia pojęcia związane z bezpieczeństwem i higieną pracy, ochroną przeciwpożarową, ochroną środowiska i ergonomią;
- 2) rozróżnia zadania i uprawnienia instytucji oraz służb działających w zakresie ochrony pracy i ochrony środowiska w Polsce;
- 3) określa prawa i obowiązki pracownika oraz pracodawcy w zakresie bezpieczeństwa i higieny pracy;
- 4) przewiduje zagrożenia dla zdrowia i życia człowieka oraz mienia i środowiska związane z wykonywaniem zadań zawodowych;
- 5) określa zagrożenia związane z występowaniem szkodliwych czynników w środowisku pracy;
- 6) określa skutki oddziaływania czynników szkodliwych na organizm człowieka;
- 7) organizuje stanowisko pracy zgodnie z obowiązującymi wymaganiami ergonomii, przepisami bezpieczeństwa i higieny pracy, ochrony przeciwpożarowej i ochrony środowiska;
- 8) stosuje środki ochrony indywidualnej i zbiorowej podczas wykonywania zadań zawodowych;
- 9) przestrzega zasad bezpieczeństwa i higieny pracy oraz stosuje przepisy prawa dotyczące ochrony przeciwpożarowej i ochrony środowiska;

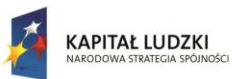

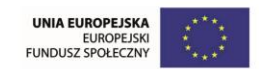

10) udziela pierwszej pomocy poszkodowanym w wypadkach przy pracy oraz w stanach zagrożenia zdrowia i życia.

#### **(PDG). Podejmowanie i prowadzenie działalności gospodarczej**

Uczeń:

- 1) stosuje pojęcia z obszaru funkcjonowania gospodarki rynkowej;
- 2) stosuje przepisy prawa pracy, przepisy prawa dotyczące ochrony danych osobowych oraz przepisy prawa podatkowego i prawa autorskiego;
- 3) stosuje przepisy prawa dotyczące prowadzenia działalności gospodarczej;
- 4) rozróżnia przedsiębiorstwa i instytucje występujące w branży i powiązania między nimi;
- 5) analizuje działania prowadzone przez przedsiębiorstwa funkcjonujące w branży;
- 6) inicjuje wspólne przedsięwzięcia z różnymi przedsiębiorstwami z branży;
- 7) przygotowuje dokumentację niezbędną do uruchomienia i prowadzenia działalności gospodarczej;
- 8) prowadzi korespondencję związaną z prowadzeniem działalności gospodarczej;
- 9) obsługuje urządzenia biurowe oraz stosuje programy komputerowe wspomagające prowadzenie działalności gospodarczej;
- 10) planuje i podejmuje działania marketingowe prowadzonej działalności gospodarczej;
- 11) optymalizuje koszty i przychody prowadzonej działalności gospodarczej.

#### **(JOZ). Język obcy ukierunkowany zawodowo**

- 1) posługuje się zasobem środków językowych (leksykalnych, gramatycznych, ortograficznych oraz fonetycznych), umożliwiających realizację zadań zawodowych;
- 2) interpretuje wypowiedzi dotyczące wykonywania typowych czynności zawodowych artykułowane powoli i wyraźnie, w standardowej odmianie języka;
- 3) analizuje i interpretuje krótkie teksty pisemne dotyczące wykonywania typowych czynności zawodowych;
- 4) formułuje krótkie i zrozumiałe wypowiedzi oraz teksty pisemne umożliwiające komunikowanie się w środowisku pracy;
- 5) korzysta z obcojęzycznych źródeł informacji.

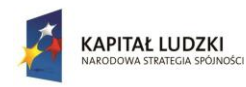

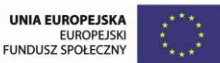

#### **(KPS). Kompetencje personalne i społeczne**

#### Uczeń:

- 1) przestrzega zasad kultury i etyki;
- 2) jest kreatywny i konsekwentny w realizacji zadań;
- 3) przewiduje skutki podejmowanych działań;
- 4) jest otwarty na zmiany;
- 5) potrafi radzić sobie ze stresem;
- 6) aktualizuje wiedzę i doskonali umiejętności zawodowe;
- 7) przestrzega tajemnicy zawodowej;
- 8) potrafi ponosić odpowiedzialność za podejmowane działania;
- 9) potrafi negocjować warunki porozumień;
- 10) współpracuje w zespole.

# **(OMZ). Organizacja pracy małych zespołów (wyłącznie dla zawodów nauczanych na poziomie technika)**

Uczeń:

- 1) planuje pracę zespołu w celu wykonania przydzielonych zadań;
- 2) dobiera osoby do wykonania przydzielonych zadań;
- 3) kieruje wykonaniem przydzielonych zadań;
- 4) ocenia jakość wykonania przydzielonych zadań;
- 5) wprowadza rozwiązania techniczne i organizacyjne wpływające na poprawę warunków i jakość pracy;
- 6) komunikuje się ze współpracownikami.
- efekty kształcenia wspólne dla zawodów w ramach obszaru elektryczno-elektronicznego, stanowiące podbudowę do kształcenia w zawodzie lub grupie zawodów PKZ(E.b);

# **PKZ(E.b) Umiejętności stanowiące podbudowę do kształcenia w zawodach: technik informatyk, technik tyfloinformatyk, technik teleinformatyk**

- 1) rozpoznaje symbole graficzne i oznaczenia podzespołów systemu komputerowego;
- 2) dobiera elementy i konfiguracje systemu komputerowego;
- 3) dobiera oprogramowanie użytkowe do realizacji określonych zadań;
- 4) stosuje zabezpieczenia sprzętu komputerowego i systemu operacyjnego;
- 5) rozróżnia parametry sprzętu komputerowego;

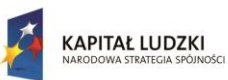

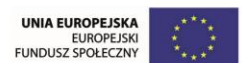

- 6) charakteryzuje informatyczne systemy komputerowe;
- 7) określa funkcje systemu operacyjnego;
- 8) posługuje się terminologią dotyczącą lokalnych sieci komputerowych;
- 9) charakteryzuje urządzenia sieciowe;
- 10) charakteryzuje rodzaje oprogramowania użytkowego;
- 11) korzysta z publikacji elektronicznych;
- 12) przestrzega zasad zarządzania projektem w trakcie organizacji i planowania pracy;
- 13) stosuje programy komputerowe wspomagające wykonywanie zadań.
- efekty kształcenia właściwe dla kwalifikacji wyodrębnionych w zawodzie technik informatyk opisane w części II:

#### **E.12. Montaż i eksploatacja komputerów osobistych oraz urządzeń peryferyjnych**

1. Przygotowanie stanowiska komputerowego do pracy

- 1) stosuje systemy liczbowe używane w technice komputerowej;
- 2) wymienia funkcje i przestrzega zasad działania poszczególnych elementów jednostki centralnej komputera;
- 3) dobiera urządzenia techniki komputerowej do określonych warunków technicznych;
- 4) montuje komputer osobisty z podzespołów;
- 5) modernizuje i rekonfiguruje komputery osobiste;
- 6) planuje przebieg prac związanych z przygotowaniem komputera osobistego do pracy;
- 7) instaluje i aktualizuje systemy operacyjne i aplikacje;
- 8) stosuje polecenia systemów operacyjnych do zarządzania systemem;
- 9) instaluje i konfiguruje sterowniki urządzeń;
- 10) konfiguruje ustawienia personalne użytkownika w systemie operacyjnym;
- 11) stosuje oprogramowanie narzędziowe systemu operacyjnego;
- 12) stosuje oprogramowanie zabezpieczające;
- 13) odczytuje dokumentację techniczną informatycznych systemów komputerowych;
- 14) opracowuje wskazania do użytkowania systemu operacyjnego;
- 15) sporządza cenniki i kosztorysy stanowisk komputerowych;
- 16) opracowuje dokumentację techniczną stanowiska komputerowego;

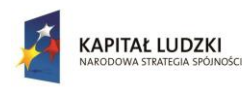

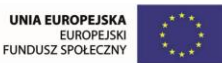

- 17) stosuje przepisy prawa autorskiego w zakresie dotyczącym systemów informatycznych;
- 18) rozpoznaje rodzaje licencji oprogramowania komputerowego;
- 19) stosuje przepisy prawa dotyczące certyfikacji CE i recyklingu.
- 2. Użytkowanie urządzeń peryferyjnych komputera osobistego

Uczeń:

- 1) wyjaśnia zasadę działania interfejsów komputera osobistego;
- 2) wyjaśnia zasadę działania urządzeń peryferyjnych komputera osobistego;
- 3) przygotowuje urządzenia peryferyjne komputera osobistego do pracy;
- 4) stosuje przepisy prawa dotyczące gospodarki odpadami niebezpiecznymi;
- 5) dobiera i wymienia materiały eksploatacyjne urządzeń peryferyjnych komputera osobistego;
- 6) wykonuje konserwację urządzeń peryferyjnych komputera osobistego;
- 7) instaluje sterowniki urządzeń peryferyjnych komputera osobistego;
- 8) konfiguruje urządzenia peryferyjne komputera osobistego.
- 3. Naprawa komputera osobistego

Uczeń:

- 1) posługuje się narzędziami do naprawy sprzętu komputerowego;
- 2) określa kody błędów uruchamiania komputera osobistego;
- 3) lokalizuje oraz usuwa uszkodzenia sprzętowe podzespołów komputera osobistego;
- 4) lokalizuje oraz usuwa usterki systemu operacyjnego i aplikacji;
- 5) lokalizuje uszkodzenia urządzeń peryferyjnych komputera osobistego;
- 6) sporządza harmonogram prac związanych z lokalizacją i usuwaniem usterek komputera osobistego;
- 7) dobiera oprogramowanie diagnostyczne i monitorujące pracę komputera osobistego;
- 8) odzyskuje z komputera osobistego dane użytkownika;
- 9) tworzy kopie bezpieczeństwa danych;
- 10) formułuje wskazania dla użytkownika po wykonaniu naprawy komputera osobistego;
- 11) sporządza kosztorys naprawy komputera osobistego.

#### **E.13. Projektowanie lokalnych sieci komputerowych i administrowanie sieciami**

1. Projektowanie i wykonywanie lokalnej sieci komputerowej

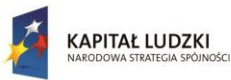

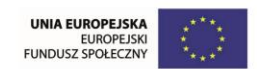

#### Uczeń:

1) rozpoznaje topologie lokalnych sieci komputerowych;

- 2) rozpoznaje i stosuje normy dotyczące okablowania strukturalnego;
- 3) rozpoznaje protokoły sieci lokalnych i protokoły dostępu do sieci rozległej;
- 4) rozpoznaje urządzenia sieciowe na podstawie opisu, symboli graficznych i wyglądu;
- 5) określa funkcje komputerowego systemu sieciowego;
- 6) wykonuje projekt lokalnej sieci komputerowej;
- 7) dobiera elementy komputerowej sieci strukturalnej, urządzenia i oprogramowanie sieciowe;
- 8) sporządza kosztorys projektowanej sieci komputerowej;
- 9) dobiera medium do budowy lokalnej sieci komputerowej;
- 10) dobiera przyrządy i urządzenia do montażu okablowania strukturalnego;
- 11) montuje okablowanie sieciowe;
- 12) wykonuje pomiary okablowania strukturalnego;
- 13) opisuje i analizuje klasy adresów IP;
- 14) projektuje strukturę adresów IP w sieci;
- 15) wykonuje pomiary i testy sieci logicznej;
- 16) opracowuje dokumentację powykonawczą lokalnej sieci komputerowej.
- 2. Konfigurowanie urządzeń sieciowych

- 1) modernizuje i rekonfiguruje serwery;
- 2) konfiguruje przełączniki lokalnych sieci komputerowych;
- 3) konfiguruje sieci wirtualne w lokalnych sieciach komputerowych;
- 4) konfiguruje rutery i urządzenia zabezpieczające typu zapora sieciowa (ang. firewall);
- 5) konfiguruje urządzenia dostępu do lokalnej sieci komputerowej bezprzewodowej;
- 6) konfiguruje urządzenia telefonii internetowej;
- 7) dobiera i stosuje narzędzia diagnostyczne;
- 8) tworzy sieci wirtualne za pomocą połączeń internetowych;
- 9) monitoruje pracę urządzeń lokalnych sieci komputerowych.
- 3. Administrowanie sieciowymi systemami operacyjnymi

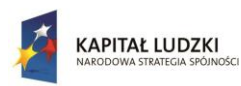

UNIA EUROPEJSK

Projekt współfinansowany przez Unię Europejską w ramach Europejskiego Funduszu Społecznego

#### Uczeń:

- 1) instaluje sieciowe systemy operacyjne;
- 2) konfiguruje interfejsy sieciowe;
- 3) udostępnia zasoby lokalnej sieci komputerowej;
- 4) charakteryzuje usługi serwerowe;
- 5) określa funkcje profili użytkowników i zasady grup użytkowników;
- 6) zarządza kontami użytkowników i grup użytkowników systemu operacyjnego lub komputera;
- 7) konfiguruje usługi katalogowe lokalnej sieci komputerowej;
- 8) zarządza centralnie stacjami roboczymi;
- 9) rozpoznaje protokoły aplikacyjne;
- 10) monitoruje działania użytkowników lokalnej sieci komputerowej;
- 11) modernizuje lokalną sieć komputerową;
- 12) przestrzega zasad udostępniania i ochrony zasobów sieciowych;
- 13) wyjaśnia zasady działania protokołów lokalnej sieci komputerowej;
- 14) konfiguruje usługi odpowiedzialne za adresację hostów (adresację IP), system nazw, ruting, zabezpieczenie przed wszelkiego rodzaju atakami z sieci (firewall);
- 15) podłącza lokalną sieć komputerową do Internetu;
- 16) konfiguruje usługi serwerów internetowych;
- 17) określa rodzaje awarii lub wadliwego działania lokalnej sieci komputerowej;
- 18) lokalizuje i usuwa przyczyny wadliwego działania systemów sieciowych;
- 19) zabezpiecza komputery przed zawirusowaniem, niekontrolowanym przepływem informacji oraz utratą danych.

#### **E.14. Tworzenie aplikacji internetowych i baz danych oraz administrowanie bazami**

1. Tworzenie stron internetowych

- 1) posługuje się hipertekstowymi językami znaczników;
- 2) tworzy strony internetowe za pomocą hipertekstowych języków znaczników;
- 3) tworzy kaskadowe arkusze stylów (CSS);
- 4) wykorzystuje kaskadowe arkusze stylów (CSS) do opisu formy prezentacji strony internetowej;
- 5) rozpoznaje funkcje edytorów spełniających założenia WYSIWYG;

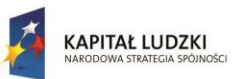

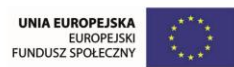

- 6) tworzy strony internetowe za pomocą edytorów spełniających założenia WYSIWYG;
- 7) projektuje strukturę witryny internetowej;
- 8) wykonuje strony internetowe zgodnie z projektami;
- 9) stosuje reguły walidacji stron internetowych;
- 10) testuje i publikuje witryny internetowe;
- 11) stosuje różne modele barw;
- 12) przestrzega zasad cyfrowego zapisu obrazu;
- 13) wykonuje projekt graficzny witryny internetowej;
- 14) tworzy grafikę statyczną i animacje jako elementy stron internetowych;
- 15) zmienia atrybuty obiektów graficznych i modyfikuje obiekty graficzne;
- 16) przetwarza i przygotowuje elementy graficzne, obraz i dźwięk do publikacji w Internecie;
- 17) przestrzega zasad komputerowego przetwarzania obrazu i dźwięku.
- 2. Tworzenie baz danych i administrowanie bazami danych

- 1) korzysta z funkcji strukturalnego języka zapytań;
- 2) posługuje się strukturalnym językiem zapytań do obsługi baz danych;
- 3) projektuje i tworzy relacyjne bazy danych;
- 4) importuje dane do bazy danych;
- 5) tworzy formularze, zapytania i raporty do przetwarzania danych;
- 6) instaluje systemy baz danych i systemy zarządzania bazami danych;
- 7) modyfikuje i rozbudowuje struktury baz danych;
- 8) dobiera sposoby ustawiania zabezpieczeń dostępu do danych;
- 9) zarządza bazą danych i jej bezpieczeństwem;
- 10) określa uprawnienia poszczególnych użytkowników i zabezpieczenia dla nich;
- 11) udostępnia zasoby bazy danych w sieci;
- 12) zarządza kopiami zapasowymi baz danych i ich odzyskiwaniem;
- 13) kontroluje spójność baz danych;
- 14) dokonuje naprawy baz danych.
- 3. Tworzenie aplikacji internetowych

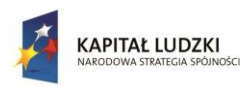

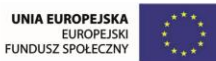

#### Uczeń:

- 1) korzysta z wbudowanych typów danych;
- 2) tworzy własne typy danych;
- 3) przestrzega zasad programowania;
- 4) stosuje instrukcje, funkcje, procedury, obiekty, metody wybranych języków programowania;
- 5) tworzy własne funkcje, procedury, obiekty, metody wybranych języków programowania;
- 6) wykorzystuje środowisko programistyczne: edytor, kompilator i debugger;
- 7) kompiluje i uruchamia kody źródłowe;
- 8) wykorzystuje języki programowania do tworzenia aplikacji internetowych realizujących zadania po stronie serwera;
- 9) stosuje skrypty wykonywane po stronie klienta przy tworzeniu aplikacji internetowych;
- 10) wykorzystuje frameworki do tworzenia własnych aplikacji;
- 11) pobiera dane aplikacji i przechowuje je w bazach danych;
- 12) testuje tworzoną aplikację i modyfikuje jej kod źródłowy;
- 13) dokumentuje tworzoną aplikację;
- 14) zamieszcza opracowane aplikacje w Internecie;
- 15) zabezpiecza dostęp do tworzonych aplikacji.

#### **Warunki realizacji kształcenia w zawodzie**

Szkoła podejmująca kształcenie w zawodzie technik informatyk powinna posiadać następujące pomieszczenia dydaktyczne:

- pracownię urządzeń techniki komputerowej, wyposażoną w: stanowiska komputerowe (jedno stanowisko dla jednego ucznia); podzespoły umożliwiające montaż komputera osobistego; dodatkowe elementy komputera osobistego umożliwiające jego rekonfigurację; oprogramowanie do wirtualizacji; różne systemy operacyjne stacji roboczej; oprogramowanie narzędziowe, diagnostyczne i zabezpieczające; drukarkę laserową, atramentową, igłową; skaner, ploter, tablicę interaktywną, palmtop PDA (Personal Digital Assistant), tablet, projektor multimedialny, klawiaturę i mysz bezprzewodową, czytnik kart podpisu elektronicznego; adapter Bluetooth; stół monterski z matą i opaską antystatyczną; zestaw urządzeń monterskich; podłączenie do sieci lokalnej z dostępem do Internetu;
- pracownię lokalnych sieci komputerowych, wyposażoną w: stanowiska komputerowe (jedno stanowisko dla jednego ucznia); szafę dystrybucyjną 19" z wyposażeniem, połączoną korytkową instalacją okablowania strukturalnego z czterema punktami elektryczno-logicznymi; serwer stelażowy z kontrolerem pamięci masowej; zasilacz awaryjny z zasilaniem; napęd taśmowy do

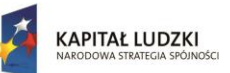

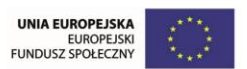

archiwizacji; komputer typu notebook z obsługą lokalnej sieci bezprzewodowej; przełącznik zarządzany z obsługą lokalnych sieci wirtualnych i portami zasilania przez Ethernet; koncentrator xDSL z obsługą protokołu PPP; ruter z modemem xDSL, z portem Ethernet i obsługą protokołu PPP, oprogramowanie typu firewall z obsługą wirtualnych sieci prywatnych; punkt dostępu do lokalnej sieci bezprzewodowej z różnego typu antenami zewnętrznymi i portem zasilania przez Ethernet; telefon internetowy; tester okablowania; reflektometr; różne sieciowe systemy operacyjne przeznaczone dla serwera; oprogramowanie do wirtualizacji; oprogramowanie komputerowego wspomagania projektowania (Computer Aided Design) z biblioteką elementów sieci lokalnej; oprogramowanie do monitorowania pracy sieci; stół monterski z matą i opaską antystatyczną; zestaw narzędzi monterskich; podłączenie do sieci lokalnej z dostępem do Internetu;

- pracownię sieciowych systemów operacyjnych, wyposażoną w: stanowiska komputerowe (jedno stanowisko dla jednego ucznia); laptop lub notebook dla nauczyciela z oprogramowaniem do wirtualizacji; różne serwerowe systemy operacyjne z usługami katalogowymi i internetowymi; serwerowe oprogramowanie typu firewall; oprogramowanie do analizy protokołów sieciowych; oprogramowanie do monitorowania pracy sieci; podłączenie do sieci lokalnej z dostępem do Internetu;
- pracownię aplikacji internetowych, wyposażoną w: stanowiska komputerowe (jedno stanowisko dla jednego ucznia); laptop lub notebook dla nauczyciela z oprogramowaniem do wirtualizacji; edytor WYSIWYG stron internetowych z możliwością edycji hipertekstowego języka znaczników i kaskadowych arkuszy stylów, z możliwością walidacji strony; oprogramowanie do tworzenia grafiki i animacji, obróbki materiałów audio i wideo; oprogramowanie serwera relacyjnej bazy danych z programami narzędziowymi; oprogramowanie umożliwiające tworzenie aplikacji internetowych po stronie serwera i klienta w wybranych językach programowania; podłączenie do sieci lokalnej z dostępem do Internetu; dostęp do serwera umożliwiającego publikację stron www i aplikacji internetowych; dostęp do portalu wspierającego pracę grupową, komunikację, publikację wiadomości i materiałów.

W szkole prowadzącej kształcenie w zawodzie technik informatyk językiem obcym ukierunkowanym zawodowo jest język angielski.

Kształcenie praktyczne może odbywać się w: pracowniach szkolnych, placówkach kształcenia ustawicznego, placówkach kształcenia praktycznego oraz podmiotach stanowiących potencjalne miejsca zatrudnienia absolwentów szkół kształcących w zawodzie.

Szkoła organizuje praktyki zawodowe w podmiocie zapewniającym rzeczywiste warunki pracy właściwe dla nauczanego zawodu w wymiarze 4 tygodni (160 godzin).

#### **Minimalna liczba godzin kształcenia zawodowego**

Efekty kształcenia wspólne dla wszystkich zawodów oraz efekty kształcenia wspólne dla zawodów w ramach obszaru elektryczno-elektronicznego stanowiące podbudowę do kształcenia w zawodzie lub grupie zawodów - 270 godz.

E.12. Montaż i eksploatacja komputerów osobistych oraz urządzeń peryferyjnych -360 godz.

E.13. Projektowanie lokalnych sieci komputerowych i administrowanie sieciami - 300 godz.

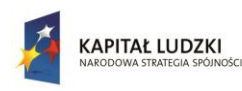

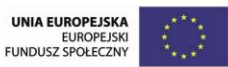

E.14. Tworzenie aplikacji internetowych i baz danych oraz administrowanie bazami - 420 godz.

W szkole liczbę godzin kształcenia zawodowego należy dostosować do wymiaru godzin określonego w przepisach w sprawie ramowych planów nauczania w szkołach publicznych, przewidzianego dla kształcenia zawodowego, zachowując, z wyjątkiem szkoły policealnej dla dorosłych, minimalną liczbę godzin wskazanych w tabeli odpowiednio dla efektów kształcenia: wspólnych dla wszystkich zawodów i wspólnych dla zawodów w ramach obszaru kształcenia stanowiących podbudowę do kształcenia w zawodzie lub grupie zawodów oraz właściwych dla kwalifikacji wyodrębnionych w zawodzie.

# **Możliwości uzyskiwania dodatkowych kwalifikacji w zawodach w ramach obszaru kształcenia określonego w klasyfikacji zawodów szkolnictwa zawodowego**

Absolwent szkoły kształcącej w zawodzie technik informatyk po potwierdzeniu kwalifikacji

E.12. Montaż i eksploatacja komputerów osobistych oraz urządzeń peryferyjnych,

E.13. Projektowanie lokalnych sieci komputerowych i administrowanie sieciami

E.14. Tworzenie aplikacji internetowych i baz danych oraz administrowanie bazami może uzyskać dyplom potwierdzający kwalifikacje w zawodzie technik teleinformatyk, po potwierdzeniu dodatkowo kwalifikacji

E.15. Uruchamianie oraz utrzymanie terminali i przyłączy abonenckich

E.16. Montaż i eksploatacja sieci rozległych.

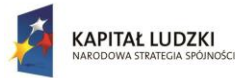

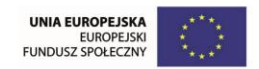

# Moduł szkoleniowy **JAVA**

#### <span id="page-24-0"></span>**Wprowadzenie**

Powstanie języka Java miało być remedium na niedoskonałości języka C++, a zarazem krzywa nauczania dla osób przechodzących z tego języka miała być łagodna. W osiągnięciu tego śmiałego celu pomóc twórcom miały następujące założenia:

- 1. Obiektowość w Javie podstawową jednostką programów jest obiekt. Posiada on swój stan (wartości pól) i zachowanie (metody, które mogą zmieniać jego stan). Java jest silnie ukierunkowana obiektowo, w przeciwieństwie to C++ gdzie możliwe jest programowanie proceduralno-obiektowe.
- 2. Dziedziczenie w C++ możliwe było dziedziczenie wielobazowe, w Javie jednak projektanci zdecydowali, że należy uprościć ten model i pozwolić jedynie na dziedziczenie z jednego obiektu. Decyzja ta usunęła niedoskonałość języka C++ polegającą na powstawaniu konfliktów w przypadku, gdy dwie klasy nadrzędne posiadały składowe wzajemnie się wykluczające. Java wprowadziła nową konstrukcje zwaną interfejsem, która to miała na celu przywrócić elastyczność utraconą poprzez pojedyncze dziedziczenie. Kolejną istotną zmianą jest to, iż w Javie każda klasa posiada klasę rodzicielską. U korzeniu dziedziczenia klas zawsze znajduje się klasa podstawowa Object.
- 3. Niezależność od architektury jest to jedna z największych przewag Javy nad innymi językami programowania. Kod źródłowy kompiluje się tylko raz, niezależnie od architektury docelowej, na której będzie on uruchamiany. Kompilacja powoduje powstanie bytecodu, który z kolei uruchamiany jest w maszynie wirtualnej. Podejście to tworząc dodatkową abstrakcyjną warstwę uwolniło programy od konieczności dostosowania się do danej architektury, jednak wprowadziło spadek wydajności (było to zauważalne, zwłaszcza w pierwszych wersjach Javy)
- 4. Bezpieczeństwo i niezawodność w Javie wprowadzono tak zwany system wyjątków. Pozwala on na obsługę nieprzewidywalnych sytuacji w programie, takich jak stracone połączenie do pliku czy próba odczytu indeksu tablicy z poza zakresu tej tablicy. Dzięki umiejętnemu posługiwaniu się tym mechanizmem można obsłużyć takie nietypowe sytuacje, a program może podjąć kolejna próbę wykonania danego zadania lub też kontynuować swoje wykonanie. W języku C++ często takie zdarzenie prowadziło do zamknięcia działania całego programu.
- 5. Sieciowość i obsługa programowania rozproszonego w Javie od samego początku wbudowane są obiekty pozwalające na komunikację zdalną (socket, http, ftp), wywoływanie metod czy przesyłanie całych obiektów między dwoma programami Javy działającymi nawet na odrębnych maszynach (RMI). Java może być uruchamiana w przeglądarkach internetowych pod postacią apletów, jak i działać po stronie serwera.

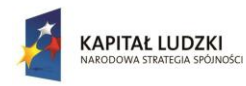

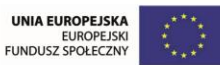

Po latach, kiedy język dobrze się przyjął i ma rzeszę programistów można śmiało stwierdzić, iż podstawowy cel zastąpienia C++ nie został osiągnięty i raczej nigdy nie zostanie. Prostota języka jest kwestią dyskusyjną, jest on mniej elastyczny niż C++, zarazem chroniąc programistę przed popełnianiem prostych błędów. W chwili obecnej należy traktować Javę, jako w pełni wykształcony odrębny język programowania, który swoją popularności ustępuje jedynie całej rodzinie języków z rodziny C razem wziętych (C, C++, Objective C).

# **Cele**

Poznanie zastosowania i zalet języka programowania Java. Umiejętność wykorzystania podstawowych możliwości języka. Praktyczne wykorzystanie elementów środowiska pracy. Podstawowa umiejętność projektowania aplikacji zorientowanej obiektowo. Tworzenie wieloplatformowych aplikacji z interfejsem graficznym. Zwiększenie efektywności pracy poprzez umiejętność korzystania i tworzenia z dokumentacji.

# **Opis sposobu realizacji celów**

10 półtoragodzinnych lekcji składających się z treści teoretycznych wraz z ćwiczeniami. Praktyczne uwagi dla osób początkujących dotyczące środowiska pracy Eclipse. Po zakończeniu całego cyklu - przeprowadzenie egzaminu sprawdzającego wiedzę.

Dodatkowo wprowadzono lekcję 11 zawierającą część projektu interdyscyplinarnego łączącego 4 dziedziny wiedzy z zakresu informatyki (SQL, PHP, JavaScript oraz JAVA) w zakresie stworzenia aplikacji mobilnej na platformę Android, wykorzystującej API REST z aplikacji napisanej w PHP.

# **Treści kształcenia**

Treść kursu została podzielona na 10 bloków tematycznych – po jednym do każdej lekcji:

- 1. Wstęp do Javy i środowiska pracy,
- 2. Typy podstawowe i instrukcje sterujące,
- 3. Wstęp do programowania obiektowego,
- 4. Interfejsy, klasy abstrakcyjne i dziedziczenie,
- 5. Polimorfizm, instrukcja "final", klasy wewnętrzne i anonimowe,
- 6. Typ wyliczeniowy, JavaDocs,
- 7. Tablice jednowymiarowe i wielowymiarowe, kolekcje,
- 8. Operacje wejścia wyjścia i wyjątki,
- 9. Graficzny interfejs użytkownika Swing,
- 10. Przechwytywanie zdarzeń, tworzenie plików wykonywalnych.
- 11. Projekt interdyscyplinarny aplikacja mobilna dla systemu Android umożliwiająca przeglądanie bazy kolegów i koleżanek ze szkoły

# **Opis założonych osiągnięć ucznia**

Uczeń po odbyciu kursu pozna teoretyczne podstawy języka Java, będzie umiał zaprojektować prostą aplikację zorientowaną obiektowo z interfejsem graficznym.

# **Korelacja z treściami podstawy programowej**

Domyślnym podmiotem celów kształcenia jest "Uczeń".

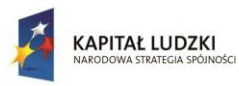

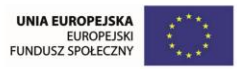

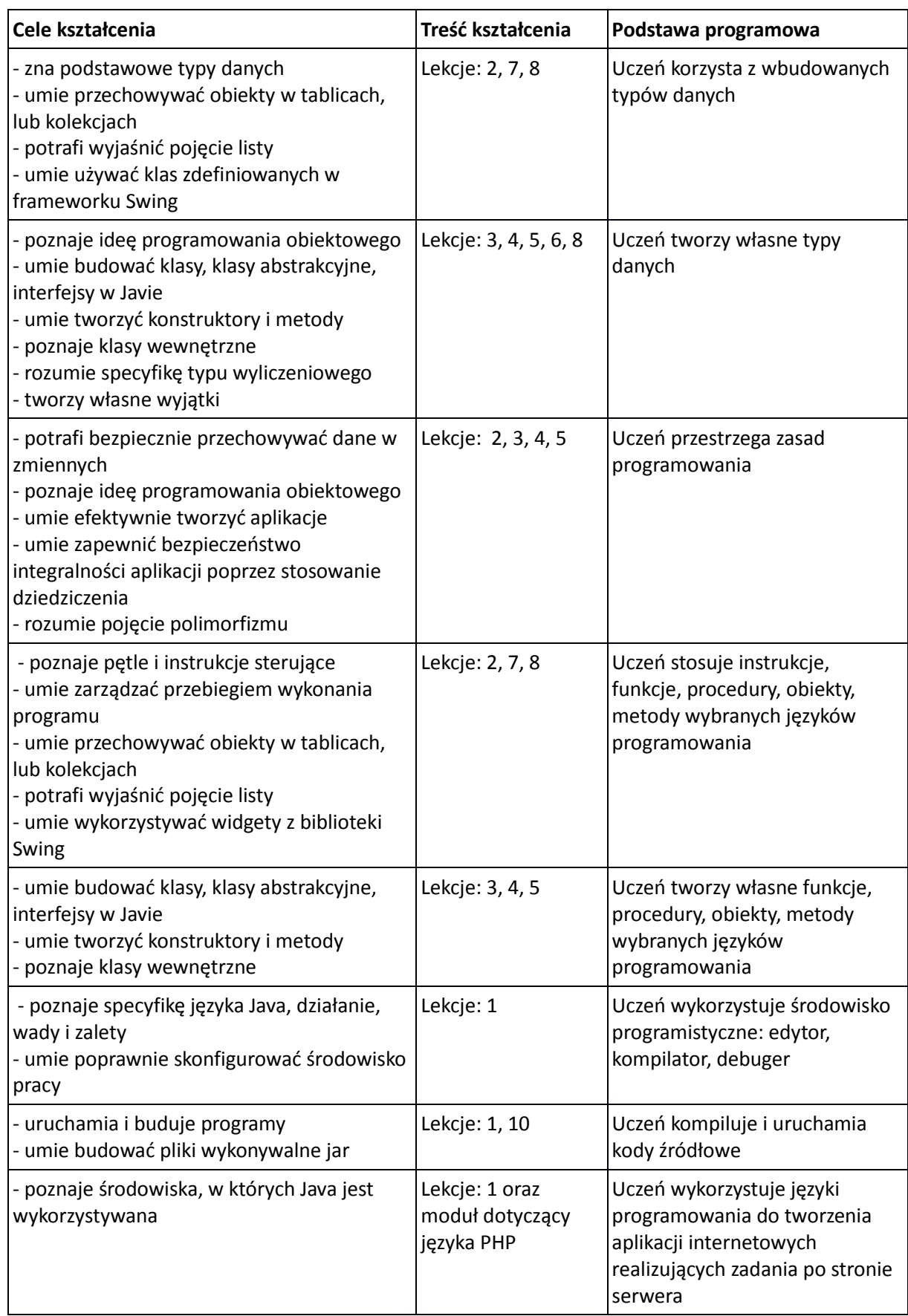

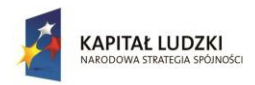

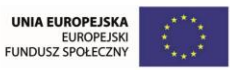

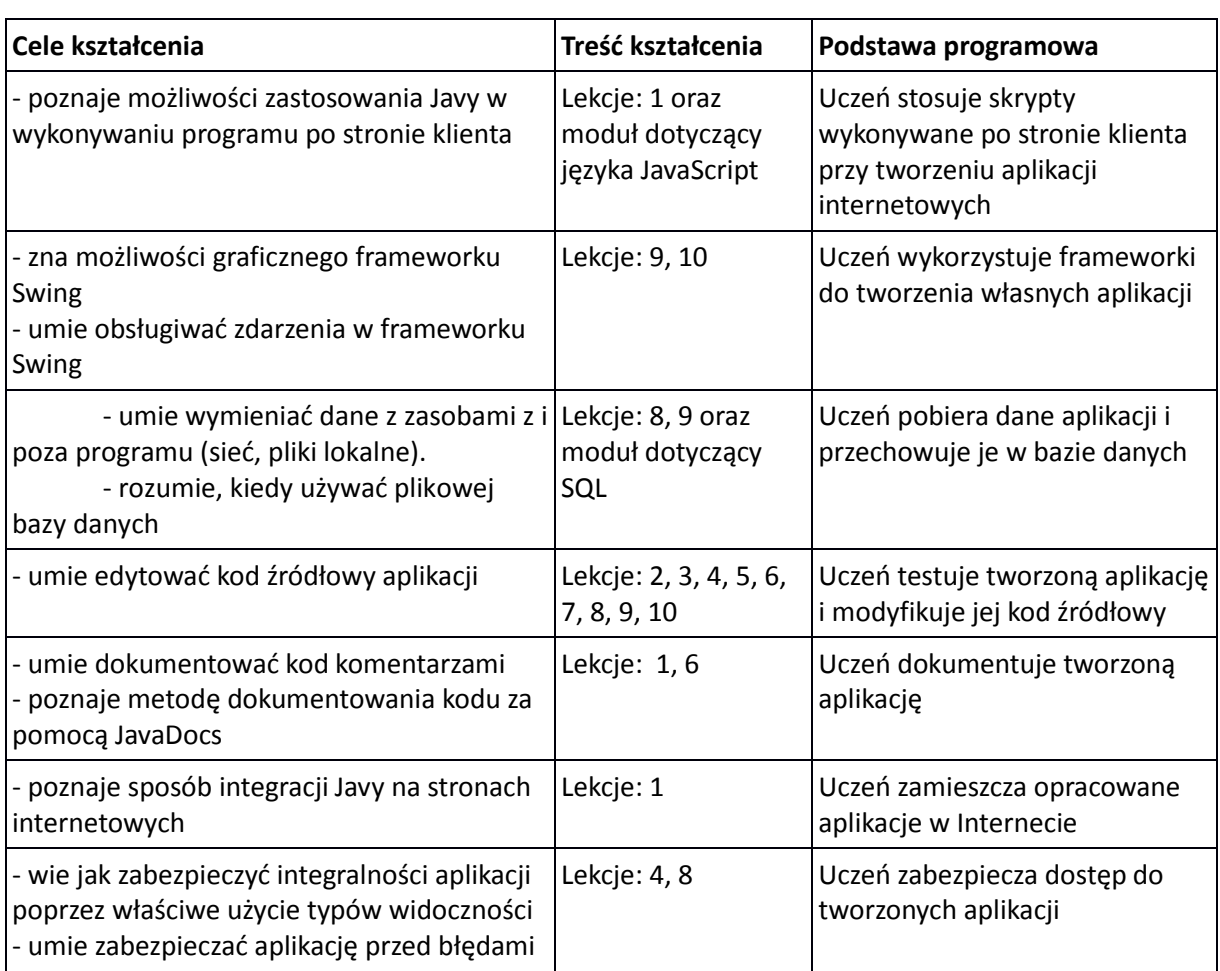

# **Sposoby osiągania celów**

Po odbyciu każdej lekcji uczeń powinien samodzielnie wykonać proste ćwiczenia w celu dokładnego zrozumienia omawianych mechanizmów. Programowanie w języku Java bez odpowiedniego środowiska jest bardzo trudne, dlatego jednym z celów jest jego poznanie. Umożliwi to wykonywanie ćwiczeń w czasie efektywnym.

# **Lista czynności w zależności od roli**

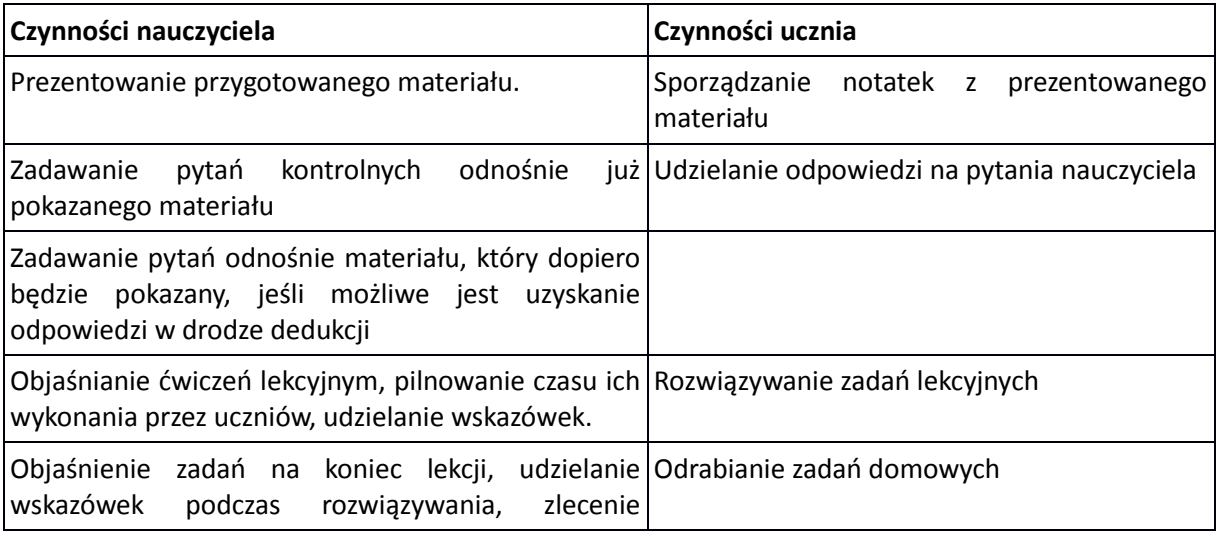

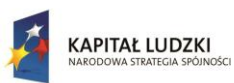

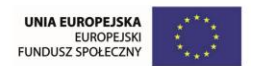

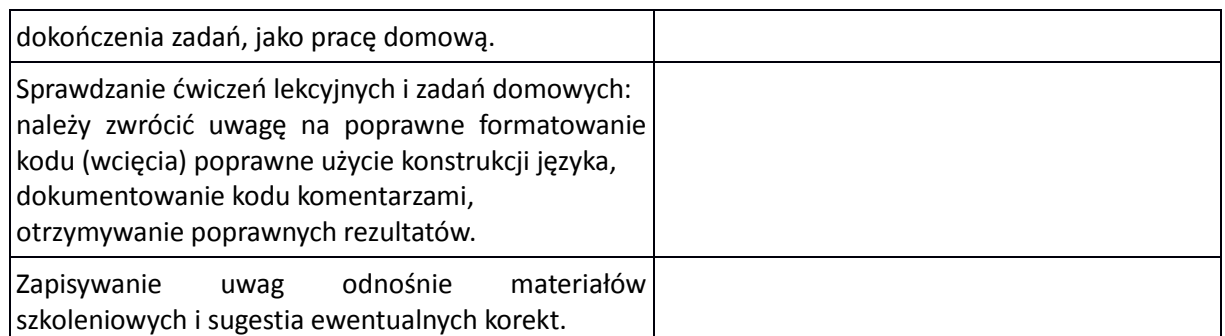

#### **Propozycje kryteriów oceny i metod sprawdzania osiągnięć ucznia**

Ocena końcowa powinna uwzględniać wiele aspektów aktywności ucznia. Podlegać ocenie powinny:

- 1. ćwiczenia wykonywane podczas lekcji
- 2. odpowiedzi na pytania nauczyciela
- 3. zadania domowe
- 4. aktywność podczas lekcji
- 5. ćwiczenia sprawdzające

W celu umożliwienia wiarygodnej oceny ucznia materiał szkoleniowy zawiera wiele przykładowych ćwiczeń lekcyjnych, pytań nauczyciela do uczniów, ćwiczeń na zakończenie każdej lekcji, których dokończenie może być zadaniem domowym oraz propozycja końcowego testu sprawdzającego wiedzę teoretyczną.

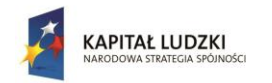

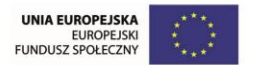

Projekt współfinansowany przez Unię Europejską w ramach Europejskiego Funduszu Społecznego

# **Wymagania na poszczególne oceny szkolne**

Określone wymagania uwzględniają jedynie znajomość ucznia z zakresu programowania w języku Java. Należy je traktować, jako składową oceny końcowej, uwzględniającej inne kryteria.

Domyślny podmiot to uczeń:

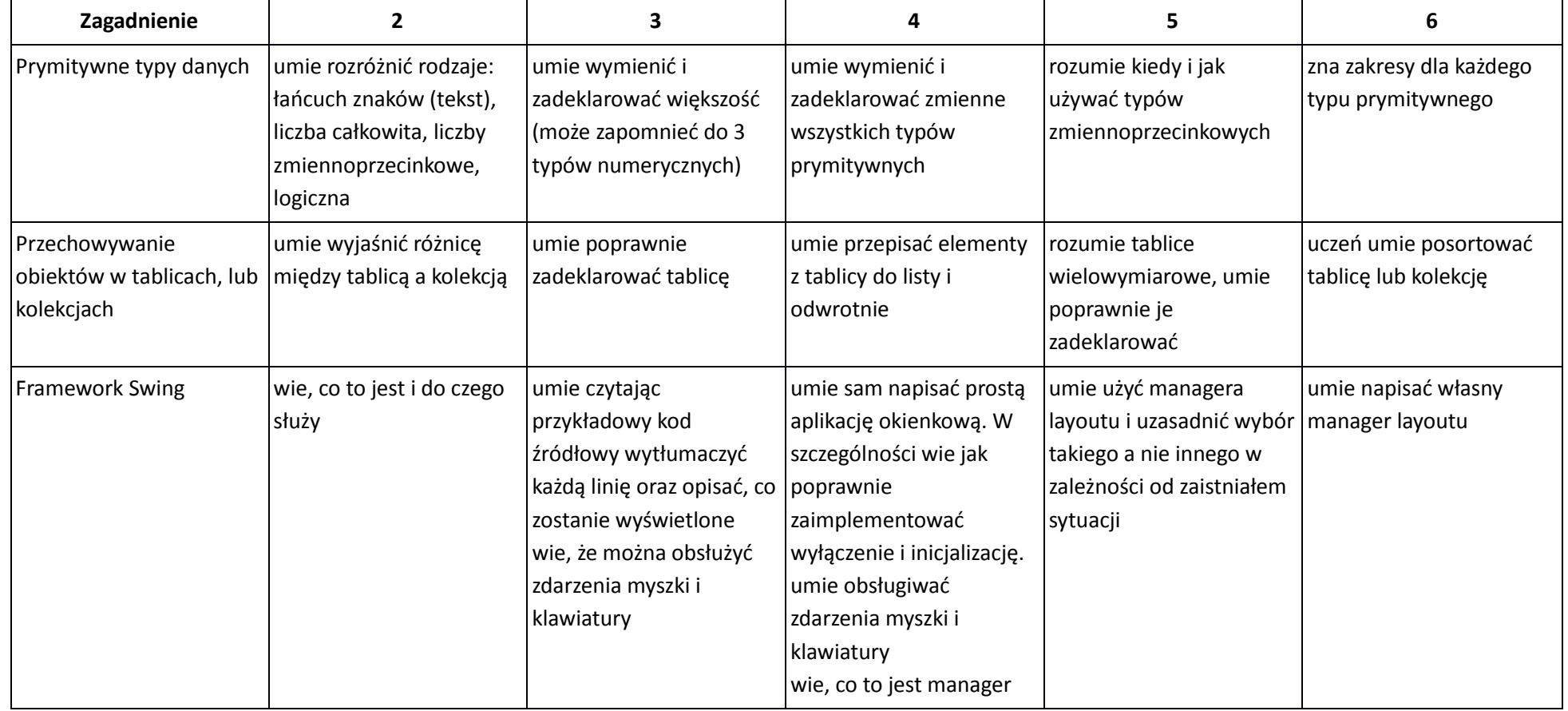

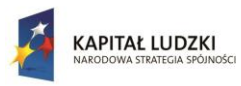

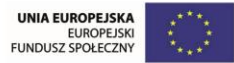

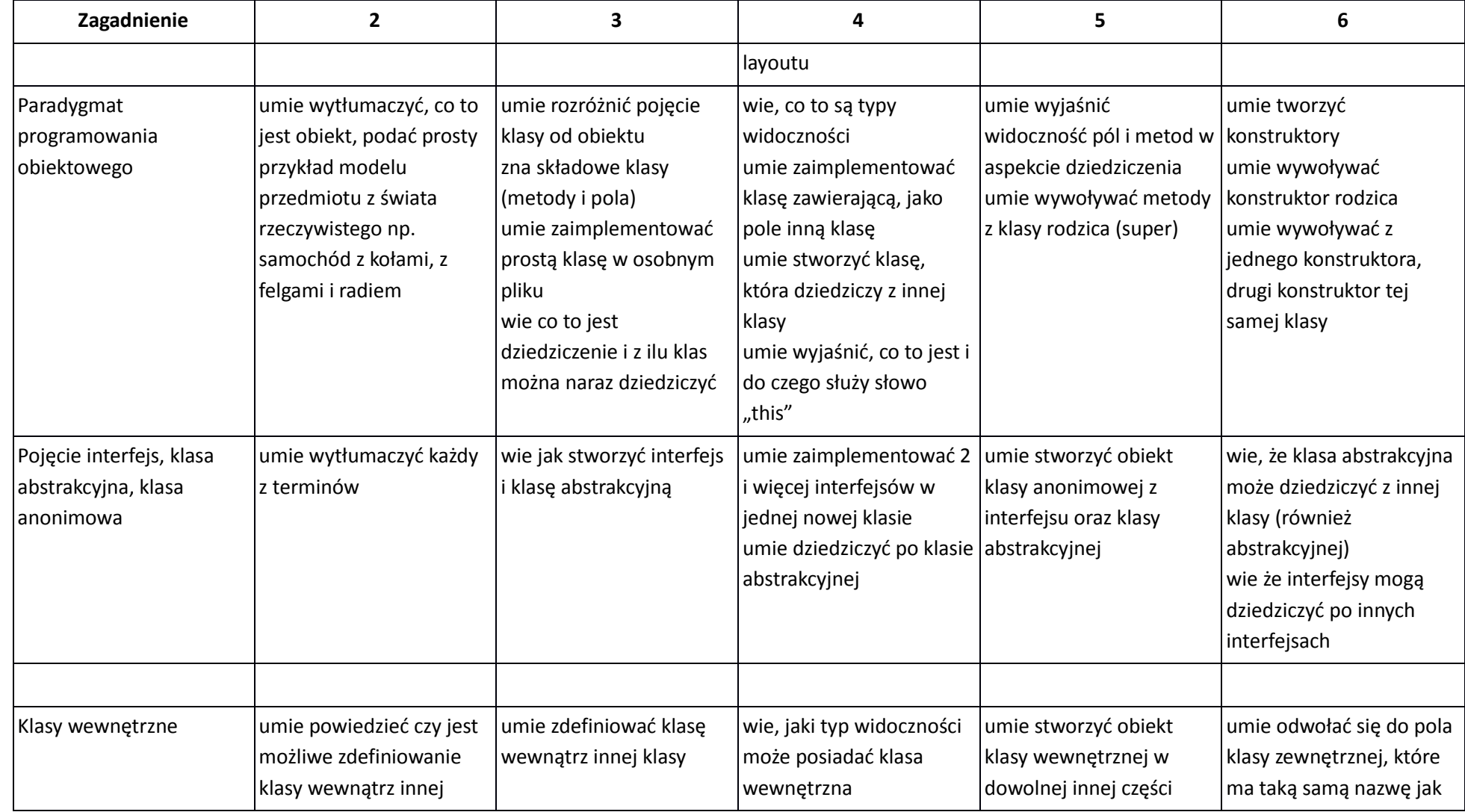

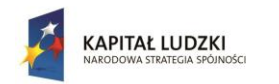

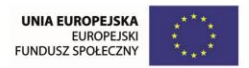

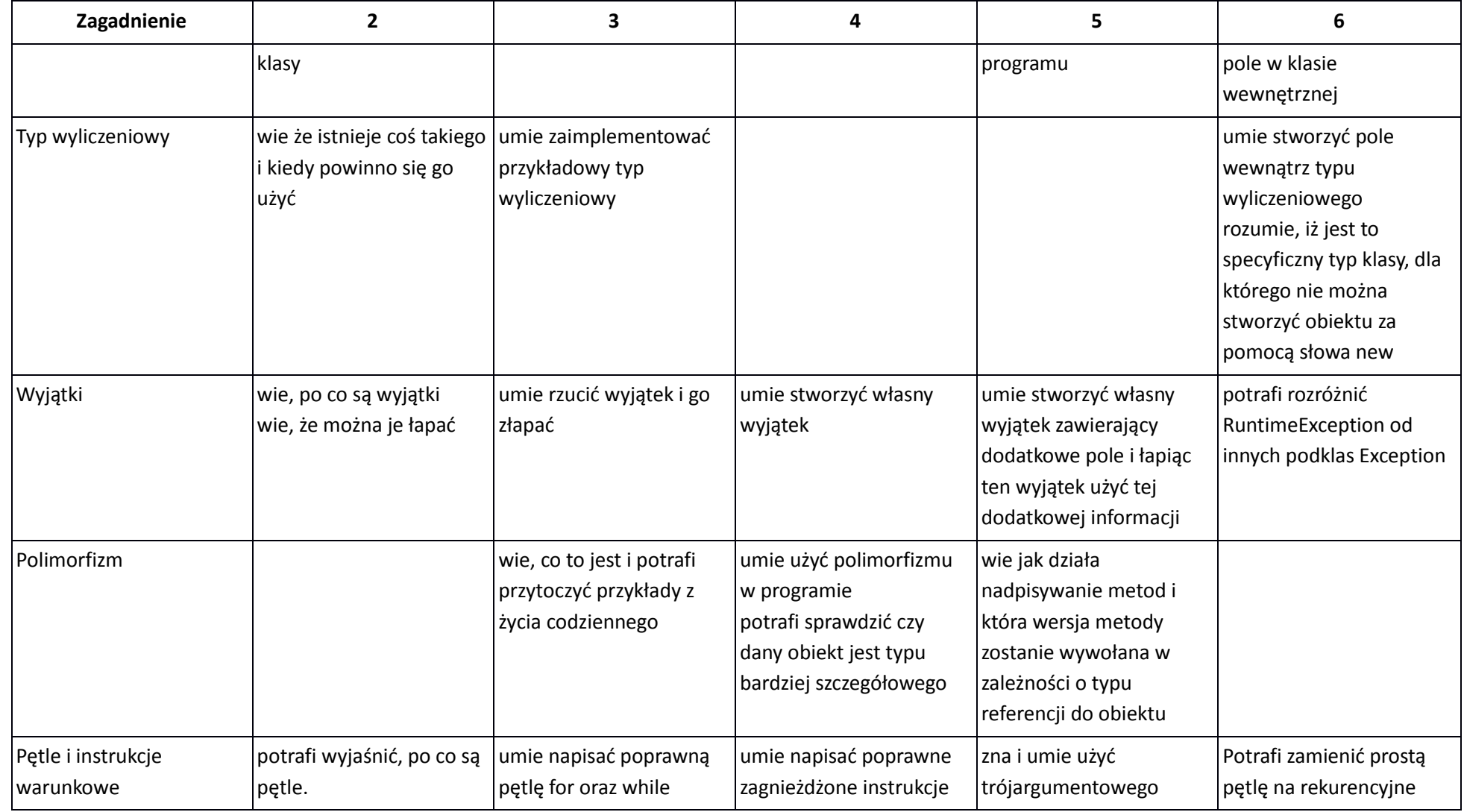

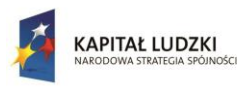

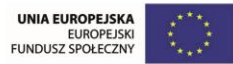

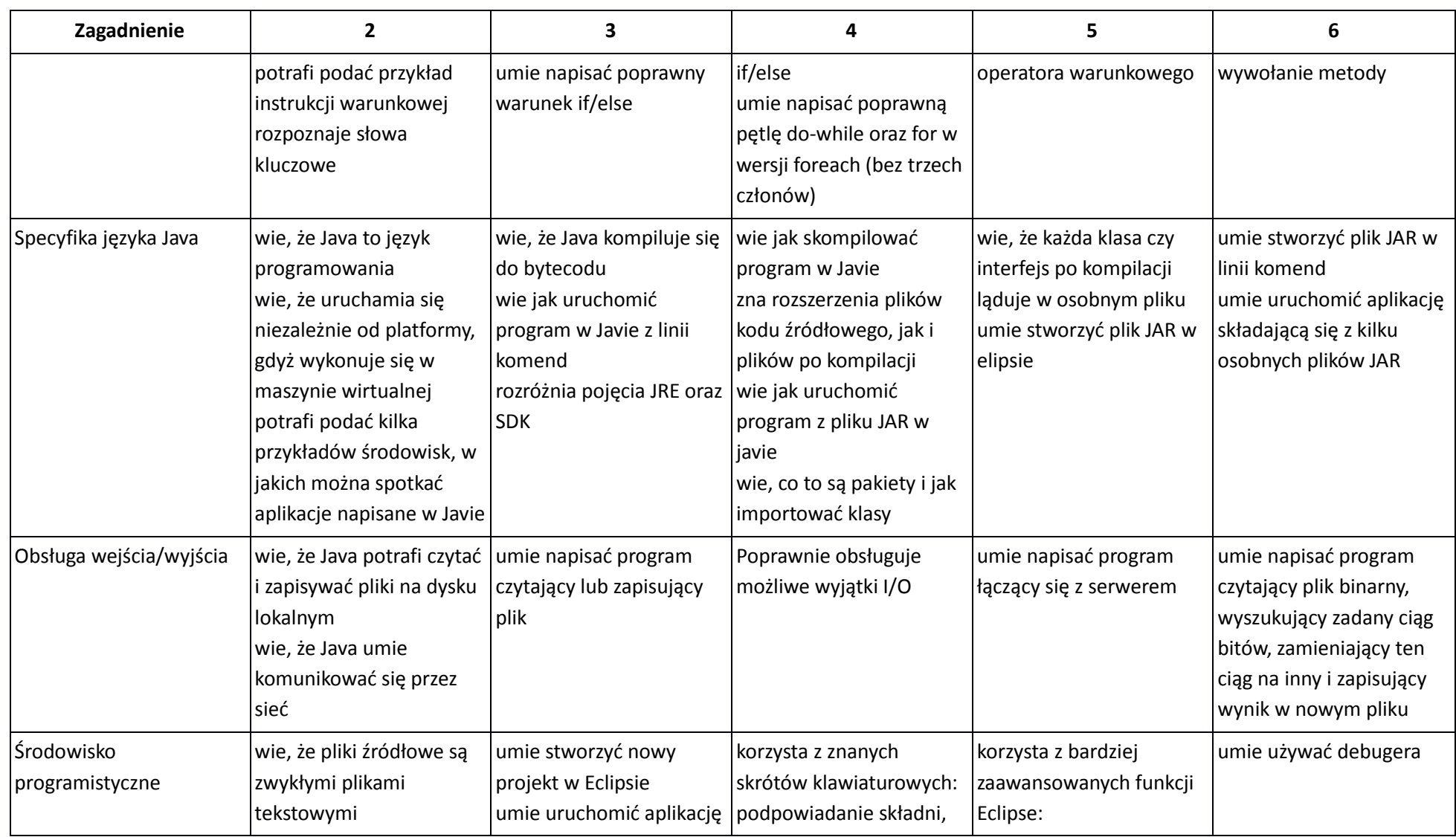

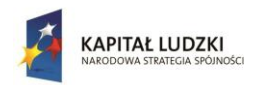

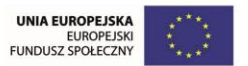

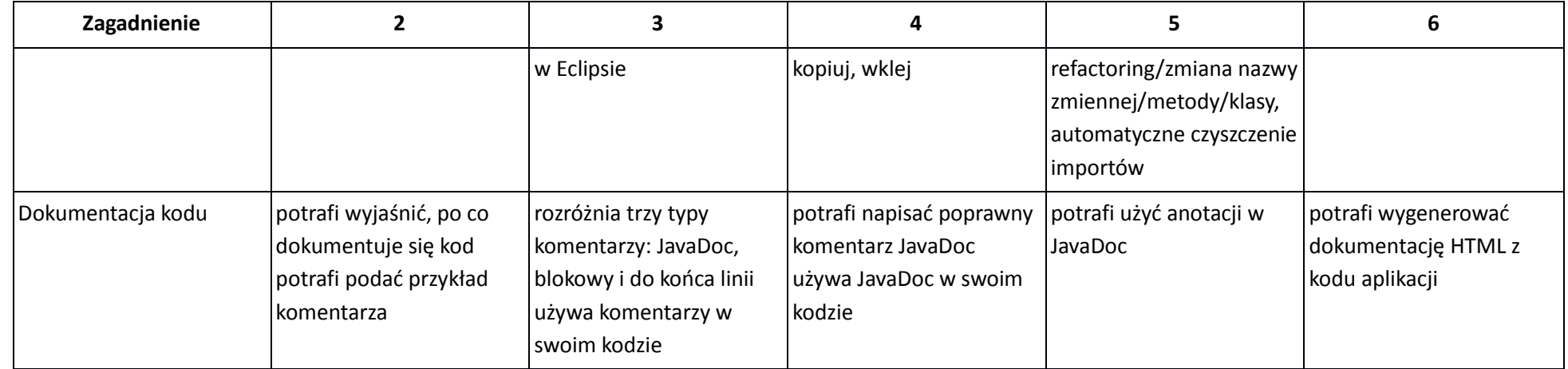

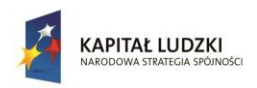

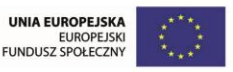

# **Końcowy test teoretyczny**

Ocena końcowa powinna zależeć od wyniku testu sprawdzającego wiadomości teoretyczne (20 pytań zamkniętych pojedynczego wyboru - 20 punktów).

Propozycje kryteriów oceny:

- 1. 0-9 punktów ocena 1,
- 2. 10-12 punktów ocena 2,
- 3. 13-15 punktów ocena 3,
- 4. 16-18 punktów ocena 4,
- 5. 29-20 punktów ocena 5, Test końcowy sprawdzający wiedzę

20 zadań na 30 minutowy test sprawdzający wiedzę. Pogrubioną czcionką zaznaczono prawidłowe odpowiedzi.

- 1. Java kompiluje się do:
- **1.** Kodu maszynowego
- 2. **Kodu bajtowego**
- 3. Pliku skryptowego
- **2.** Kompilator Javy znajduje się w pakiecie:
- 1. **JDK**
- 2. JRE
- 3. Eclipse
- 3. Aby przechować wartość 100 jakiego najmniejszego typu możemy użyć:
- 1. long
- **2.** int
- 3. **short**
- 4. Która pętla wykona jeden krok przebiegu nawet w przypadku fałszywego warunku:
- **1.** for
- 2. **do-while**
- 3. while
- 5. Słowo "new" tworzy:
- **1.** nową klasę;
- 2. **nowy obiekt**
- 3. nowy typ
- 6. Czy kiedy w klasie występuje konstruktor "public MojaKlasa(int x) " mogę stworzyć obiekt za pomocą instrukcji "new MojaKlasa()"?
- 1. tak
- **2.** nie
- 3. **tylko wtedy, gdy istnieje drugi konstruktor "public MojaKlasa()"**
- 7. Która ze struktur nie posiada implementacji metod:
- **1.** klasa
- 2. **interfejs**
- 3. klasa niewłaściwa
- 8. Jeżeli chcemy, aby dana metoda była widoczna tylko w bieżącym pakiecie, to jakiego typu widoczności użyjemy?

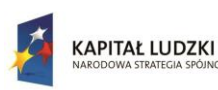

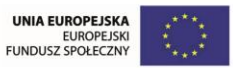

- 1. private
- **2.** public

# 3. **nie podajemy typu, co oznacza użycie widoczności package (default)**

- 9. Które zdanie jest nieprawdziwe:
- 1. Każdy obiekt typu Integer jest również obiektem typu Object
- **2.** Mogę używać obiektu typu Integer tak, jak każdego innego obiektu typu Object
- 3. **Mogę stworzyć obiekt, który jest jednocześnie typu Integer i String.**
- **10.** Zaznacz prawidłowe stwierdzenie
- 1. **Mogę stworzyć instancję interfejsu, pod warunkiem, że zaimplementuję jego metody**
- 2. Jedyną możliwością stworzenia instancji interfejsu jest użycie słowa "implements"
- 3. Mogę stworzyć instancję interfejsu tak, jak zwykłej klasy.
- **11.** Pisanie JavaDoc rozpoczynamy od znaku:
- 1. **/\*\***
- $2.$  //
- 3. @
- 12. Podpowiadanie składni w środowisku Eclipse wywołujemy skrótem:
- **1.** "Ctrl" + "Shift" + "O"
- 2. **",Ctrl"** + "Spacja"
- $3.$   $.$   $.$   $F5''$
- **13.** Jeżeli chcemy udostępnić innym programistom wybór jednego z 5 słów, powinniśmy:
- 1. **Skorzystać z typu wyliczeniowego - enum**
- 2. Umieścić słowa w tablicy
- 3. Poprosić o liczbę z przedziału od 1 do 5
- 14. Jeżeli chcemy wstawiać liczby w różne miejsca zbioru, powinniśmy skorzystać z:
- 1. tablicy
- **2.** typu wyliczeniowego
- 3. **listy**
- 15. Odczytując plik używamy obiektu:
- 1. System.in
- **2.** OutputStream
- 3. **InputStream**
- **16.** Aby stworzyć własny wyjątek należy dziedziczyć po klasie:
- 1. **Exception**
- 2. Error
- 3. StackTrace
- 17. Aby umożliwić użytkownikowi wybór kilku opcji w interfejsie graficznym, skorzystamy z:
- **1.** JComboBox
- 2. **JCheckBox**
- 3. JRadioButton
- 18. Aby stworzyć obiekt reagujący na zdarzenia myszy, należy zaimplementować interfejs:
- 1. LayoutManager
- **2.** MouseEvent
- 3. **MouseListener**
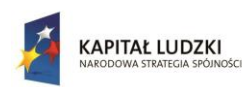

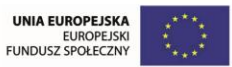

- **19.** Zarządca rozkładu w interfejsie graficznym to w przypadku Swinga:
- 1. **Layout**
- 2. Listener
- 3. JPanel
- **20.** Plik wykonywalny JAR to:
- 1. **Archiwum ZIP**
- 2. Plik z pojedynczym kodem bajtowym
- 3. Kod maszynowy

# **Lekcje**

# **Lekcja 1 Wstęp do Javy i środowiska pracy**

## **Cel lekcji**

Celem lekcji jest poznanie, czym jest język programowania Java, w jaki sposób działa i jakie są jego zalety. Wytłumaczone jest jak poprawnie skonfigurować środowisko pracy i co jest potrzebne, aby móc uruchamiać zbudowane programy.

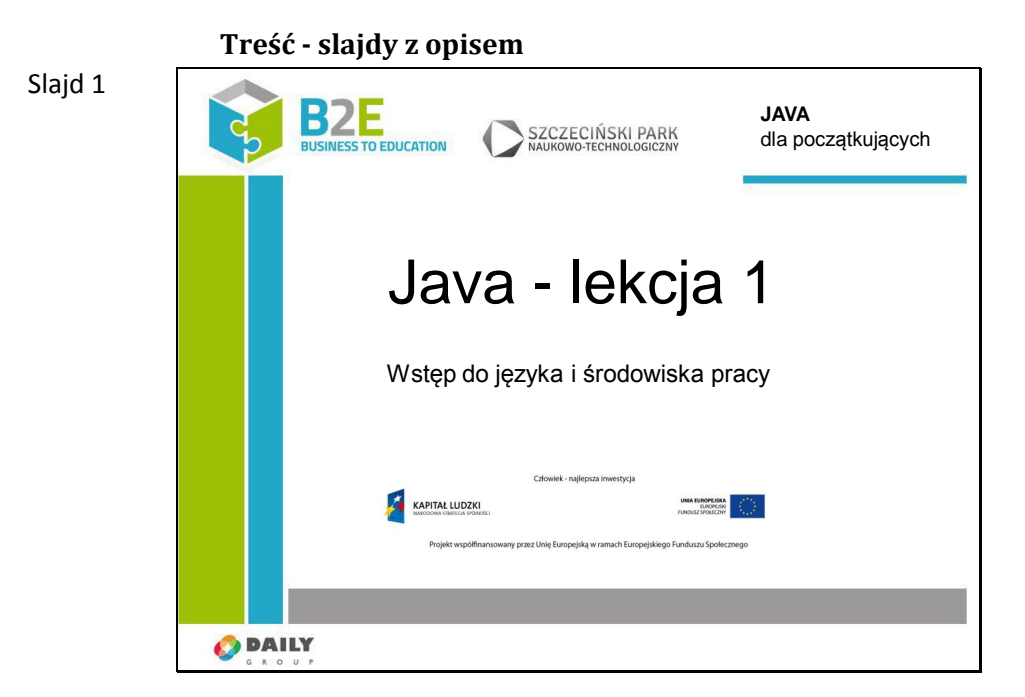

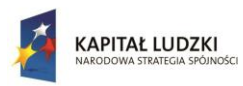

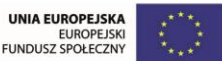

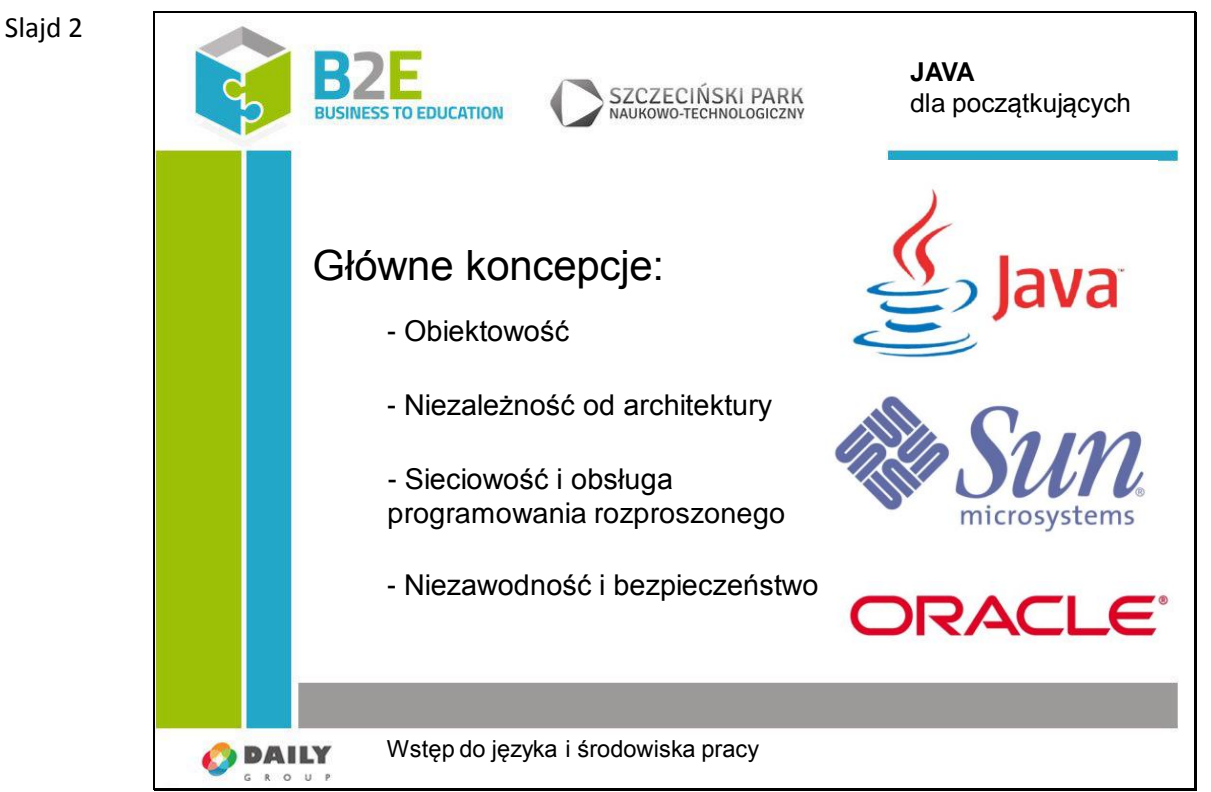

Java jest językiem kompilowanym do kodu bajtowego (bytecode). Oznacza to, że aplikacje napisane w Javie i skompilowane nie mogą zostać uruchomione bezpośrednio przez system operacyjny. Niezbędna jest maszyna wirtualna javy (JVM), która interpretuje i wykonuje kod bajtowy.

Java została stworzona przez grupę roboczą pod kierunkiem Jamesa Goslinga z firmy Sun Microsystems, obecnym właścicielem tej technologii jest Oracle Corporation.

Jego podstawowe koncepcje zostały przejęte z języka Smalltalk (maszyna wirtualna, zarządzanie pamięcią) oraz z języka C++ (duża część składni i słów kluczowych).

Główne koncepcje

Autorzy języka Java określili kilkanaście kluczowych koncepcji swojego języka. Najważniejsze z nich to:

Obiektowość

W przeciwieństwie do proceduralno-obiektowego języka C++, Java jest silnie ukierunkowana na obiektowość. O obiekcie można myśleć jako o samoistnej części programu, która może przyjmować określone stany i ma określone zachowania, które mogą zmieniać te stany bądź przesyłać dane do innych obiektów. Wyjątkiem od całkowitej obiektowości są typy proste (inaczej: typy wbudowane, prymitywy). Dziedziczenie

W Javie wszystkie obiekty są pochodną obiektu nadrzędnego (jego klasa nazywa się po prostu Object), z którego dziedziczą podstawowe zachowania i właściwości. Dzięki temu wszystkie mają wspólny podzbiór podstawowych możliwości, takich jak ich: identyfikacja, porównywanie, kopiowanie, niszczenie czy wsparcie dla programowania współbieżnego. Niezależność od architektury

Tę właściwość Java ma dzięki temu, że kod źródłowy programów pisanych w Javie kompiluje się do kodu pośredniego (kodu bajtowego). Powstały kod jest niezależny od systemu operacyjnego i procesora, a wykonuje go tzw. wirtualna maszyna Javy, która (między innymi) tłumaczy kod uniwersalny na kod dostosowany do specyfiki konkretnego

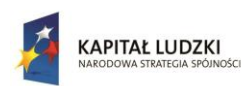

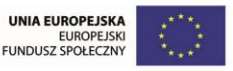

systemu operacyjnego i procesora. W tej chwili wirtualna maszyna Javy jest już dostępna dla większości systemów operacyjnych i procesorów.Jednak z uwagi na to, że kod pośredni jest interpretowany, taki program jest wolniejszy niż kompilowany do kodu maszynowego.

Sieciowość i obsługa programowania rozproszonego

Dzięki wykorzystaniu reguł obiektowości, Java nie widzi różnicy między danymi płynącymi z pliku lokalnego a danymi z pliku dostępnego przez HTTP czy FTP.

Niezawodność i bezpieczeństwo

W zamierzeniu Java miała zastąpić C++ – obiektowego następcę języka C. Jej projektanci zaczęli od rozpoznania cech języka C++, które są przyczyną największej liczby błędów programistycznych, by stworzyć język prosty w użyciu, bezpieczny i niezawodny. O ile po siedmiu odsłonach Javy jej prostota jest dyskusyjna, o tyle język faktycznie robi dużo, by utrudnić programiście popełnienie błędu.

Slajd 3

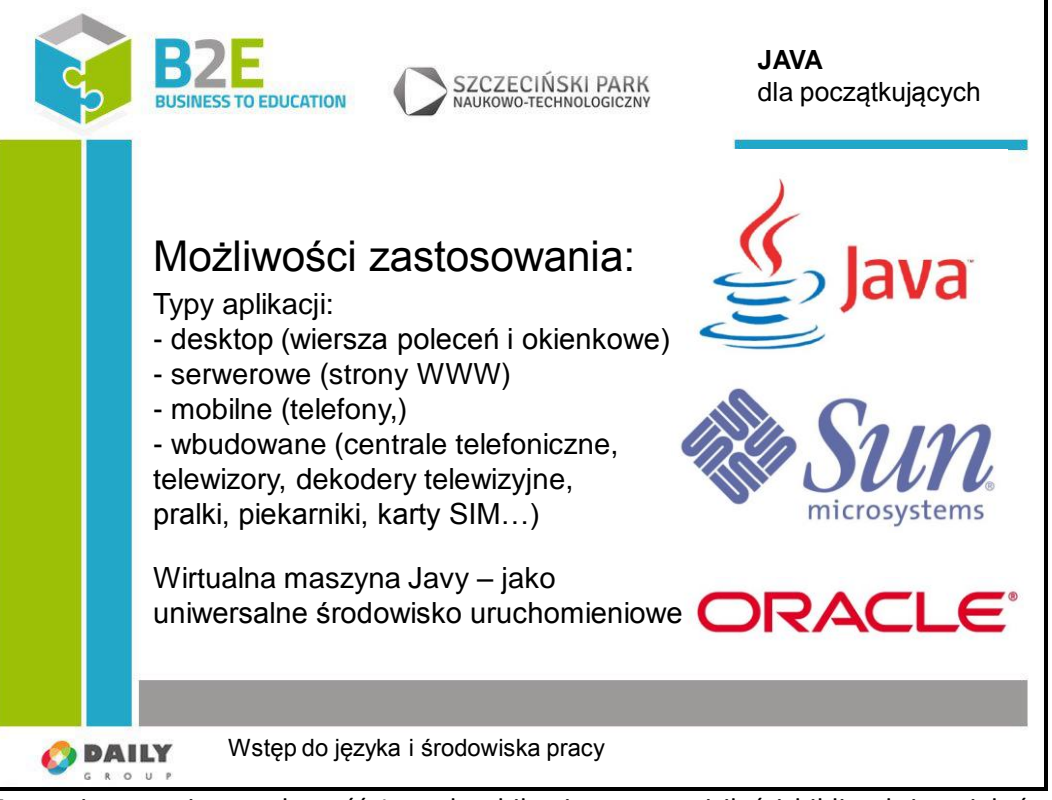

Z uwagi na swoją popularność Java dorobiła się ogromnej ilości bibliotek i projektów. Dzięki takiej popularności można ją spotkać praktycznie w każdym środowisku.

Aplikacje – jako pełnoprawny język programowania Java umożliwia tworzenie standardowych aplikacji uruchamianych prze z użytkownika. Mogą to być aplikacje linii komend lub też okienkowe. Środowisko okienkowe tworzymy korzystając z frameworka Swing lub zyskującej coraz większą popularność JavvyFX.

WWW – w dzisiejszych czasach Java głównie dostarcza zaplecza serwerowego dla stron WWW. Pozwala na tworzenie bezpiecznych i skalowalnych aplikacji działających po stronie serwera. Frontend często tworzony przy pomocy innych technologii komunikuje się z stroną serwerową aby uzyskać lub przekazać potrzebne dane. Obecnie mniej modnym i zarazem mniej dynamicznym rozwiązaniem jest generowanie po stronie serwera całych stron HTML. W tym przypadku możemy mówić o tym iż Java dostarcza również frontend, jednak interakcja z aplikacją powoduje zazwyczaj przeładowanie strony. Istnieją jeszcze technologie oparte na Javie, które pozwalają na częściowe

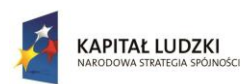

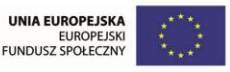

renderowanie zawartości strony WWW w przeglądarce np.. Java Server Faces (JSF), jednak po stronie przeglądarki nie znajdziemy ani odrobiny Javy jako takiej. W JSF komponenty generują kod HTML (widok) oraz JavaScript odpowiedzialny za interakcję z użytkownikiem, komunikację z serwerem i uaktualnienie widoku.

Aplet – jest to program napisany w Javie, przeglądarka korzystając z wtyczki maszyny wirtualnej uruchamia go w oknie przeglądarki. Obecnie technologia uznana za przestarzałą, jednak czasem jeszcze spotykana w specyficznych rozwiązaniach. Zazwyczaj używana gdy strona WWW potrzebuje dostępu do zasobów lokalnych np.. czytnika kart podpisu cyfrowego lub też operacji na plikach np.. policzenie hash'a z pliku wideo i automatyczne znalezienie pasujących napisów w serwisie.

Aplikacje mobilne – tutaj znów możemy wyróżnić dwa podstawowe warianty

Jako aplikacje Java ME (Java mobile edition) – jest to zubożona wersja Javy, dostosowana do słabych obliczeniowo i z mała ilością pamięci urządzeń, takich jak poprzednie generacje telefonów komórkowych, dekodery telewizyjne, karty SIM czy chipy w kartach banklowych. Nie zawiera wszystkich bibliotek, jednak sama składnia języka jest taka sama.

Jako aplikacje na ostatnio bardzo popularną platformę Android. Java jest językiem wybranym przez twórców platformy, jednak kompiluje się do niestandardowej formy bytecodu, interpretowanej przez maszynę wirtualną Dalvik.

JVM – sama maszyna wirtualna okazała się być dobrą, szybką i niezawodną platformą uruchomieniową. W związku z tym powstały inne języki programowania kompilujące się do kodu bajtowego. Oto kilka bardziej popularnych:

a. Clojure, dialekt języka funkcyjnego Lisp

b. Groovy, język skryptowo-programistyczny

c. Scala, programowanie funkcyjno-obiektowe

- d. JRuby, implementacja Ruby
- e. Jython, implementacja Python'a

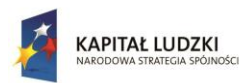

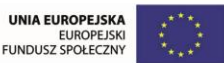

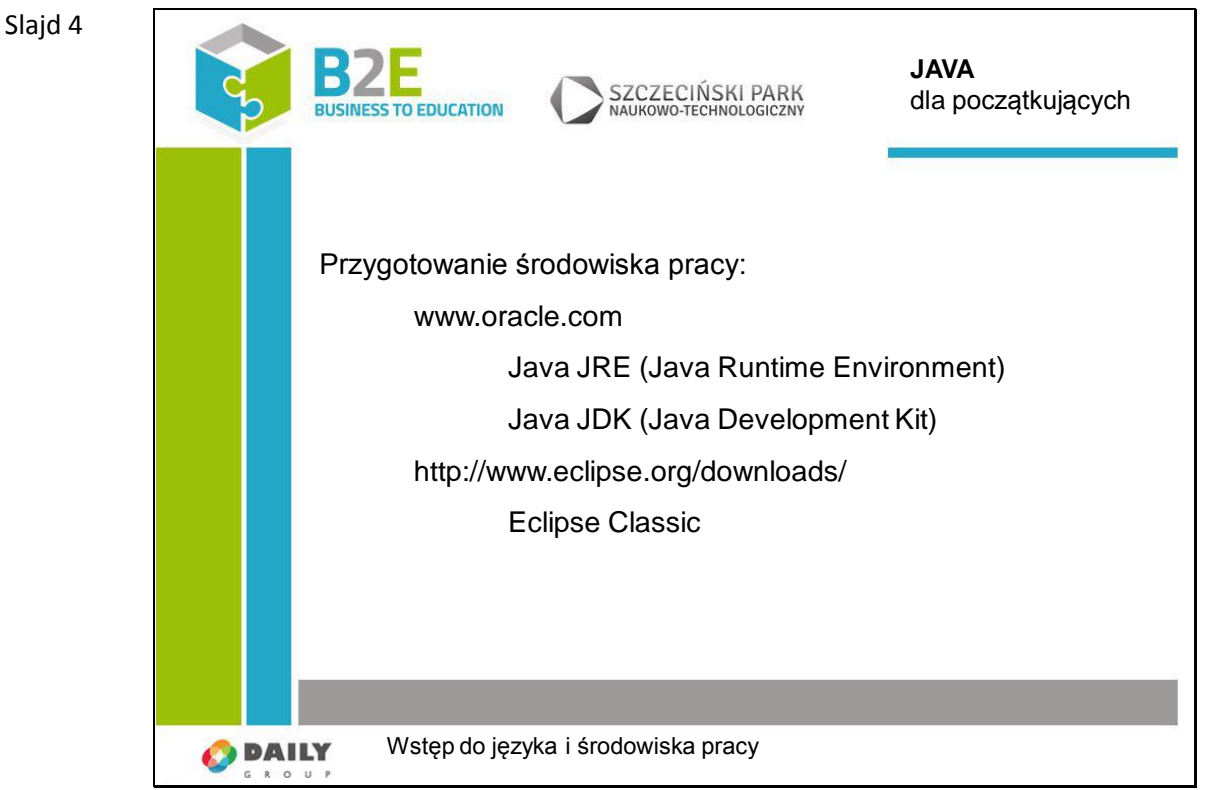

Aby móc uruchomić aplikację napisaną w Javie musimy mieć maszynę wirtualną. Znajduje się ona w pakiecie Java JRE (Java Runtime Environment). Można go łatwo wyszukać korzystając z wyszukiwarki Google lub pobrać bezpośrednio ze strony www.oracle.com.

Aby móc stworzyć aplikację napisaną w Javie, musimy mieć większy zestaw narzędzi o nazwie Java JDK (Java Development Kit). Znajduje się tam przede wszystkim kompilator. Cały pakiet dostępny jest również na stronie www.oracle.com.

Należy przede wszystkim pamiętać, że Java stworzona jest na licencji GNU (General Public License). Na slajdzie przedstawione są jedynie oficjalne narzędzia. Każdy może napisać własną maszynę wirtualną i istnieje wiele alternatywnych źródeł. Np. otwarta implementacja Javy - OpenJDK.

Bardzo ważnym elementem jest również środowisko pracy. Stanowczo odradzam korzystanie z prostych edytorów tekstowych. Jednym z najpopularniejszych środowisk jest Eclipse. Można pobrać również środowisko NetBeans lub IntelliJ IDEA. Wszystkie trzy oferują podobne możliwości i są powszechnie wykorzystywane na całym świecie. Zalecam pobranie pakietu Eclipse Classic, ponieważ właśnie w nim będę pokazywał przykłady.

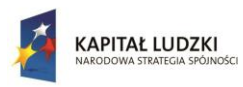

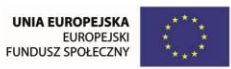

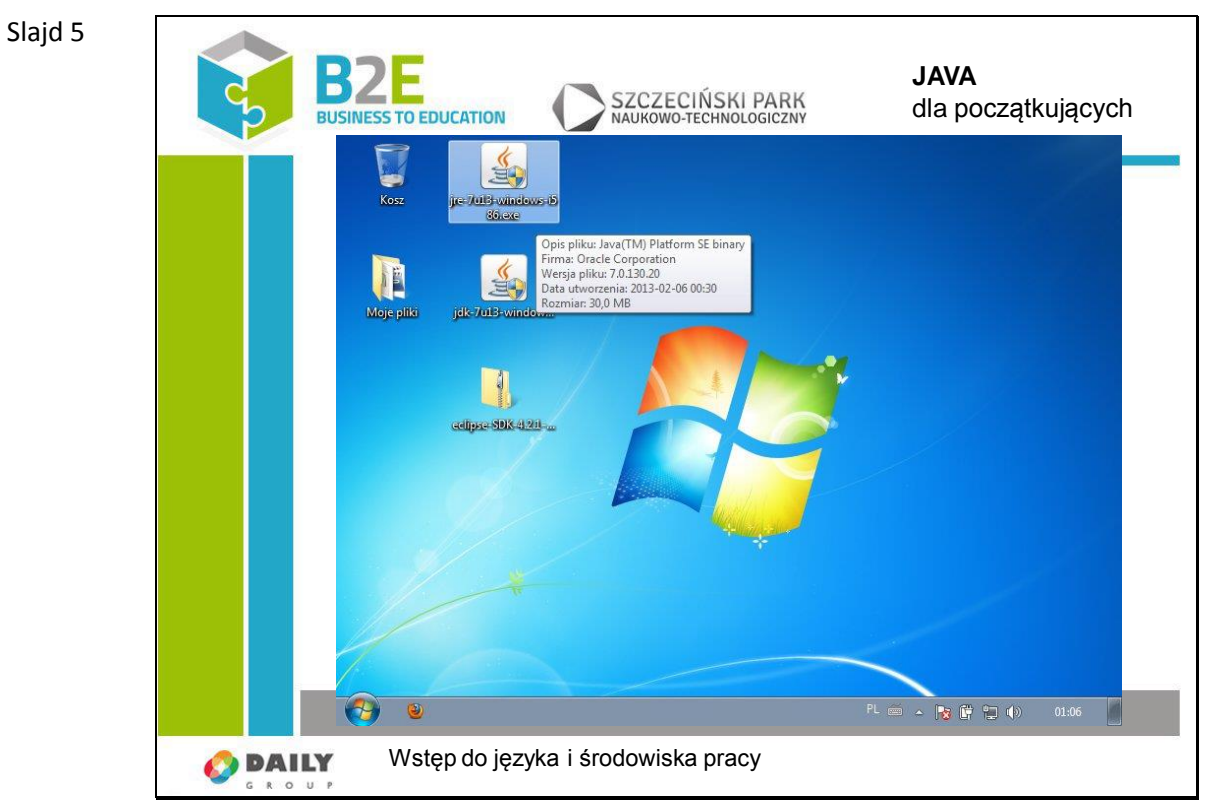

W pierwszej kolejności instalujemy pakiet Java JRE

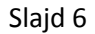

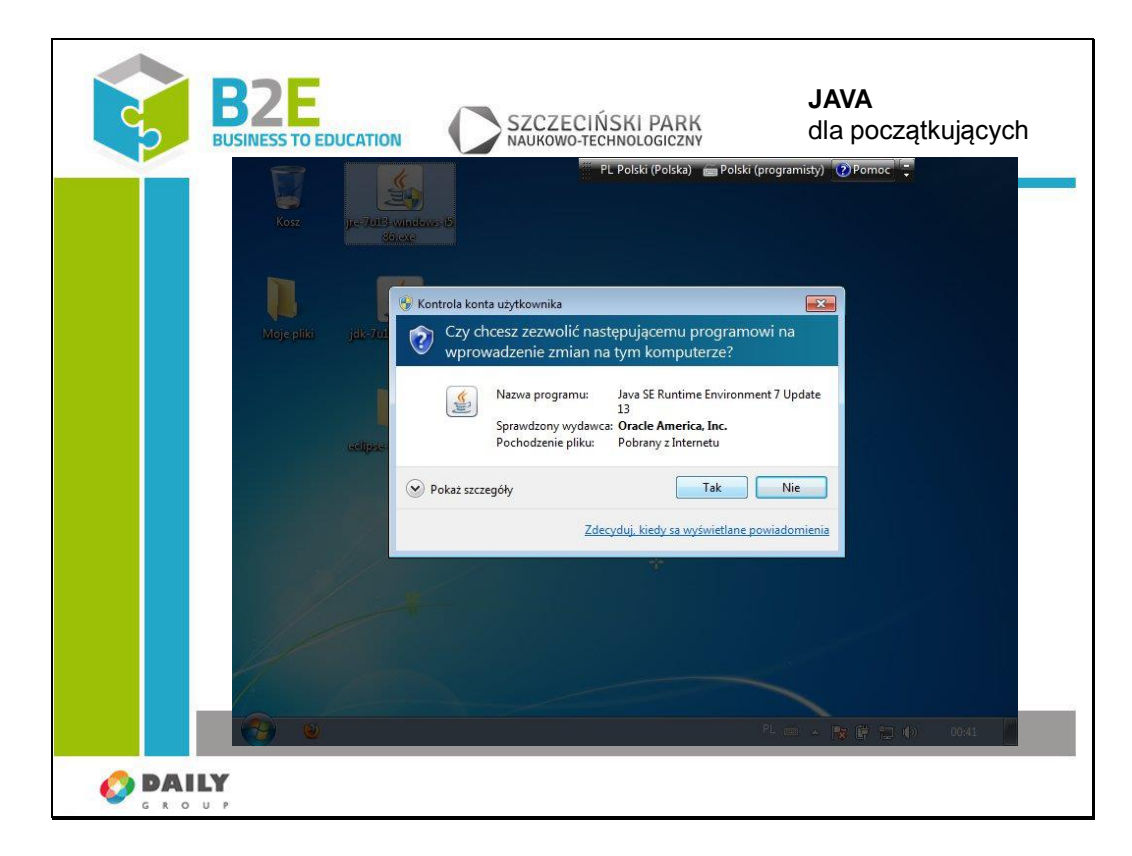

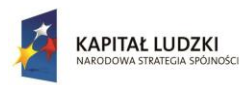

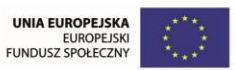

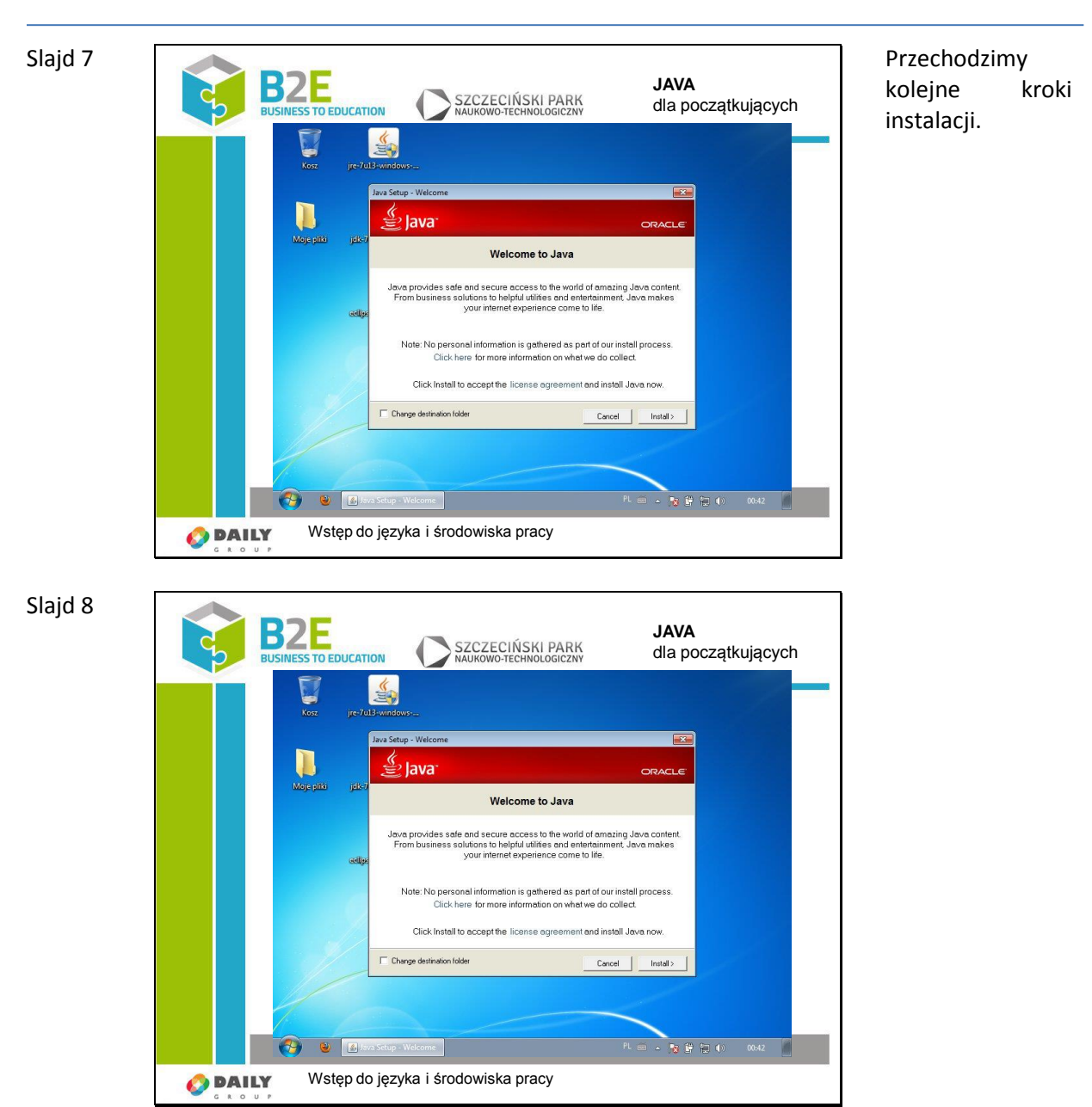

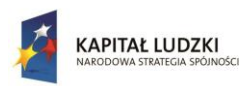

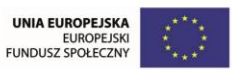

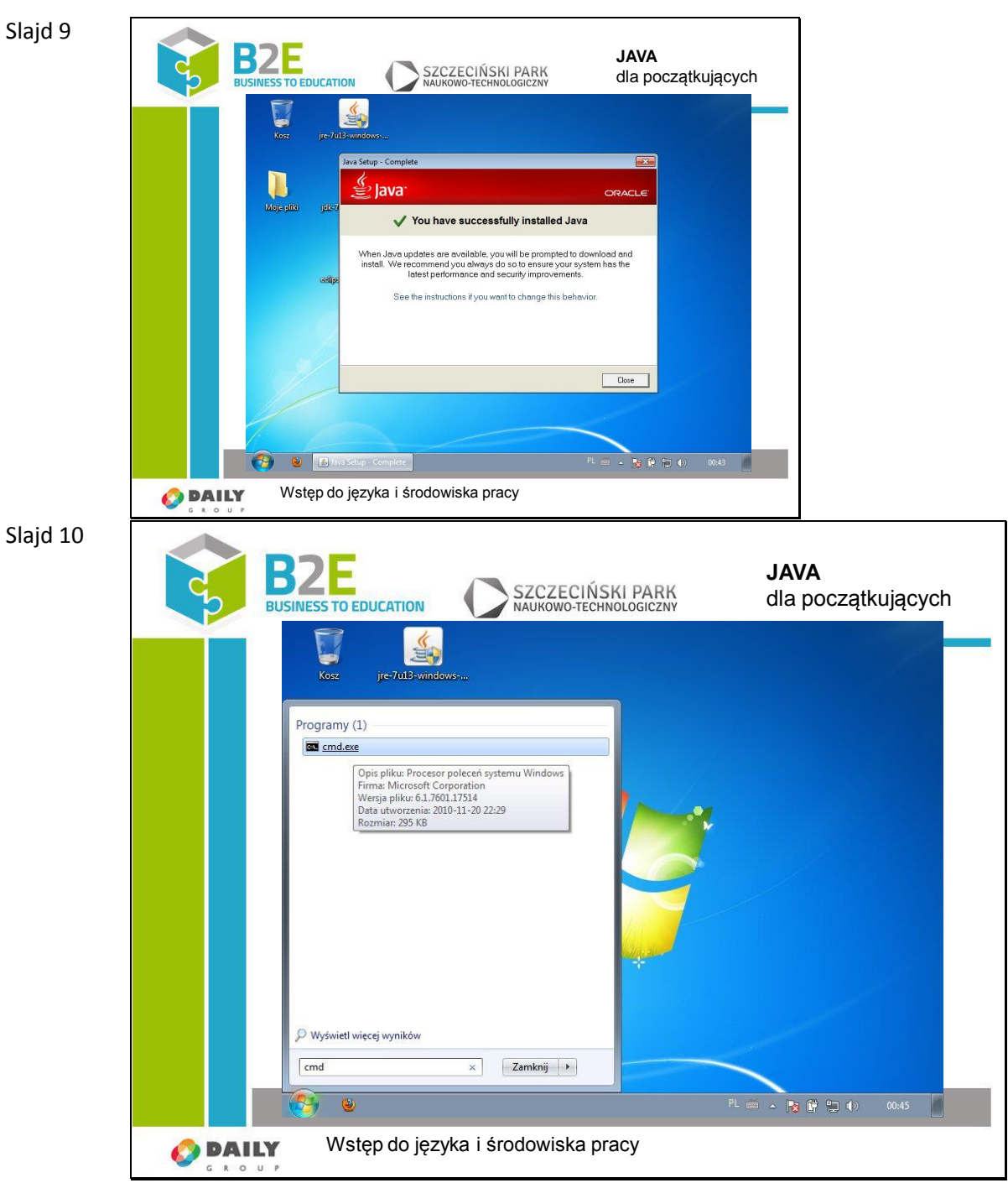

Po zakończeniu instalacji możemy korzystać z oprogramowania stworzonego w języku Java.

W dalszych slajdach pokazane będzie jak uruchomić aplikację. Dla zaprezentowania posiadam już gotowy plik wykonywalny. Proszę nie wykonywać tej części samodzielnie. W tym celu należy uruchomić program cmd.exe.

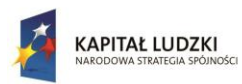

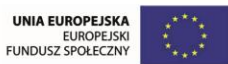

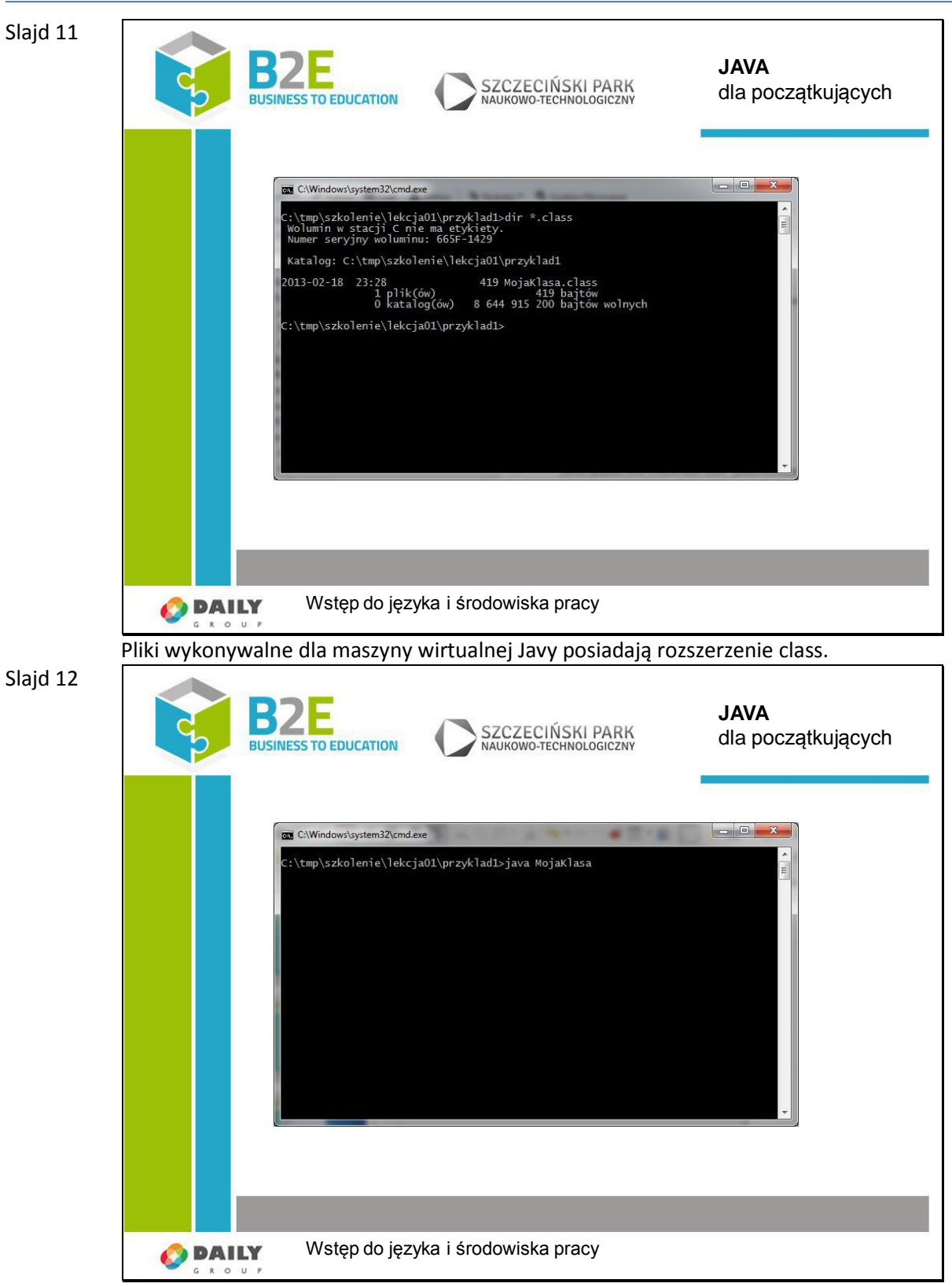

Poleceniem java uruchamiamy maszynę podając jako parametr nazwę pliku bez rozszerzenia.

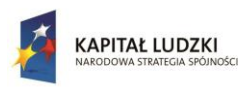

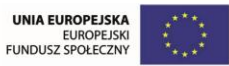

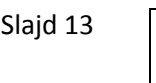

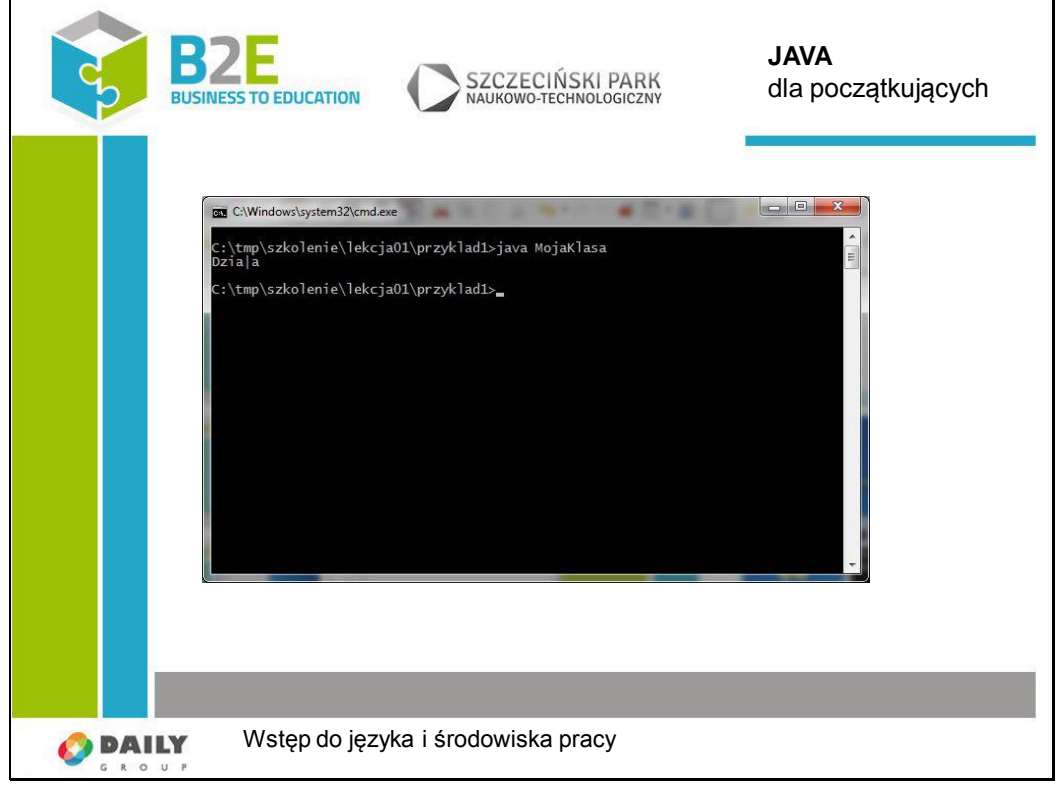

W wyniku otrzymaliśmy napis "Działa!". Nie wyświetliła się jednak literka "ł". Spowodowane jest to kodowaniem znaków w programie cmd.exe. Sama Java nie ma problemu z kodowaniem znaków, gdyż domyślnie korzysta z 16 bitów na symbol, więc bez żadnych ograniczeń można stosować znaki regionalne.

Slajd 14

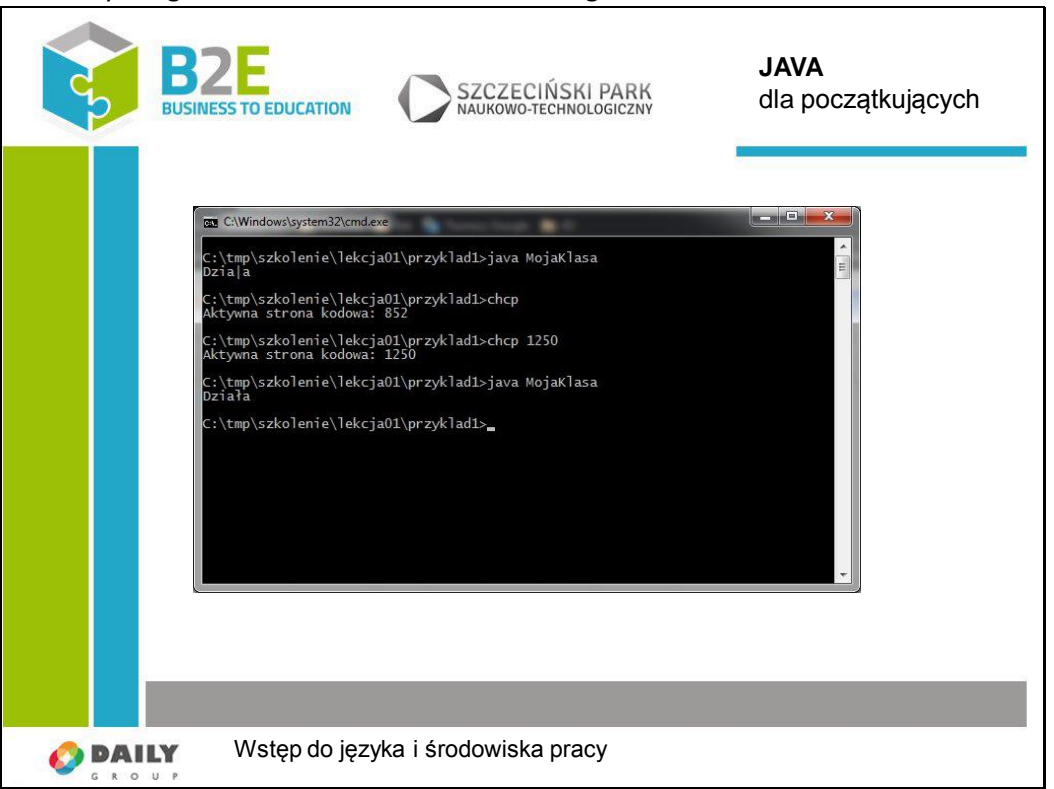

Problem kodowania polega na tym iż Java w systemach Windows domyślnie wypisuje

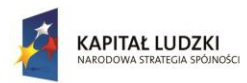

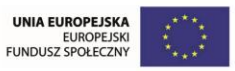

używając kodowania CP-1250. Niestety konsola domyślnie jest skonfigurowana do używania kodowania CP-852. Zmieniając ustawienia konsoli można pozbyć się wcześniejszego błędu.

Slajd 15

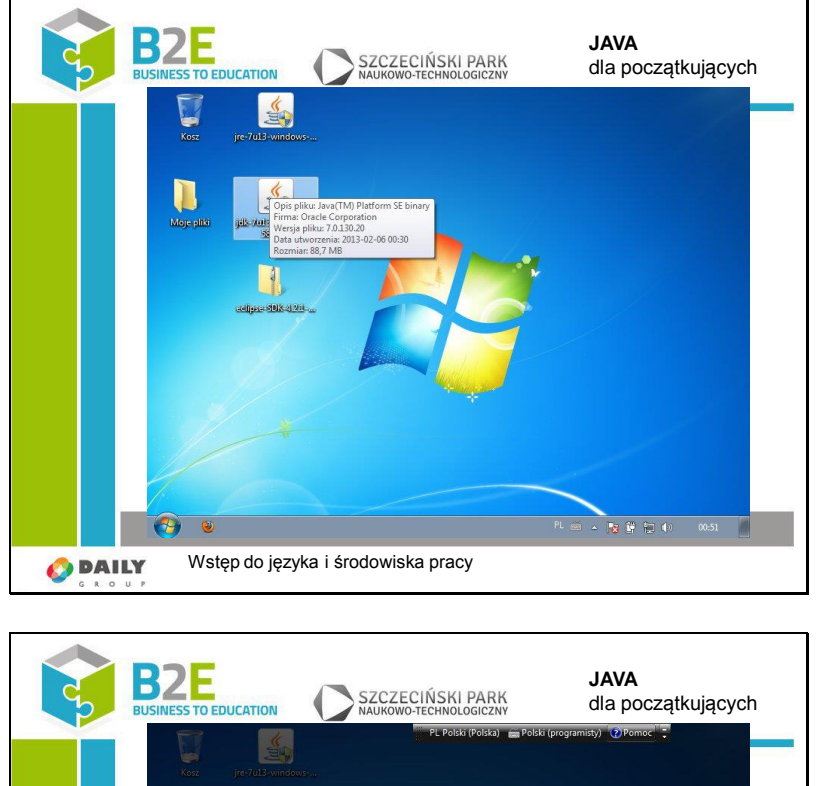

Aby móc zacząć programować w Javie, potrzebujemy kompilatora z pakietu Java JDK.

Slajd 16

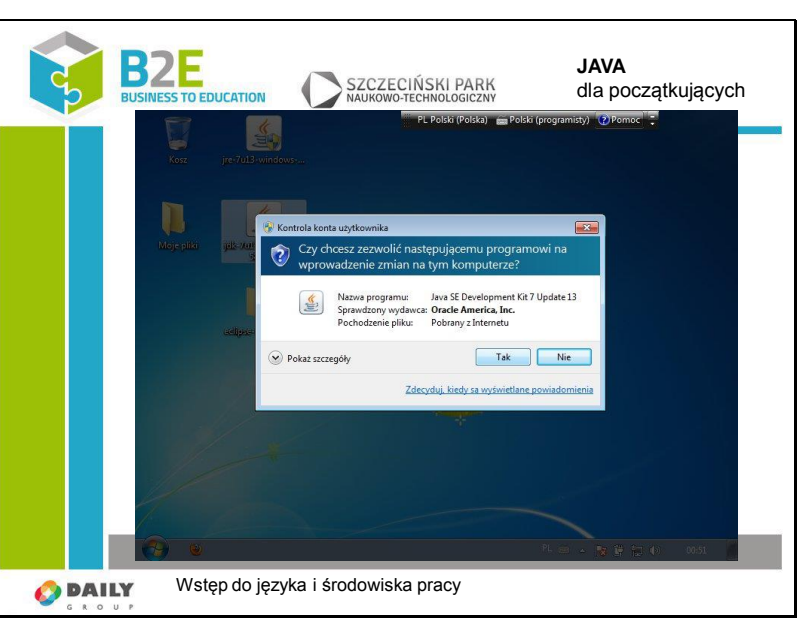

Kolejno wykonujemy polecenia instalatora.

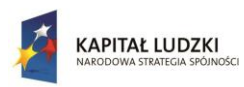

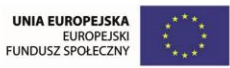

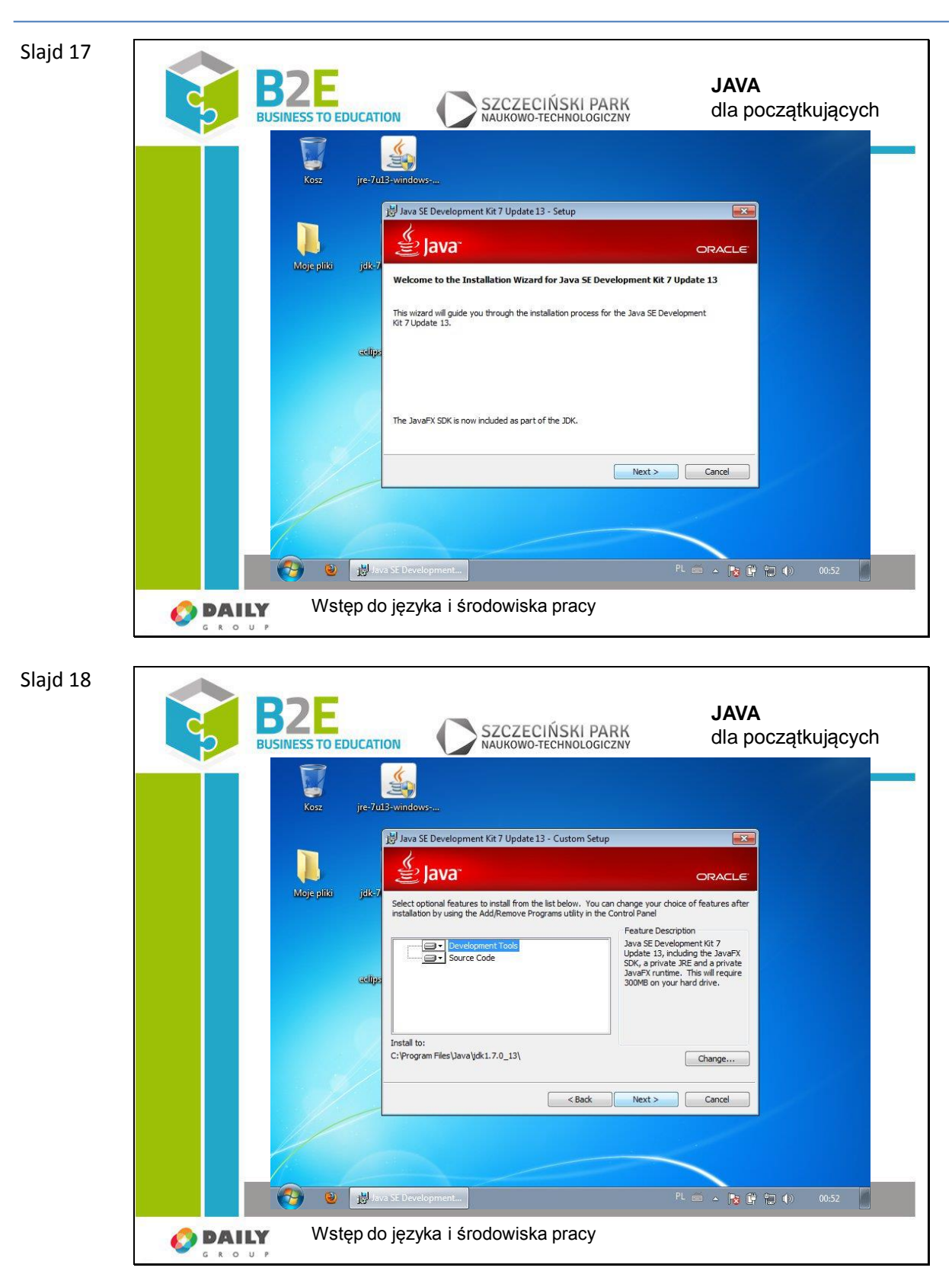

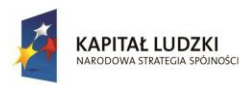

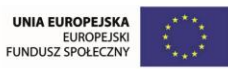

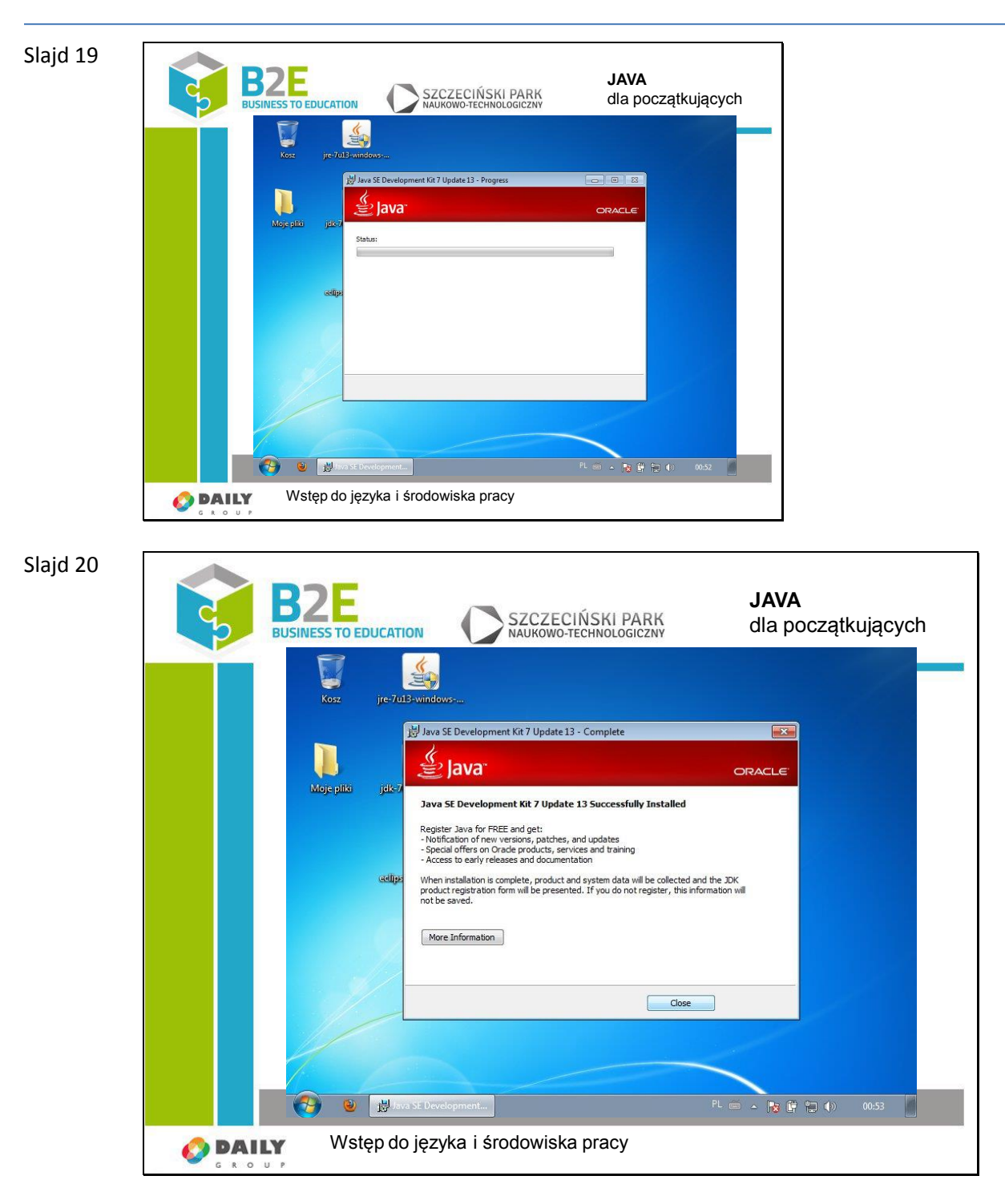

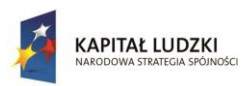

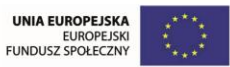

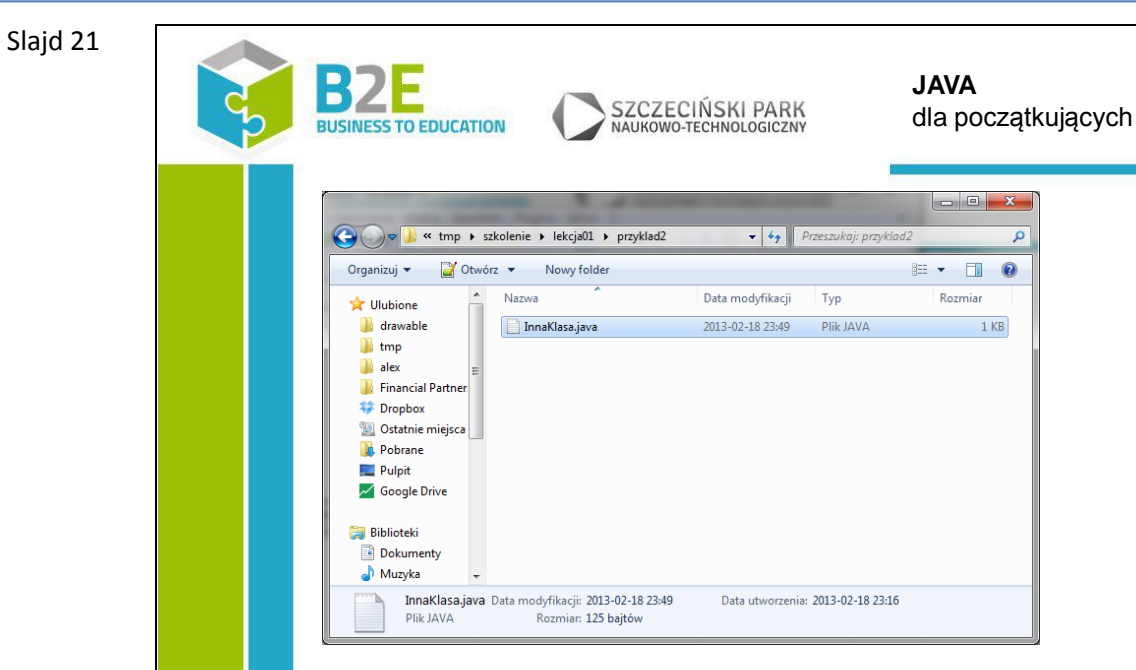

Wstęp do języka i środowiska pracy **O** DAILY

Po zakończonej instalacji Java JDK. Możemy napisać pierwszy program.

Możemy już wykonać pierwsze praktyczne ćwiczenie.

Stwórzmy plik o dowolnej nazwie, bez białych znaków i zaczynający się dużą literą, z rozszerzeniem \*.java.

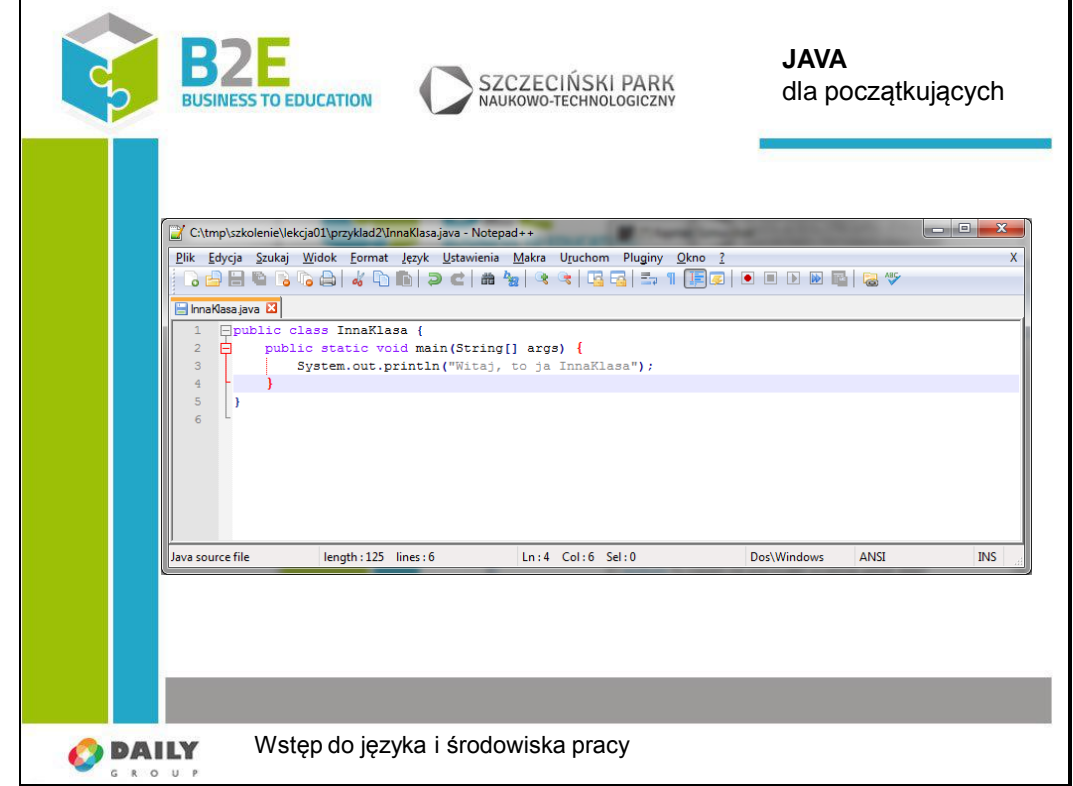

Do pliku wstawiamy ten fragment kodu.

Slajd 22

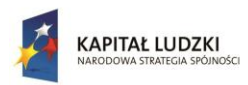

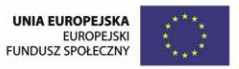

## Uwaga!

Jeżeli użyta została inna nazwa pliku niż "InnaKlasa" to należy ją wpisać w pierwszym wersie (bez rozszerzenia) zamiast wyrażenia "InnaKlasa".

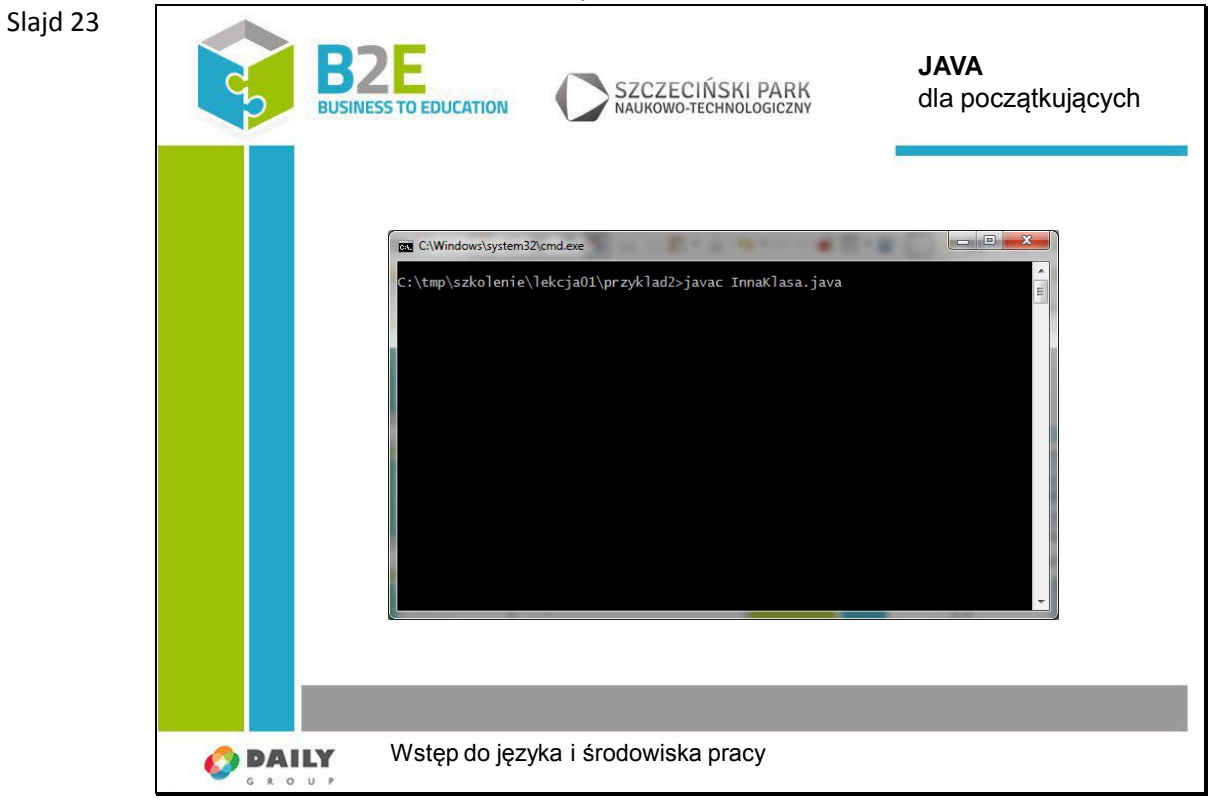

Kompilujemy nasz kod źródłowy widocznym poleceniem.

Pierwsza część jest ścieżką do kompilatora Javy – javac.exe.

Argumentem przyjmowanym przez kompilator jest ścieżka do pliku z kodem źródłowym.

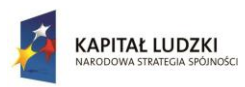

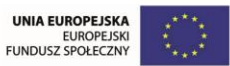

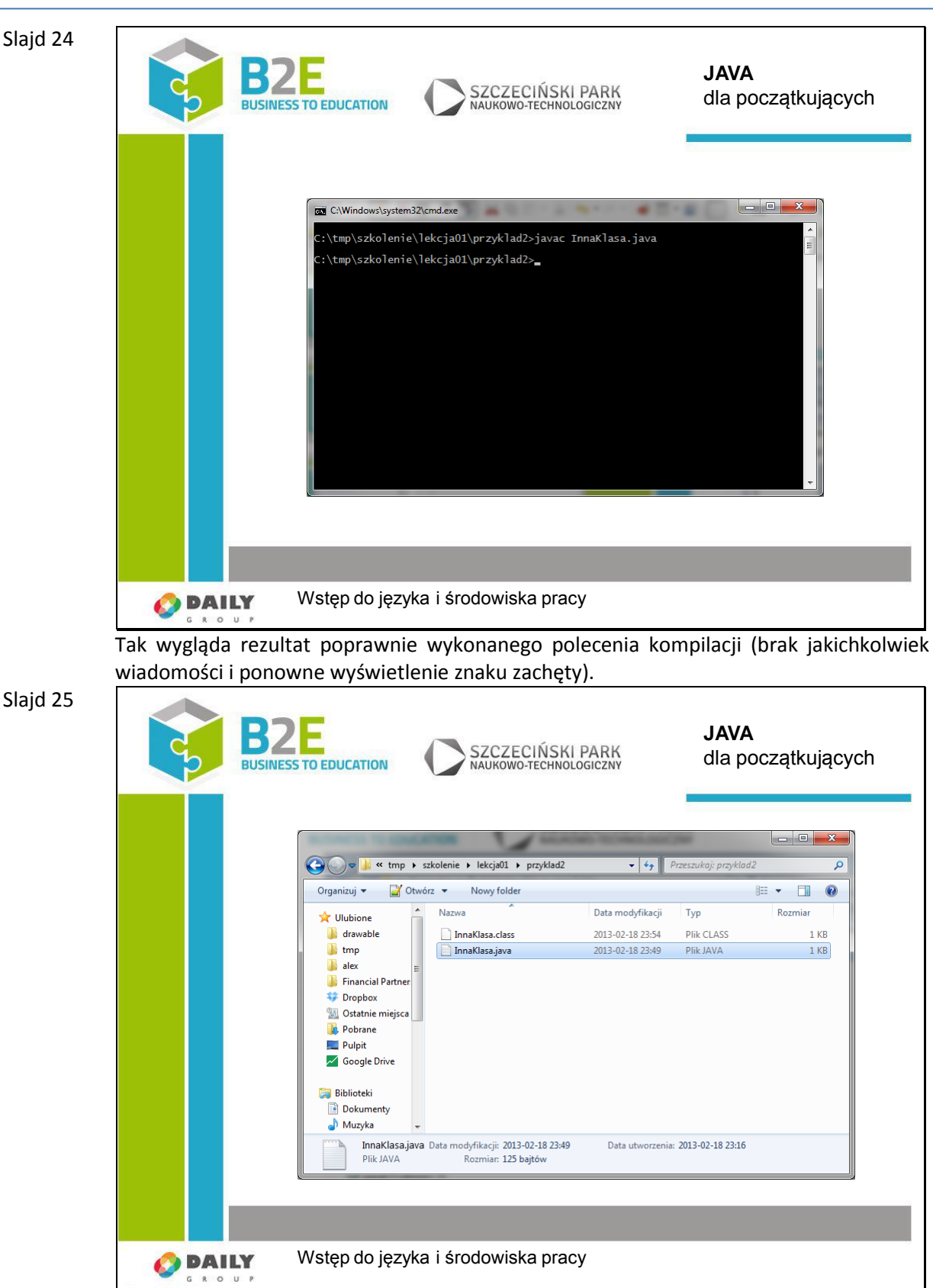

Jedyną widoczną zmianą jest pojawienie się pliku o takiej samej nazwie jaką wybraliśmy do pliku z rozszerzeniem "\*.java".

Nowy plik posiada rozszerzenie "\*.class". Zawiera on kod bajtowy przeznaczony do

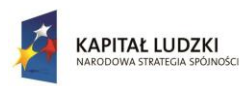

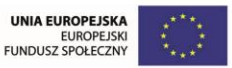

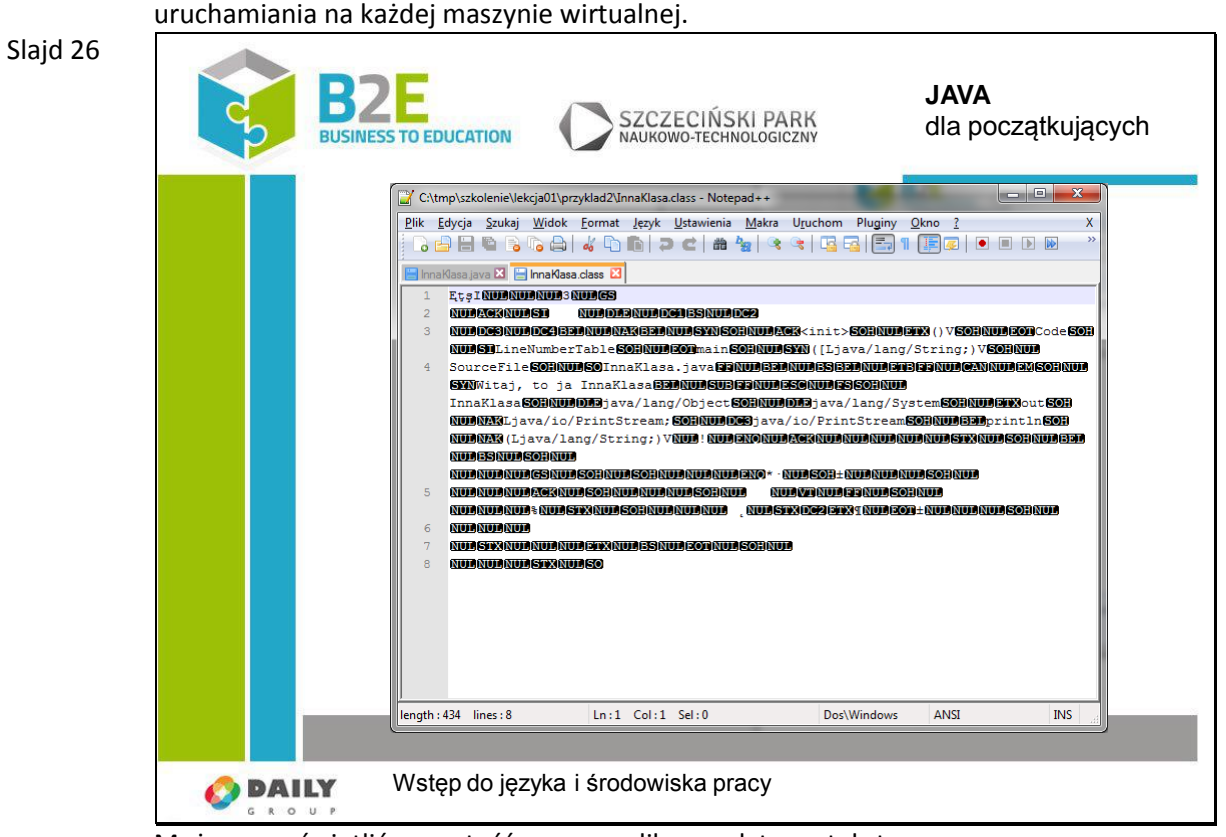

Możemy wyświetlić zawartość nowego pliku w edytorze tekstowym. Jak widać nie jest to kod maszynowy. Wiele części można odczytać, np. "SourceFile" jest to plik źródłowy z którego powstał dany kod bajtow, "java/lang/String" jest to adres obiektu, który przechowuje ciąg znaków.

Slajd 27

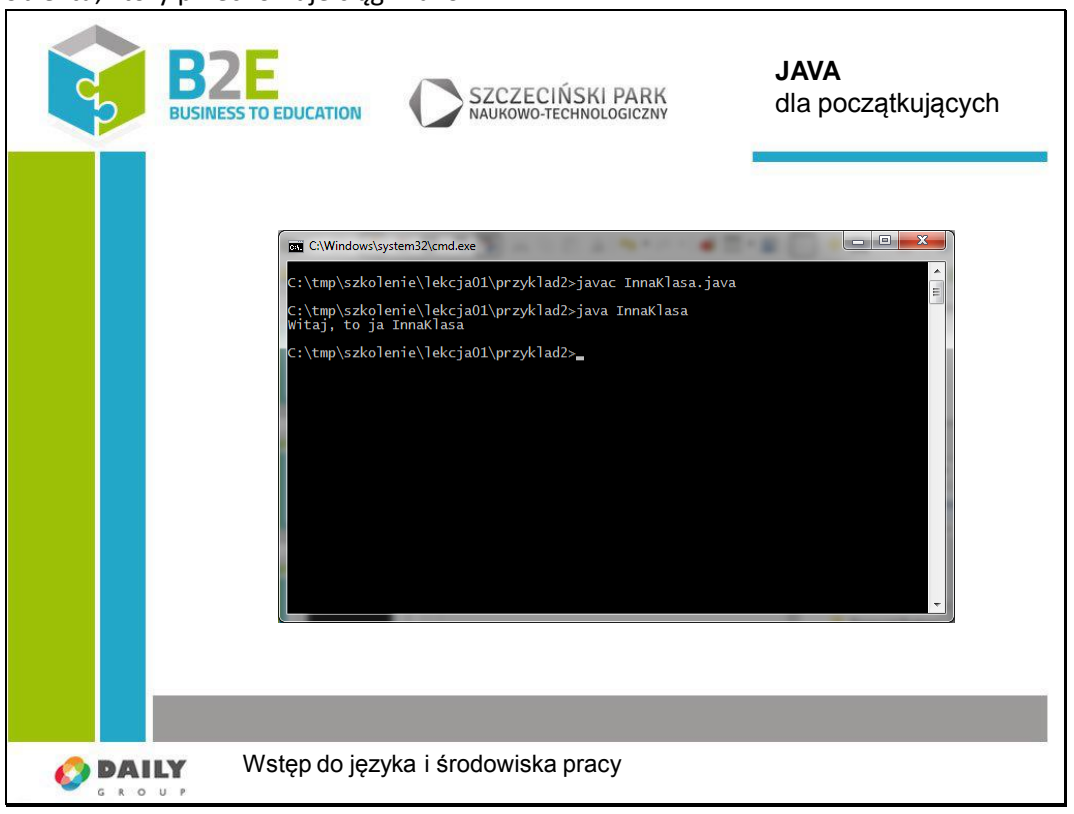

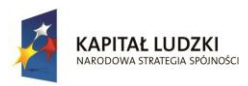

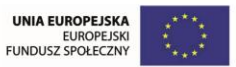

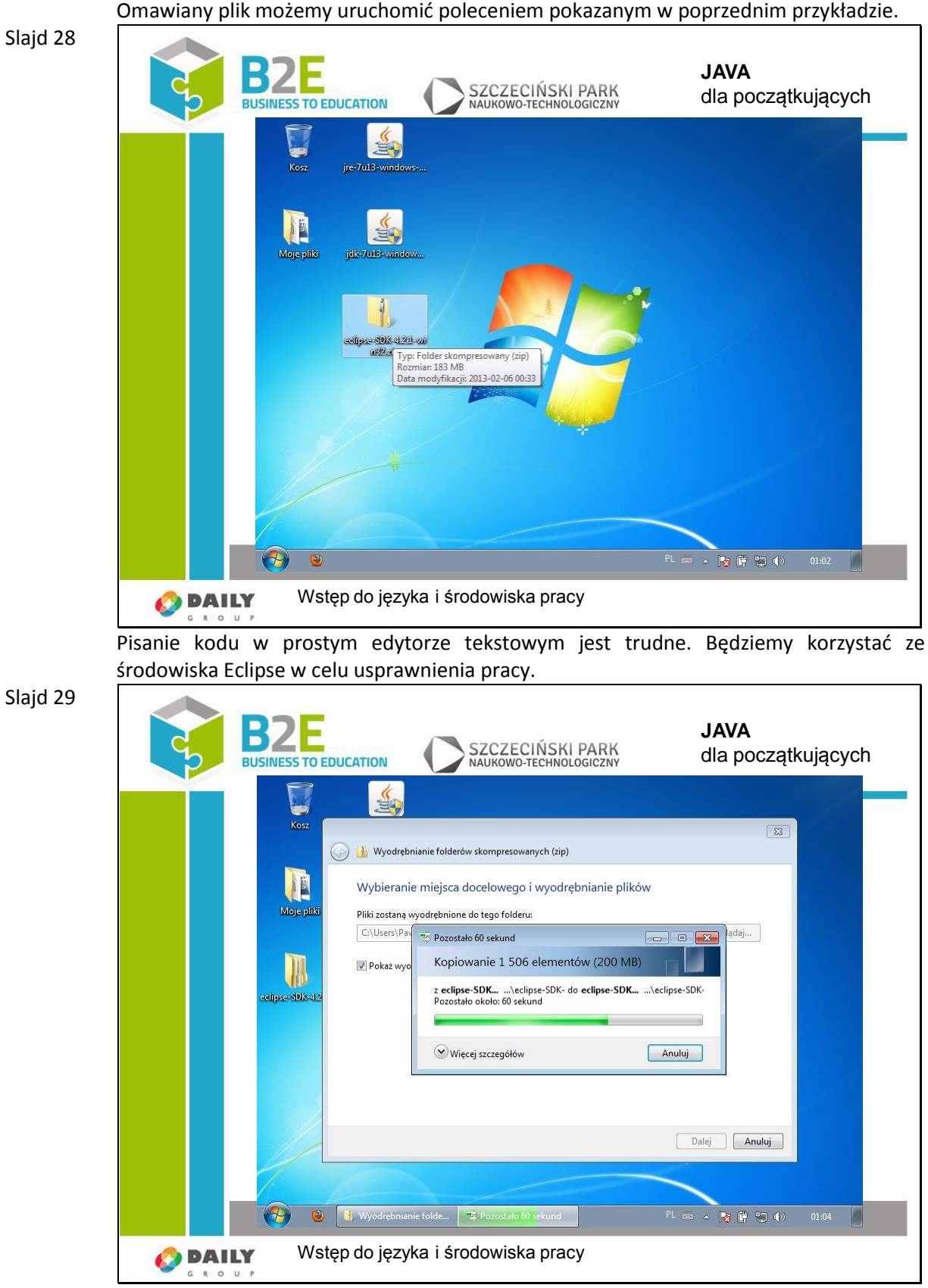

Wypakowujemy pobrane archiwum.

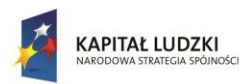

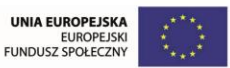

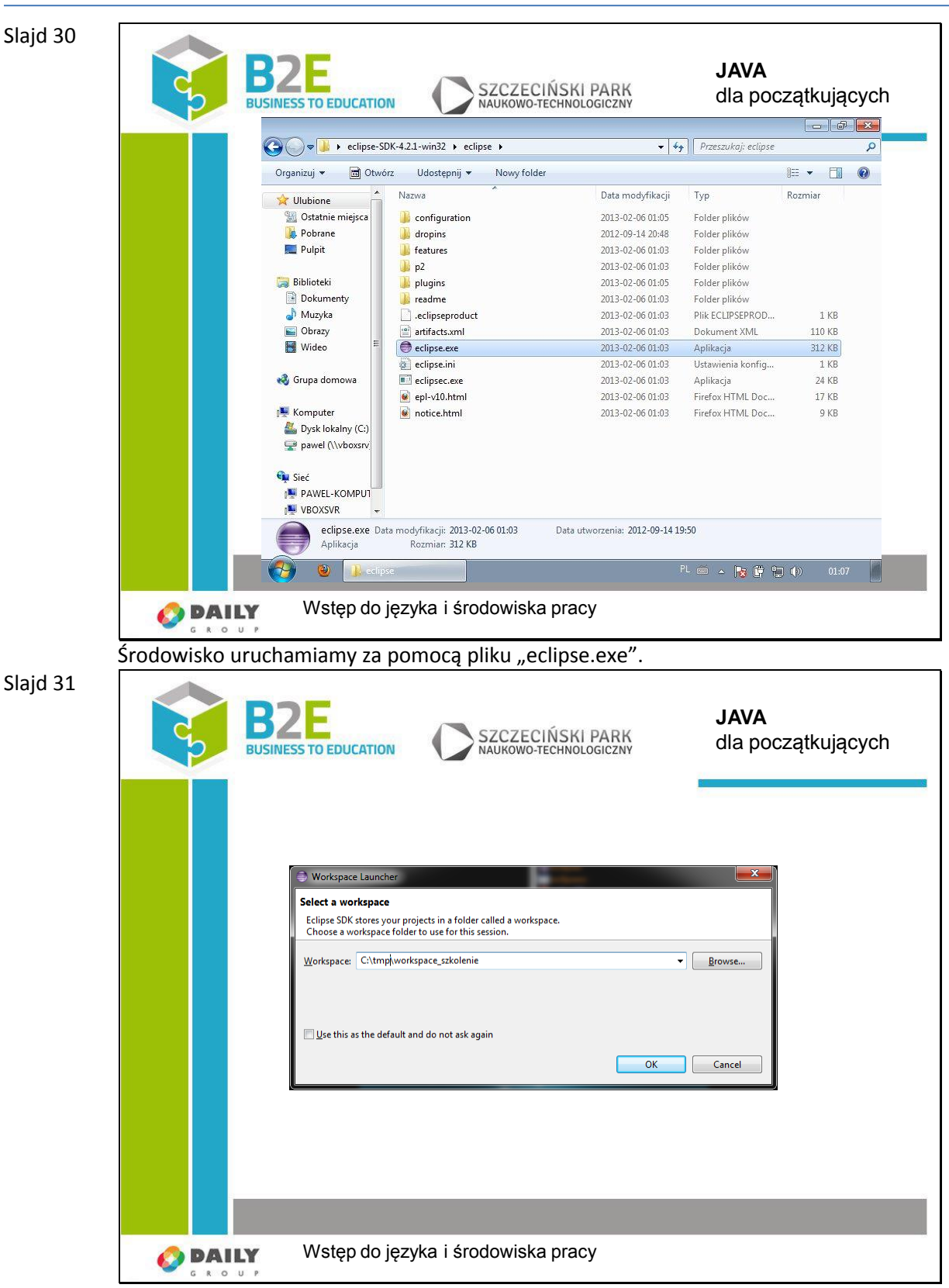

Przy pierwszym uruchomieniu trzeba wybrać folder pełniący funkcję "workspace". Jest to lokalizacja w której znajdować się będą wszystkie nasze projekty

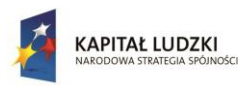

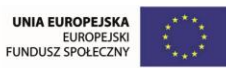

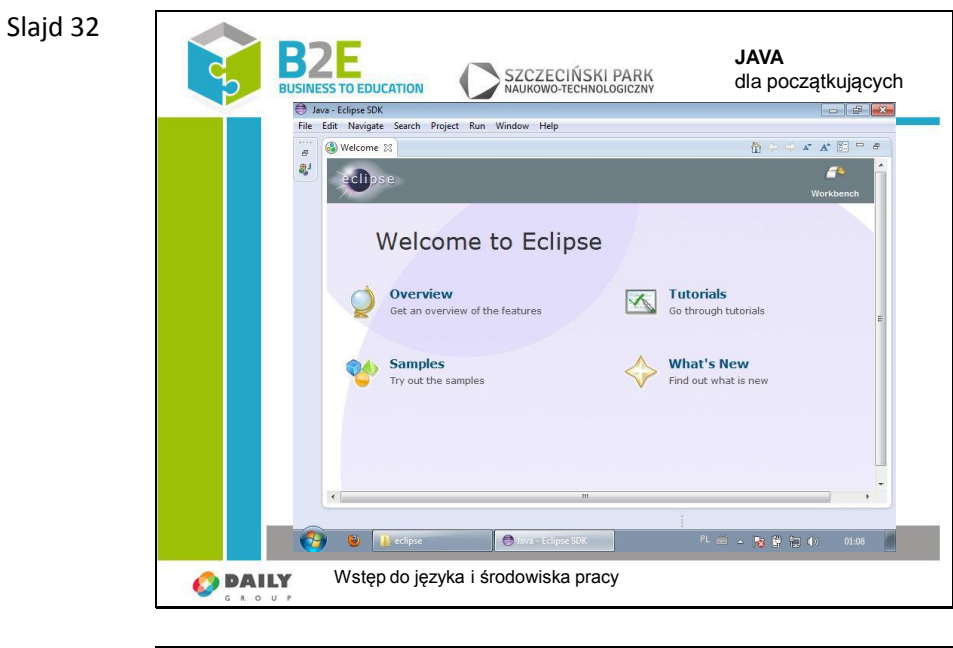

#### Slajd 33

| File                          | Java - Eclipse SDK<br>Edit Navigate Search Project Run Window                                                               |                                                                                                    | Help                                                                                                    |            |                                                               | $  -$     |
|-------------------------------|----------------------------------------------------------------------------------------------------|----------------------------------------------------------------------------------------------------|----------------------------------------------------------------------------------------------------|------------|---------------------------------------------------------------|-----------|
|                               | New<br>Open File                                                                                                    | Alt+Shift+N ▶                                                                                                    | 鸿<br>Java Project<br>E <sup>9</sup><br>Project                                                                                                    |            | $A \oplus A \oplus A \oplus A$                                |           |
| 圖<br>8<br>隐<br>& Refresh<br>ê | Close<br>Close All<br>Save<br>Save As<br>Save All<br>Revert<br>Move<br>Rename<br><b>Convert Line Delimiters To</b><br>Print | $Ctrl + W$<br>Ctrl+Shift+W<br>$Ctrl + S$<br>$Ctrl + Shift + S$<br>F <sub>2</sub><br>F <sub>5</sub><br>$Ctrl + P$ | 畫<br>Package<br>Class<br>$\bullet$<br>G<br>Interface<br>G<br>Enum<br>$\overline{a}$<br>Annotation<br>$\widehat{H}$<br>Source Folder<br>档<br>Java Working Set<br>$\mathbb{C}^3$<br>Folder<br>$\mathbb{R}$<br>File<br>鷗<br><b>Untitled Text File</b><br>E<br><b>JUnit Test Case</b> |            | <b>Tutorials</b><br>Go through tutorials<br><b>What's New</b> | Workbench |
| abit<br>vΔ                    | Switch Workspace<br>Restart<br>Import<br>Export<br>Properties                                                               | ٠<br>Alt+Enter                                                                                                   | Γ <sup>9</sup><br>Other                                                                                                    | $Ctrl + N$ | Find out what is new                                          |           |
|                               | Exit                                                                                                    |                                                                                                    | m.                                                                                                    |            |                                                               |           |

Zanim przystąpimy do pisania kodu, musimy stworzyć projekt.

W tym celu wybieramy: File/New/Java Project

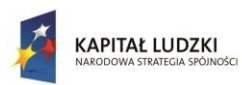

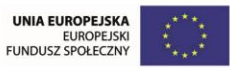

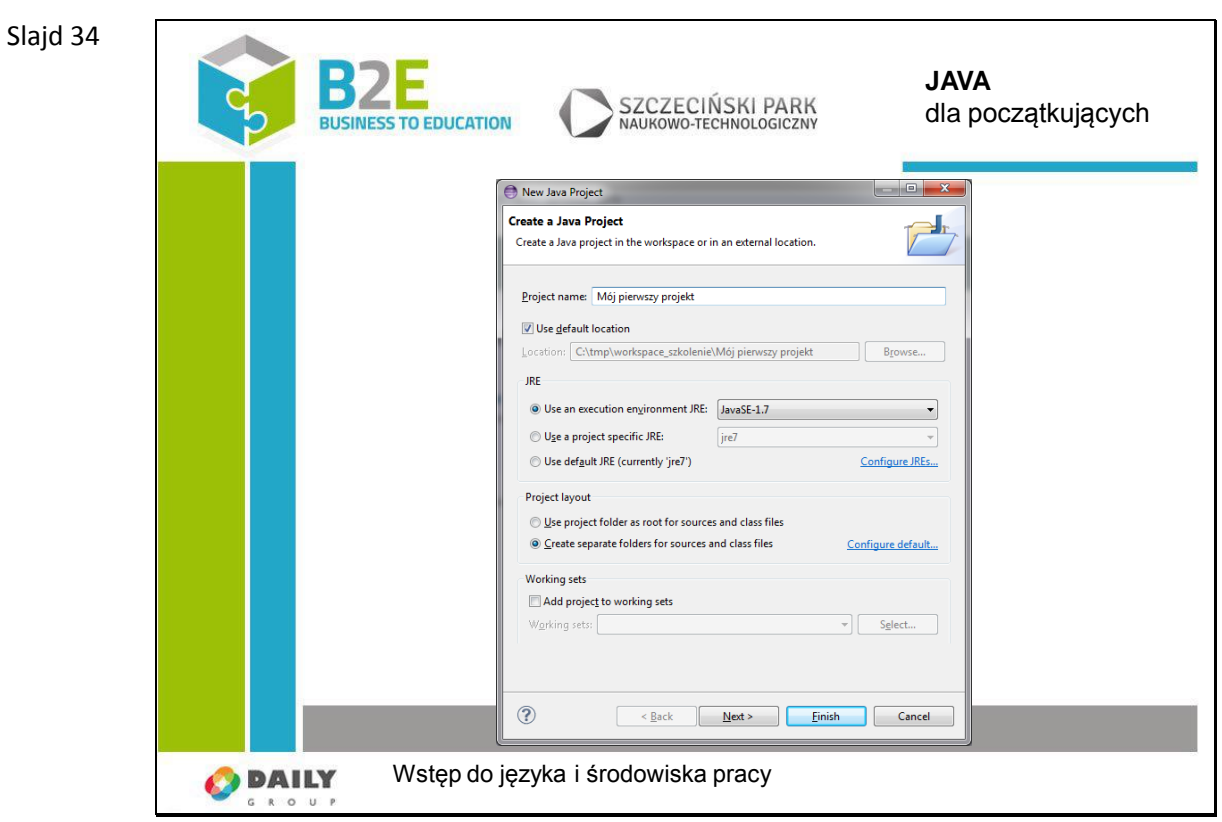

Nazwa projektu (Project name) może być dowolna. Pozostałe parametry najlepiej pozostawić z ustawieniami domyślnymi. Klikamy "Next".

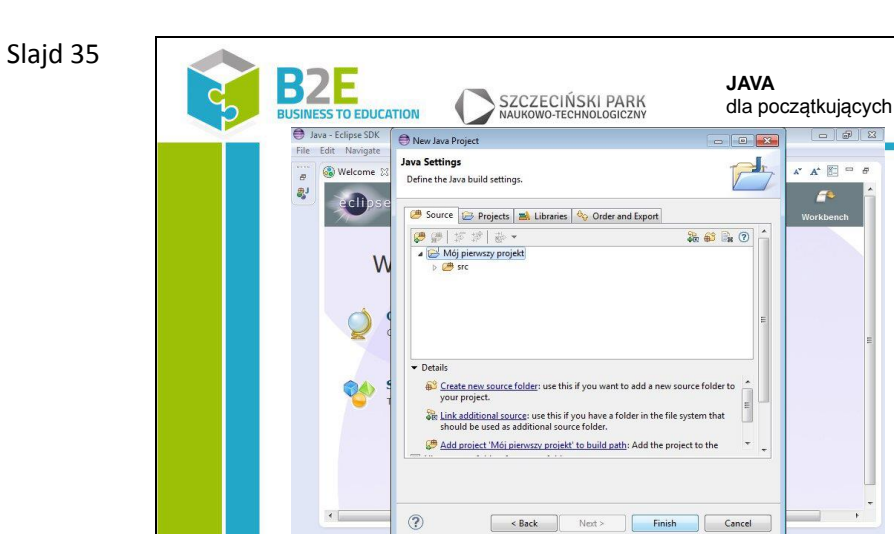

r gen  $\overline{a}$ 

**O** DAILY

Wstęp do języka i środowiska pracy

l e

Klikamy "Finish".

 $\mathbf{A}^{\perp}$  (Fi)  $\overline{a}$ 

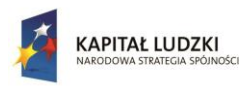

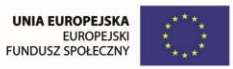

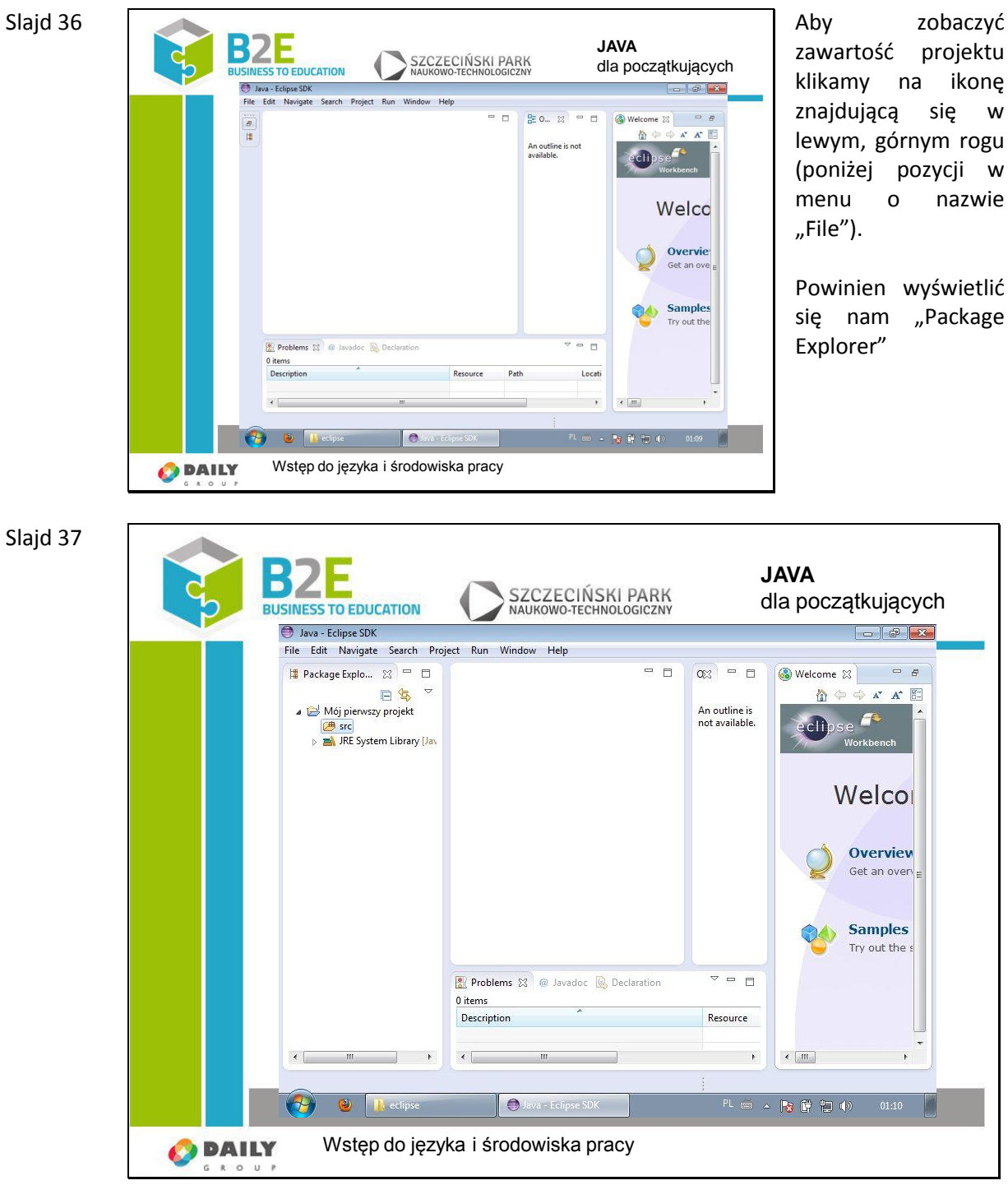

Pliki kodu źródłowego przechowywane są w folderze "src".

Nowy projekt nie posiada żadnych plików. W celu stworzenia nowego należy kliknąć na folderze "scr" prawym przyciskiem myszy.

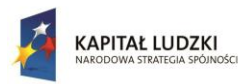

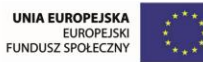

#### Slajd 38

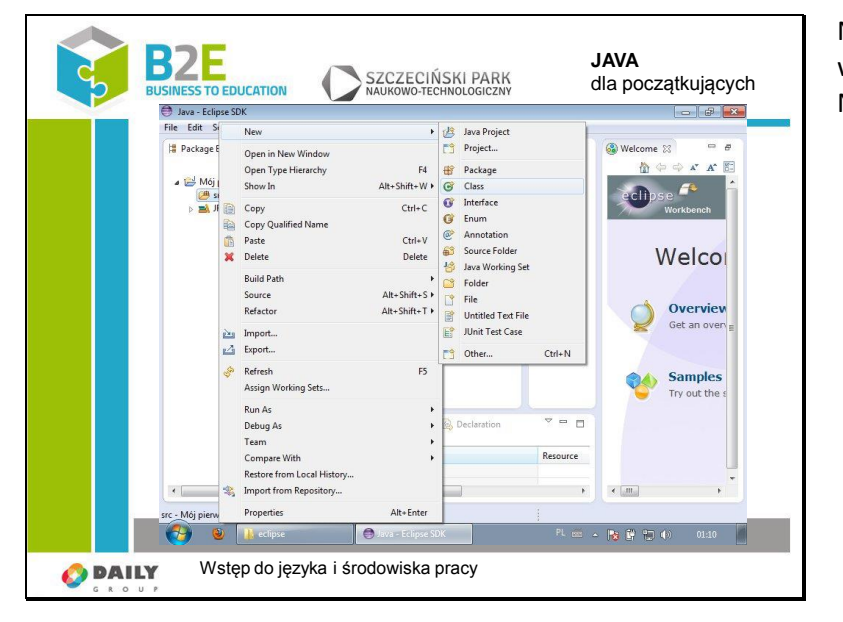

#### Następnie wybieramy: New/Class.

#### Slajd 39

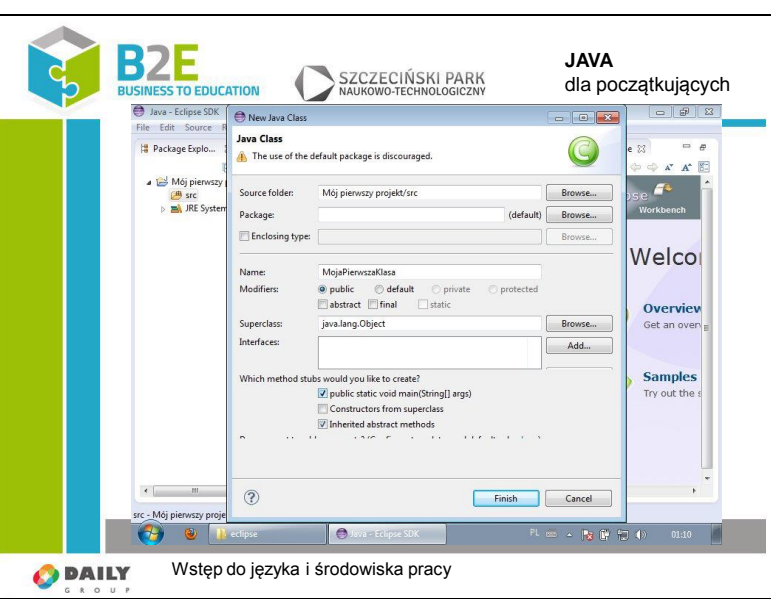

Podajmy nazwę klasy. Nie używamy spacji i zaczynamy dużą literą.

Zaznaczamy również opcję: "public static void main(String [] args)".

Całość zatwierdzamy przyciskiem "Finish".

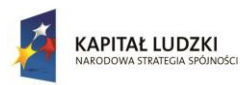

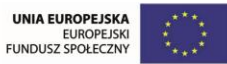

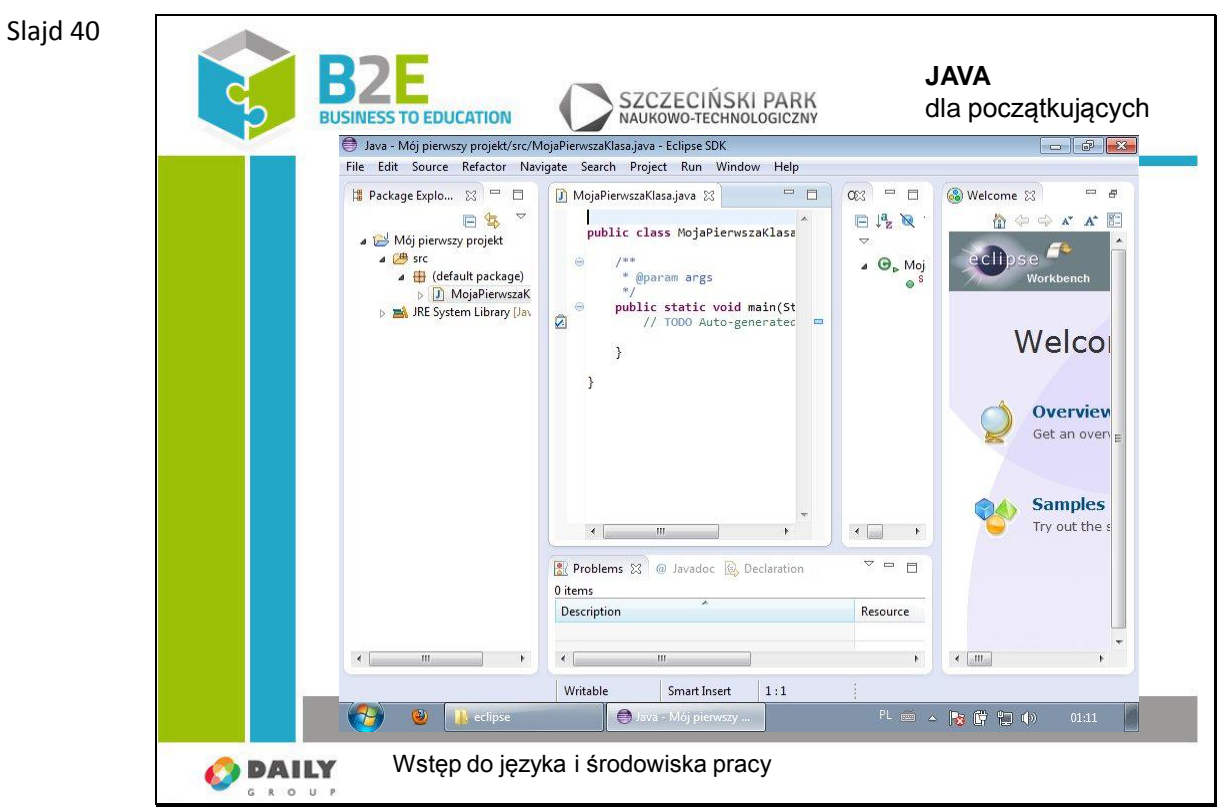

Na środku ekranu wyświetliła się zawartość pliku. Znajduje się on w folderze "src" w (default package)".

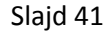

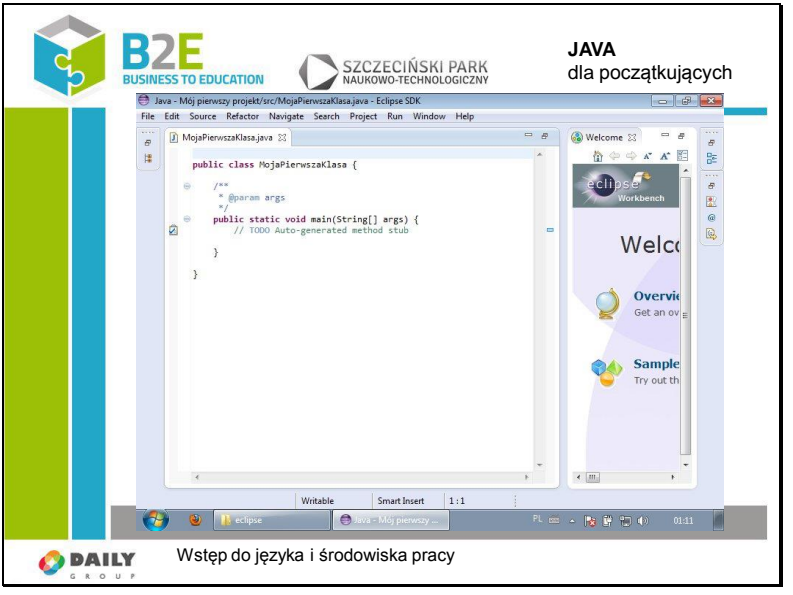

Jeżeli chcemy wyświetlić plik na całej szerokości ekranu, klikamy podwójnie na zakładce z zawartością pliku.

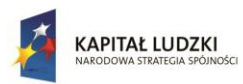

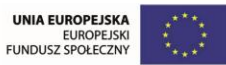

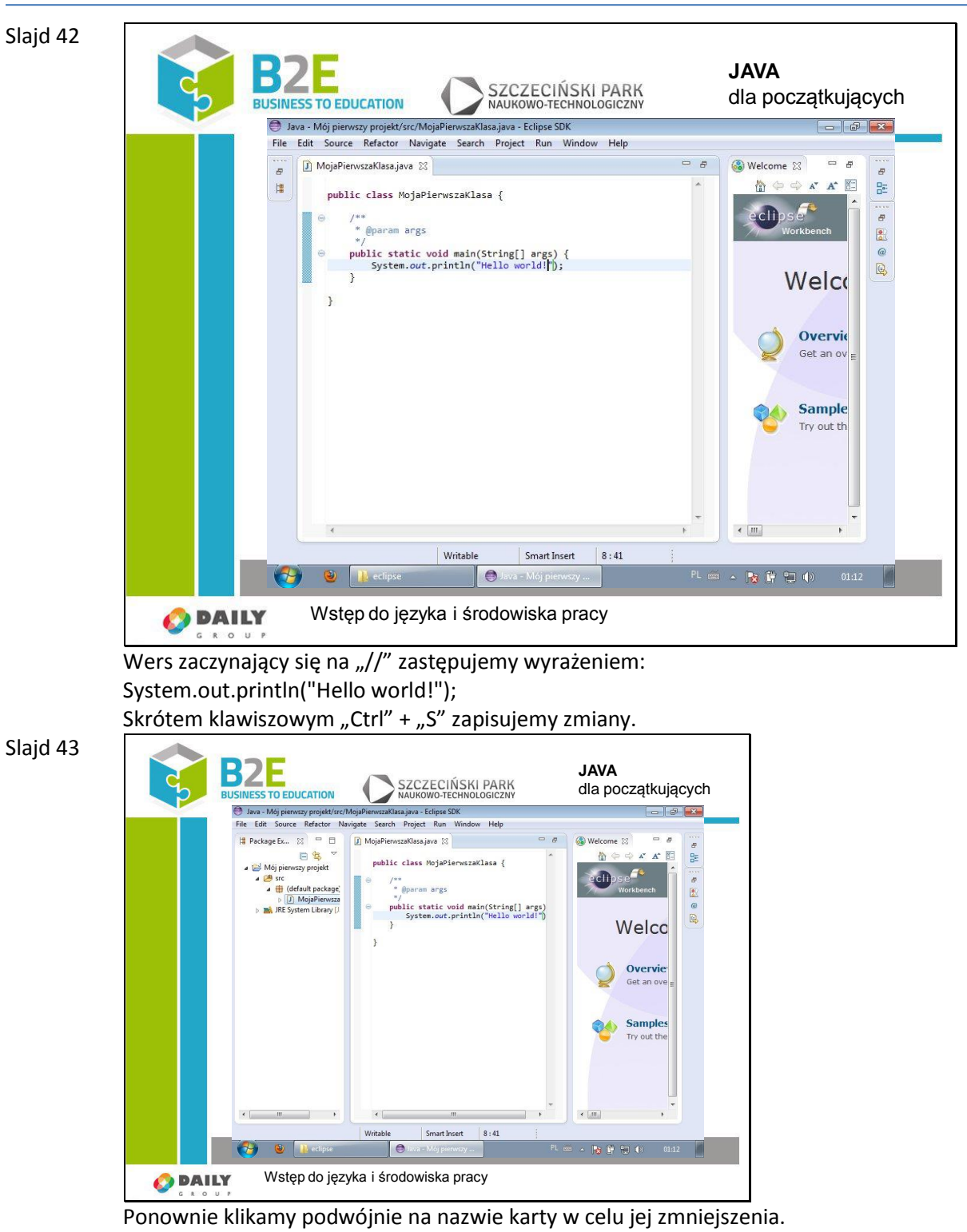

Dzięki temu ponownie widzimy strukturę plików w projekcie.

W celu uruchomienia pliku klikamy w obszarze "Package Explorer" na nim prawym klawiszem myszy.

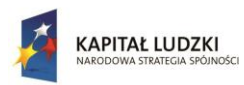

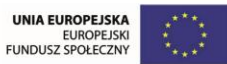

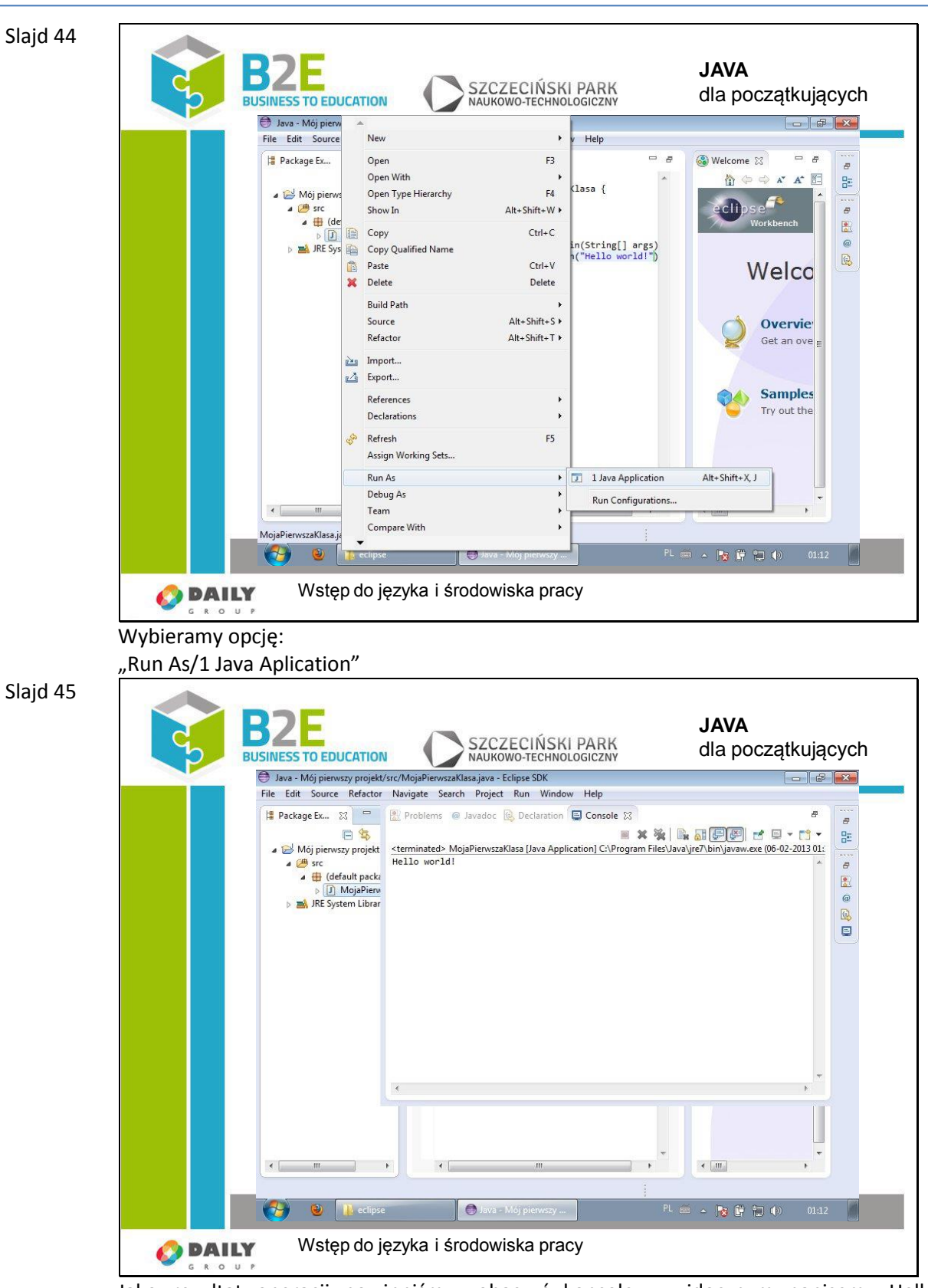

Jako rezultat operacji powinniśmy zobaczyć konsolę z widocznym napisem "Hello world!".

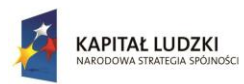

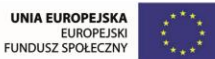

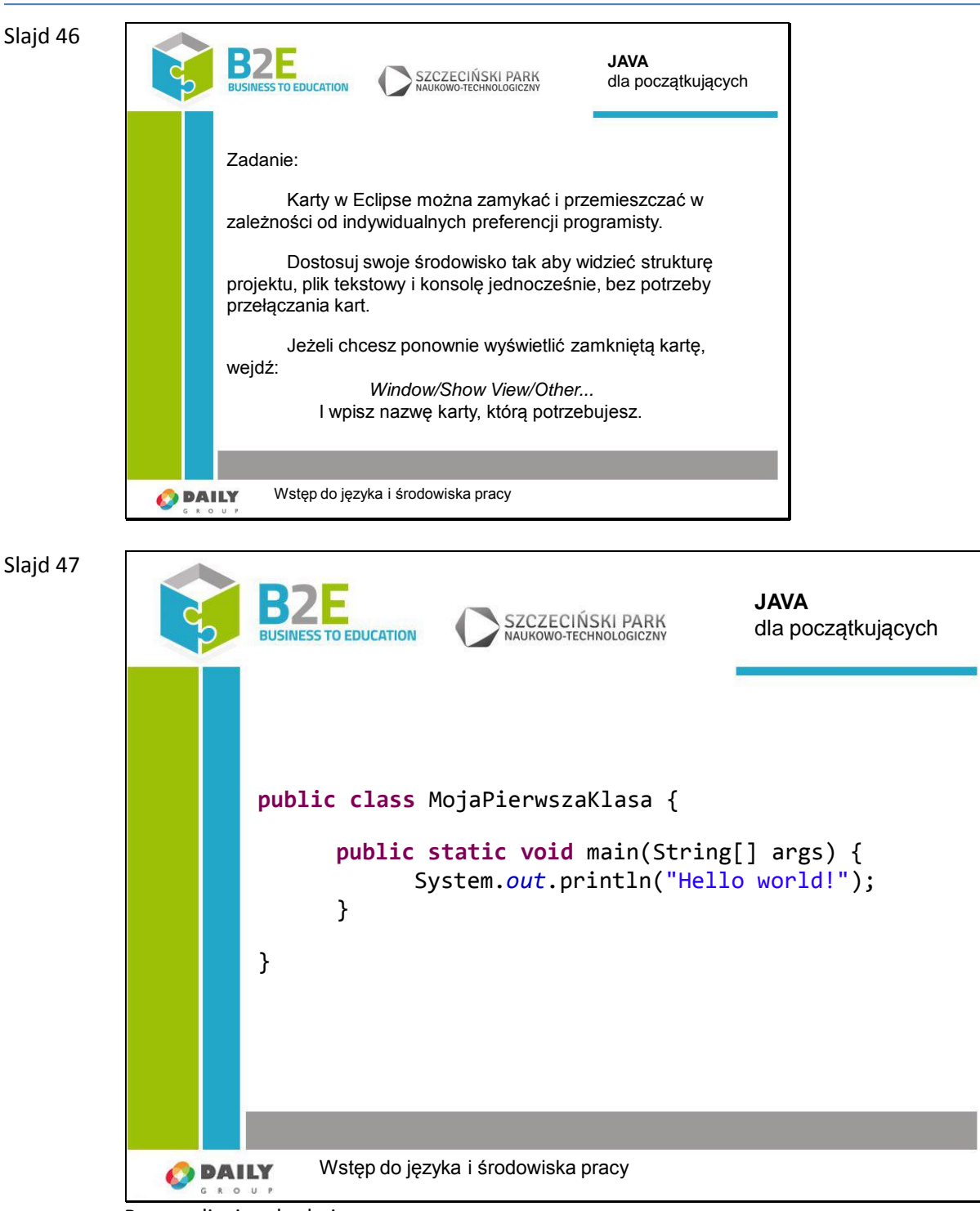

Przeanalizujmy kod pierwszego programu.

Wszystko w Javie jest obiektem. Obiekt jest instancją danej klasy, czyli pewnym tworem przechowywanym w pamięci, który przechowuje dane i nie tylko. Pojęcie obiektu zostanie dokładnie wytłumaczone na lekcji 3.

W Javie w każdym pliku znajduje się jedna klasa. Później przedstawię jak definiować klasy wewnątrz innych klas. Jednak po procesie kompilacji zawsze klasa jest osobnym plikiem.

Bardzo ważne jest aby klasa miała taką samą nazwę jak plik, w którym się znajduje. Pominięcie tej zasady traktowane jest jako błąd!

Wewnątrz klasy (pomiędzy nawiasami "{" i "}") znajdują się pola i metody. W naszym

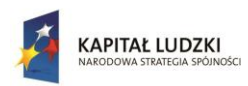

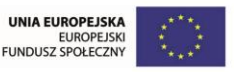

przykładzie nie ma pól, jest tylko jedna metoda o nazwie "main".

W późniejszych lekcjach zostaną również wytłumaczone znaczenia słów "public", "static" i "void". Na razie wszystkie polecenia bedziemy pisać we wnetrzu metody "main". Jest to szczególna metoda, ponieważ jest zawsze wywoływana przy próbie uruchomienia obiektu.

Obiekt przeznaczony do, bezpośredniego uruchomienia musi posiadać metodę: "pubic static void main(String [] args)".

#### Slajd 48

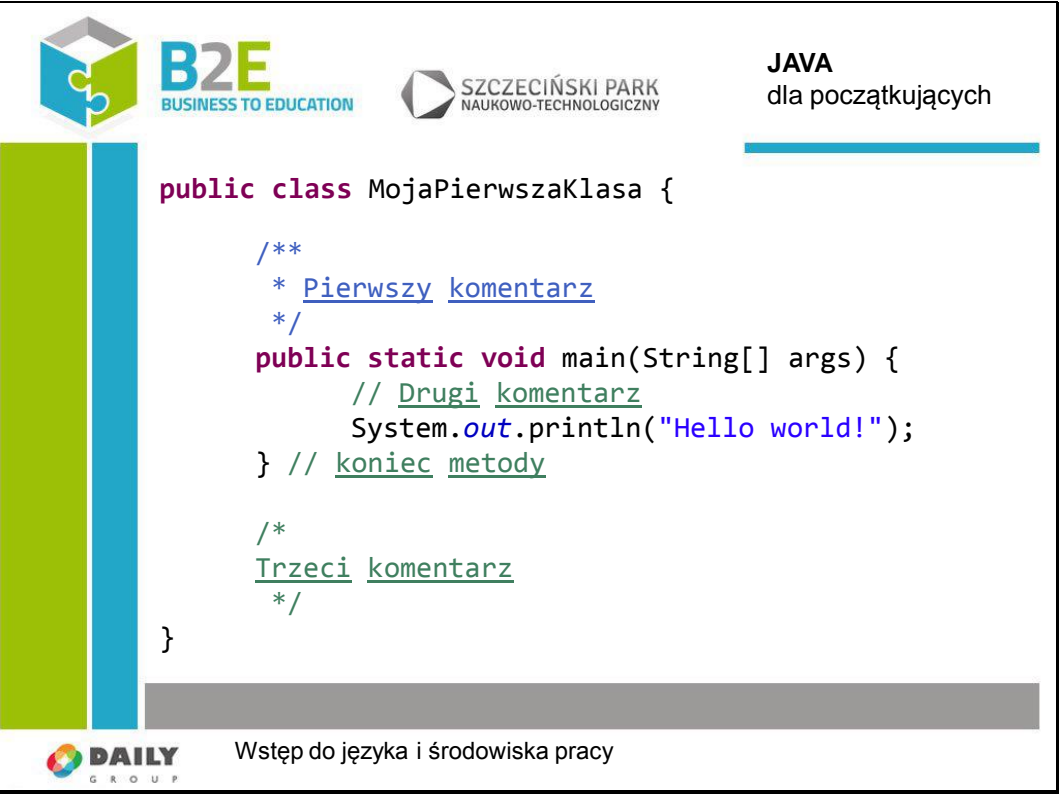

W Javie, w prawie dowolnym miejscu, możemy pisać komentarze. Są one przeznaczone wyłącznie dla programistów.

Najczęściej spotykanymi komentarzami są te zaczynające się od symboli "//". Możemy stosować je w tych samych liniach, w których są elementy kodu. Po wstawieniu symboli "//" kompilator pominie cały tekst, aż do końca linii.

Innym typem komentarzy są komentarze blokowe. Otwieramy je symbolem "/\*" i zamykamy "\*/". Pomiędzy tymi znacznikami możemy wstawić dowolną liczbę wersów.

Dość szczególnym typem komentarzy blokowych są te zaczynające się symbolami "/\*\*". Zostawia się je przed definicją klasy i jej metodami. Nazywane są "Javadoc". Pełnią ważną funkcję w tworzeniu dokumentacji. W późniejszych lekcjach zostanie pokazane jak je tworzyć, oraz jak korzystać z tej dokumentacji.

Pisanie komentarzy jest bardzo ważne. W dużych projektach, nad którymi pracuje wiele osób, są one praktyczną formą zostawiania wiadomości. Jeżeli napiszemy fragment kodu, o bardzo skomplikowanej logice, warto go skomentować. W takim przypadku bardzo przydatne mogą okazać się nawet lakoniczne informacje o podstawowych zasadach działania kodu. Bardzo ułatwią one rozwijanie aplikacji osobom, które będą pracowały po nas.

Praca zespołowa nie jest jedynym powodem, dla którego pisze się komentarze. Jeżeli zechcemy po pewnym czasie powrócić do rozwijania swojej aplikacji, możemy nie pamiętać szczegółów dotyczących kodu. Oszczędzimy wiele czasu czytając komentarze,

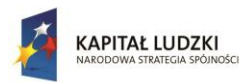

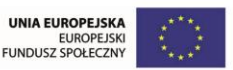

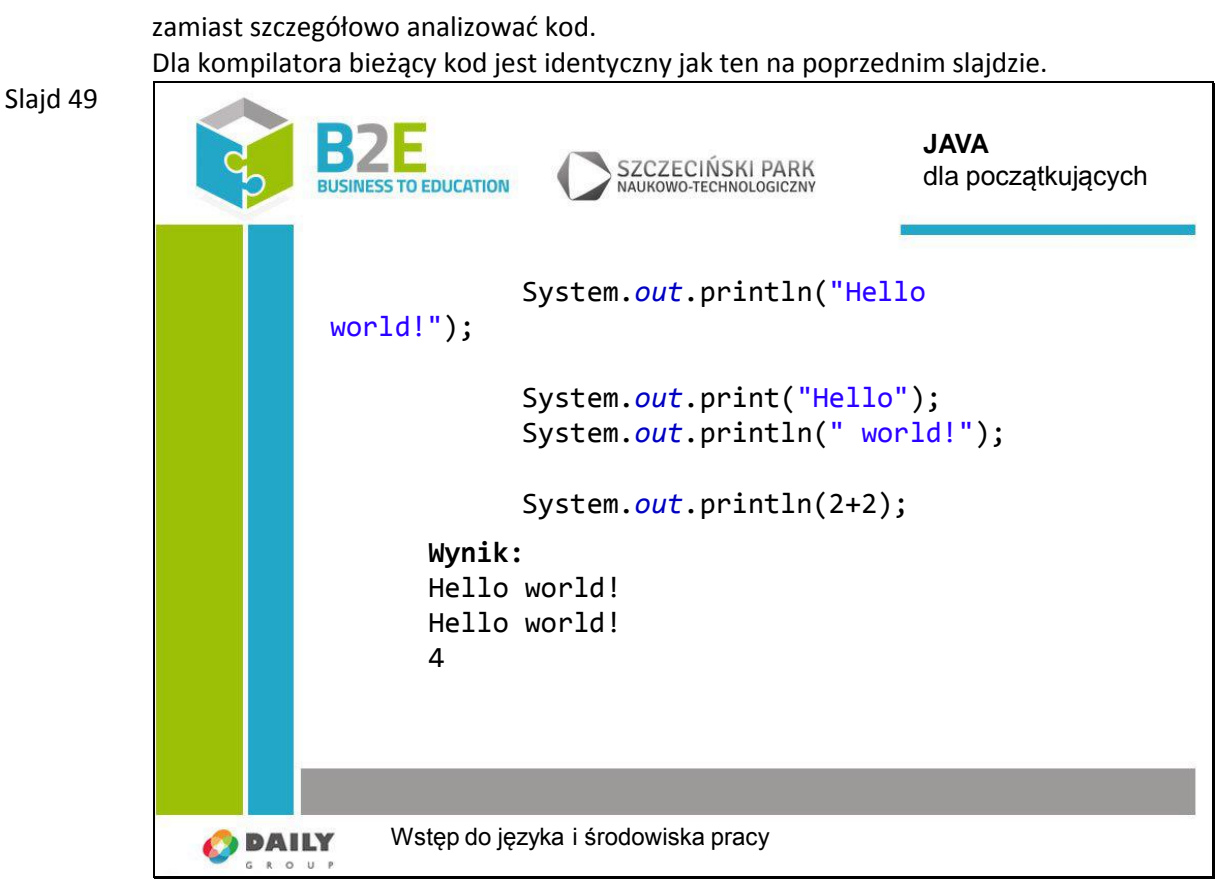

Metoda:

"System.out.println"

Wyświetla tekst podany w nawiasach (i w znakach "") w konsoli i wstawia znak nowej linii.

W instancji klasy PrintStream "System.out" są również inne metody, np. "print" wstawia tekst bez znaku nowej linii.

Metoda "println" wyświetla nie tylko tekst. W Javie wszystkie obiekty mogą być wyświetlone w postaci tekstu. Będziemy wykorzystywać ją na najbliższych lekcjach do sprawdzania wyników przebiegu programów.

Jest to jedna z najpowszechniej używanych metod. W środowisku Eclipse możemy wywołać ją automatycznie wpisując "sysou" i następnie wciskając "Ctrl" + "spacja".

Skrót klawiszowy "Ctrl" + "spacja" jest powszechnie wykorzystywany (nie tylko w Eclipse!) do podpowiadania elementów składni. Będziemy często go wykorzystywać.

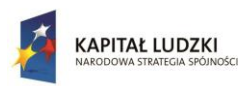

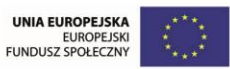

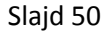

Slajd 51

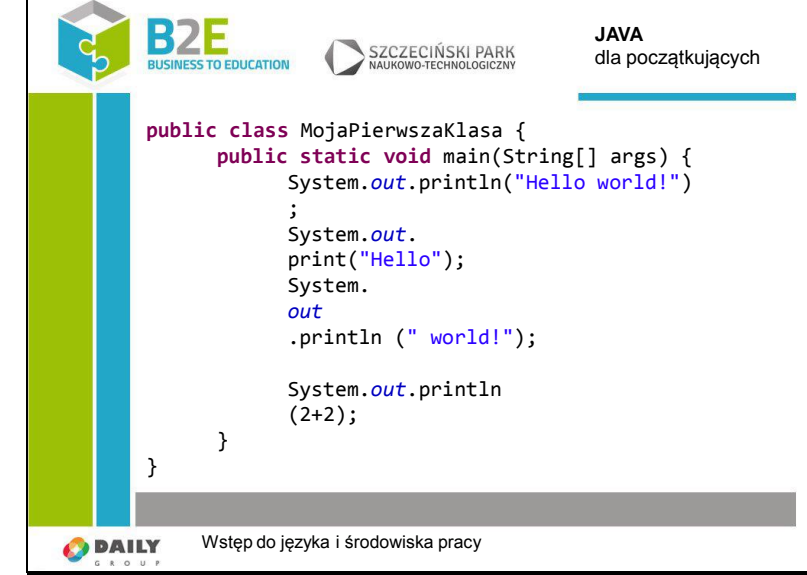

W Javie każde polecenie musi kończyć się średnikiem. Nie oznacza to jednak, że średnik musi znajdować się na końcu każdej linii. Jeżeli nasze polecenia są zbyt długie (nie zaleca się stosować wersów o długości 200 znaków, są nieczytelne), możemy umieścić je w kilku wersach, pamiętając o zakończeniu całości średnikiem

Na slajdzie znajduje się poprawny kod programu, wykonujący to co zostało przedstawione na slajdzie poprzednim. Należy zauważyć jednak, że polecenia zapisane w taki sposób nie są czytelne dla ludzi.

Średnika nie wstawiamy, np. po nawiasach klamrowych.

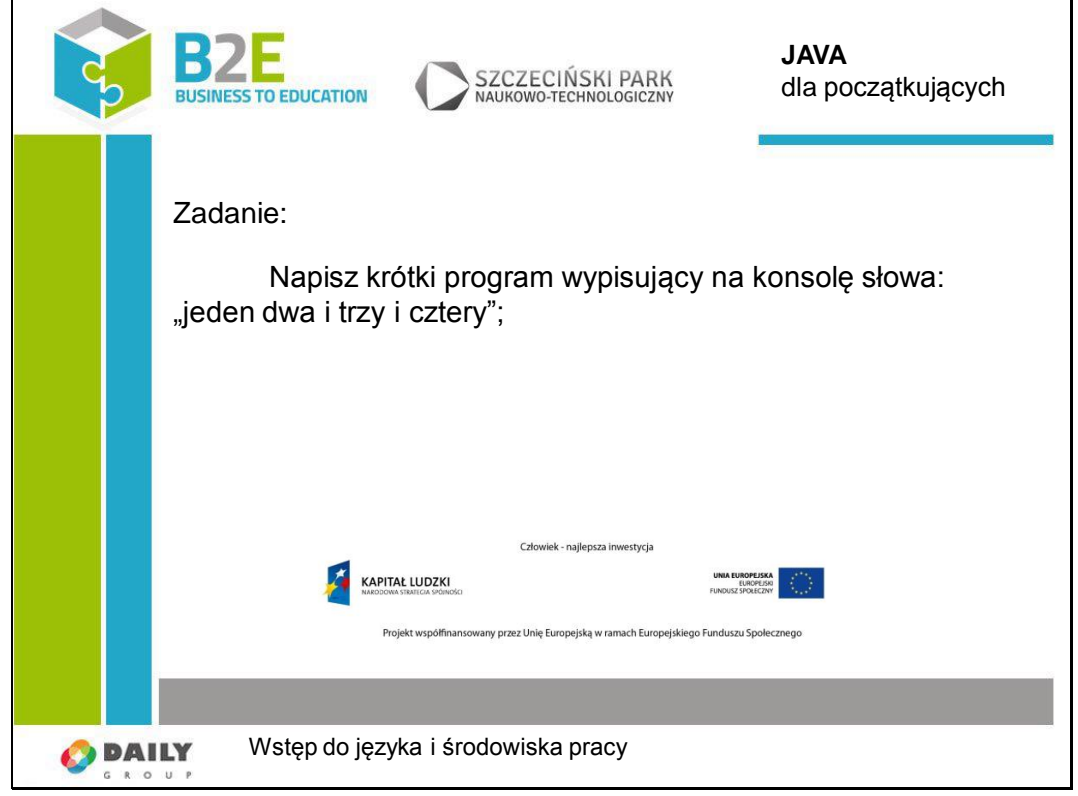

**public class** Zolnierz {

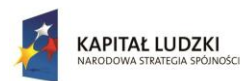

}

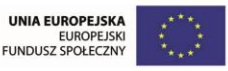

Projekt współfinansowany przez Unię Europejską w ramach Europejskiego Funduszu Społecznego

```
 public static void main(String[] args) {
  System.out.println("jeden dwa i trzy i cztery");
}
```
#### **Opis założonych osiągnięć ucznia**

Po tej lekcji uczniowie poznają teoretyczna widzę na temat tego, czym jest Java. Będą umieli rozpocząć pracę w Javie w odpowiednim środowisku.

# **Lekcja 2 Typy podstawowe i instrukcje sterujące**

### **Cel lekcji**

Celem lekcji jest poznanie podstawowych typów danych, wytłumaczenie jak bezpiecznie przechowywać dane w zmiennych. Poznanie pętli sterujących i zarządzanie przebiegiem wykonania programu za ich pomocą.

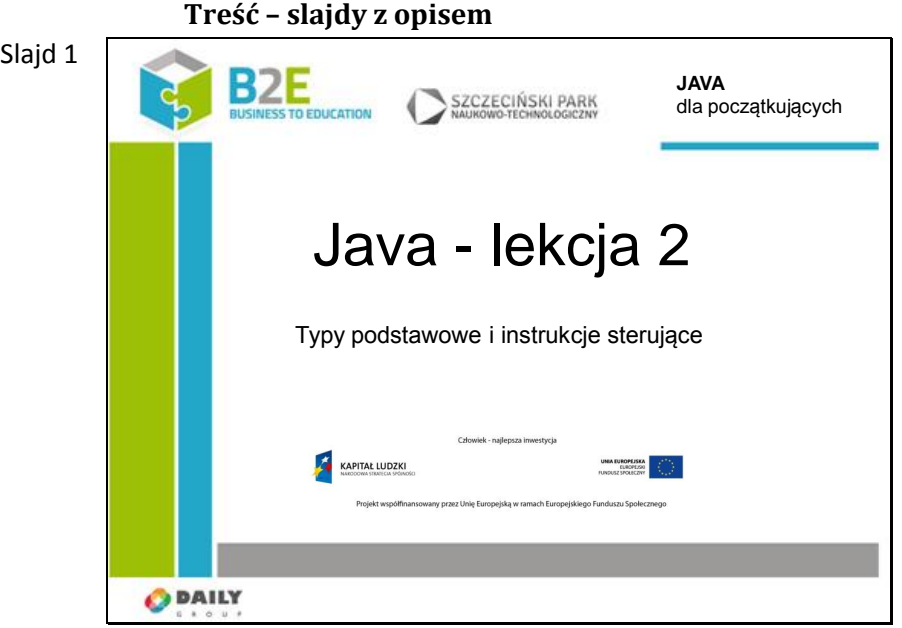

Slajd 2 Typy wbudowane są szczególnym typem danych. Występują ponieważ traktowanie prostych danych jako obiekty nie jest szczególnie wydajne. Zmienne te przechowują proste wartości

Typ "boolean" służy do przechowywania wartości logicznej: prawda lub fałsz.

Typ "char" służy do przechowywania znaku (liter). Posiada 16 bitów, więc możemy swobodnie używać polskie znaki.

Typ "byte" służy do przechowywania bajtów danych.

Typy "short", "int" i "long" służą do przechowywania liczb całkowitych. W zależności od zakresu na jakim chcemy operować wybieramy odpowiedni typ.

Typy "float" i "double" przechowują liczby zmiennoprzecinkowe zgodnie ze standardem IEEE754.

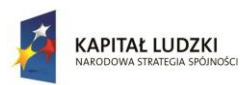

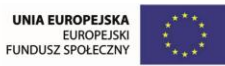

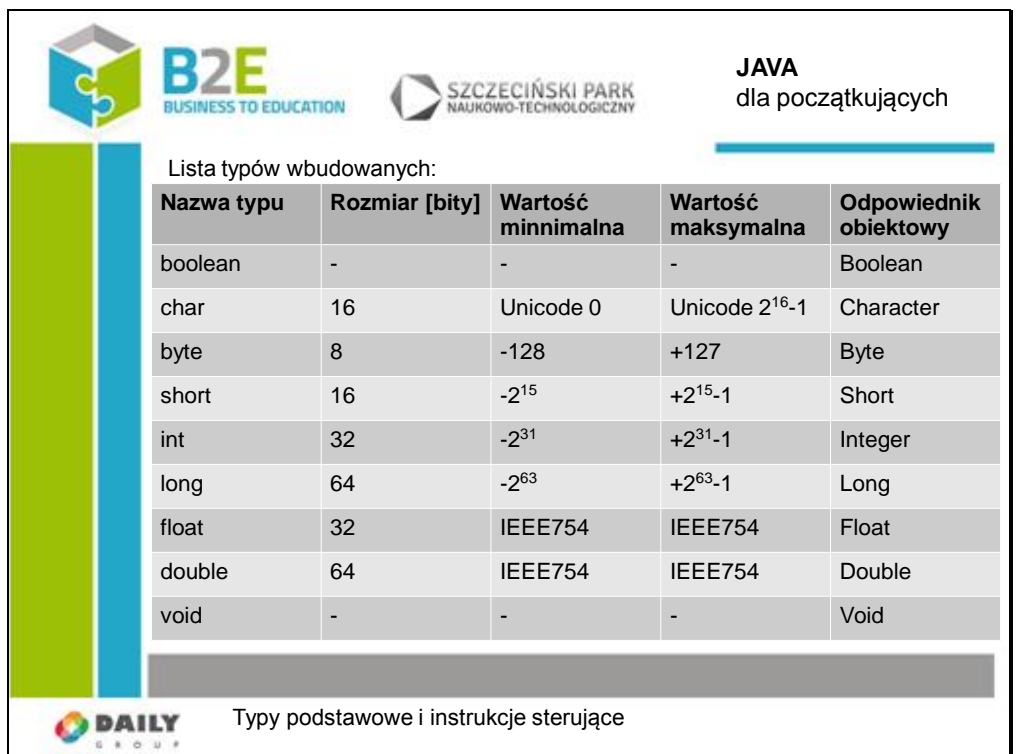

Typ "void" oznacza zerową informację. Nie można stworzyć zmiennej typu "void", ale może on być zwracany przez metody.

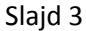

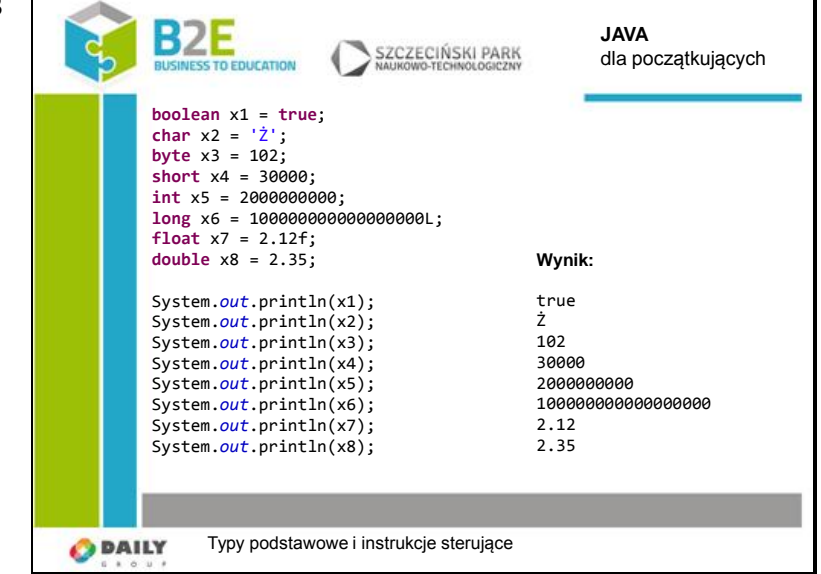

Na slajdzie pokazane jest jak powinno się inicjalizować zmienne (nadawać wartości):

- boolean używamy słów "true" lub "false",
- char podajemy pojedynczy znak w apostrofach,
- byte, short, int liczba całkowita,
- long liczba całkowita z literą "l" lub "L" na końcu,
- float liczba ułamkowa z literą "f" lub "F" na końcu,
- double liczba ułamkowa.

W celu wyświetlenia zainicjowanych wartości używamy wcześniej przedstawionej metody "println". Jak widać w wyniku nasze zmienne przechowują dokładnie takie wartości jak podaliśmy.

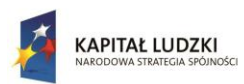

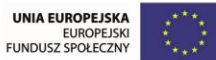

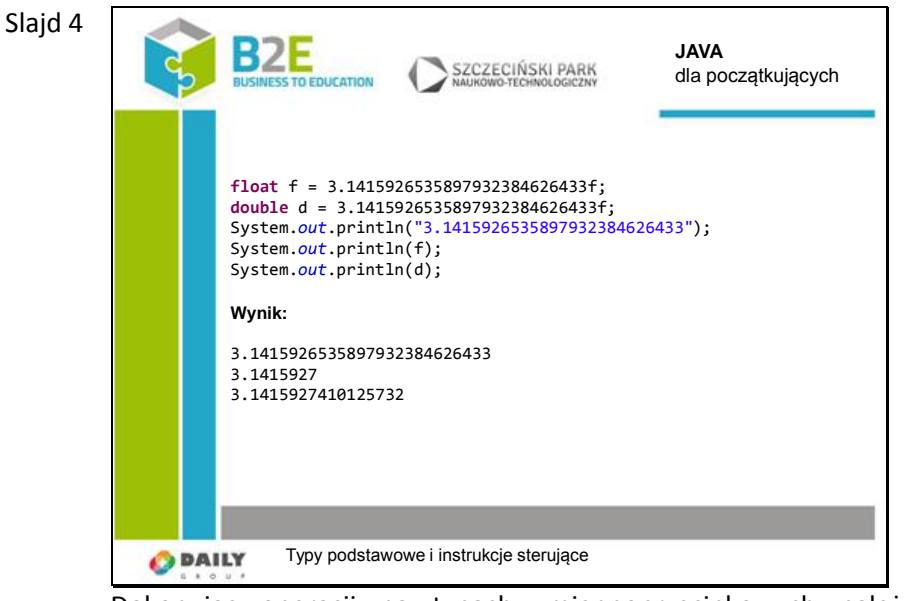

Dokonując operacji na typach zmiennoprzecinkowych należy szczególnie pamiętać o dokładności wykonywanych obliczeń.

Przykład pokazuje dokładność z jaką typy "float" i "double" przechowują liczbę Pi.

Nie oznacza to jednak, że w Javie nie można przeprowadzać obliczeń o wyższej precyzji. W standardowych bibliotekach Javy znajdują się klasy takie jak "BigInteger" i "Bigdecimal", które mogą wykorzystać do zapamiętania liczby całą dostępną pamięć RAM komputera. Są to jednak obiekty. Jak korzystać z obiektów zostanie wytłumaczone w następnej lekcji.

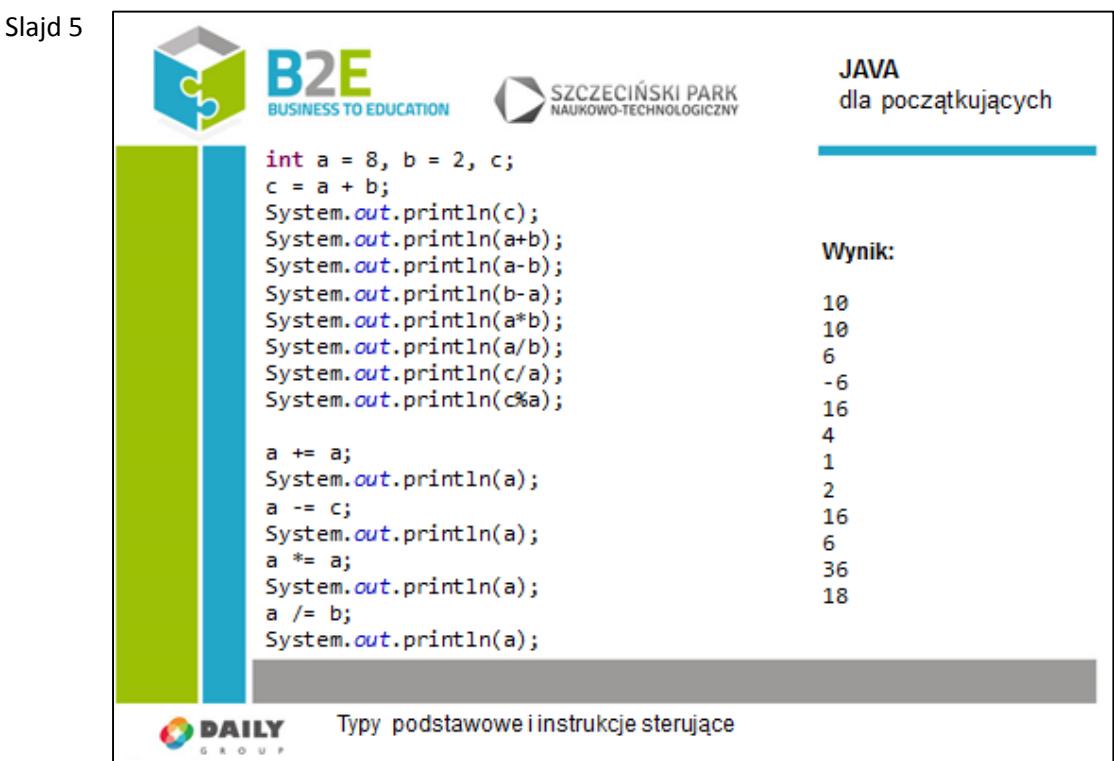

Na typach wbudowanych możemy wykonywać operacje matematyczne korzystając z dostępnych operatorów.

Operator "%" służy do otrzymywania reszty z dzielenia, pozostałe działają zgodnie z intuicją. Przypisanie sumy liczb a i b do c nastąpiło poprzez użycie operatora podstawiania  $\binom{m}{r}$ .

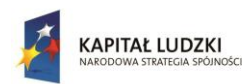

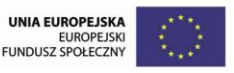

Operatory "+", "-" i "\*" działają zgodnie z intuicją (suma, różnica, mnożenie).

Należy zwrócić szczególną uwagę na operator "/" dzielenia. W przypadku gdy dzielimy a przez b dostajemy poprawny wynik (8/2=4). Kiedy jednak dzielimy c przez a (10/8=1,25) otrzymaliśmy wynik 1 zamiast 1,25. Dzieje się tak, ponieważ typy te nie przechowują części ułamkowej. Nie następuje również zaokrąglenie wartości. Cyfry znajdujące się po przecinku są "odcinane", więc zamiast np. 1,8 też dostaniemy 1.

Operatory użyte poniżej biorą argumenty z obu stron, przypisując wartość do zmiennej znajdującej się z lewej strony. Wykonują analogicznie operacje sumy, różnicy, mnożenia i dzielenia.

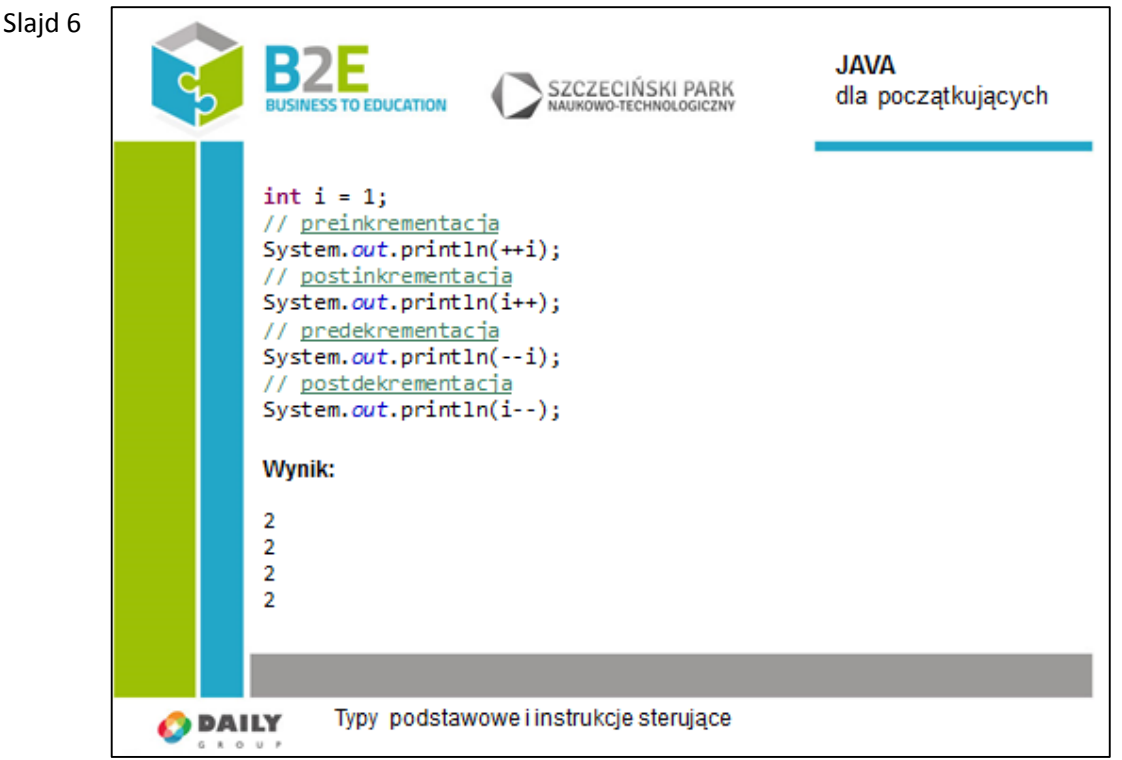

Operator preinkrementacji najpierw zwiększa zmienną o jedną jednostkę, następnie zwraca jej wartość. 1 zostało zwiększone, a następnie wyświetlone. Po operacji i=2.

Operacja postinkrementacji najpierw zwraca wartość, a następnie ją zwiększa 2 zostało najpierw wyświetlone, a następnie zwiększone. Po tej operacji i=3.

Operator predekrementacji najpierw zmniejsza zmienną o jednostkę, następnie zwraca jej wartość. 3 zostało zmniejszone, a następnie wyświetlone. Po operacji i=2.

Operacja postdekrementacji najpierw zwraca wartość, a następnie ją zmniejsza. 2 zostało najpierw wyświetlone, a następnie zmniejszone. Po tej operacji i=1.

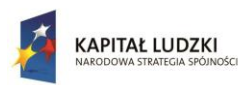

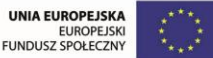

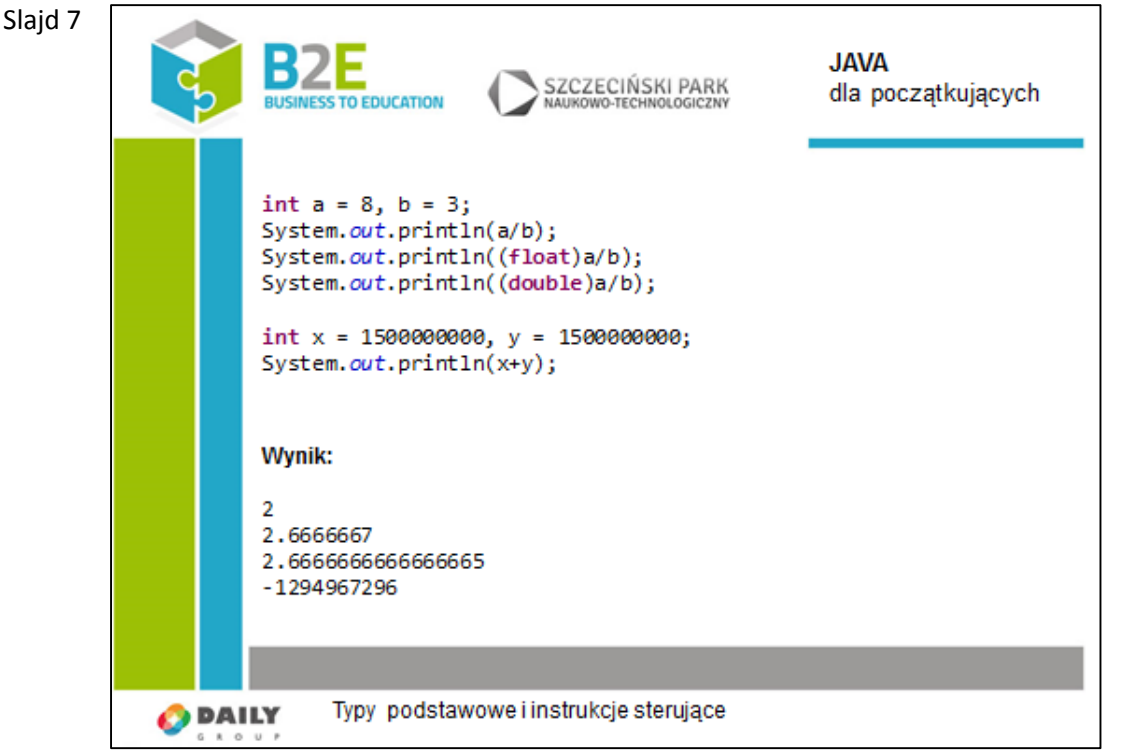

Fakt, że dla typów "int", "short", "long" wartości mniejsze od 1, są obcinane, nie oznacza, że nie możemy ich używać jeżeli w przyszłości może zajść potrzeba dokonania dokładniejszych obliczeń. Istnieje możliwość rzutowania jednych typów na drugie.

Na slajdzie mamy trzy możliwe wyniki dzielenia 8 przez 3 w zależności od dokładności wyniku jaki chcemy otrzymać.

Poniżej mamy dość szczególny przypadek. Zastanówmy się, jak to jest możliwe, że dodając dwie liczby dodatnie, otrzymaliśmy ujemny wynik.

Proszę wyobrazić sobie, że typy dla liczb całkowitych mogą się "przekręcać".

Dobrą analogią do tego zjawiska jest przykład licznika samochodowego. Jeżeli wartość na nim pokazywana będzie cały czas rosnąć, to przekroczy wartość maksymalną i ponownie przekroczy zero. Z omawianymi typami dziej się dokładnie tak samo.

Wartość maksymalna dla "int" to 2<sup>31</sup>-1 (około 2 mld). Jeżeli zechcemy zapisać 3 mld, to "licznik się przekręci" i do minimalnej wartości -2<sup>31</sup> (około -2 mld) dodana zostanie wartość będąca różnicą 3 mld – 2mld = 1 mld. Otrzymaliśmy w ten sposób wynik około -1 mld.

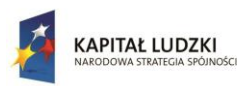

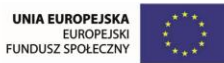

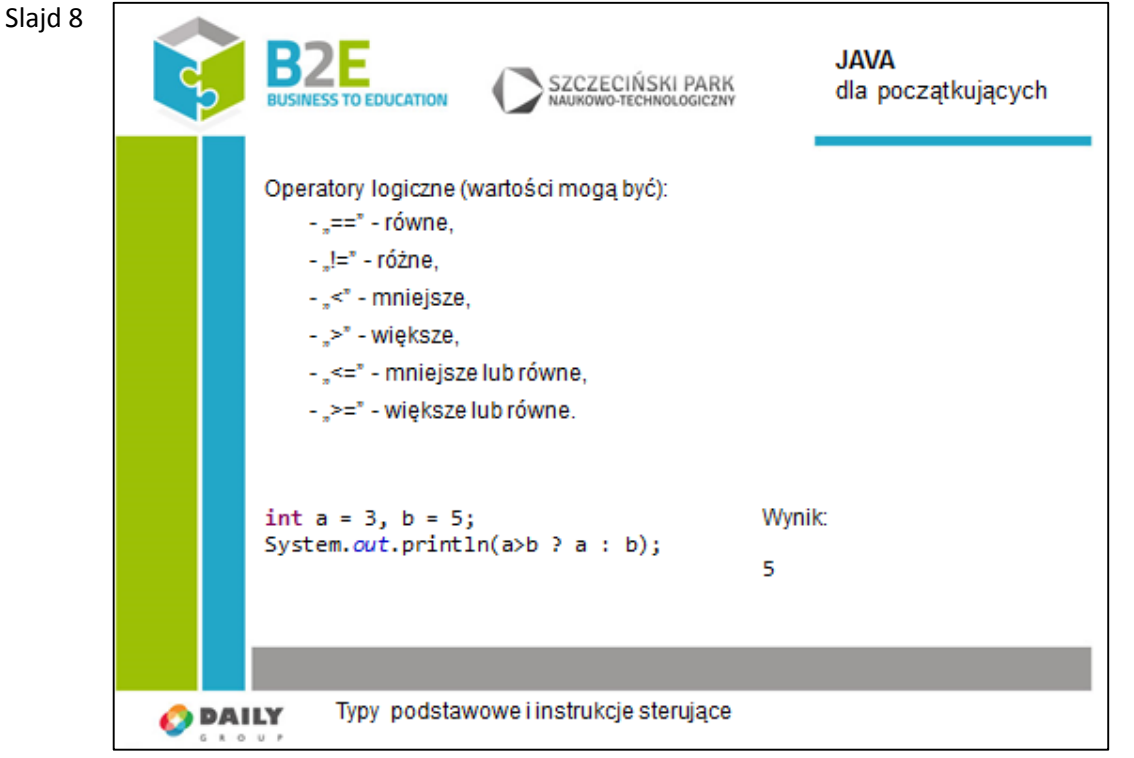

Przedstawione operatory służą do porównywania wartości. Działają zgodnie z tym, czego używaliśmy na lekcjach matematyki.

Poniżej mamy przykład jedynego trójargumentowego operatora operatora w Javie. Składa się z dwóch znaków: "?" i ":". W pierwszej kolejności podajemy wartość logiczną. Wynikiem każdej operacji logicznej jest wartość logiczna. Możemy w tym miejscu równie dobrze użyć zmiennej typu boolean. Następnie, po znaku "?" podajemy polecenie, które ma zostać wykonane w przypadku prawdy. Po znaku ":" podajemy polecenie dla fałszywej wartości logicznej.

Wynikiem użycia operatora "?" w przykładzie pokazanym na slajdzie jest drukowanie w konsoli wartości większej (a lub b).
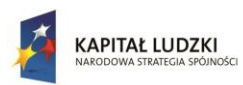

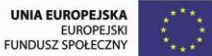

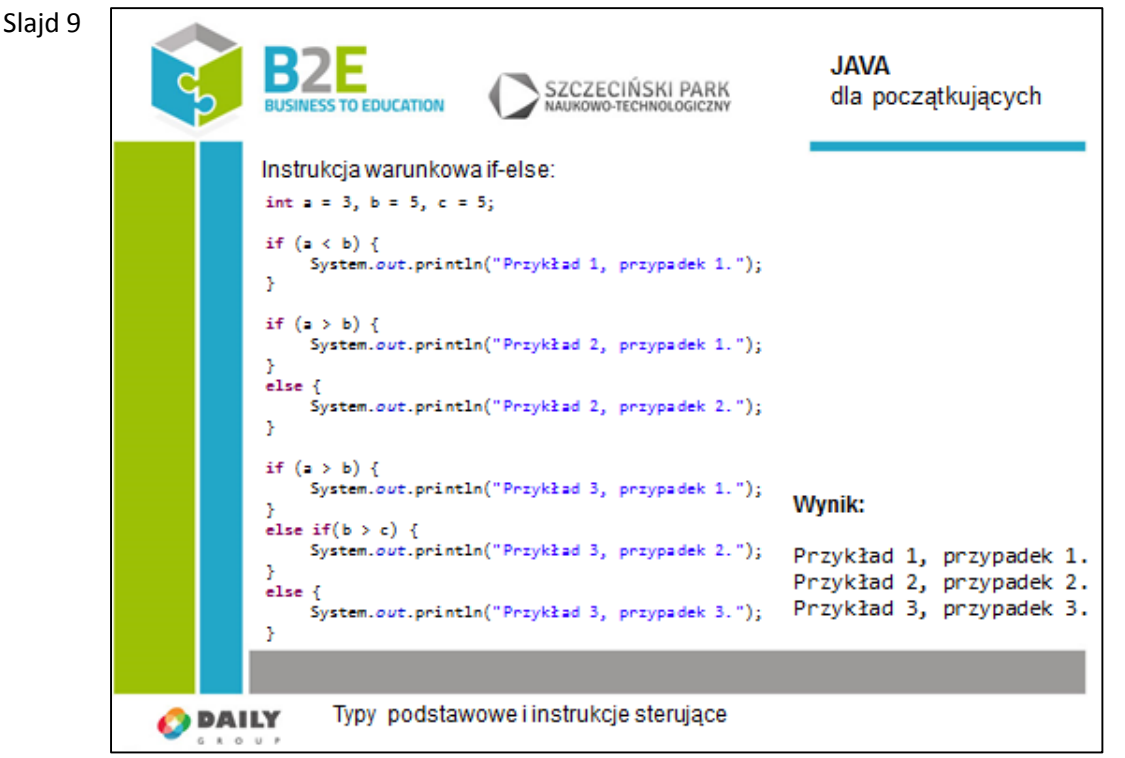

Na slajdzie przedstawione zostały różne warianty instrukcji warunkowej "if". Korzystając z niej decydujemy, które polecenia mają być wykonane w zależności od zadanych kryteriów. Instrukcja warunkowa "if" działa w następujący sposób. Warunek w nawiasie po słowie "if" musi być wyrażeniem logicznym (dawać wartość prawda lub fałsz). W przypadku prawdy wykonają się instrukcje zawarte w nawiasach klamrowych, za wyrażeniem logicznym. Jeżeli później występuję słowo "else", to w przypadku prawdy wykonają się instrukcje występujące po słowie else.

Slaid 10 SZCZECIŃSKI PARK **BUSINESS TO EDUCATION if** (**true** && **true** && **false**) { System.*out*.println("Prawda!"); } **else** { System.*out*.println("Fałsz!"); } **if** (**true** && **true**) { System.*out*.println("Prawda!"); } **Wynik: if** (**false** || **true** || **false**) { System.*out*.println("Prawda!"); Fałsz! } Prawda! Prawda! **if** (**true** && **true**) { Prawda! System.*out*.println("Prawda!"); } Typy podstawowe i instrukcje sterujące **O** DAILY

Dostępne mamy również inne operatory logiczne: koniunkcji ("&&") i alternatywy("||").

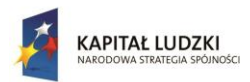

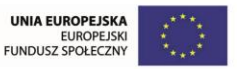

Należy pamiętać, że kiedy użyjemy operatora "&&", to kiedy przynajmniej jedna z wartości jest fałszywa, całe wyrażenie jest fałszywe. Dlatego wyrażenia sprawdzane są od lewej do prawej. Po napotkaniu pierwszej fałszywej wartości reszta nie jest już sprawdzana. Nie zachodzi taka potrzeba.

Slajd 11 **JAVA** SZCZECIŃSKI PARK dla początkujących int  $a = 5$ ,  $b = 7$ ,  $c = 0$ ,  $y = 0$ ; while  $(c < b)$  {  $y \leftarrow a;$  $C++$ Þ System.out.println(y); **Wynik:** 35 **O** DAILY Typy podstawowe i instrukcje sterujące

Na slajdzie widzimy przykładową pętlę "while". Wykonuje ona operację mnożenia a i b, zapisując wynik do c.

Po słowie "while" występuje wyrażenie logiczne, tak jak w instrukcji "if". W przypadku prawdy instrukcje z nawiasów klamrowych zostaną wykonane. Następnie wyrażenie logiczne jest sprawdzane ponownie i w przypadku prawdy następuje kolejny krok pętli. Instrukcja "while" przestaje działać jeżeli warunek (wyrażenie logiczne w nawiasach) jest fałszywy. Jeżeli źle skonstruujemy warunek logiczny, pętla może się nie zatrzymać! W takim przypadku proces w systemie operacyjnym, który odpowiada naszemu programowi, powinien być "zabity".

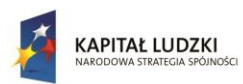

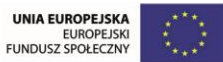

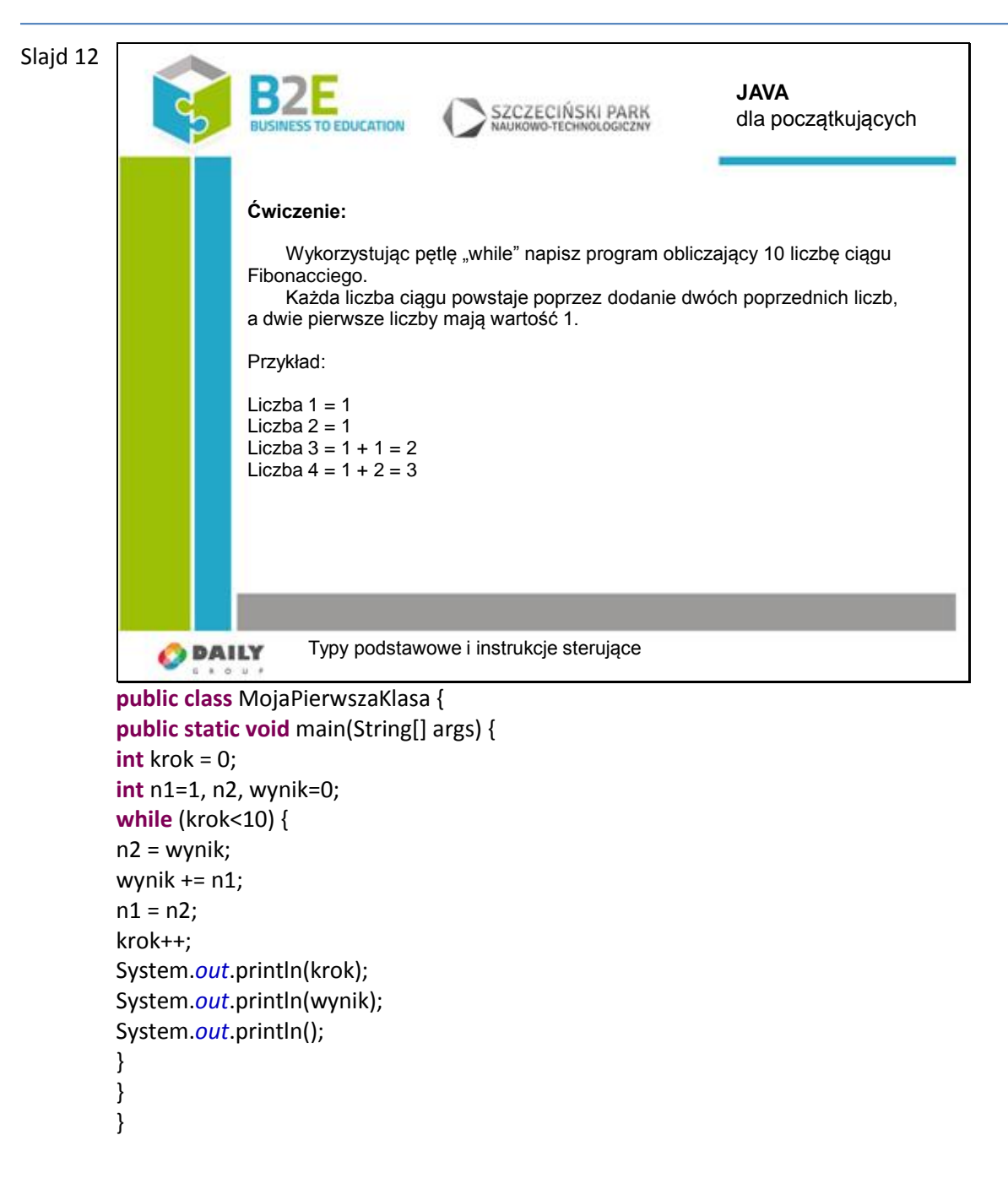

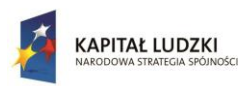

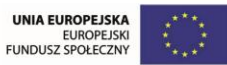

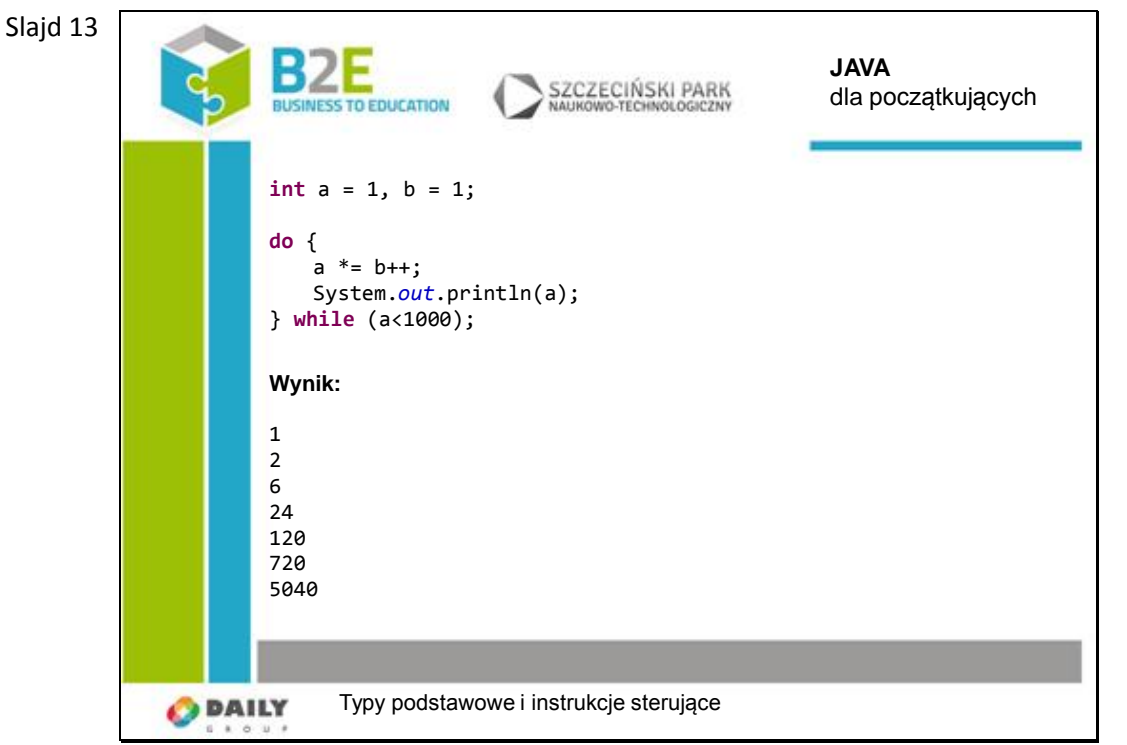

Pętla "do-while" działa tak samo jak pętla "while", z tą różnicą, ze zawsze występuje pierwszy przebieg pętli Dopiero po nim sprawdzany jest warunek. W przypadku prawdy następuje kolejny przebieg.

Pętla widoczna na slajdzie wypisuje kolejne wartości silni, aż do momentu, kiedy wartość będzie większa niż 1000.

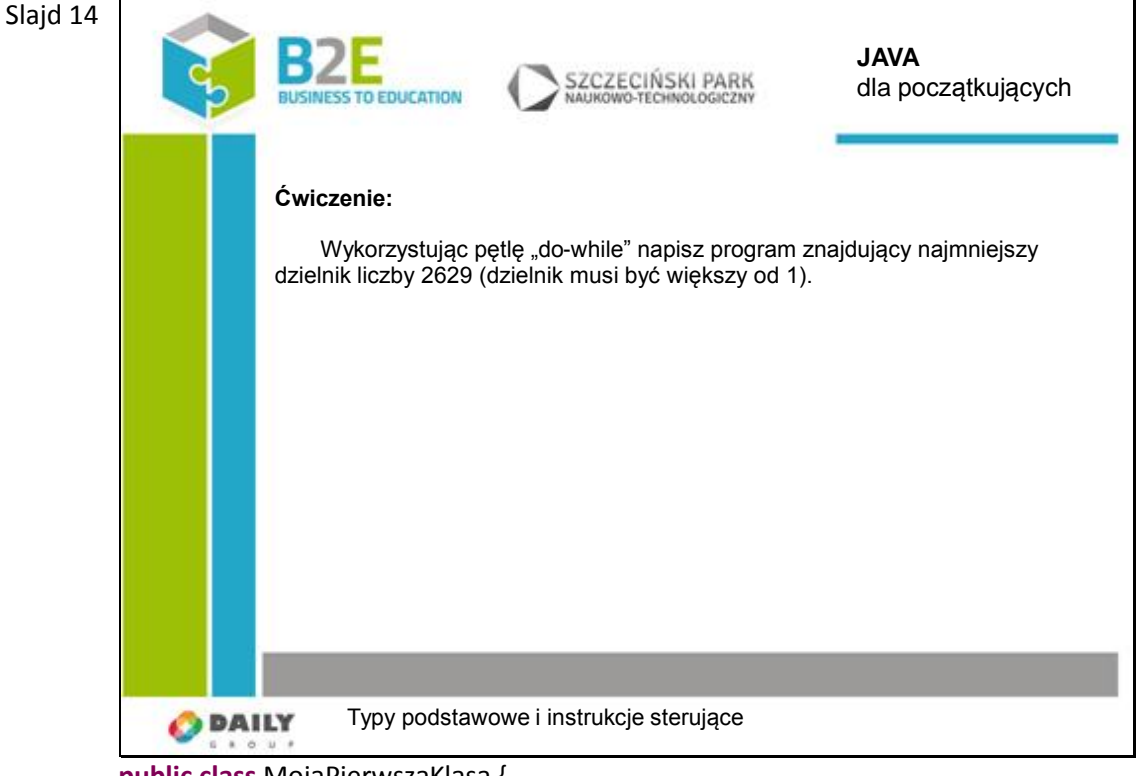

**public class** MojaPierwszaKlasa { **public static void** main(String[] args) {

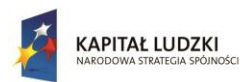

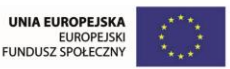

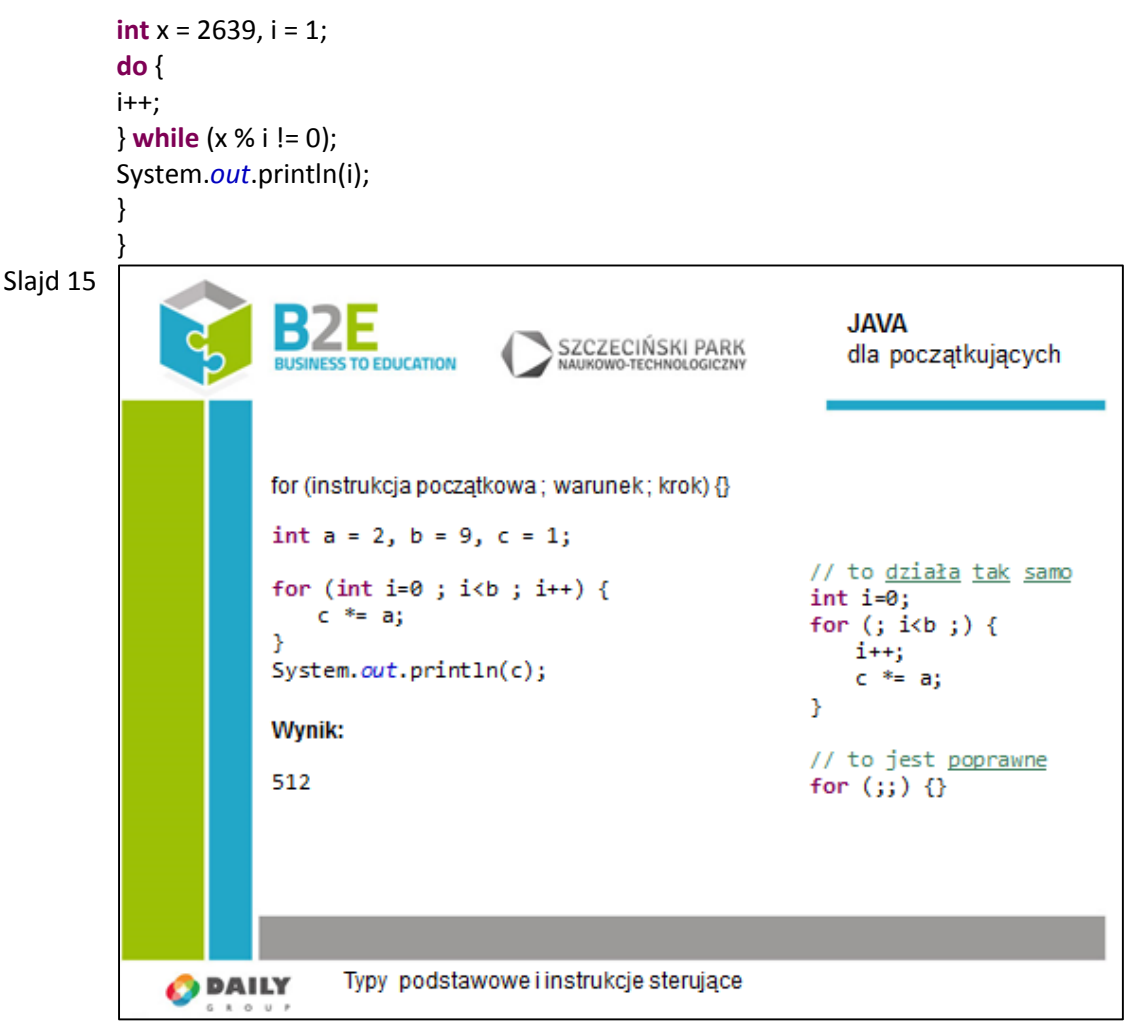

Pętla "for" jest bardziej złożona od poprzednich przykładów. W nawiasie po słowie "for" nie występuje tylko warunek. Wyrażanie ma 3 części:

Pierwsza część, instrukcja początkowa, wykonywana tylko raz na samym początku. W naszym przypadku zadeklarowaliśmy i zainicjowaliśmy zmienną i.

Druga część, warunek, jest sprawdzana w każdym kroku. Musi to być wyrażenie logiczne. Dopóki wartość jest prawdziwa, dopóty wykonuje się pętla.

Trzecia część, to instrukcja, która wykonuje się po zakończeniu każdego kroku.

Przedstawiony przykład oblicza wartość liczby a podniesioną do potęgi b.

Każda z trzech instrukcji pętli "for" może być pusta. Z prawej strony slajdu pokazany jest przykład, który działa identycznie jak omawiana pętla. Jednak takie zapisywanie pętli jest mało czytelne dla ludzi.

Pętla "for", przedstawiona w prawym dolnym rogu, również jest poprawna. Powoduje ona zawieszenie się wykonywanego programu, z powodu braku instrukcji warunkowej. Jest to przykład pętli nieskończonej.

Slajd 16 Przy operowaniu na pętlach możemy skorzystać z dwóch instrukcji: "break" i "continue".

Przy napotkaniu słowa "continue", wykonanie bieżącego kroku pętli zostaje zatrzymane i zaczyna się wykonywanie kroku następnego.

Po wystąpieniu słowa "break" następuje całkowite wyjście z pętli "for".

Powyższy przykład sumuje wszystkie liczby nieparzyste od 1 do 10. Instrukcja warunkowa w pętli "for" w naszym przypadku nie ma żadnego znaczenie. Polecenie "break" przerywa działanie pętli kiedy tylko i będzie większe od 10.

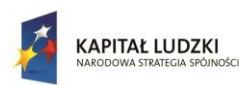

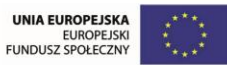

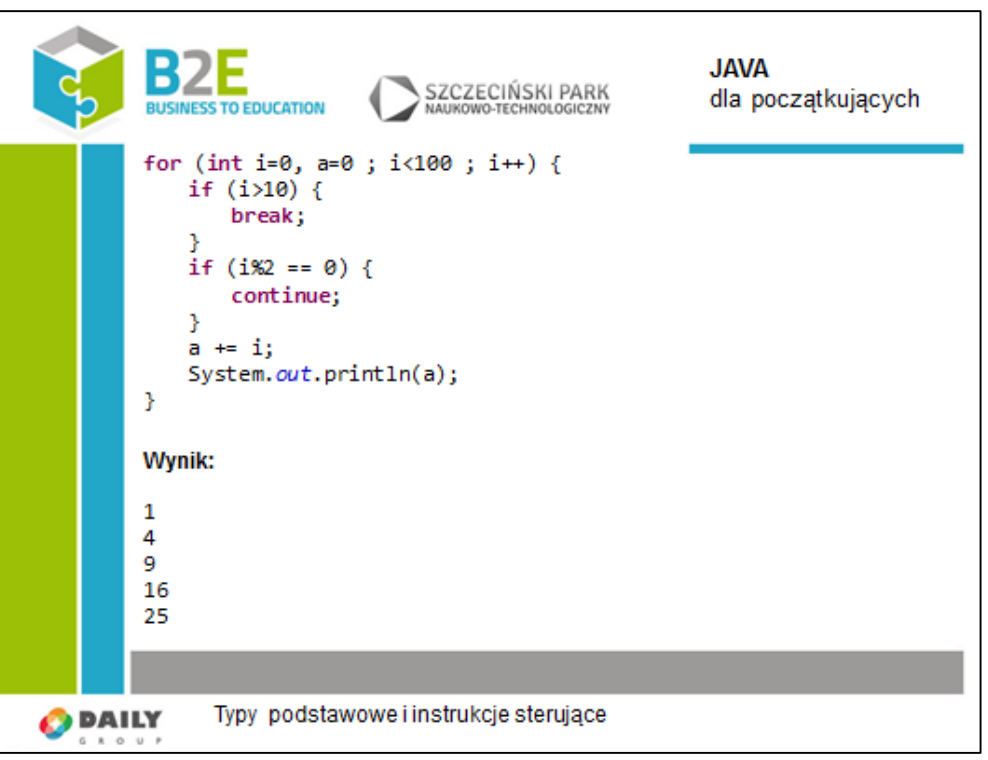

Kiedy reszta z dzielenia i przez 2 będzie równa 0 (liczba parzysta), nie nastąpi operacja sumy i wypisania na ekran.

### Slajd 17

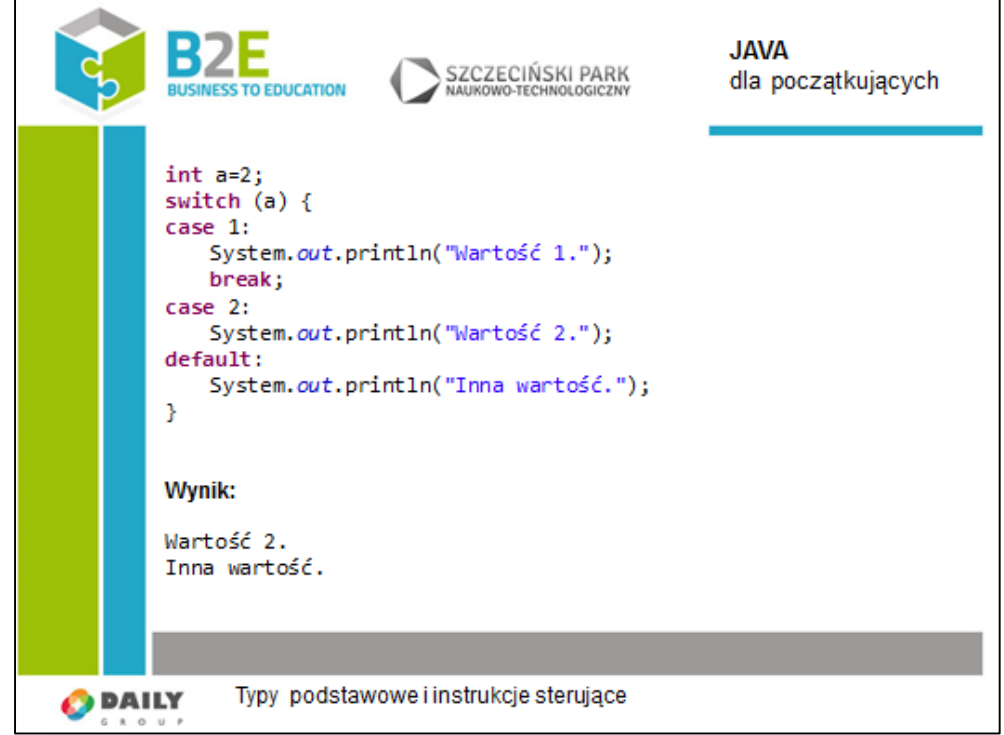

Ostatnią instrukcją jest "switch". Dzięki niej możemy decydować, które instrukcje wykonają się w danym przypadku.

Po słowie "switch" podajmy w nawiasie wartość typu "int", "String" lub "Enum" (nie może to być wartość logiczna). Pojęcia "String" i "Enum" zostaną wytłumaczone w następnych lekcjach.

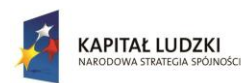

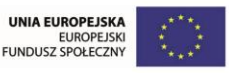

Następnie możemy zdefiniować dowolną ilość przypadków. Po słowie "case" podajmy wartość dla której dane instrukcje mają się wykonać. Nie otwieramy nawiasu klamrowego! Pamiętajmy, aby wstawić "break", jeżeli nie chcemy, aby wykonały się instrukcje dla następnego przypadku. Po drugim "case" nie ma tego słowa, więc wykonały się również instrukcje dla przypadku "default".

"default" jest przypadkiem szczególnym. Jeżeli wartość a nie występuje w żadnym z "case", wówczas wykonają się instrukcje z tej części.

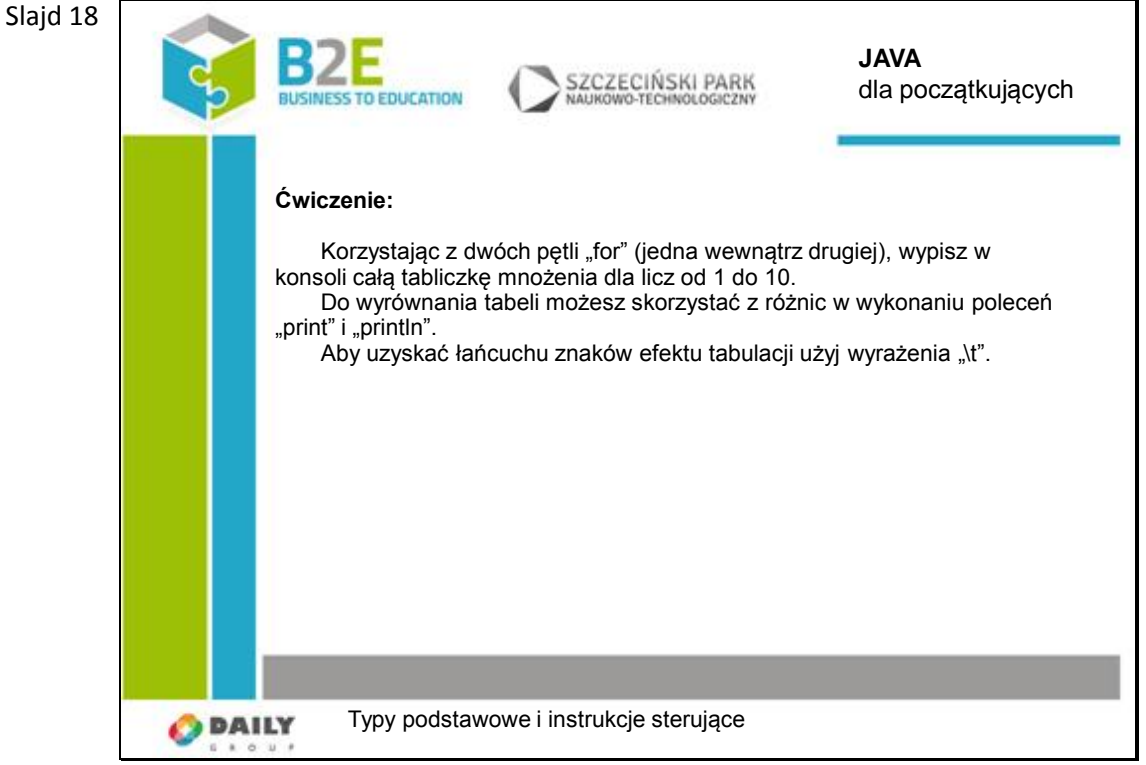

**public class** MojaPierwszaKlasa {

```
public static void main(String[] args) {
for (int i=1 ; i<=10 ; i++) {
for (int j=1 ; j<=10 ; j++) {
System.out.print(i*j);
System.out.print("\t");
}
System.out.println();
}
}
}
```
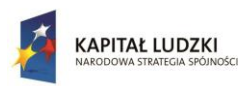

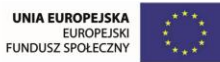

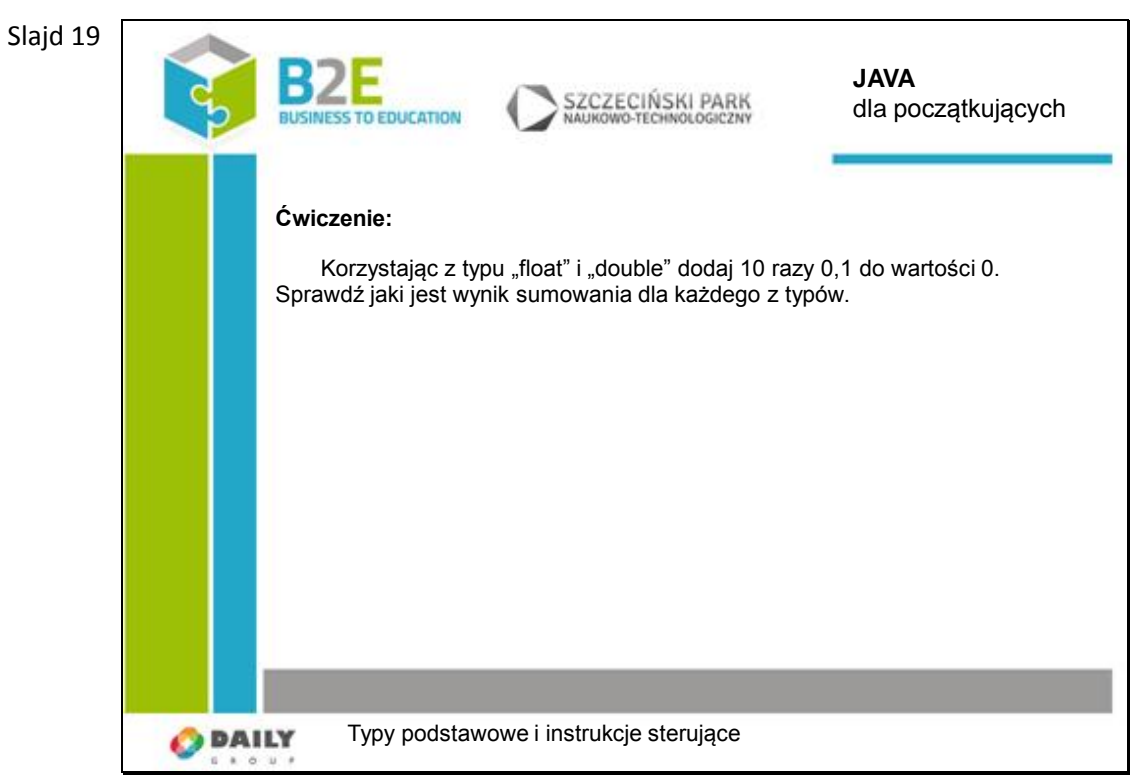

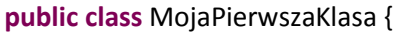

```
public static void main(String[] args) {
```

```
float af = 0f, bf = 0.1f;
double ad = 0, bd = 0.1;
for (int i=0 ; i<10 ; i++) {
af += bf;ad += bd;}
System.out.println(af);
System.out.println(ad);
}
}
```
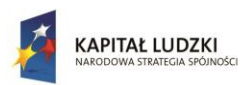

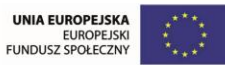

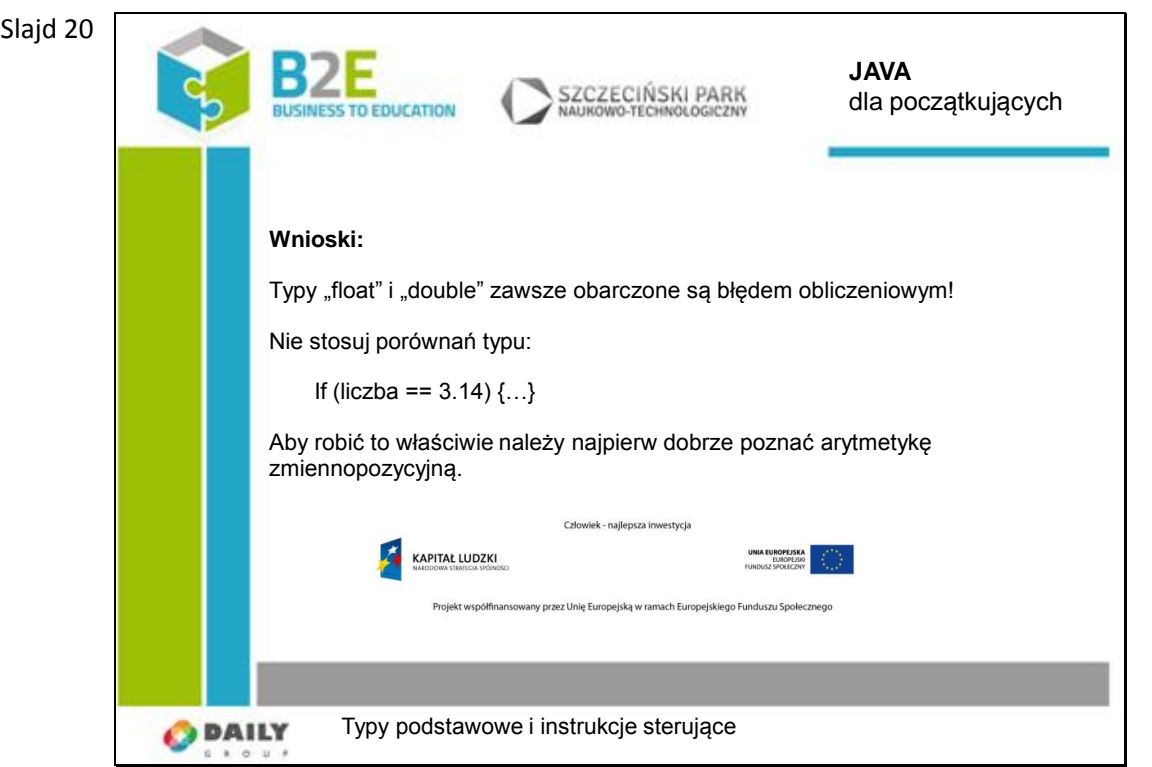

## **Opis założonych osiągnięć ucznia**

Po tej lekcji uczniowie będą wiedzieli jak poprawnie przechowywać dane w zmiennych, oraz jak programować pętle do wykonywanie odpowiednich operacji.

# **Lekcja 3 Wstęp do programowania obiektowego**

## **Cel lekcji**

Celem lekcji jest wytłumaczenie, na czym polega idea programowania obiektowego. Opis budowy klasy w Javie, konstruktorów i metod.

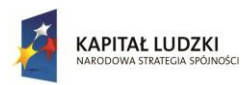

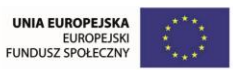

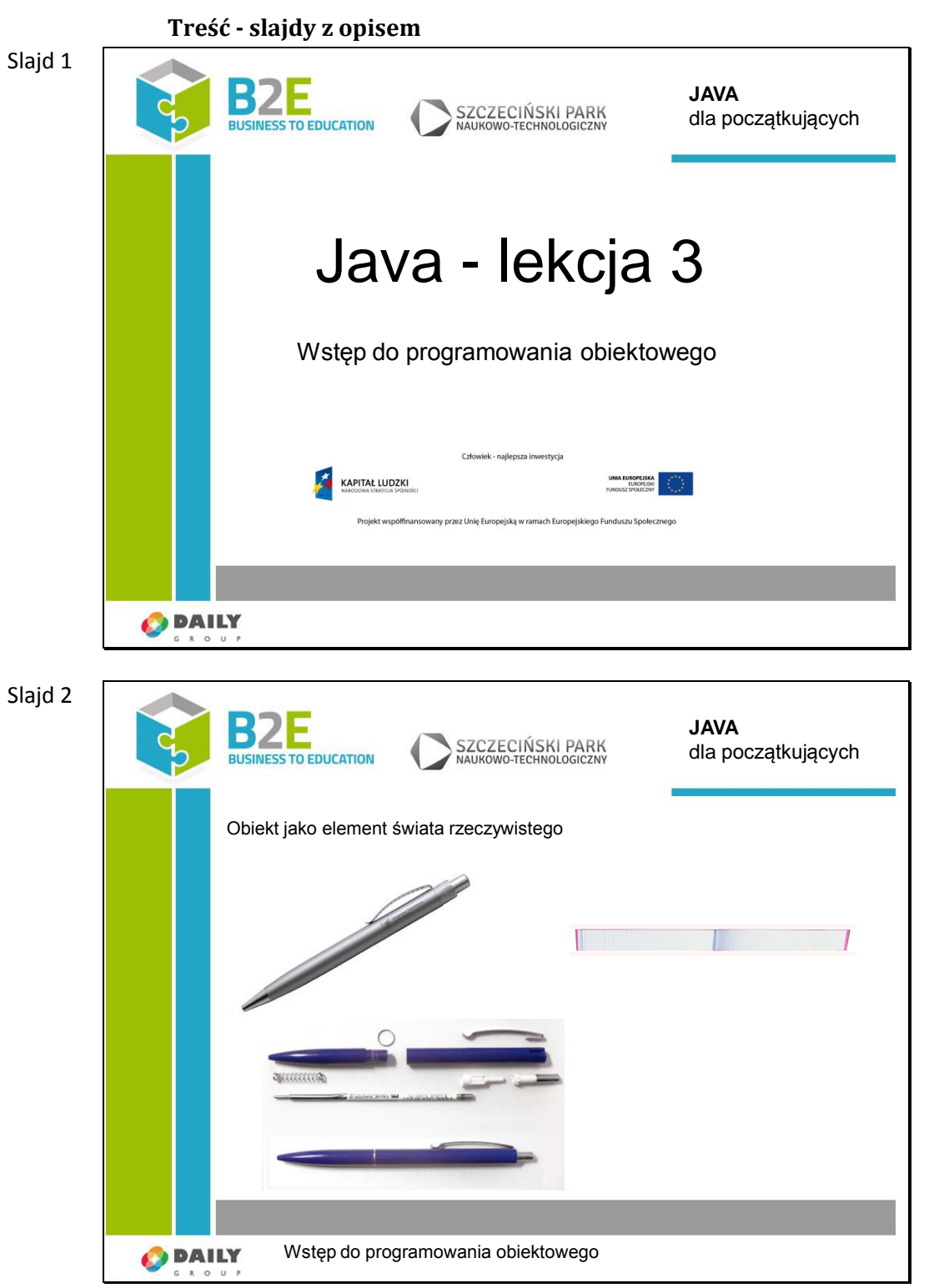

Niemal każdy element świata rzeczywistego możemy potraktować jako obiekt, niezależnie od tego, czy jest niepodzielnym elementem (np. kamień), czy składa się z wielu innych części (np. długopis).

Jest to naturalny sposób postrzegania świata.

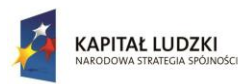

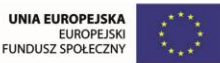

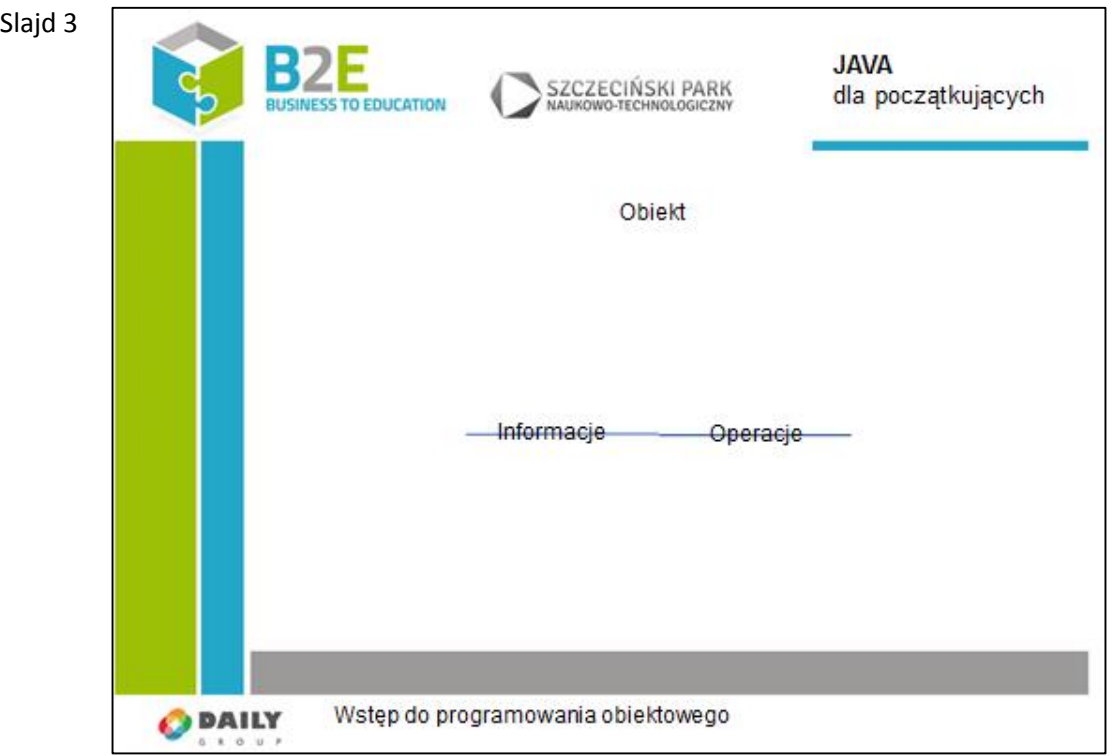

O każdy obiekt ma typy właściwości Informacje:

- kolor długopisu,
- cena,
- prędkość maksymalna samochodu,
- masa;

## Operacje:

- pisanie,
- zdolność do poruszania się,
- wydawanie dźwięków.

Zauważmy, że ciężko jest wyobrazić sobie temperaturę jako obiekt. Nie utożsamiajmy obiektu z przedmiotem! Obiektem może być np. stan techniczny części samochodowej. Dobrym przykładem na to jest temperatura:

- ma swoja wartość,
- może maleć i wzrastać,
- nie może być niższa od zera absolutnego.

Jeżeli chcielibyśmy stworzyć model pomieszczenia, w którym się znajdujemy, obiektem powinno być przede wszystkim samo pomieszczenie, przedmioty znajdujące się w środku, jak i temperatura powietrza.

Byłby to model obiektowy. W jasny i czytelny sposób pozwoliłby zachować niezbędne informacje na temat stanu wszystkich przedmiotów, oraz przewidzieć możliwe zdarzenia. Jeżeli jest tablica i kreda, to możliwe, że któraś z osób coś na niej napisze. Jeżeli nie znalazłby się obiekt z operacją "pisz" (kreda lub długopis), to z obiektowego punktu widzenia niemożliwe jest, aby w tym pomieszczeniu zostało coś napisane.

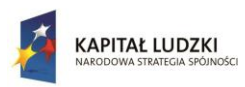

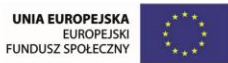

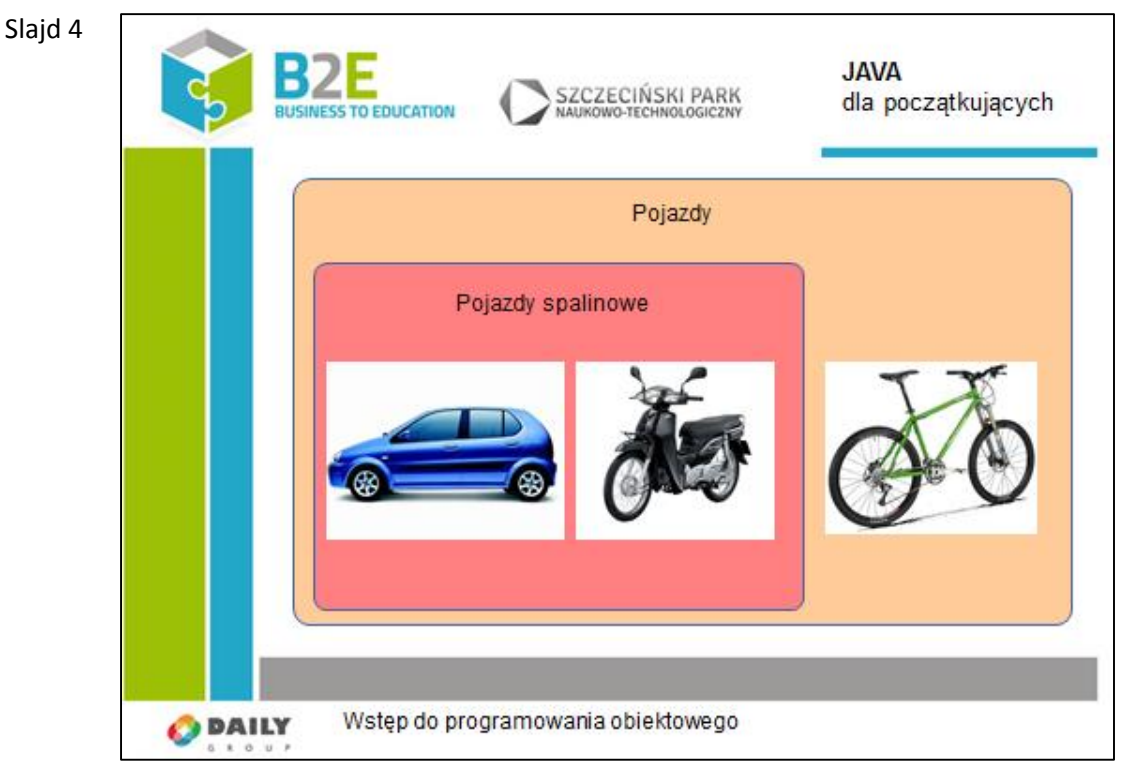

Na obiektach możemy dokonywać generalizacji i specjalizacji. Są to kluczowe zjawiska, jeżeli chcemy skorzystać z mechanizmu dziedziczenia. Pojęcie dziedziczenia zostanie wyjaśnione na następnej lekcji.

Samochód jest pojazdem spalinowym, jeżeli powiemy, że jest tylko pojazdem, wtedy następuje generalizacja.

Jeżeli powiemy, że samochód jest pojazdem, a ponadto jest pojazdem spalinowym, to następuje specjalizacja. Zjawisko to jest bardzo przydatne. Wyobraźmy sobie, że piszemy grę, w której występuje ruch uliczny. Na skrzyżowaniu, na czerwonym świetle stoi grupa pojazdów (samochody, rowery, motocykle). Kiedy zapali się zielone światło, wywołamy na każdym z pojazdów metodę "jedź". Nie interesuje nas wtedy jakiego typu jest poszczególny pojazd. Wszystkie one potrafią jeździć, zatrzymywać się i skręcać.

W przypadku, kiedy ta sama grupa pojazdów dojedzie do wjazdu na autostradę, musimy zatrzymać wszystkie pojazdy, które nie są spalinowe. Jazda rowerem po autostradzie jest zakazana.

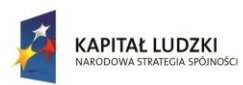

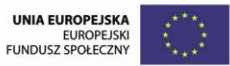

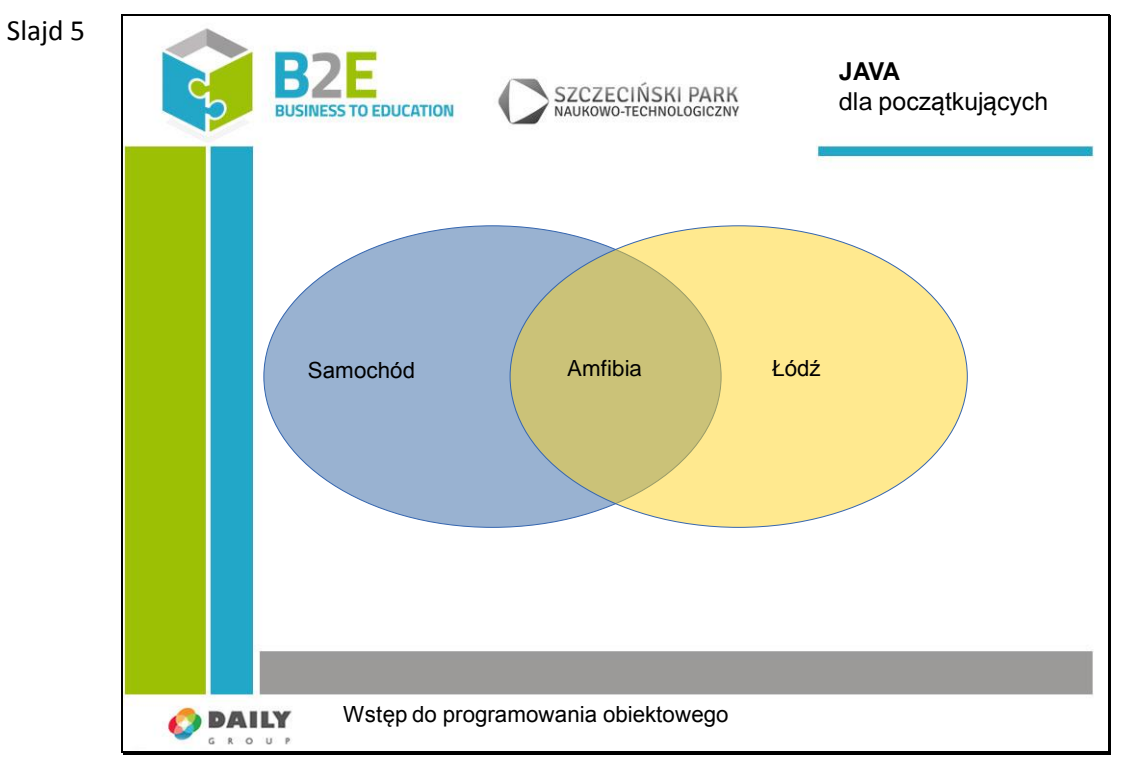

Pojedynczy obiekt może posiadać cechy, które są zbiorem cech, należących do dwóch różnych pojazdów.

Np. amfibia posiada cechy zarówno łodzi, jak i samochodu.

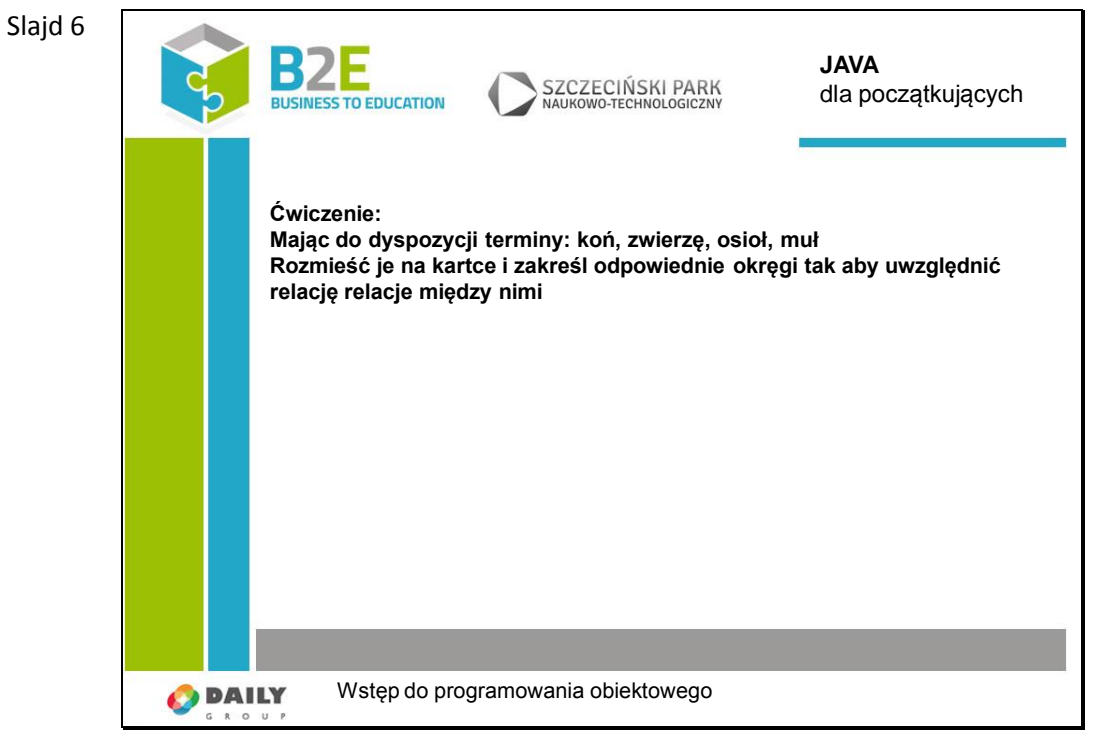

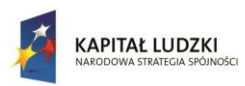

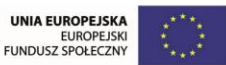

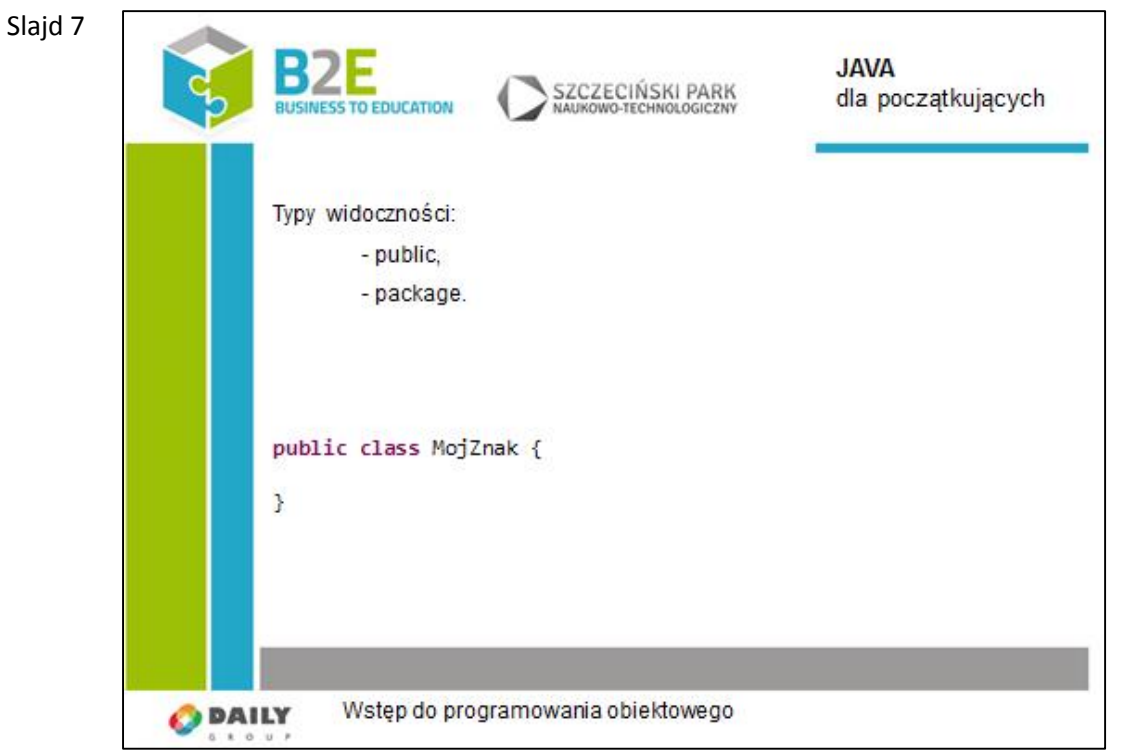

Klasę w Javie zapisujemy podając typ widoczności, słowo kluczowe "class", nazwę klasy i nawiasy klamrowe, w których znajduje się ciało klasy.

Omówimy dwa typy widoczności: "public" i domyślny (Oficjalnie Oracle nazywa ten typ widoczności "package-private", część programistów mówi o nim "package-protected" a jeszcze inni traktują go jako domyślny. W języku polskim mówi się czasem o "dostępie pakietowym".).

"public" oznacza, ze nasza klasa będzie widoczna z każdego miejsca w kodzie.

Klasy w naszej aplikacji możemy trzymać w pakietach. Mechanizm działa tak, jak drzewo folderów w systemie operacyjnym. W Javie słowo kluczowe "package" nie opisuje typu widoczności, służy do deklarowania przynależności klasy do danego pakietu. Jeżeli chcemy skorzystać z typu widoczności domyślnej, to nie wpisujemy żadnego typu widoczności w definicji klasy. Wówczas nasza klasa będzie widoczna dla wszystkich klas znajdujących się w danym pakiecie.

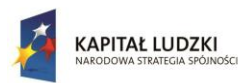

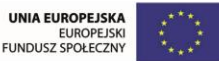

┑

Projekt współfinansowany przez Unię Europejską w ramach Europejskiego Funduszu Społecznego

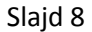

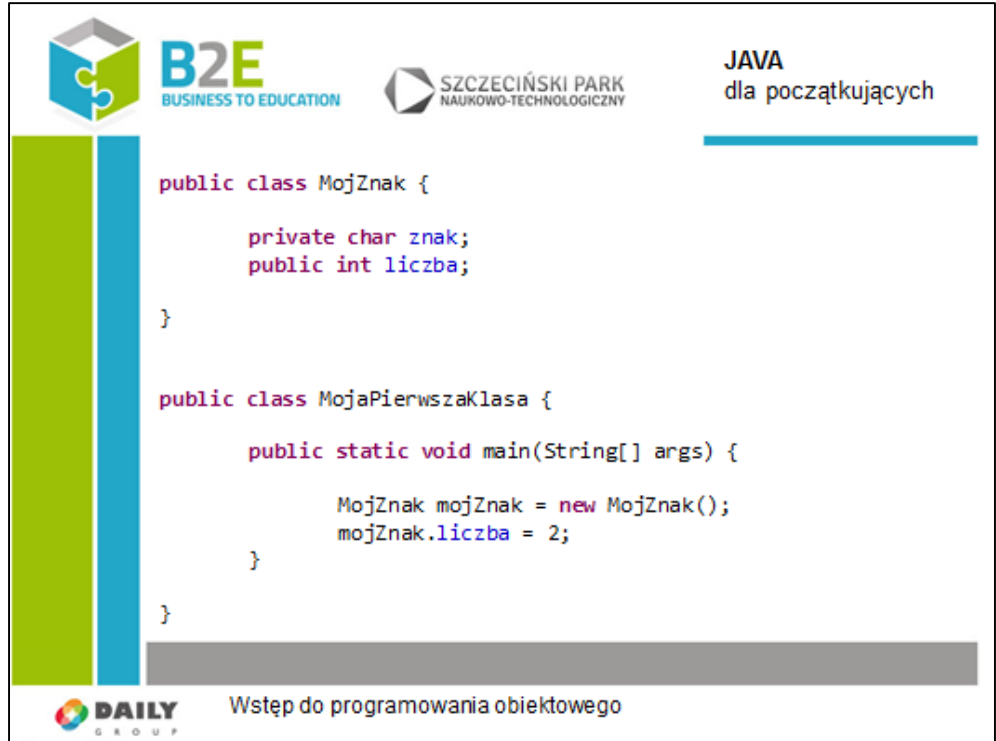

Jeżeli chcemy przechowywać w klasie pewne informacje, tworzymy pola. W Javie nie można przechowywać danych, które nie należą do żadnego obiektu! (wyjątkiem od reguły są pola statyczne, które należące do definicji klasy a nie jej instancji).

Pola zawierają dodatkowo typ widoczności "private". Oznacza to, że dane zmienna jest widoczna tylko w ciele danej klasy. Pola publiczne są widoczne w każdej klasie w aplikacji.

Na slajdzie w metodzie "main" po raz pierwszy świadomie tworzymy obiekt! Obiekt jest reprezentacją danej klasy (instancją) "powołaną do życia". Przeanalizujmy jak odbywa się ten proces.

W pierwszej kolejności musimy stworzyć referencję. Referencja jest adresem na komórkę w pamięci, gdzie znajduje się dana instancja klasy. Referencja posiada również typ obiektu na który wskazuje.

## **Piszemy:**

TypReferencji nazwaReferencji;

W tym przypadku jest to referencja o nazwie "mojZnak", typu "MojZnak".

Korzystając ze słowa kluczowego "new" alokujemy obszar pamięci operacyjnej komputera na przechowanie obiektu danego typu. Następnie znajduje się konstruktor danej klasy.

Należy pamiętać, że nazwy klas piszemy dużą literą, a nazwy pól z małej.0

Do pól danej klasy odwołujemy się pisząc referencję, wstawiając symbol kropki, następnie wstawiając nazwę pola (tak jak w przykładzie).

Zauważmy, że do pola "znak" nie możemy się odwołać (jest prywatne).

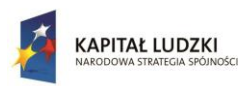

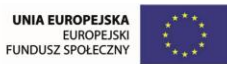

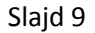

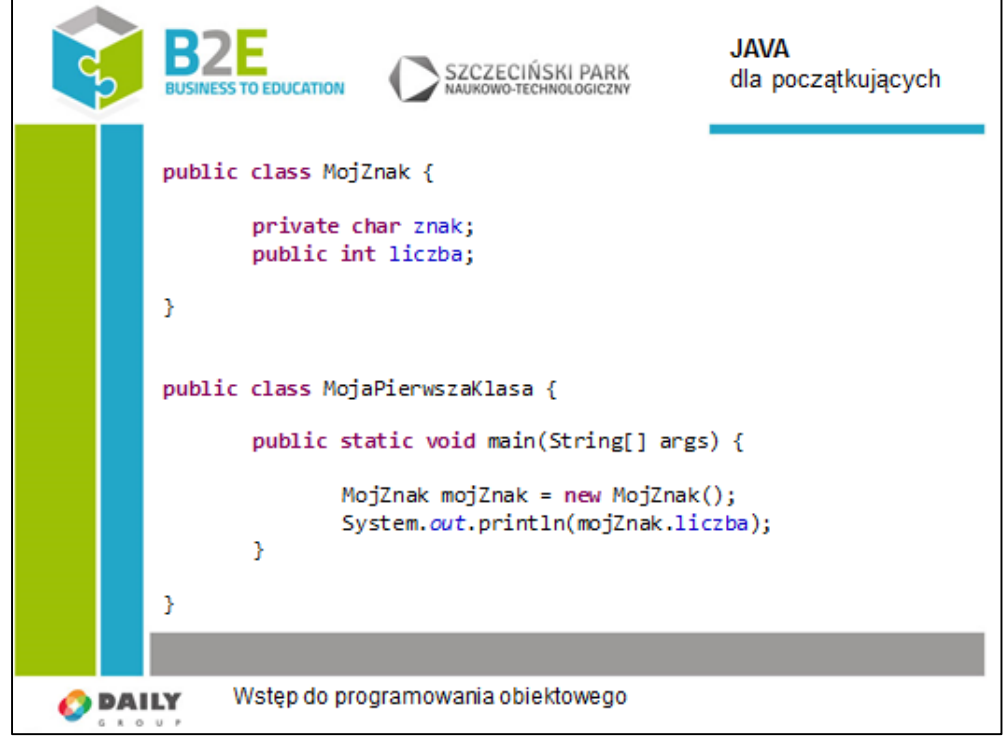

W tym przykładzie chcemy wyświetlić pole "liczba" nie inicjalizując go. W tym przypadku otrzymamy 0, ale na ogół takie przypadki mogą być bardzo niebezpieczne i zagrażać stabilności naszego programu. Dlatego dobrym zwyczajem jest inicjalizacja zmiennych, mimo iż w Javie są dokładnie sprecyzowane reguły wartości domyślnych.

Data Type Default Value (for fields) byte 0 short 0 int 0 long 0L float 0.0f double 0.0d char '\u0000' String (or any object) null boolean false Jeżeli tworzymy zaawansowane obiekty, musimy mieć kontrolę nad wartościami domyślnymi ich pól.

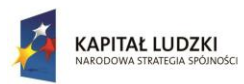

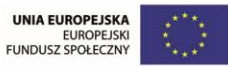

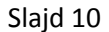

Slajd

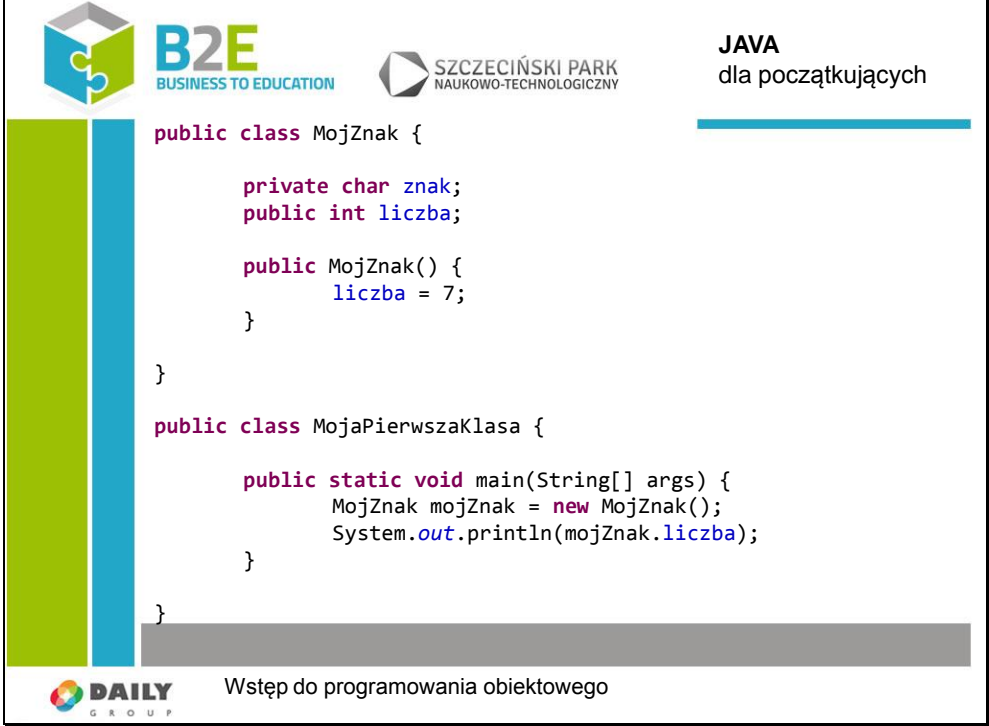

Konstruktor jest metodą specjalną. Jeżeli nie zdefiniujemy własnego, to kompilator dołącza domyślny konstruktor bezparametrowy. Dlatego w poprzednich przykładach mogliśmy pisać "new MojZnak()".

Tworzenie własnych konstruktorów rozwiązuje problem inicjalizowania pól. W tym przypadku, po stworzeniu klasy pole "liczba" ma wartość 7.

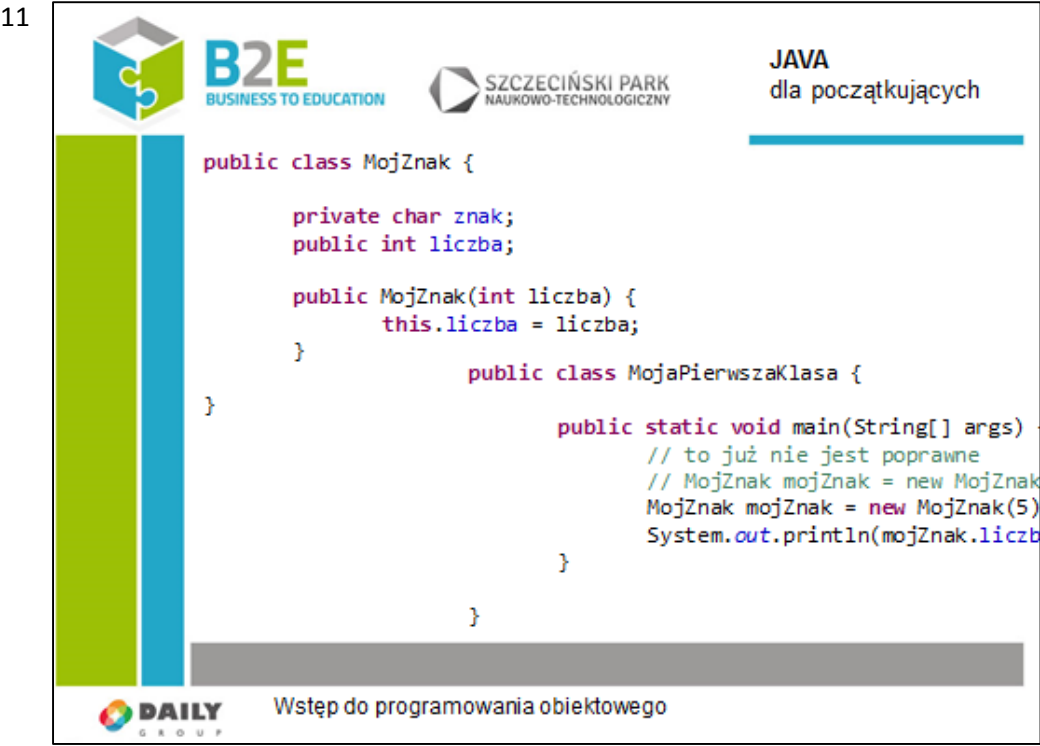

Na slajdzie widoczny jest przykład konstruktora z jednym parametrem. Tworząc obiekt, użytkownik musi podać wartość początkową dla pola "liczba". Kompilator nie dołączył już

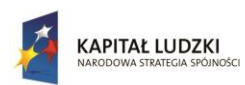

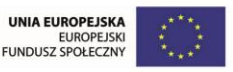

konstruktora domyślnego. Jest to jedyny sposób w jaki możemy stworzyć obiekt. Słowo kluczowe "this" jest referencją na obiekt, w którym aktualnie się znajdujemy. Polecenie "this.liczba = liczba" może wyglądać dziwnie, ale jest całkowicie bezpieczne. Ponieważ argument ma taką samą nazwę jak pole przysłania "ukrywa" nam własnie to pole. Dlatego sam zapis "liczba = liczba", będąc poprawnym syntaktycznie byłby bezsensownym przypisaniem wartości argumentu do tego samego arumentu. Używając słowa kluczowego "this" możemy dostać się do przysłoniętego pola. Powoduje przypisanie wartości argumentu "liczba" do pola obiektu.

W środowisku Eclipse konstruktory możemy zbudować automatycznie korzystając z kreatora dostępnego w:

"Source/Generate Construktor using Fields..."

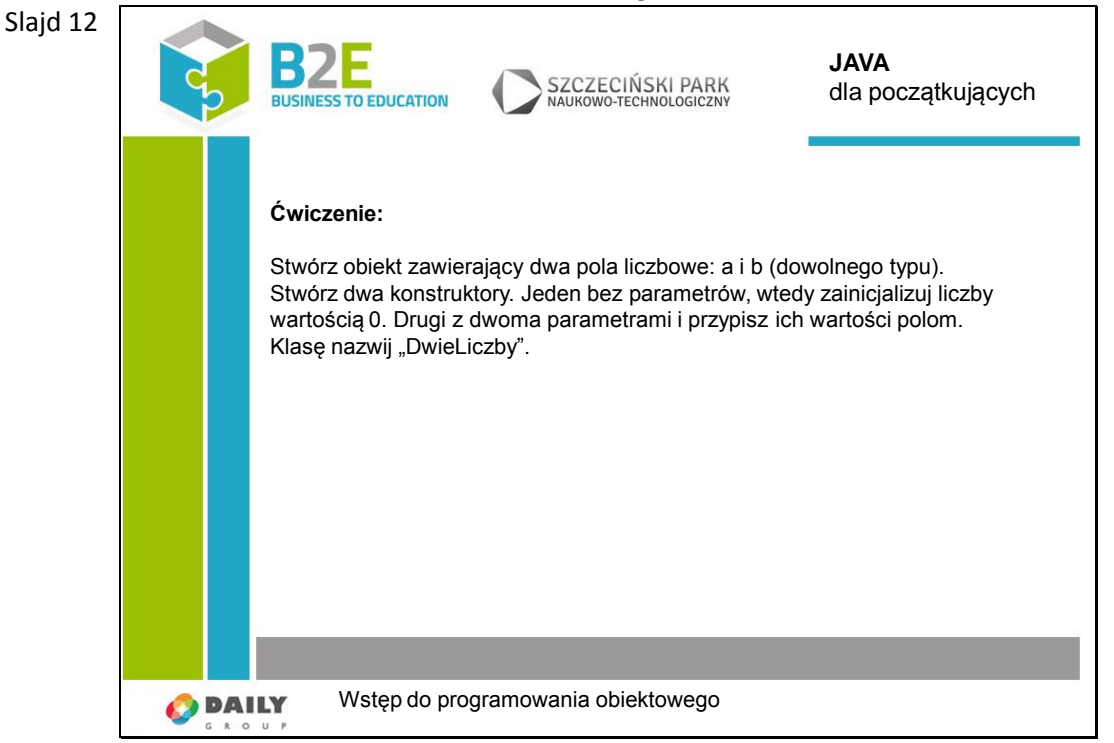

**public class** DwieLiczby {

```
private int a;
private int b;
public DwieLiczby(int a, int b) {
        this.a = a;
        this.b = b;
}
public DwieLiczby() {
        this.a = 0;
        this.b = 0:
}
```
}

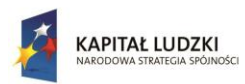

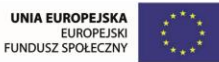

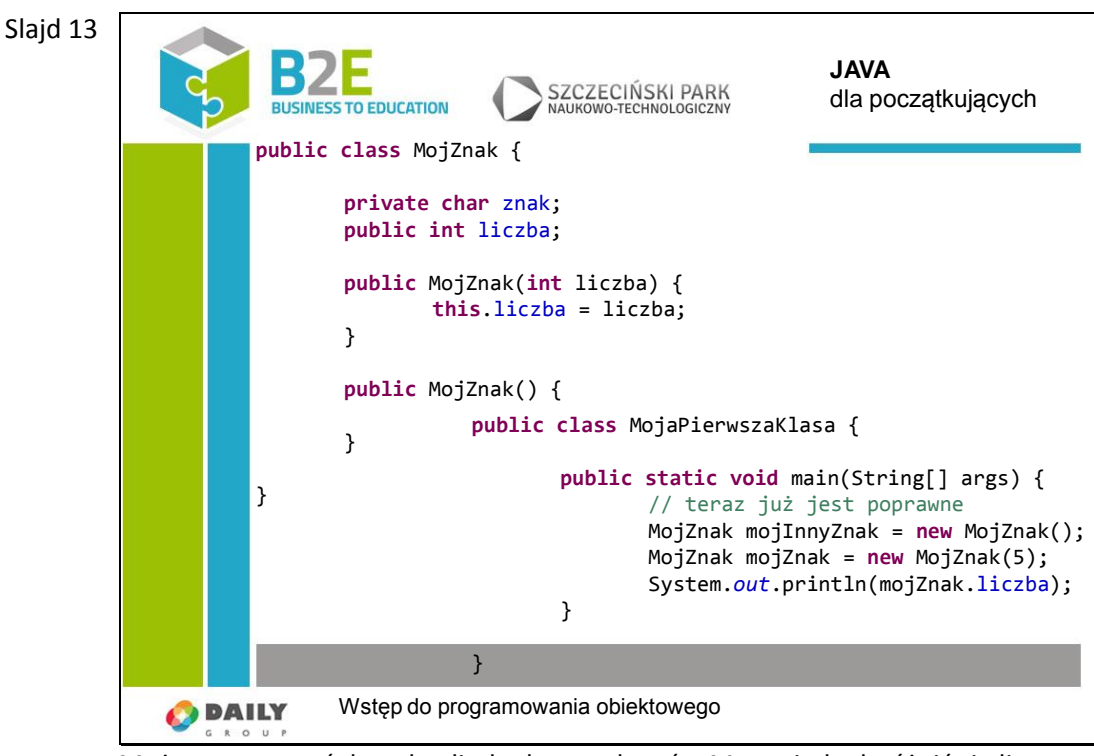

Możemy stworzyć dowolną liczbę konstruktorów Muszą jednak różnić się listą argumentów, które przyjmują.

## Slajd 14

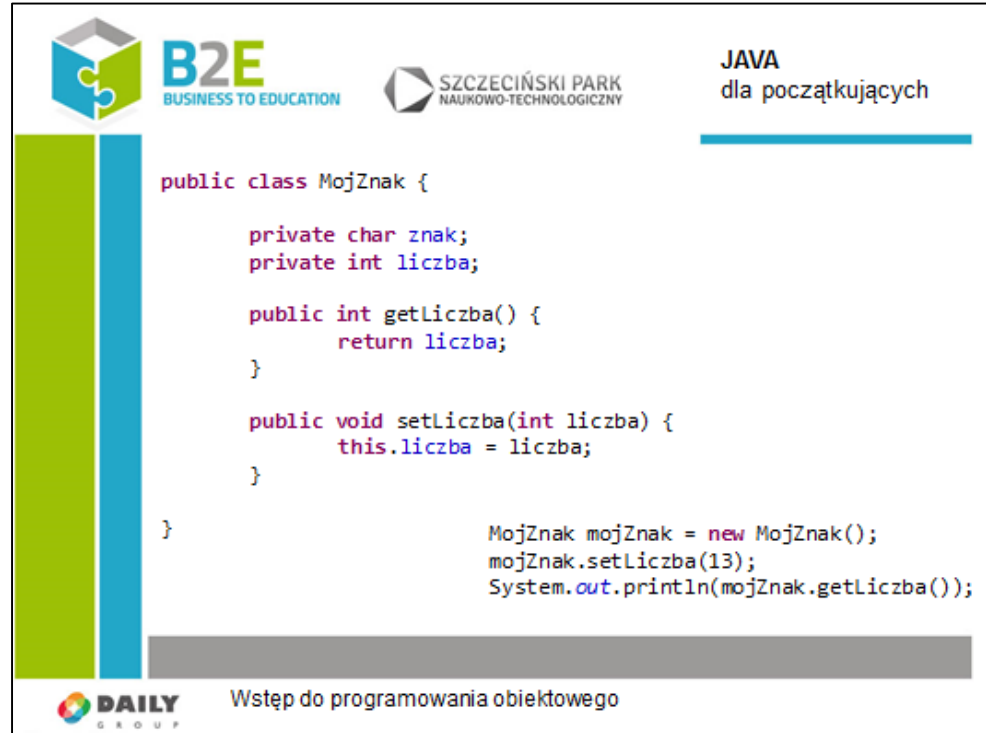

Pola nie powinny mieć widoczności publicznej. Dobrą praktyką jest enkapsulacja metod i pól, czyli ukrywania składowych obiektu przed światem zewnętrznym, dostępem z zewnątrz. Jest to dobra praktyka, dzięki której możemy zapewnić konsystentny stan naszego obiektu. Przykładowo mając definicję klasy pojazd i mając publiczne pole "przebieg", narażamy się na to iż inny fragment kodu wprowadzi ujemną wartość. Jak więc na nich operować z poziomu innych klas?

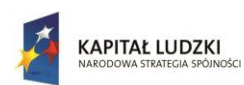

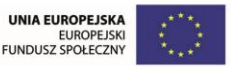

Do tego używa się metod. Metoda posiada typ widoczności , typ który zwraca, nazwę oraz listę argumentów. Ogólnie przyjęta konwencja mówi że nazwa metody powinna być pisana małą literą.

Szczególnym typem zwracanym przez metodę jest "void". Oznacza to, że metoda wykonuje jedynie pewne operacje, nie zwracając rezultatu. Tak działa metoda "setLiczba".

W innych przypadkach, jeżeli zadeklarujemy zwracanie typu "int", musimy w metodzie użyć słowa "return" wpisując za nim tę wartość. Tak działa metoda "getLiczba".

Uwaga, słowo "return" kończy wykonywanie się metody. Instrukcje, które podamy po tym słowie, nie wykonają się.

Metody zaczynające się od fraz "set", "get" oraz "is" są charakterystyczne, służą właśnie do obsługi pól. Przedrostki te zdefiniowane są w konwencji JavaBeans.

Nie ma potrzeby ich ręcznego pisania. Można skorzystać z kreatora w Eclipse:

"Source/Generate Getters and Setters..."

Zwłaszcza metoda z przedrostkiem "set" jest bardzo istotna. Daje nam kontrolę nad wartością, którą użytkownik będzie chciał przypisać do pola. Np. jeżeli dane pole będzie przechowywało wartość temperatury, nie może mieć wartości mniejszej niż -273. Przy próbie zapisania wartości -400 metoda "set" powinna wpisać -273.

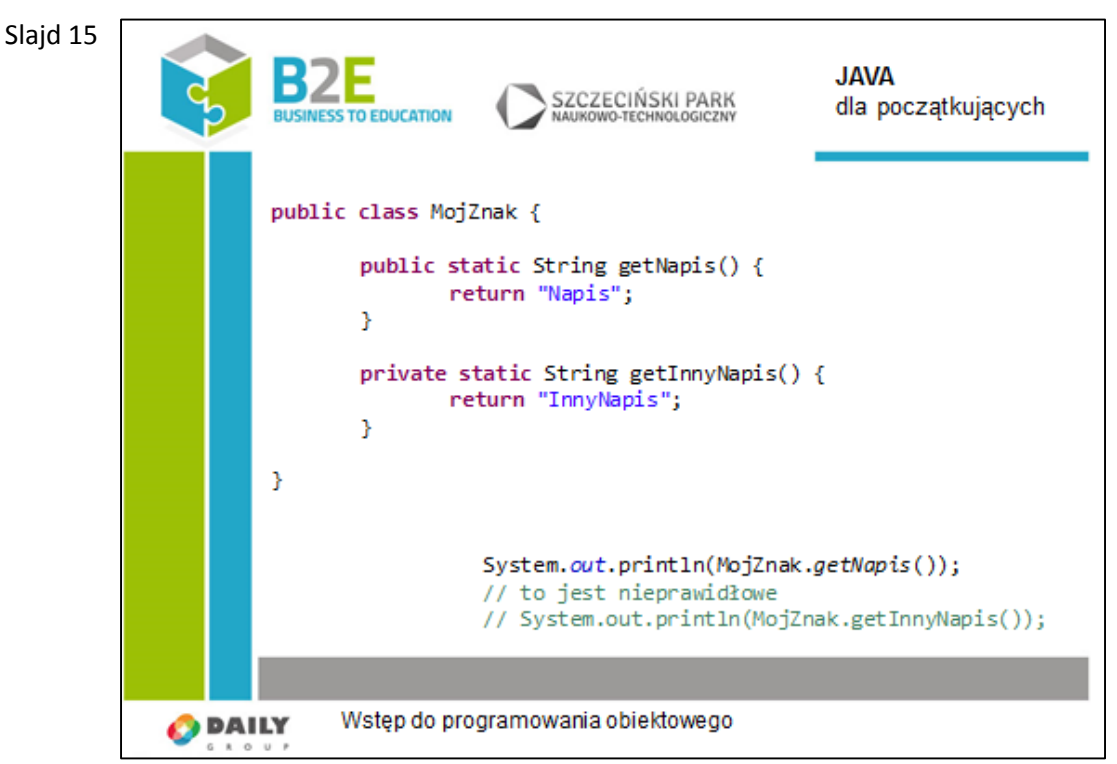

Metody, tak samo jak pola, mogą być statyczne. Oznacza to, że są spólne dla wszystkich instancji danej klasy. Nie ma też potrzeby tworzenia klasy, jeżeli chcemy skorzystać z jej elementu statycznego.

W przykładzie mamy podane prawidłowe wywołanie metody statycznej. Zauważmy, że nie mamy żadnej referencji. Metody statyczne wywoływane są bezpośrednio dla nazwy klasy. Dlatego właśnie aplikacje w Javie uruchamia się za pomocą metody "main". Metoda ta jest dostępna zanim zostanie stworzona instancja danego obiektu.

Oczywiście nigdy nie wywołamy metody prywatnej z poziomu innego obiektu, tak jak pokazane to jest w komentowanym kodzie.

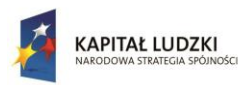

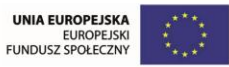

٦

Projekt współfinansowany przez Unię Europejską w ramach Europejskiego Funduszu Społecznego

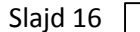

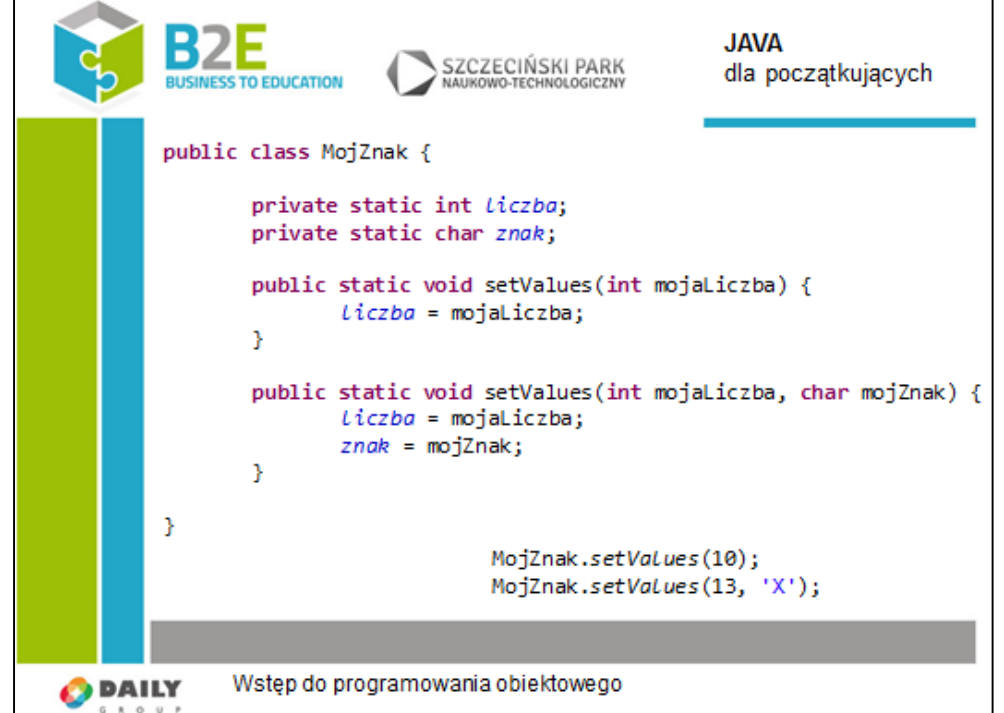

W tym przypadku nie ma sensu tworzenie instancji danej klasy, wszystko jest statyczne. Nie utworzymy również dwóch różnych obiektów typu "MojZnak". Możemy zapisać:

```
MojZnak z1 = new MojZnak();
```

```
MojZnak z2 = new MojZnak();
```
W praktyce jest to bez sensu. I tak nie przechowamy w obiektach różnych wartości.

Oczywiście tak, jak w przypadku konstruktorów, może być kilka metod o tej samej zazwie, różniących się listą argumnetów.

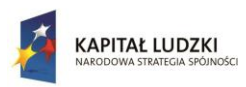

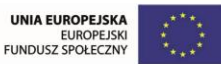

٦

Projekt współfinansowany przez Unię Europejską w ramach Europejskiego Funduszu Społecznego

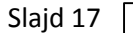

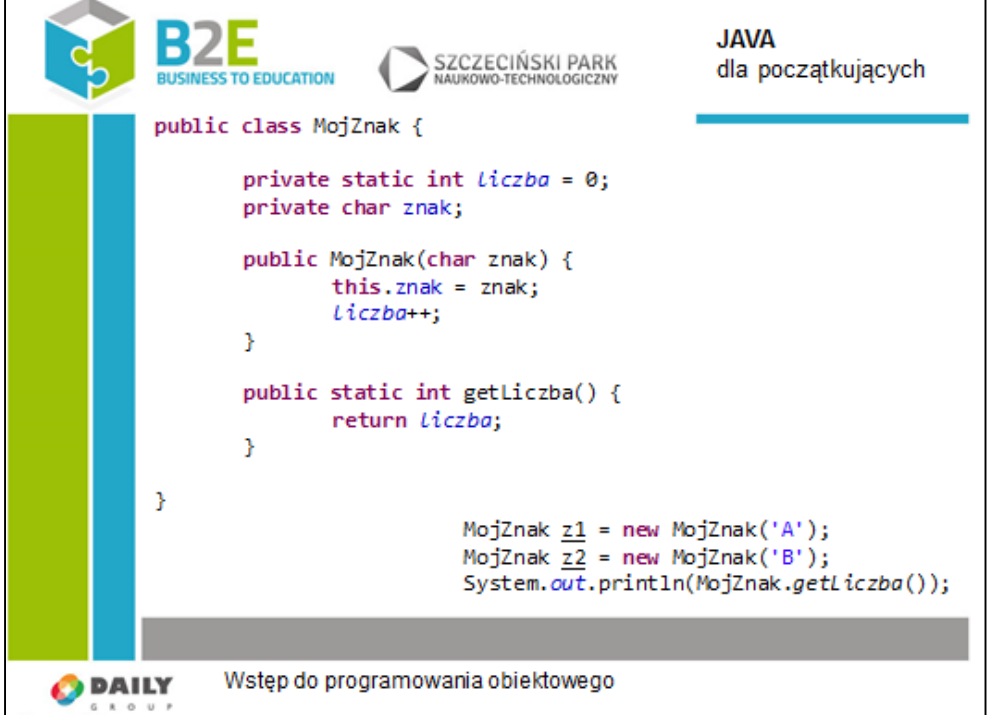

Jakie jest więc może być praktyczne zastosowanie pól statycznych? Możemy stworzyć klasę "StaleMatematyczne" i stworzyć publiczne, statyczne pole o nazwie pi i wartości "3,14". We wszystkich klasach programu będziemy mogli korzystać z tej wartości wpisując "StaleMatematyczne.pi".

Nieco ciekawszy jest przykład podany na slajdzie. Pole "liczba" jest statyczne, co oznacza, że jest wspólne dla wszystkich instancji danej klasy.

W każdym wywołaniu konstruktora następuje inkrementacja jego wartości. W prosty sposób możemy sprawdzić ile obiektów typu "MojZnak" zostało stworzonych.

#### Slajd 18

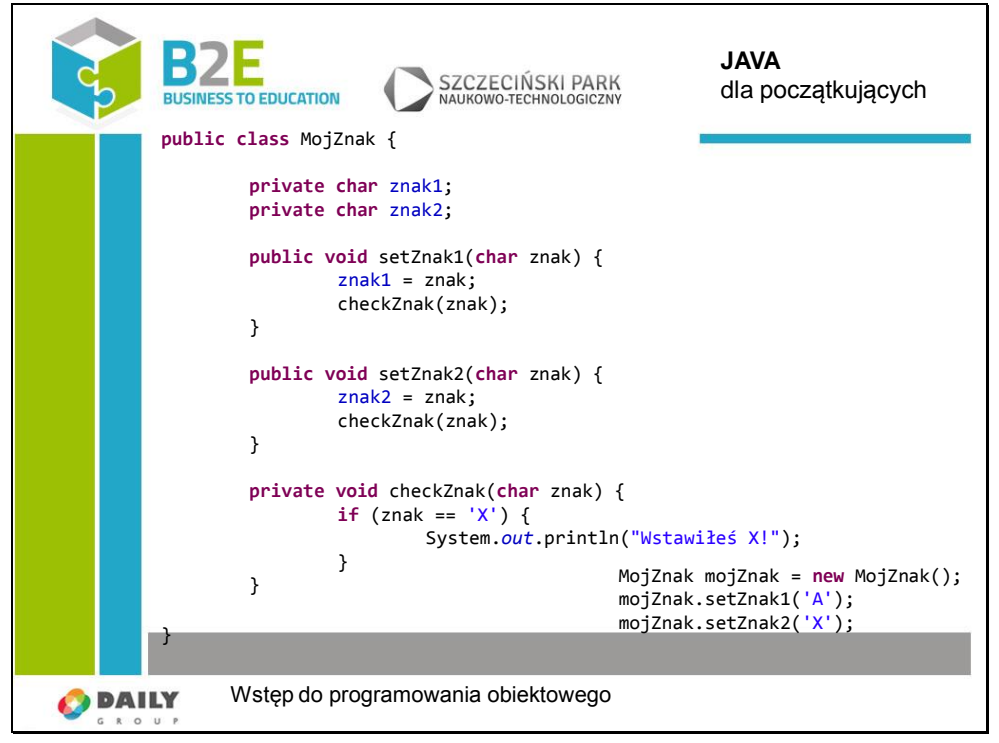

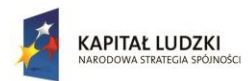

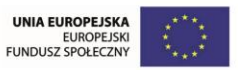

Z prywatnych metod korzystamy tylko w obrębie danej klasy. Można stosować je aby nie pisać dwa razy tego samego kodu.

W przykładzie, w każdej metodzie "set" następuje sprawdzenie, czy ustawiana wartość jest równa "X".

```
Slajd 19
                                                                                 JAVA
                           \overline{\phantom{a}}SZCZECIŃSKI PARK<br>NAUKOWO-TECHNOLOGICZNY
                                                                                 dla początkujących
                                 TO EDUCATION
                          Ćwiczenie:
                                   Stwórz obiekt zawierający dwie liczby: a i b (dowolnego typu). Nie 
                          pozwól aby, któraś z nich była ujemna (jeżeli użytkownik pod ujemną liczbę, 
                          zamień ją na 0). Nie pisz dwa razy tego samego kodu.
                                   Udostępnij użytkownikowi dwie metody: suma i iloczyn. Mają 
                          zwracać sumę i iloczyn tych liczb.
                                   Klasę nazwij "DwieLiczby".
                O DAILY
                                 Wstęp do programowania obiektowego
           public class DwieLiczby {
                    private int a;
                    private int b;
                    public DwieLiczby(int a, int b) {
                              this.a = validate(a);
                              this.b = validate(b);
                    }
                    public int suma() {
                             return a+b;
                    }
                    public int iloczyn() {
                              return a*b;
                    }
                    private int validate(int x) {
                              return x<0 ? 0 : x;
                    }
           }
           public class MojaPierwszaKlasa {
                    public static void main(String[] args) {
                              DwieLiczby dwieLiczby = new DwieLiczby(10, -1);
                              System.out.println(dwieLiczby.suma());
                    }
           }
```
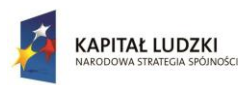

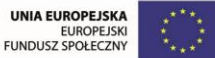

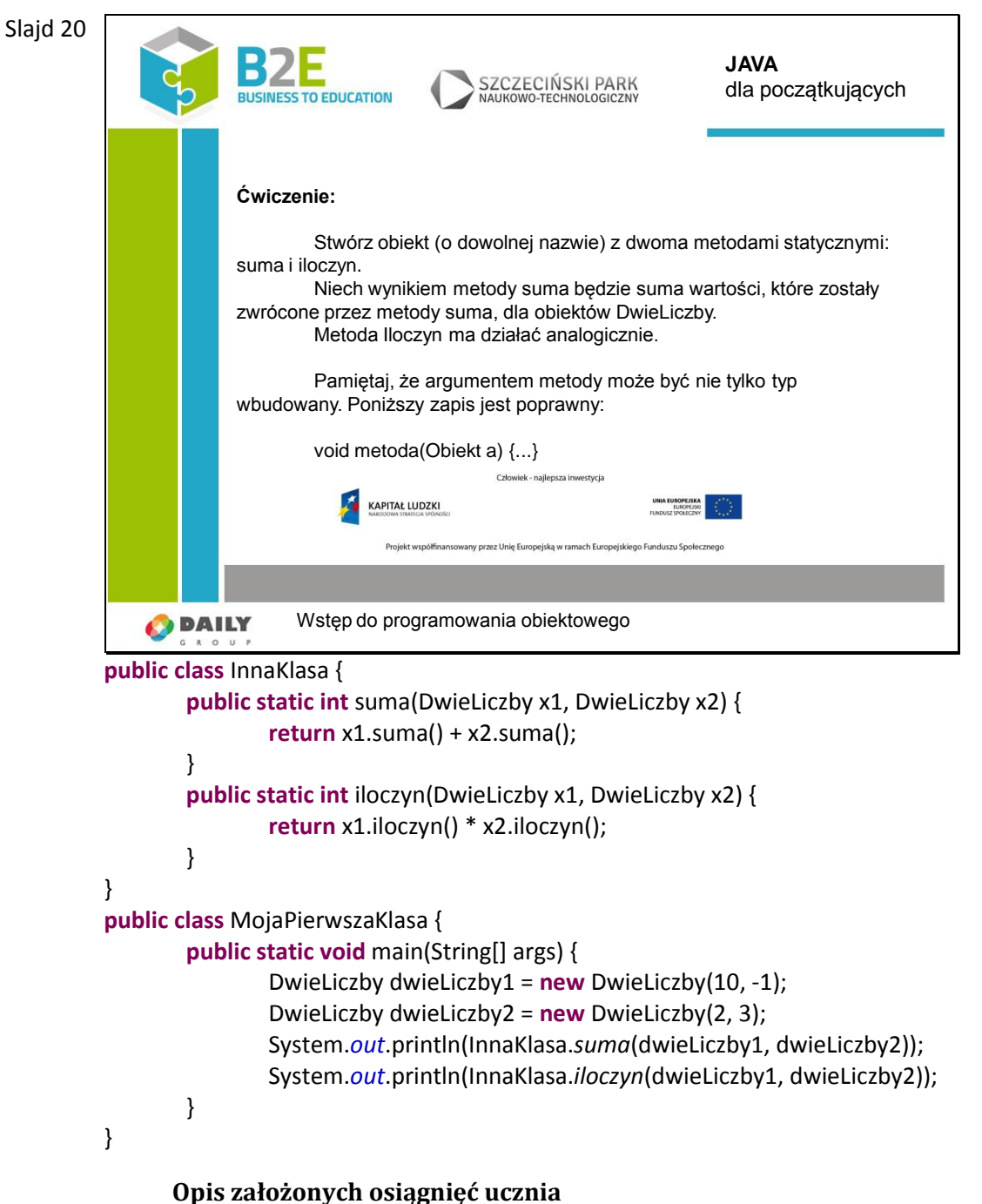

Po tej lekcji uczniowie będą umieli tworzyć proste obiekty w Javie, odpowiednio inicjalizować

pola klas w trakcie ich tworzenia.

# **Lekcja 4 Interfejsy, klasy abstrakcyjne i dziedziczenie**

# **Cel lekcji**

Celem lekcji jest wyjaśnienie pojęcia interfejsu i klasy abstrakcyjnej. Wytłumaczone będzie jak zwiększyć efektywność i bezpieczeństwo pracy poprzez stosowanie dziedziczenia.

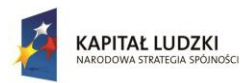

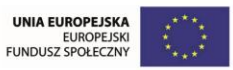

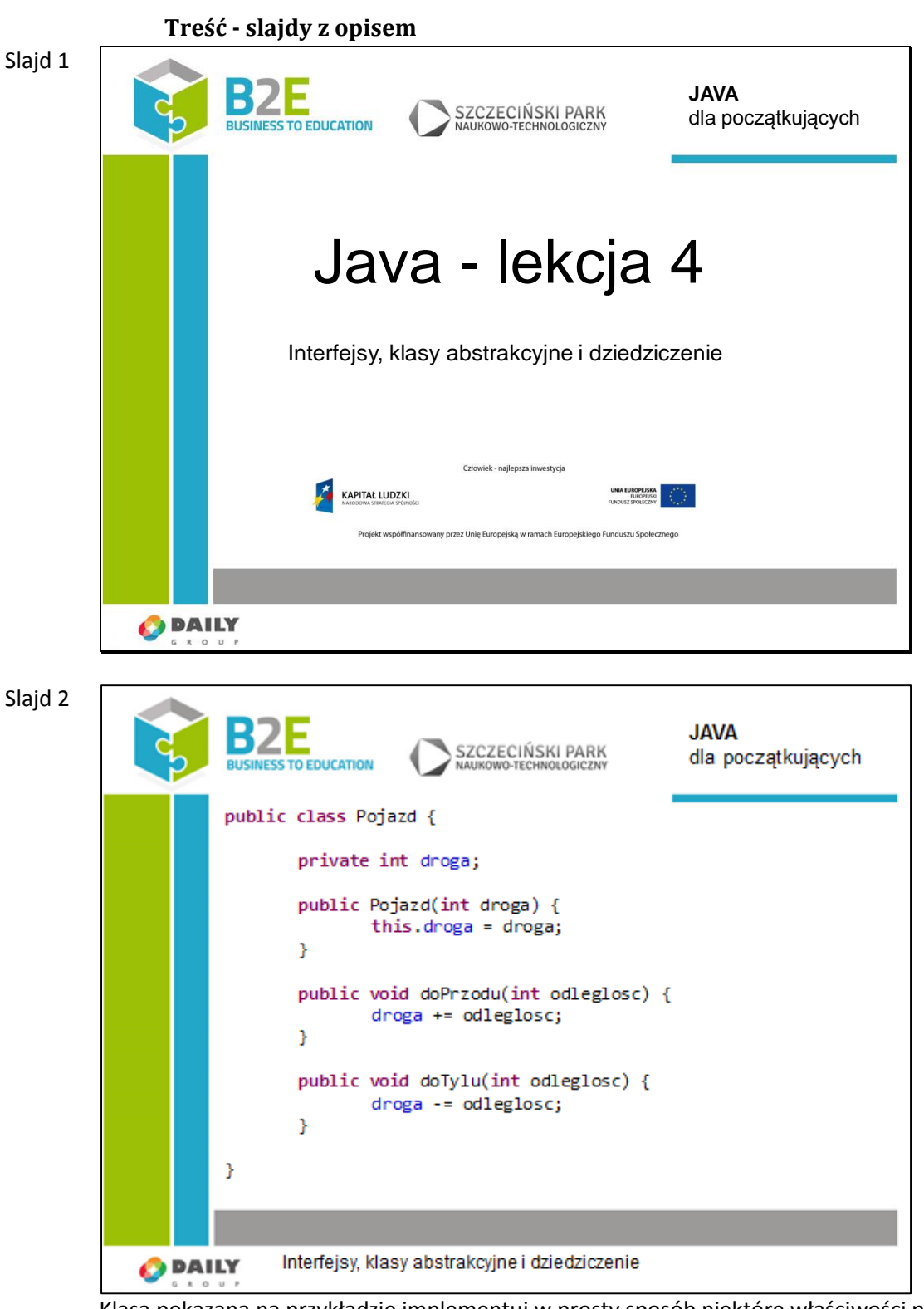

Klasa pokazana na przykładzie implementuj w prosty sposób niektóre właściwości pojazdu. Nowo stworzony pojazd ma licznik odległości ustawiony na zadaną wartość. Możemy poruszać się do przodu i do tyłu. Może to być rower, motocykl, lub samochód.

Zastanówmy się co możemy zrobić, jeżeli chcemy stworzyć klasę "PojazdOswietlony", który posiada te same właściwości co "Pojazd". Ponadto chcemy, aby "PojazdOswietlony", miał metody "wlaczSwiatla" i "wylaczSwiatla".

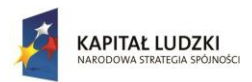

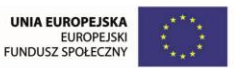

Pisanie całości nowej klasy, przepisując część funkcjonalności z pojazdu jest niepotrzebne. W Javie (w innych językach również) nie powinno się pisać dwa razy tego fragmentu kodu. Możemy korzystać z mechanizmu dziedziczenia.

## Slajd 3

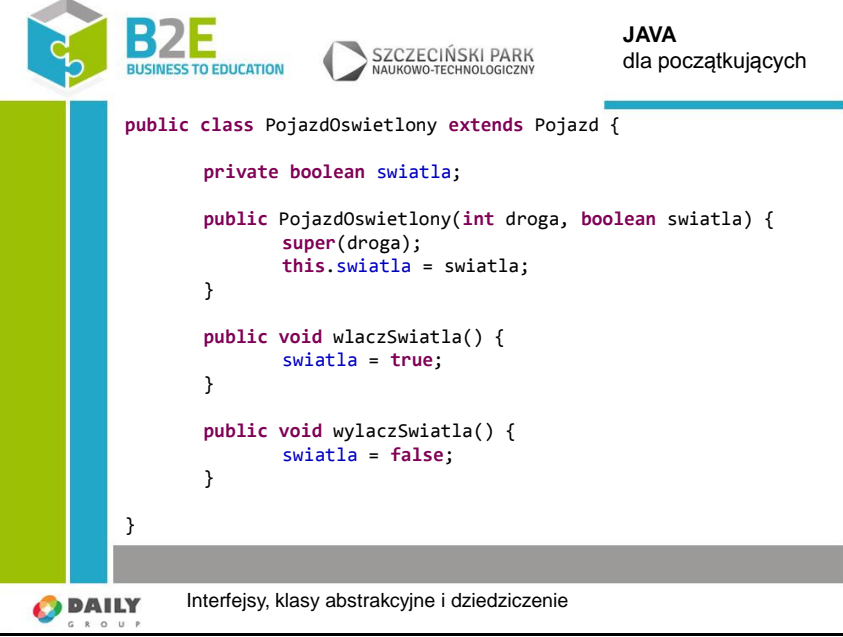

Możemy stworzyć nową klasę która posiada wszystkie właściwości klasy "Pojazd".

Po nazwie klasy, używamy słowa "extends" i podajemy nazwę klasy, po której będziemy dziedziczyć.

Klasa "Pojazd" posiadała tylko jeden konstruktor, z parametrem. Aby stworzyć obiekt "PojazdOswiatlony" musimy najpierw wywołać konstruktor z klasy, którą dziedziczymy. Odpowiada za to instrukcja "super". Jest to w pewnym sensie konstruktor klasy, z której dziedziczymy.

#### Slajd 4

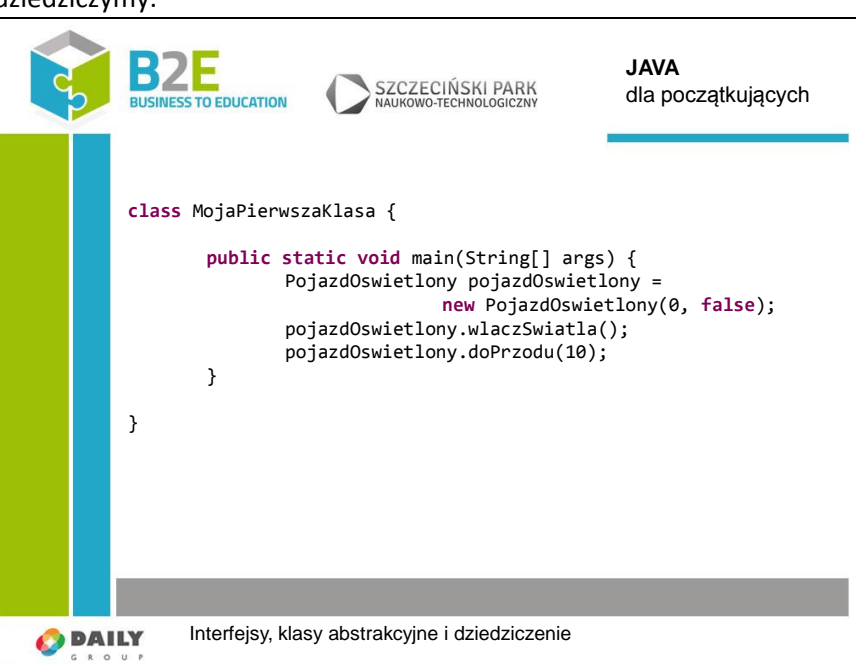

Jak widać na slajdzie, na instancji obiektu "PojazdOswietlony" możemy wykonywać również metody z klasy "Pojazd". W ten sposób uniknęliśmy ponownej implementacji niektórych funkcjonalności.

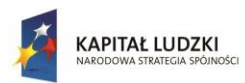

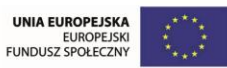

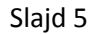

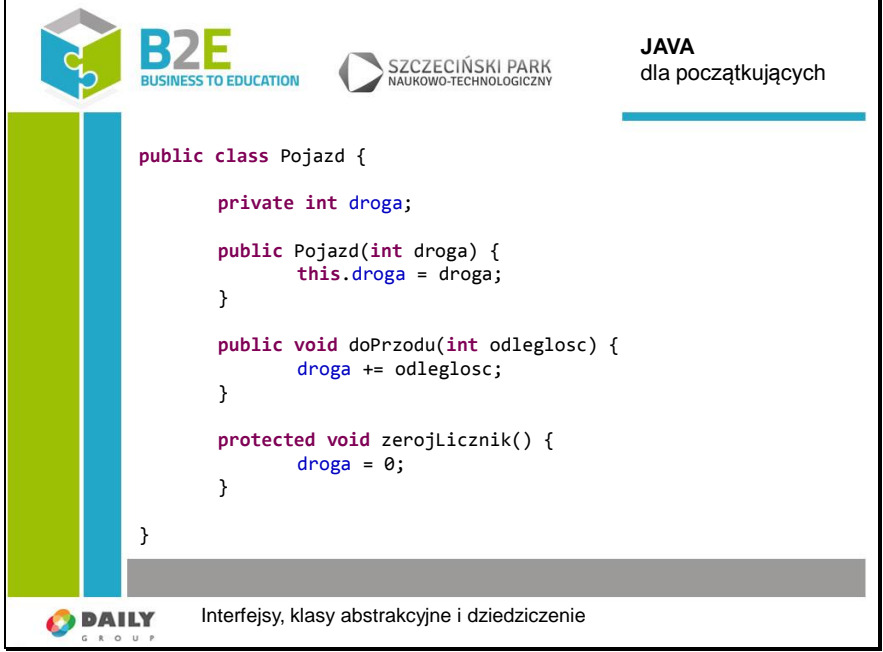

Typ widoczności "protected" rozszerza domyślny typ widoczności. Metody i pola oznaczone w ten sposób widoczne są dla wszystkich klas znajdujących się w pakiecie.

Rozszerzeniem jest to iż pola i metody są widoczne dla wszystkich klas, które dziedziczą z danej klasy.

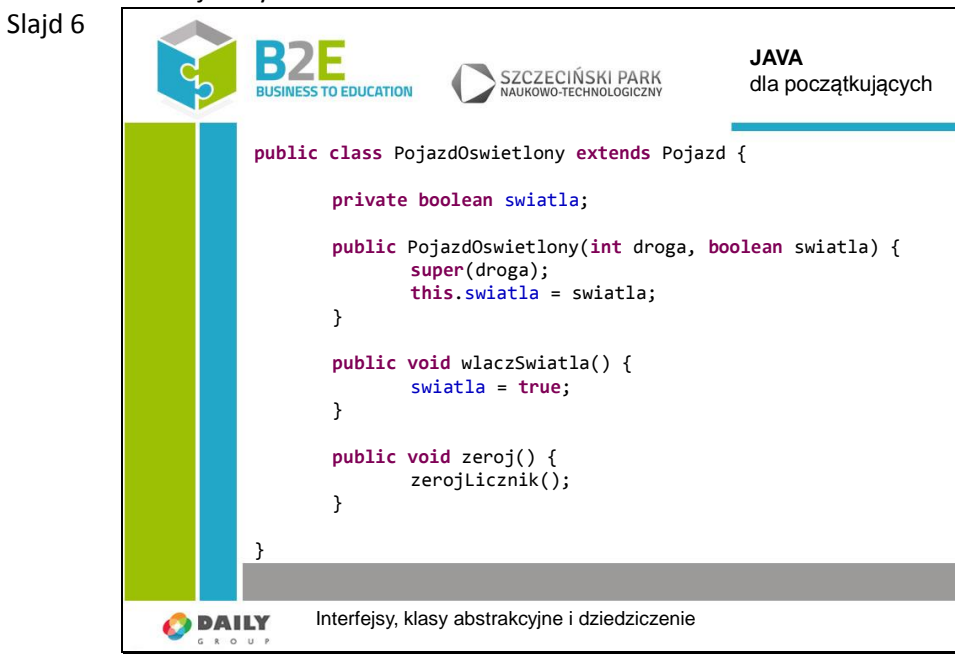

Możemy skorzystać metody "zerojLicznik" z dwóch powodów. Po pierwsze, dziedziczymy po klasie "Pojzd".

Po drugie, klasa "PojazdOswietlony" znajduj się w tym samym pakiecie.

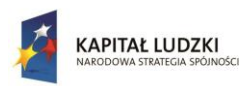

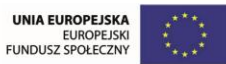

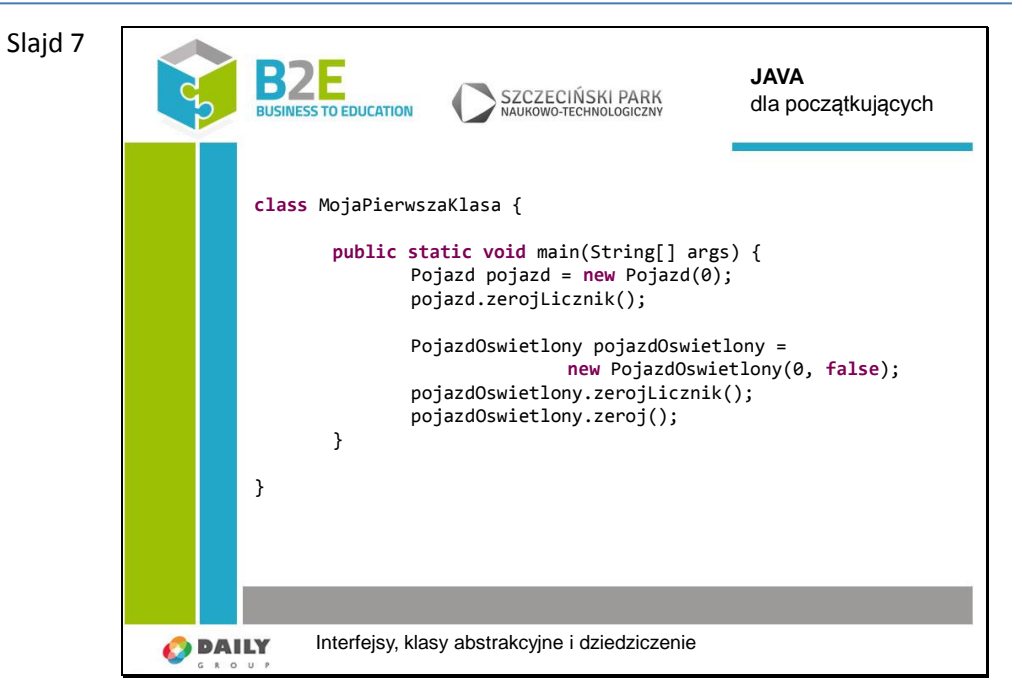

Możemy skorzystać metod "zerojLicznik" tylko dlatego, że jesteśmy w tym samym pakiecie. W innych pakietach dostępna będzie tylko metoda "zeroj".

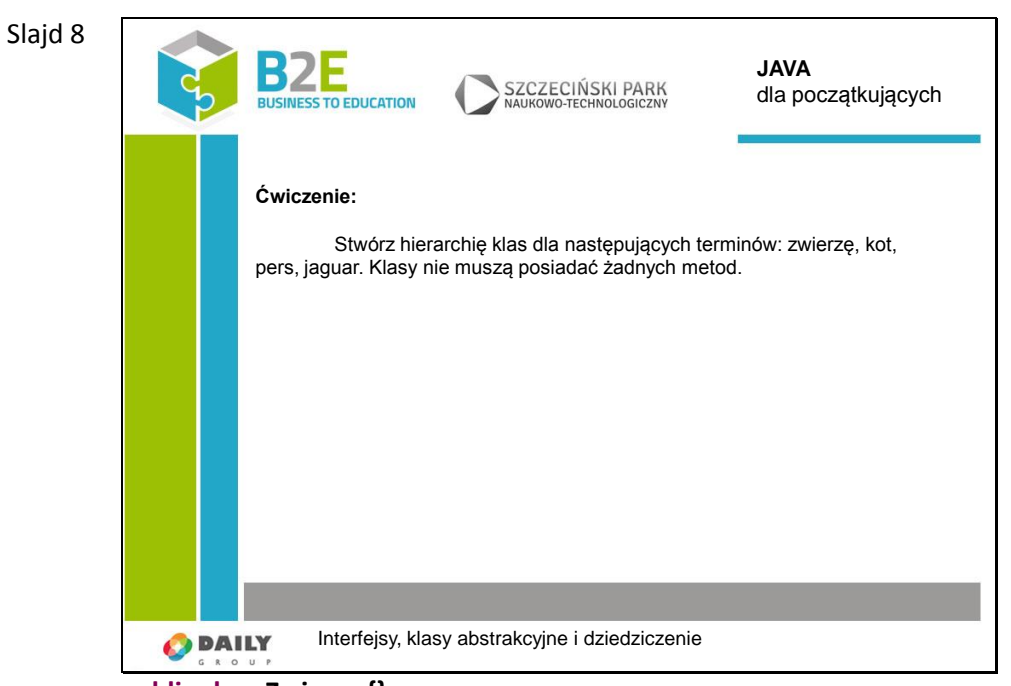

**public class Zwierze {}; public class Kot extends Zwierze{}; public class Pers extends Kot{}; public class Jaguar extends Kot {};**

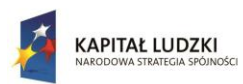

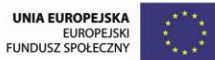

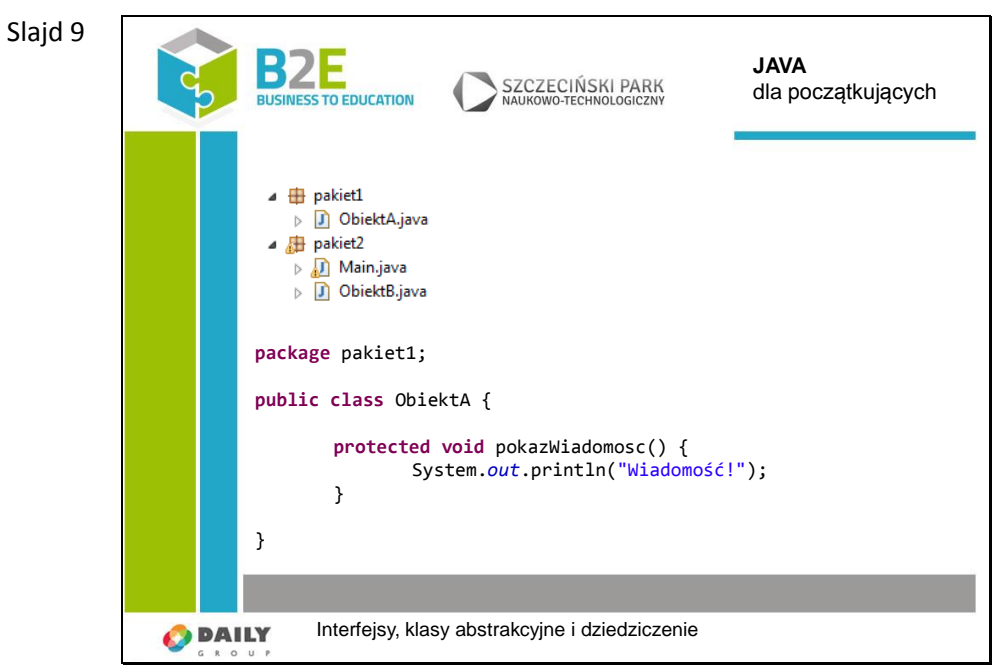

Aby lepiej pokazać działanie typu widoczności stworzone zostały dwa pakiety.

Klasa "ObiektA" znajduje się w osobnym pakiecie i zawiera metodę o właściwości "protected".

### Slajd 10

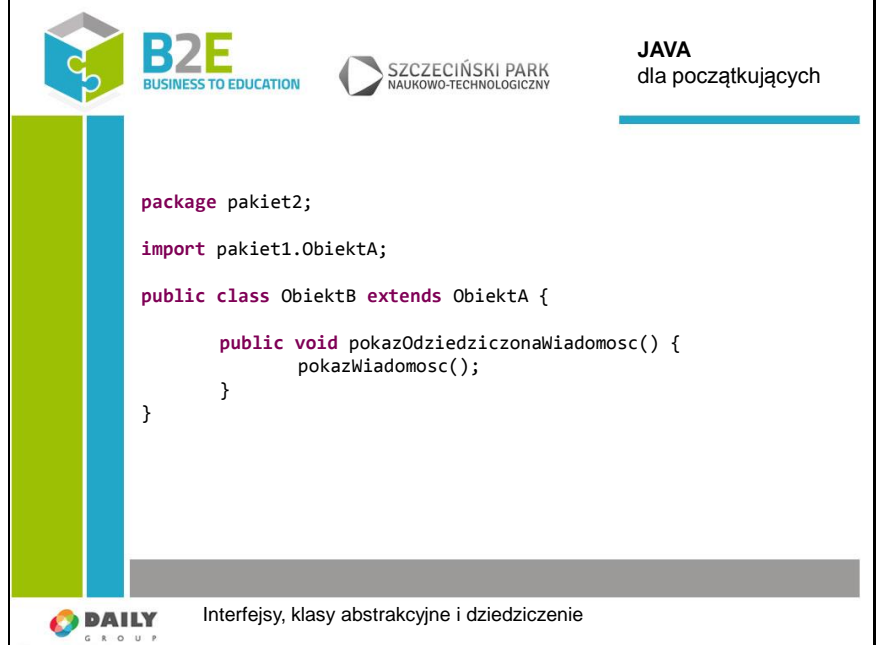

Pierwszy wers oznacza, że bieżąca klasa znajduje się w pakiecie "pakiet2".

"ObiektA" nie jest widoczny. Musi zostać zaimportowany z innego pakietu.

"ObiektB" dziedziczy z "ObiektA", więc ma dostęp do jego metody chronionej ("protected").

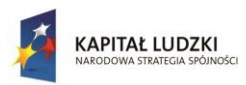

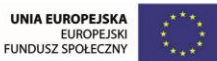

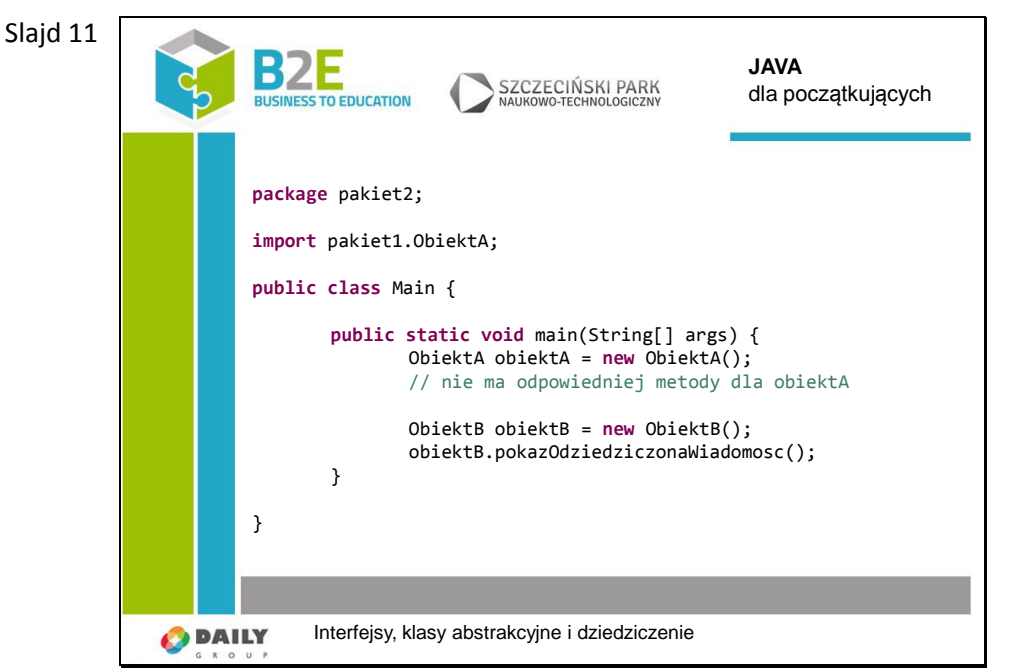

Znajdujemy się cały czas w pakiecie "pakiet2". Nie mamy dostępu do metody chronionej obiektu "ObiektA". Możemy ją jednak wywołać korzystając z "ObiektB".

Slajd 12 Każda klasa w Javie dziedziczy po obiekcje "Object", zawsze! "Object" posiada kilka metod i są one dostępne dla każdego stworzonego obiektu w Javie. Jedną z nich jest "toString". Reprezentuje ona obiekt w postaci tekstu.

W metodzie "main" stworzony został obiekt typu "Dimension". Obiekt ten przechowuje dwa podstawowe wymiary: wysokość i szerokość. Kiedy wywołamy na nim metodę "toString" otrzymamy tekstową reprezentację obiektu.

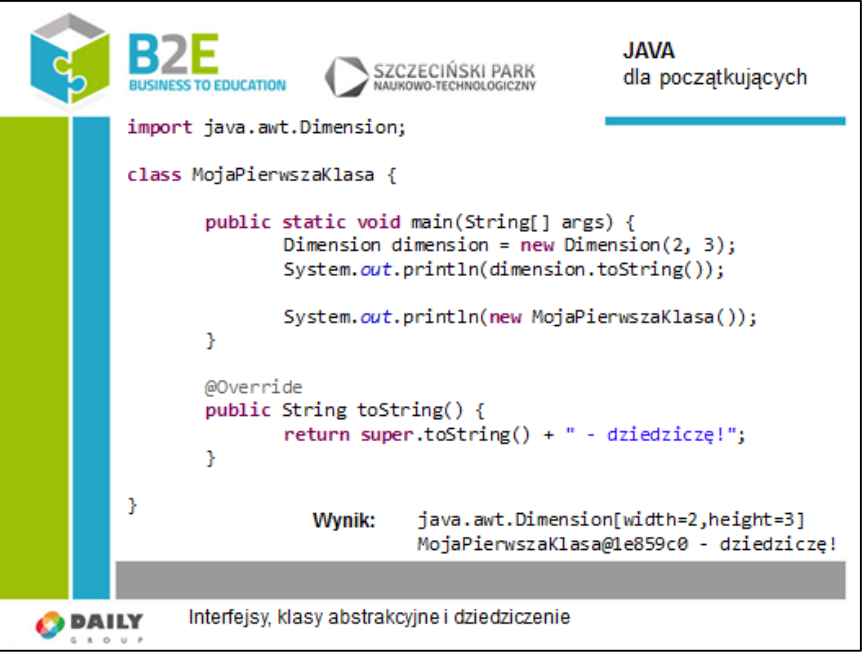

Klasa "MojPierwszaKlasa" zawiera już metodę "toString". Chcę jednak aby zwracała wartość ustawioną przeze mnie. Wyrażenie "@Override" to adnotacja. Oznacza, że obiekt odziedziczył już taka metodę, ale chcę napisać ją we własny sposób. Używając słowa "super" wywołuję metodę "toString" dla obiektu, po którym dziedziczyłem.

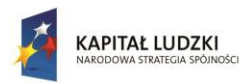

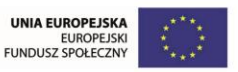

Metoda "println" domyślnie wywołuje metodę "toString" dla każdego obiektu, dlatego ostatnia instrukcja metody "main" działa w ten sposób.

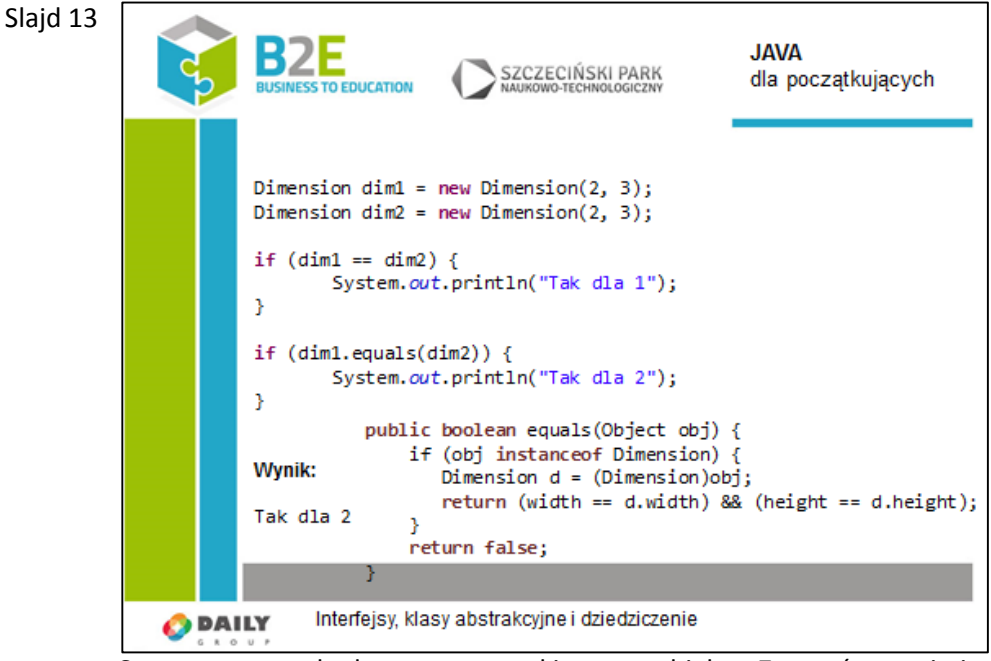

Stworzone zostały dwa z pozoru takie same obiekty. Zastanówmy się jednak. Obiekty maja takie same dane, ale zostały utworzone w niezależny sposób.

W pierwszej instrukcji "if" nie sprawdzamy równości obiektów! Sprawdzamy równość referencji. Warunek byłby prawdziwy, jeżeli obie referencje wskazywałyby na ten sam obiekt, a tak nie jest.

Dla sprawdzenia równości obiektów wywołujemy na jednym z nich metodę "equals". Metoda ta również jest dziedziczona po typie "Object".

Jeżeli chcemy porównać dwie instancje stworzonej przez nas klasy, to pamiętajmy aby napisać dla niej własną wersję metody "equals". Dla przykładu została podana Metoda equals zaimplementowana w klasie Dimension.

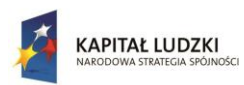

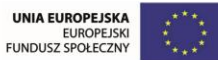

```
Slajd 14
                                                                             JAVA
                         B
                                                   SZCZECIŃSKI PARK
                                                                             dla początkujących
                         BUSINESS TO EDUCATION
                                                   NALIKOWO-TECHNOLOGICZNI
                        Ćwiczenie:
                                 Stwórz klasę "Animal" z metodami "eat" i "toString". Niech "toString"
                        zwraca napis "animal". Stwórz klasy "Cat" i "Dog". Dla tych klas niech
                        metoda "toString" zwraca nazwę klasy.
                                Wywołaj "println" podając jako argument każdy z obiektów.
               O DAILY
                               Interfejsy, klasy abstrakcyjne i dziedziczenie
          public class Animal {
                   public void eat() {System.out.println("eat");}
                   @Override
                   public String toString() {return "animal";}
          }
          public class Cat extends Animal {
                   @Override
                   public String toString() {return "cat";}
          }
          public class Dog extends Animal {
                   @Override
                   public String toString() {return "dog";}
          }
          class MojaPierwszaKlasa {
                   public static void main(String[] args) {
                           System.out.println(new Animal());
                           System.out.println(new Cat());
                           System.out.println(new Dog());
                   }
          }
```
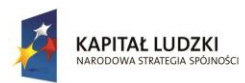

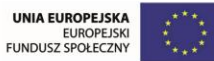

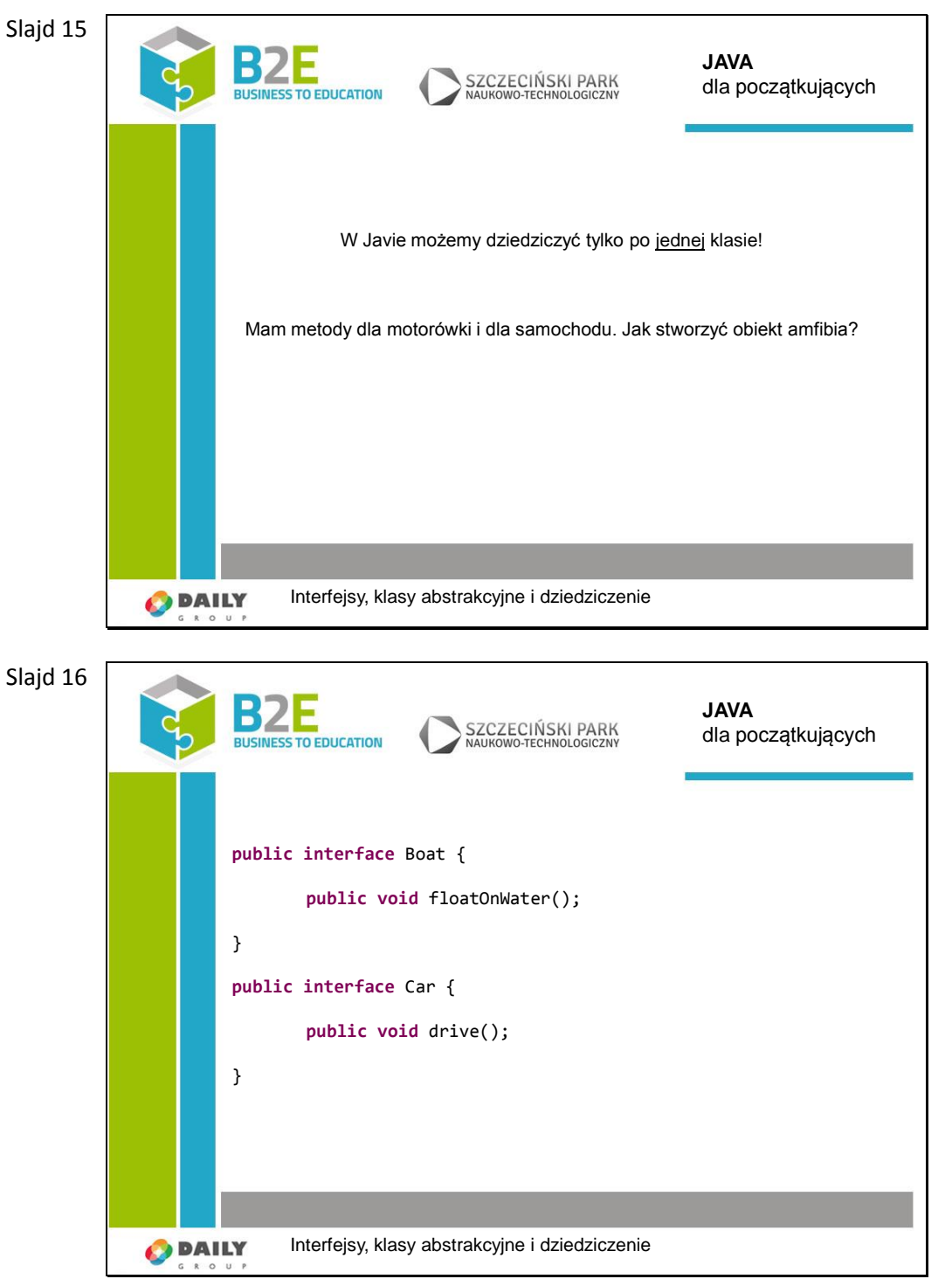

W tym celu stosuje się interfejsy. Interfejs zawiera jedynie metody bez ciał. Tak jak widzimy na slajdzie. Dodatkowo możemy wstawić listę argumentów.

Interfejs przedstawia listę operacji, które może wykonać dany obiekt.

W najnowszej wersji Javy 1.8 (8) zostały dodane metody domyślne do interfejsów. Są to pełnoprawne metody, które będą dostępne w klasach implementujących dany interfejs. Nie mniej jednak jest to temat bardziej zaawansowany więc tą informację należy potraktować jako zachętę do poszerzenia tematu we własnym zakresie.

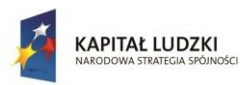

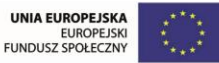

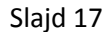

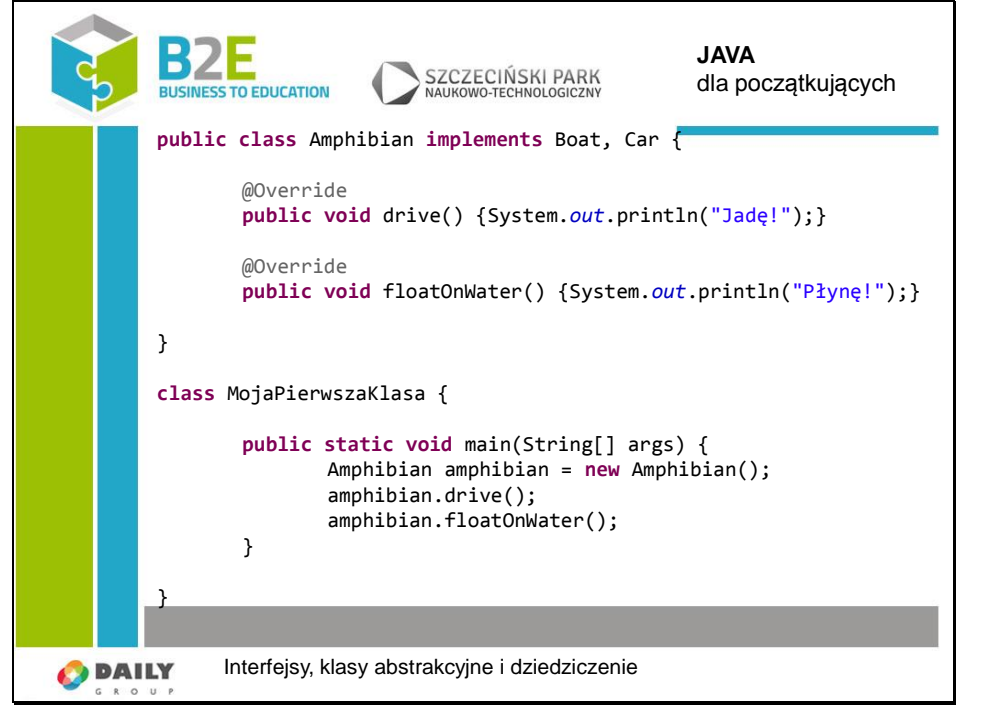

Interfejsów się nie dziedziczy. Interfejsy implementujemy,tak jak jest to pokazane w pierwszym wersie.

Dopiero teraz możemy nadać ciałom metody.

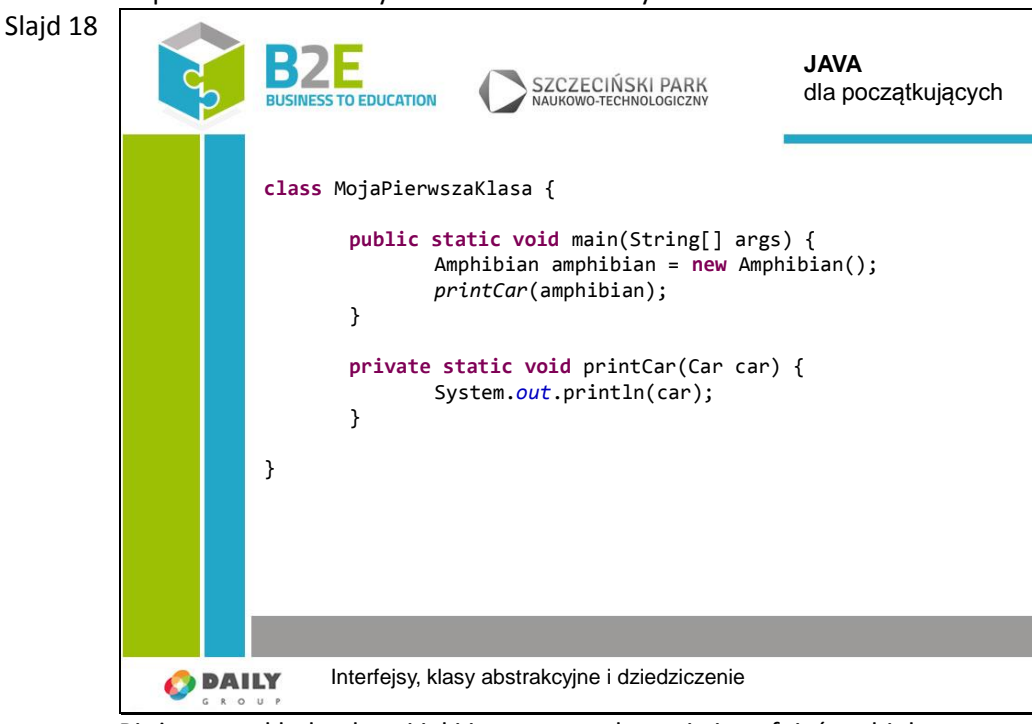

Bieżący przykład pokazuj jaki jest sens nadawania interfejsów obiektom. Metoda "printCar" przyjmuje jako argument obiekt typu "Car". Obiekt "Amphibian" implementuje ten interfejs, dlatego wywołanie tej metody jest poprawne.

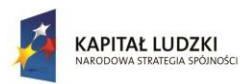

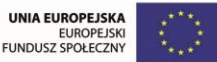

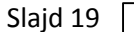

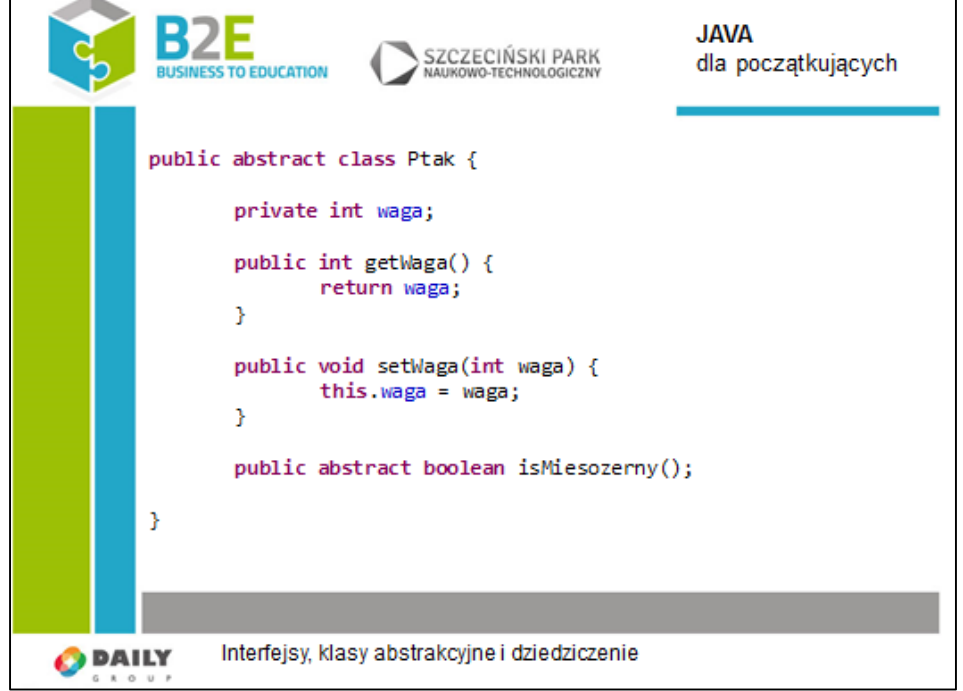

Często spotykamy się z sytuacją gdy klasa bazowa zawiera wspólne pola i metody dla klas bardziej wyspecjalizowanych, ale zarazem jest zbyt ogólna aby móc sensownie wykorzystać instancje tej klasy. W powyższym przykładzie każdy Ptak ma swoją wagę, więc klasy pochodne np. "Wróbel" czy "Sokół" rozszerzając klasę bazową otrzymają jakby za darmo obsługę wagi. Niemniej jednak sam Ptak jest zbyt ogólny aby mógł reprezentować konkretny obiekt. W takim przypadku przychodzą nam z pomocą klasy abstrakcyjne. Za ich pomocą możemy zdefiniować wspólne składowe klasy (pole waga i metody), ukształtować wspólne API wszystkich klas wyspecjalizowanych (metoda isMiesozerny) oraz uniemożliwić stworzenie instancji obiektu tej klasy.

Aby stworzyć klasę abstrakcyjną należy użyć słowa "abstract" definiując klasę. Dodatkowo klasa może , ale nie musi zawierać metody abstrakcyjne. Metoda abstrakcyjna jest tylko definicją sygnatury metody i nie zawiera ciała metody. Metody abstrakcyjne mogą być zadeklarowane tylko w klasie abstrakcyjnej. Klasa dziedzicząca z klasy abstrakcyjnej musi implementować wszystkie abstrakcyjne metody klasy nadrzędnej, chyba że sama jest zadeklarowana jako abstrakcyjna. Nie mniej jednak pierwsze "konkretna" klasa w drzewie dziedziczenia będzie musiała zaimplementować wszystkie metody abstrakcyjne z klas w górze hierarchii dziedziczenia.

Klasie abstrakcyjna jest trochę podobna do interfejsu, z tym że dodatkowo może zawierać pola i metody.

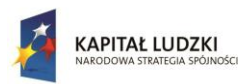

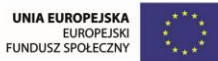

SZCZECIŃSKI PARK

**JAVA**

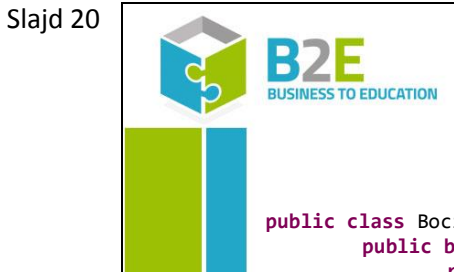

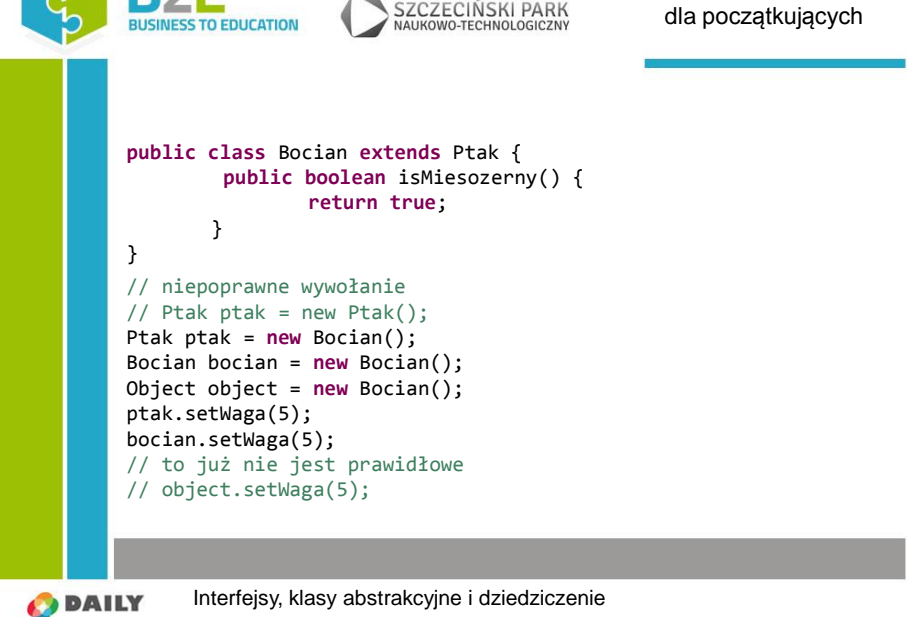

Dziedziczenie po klasie abstrakcyjnej odbywa się tak samo jak po zwykłej klasie. Nie można jednak stworzyć instancji klasy abstrakcyjnej, tak samo jak nie można stworzyć instancji interfejsu.

Na obiekt typu "Bocian" może wskazywać referencja typu: "Object", "Bocian" lub "Ptak". Należy pamiętać, że na referencji typu "Object" nie wywołamy metody "setWaga".

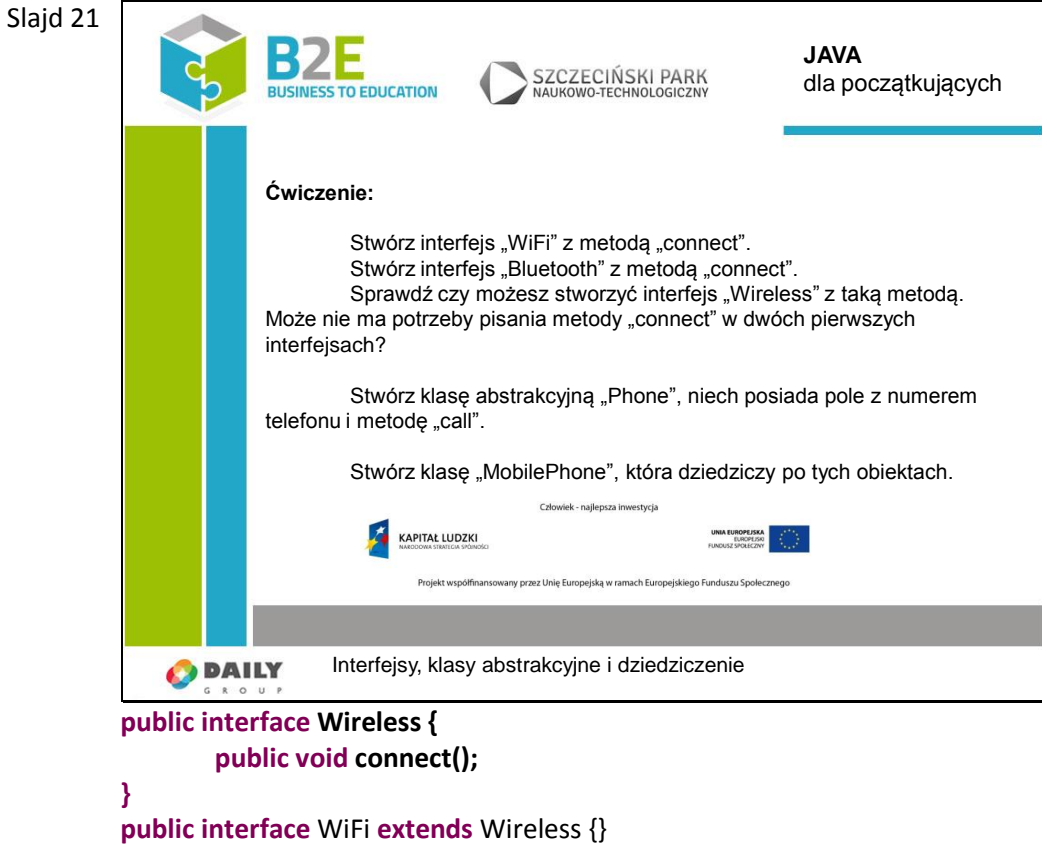

**public interface** Bluetooth **extends** Wireless {}
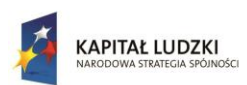

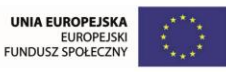

```
public abstract class Phone {
       private long number = 123123123l;
       public long getNumber() {return number;}
       public void setNumber(long number) {this.number = number;}
       public void call() {}
}
public class MobilePhone extends Phone implements WiFi, Bluetooth {
       // ta metoda wystapi tylko raz
       // Wniosek:
       // nie mamy osobnych metod dla WiFi i Bluetooth
       @Override
       public void connect() {}
}
class MojaPierwszaKlasa {
       public static void main(String[] args) {
               MobilePhone mobilePhone = new MobilePhone();
               mobilePhone.call();
               mobilePhone.connect();
       }
}
```
## **Opis założonych osiągnięć ucznia**

Uczeń będzie umiał wykorzystać w praktyce interfejs i klasę abstrakcyjną, tworzyć nowe klasy wykorzystując wcześniej zaimplementowany kod.

## Lekcja 5 Polimorfizm, instrukcja "final", klasy wewnętrzne i anonimowe

#### **Cel lekcji**

Celem lekcji jest wytłumaczenie pojęcia polimorfizmu, oraz jego praktycznego zastosowania w Javie. Pokazanie jak tworzyć klasy wewnętrzne, oraz efektywnie posługiwać się interfejsami.

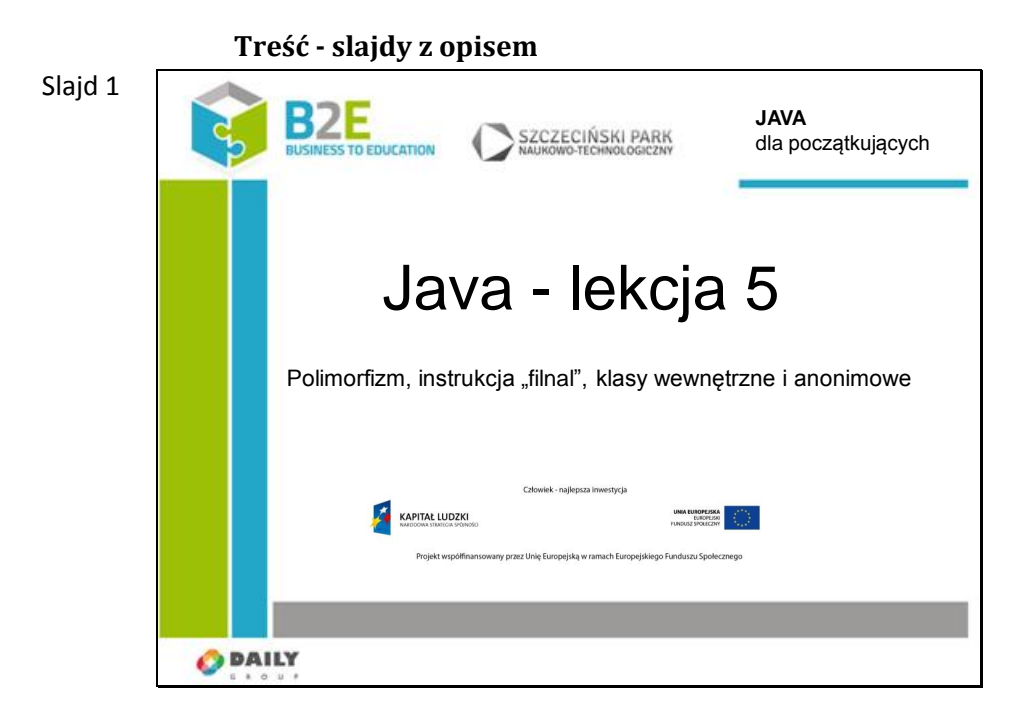

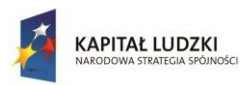

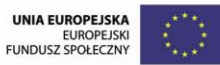

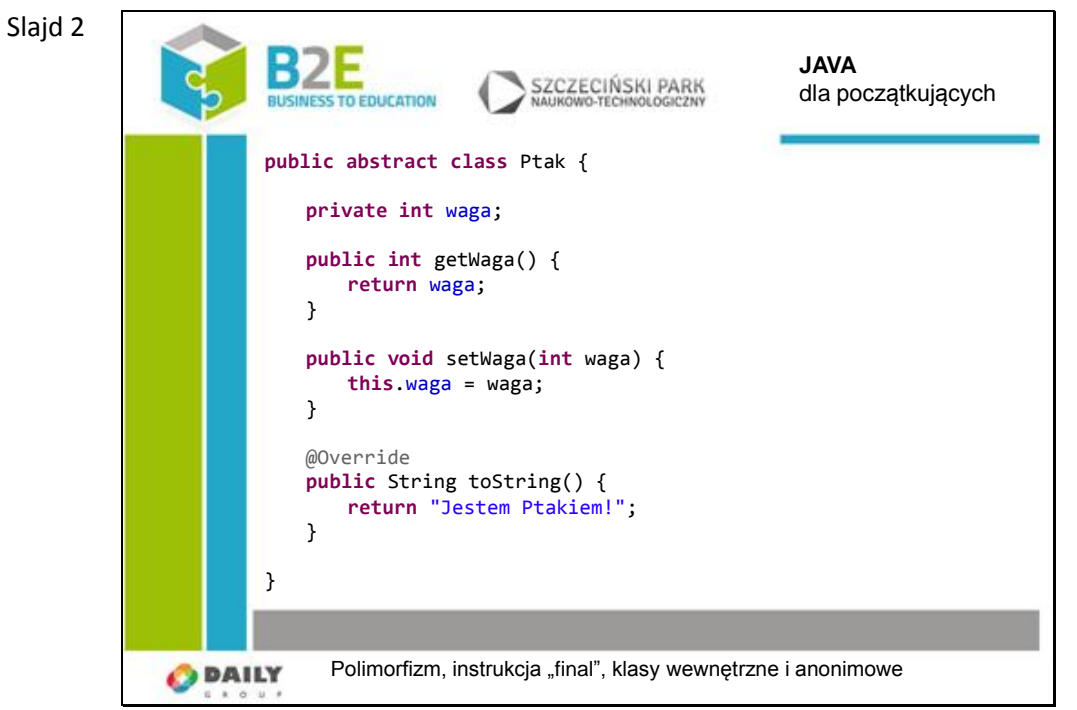

Mamy prostą klasę "Ptak" z własną implementacją metody "toString".

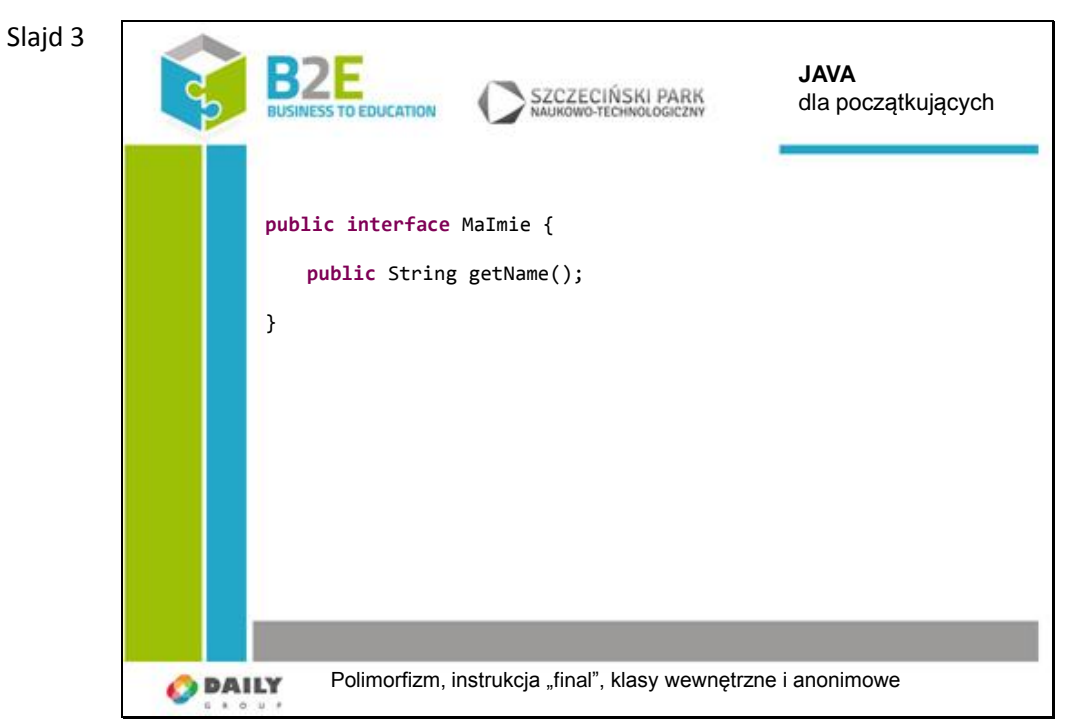

Istnieje również interfejs "MaImie" z metodą "getName".

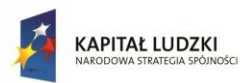

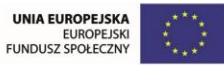

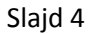

Slajd 5

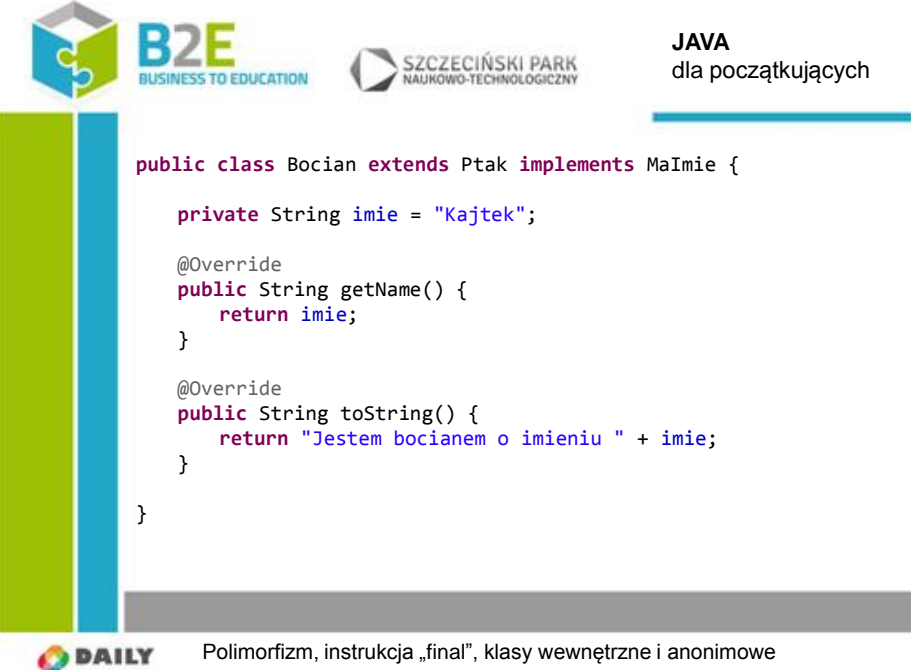

Stworzona jest klasa "Bocian", która rozszerza klasę "Ptak" i implementuje interfejs "MaImie".

Oczywiście w przypadku implementacji interfejsu, musimy zaimplementować wszystkie metody, które do tego interfejsu należą.

Bieżąca klasa ma własną wersję metody "toString".

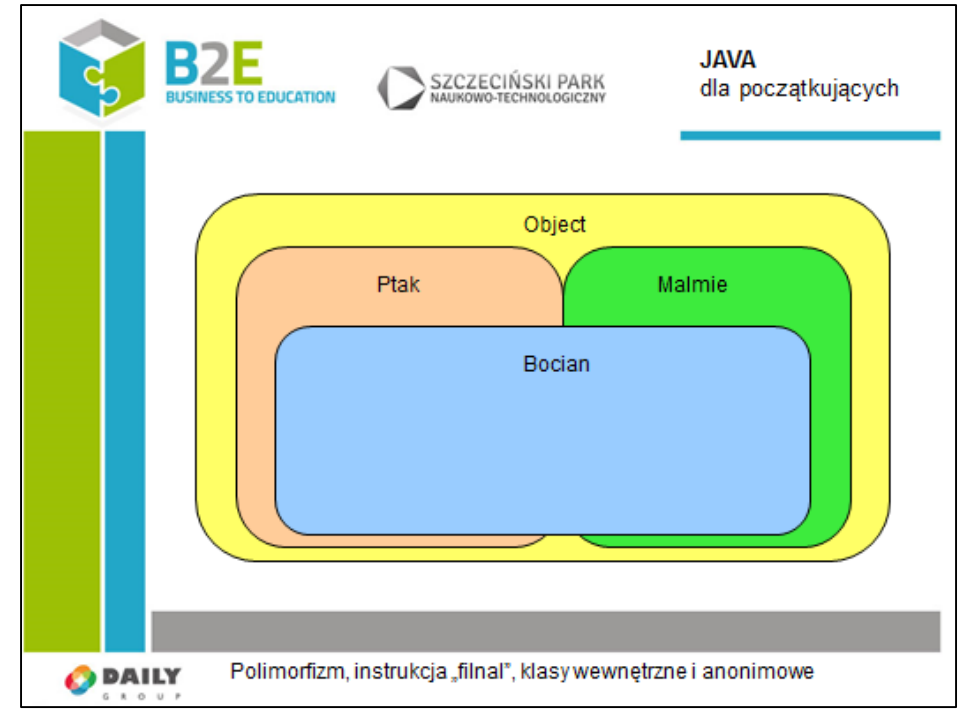

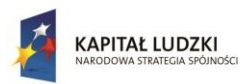

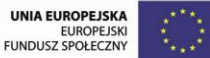

 $\overline{1}$ 

Projekt współfinansowany przez Unię Europejską w ramach Europejskiego Funduszu Społecznego

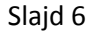

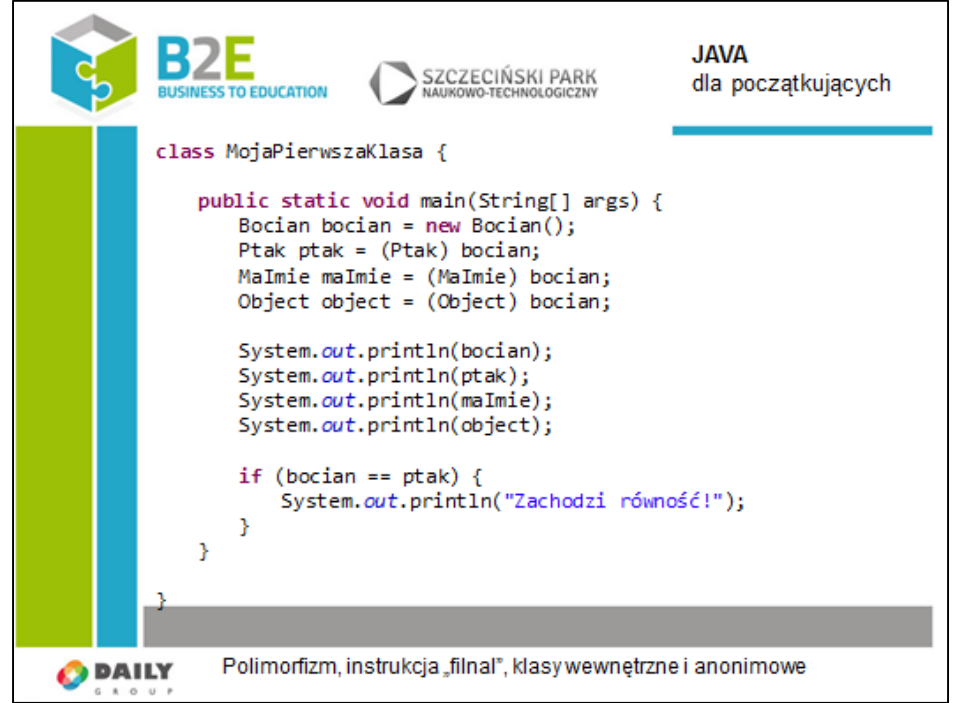

W wyniku działania programu dostaniemy cztery razy napis "Jestem bocianem o imieniu Kajtek". I napis "Zachodzi równość".

Jak widać możemy przypisać obiekt "bocian" do Referencji czterech różnych typów: "Bocian", "Ptak", "MaImie", "Object". Zjawisko to nazywamy polimorfizmem (inaczej wielopostaciowość).

Obiekt możemy traktować na różne sposoby w zależności od potrzeb.

Zastanówmy się dlaczego dla referencji typu "Ptak" nie pokazał się napis "Jestem ptakiem!"?

Odpowiedź może zasugerować nam porównanie. Pamiętajmy, że nie sprawdzamy równości obiektów, na które wskazują referencje! Sprawdzamy, czy wskazują na ten sam obiekt. Wszystkie referencje w w metodzie "main" wskazują na obiekt stworzony przez konstruktor "Bocian()".

To, że metoda "toString" z klasy "Ptak" zwraca napis "Jestem ptakiem!", nie ma żadnego znaczenia. W klasie "Bocian" mamy zupełnie inną implementację tej metody. Klasa nie może posiadać dwóch metod o takiej samej nazwie i takiej samej liście argumentów.

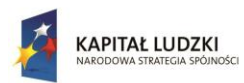

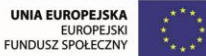

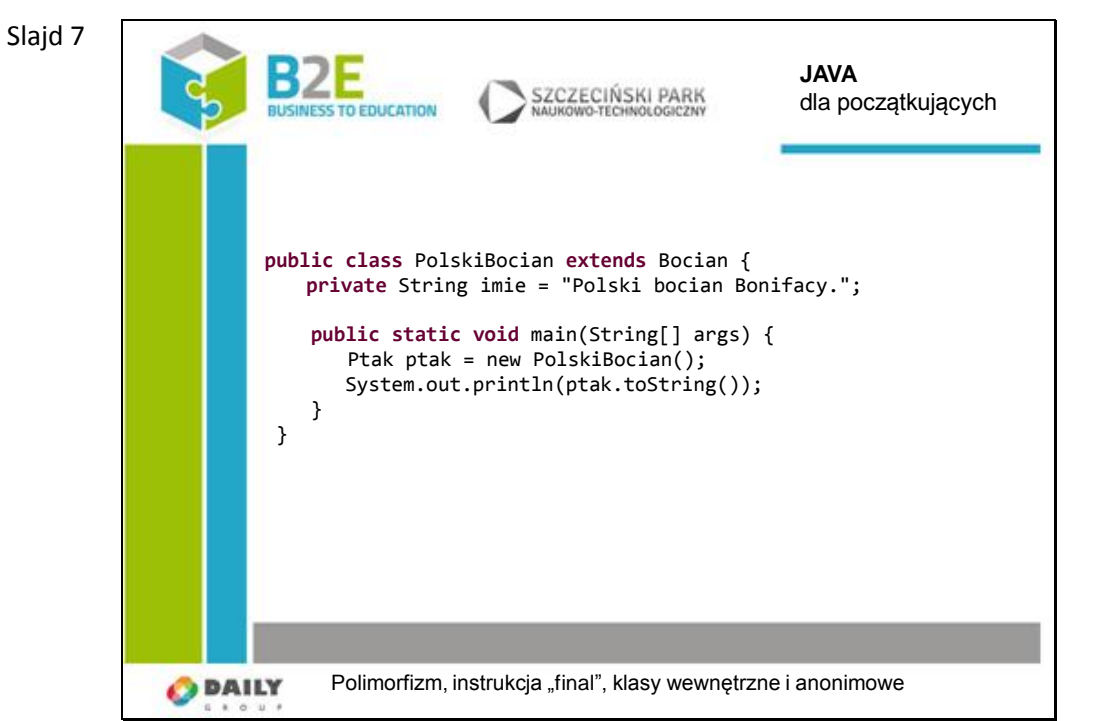

Proszę zgadnąć co wyświetli powyższy program. Wynik: Jestem bocianem o imieniu Kajtek

"Nadpisanie" pola imie nie skutkuje zmianą tekstu wypisywanego przez program.

Przykład ten demonstruje iż polimorfizm dotyczy tylko metod i nie ma analogicznego wpływu na pola.

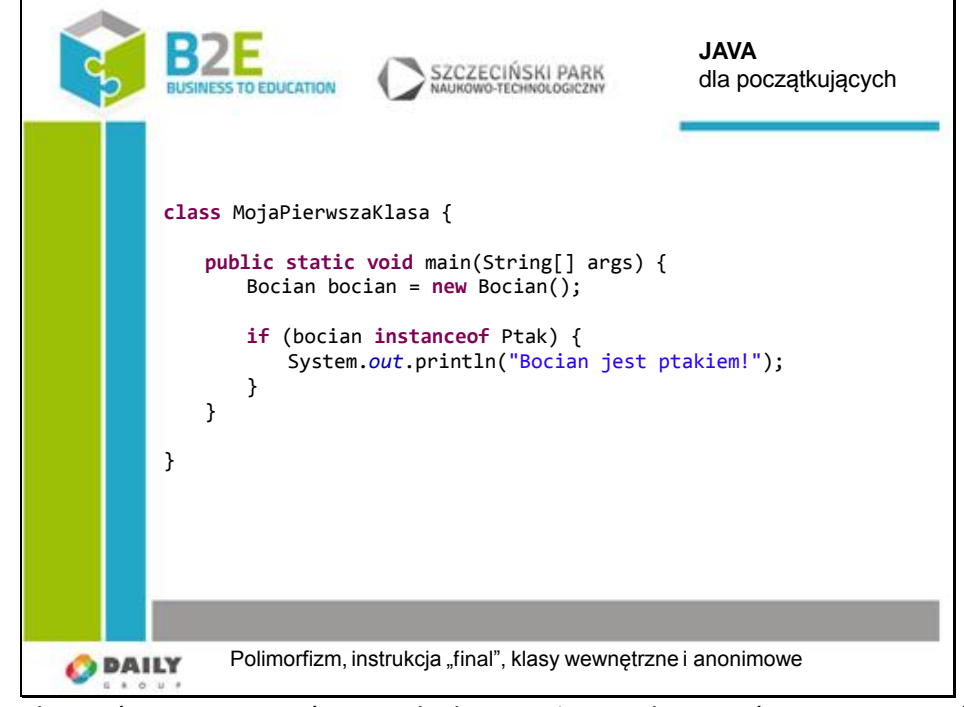

Aby móc rozpoznawać typ obiektu możemy skorzystać z operatora "instanceof". W powyższym przykładzie widzimy jego użycie i jak można się domyślić wynikiem działania operatora jest wartość logiczna.

Slajd 8

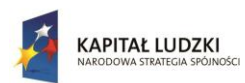

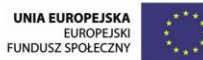

```
Slajd 9
                                                                          JAVA
                                                 SZCZECIŃSKI PARK
                                                                          dla początkujących
                               TO FOUTATION
                        Ćwiczenie:
                            Stwórz dwie klasy:
                        Liczba, niech przechowuje dowolną liczbę i posiada metodę "podajWartosc".
                        Napis, niech przechowuje dowolny tekst i posiada metodę "podajTekst".
                        W dowolnym obiekcie, który posiada metodę "main" stwórz metodę "wyswietl",
                        która będzie przyjmowała jako argument obiekt typu "Object". W przypadku
                        "Liczba" wywołaj metodę "podajWartosc" i analogicznie w przypadku "Napis".
                              Polimorfizm, instrukcja "final", klasy wewnętrzne i anonimowe
               O DAILY
           public class Liczba {
                   private int liczba = 123;
                   public int podajWartosc() {return liczba;}
          }
           public class Napis {
                   private String napis = "Bla, bla, bla...";
                   public String podajTekst() {return napis;}
          }
          class MojaPierwszaKlasa {
                   public static void main(String[] args) {
                            wyswietl(new Liczba());
                            wyswietl(new Napis());
                            wyswietl(new Object());
                   }
                   private static void wyswietl(Object object) {
                            if (object instanceof Liczba) {
                                     System.out.println(((Liczba)object).podajWartosc());
                            }
                            else if (object instanceof Napis) {
                                     System.out.println(((Napis)object).podajTekst());
                            }
                            else {
                                     System.out.println("Nie rozpoznano obiektu!");
                            }
                   }
          }
```
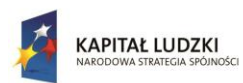

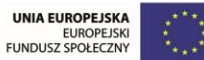

```
Slajd 10
                                                                          JAVA
                                                 SZCZECIŃSKI PARK
                                                                          dla początkujących
                               TO EDUCATIO
                       Ćwiczenie:
                           Stwórz klasę "Temperatura" z metodą "podajTemperature". Wykorzystaj
                       klasę "Liczba" z poprzedniego ćwiczenia do przechowywania wartości poprzez
                       mechanizm dziedziczenia. Popraw metodę "wyswietl", aby poprawnie
                       wywoływała metodę w zależności od podanego typu obiektu.
              O DAILY
                              Polimorfizm, instrukcja "final", klasy wewnętrzne i anonimowe
          public class Temperatura extends Liczba {
                  private char jednostka = 'C';
                  public String podajTemperature() {
                          return Integer.toString(podajWartosc())
                                           + Character.toString(jednostka);
                  }
         }
         class MojaPierwszaKlasa {
                  public static void main(String[] args) {
                          wyswietl(new Liczba());
                          wyswietl(new Napis());
                          wyswietl(new Object());
                          wyswietl(new Temperatura());
                  }
                  private static void wyswietl(Object object) {
                          if (object instanceof Liczba) {
                                  if (object instanceof Temperatura) {
                                  System.out.println(((Temperatura)object).podajTemperature());
                                  }
                                  else {
                                           System.out.println(((Liczba)object).podajWartosc());
                                  }
                          }
                          else if (object instanceof Napis) {
                                  System.out.println(((Napis)object).podajTekst());
                          }
                          else {
```
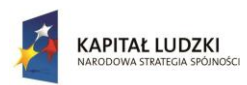

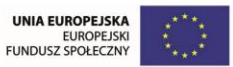

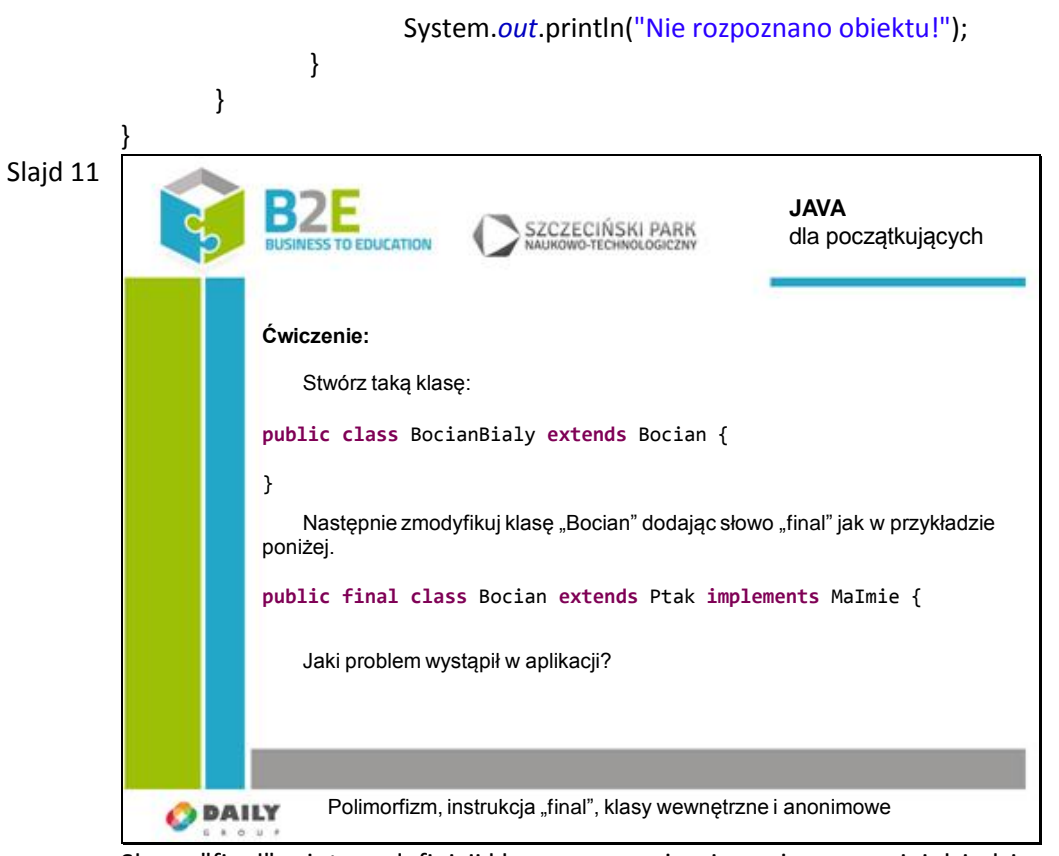

Słowo "final" użyte w definicji klasy oznacza, że nie możemy po niej dziedziczyć.

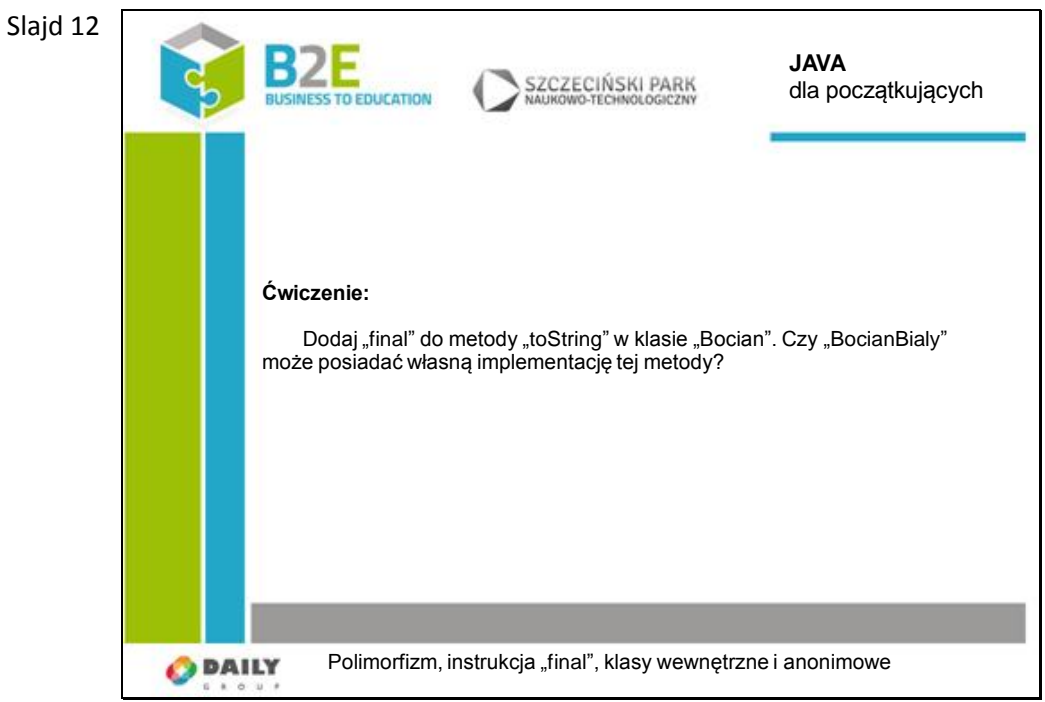

Pisanie własnych wersji metod nazywamy przesłanianiem. Nie można przesłonić metody oznaczonej jako final. Jest to ostateczna implementacja.

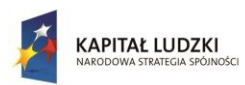

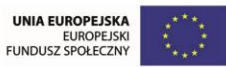

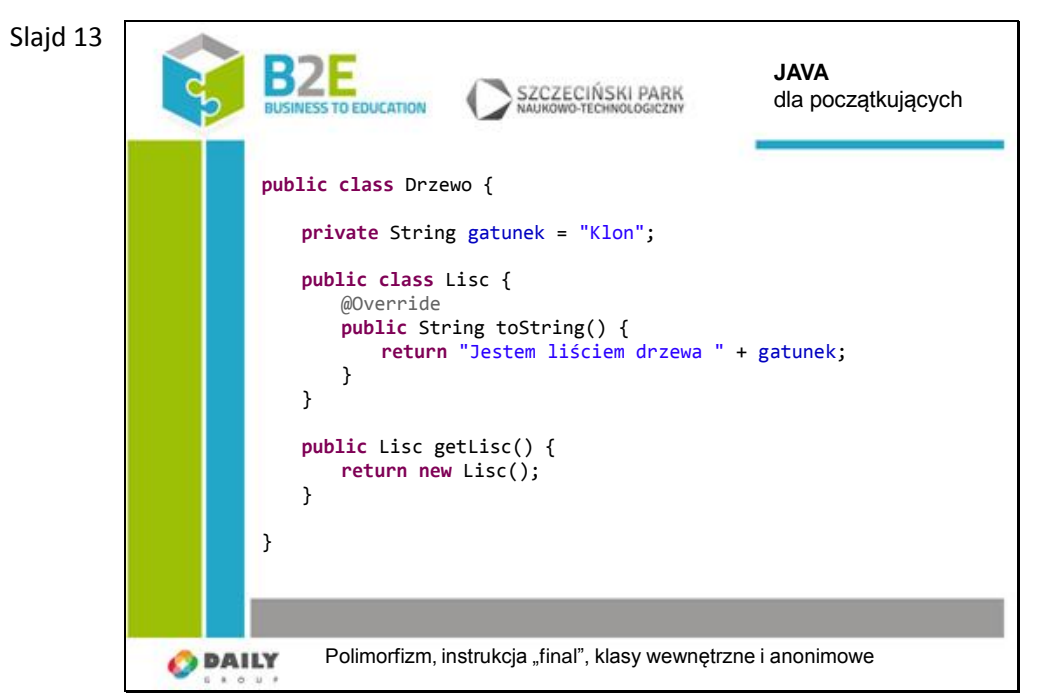

Java umożliwia tworzenie klas wewnętrznych. Klasa wewnętrzna ma dostęp do elementów prywatnych klasy, w której się znajduje.

Klasa wewnętrzna może posiadać typy widoczności: prywatny, chroniony, publiczny i domyślny (pakietowy).

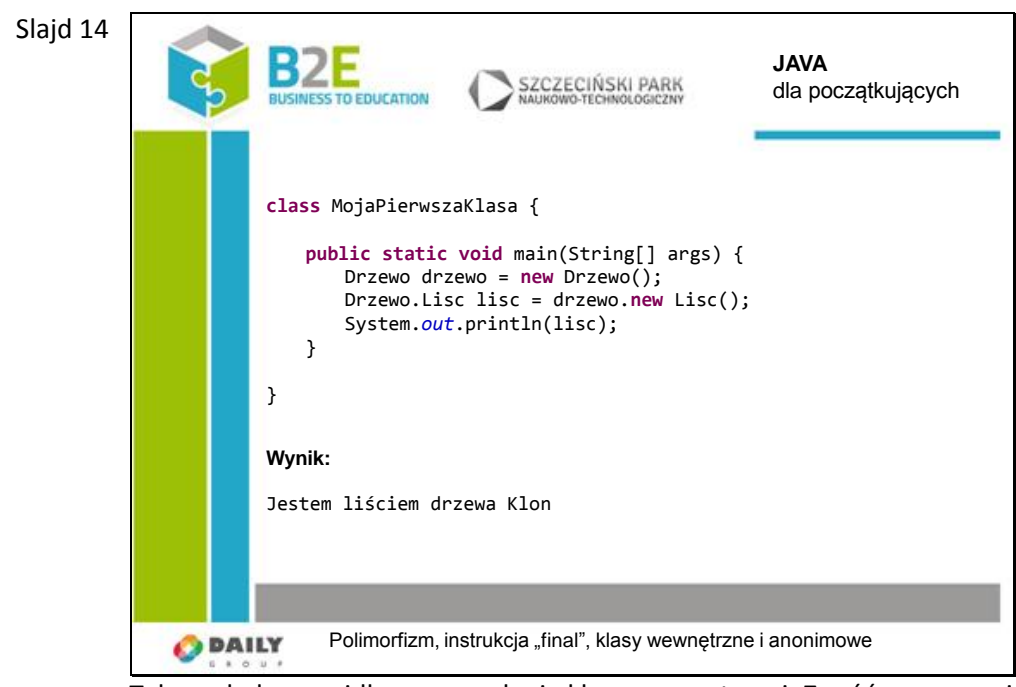

Tak wygląda prawidłowe wywołanie klasy wewnętrznej. Zwróćmy uwagę jak wygląda użycie operatora "new" dla obiektu "Lisc".

Dlaczego nie można stworzyć obiektu typu "Lisc" bez użycia obiektu "Drzewo"?

Obiekt typu "Lisc" może mieć dostęp do pól obiektu typu "Drzewo". Dlatego aby sworzyć "lisc" musimy stworzyć najpierw obiekt "drzewo".

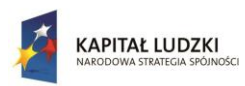

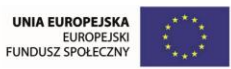

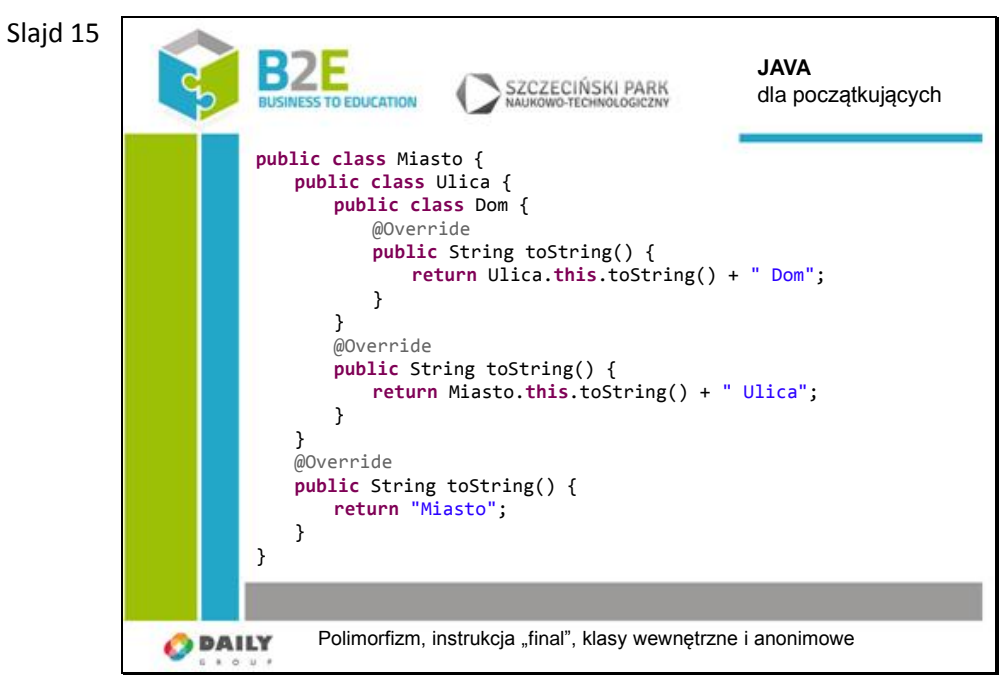

Widoczny przypadek jest nieco bardziej skomplikowany. Jak widać każda z klas może mieć własną metodę "toString".

Zwróćmy uwagę jak następuję wywołanie metody z klas zewnętrznych,

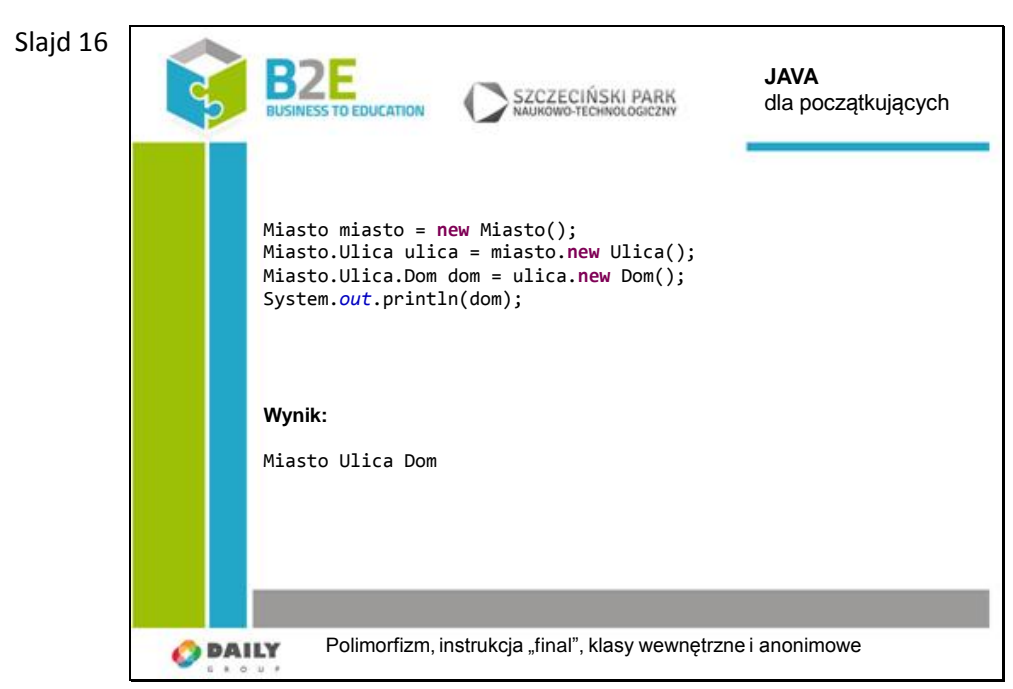

Obiekty tworzymy dokładnie tak jak w poprzednim przykładzie.

Aby zbudować wynik wywołane zostały metody z wszystkich trzech obiektów.

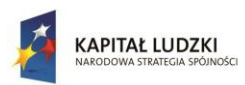

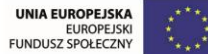

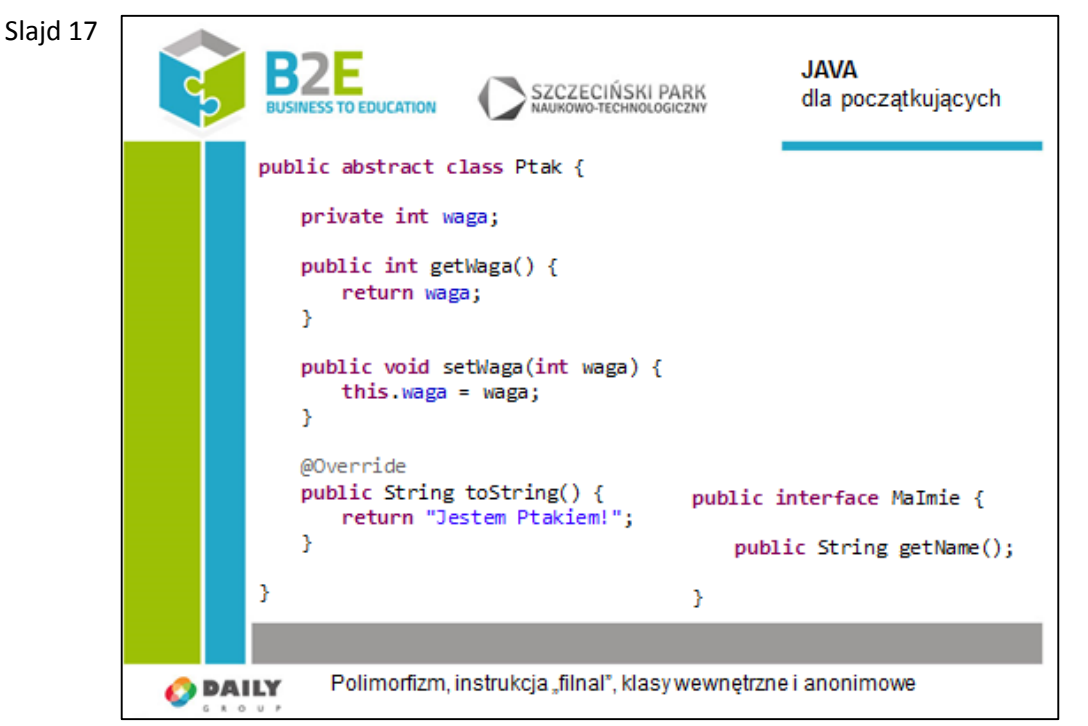

Skorzystajmy z klasy abstrakcyjnej i interfejsu, których używaliśmy wcześniej. W poprzedniej lekcji podane było, że nie możemy stworzyć instancji danej klasy abstrakcyjnej lub interfejsu. Od tej reguły nie ma wyjątku, ale nie musimy deklarować wprost nowego typu klasy aby stworzyć instancję obiektu dziedziczącego z klasy abstrakcyjnej. W praktyce możemy stworzyć klasę anonimową, co zostanie pokazane na następnym slajdzie. Podobnie możemy postąpić z interfejsem.

#### Slajd 18

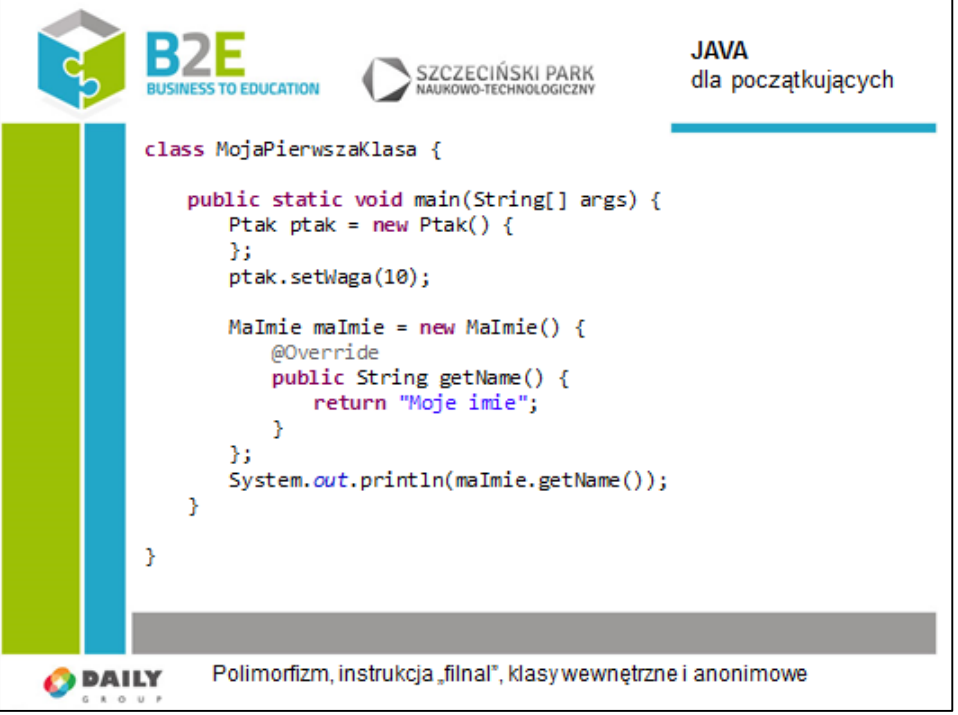

"Ptak" jest klasą abstrakcyjną. W nawiasach klamrowych możemy dodać dodatkowe metody i pola do klasy. W ten sposób stworzony został obiekt anonimowy. Nie możemy odwołać się do klasy, której obiekt jest instancją. Klasa ta nie ma nazwy, ale wiemy, że

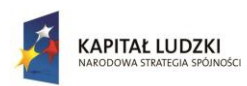

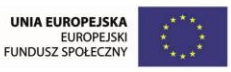

zgodnie z polimorfizmem, jest typu "Ptak".

W przypadku interfejsu sprawa jest nieco bardziej skomplikowana. Nie ma on ciał swoich metod, musimy więc je zaimplementować.

Klasy anonimowe są często wykorzystywane gdy istnieje potrzeba jednorazowego wykorzystanie ich funkcjonalności. Interfejs graficzny użytkownika oraz obsługa zdarzeń zostaną omówione w późniejszej lekcji. Niemniej jednak jest to dobry przykład wykorzystania klas anonimowych. Powiedzmy że mamy dwa przyciski "Ok." i "Cancel" obydwa z nich reagują na kliknięcie, ale ich zachowanie jest zupełnie odmienne. Wobec czego interfejs obsługujący kliknięcie jest ten sam (metoda "onClick"), ale implementacja będzie różna. Dodatkowo nie ma innych elementów GUI które powinny obsłużyć zdarzenie dokładnie w ten sam sposób, więc nie ma sensu tworzenia nowych klas np. OkClickListener i CancelClickListener. Dlatego lepiej jest użyć dwóch klas anonimowych, aby implementując ten sam interfejs wykonały różne zadania.

Slajd 19

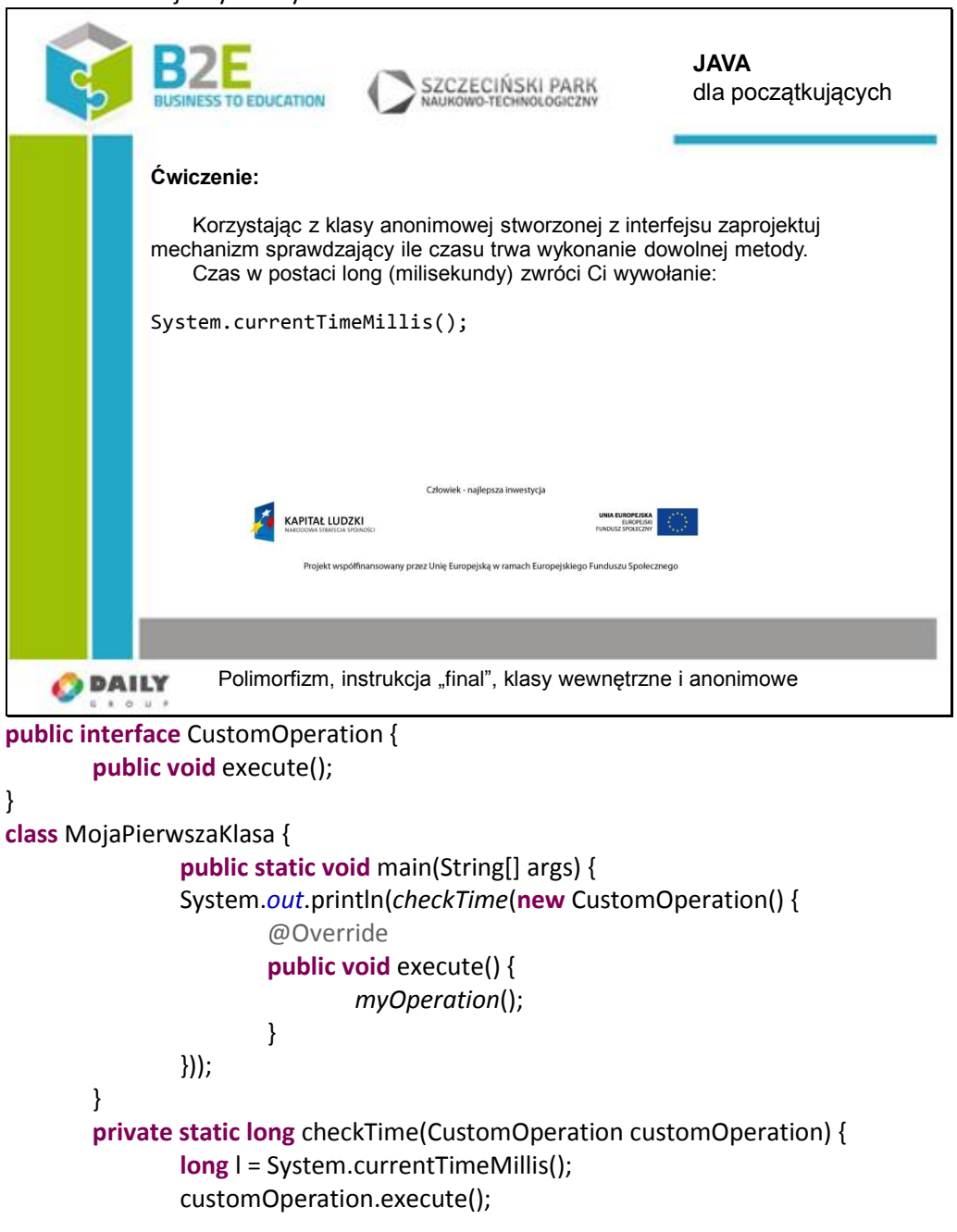

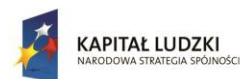

}

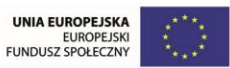

Projekt współfinansowany przez Unię Europejską w ramach Europejskiego Funduszu Społecznego

```
return System.currentTimeMillis() - l;
}
private static void myOperation() {
        int i = 1;
        while (i>0) {
                i++;
        }
}
```
## **Opis założonych osiągnięć ucznia**

Po tej lekcji uczniowie będą wiedzieć jak wykorzystuje się w praktyce polimorfizm i interfejsy.

# **Lekcja 6 Typ wyliczeniowy, JavaDocs**

#### **Cel lekcji**

Celem lekcji jest zapoznanie uczniów z typem wyliczeniowym i prostą metodą dokumentowania kodu za pomocą JavaDocs.

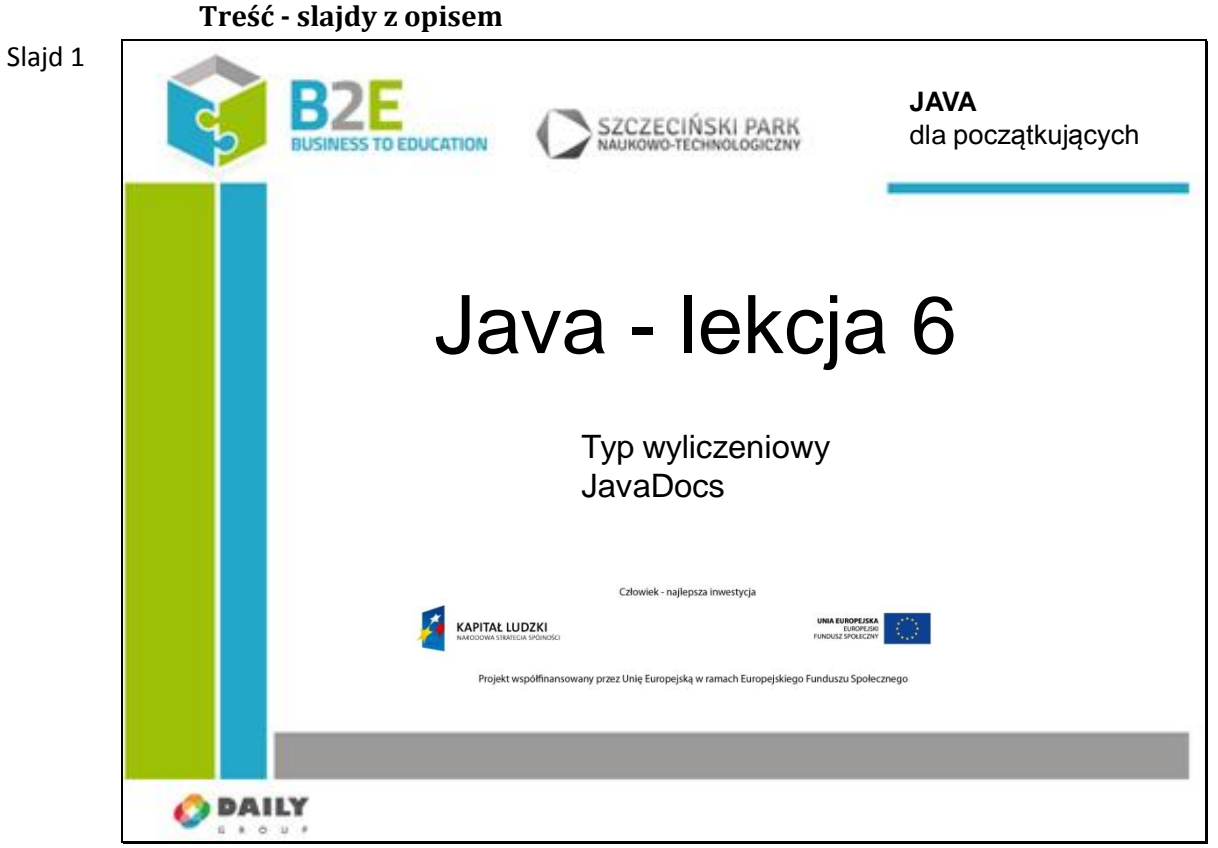

Na lekcji poznamy co to jest typ wyliczeniowy, do czego znajduje zastosowanie i jak można go wykorzystać w programowaniu. Poznamy narzędzia do dokumentowania kodu

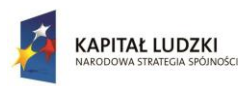

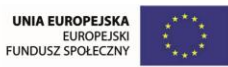

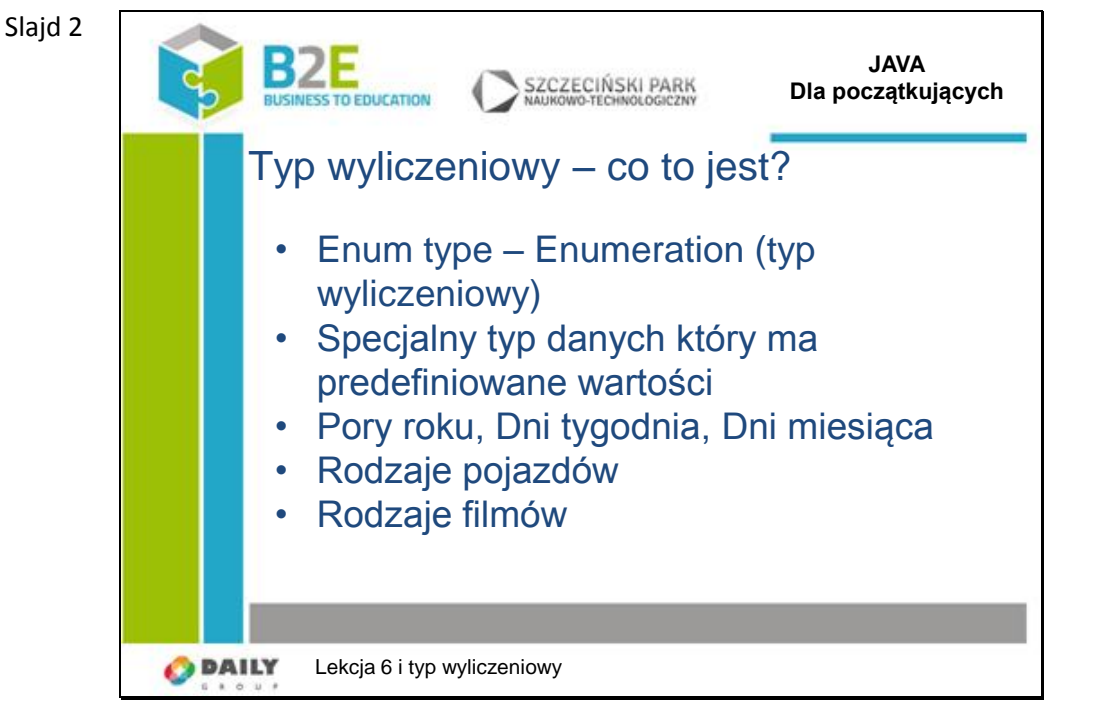

Typ wyliczeniowym jest specjalny typ danych który może przyjmować jedną z zadeklarowanych stałych.

Przykładem może być pora roku. Załóżmy że chcemy aby zmienna poraRoku przyjmowała tylko ustalone przez nas wartości tj. wiosna, lato, jesien i zima.

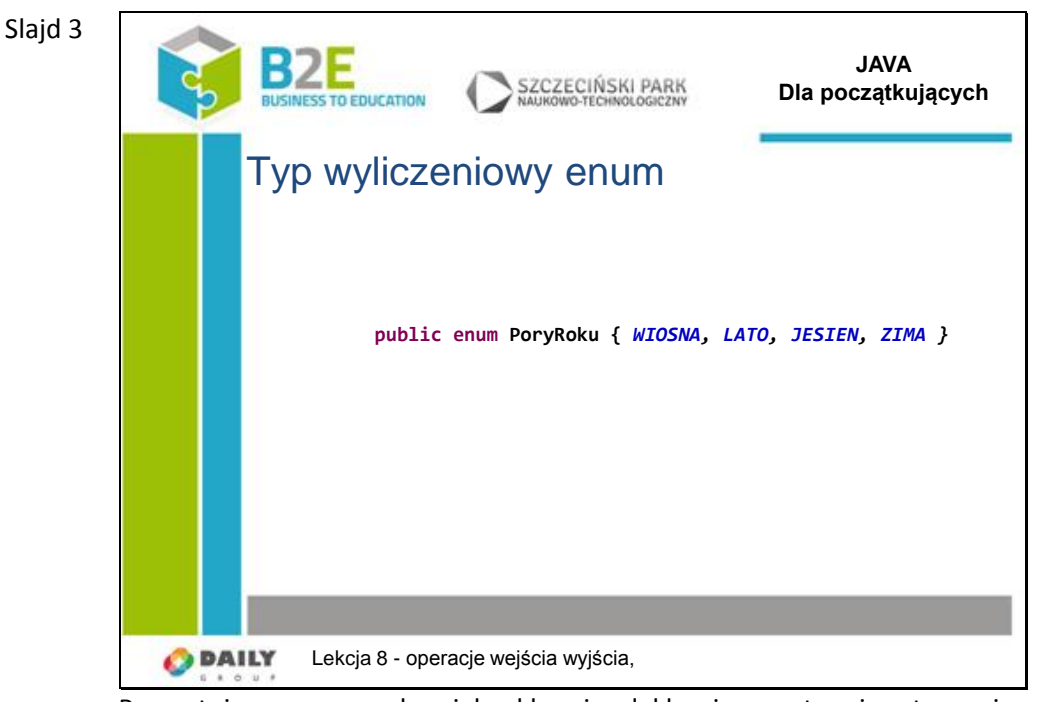

Przygotujmy nową uruchamialną klasę i zadeklarujmy następujący typ zmiennej: PoryRoku który będzie przyjmować następujące wartości **public enum PoryRoku {** *WIOSNA, LATO, JESIEN, ZIMA }*

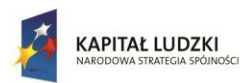

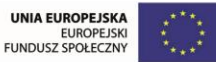

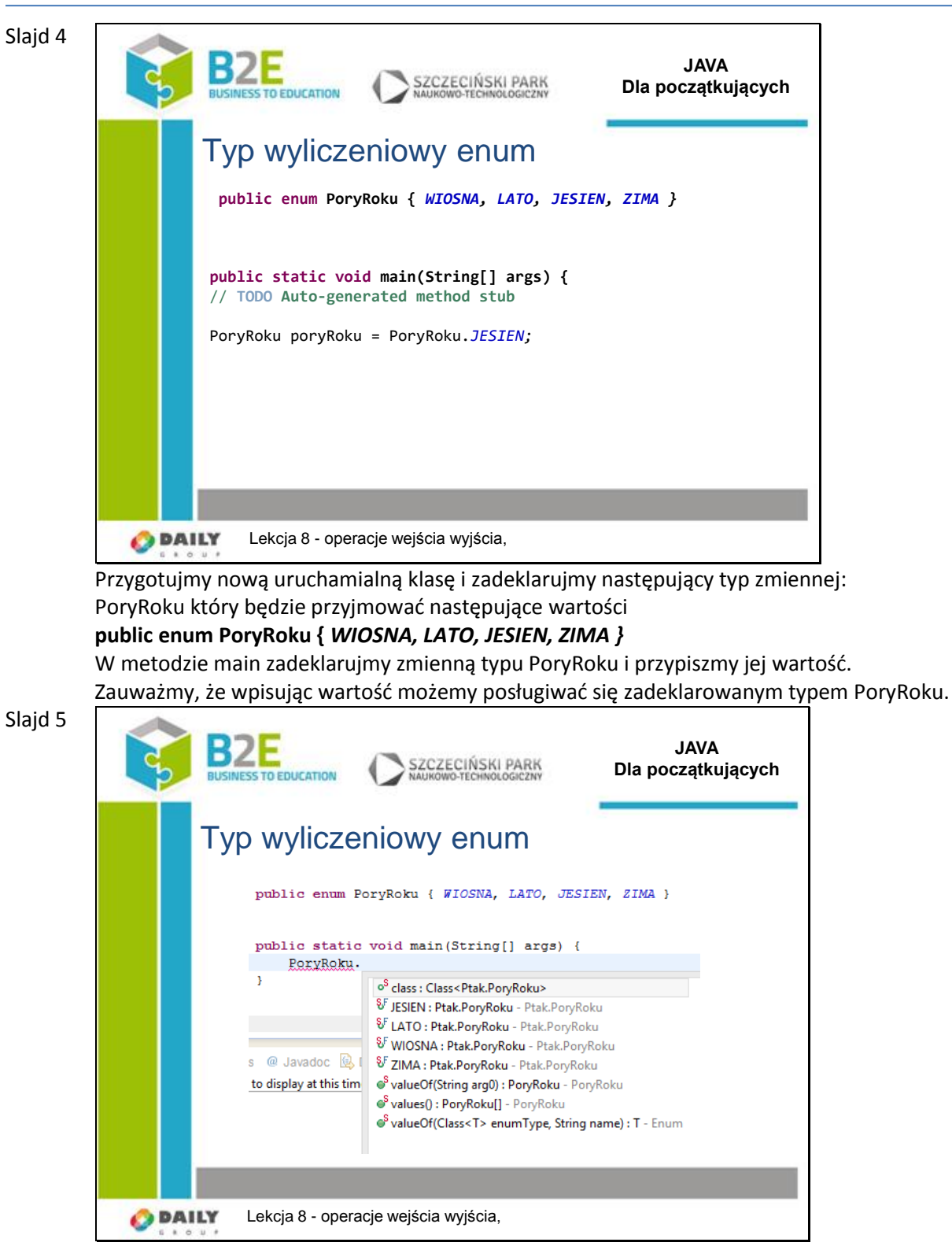

Zauważmy, że wpisując wartość możemy posługiwać się zadeklarowanym typem PoryRoku. Eclipse podpowiada nam wartości mechanizmem intellisense.

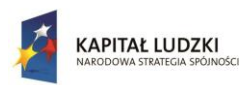

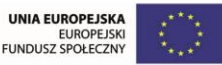

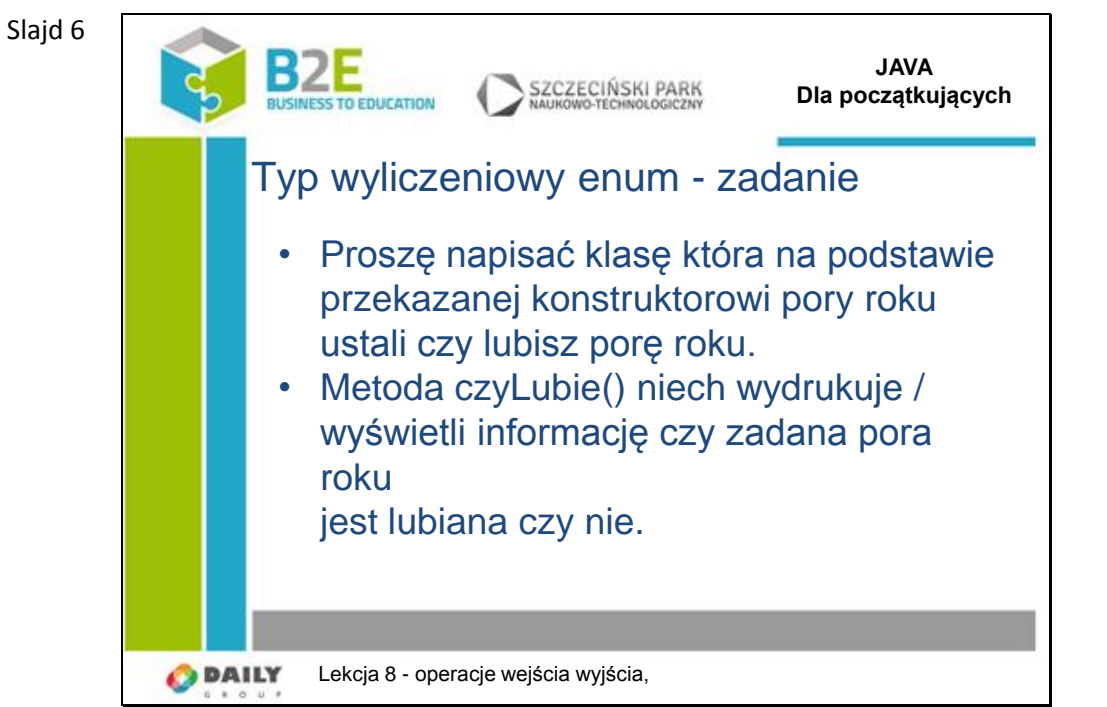

Proszę wykorzystać instrukcję switch/case

Dla uproszczenia klasę można zadeklarować jak zagnieżdżoną klasę programu zamiast nowego pliku dla klasy.

Inicjacja obiektu powinna następować wg przykładu:

LubiePoryRoku w = LubiePoryRoku(PoryRoku.JESIEN);

```
Slajd 7
```
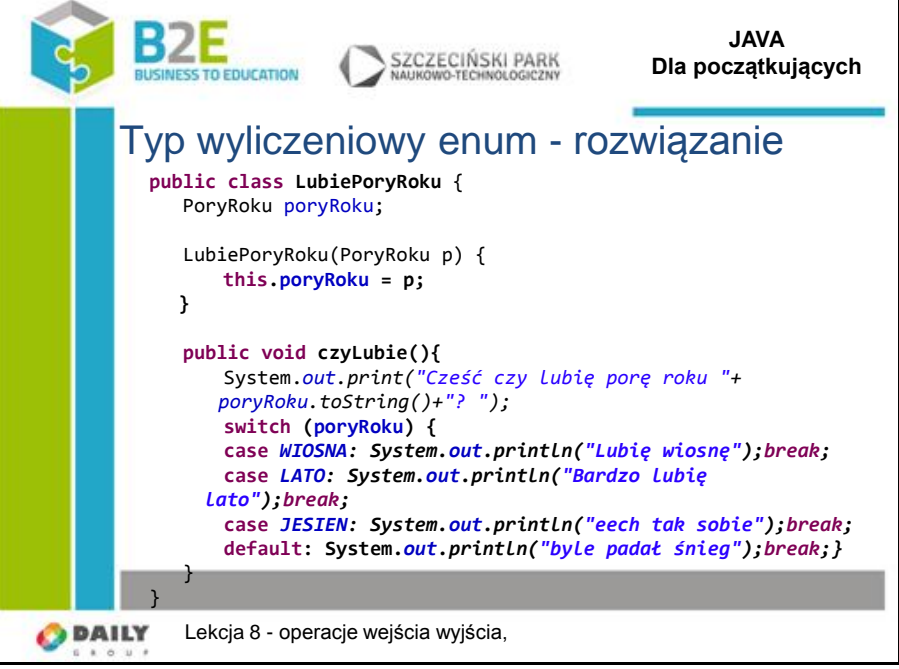

Klasa nazywa się LubiePoryRoku

Jej konstruktor zapamiętuje zadany przy tworzeniu obiektu klasy zmienną typu PoraRoku w polu klasy.

W metodzie czyLubie zastosowano instrukcję switch / case

Proszę zauważyć jak łatwo można wykorzystać typ wyliczeniowy do obsługi poszczególnych przypadków tego typu

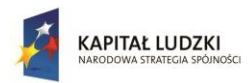

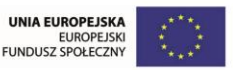

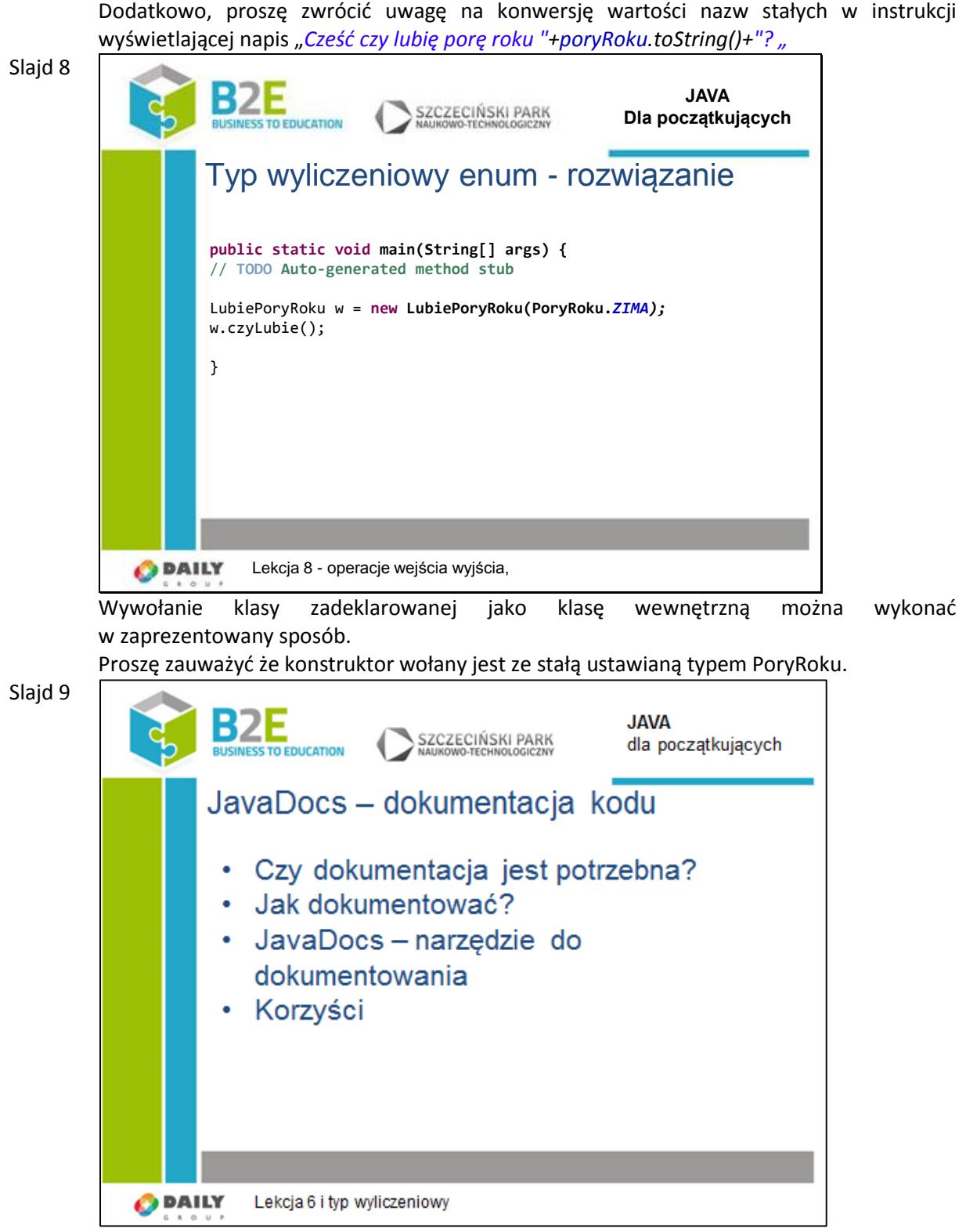

Czy dokumentacja kodu jest potrzebna?

Odp: Jest potrzebna. Wyobraźmy sobie że piszemy kod od dłuższego czasu. Powrót do napisanego kodu sprzed pół roku może okazać się trudny.

Krótki komentarz, opis zaraz przybliży nam do czego służy metoda, kto jaką wersję klasy i

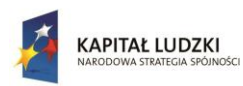

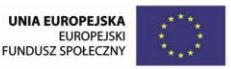

#### kiedy napisał

Jak dokumentować?

Oczywiście nie chodzi o pisanie wielostronicowych elaboratów. Opis ma być krótki, zrozumiały, zawierać tylko to co chcielibyśmy wiedzieć wykorzystując np. klasę. Najlepiej wg określonego szablonu

W lekcji pierwszej omówiliśmy komentarze w kodzie źródłowym:

// do końca linii

/\* \*/ wieloliniowy

Ich zadaniem jest dokumentacja danego fragmentu kodu, ułatwienie zrozumienia algorytmu. Odbiorcami są developerzy czytający kod lub go modyfikujący.

Zachodzi jednak czasem potrzeba udokumentowania API biblioteki, programu który stworzyliśmy. Często użytkownik, również developer może nie mieć dostępu do kodu źródłowego, lub po prostu chce użyć naszych narzędzi bez zagłębiania się w szczegóły. Do tworzenia tego rodzaju dokumentacji używa się JavaDocs.

JavaDocs jest specjalnym rodzajem komentarza umieszczanym w kodzie źródłowym. Pozwala on na wygenerowanie dokumentacji technicznej naszego kodu. Dzięki tego rodzaju komtarzom czytelnik dokumentacji może dowiedzieć się jakie klasy, metody i pola ma dostępne, opis każdego z nich. Ponieważ jest to ogólnoprzyjęty sposób dokumentacji środowiska dewelopersie wspierają go. I tak np. Eclipse pomaga nam w tworzeniu JavaDoc w kodzie, w popup'ach wyświetla informacje po najechaniu na interesujący element. Źródłem tych informacji może być nasz własny udokumentowany kod lub dokumentacja osobno ściągnięta do używanej biblioteki (nawet bez konieczności posiadania kodu źródłowego biblioteki).

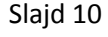

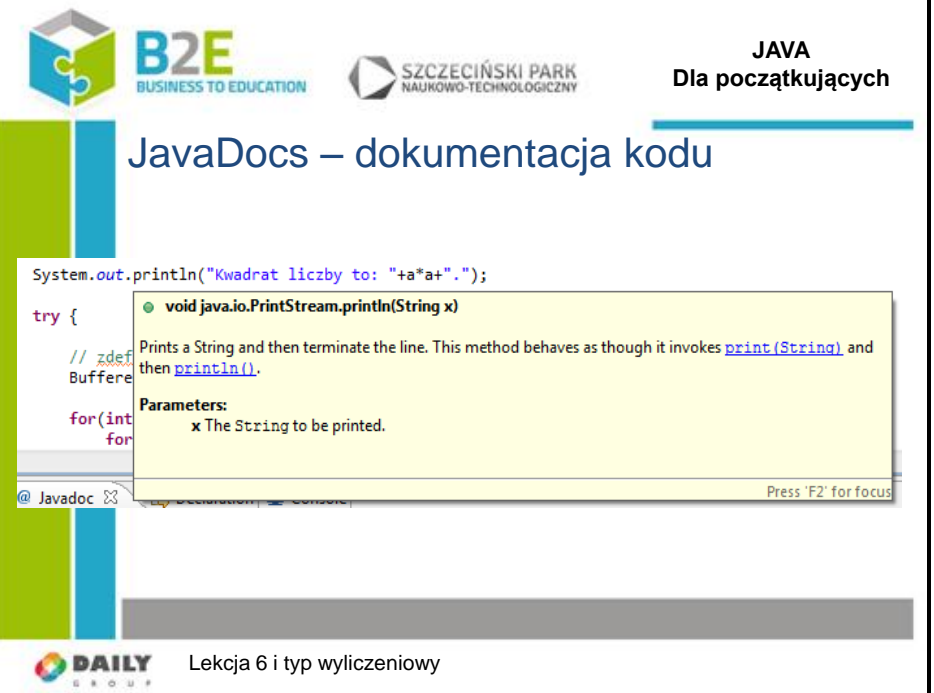

Wystarczy że najedziemy na metodę (tutaj println) i otrzymujemy szybką informację jak dana metoda działa, jakie ma parametry

Dzięki temu nie musimy szukać informacji w dokumentacji.

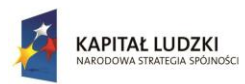

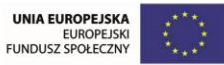

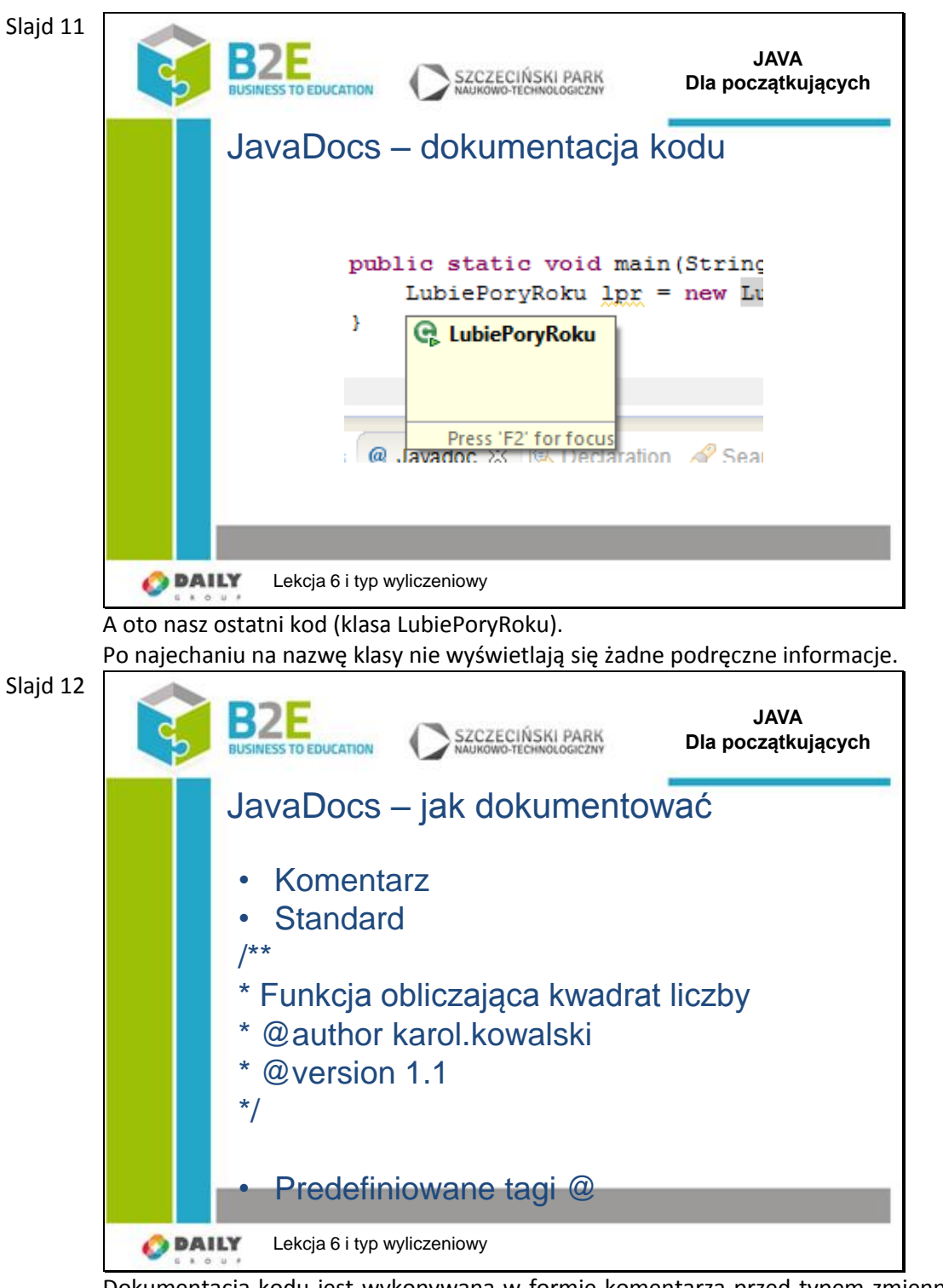

Dokumentacja kodu jest wykonywana w formie komentarza przed typem zmiennej, klasą, metodą.

Aby odróżnić dokumentację od zwykłego komentarza stosuje się znaczniki /\*\*

\*/

Ustalono standard opisu i tagi

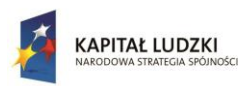

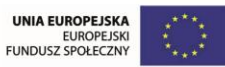

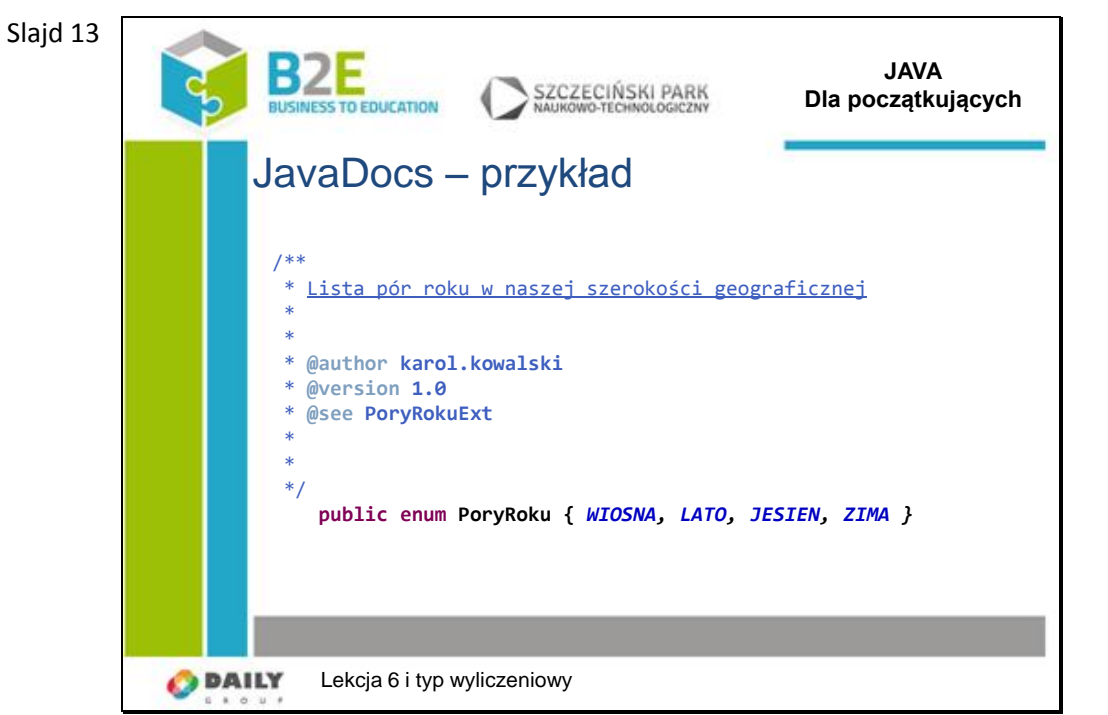

Proszę przyjrzeć się przykładowi który dokumentuje ostatnio zdefiniowany typ wyliczeniowy PoryRoku.

Dzięki dołączonej dokumentacji każde użycie typu PoryRoku powoduje podręczne wyświetlenie informacji.

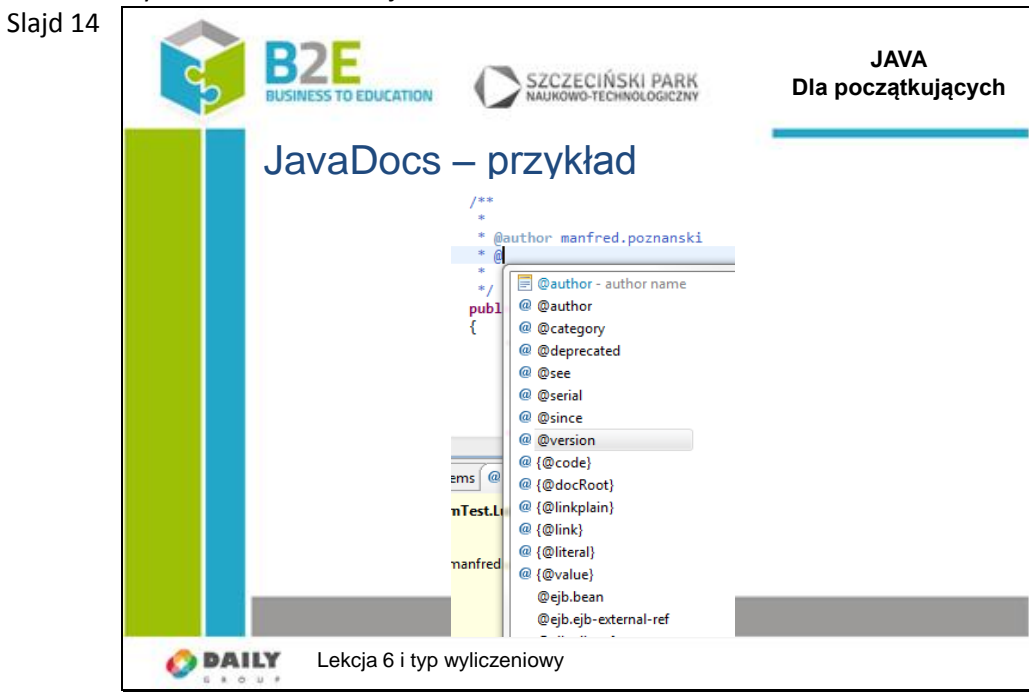

Narzędzie Eclipse wspiera przy pisaniu dokumentacji – lista dostępnych tagów

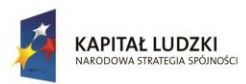

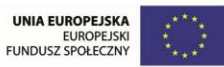

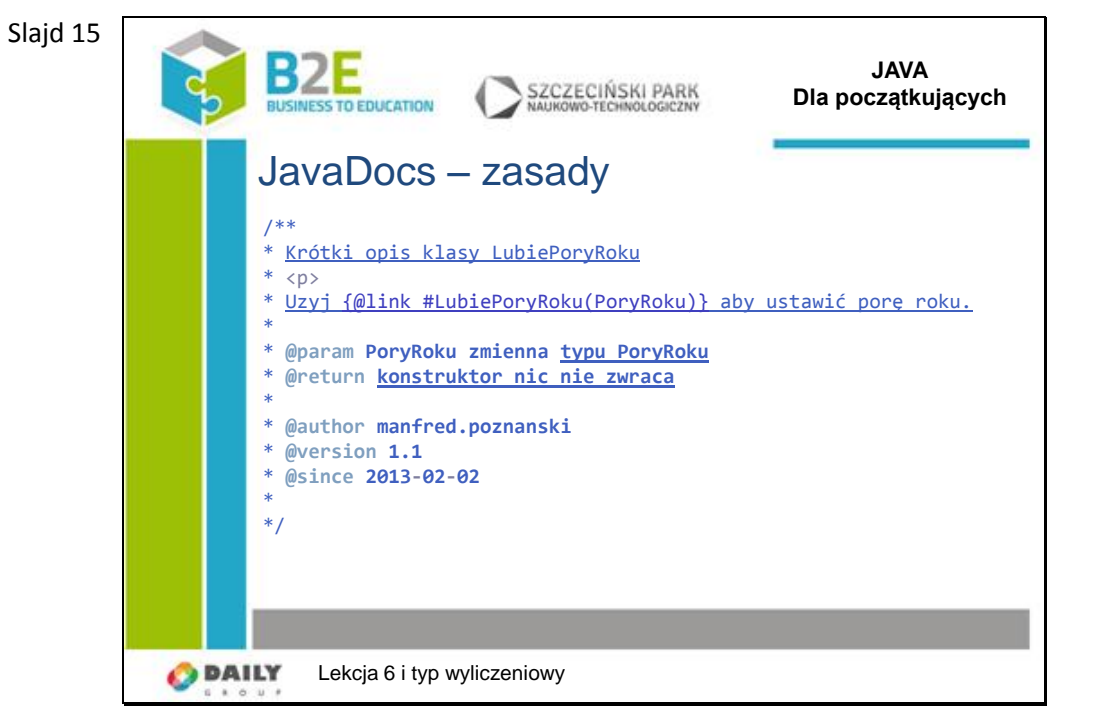

Przyjęto że pierwszą linią dokumentującą będzie krótki opis co dany element wykonuje Następnie można dodać drugą linię (po znaczniku nowej linii <p>) zawierający opis metody i jej parametrów, oraz co zwraca metoda

Potem, zależnie od uznania tagi dot. autora, wersji daty wprowadzenia.

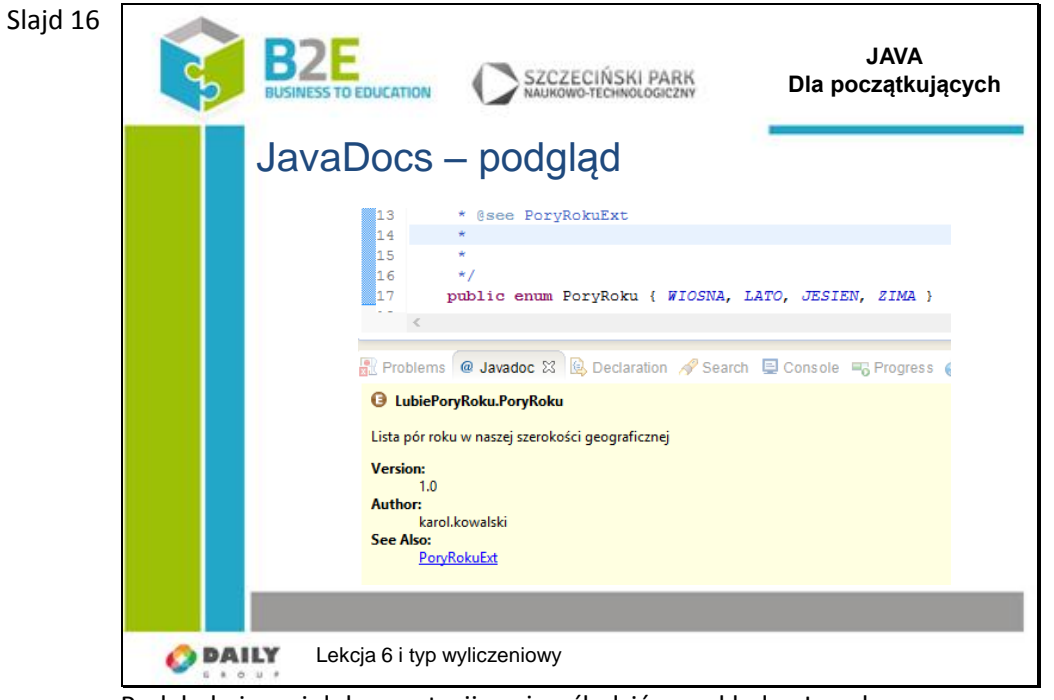

Podgląd pisanej dokumentacji można śledzić na zakładce Javadoc

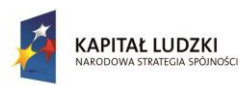

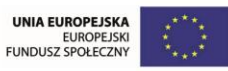

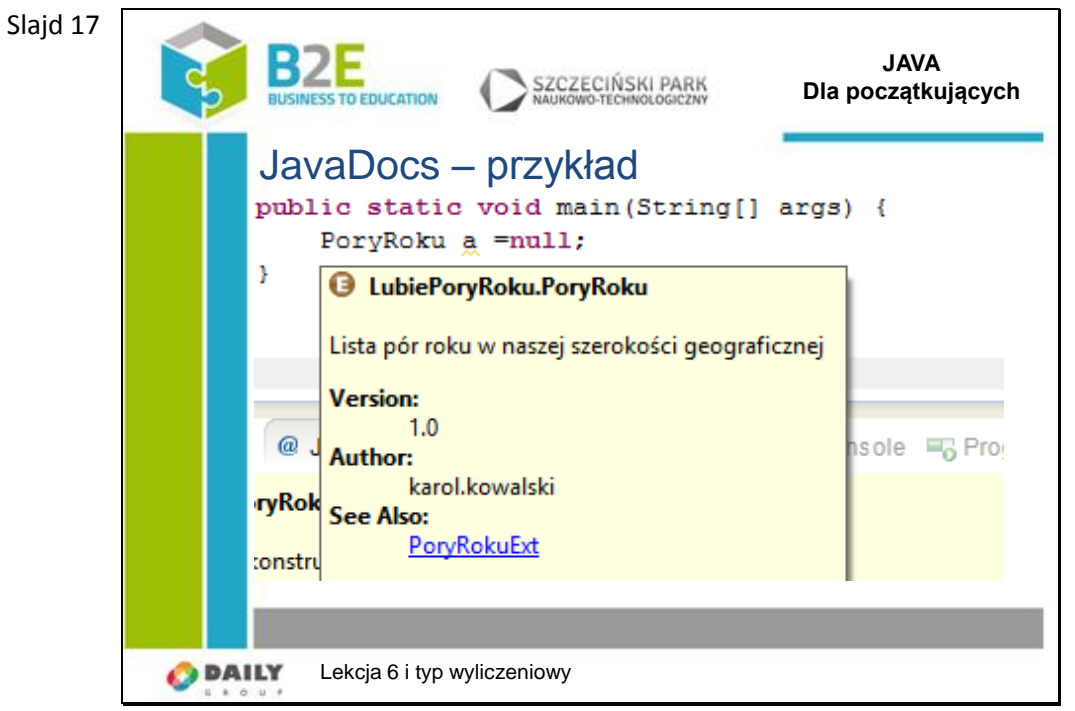

Oto widok po najechaniu na nazwę typu PoryRoku

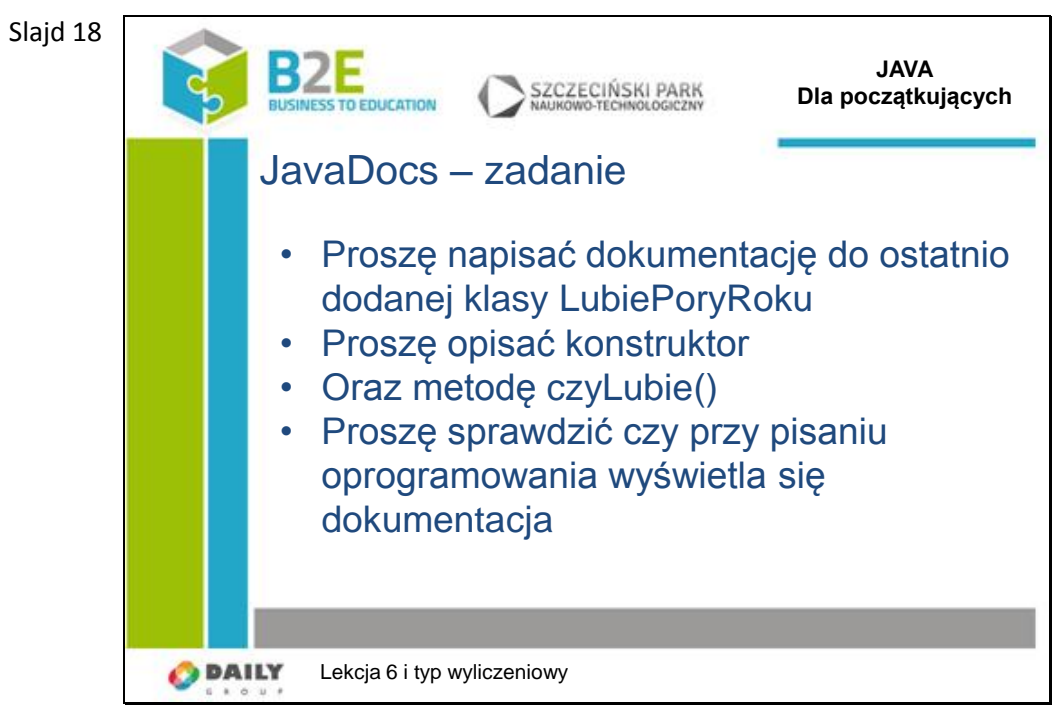

Oto widok po najechaniu na nazwę typu PoryRoku

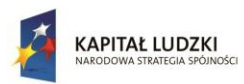

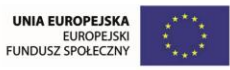

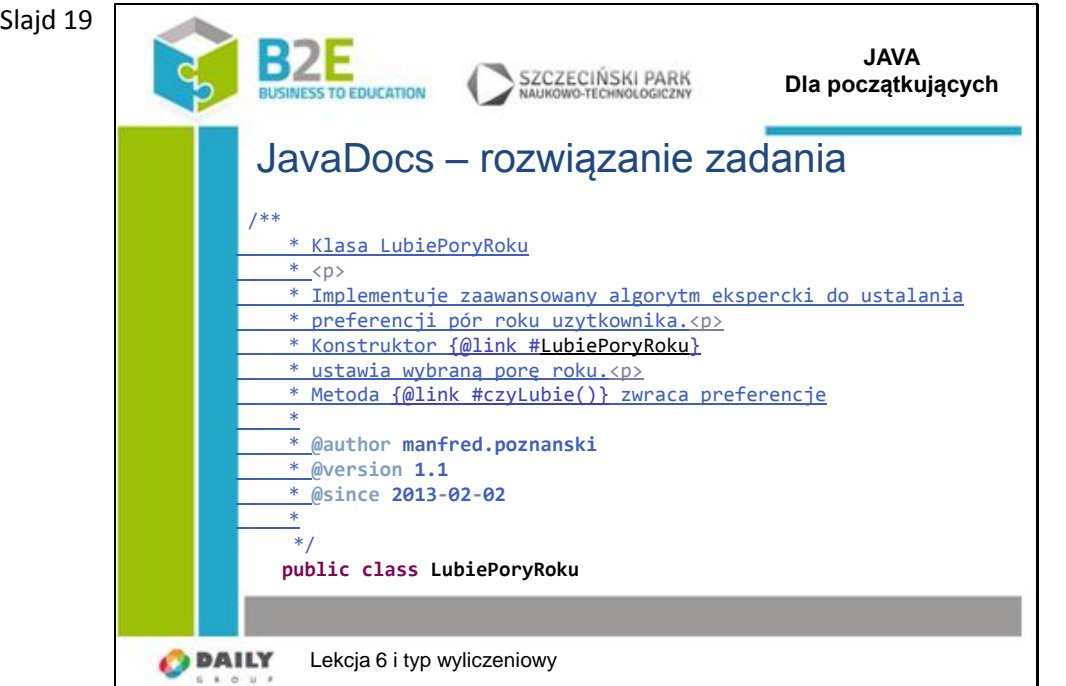

#### Oto przykładowa dokumentacja klasy

Proszę zwrócić uwagę na linki do poszczególnych metod klasy

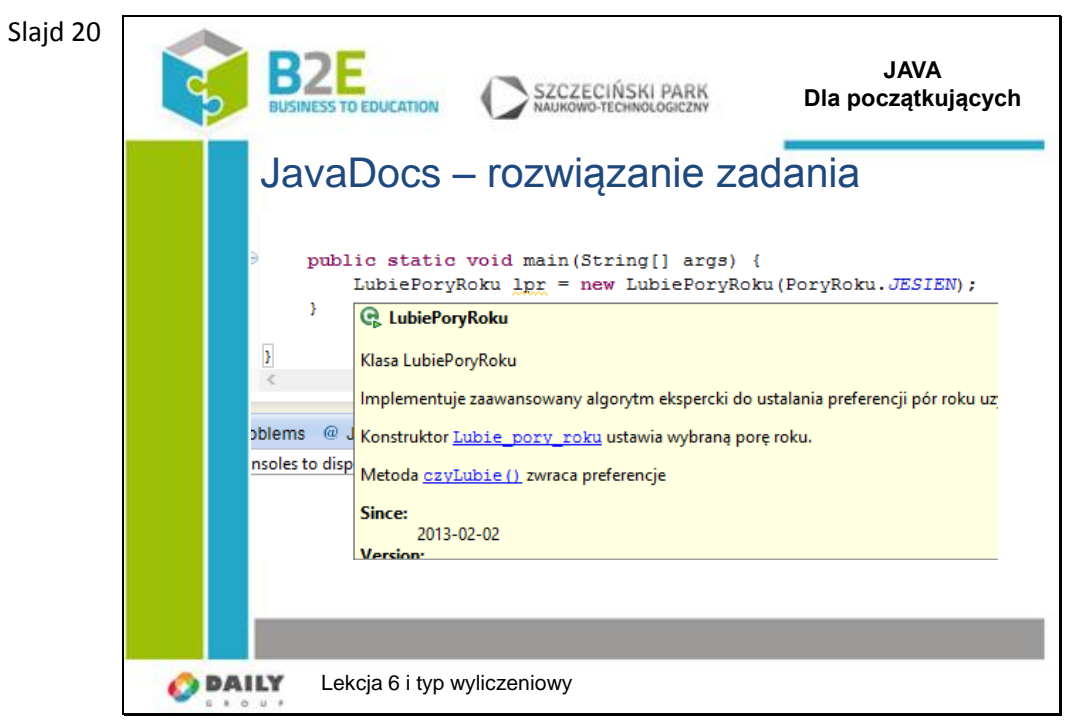

## Oto przykładowa dokumentacja klasy Proszę zwrócić uwagę na linki do poszczególnych metod klasy

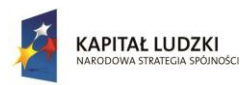

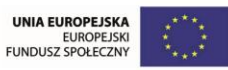

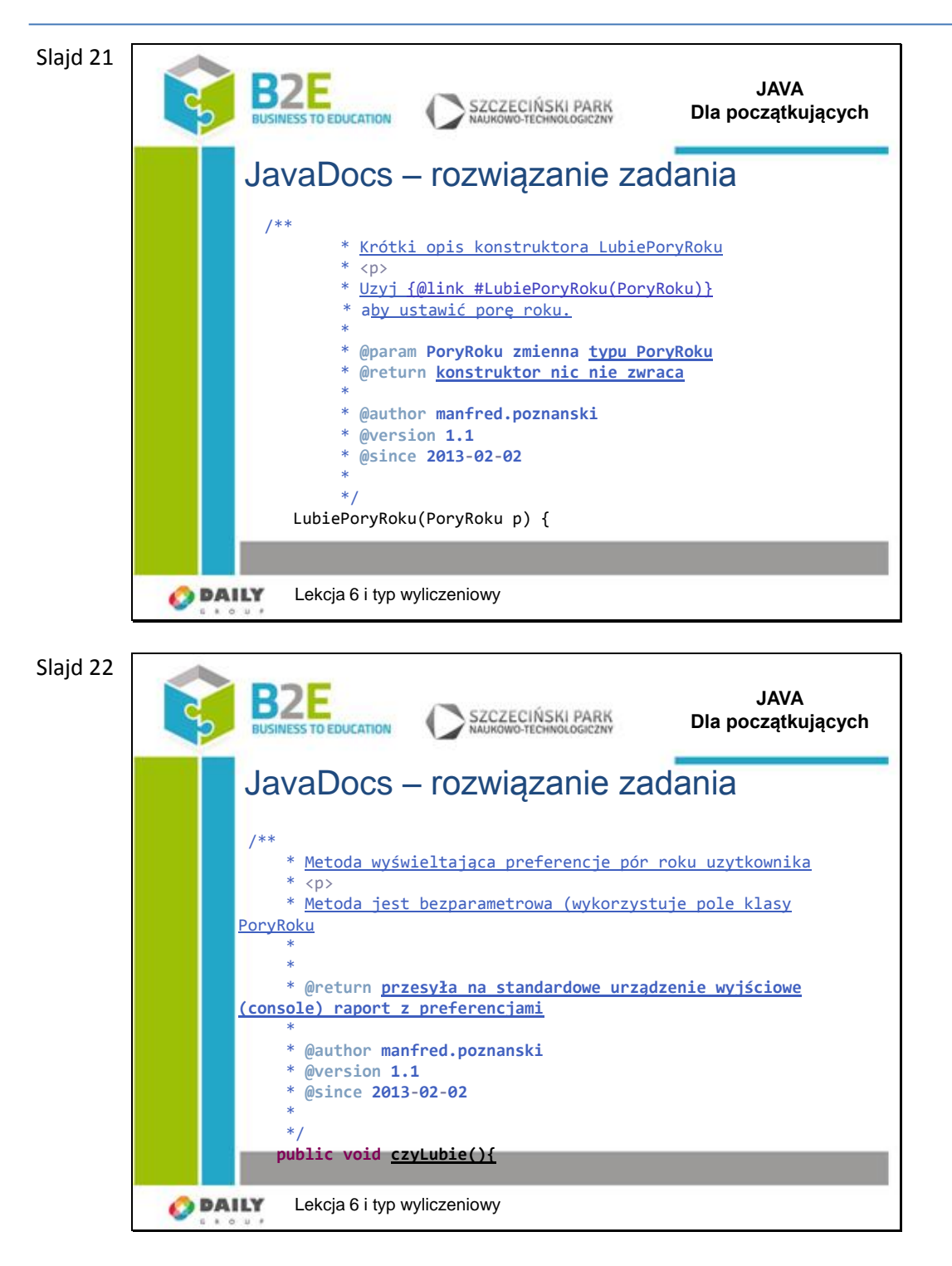

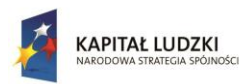

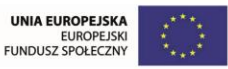

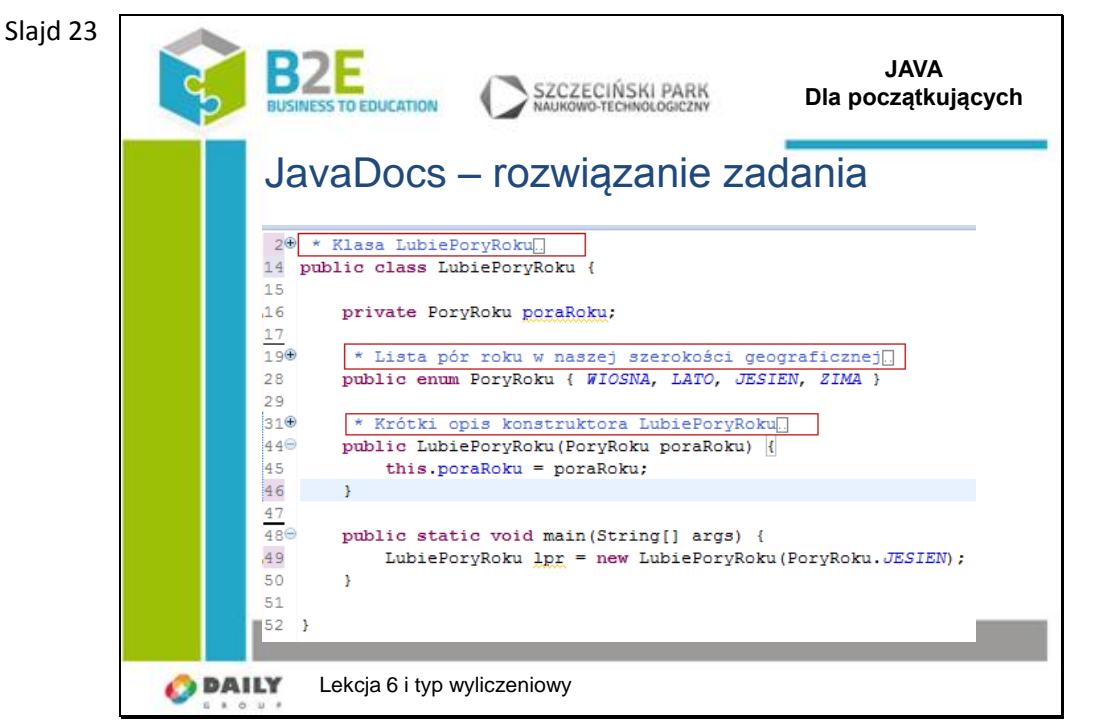

Dokumentacja nie musi zaśmiecać kodu – można ją zwinąć żeby nie przeszkadzała do jednej linii.

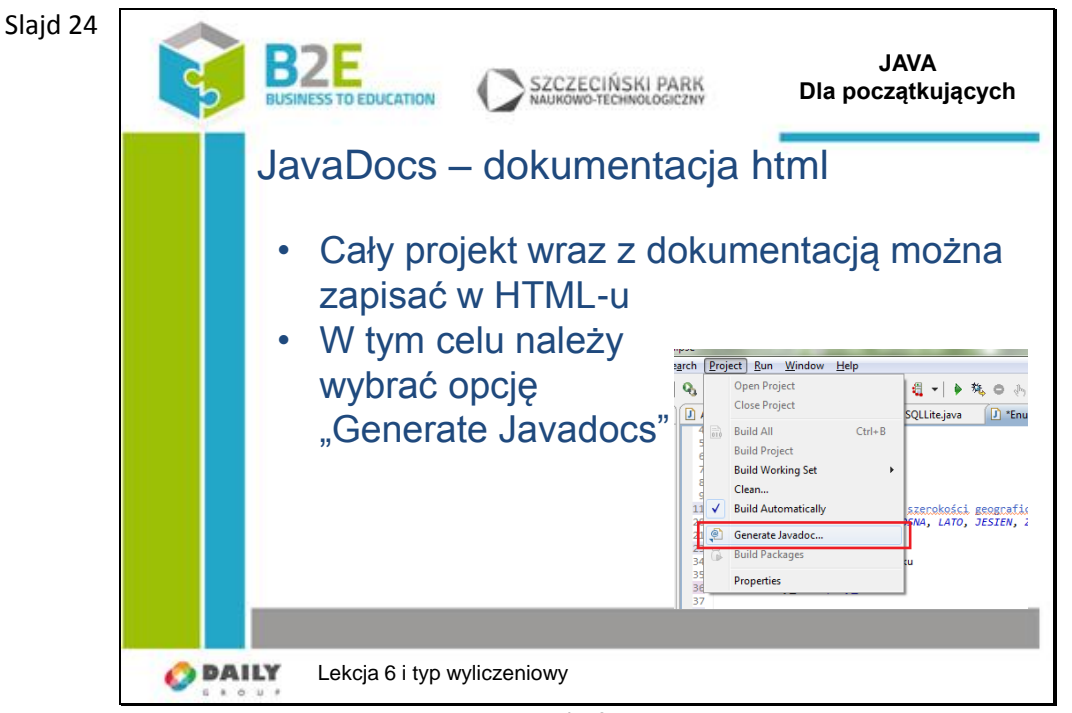

Po uruchomieniu kreatora wybrać folder docelowy gdzie będzie zapisana strona z dokumentacją (Destination) i nacisnąć Finish

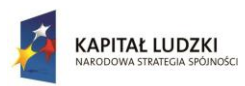

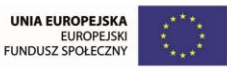

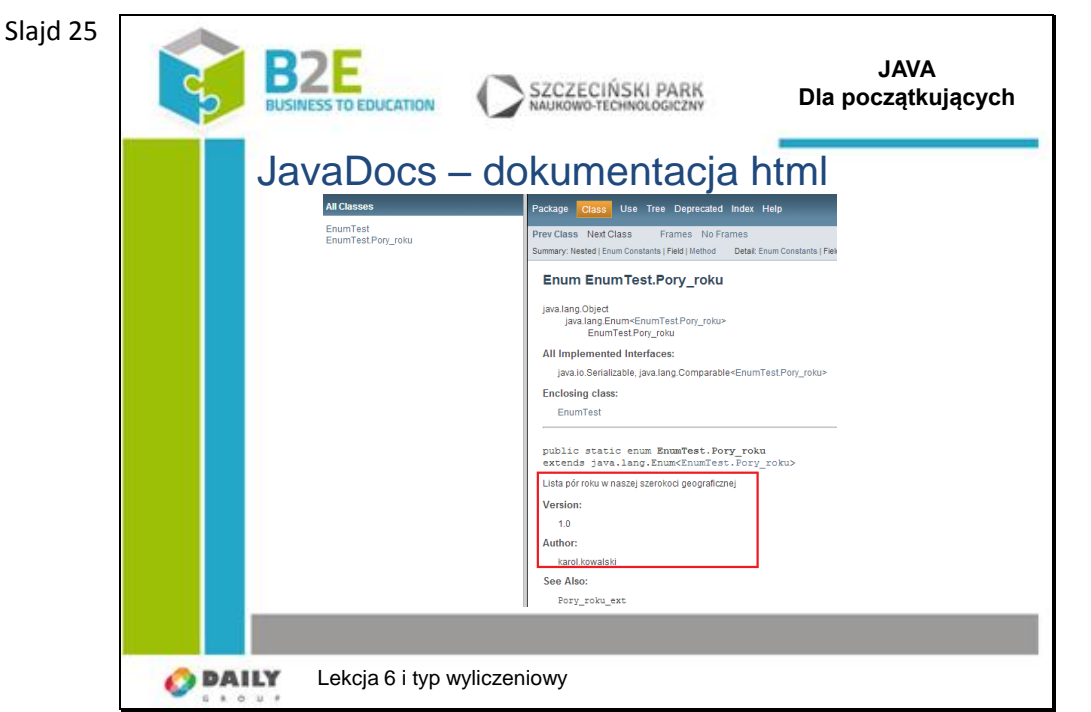

#### Oto rezultat generowania

Automatycznie powstaje dokument HTML który przedstawia hierarchię klas, dla każdej klasy opis, listę metod, drzewo relacji i dokumentację którą wpisaliśmy

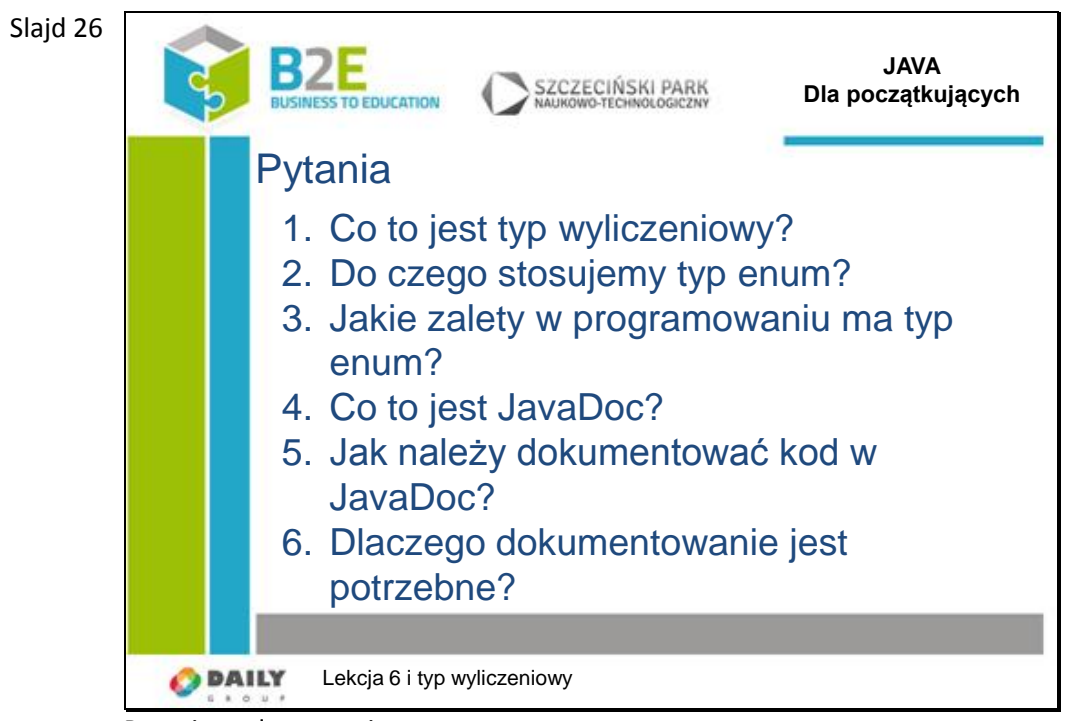

Pytania podsumowujące temat.

## **Opis założonych osiągnięć ucznia**

Po tej lekcji uczniowie będą umieli poznawać informacje na temat wykorzystywanych obiektów i ich metod z dokumentacji. W łatwy sposób operować typami wyliczeniowymi.

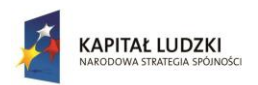

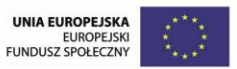

# **Lekcja 7 Tablice jednowymiarowe i wielowymiarowe, kolekcje**

# **Cel lekcji**

Celem lekcji jest przedstawienie podstawowych możliwości przechowywania zbiorów obiektów w tablicach, lub kolekcjach. Wytłumaczone będzie pojęcie listy.

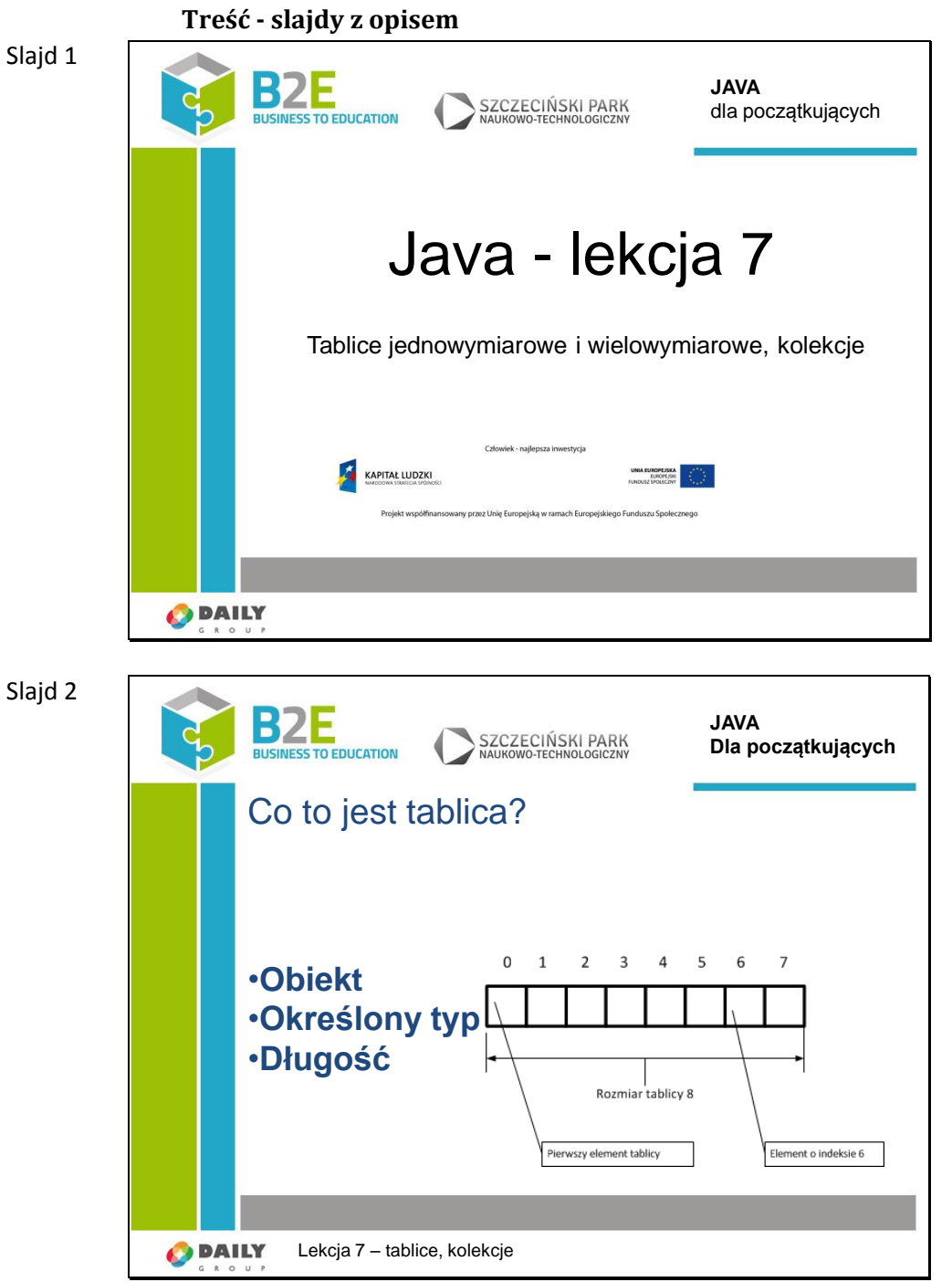

Tablicą nazywamy obiekt zawierający zestaw elementu określonego typu. Długość i typ tablicy są określona przy jej deklarowaniu

Struktura taka pozwala na zarządzanie w programie zbiorem elementu tego samego typu. Np. zestaw ostatnich 10 pomiarów temperatury.

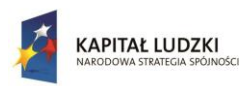

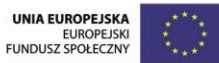

 $\overline{\mathbf{I}}$ 

Projekt współfinansowany przez Unię Europejską w ramach Europejskiego Funduszu Społecznego

#### Slajd 3

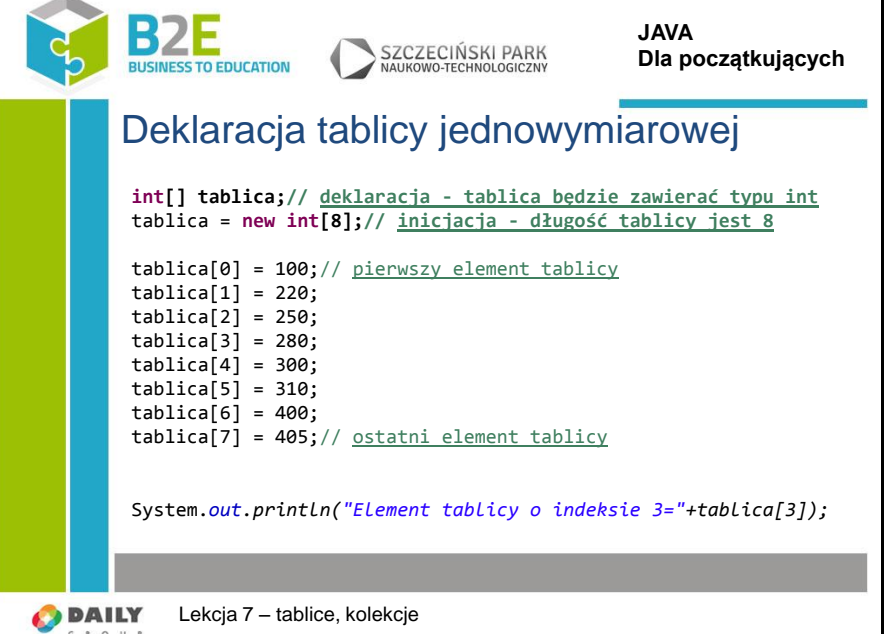

## **int[] tablica;**

W pierwszej linii wykonywana jest deklaracja tablicy. Mówi ona że:

- tablica będzie zawierać typ całkowity (int),
- nazwa obiektu tablicy to … tablica

## tablica = **new int[8];**

Inicjowana jest tablica i ustawiana jest jej długość

Linie zawierające "tablica $[1]$  = 220;" ustawiają kolejne wartości tablicy Co robi ostatnia linia kodu?

Odp. Wyświetla napis "Element tablicy o indeksie 3=280"

Co zrobić aby wyświetlić pierwszą wartość tablicy?

Odp. Ustawić indeks tablica[0]

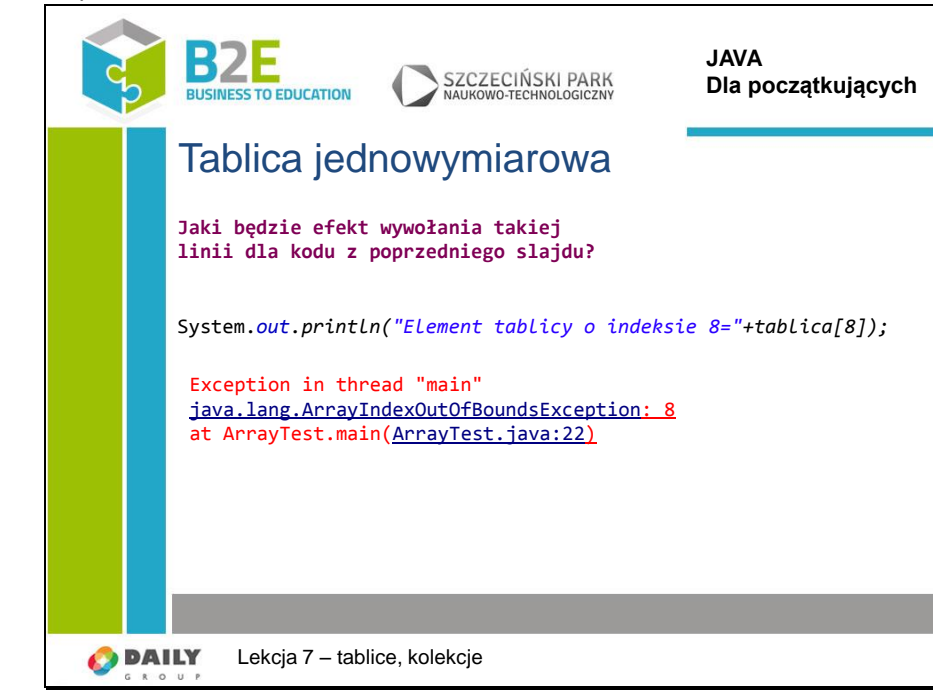

Slajd 4

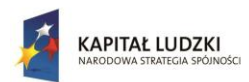

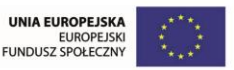

#### Zgłoszony zostanie błąd

Array Index Out Of Bounds Exception – Wyjątek: Indeks tablicy poza zakresem Oznacza to, że nie wolno wychodzić poza zakres tablicy bo spowoduje to wyjątek i przerwanie działania programu.

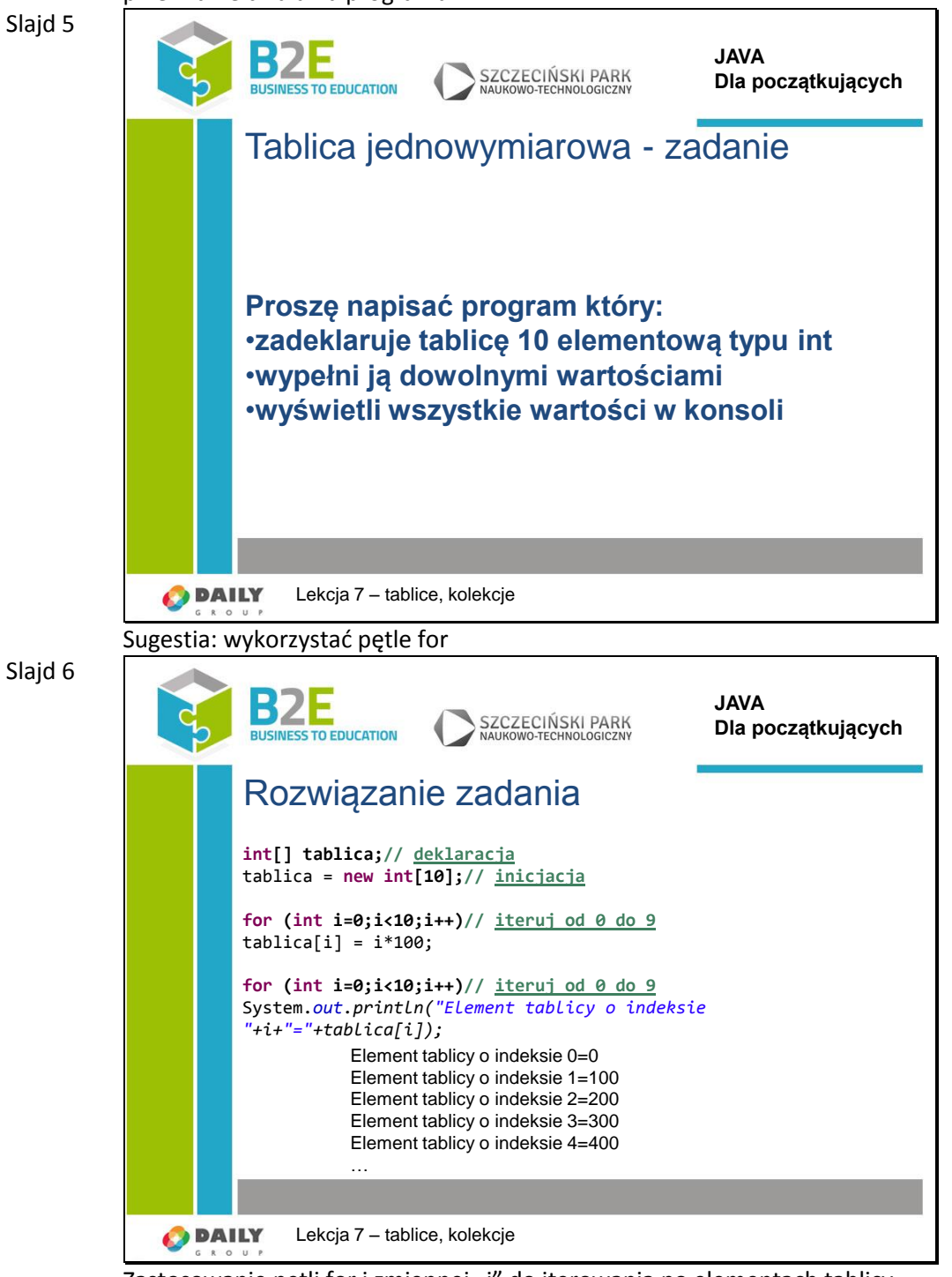

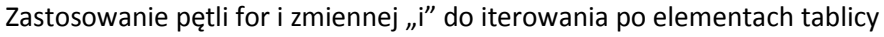

Proszę zwrócić uwagę na:

Zmienna "i" jest wykorzystana do ustalenia wartości tablicy =  $i*100$ ; Zmienna "i" jest wykorzystana do wyświetlenia indeksu przy wyświetlaniu wyników

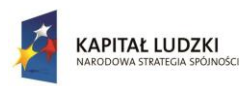

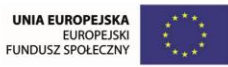

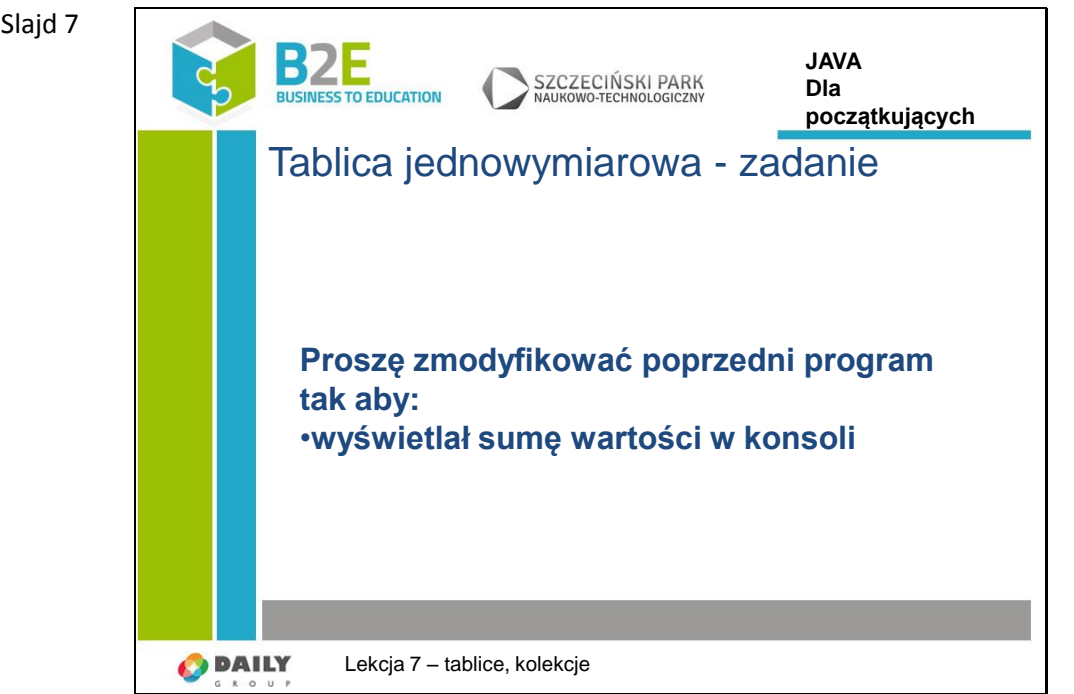

Sugestia: wykorzystać pętle for dla wszystkich elementów tablicy **for (int x:tablica)**

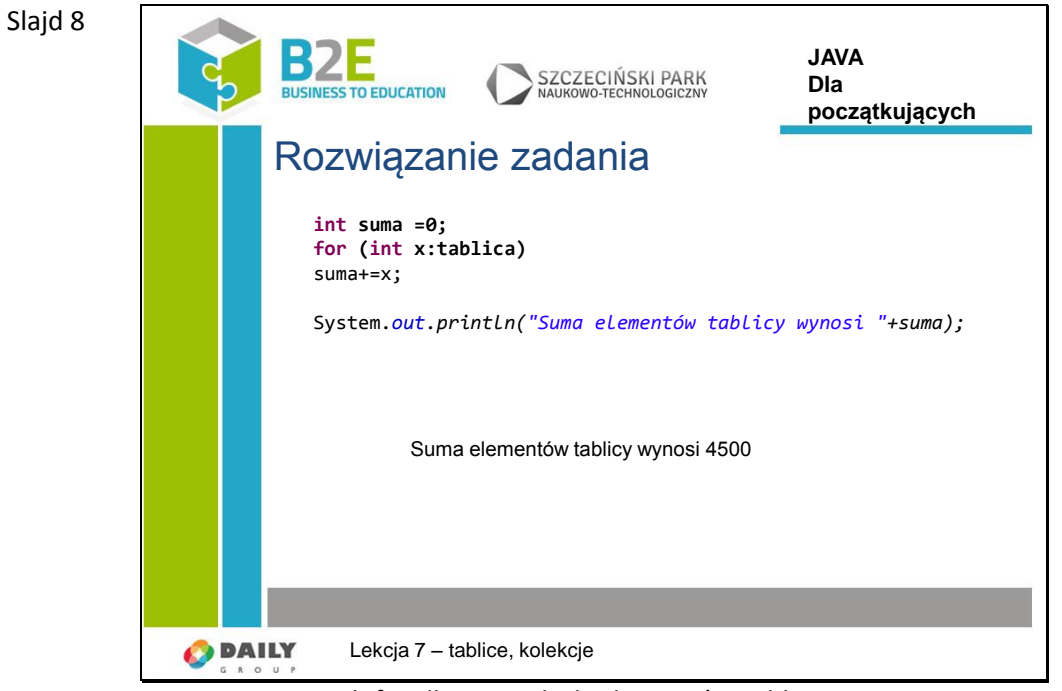

Zastosowanie pętli for dla wszystkich elementów tablicy nie wymaga iteratora (zmiennej  $n^{\prime\prime}$ .

Proszę zwrócić uwagę na formułę suma+=x; Co ona oznacza?

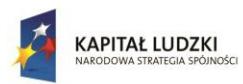

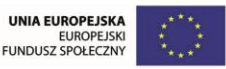

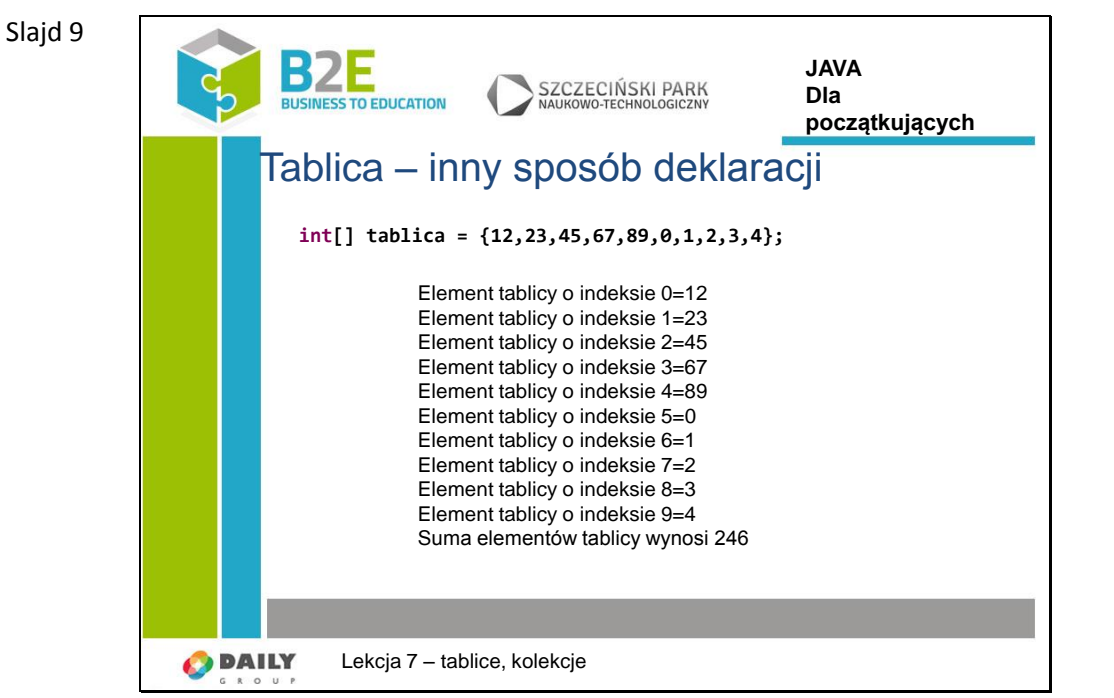

Inny sposób deklarowania i inicjowania tablicy – przyda się tylko wówczas gdy wartości tablicy będą w programie stałe.

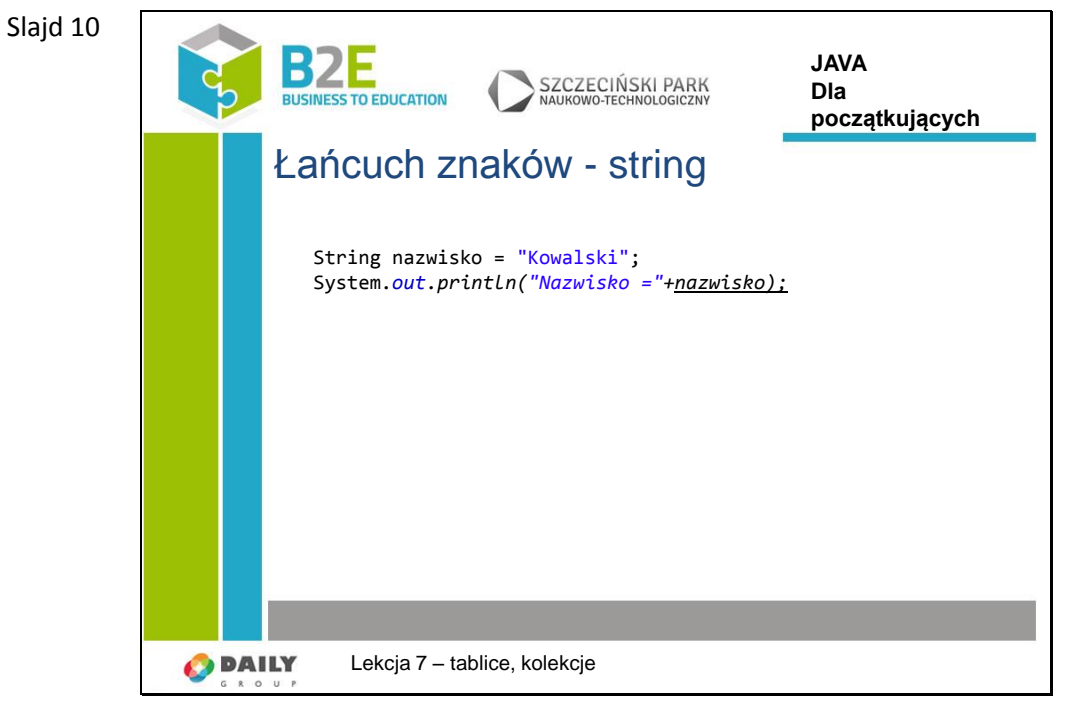

Łańcuch znaków String jest tablicą jednowymiarową zawierającą elementy typu znak (char).

Proszę sprawdźcie jak będzie działał powyższy program.

Odp. Jak się można spodziewać program wyświetli nazwisko "Kowalski".

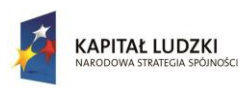

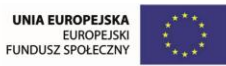

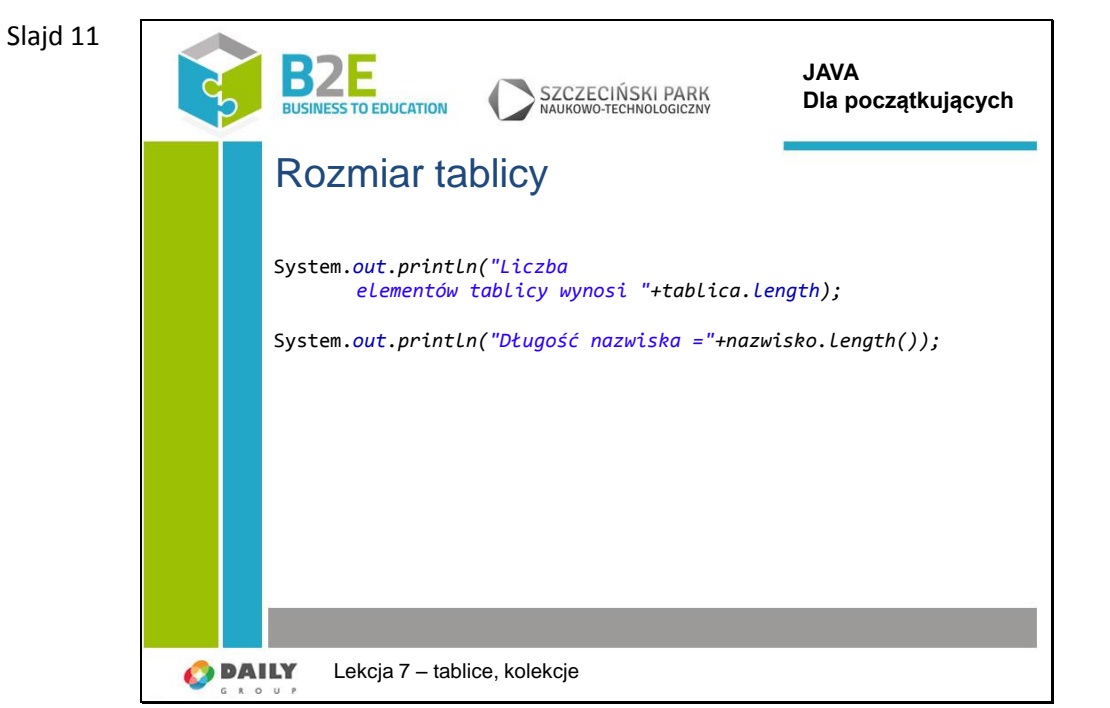

Typ String jest specyficznym typem tablicowym i posiada metody do wykonywania operacji na znakach. Metoda length() zwraca długość napisu zapamiętanego w zmiennej. Typ tablicowy posiada licznik .length który zwraca liczbę elementów w tablicy

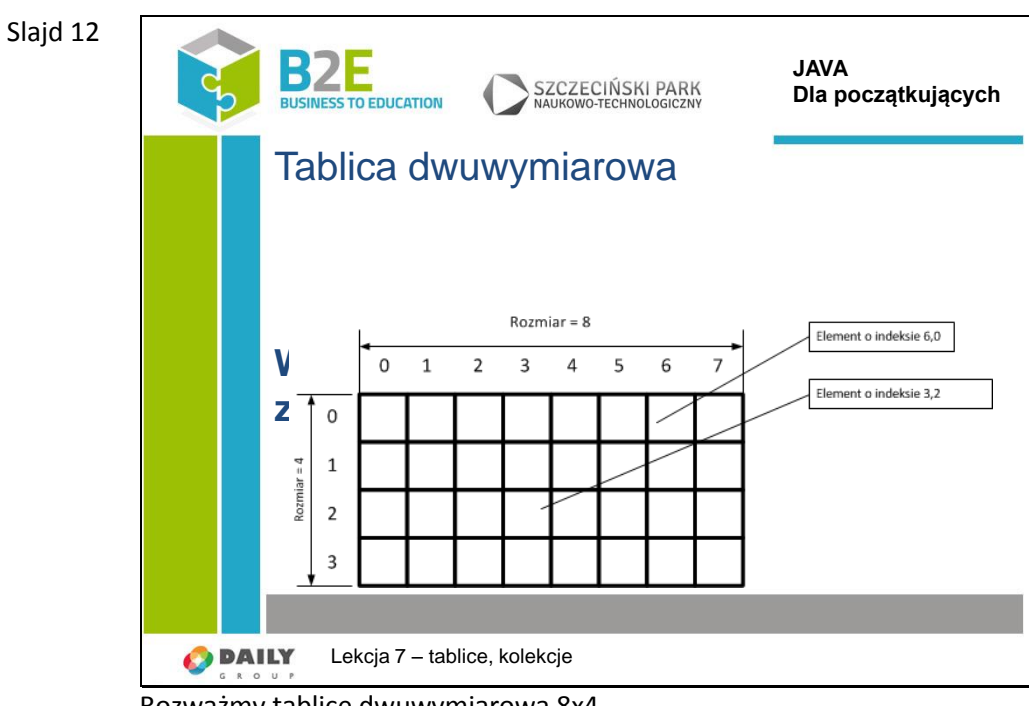

Rozważmy tablicę dwuwymiarową 8x4 Jak będzie wyglądała deklaracja takiej tablicy?

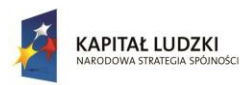

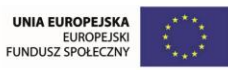

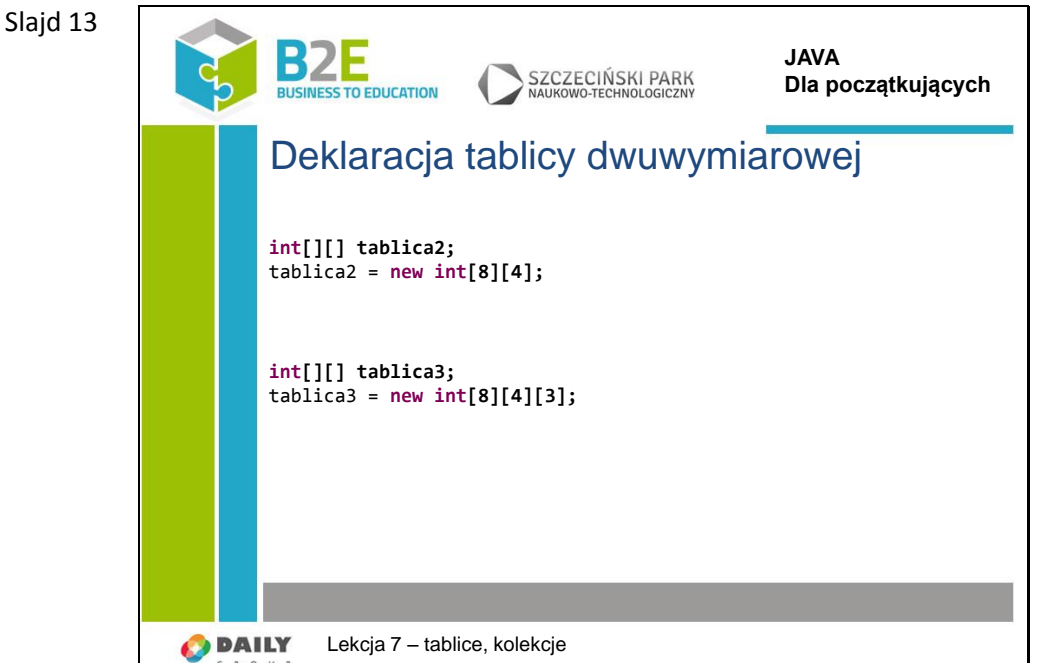

Jak zadeklarować tablicę trójwymiarową 8x4x3?

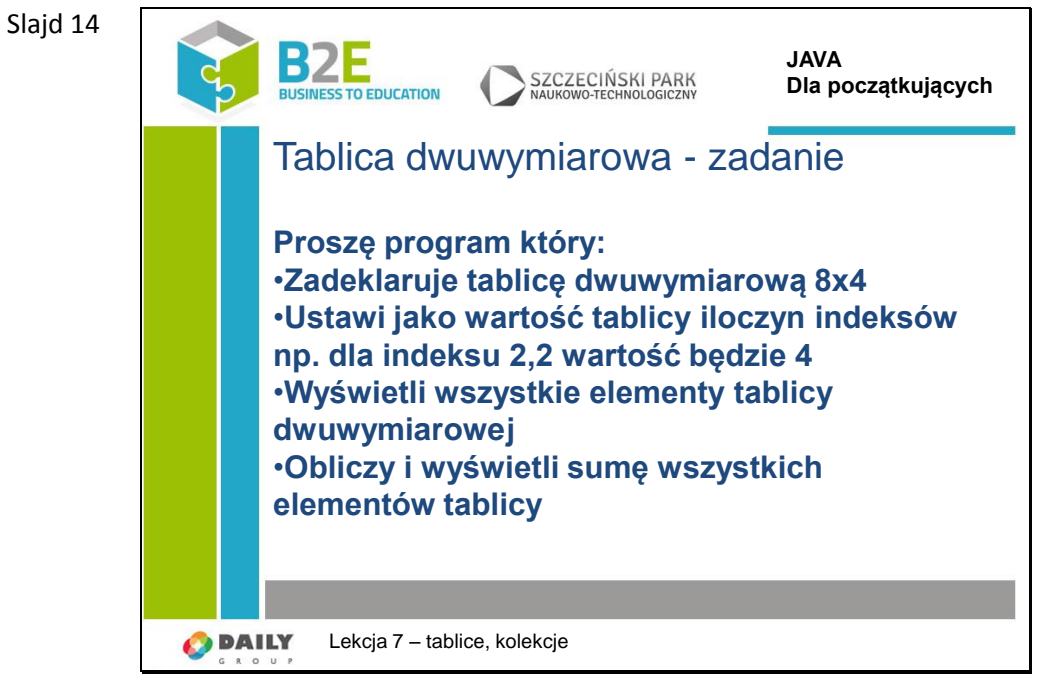

Sugestia: wykorzystać 2x pętle for dla wszystkich elementów tablicy w wymiarze x i y (8,4) Kto poda pierwszy wynik sumy? Odp: 168

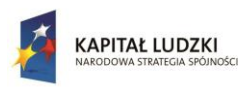

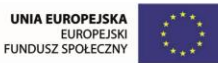

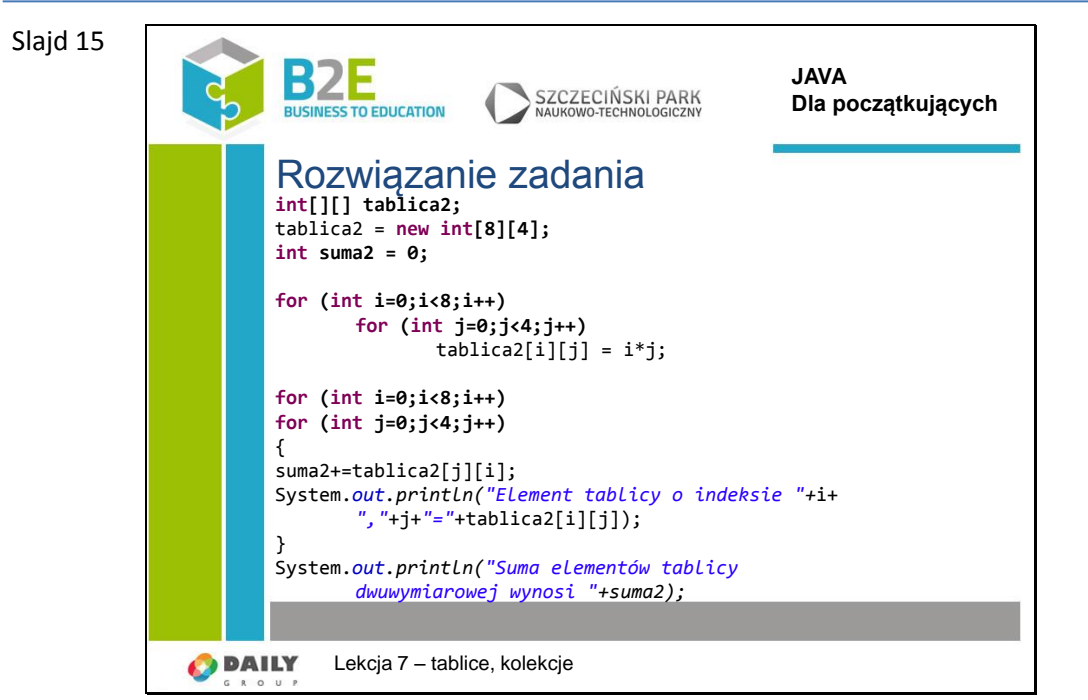

W rozwiązaniu zadania jest błąd.

Kto wskaże w którym miejscu, na czym błąd polega i co stałoby się przy uruchomieniu tego programu.

Należy bardzo uważać żeby nie pomylić kolejności iteratorów

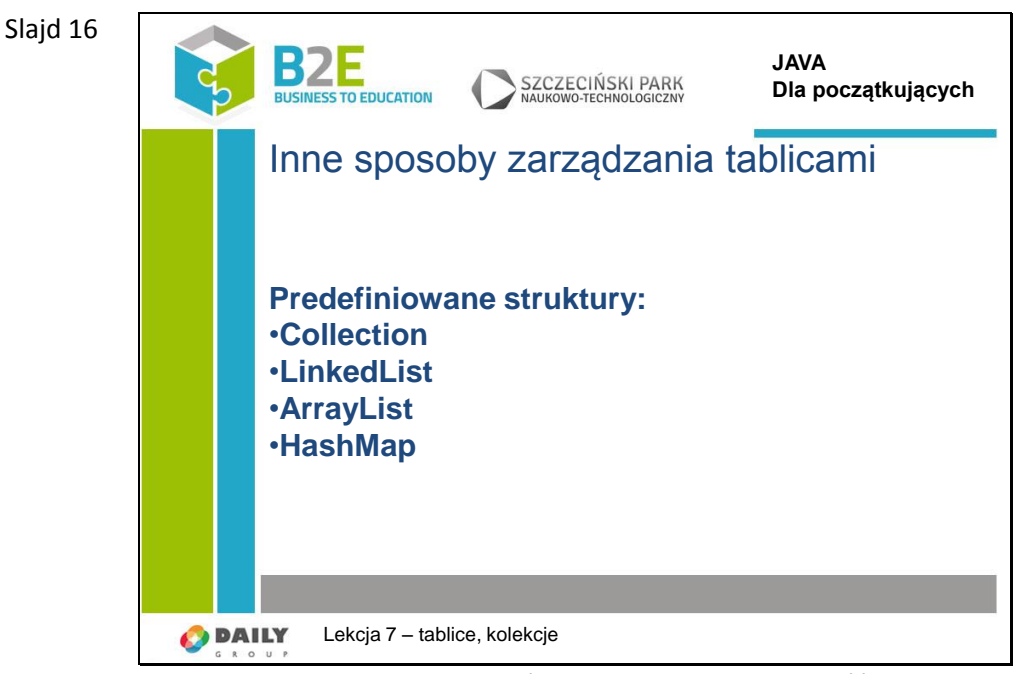

Zarządzanie tablicami z przykładów jest na dłuższą metę dość uciążliwe. Wady:

- Musimy pilnować zakresów,
- Musimy deklarować typy obiektów,
- Aby wyszukać dany element musimy napisać parę linii kodu,
- …
- W celu wyeliminowania tych ale również innych wad środowisko programistów

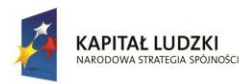

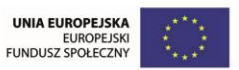

przygotowało sobie specjalne narzędzia. Są to struktury pozwalające na łatwe zarządzanie danymi.

## Slajd 17

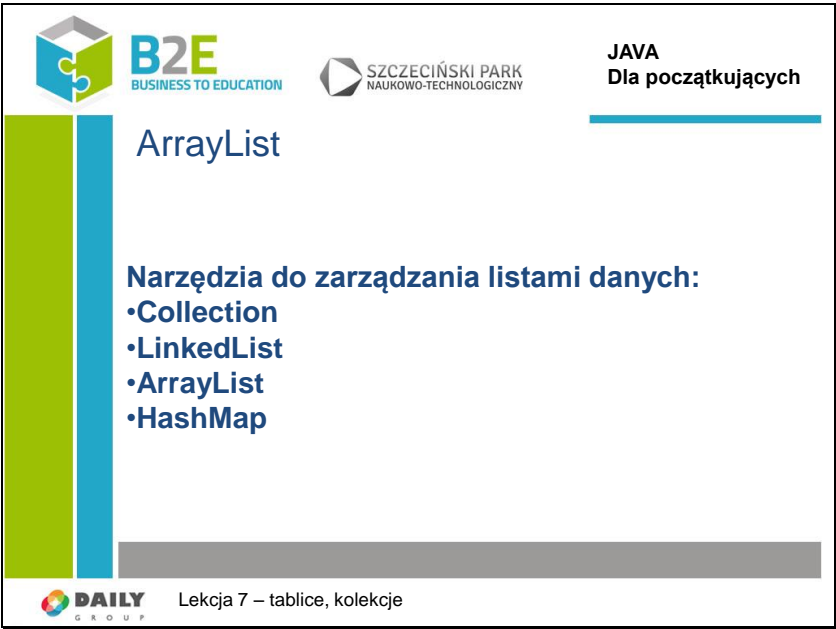

Zarządzanie tablicami z przykładów jest na dłuższą metę dość uciążliwe. Wady:

- Musimy pilnować zakresów,
- Musimy deklarować typy obiektów,
- Aby wyszukać dany element musimy napisać parę linii kodu,
- 

…

W celu wyeliminowania tych ale również innych wad środowisko programistów przygotowało sobie specjalne narzędzia. Są to struktury pozwalające na łatwe zarządzanie danymi.

Slajd 18 Pierwsza uwaga do przykładu – należy wykorzystać bibliotekę narzędzi java.util. Dla uproszczenia dodamy wszystkie narzędzia w domenie util poprzez instrukcję

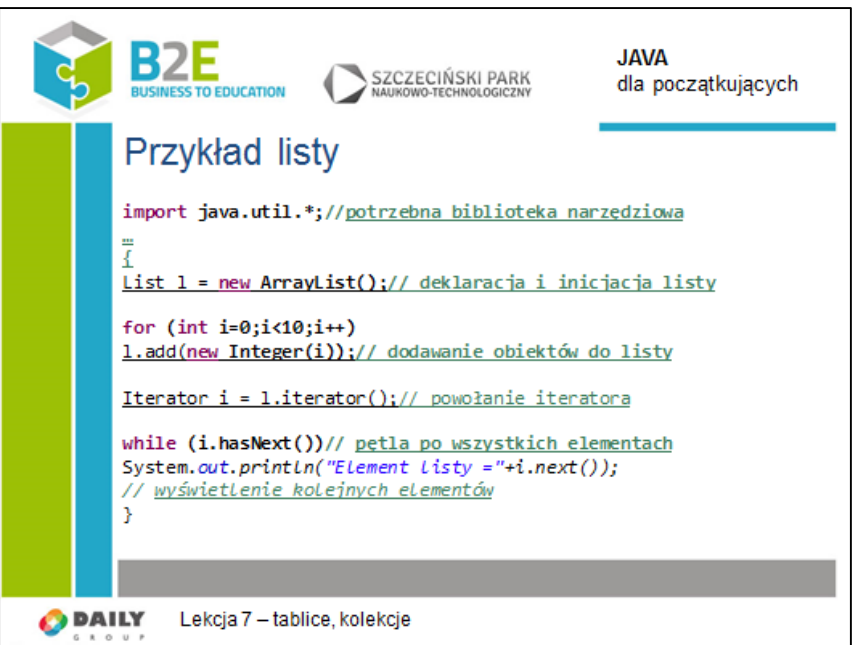

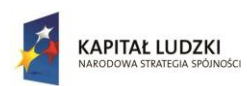

Slajd 19

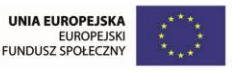

Projekt współfinansowany przez Unię Europejską w ramach Europejskiego Funduszu Społecznego

**import java.util.\*;** - gwiazdka oznacza że wszystkie biblioteki w danej bibliotece będą dołączone do programu.

Alternatywnie można dodać następujące linie:

**import java.util.ArrayList;**

**import java.util.List;**

**import java.util.Iterator;**

Deklaracja listy o nazwie "I" jest prosta: List I = new ArrayList();

Warto zauważyć że nie deklarowaliśmy typu tablicy.

Następnie dodawane są **obiekty** do listy (10 elementów). Aby powołać obiekt stosujemy instrukcję new Integer(<wartość>) – nowy obiekt typu Integer.

Aby wyświetlić wszystkie elementy z listy należy powołać iterator. Jest to obiekt pozwalający na dostęp do kolejnych elementów listy.

Zastosowano pętlę while której sprawdza czy jest na iteratorze kolejny element. Jeśli tak instrukcja i.next() zwraca obiekt i jednocześnie przechodzi do kolejnego elementu listy.

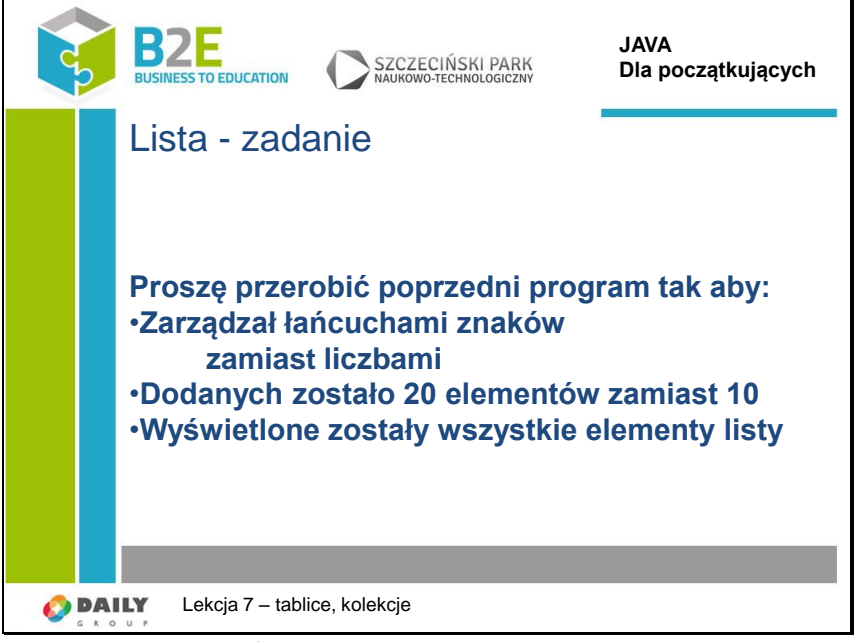

Sugestia: wykorzystać obiekt String analogicznie jak Integer
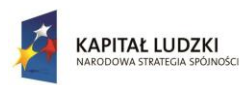

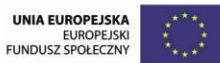

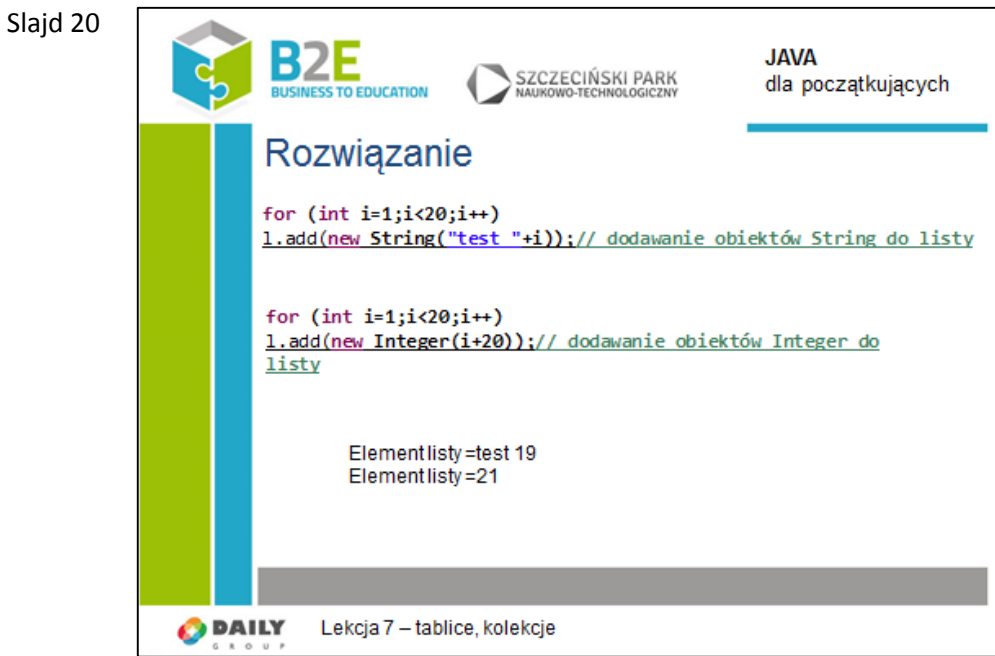

Wystarczy w jednym miejscu zmienić instrukcję powołującą nowe obiekty Z new Integer(i) na np. new String("tekst"+i)

Co warto zauważyć:

- 1. Przerobienie programu jest dużo prostsze niż w przypadku tablic [][]
- 1. Jedno miejsce

Slajd 21

- 2. Nie musimy zajmować się kontrolą liczby elementów
- 3. Nic nie stoi na przeszkodzie aby lista zarządzała różnymi obiektami np. String i Integer
- 4. Mamy do dyspozycji całą paletę narzędzi do zarządzania listą następny slajd

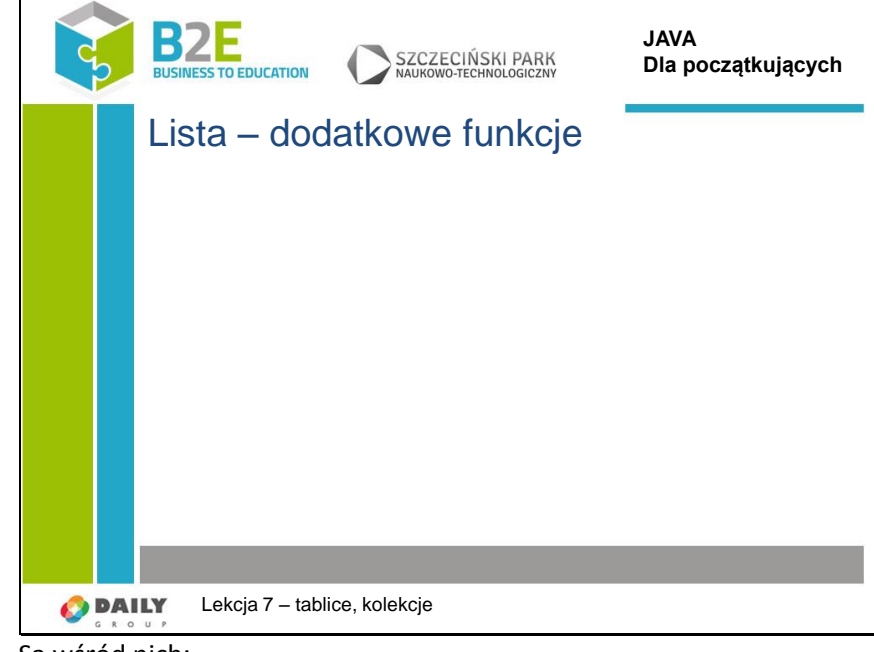

Są wśród nich:

- Dodawanie i wstawianie obiektów (add), na pozycję, dodawanie całej kolekcji
- Czyszczenie listy
- Wyszukiwanie obiektów

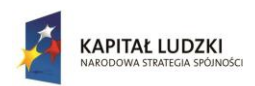

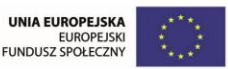

- Pobieranie obiektów wg nr
- Usuwanie wg indeksów, wg obiektów, wszystkich
- Tworzenie podlist
- Ustawianie obiektu na pozycji
- Sprawdzanie rozmiaru
- Iterowanie

#### Slajd 22

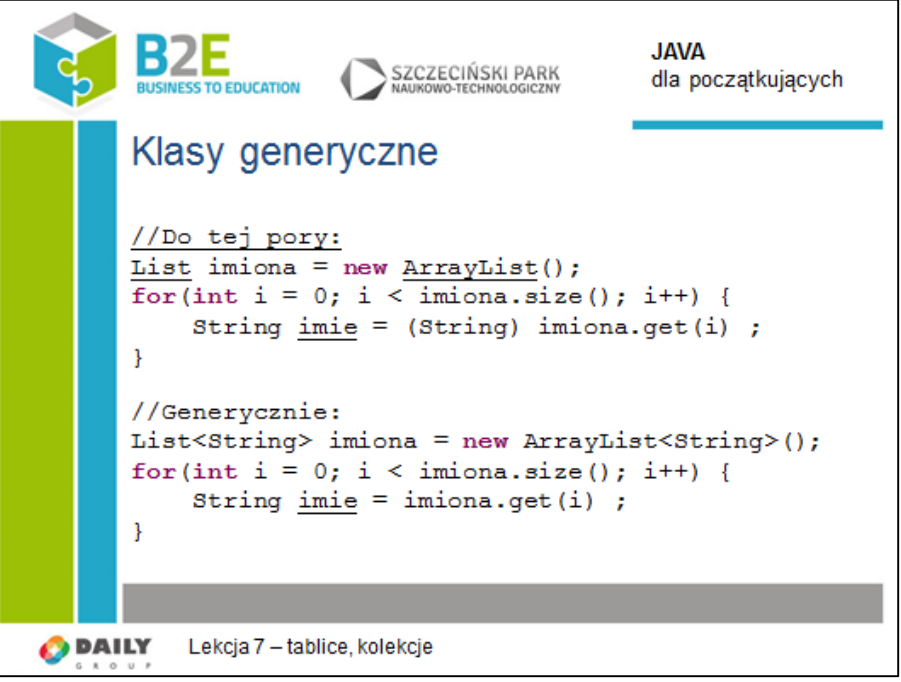

Klasy generyczne zostały dodane do Javy 1.5. Generyczność pozwala na tworzenie klas posiadających pełną implementację, jednakże bez deklarowania typów wykorzystywanych przez implementację.

Na poprzednich slajdach nie deklarowaliśmy jaki typ danych przetrzymuje kolekcja. Przez co możliwe było dodanie dowolnego typu do tej samej kolekcji. Dodatkowo podczas wyciągania elementów z kolekcji trzeba było rzutować je na odpowiedni typ danych. Jeśli przez pomyłkę umieściliśmy przypadkowy obiekt w kolekcji to o błędzie dowiadywaliśmy się dopiero podczas działania programu w momencie rzutowania.

Generics – tak określane w języku angielskim nie dotyczą tylko i wyłącznie kolekcji, można je stosować w własnych klasach. Jednak ich wykorzystanie wykracza poza ramy tego programu nauczania. Niemniej jednak kolekcje są bardzo dobrym przykładem ich użycia. Kolekcja przetrzymuje dane, zazwyczaj tego samego typu. Wobec czego logika zarządzania kolekcją (dodwanie, usuwanie, pobieranie elementów) nie zależy od typu jaki kolekcja przechowuje. Dopiero podczas użycia kolekcji programista deklaruje iż zamierza przetrzymywać dany typ w kolekcji. Na naszym przykładzie String. Taka deklaracja pozwala kompilatorowi na zgłaszanie prób wstawienia do kolekcji nie kompatybilnego typu i wczesne zauważenie błędu. Dodatkowo nie musimy już rzutować pobranych elementów, gdyż z góry wiadomo jaki typ danych przetrzymuje kolekcja.

Jest to dość pobierzne omówienie typów generycznych, więc zachęcam do wnauki we własnym zakresie. W dalszej części kursu będziemy czasem używać generics'ów jednak nie zakładamy umiejętności tworzenia klas generycznych przez uczniów.

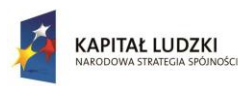

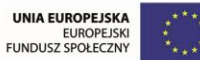

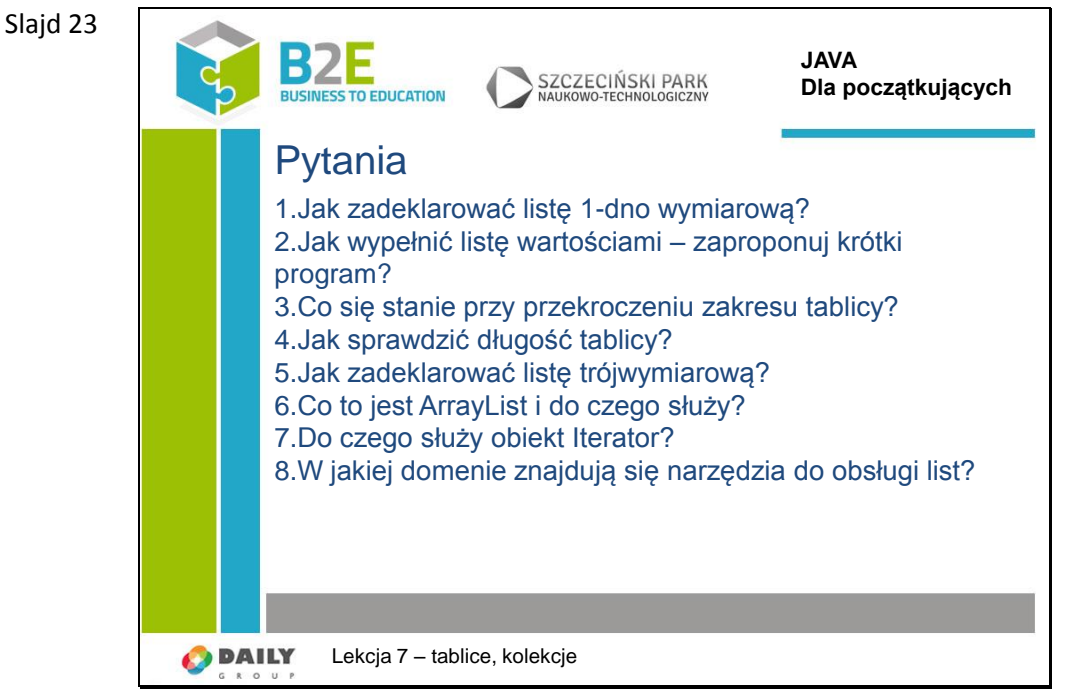

Pytania podsumowujące temat.

## **Opis założonych osiągnięć ucznia**

Po tej lekcji uczniowie będą umieli gromadzić obiekty w tablicach i kolekcjach. Posiądą również umiejętność przeglądanie tych struktur za pomocą pętli.

# **Lekcja 8 Operacje wejścia – wyjścia i wyjątki**

#### **Cel lekcji**

Celem lekcji prezentacja możliwości zabezpieczenia aplikacji przed błędami, oraz umiejętność wymiany danych z zasobami z poza programu (sieć, pliki lokalne).

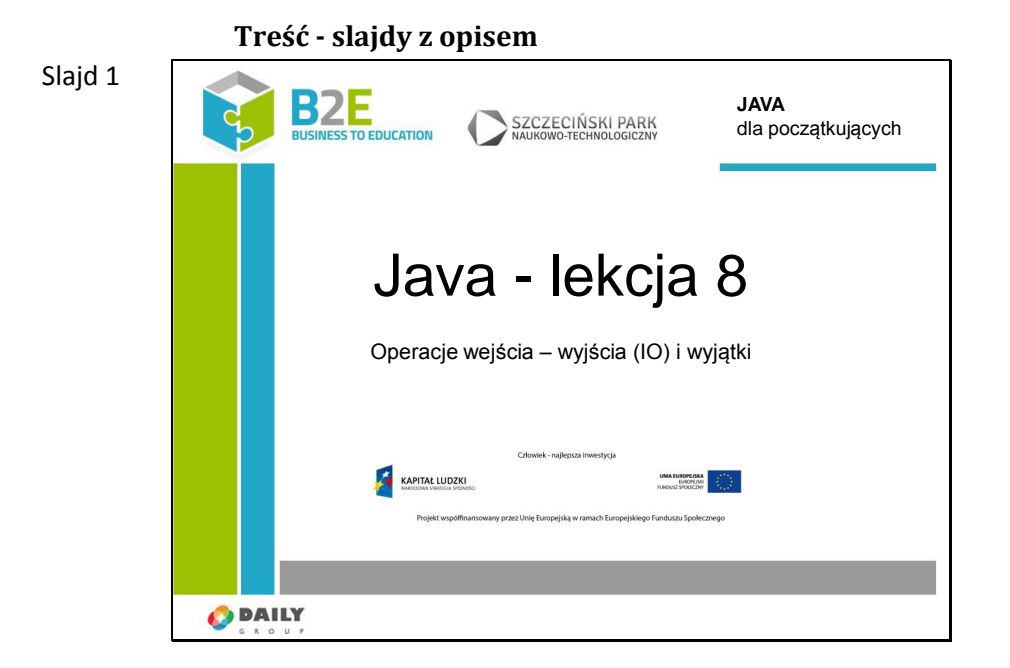

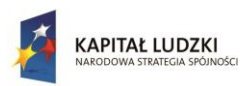

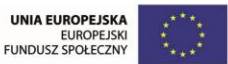

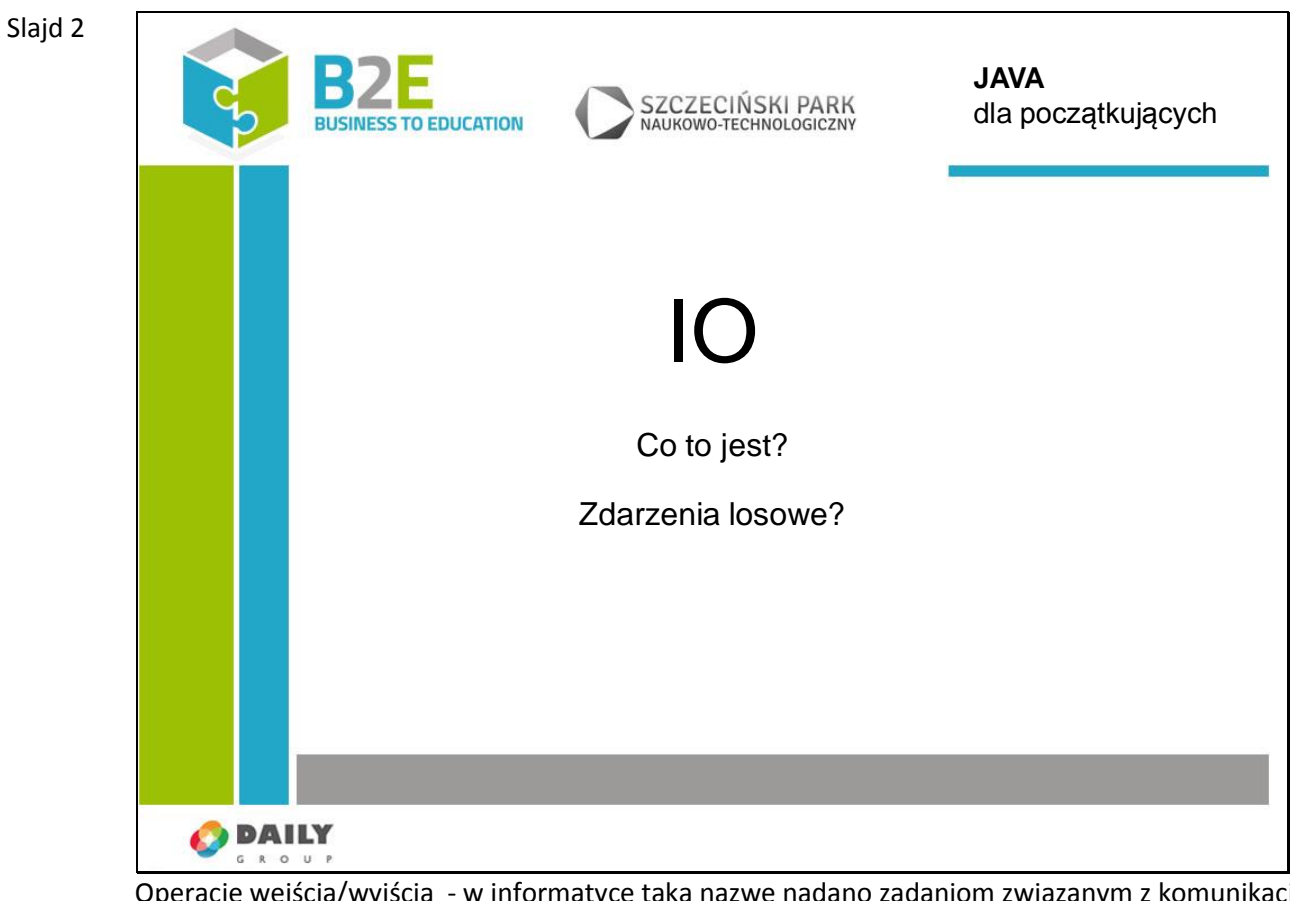

Operacje wejścia/wyjścia - w informatyce taką nazwę nadano zadaniom związanym z komunikacją ze światem zewnętrznym. Światem zewnętrznym z punktu widzenia pisanej właśnie aplikacji. I tak oczekiwanie na interakcję użytkownika (wpisanie czegoś w konsoli, kliknięcie myszką), odczyt z lokalnego dysku twardego, zapis do sieciowego dysku, pobranie zasobu z Internetu, wydrukowanie czegoś, użycie kamery, odczyt z bazy danych itp. – to wszystko można zaklasyfikować jako komunikację ze światem zewnętrznym.

Ponieważ operacje IO odbywają się pomiędzy różnymi systemami (światami) mogą wystąpić różne problemy komunikacyjne. Zdalny serwer się zrestartuje lub po prostu przerwie połączenie, kabel od drukarki się odłączy (użytkownik akurat przesunął nogę i zahaczył o niego), dysk twardy będzie miał uszkodzoną powierzchnię i nie da się odczytać pliku, lub po prostu się przepełni i nie damy rady nic więcej zapisać. Ogólnie wiele nieprzewidzianych sytuacji może się wydarzyć.

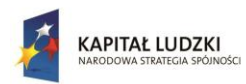

UNIA EUROPEJSKA EUROPEJSKI<br>FUNDUSZ SPOŁECZNY

Projekt współfinansowany przez Unię Europejską w ramach Europejskiego Funduszu Społecznego

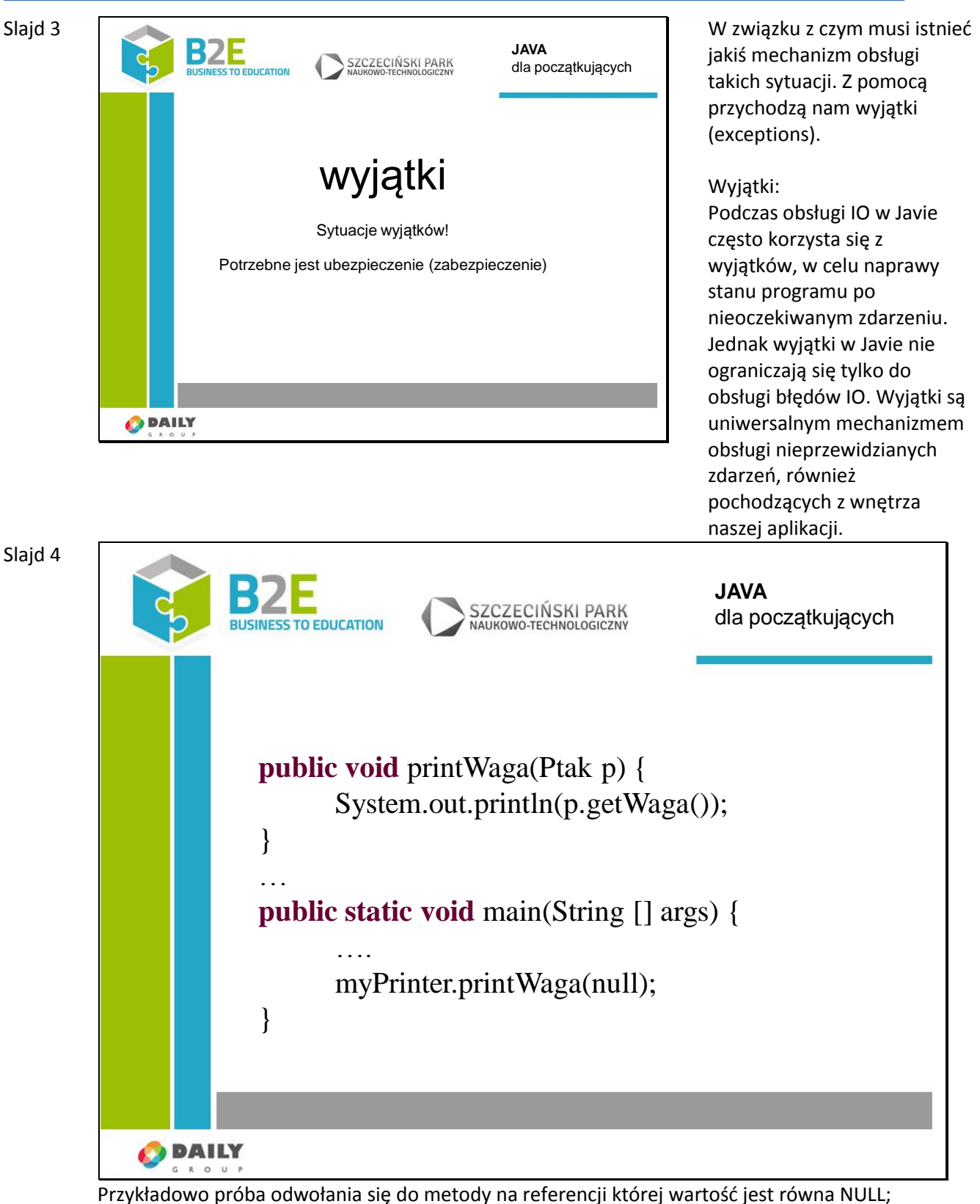

JVM chętnie wykona nasze rozkazy, ale jak ma rozumieć to wywołanie? Maszyna wirtualna nie jest w stanie wywołać metody dla nie zdefiniowanego obiektu, dlatego napotykając na taką sytuację wyrzuca wyjątek NullPointerException.

Programista został poinformowany, że wydarzyła się sytuacja, której nikt się nie spodziewał, z której

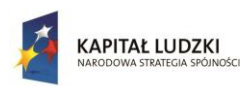

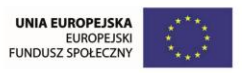

nie ma prostego logicznego i domyślnego wyjścia. Co niby ma zrobić program, wypisać losową wagę? Udać, że nic się nie stało? A co, jeśli ktoś czeka, aż na ekranie pojawi się waga ptaka? No właśnie, wyjątki muszą zostać obsłużone w należyty sposób. Brak obsługi wyjątku spowoduje zakończenie programu, aby tego uniknąć to programista musi zdecydować, co w takim przypadku zrobić. Każdy problem powinien mieć jakieś rozsądne rozwiązanie, dla naszego przykładu można przechwycić wyjątek i wypisać na konsolę "Niestety ptak niedostępny, wobec czego nie mogę podać wagi".

#### Slajd 5

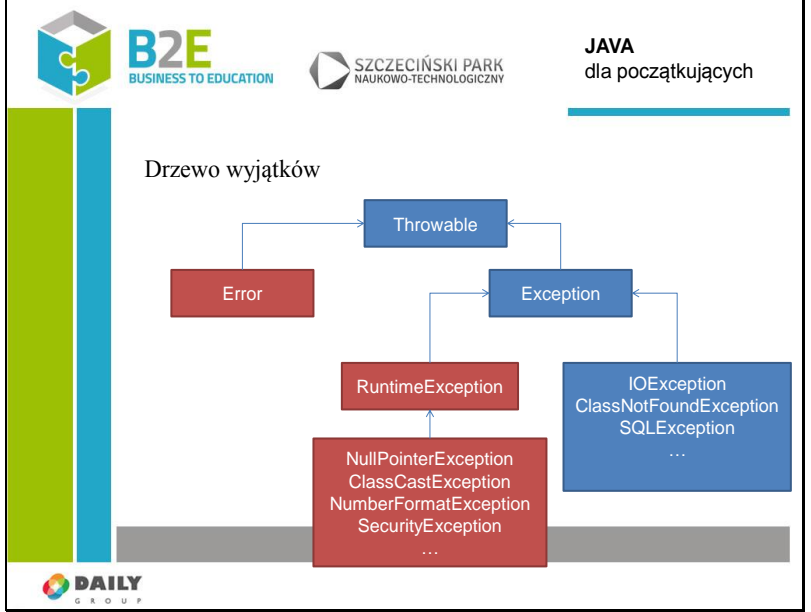

Wyjątki w Javie tworzą drzewo dziedziczenia. Rozróżniamy dwa typy wyjątków. Checked i Unchecked exceptions. Na slajdzie na czerwono zaznaczone są wyjątki nieweryfikowalne, a na zielono weryfikowalne.

Checked exceptions – ich obsługa jest obowiązkowa, wiążą się z sytuacjami, które ze swojej natury zazwyczaj można jeszcze naprawić i zmuszają programistę do podjęcia takiej próby.

Unchecked Exceptions – ich obsługa nie jest wymuszona, gdyż z swej natury sytuacja jest na tyle krytyczna, że zazwyczaj nie ma łatwego sposobu jej naprawy.

Oczywiście sposób naprawy sytuacji zależy od decyzji programisty. I dlatego każdy z tych wyjątków można przechwycić i spróbować poradzić sobie z sytuacją.

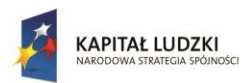

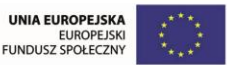

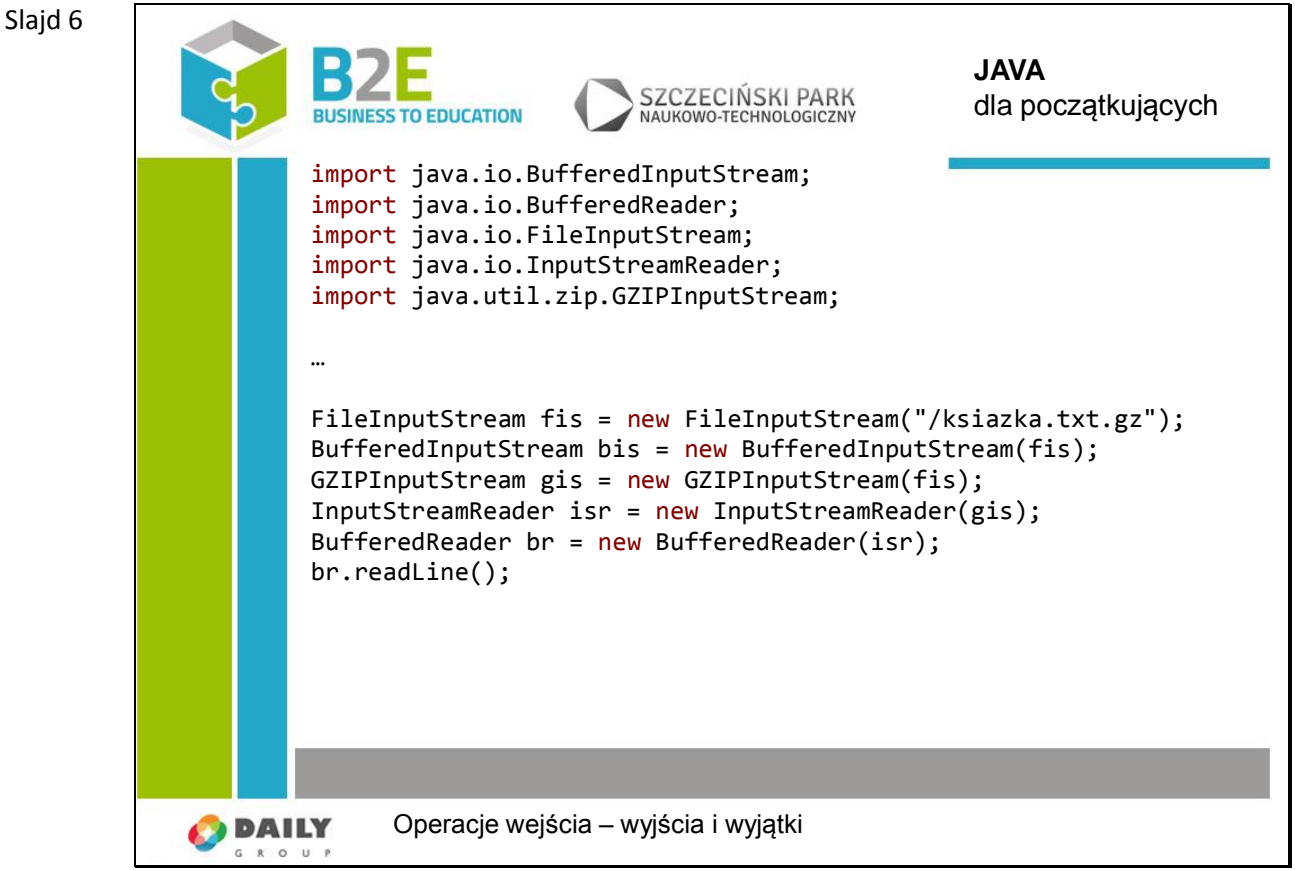

Operacje wejścia-wyjścia w Javie polegają na obsłudze strumieni. Maszyna wirtualna udostępnia obiekty, które, np. odczytują znaki z klawiatury.

W architekturze obsługi strumieni w Javie zastosowano wzorzec dekoratora. Podstawowym obiektem jest strumień, który to w zależności od potrzeb możemy opakować w bardziej specjalizowane klasy dekorujące. Klasa dekoratora dostarcza dodatkowych bardziej wyspecjalizowanych operacji.

W przykładzie odczytujemy pierwszą linię książki przechowywanej w spakowanym pliku tekstowym.

Najpierw otwieramy plik, później aby przyspieszyć odczyt buforujemy go w pamięci, później dekompresujemy, następnie zamieniamy strumień bajtów na strumień znaków, na koniec opakowujemy cały czas ten sam strumień w klasę dającą łatwiejszy dostęp do operacji na ciągach znaków. W tym przypadku zależało nam na metodzie readLine().

Dzięki strumieniowi nie musimy w pamięci przechowywać osobnego obiektu dla każdego z kroków. Przetwarzanie odbywa się płynnie i odczytywane są kolejne bajty na żądanie, w związku z czym możliwe jest przetwarzanie dużych plików.

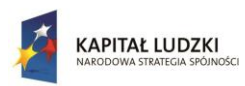

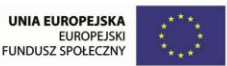

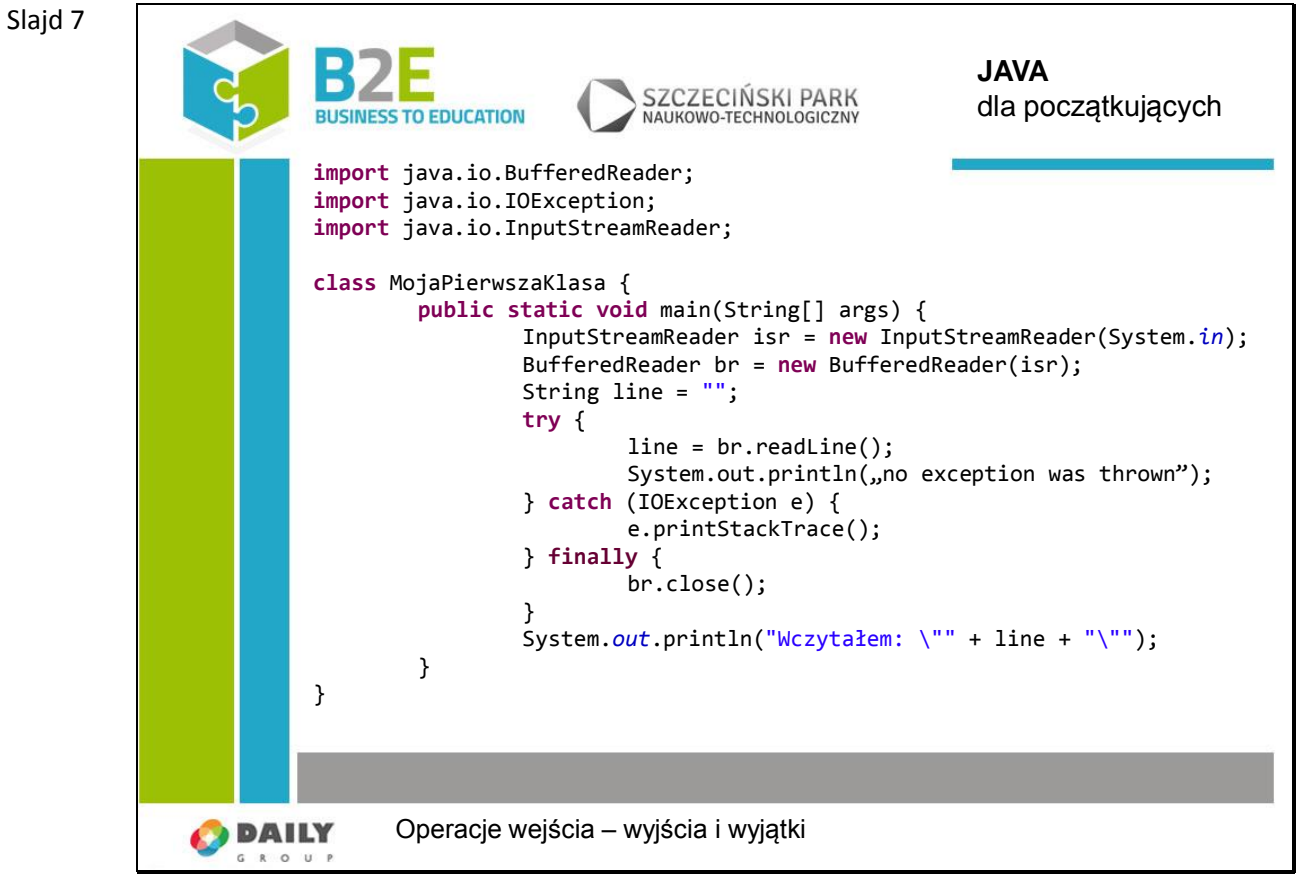

Przykład podany na slajdzie odczytuje cały wers wpisany do konsoli.

Pojawił się nowy element: bloki "try-catch". Jest to mechanizm obsługi błędów. W przypadku gdybyśmy utracili połączenie z urządzeniem z którego czytamy, program jest w stanie obsłużyć błąd i zareagować w odpowiedni sposób. Uchroni to naszą aplikację od nieprzewidzianego zachowania.

Zasada działania bloku try-catch jest intuicyjna. Wszystko co znajduje się pomiędzy try i catch jest podejrzane o możliwość wyrzucenia wyjątku. Jako argument do instrukcji catch podajemy klasę wyjątku jaką chcemy złapać. Istnieje możliwość dodania więcej niż jednej instrukcji catch (przykład będzie na dalszych slajdach), w związku z czym można mieć oddzielną obsługę różnych typów nieprzewidzianych sytuacji. Jeśli w bloku try mamy kilka linii kodu i w pierwszej zostanie rzucony wyjątek to pozostałe linie nie zostaną wykonane i program wznowi działanie od zawartości bloku Catach, który złapał zadany wyjątek. W naszym przykładzie w przypadku wyjątku rzuconego z metody readLine() na ekranie nie pojawi się napis "no exception was thrown". Jeśli żadne z bloków catch nie przechwyci wyjątku, zostanie on przekazany w górę stosu wywołań. Jeśli nic go nie przechwyci program się zatrzyma. Opcjonalną częścią bloku try-catch jest blok finally – blok ten gwarantuje że kod zawarty w nim zawsze się wykona, niezależnie czy był wyjątek czy nie i czy został obsłużony. Jeśli wystąpi wyjątek wewnątrz bloku finalny, to pozostałe linie kodu w tym bloku nie będą wykonane.

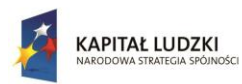

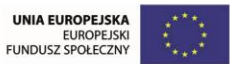

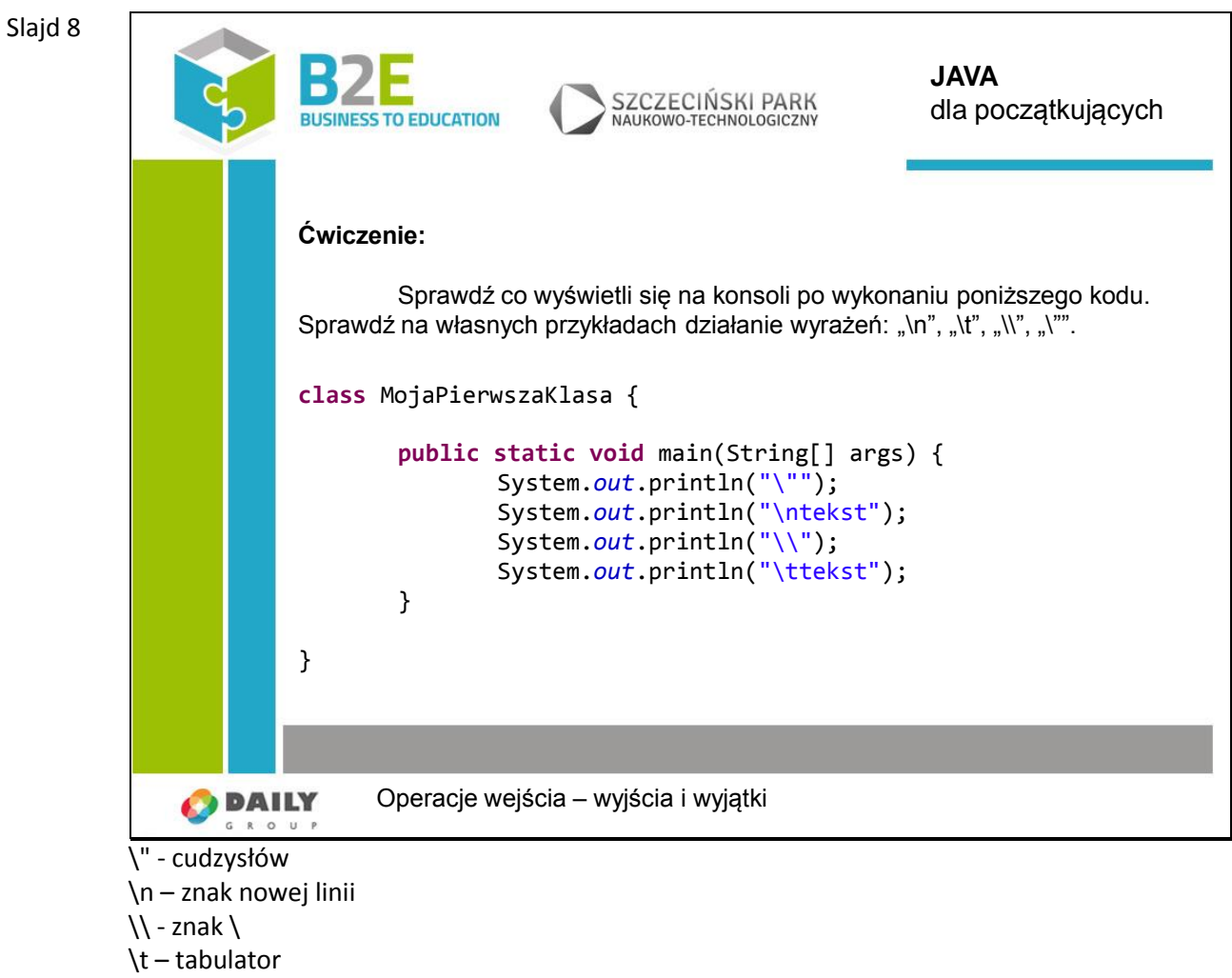

Więcej o formatowaniu tekstu można dowiedzieć się w dokumentacji: http://docs.oracle.com/javase/8/docs/api/java/util/Formatter.html#syntax

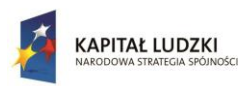

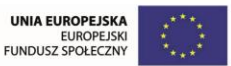

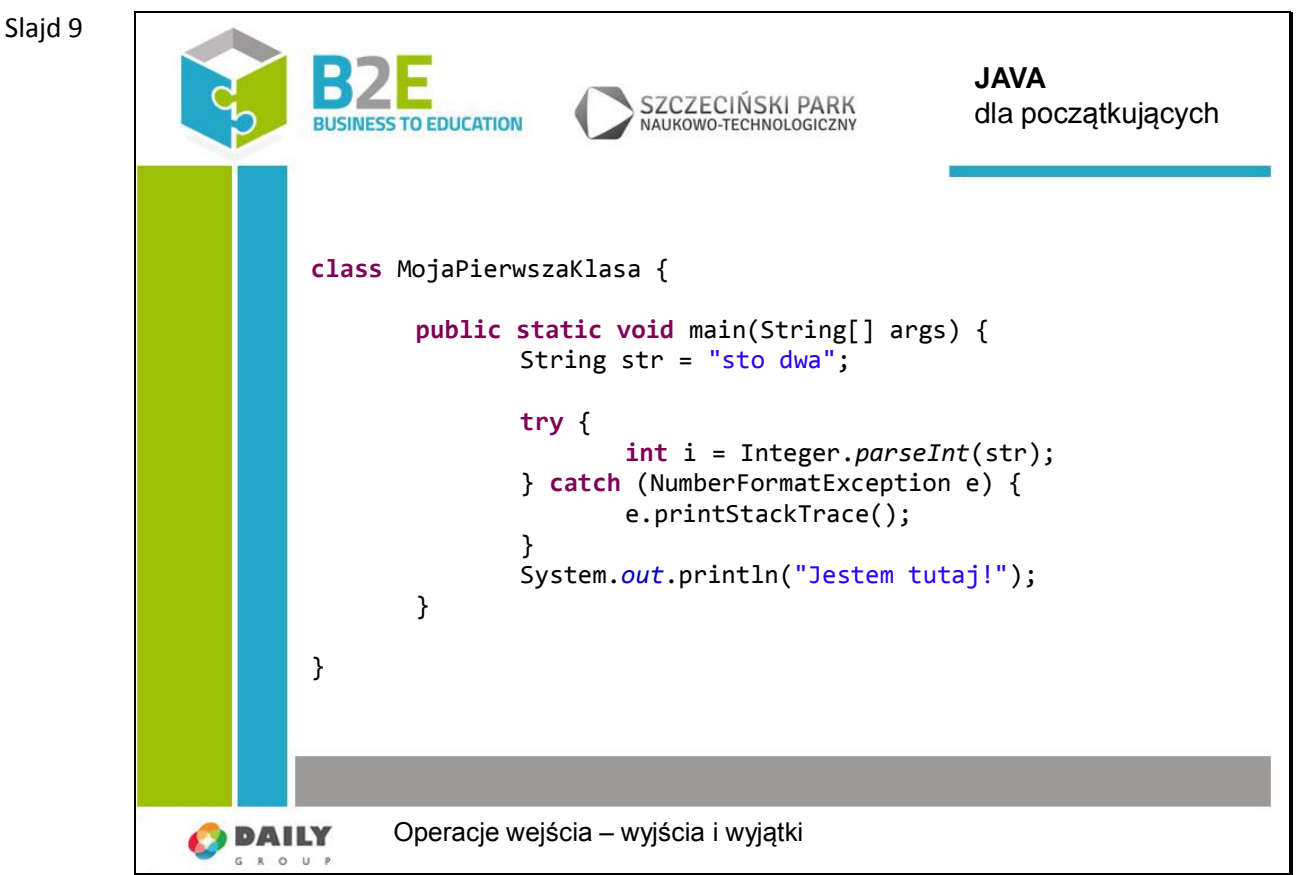

W przypadku próby stworzenia instancji klasy "Integer", korzystając z nieprawidłowego łańcucha znaków, program zakończy się niepowodzeniem.

Możemy tego uniknąć stosując blok "try-catch", tak jak na przykładzie. W bloku "try" wykonują się polecenia potencjalnie "niebezpieczne". Oczywiście łańcuch znaków "sto dwa" jest nieprawidłowy i przejdziemy do bloku "catch". Problem zostanie przechwycony i wykonają się polecenie z tego bloku. Na ekranie zobaczymy cały stack-trace programu. W przyszłości, w dużych aplikacjach, będziemy mogli łatwo odszukać klasę, metodę, a nawet wers, w którym pojawił się błąd, wraz z opisem błędu.

Fakt, że w konsoli pokazał się raport o błędzie, nie wpływa na niestabilność programu. Napis "Jestem tutaj!" również będzie widoczny. Uniknęliśmy niespodziewanego przerwania programu.

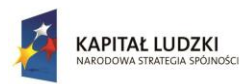

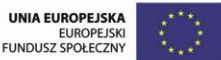

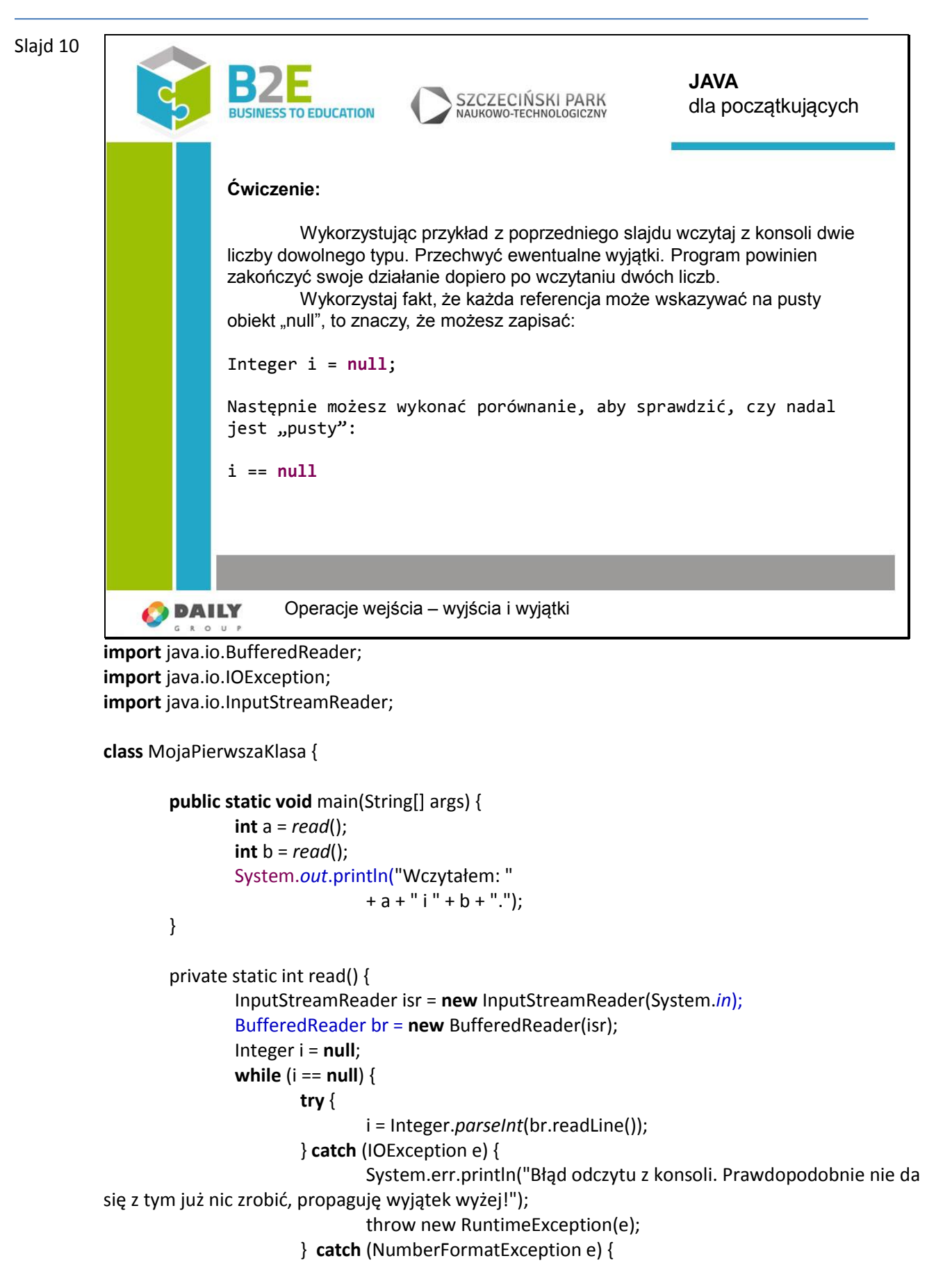

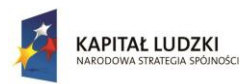

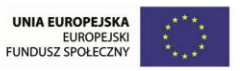

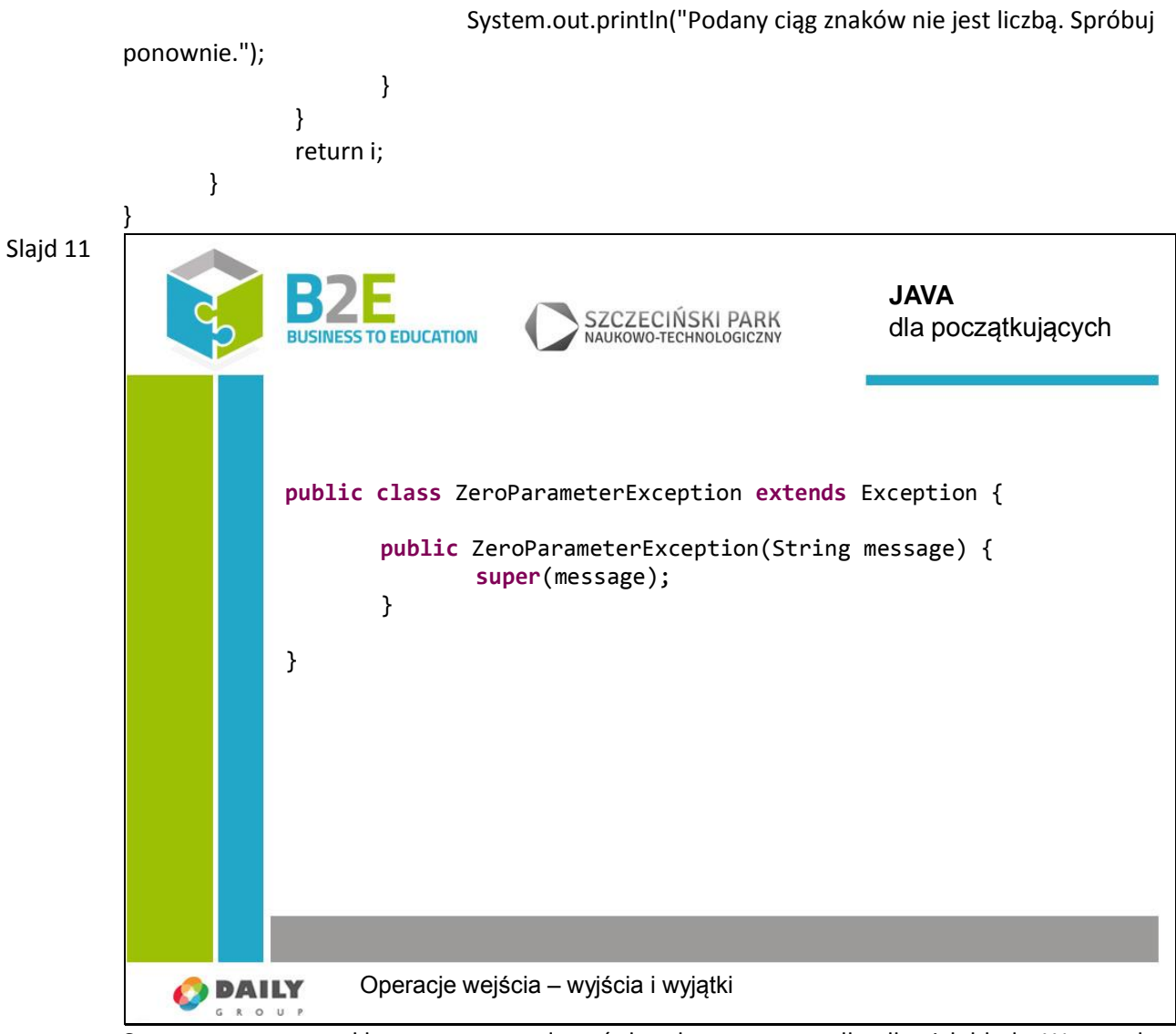

Stworzone przez nas klasy mogą powodować charakterystyczne tylko dla nich błędy. Warto, aby w takim przypadku rzucały wyjątek stworzony specjalnie dla nich.

Stworzenie takiego wyjątku jest bardzo proste. Wystarczy dziedziczyć po klasie "Exception" i zaimplementować przynajmniej jeden konstruktor.

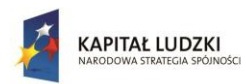

UNIA EUROPEJSKA EUROPEJSKI<br>FUNDUSZ SPOŁECZNY

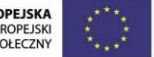

Projekt współfinansowany przez Unię Europejską w ramach Europejskiego Funduszu Społecznego

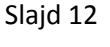

Slajd 13

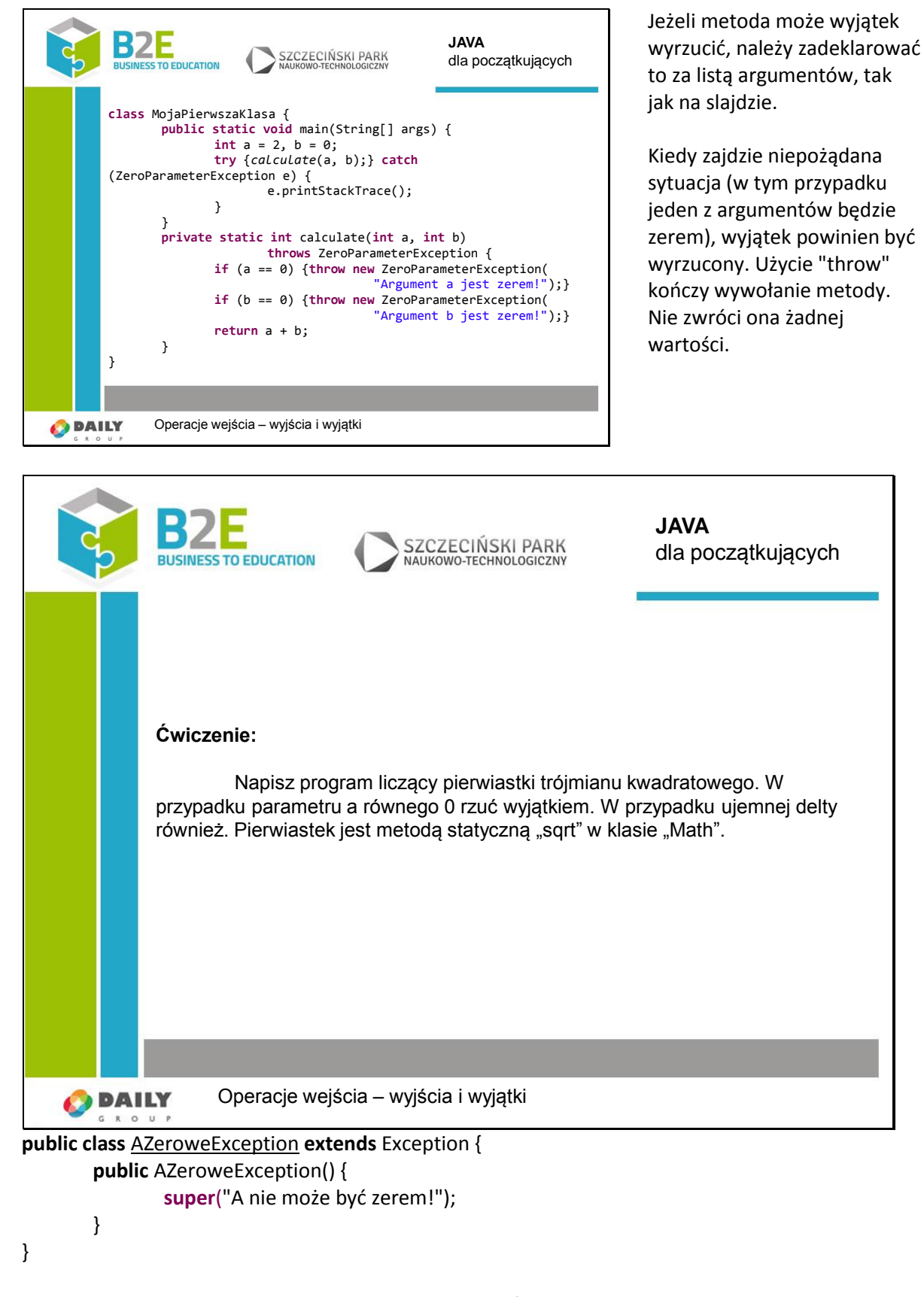

**public class** DeltaUjemnaException **extends** Exception {

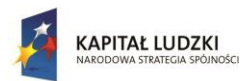

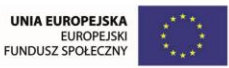

```
public DeltaUjemnaException() {
                                super("Delta jest ujemna");
                      }
             }
             public class Trojmian {
                      public static void licz(int a, int b, int c)
                                          throws AZeroweException, DeltaUjemnaException {
                                if (a == 0)
                                          throw new AZeroweException();
                                int delta = b * b - 4 * a * c;
                                if (delta < 0)
                                          throw new DeltaUjemnaException();
                                \prime\prime\ldots}
             }
             class MojaPierwszaKlasa {
                      public static void main(String[] args) {
                                try {
                                          Trojmian.licz(2, 20, -1000);
                                } catch (AZeroweException | DeltaUjemnaException e) {
                                          e.printStackTrace();
                                }
                      }
             }
Slajd 14
                                                                                                  Strumienie są bardzo 
                                                                       JAVA
                                                                                                  uniwersalne. Java umożliwia 
                                                SZCZECIŃSKI PARK
                                                                       dla początkujących
                                TO EDUCATION
                                                                                                  w łatwy sposób obsługę sieci 
                          import java.io.IOException;
                                                                                                  za ich pomocą.
                          import java.io.InputStream;
                         import java.net.MalformedURLException;
import java.net.URL;
                         import java.net.URLConnection;
                                                                                                  Spójrz na wyjątki i spróbuj 
                         class MojaPierwszaKlasa {
                                                                                                  odgadnąć jakie problemy 
                                public static void main(String[] args) {
                                       try {
                                                                                                  mogą wystąpić w trakcie 
                                               URL url = new URL("http://google.com");
URLConnection con = url.openConnection();
                                                                                                  połączenia z Internetem.
                                               InputStream is = con.getInputStream();
                                        is.close();
} catch (MalformedURLException e) {
                                                                                                  Nieprawidłowy adres URL i 
                                        System.out.println("Niepoprawny URL");
} catch (IOException e) {
                                                                                                  błąd odczytu (zerwane 
                                               e.printStackTrace();
                                       }
                                                                                                  połączenie).
                                }
                         }
                                                                                                  Odpowiednie nazewnictwo 
                 O DAILY
                                                                                                  czyni pracę programisty 
                               Operacje wejścia – wyjścia i wyjątki
                                                                                                  łatwiejszą.
```
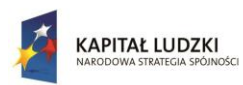

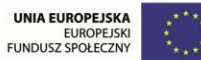

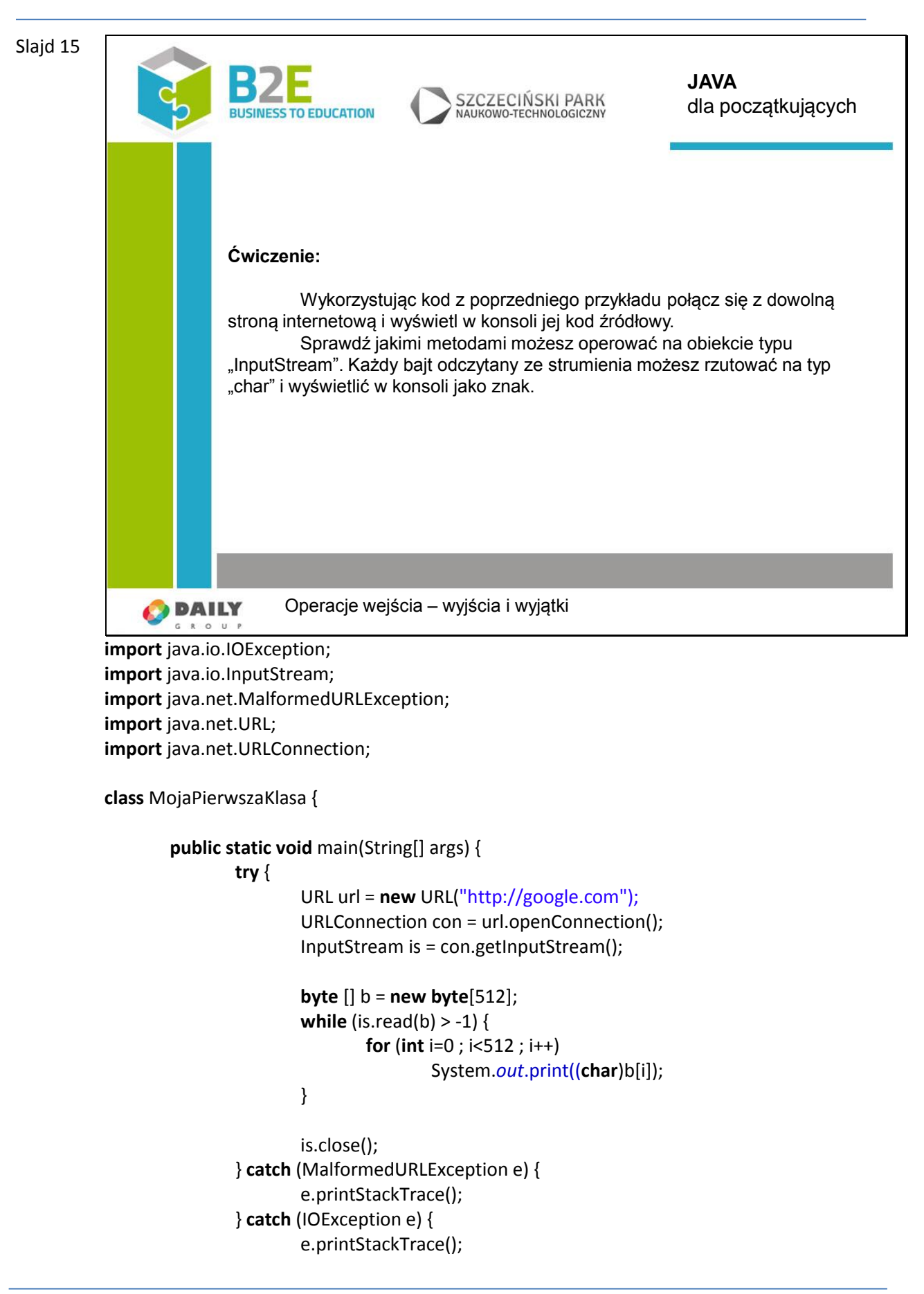

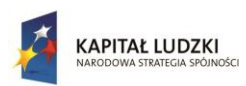

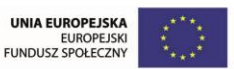

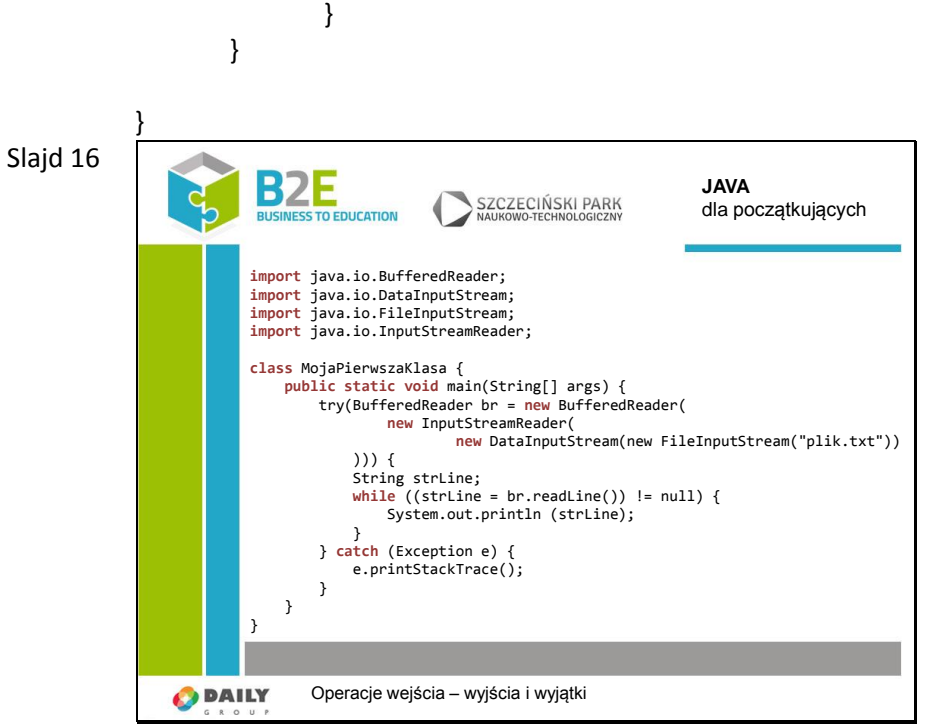

Podstawową operacją na strumieniach jest obsługa plików. Przykład pokazuje, jak odczytać plik.

Domyślna lokalizacja pliku jest w folderze naszego projektu.

Dodatkowo proszę zwrócić uwagę na nową konstrukcję bloku try. Od Javy 1.7 mamy możliwość skorzystania z automatycznego zamykania zasobów. Konstrukcja jest dość prosta w nawiasach półokrągłych następujących zaraz po try inicjalizujemy zasoby, które mają być automatycznie obsłużone przez maszynę wirtualną Javy. Warunkiem jest to aby zasoby otwierane implementowały interfejs AutoCloesable. Po zakończeniu wykonywania kodu z bloku try wszystkie zasoby zostaną zwolnione.

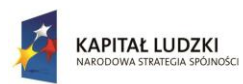

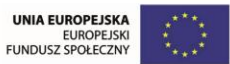

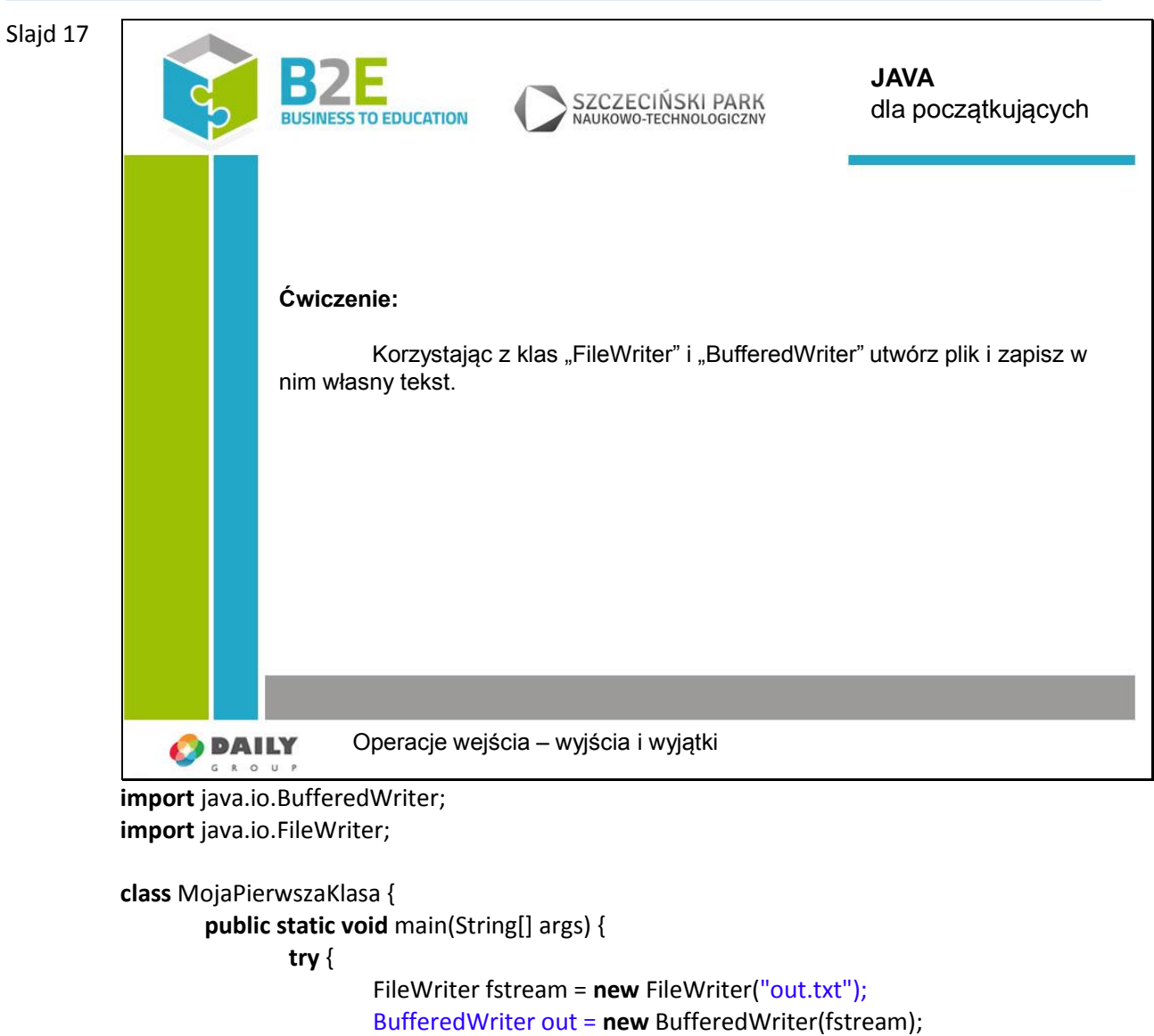

out.write("Mój tekst");

e.printStackTrace();

out.close(); } **catch** (Exception e) {

}

}

}

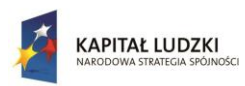

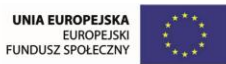

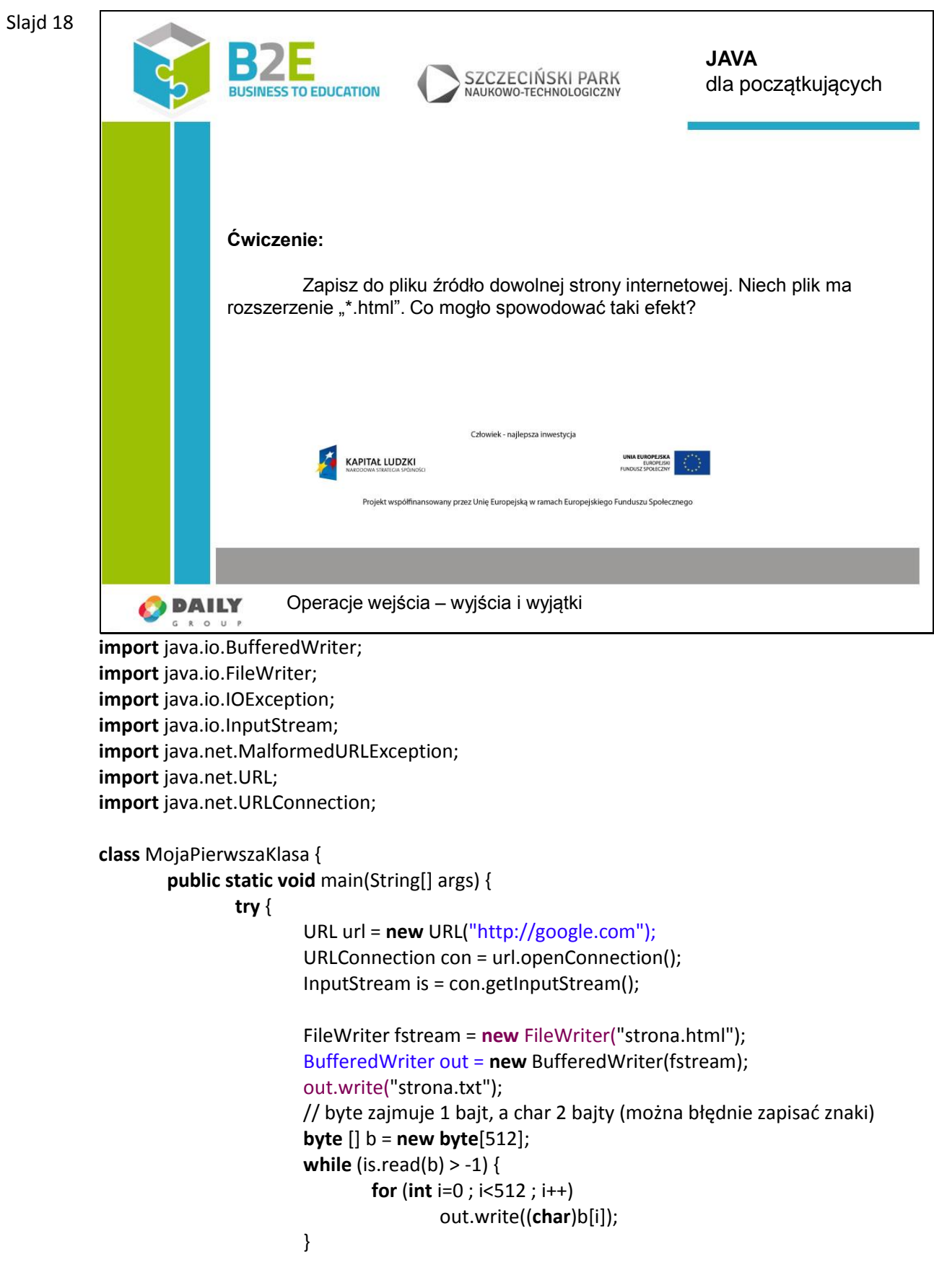

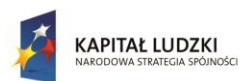

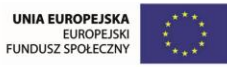

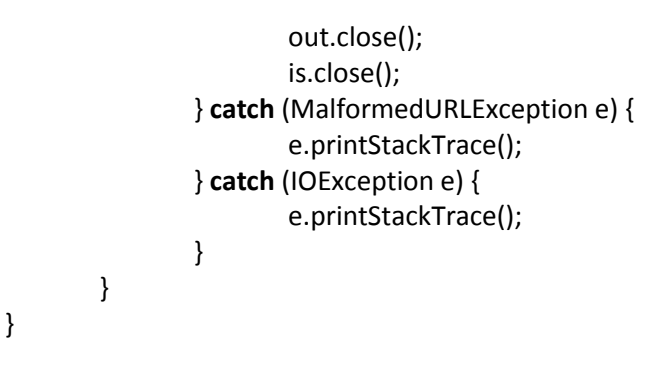

### **Opis założonych osiągnięć ucznia**

Po tej lekcji uczniowie będą umieli skorzystać z połączenia sieciowego i plików lokalnych w komputerze. Ponadto będą umieli zabezpieczyć swój program przed potencjalnymi błędami.

## **Lekcja 9 Graficzny interfejs użytkownika - Swing**

### **1. Cel lekcji**

Celem lekcji jest pokazanie możliwości graficznego pakietu Swing. Wytłumaczenie jak poprawnie korzystać z tych elementów, oraz jak zarządzać ich rozkładem w oknie.

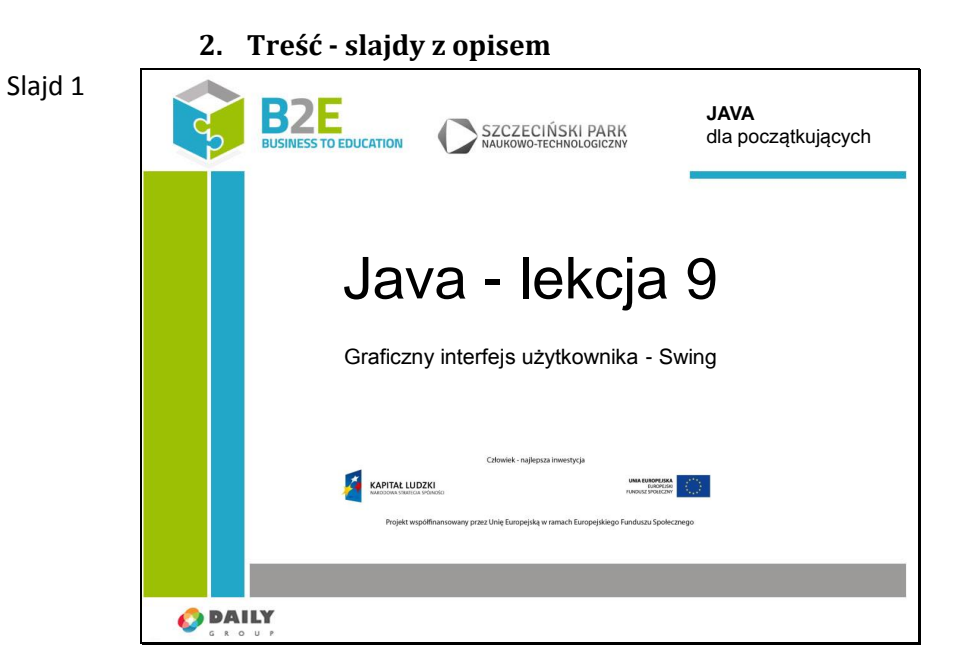

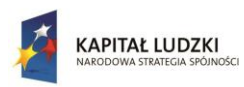

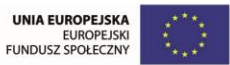

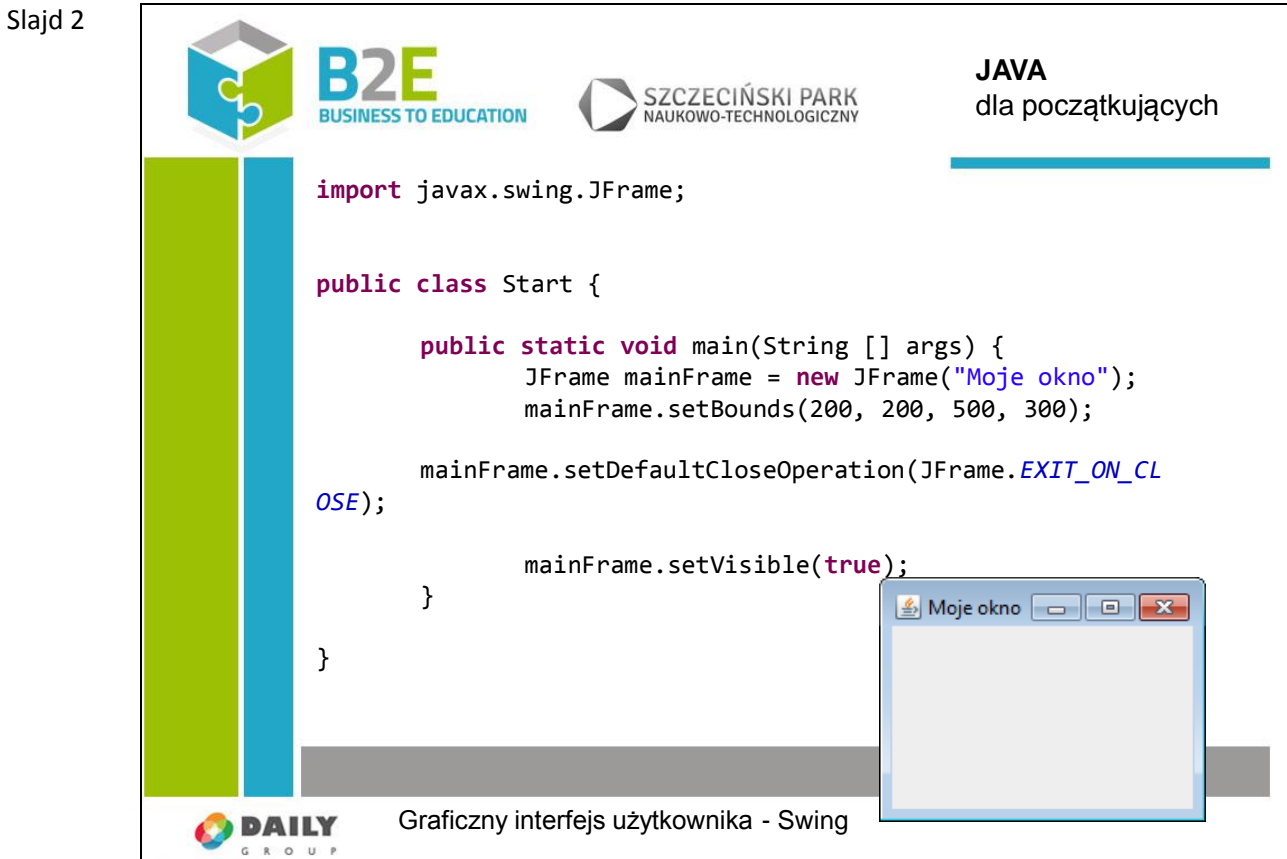

Okno możemy stworzyć korzystając z klasy "Jframe".

Łańcuch znaków podany w konstruktorze jest tytułem okna.

Metoda "setBounds" posiada 4 argumenty:

- odległość w poziomie od lewego, górnego rogu,
- odległość w pionie od lewego, górnego rogu,
- szerokość okna,
- wysokość okna.

Jeżeli nie ustawimy metody "setDefaultCloseOperation", to kliknięcie przycisku zamknięcia w prawym, górnym rogu nie spowoduje wyłączenia programu. Okno zniknie, ale aplikacja nadal będzie chodziła w tle!

Ostatnie polecenie powoduje wyświetlenie się okna.

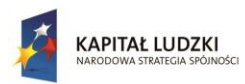

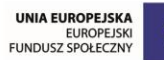

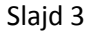

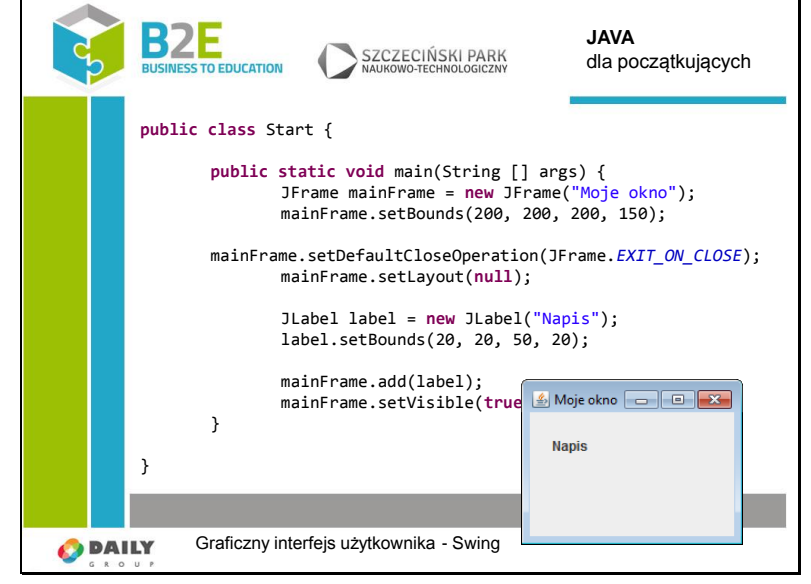

Do dyspozycji mamy wiele gotowych komponentów. Jeżeli chcemy wyświetlić tekst możemy skorzystać z klasy "Jlabel".

Skorzystajmy z metody "setLayout" z argumentem "null". Będziemy wtedy mogli skorzystać z absolutnego pozycjonowania komponentów widoku. W późniejszych slajdach zostanie wytłumaczone, jak układać elementy korzystając z zarządców rozkładu (layoutów).

Nie zapomnijmy dodać obiektu "label" do okna.

Klasa "JtextField" umożliwia wyświetlenie pola tekstowego z możliwością edycji. Ma ono jednak ograniczenie. Tekst może mieć tylko jeden wers.

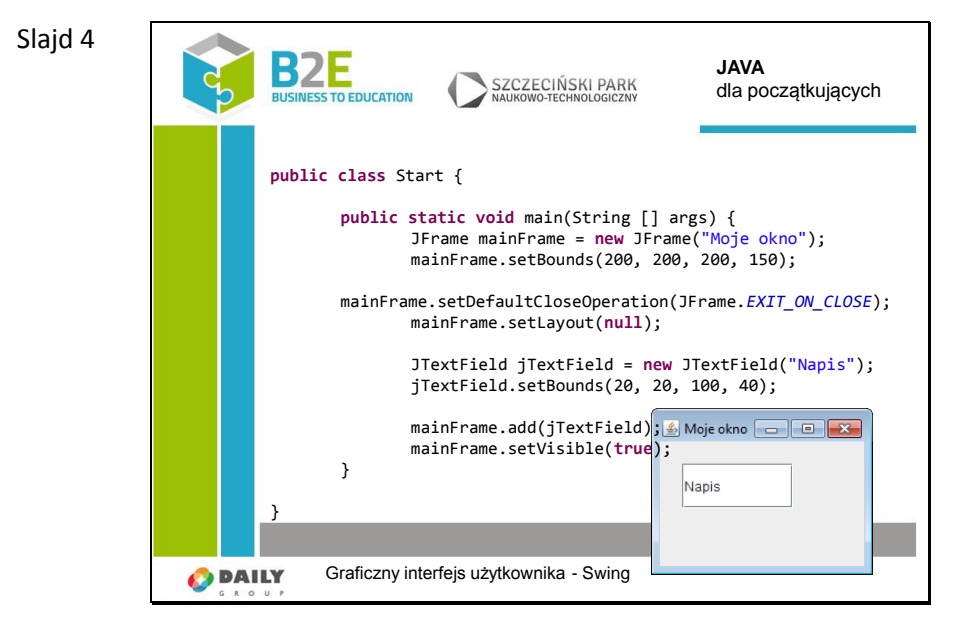

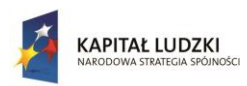

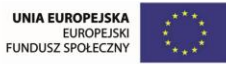

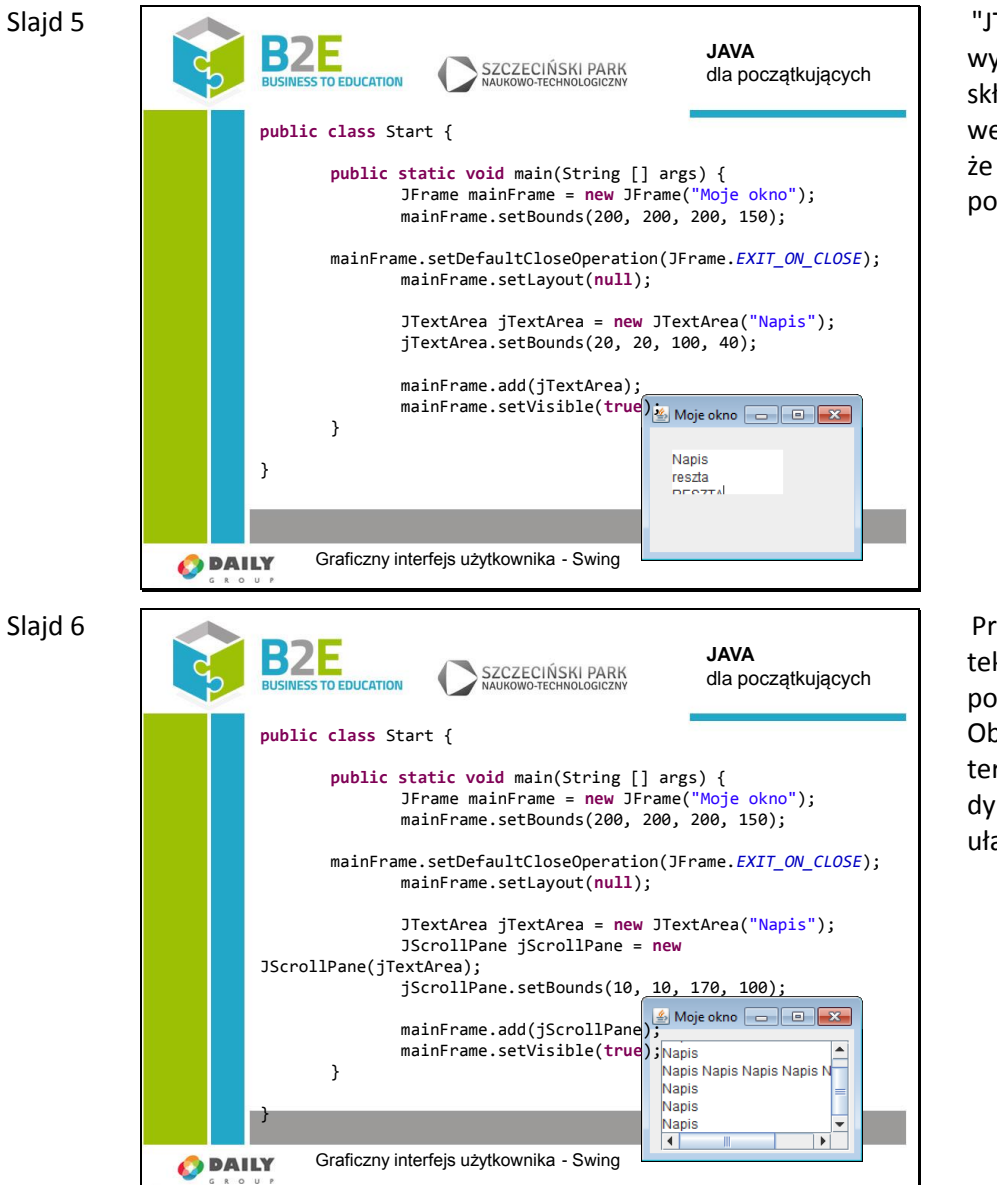

"JTextArea" umożliwia wyświetlenie tekstu składającego się z wielu wersów. Zauważmy jednak, że tekst nie mieści się w polu.

Problem z widocznością tekstu możemy rozwiązać za pomocą "JScrollPane". Obiekt "JTextArea" może teraz zmieniać swój rozmiar dynamicznie. Przeglądanie ułatwiają paski przewijania.

Slajd 6

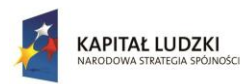

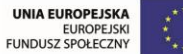

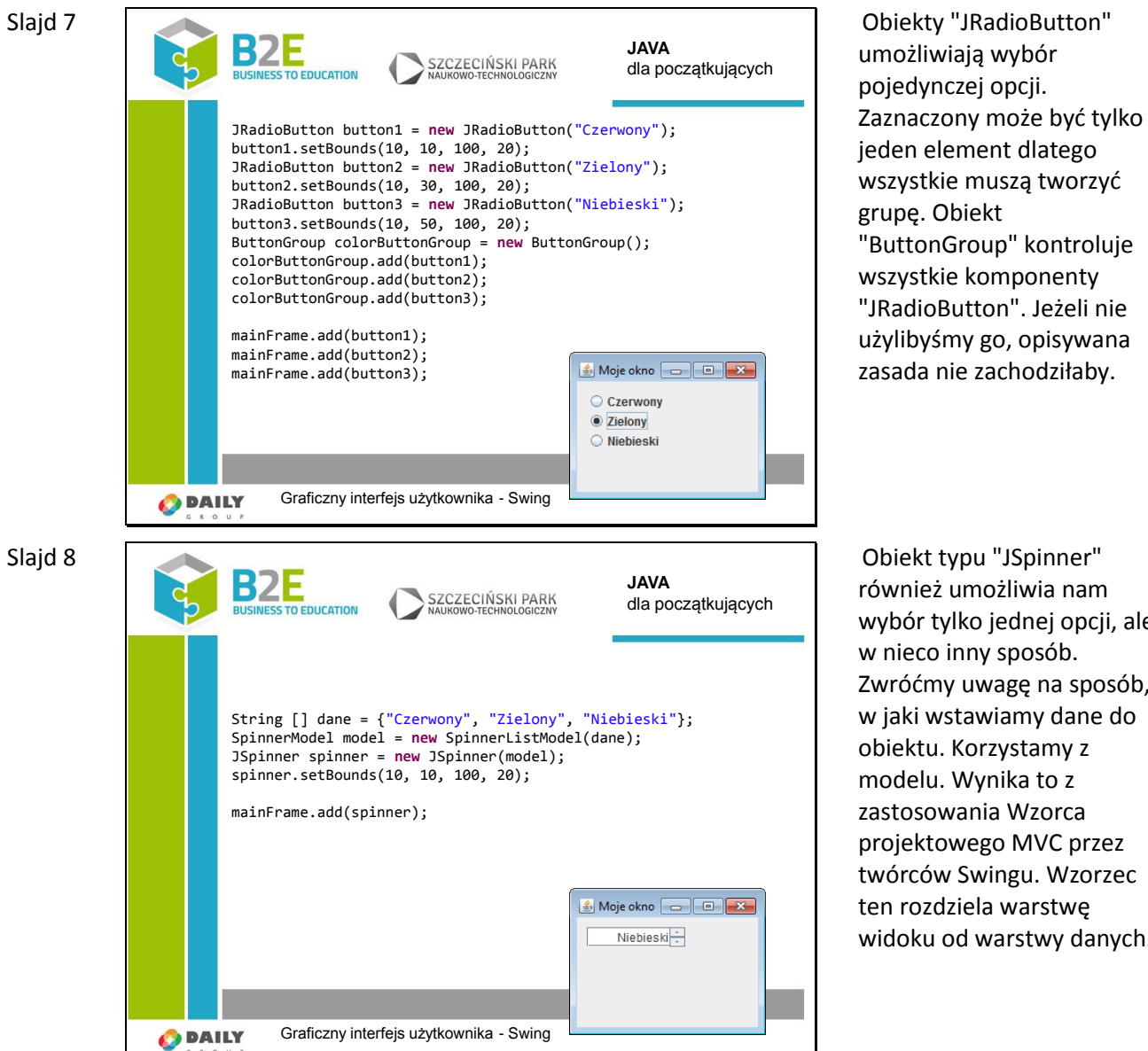

Obiekt typu "JSpinner" również umożliwia nam wybór tylko jednej opcji, ale w nieco inny sposób. Zwróćmy uwagę na sposób, w jaki wstawiamy dane do obiektu. Korzystamy z modelu. Wynika to z zastosowania Wzorca projektowego MVC przez twórców Swingu. Wzorzec ten rozdziela warstwę widoku od warstwy danych.

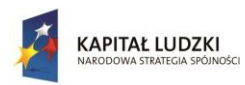

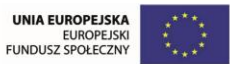

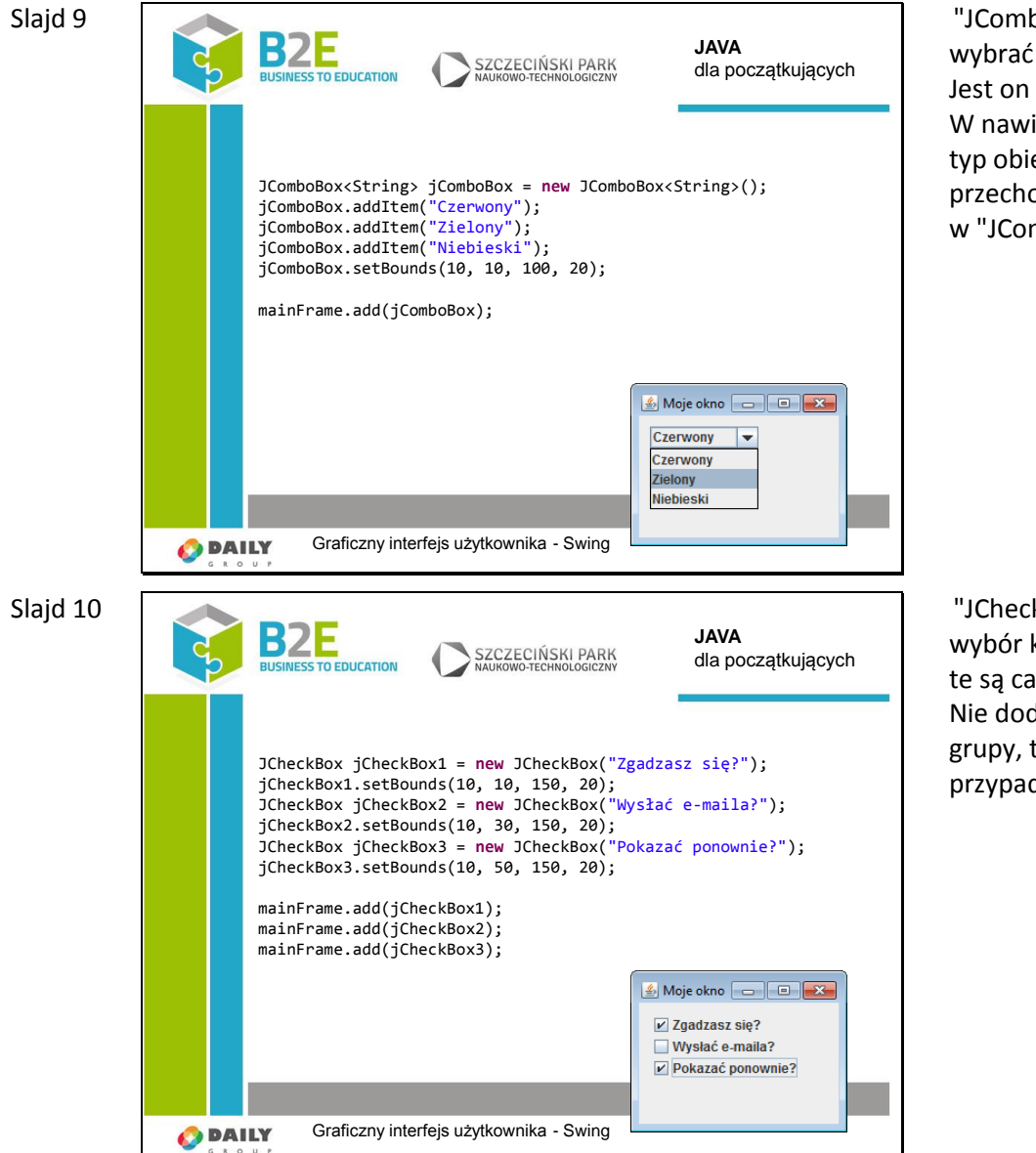

"JComboBox", też pozwala wybrać tylko jedną opcję. Jest on typem generycznym. W nawiasach "<>" podajemy typ obiektu jaki będzie przechowywany w "JComboBox".

"JCheckBox" umożliwia wybór kilku opcji. Elementy te są całkowicie niezależne. Nie dodajemy ich do żadnej grupy, tak jak to było w przypadku "JRadioButton".

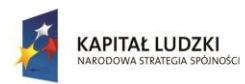

UNIA EUROPEJSKA<br>EUROPEJSKI<br>FUNDUSZ SPOŁECZNY

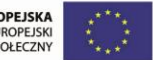

Projekt współfinansowany przez Unię Europejską w ramach Europejskiego Funduszu Społecznego

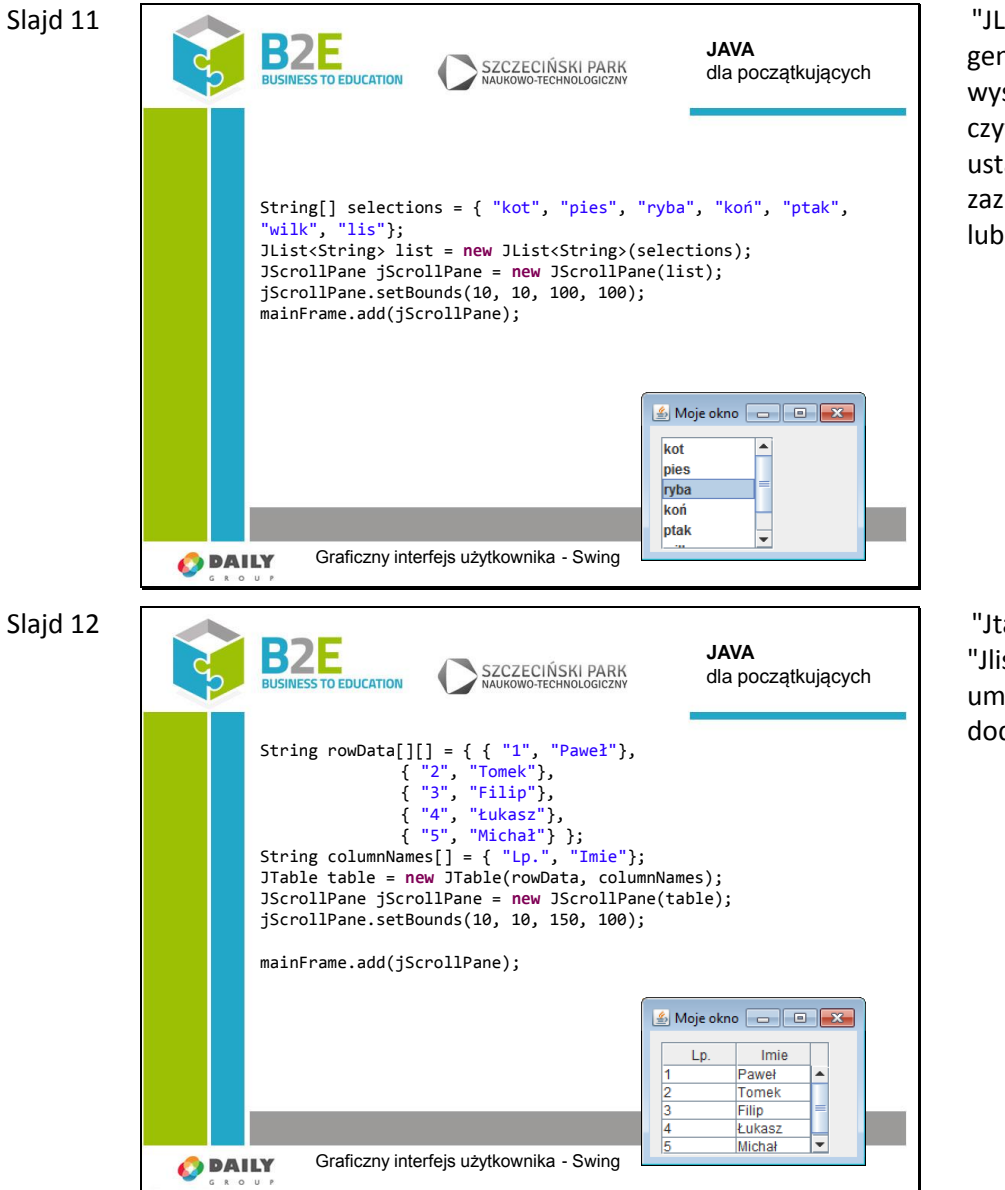

"JList" jest również typem generycznym. Pozwala on wyświetlić dane w bardziej czytelny sposób. Można ustawiać możliwość zaznaczania pojedynczego lub wielokrotnego.

"Jtable" działa podobnie jak "Jlist", z tą różnicą, że umożliwia wyświetlenie dodatkowych kolumn.

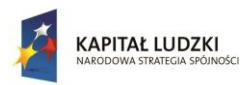

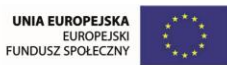

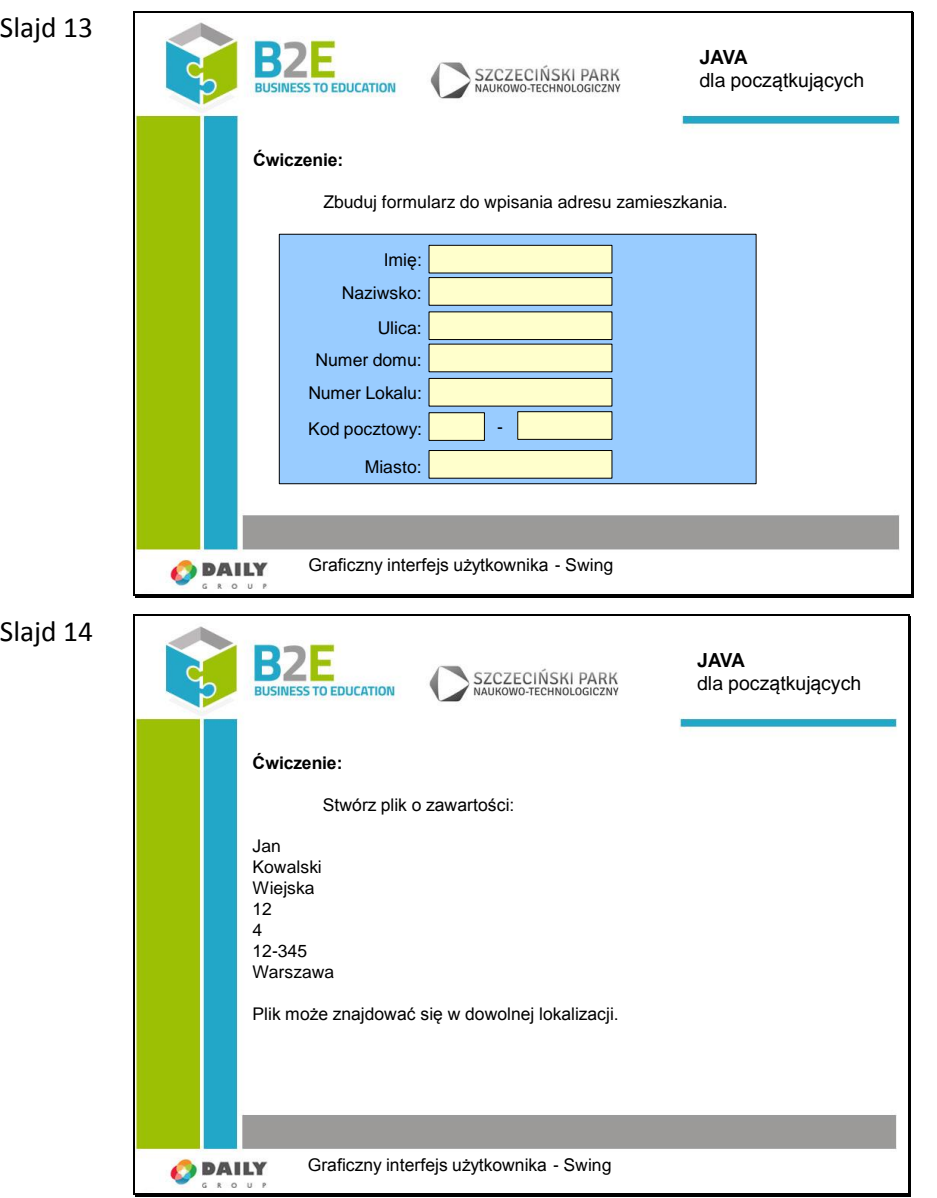

Zapisując dane aplikacji w plikach można stworzyć coś w rodzaju prymitywnej bazy danych. Jest to dobre rozwiązanie w przypadku małych i prostych aplikacji.

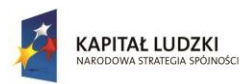

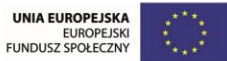

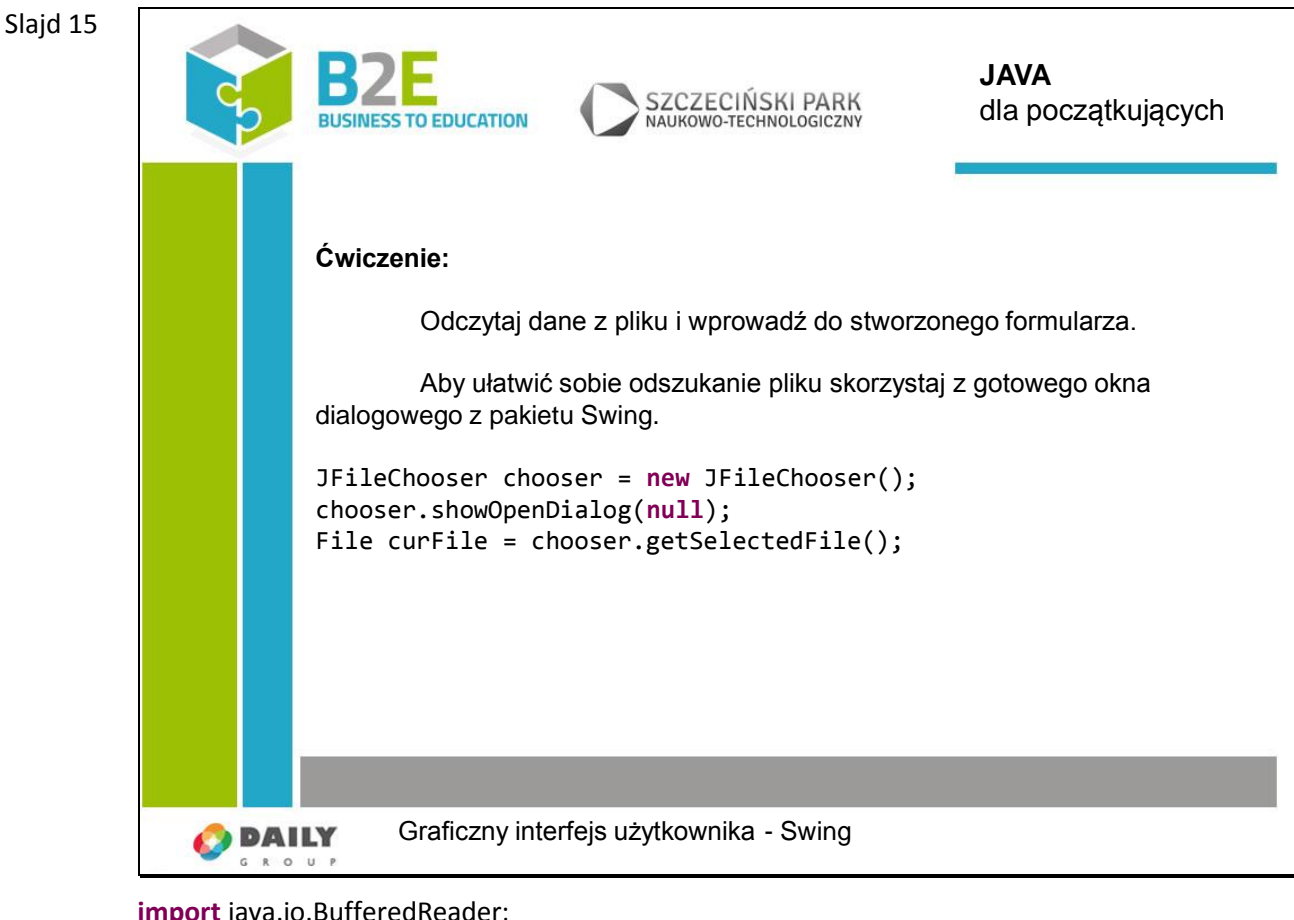

**import** java.io.BufferedReader;

**import** java.io.DataInputStream;

**import** java.io.File;

**import** java.io.FileInputStream;

**import** java.io.FileNotFoundException;

**import** java.io.IOException;

**import** java.io.InputStreamReader;

**import** javax.swing.JFileChooser; **import** javax.swing.JFrame; **import** javax.swing.JTextField;

public class Start {

**public static void** main(String [] args) {

JFrame mainFrame = **new** JFrame("Moje okno");

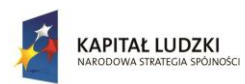

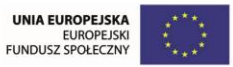

mainFrame.setBounds(200, 200, 200, 150); mainFrame.setDefaultCloseOperation(JFrame.*EXIT\_ON\_CLOSE*); mainFrame.setLayout(**null**);

JFileChooser chooser = **new** JFileChooser(); chooser.showOpenDialog(**null**); File curFile = chooser.getSelectedFile();

 JTextField jTextField = **new** JTextField(); jTextField.setBounds(10, 10, 150, 20);

### **try** {

FileInputStream fis = **new** FileInputStream(curFile); DataInputStream in = **new** DataInputStream(fis); BufferedReader br = **new** BufferedReader(**new** InputStreamReader(in)); jTextField.setText(br.readLine()); fis.close(); } **catch** (FileNotFoundException e) { e.printStackTrace(); } **catch** (IOException e) { e.printStackTrace(); } mainFrame.add(jTextField); mainFrame.setVisible(**true**);

}

}

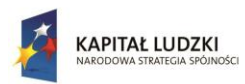

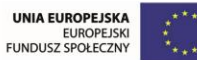

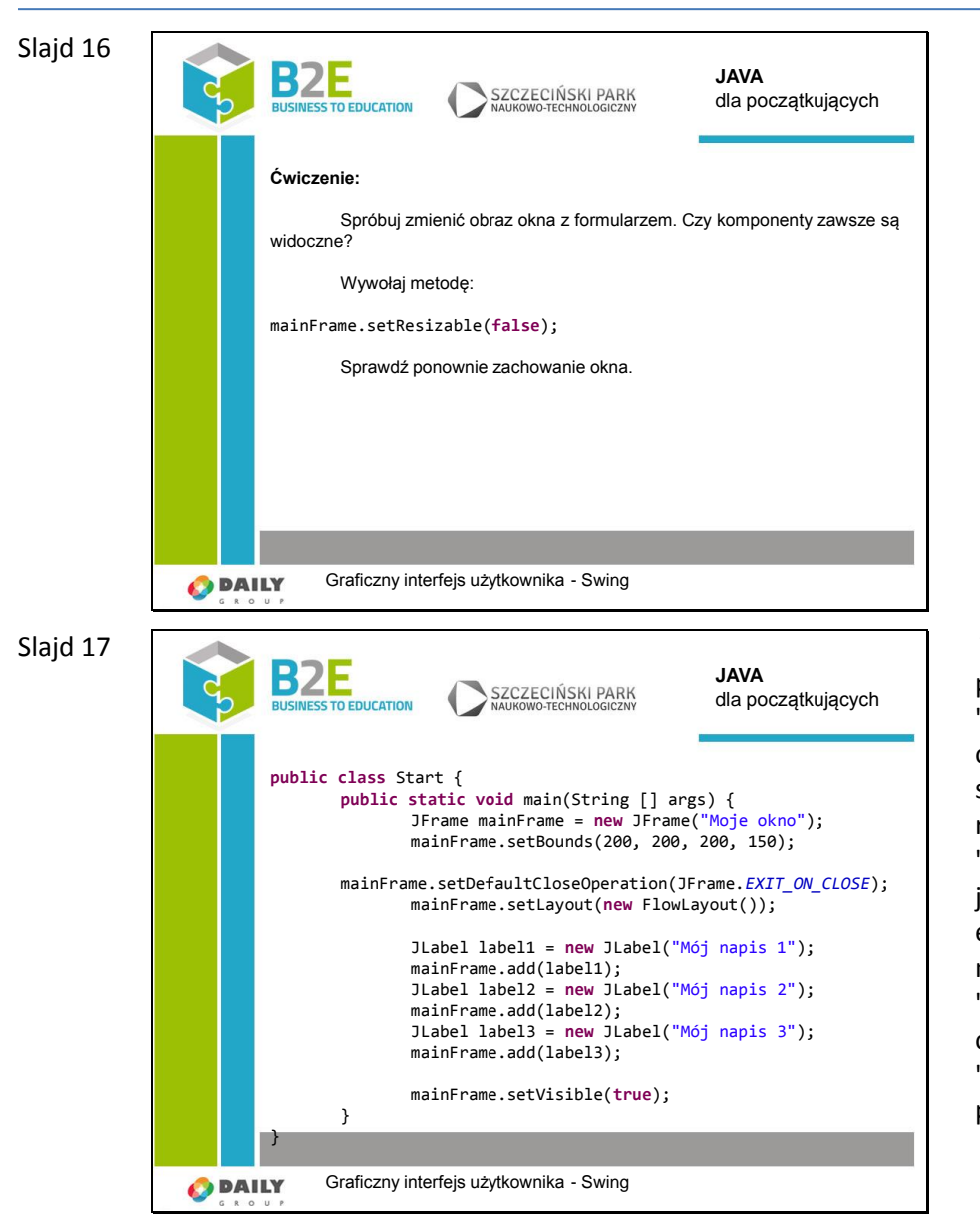

We wcześniejszych przykładach do metody "setLayout" wstawialiśmy obiekt "null". Teraz skorzystamy z zarządcy rozkładu o nazwie "FlowLayout". Nie musimy już układać każdego elementu osobno. Co więcej, nawet gdy użyjemy metody "setBounds", nie uzyskamy oczekiwanego efektu. "FlowLayout" decyduje o położeniu komponentów.

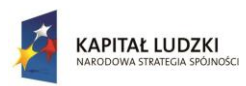

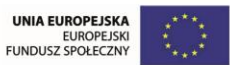

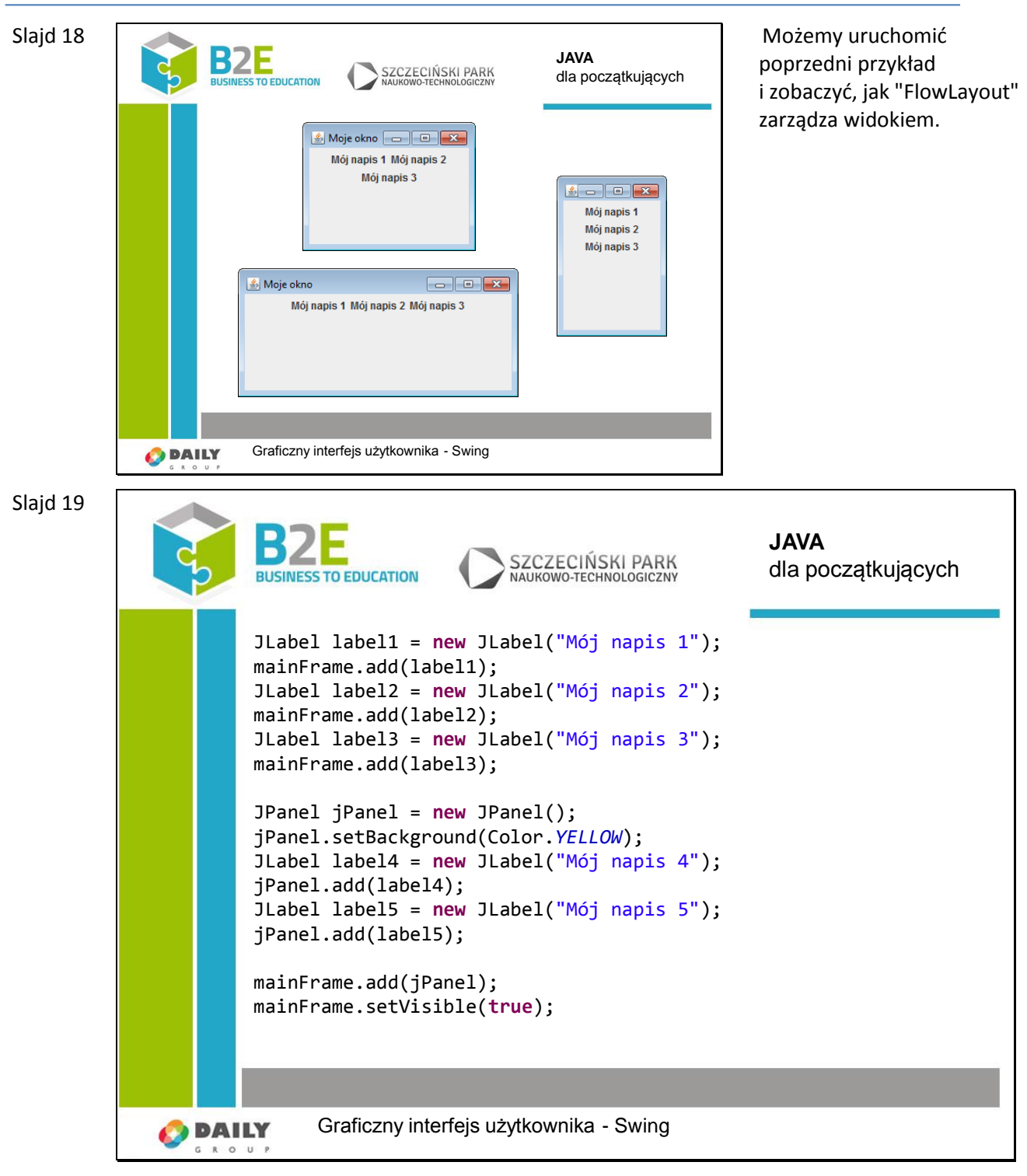

Korzystając z klasy "JPanel" możemy grupować elementy. "Mój napis 4" i "Mój napis 5" będą znajdować się wewnątrz panelu.

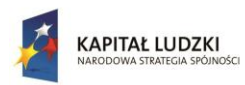

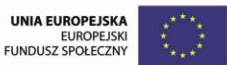

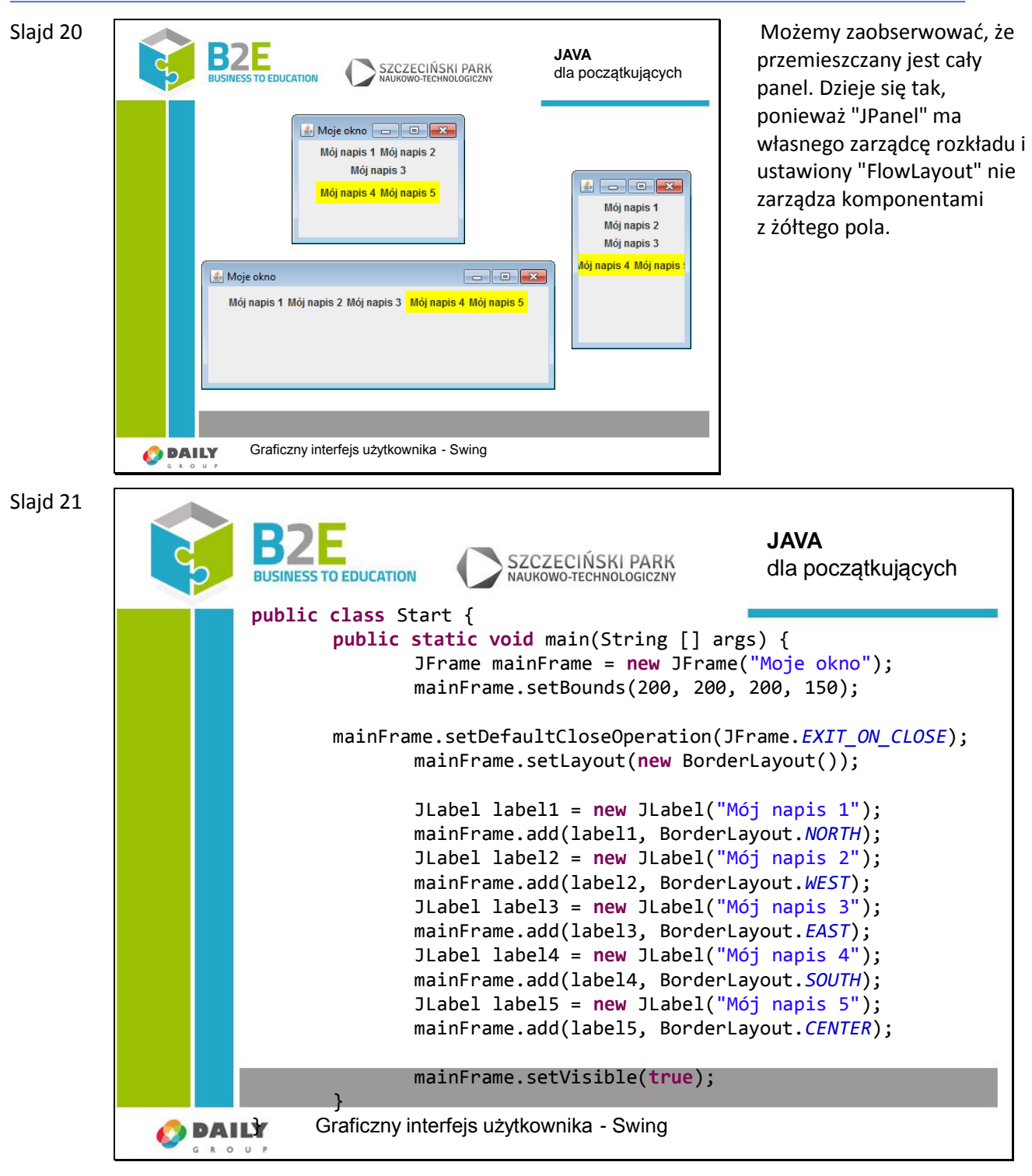

Kolejnym przykładem jest "BorderLayout". Jeżeli nie wywołamy metody "setLayout", jest on domyślnym zarządcą. Dodając każdy element podajemy dodatkowo jeden z parametrów: "NORTH", "SOUTH", "WEST", "EAST" i "CENTER".

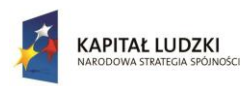

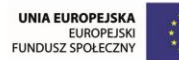

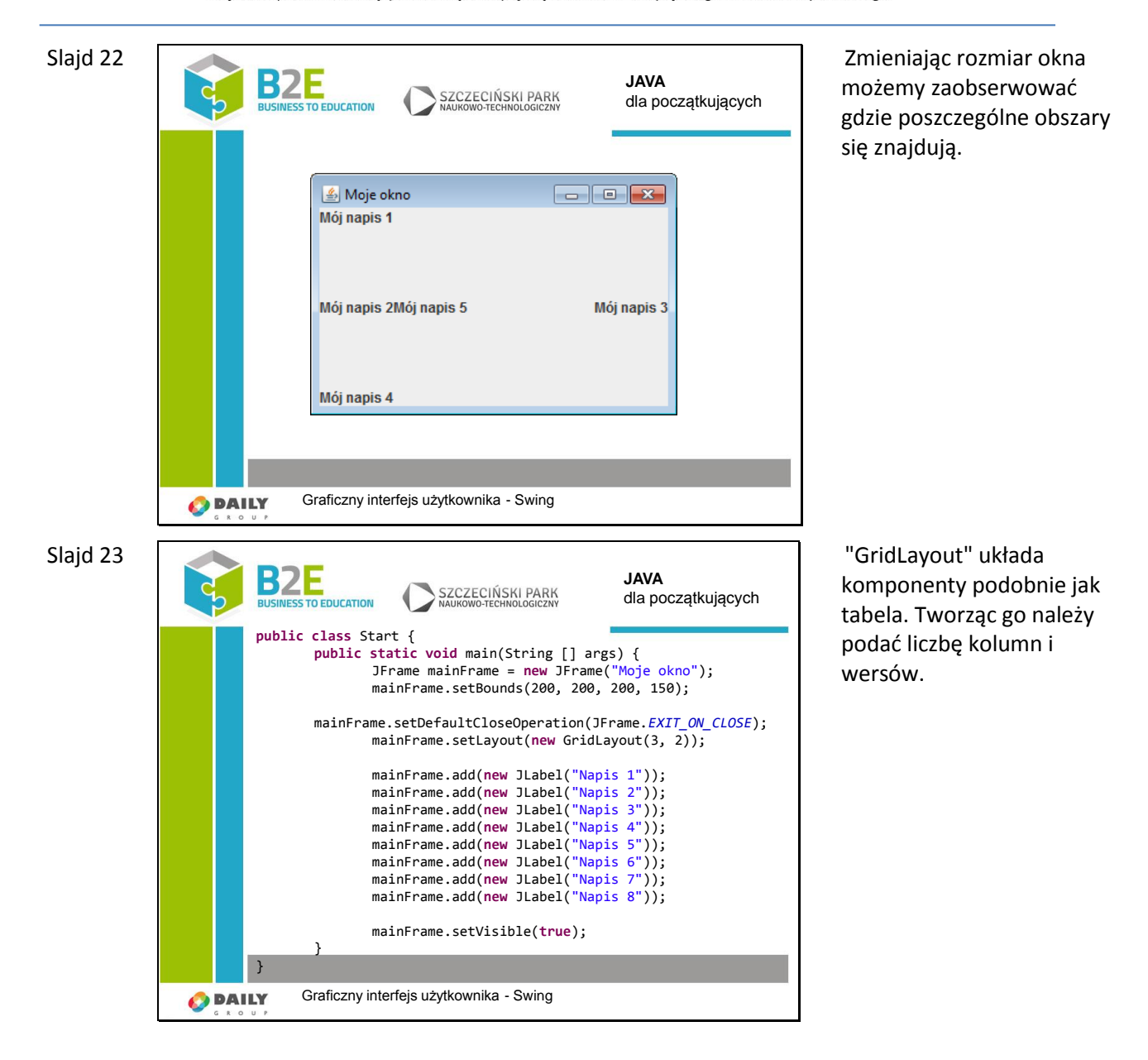

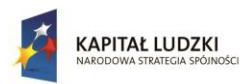

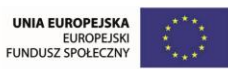

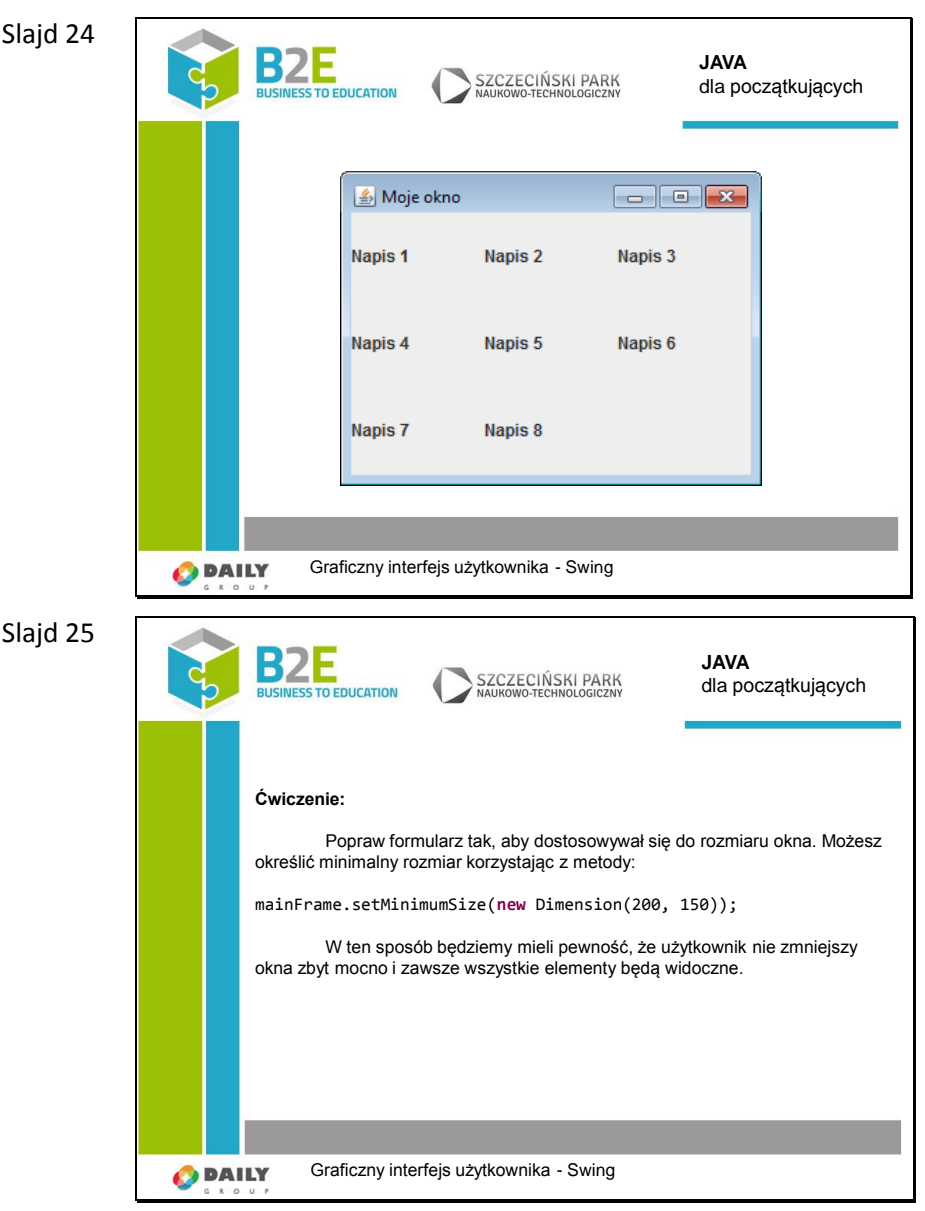

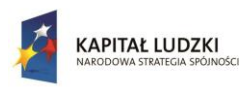

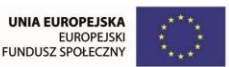

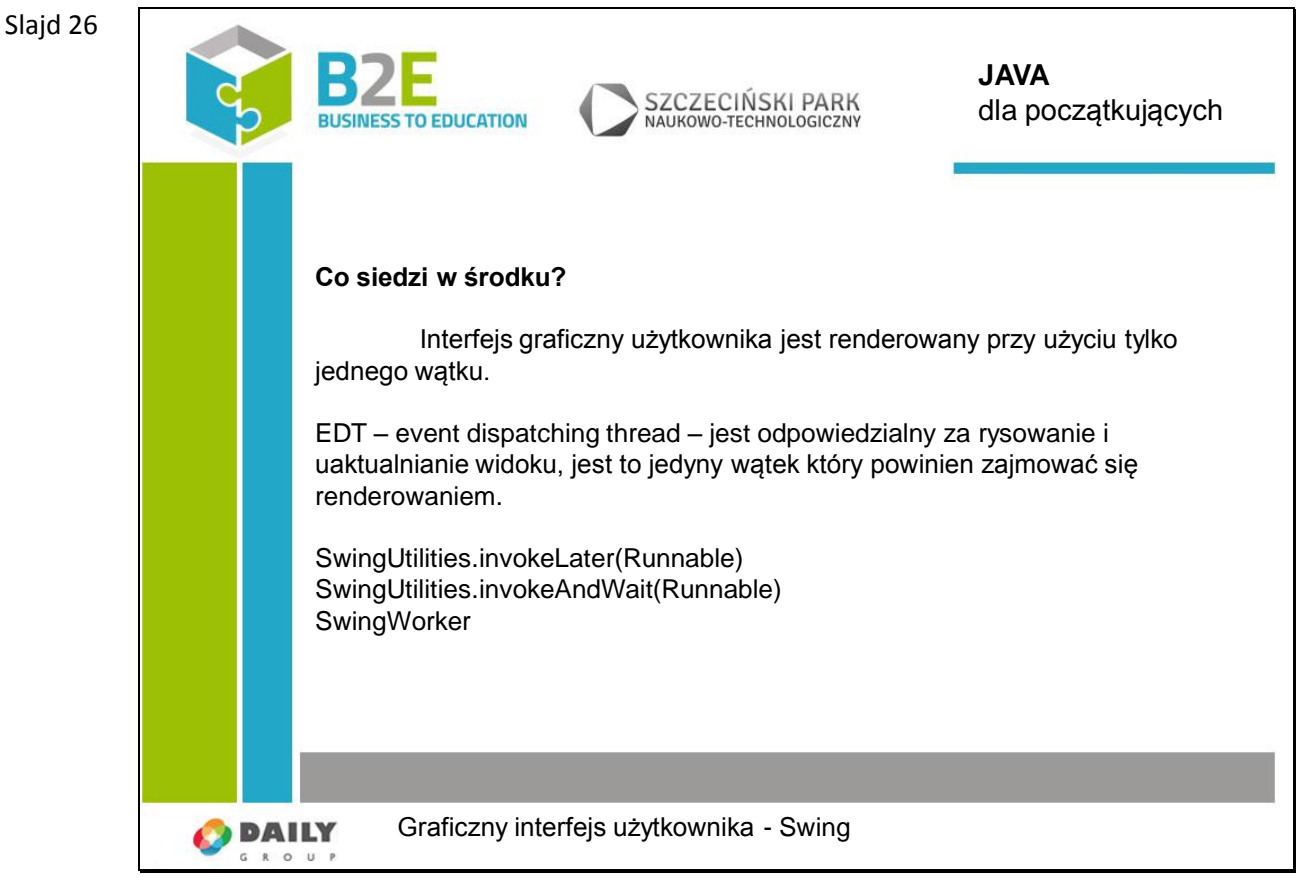

GUI w Swing'u jest renderowane i uaktualniane tylko przez 1 wątek – EDT. Model ten ułatwia architekturę framework'u, ale za razem wymaga ostrożnego obchodzenia się z nim. Przypuśćmy iż po naciśnięciu klawisza chcielibyśmy rozpocząć pobieranie dużego pliku z Internetu. Wątek EDT rozpoczyna wykonywać kod obsługi zdarzenia kliknięcia przycisku, rozpoczyna pobieranie i czeka, i czeka... W międzyczasie GUI się "zawiesza", nie ma żadnego wolnego wątku który by mógł obsłużyć zdarzenia takie jak ruch myszą, kliknięcie innego przycisku czy wpisywanie tekstu. Dlatego dobrym pomysłem jest uruchomienie czasochłonnych zadań w tle, w osobnym wątku. Oczywiście możemy stworzyć nowy wątek i przekazać mu czasochłonne zadanie, wtedy GUI będzie nadal obsługiwane płynnie przez EDT. Jednak nadejdzie czas kiedy zadanie się skończy i wypadałoby zasygnalizować to jakoś użytkownikowi. Np. poprzez dodanie informacji do listy że plik został już pobrany. I tu pojawia się problem, gdyż nie powinniśmy z naszego dodatkowego wątku ingerować w komponenty GUI. Z pomocą przychodzą nam metody z klasy SwingUtilities. Przekazujemy tam obiekt implementujący Runnable, którego metoda run() zostanie wywołana już w ramach EDT. Uwaga ciało metody run() powinno się szybko wykonywać aby nie zamrozić GUI. W ten sposób możemy uaktualniać bezpiecznie widok z dowolnego wątku.

Drugim rozwiązaniem jest użycie klasy SwingWorker, gdzie tworzenie dodatkowego wątku do wykonania czasochłonnej operacji, informowanie o postępie procentowym tego zadania oraz zakończenie działania już w wątku EDT zostały znacznie ułatwione.

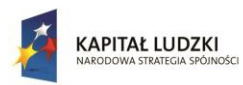

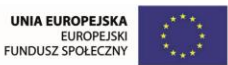

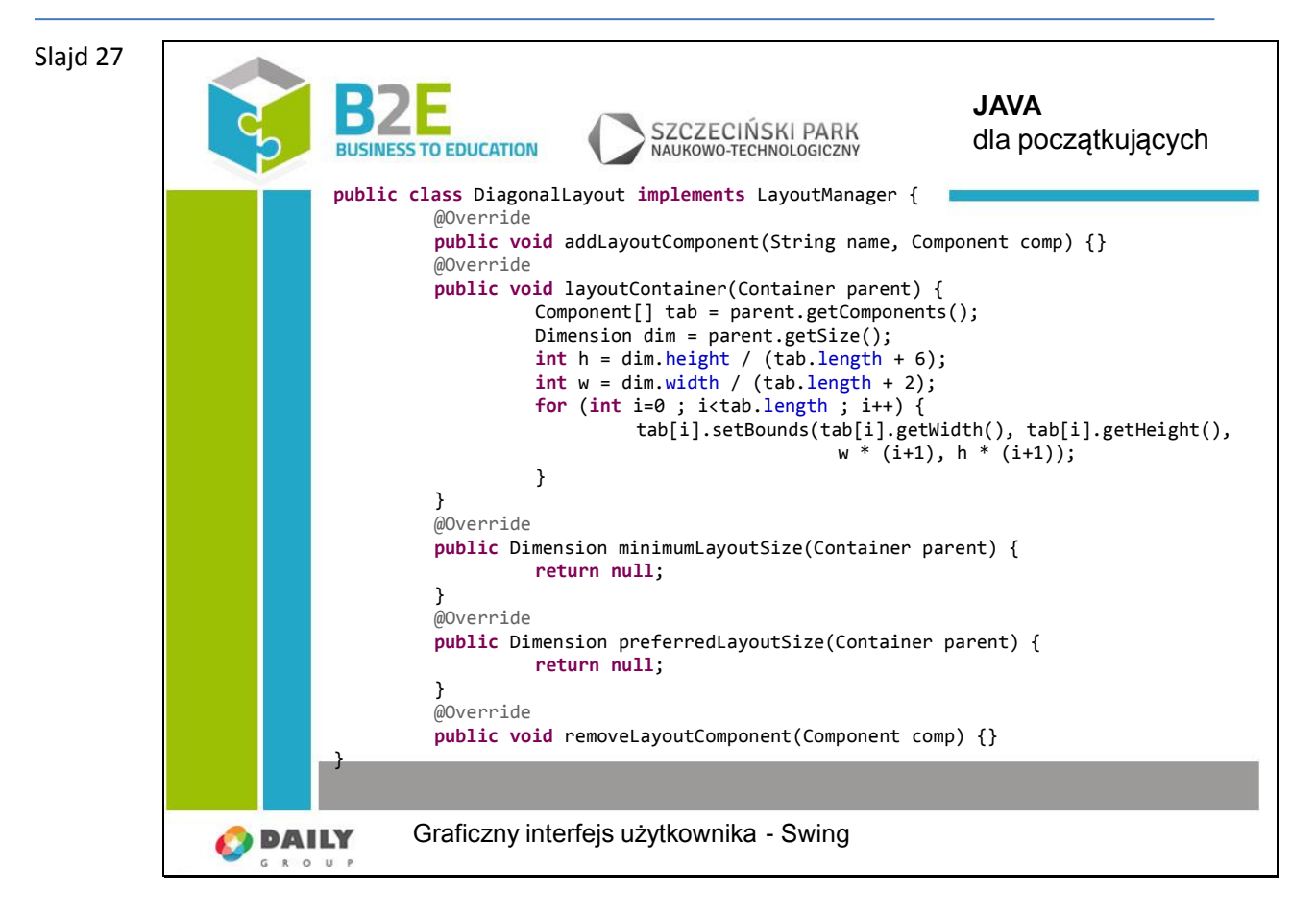

Swing umożliwia nam napisanie własnego zarządcy rozkładu. Wystarczy zaimplementować "LayoutManager". Zaimplementujmy przynajmniej metodę "layoutContainer". Odpowiada ona za ponowne rozmieszczenie komponentów po zmianie rozmiaru okna.

Powyższy przykład układa elementy wzdłuż przekątnej okna.

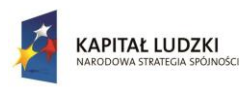

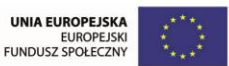

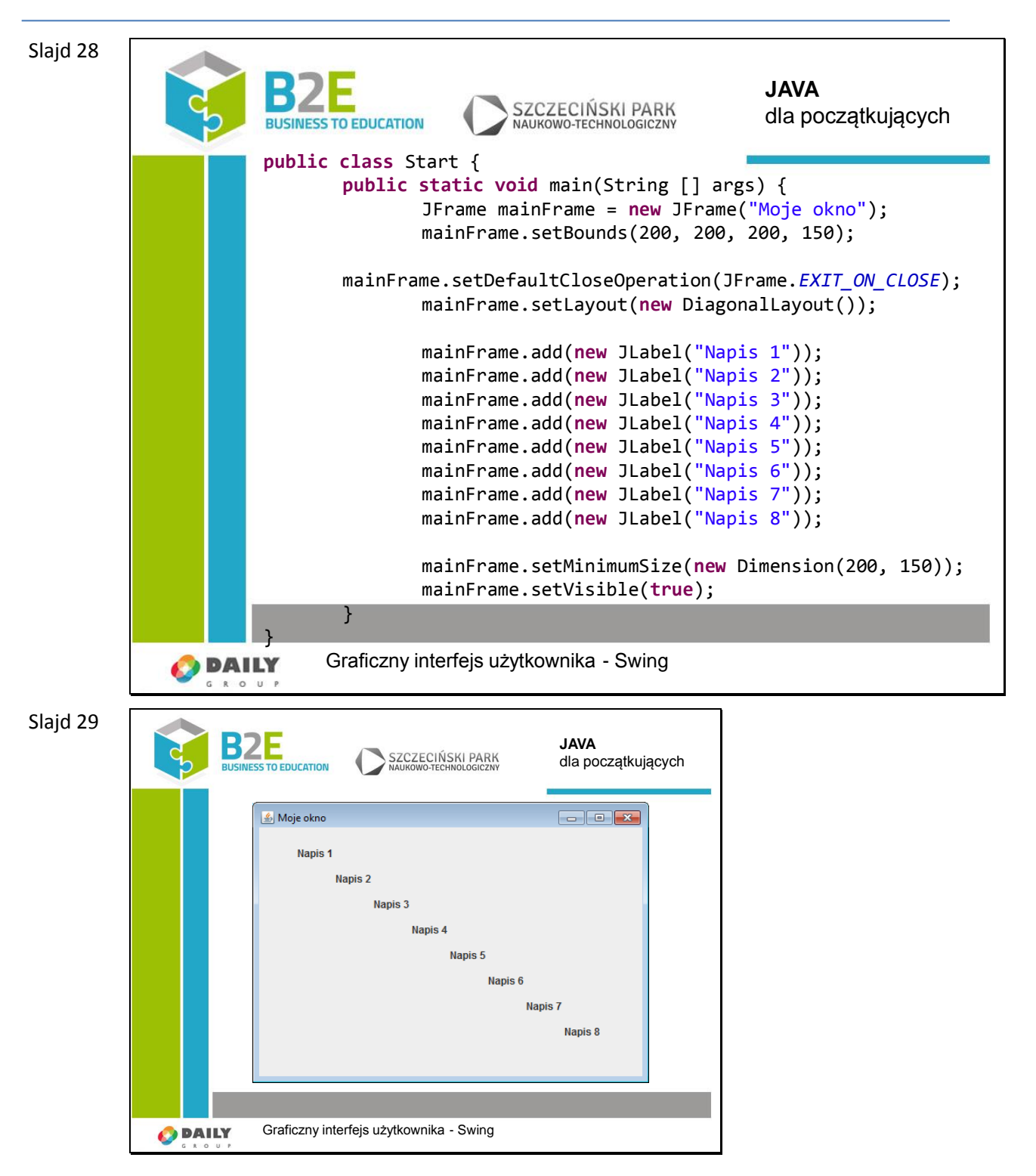
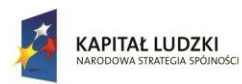

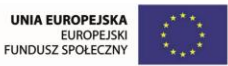

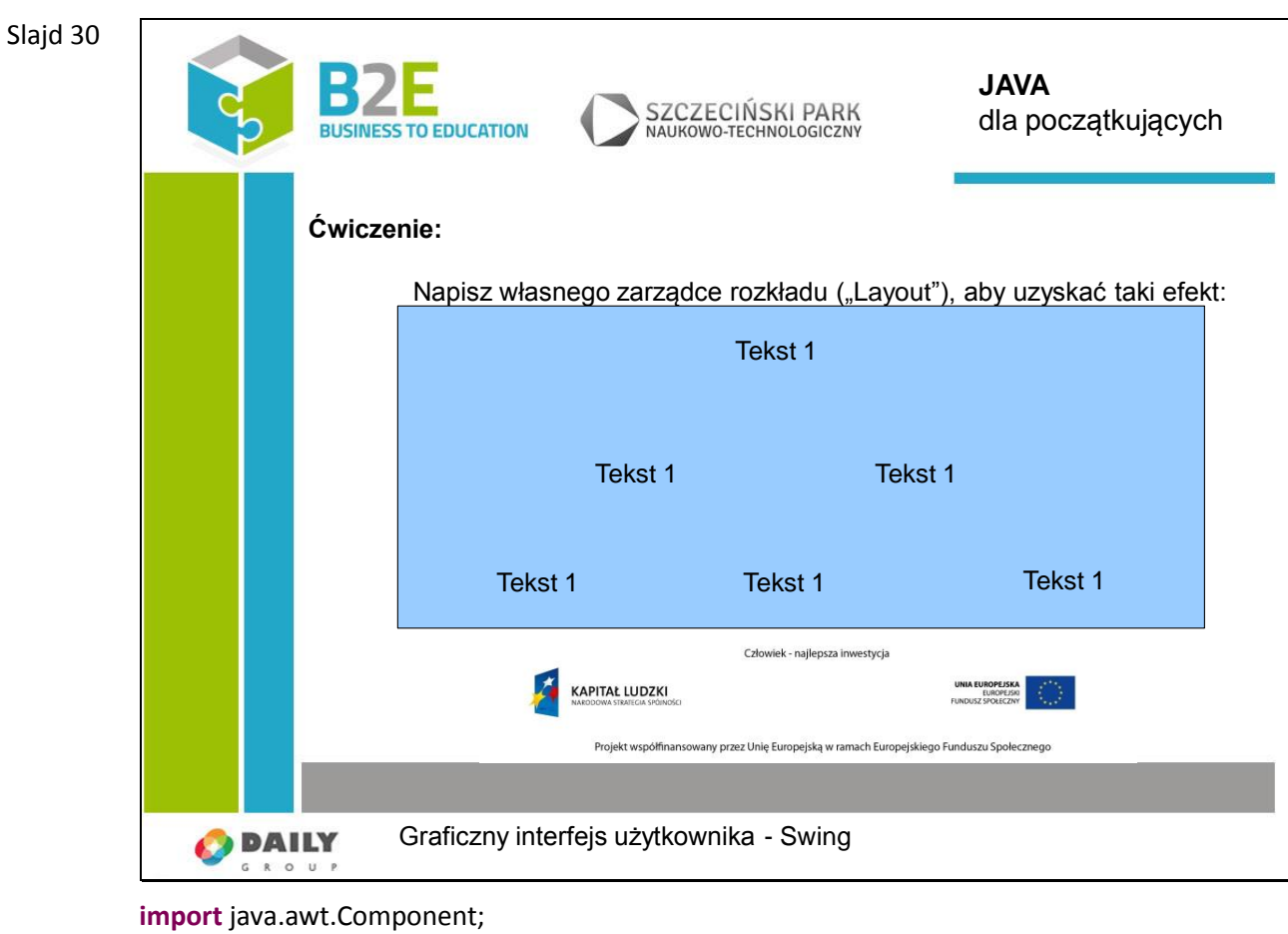

**import** java.awt.Container;

**import** java.awt.Dimension;

**import** java.awt.LayoutManager;

```
public class DiagonalLayout implements LayoutManager {
```
@Override

**public void** addLayoutComponent(String name, Component comp) {}

@Override

**public void** layoutContainer(Container parent) {

Component[] tab = parent.getComponents();

Dimension dim = parent.getSize();

**int** h = dim.height;

**int** w = dim.width;

tab[0].setBounds(tab[0].getWidth(), tab[0].getHeight(), w/2, h/5);

- tab[1].setBounds(tab[1].getWidth(), tab[1].getHeight(), w/3, (h\*2)/5);
- tab[2].setBounds(tab[2].getWidth(), tab[2].getHeight(), (w\*2)/3, (h\*2)/5);
- tab[3].setBounds(tab[3].getWidth(), tab[3].getHeight(), w/4, (h\*3)/5);

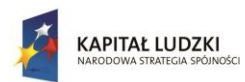

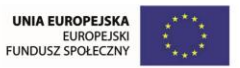

```
tab[4].setBounds(tab[4].getWidth(), tab[4].getHeight(), (w*2)/4, (h*3)/5);
              tab[5].setBounds(tab[5].getWidth(), tab[5].getHeight(), (w*3)/4, (h*3)/5);
       }
       @Override
       public Dimension minimumLayoutSize(Container parent) {
              return null;
       }
       @Override
       public Dimension preferredLayoutSize(Container parent) {
              return null;
       }
       @Override
       public void removeLayoutComponent(Component comp) {}
}
```
### **Opis założonych osiągnięć ucznia**

Po tej lekcji uczniowie będą potrafili stworzyć proste okno ze skonfigurowanymi komponentami. Obsłużą zmiany rozmiaru okna.

## **Lekcja 10 Przechwytywanie zdarzeń, tworzenie plików wykonywalnych**

### **Cel lekcji**

Celem lekcji jest pokazanie jak prawidłowo obsługiwać zdarzenia takie jak: ruchy kursora, starowania klawiatura. Omówiona zostanie budowa plików wykonywalnych jar.

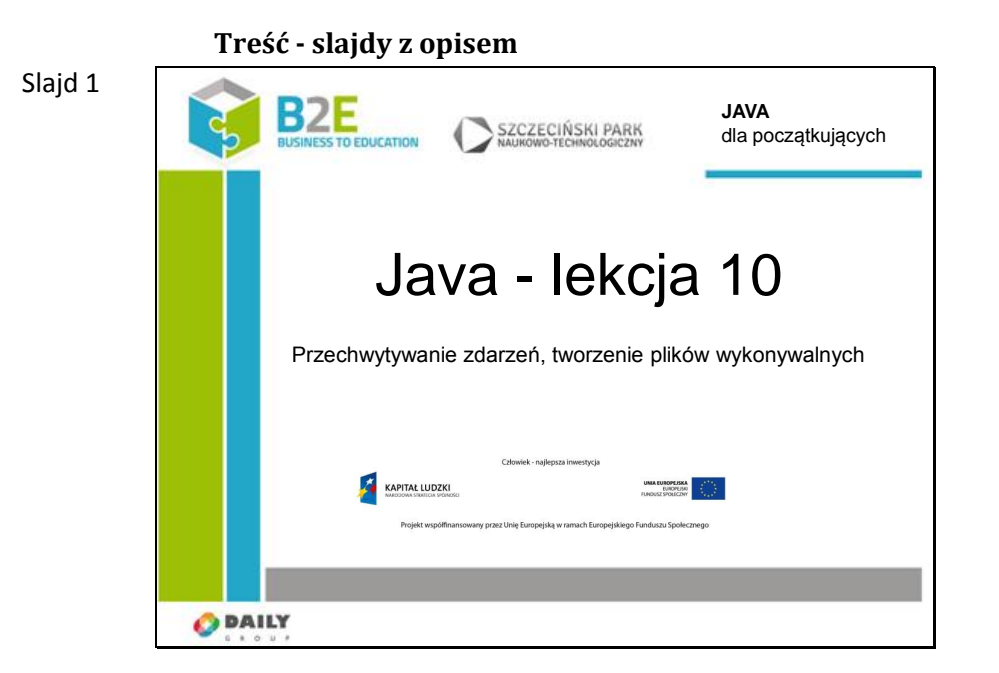

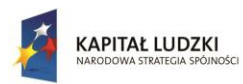

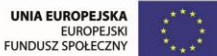

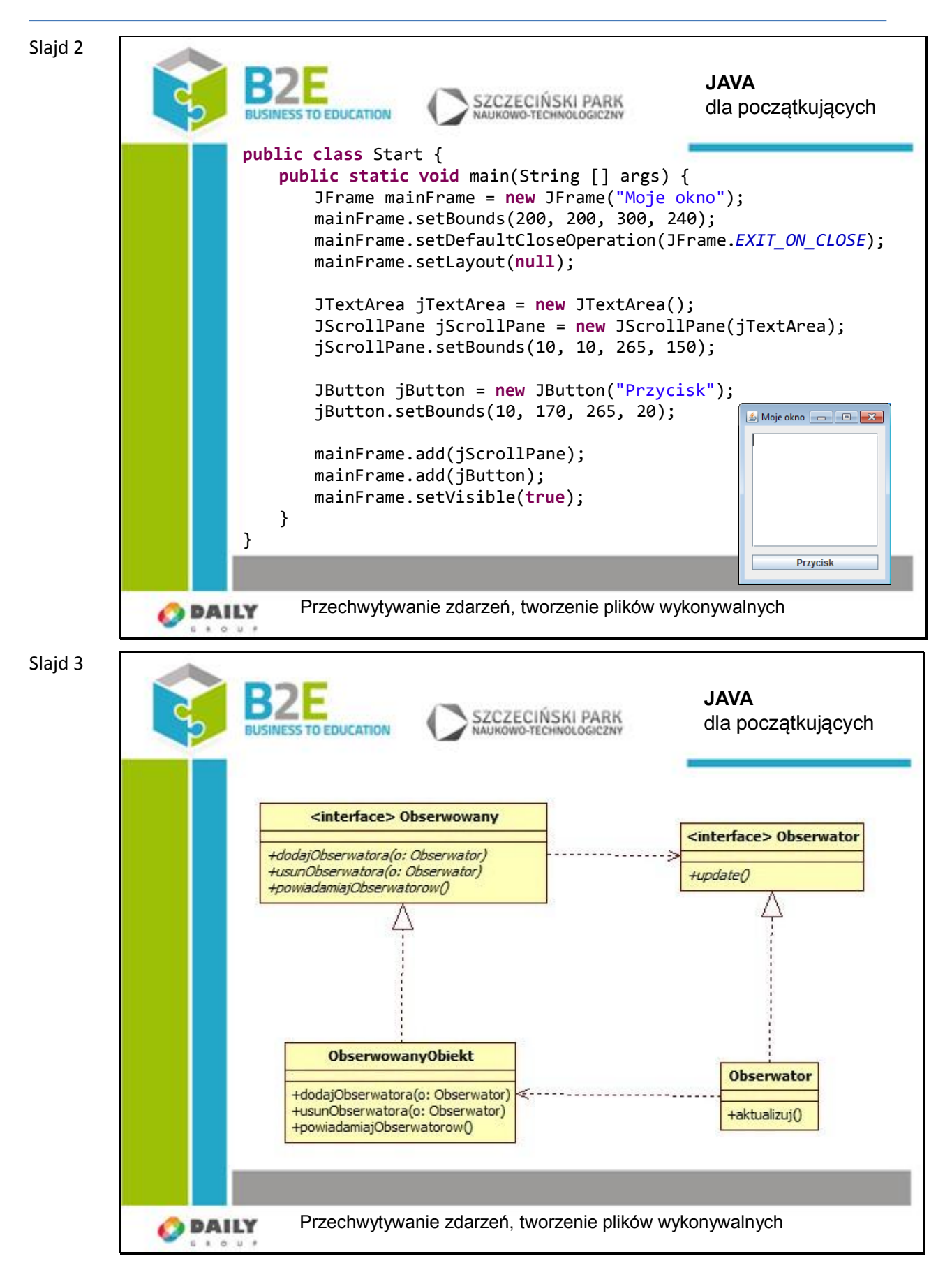

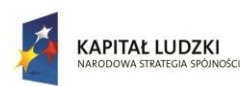

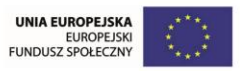

W programowaniu obiektowym obiekty posiadają pewien stan, tj. zbiór aktualnych wartości pól obiektu, który w wyniku wykonywania na nich operacji może ulegać zmianie. Od bieżącego stanu mogą być zależne inne obiekty, dlatego musi istnieć możliwość ich powiadomienia o jego zmianie tak, aby mogły one się do niej dostosować. Możemy także żądać, aby inne obiekty były powiadamiane o tym, że inny obiekt próbuje wykonać konkretną czynność, np. ponownie nawiązywać utracone połączenie z bazą danych. Pragniemy zaimplementować ogólny mechanizm, który umożliwi nam osiągnięcie tych celów.

We wzorcu obserwator wyróżniamy dwa podstawowe typy obiektów:

obserwowany (ang. observable, subject) – obiekt, o którym chcemy uzyskiwać informacje,

 obserwator (ang. observer, listener) – obiekty oczekujące na powiadomienie o zmianie stanu obiektu obserwowanego.

Kiedy stan obiektu obserwowanego się zmienia, wywołuje on metodę "powiadomObserwatorow()", która wysyła powiadomienia do wszystkich zarejestrowanych obserwatorów.

Obserwator jest stosowany w aplikacjach z graficznym interfejsem użytkownika.

Slajd 4

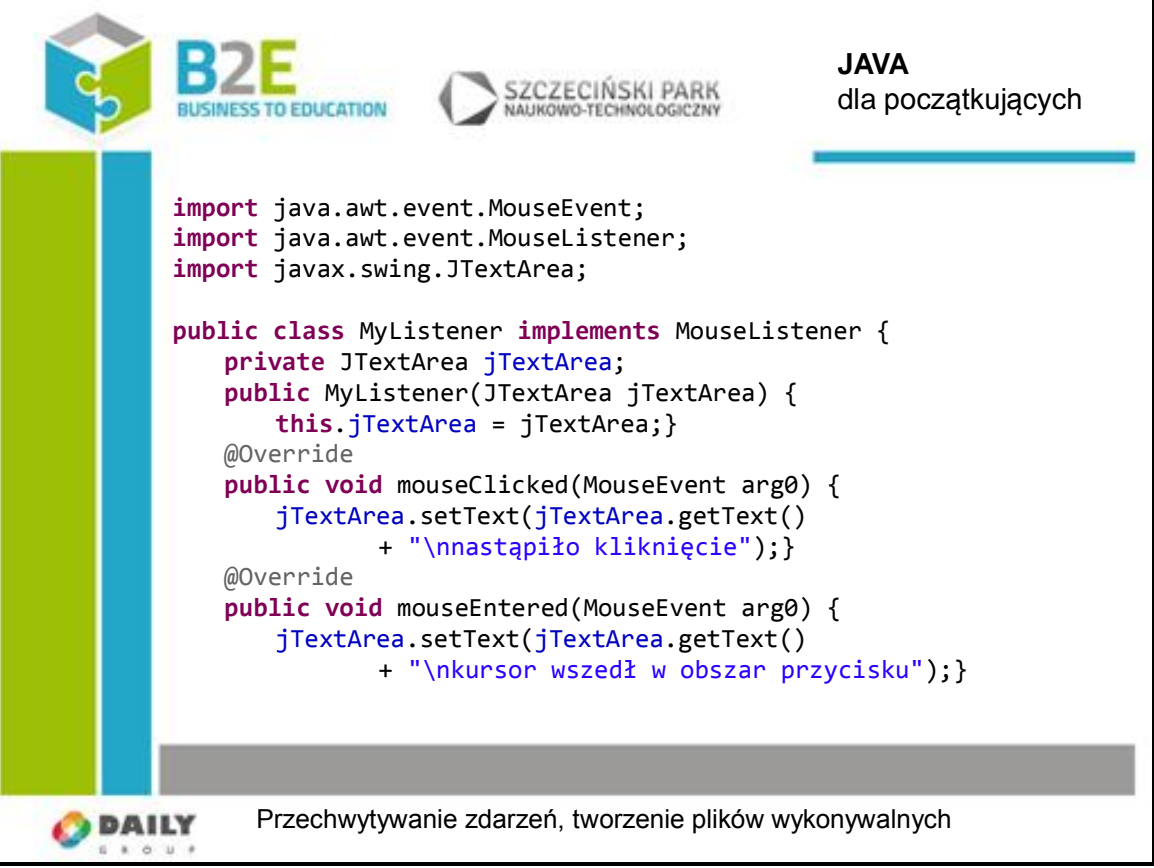

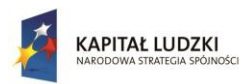

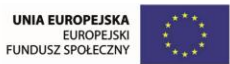

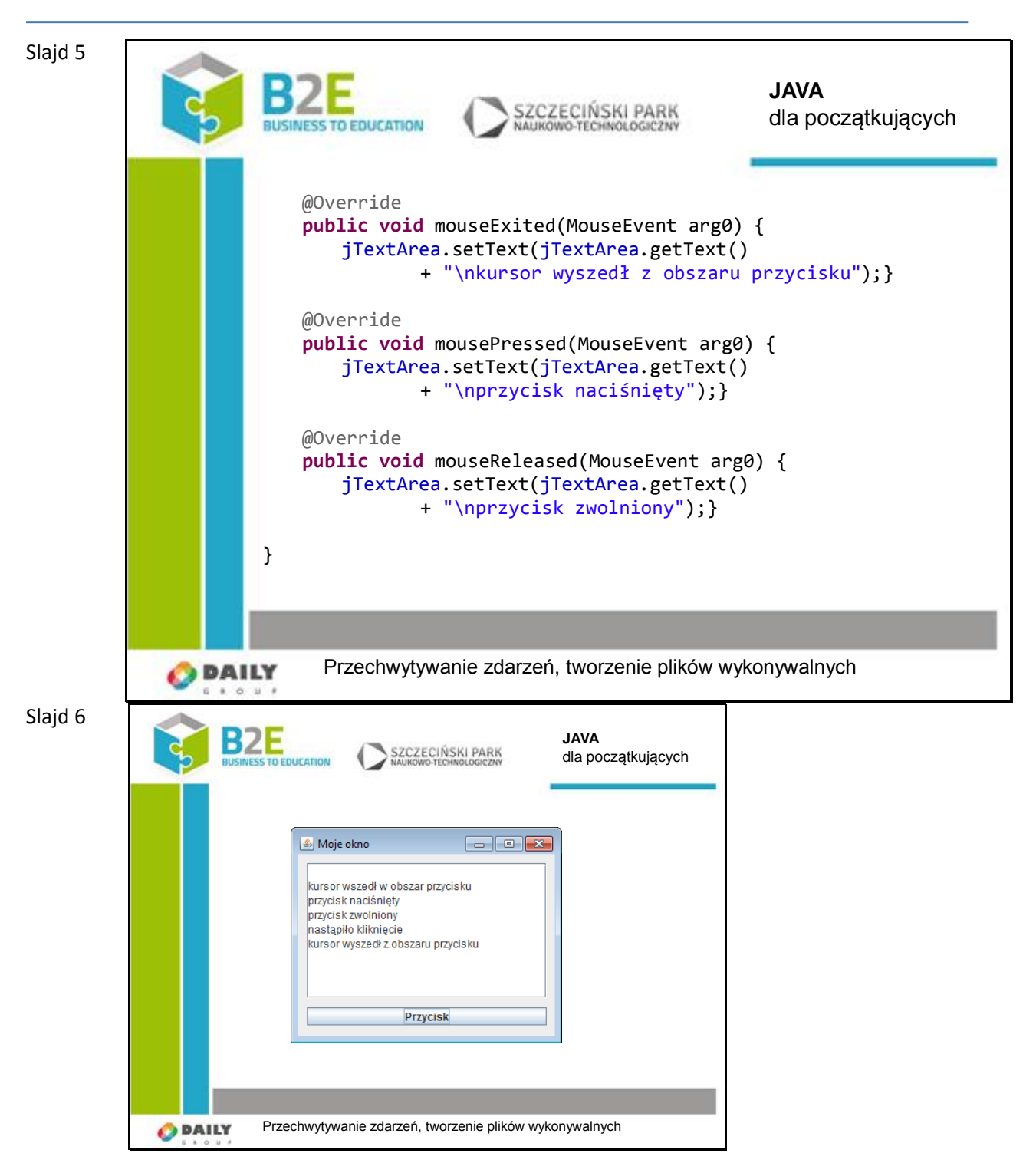

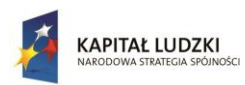

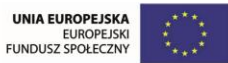

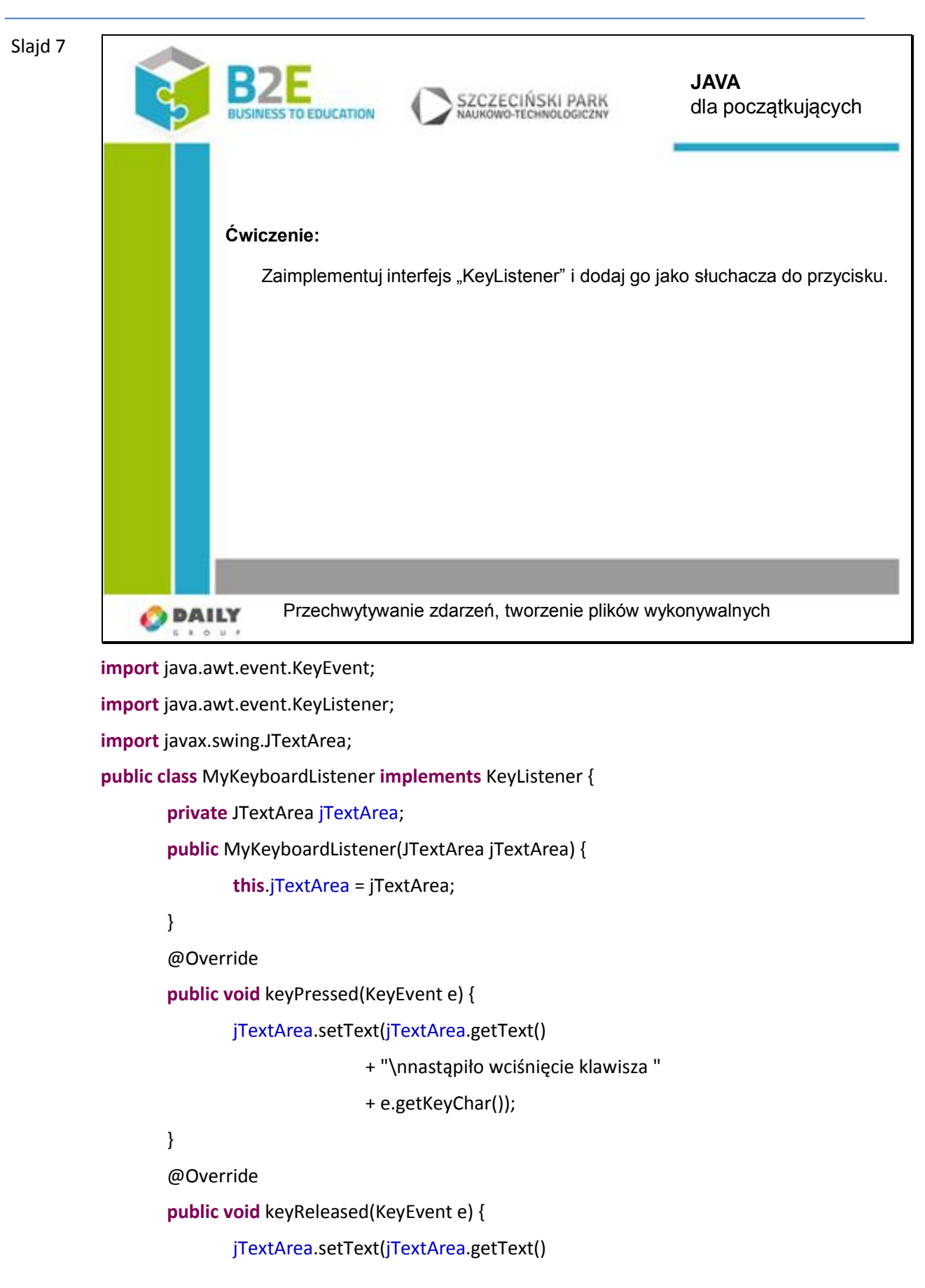

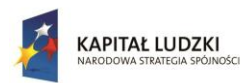

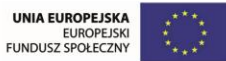

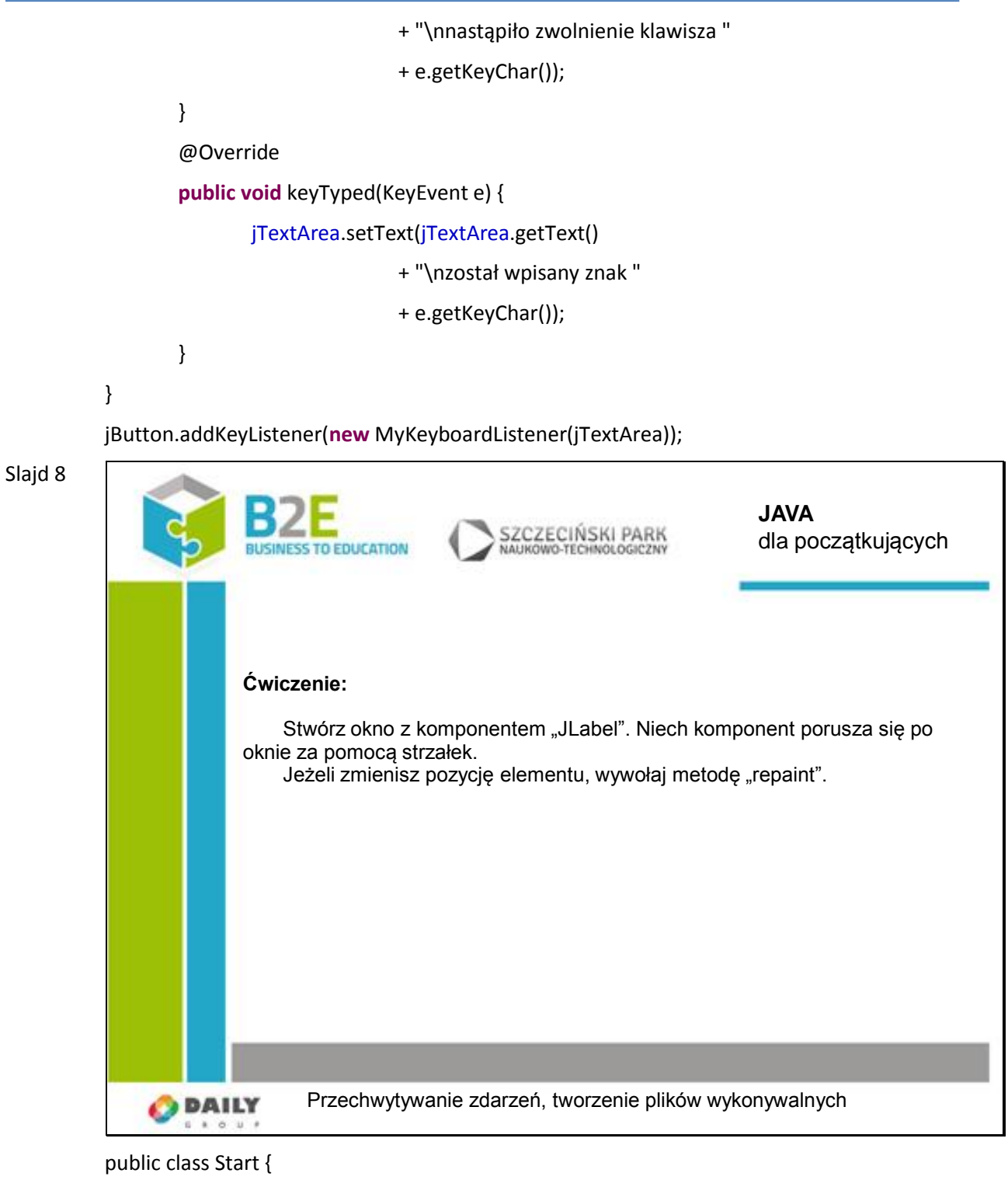

**public static void** main(String [] args) {

JFrame mainFrame = **new** JFrame("Moje okno");

mainFrame.setBounds(200, 200, 300, 240);

mainFrame.setDefaultCloseOperation(JFrame.*EXIT\_ON\_CLOSE*);

mainFrame.setLayout(**null**);

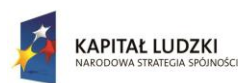

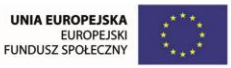

```
JLabel jLabel = new JLabel("Tekst");
                jLabel.setBounds(50, 50, 50, 20);
                mainFrame.addKeyListener(new MyKeyListener(jLabel, mainFrame));
                mainFrame.add(jLabel);
                mainFrame.setVisible(true);
        }
}
public class MyKeyListener implements KeyListener {
        private JLabel jLabel;
        private JFrame jFrame;
        private int x = 50;
        private int y = 50;
        public MyKeyListener(JLabel jLabel, JFrame jFrame) {
                this.jLabel = jLabel;
                this.jFrame = jFrame;}
        @Override
        public void keyPressed(KeyEvent e) {
                int d = 10;
                if (e.getKeyCode() == KeyEvent.VK_RIGHT ) {
                        x == x > 100 ? 0 : d;jLabel.setBounds(x, y, jLabel.getWidth(), jLabel.getHeight());
                } else if (e.getKeyCode() == KeyEvent.VK_LEFT ) {
                        x = x < 10 ? 0 : d;
                        jLabel.setBounds(x, y, jLabel.getWidth(), jLabel.getHeight());
                } else if (e.getKeyCode() == KeyEvent.VK_UP ) {
                        y = y < 10 ? 0 : d;
                        jLabel.setBounds(x, y, jLabel.getWidth(), jLabel.getHeight());
                } else if (e.getKeyCode() == KeyEvent.VK_DOWN ) {
                        y == y > 100 ? 0 : d;jLabel.setBounds(x, y, jLabel.getWidth(), jLabel.getHeight());
                }
                jFrame.repaint();
        }
```
@Override

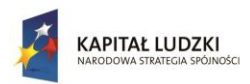

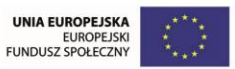

### **public void** keyReleased(KeyEvent e) {}

@Override

**public void** keyTyped(KeyEvent e) {}

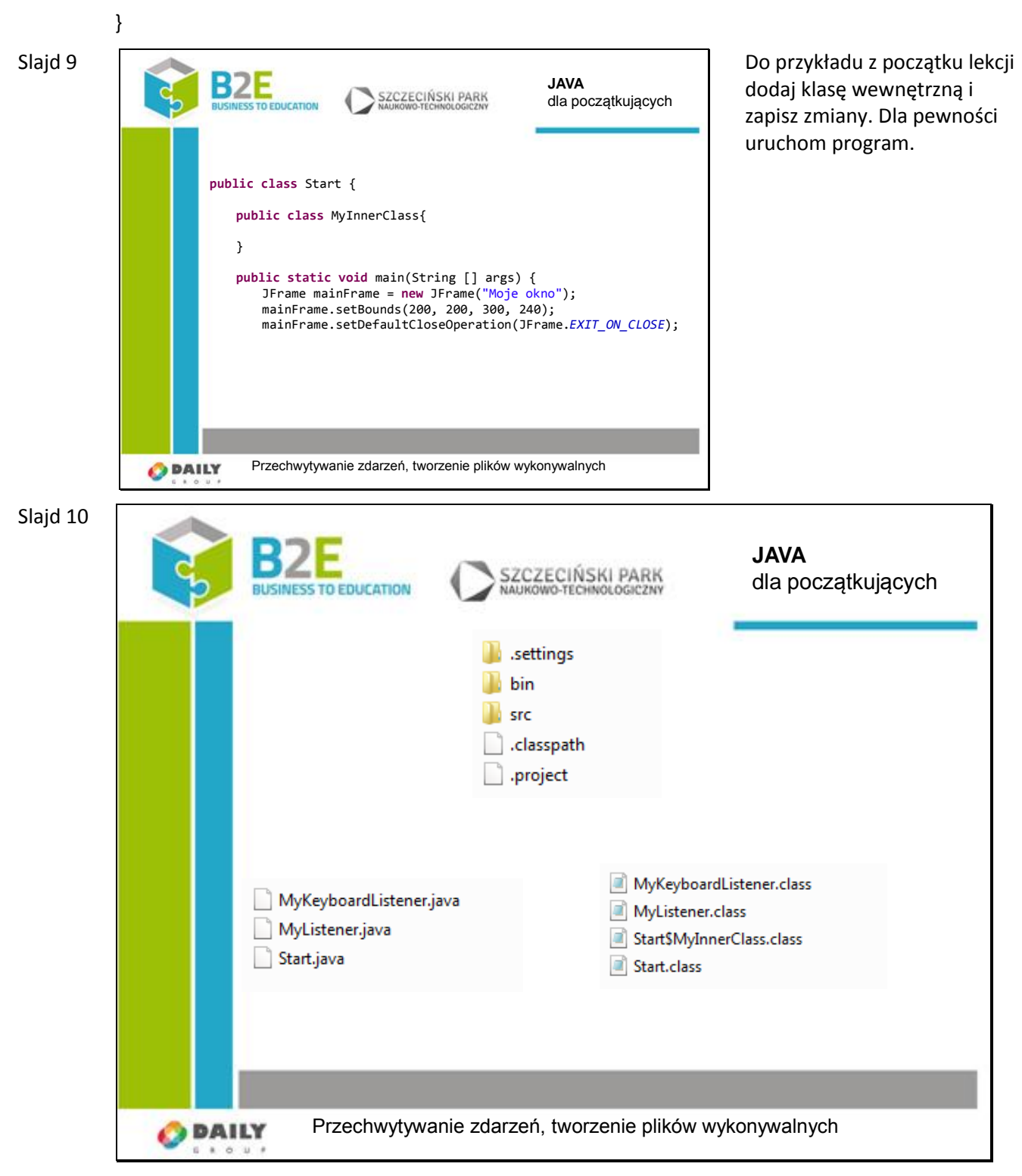

W projekcie znajdują się trzy pliki źródłowe:

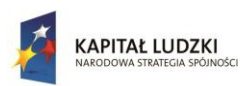

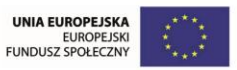

- MyKeyboardListener.java,
- MyListener.java,
- Start.java.

Wejdź do folderu workspace, następnie do folderu z tym projektem. W środku znajdują się dwa foldery "src" i "bin".

Sprawdź ich zawartość. W folderze "src" znajdują się pliki źródłowe i są trzy.

Dlaczego w folderze są cztery pliki?

Na jednej z pierwszych lekcji powiedziane było, że w jednym pliku znajdować się może tylko jedna klasa.

W plikach źródłowych mogą być klasy wewnętrzne, ale po procesie kompilacji każda klasa stanowi osobny plik.

W klasie "Start" jest klasa wewnętrzna "MyInnerClass". Po skompilowaniu jest osobnym plikiem. Po nazwie można łatwo rozpoznać, z której klasy została wyodrębniona.

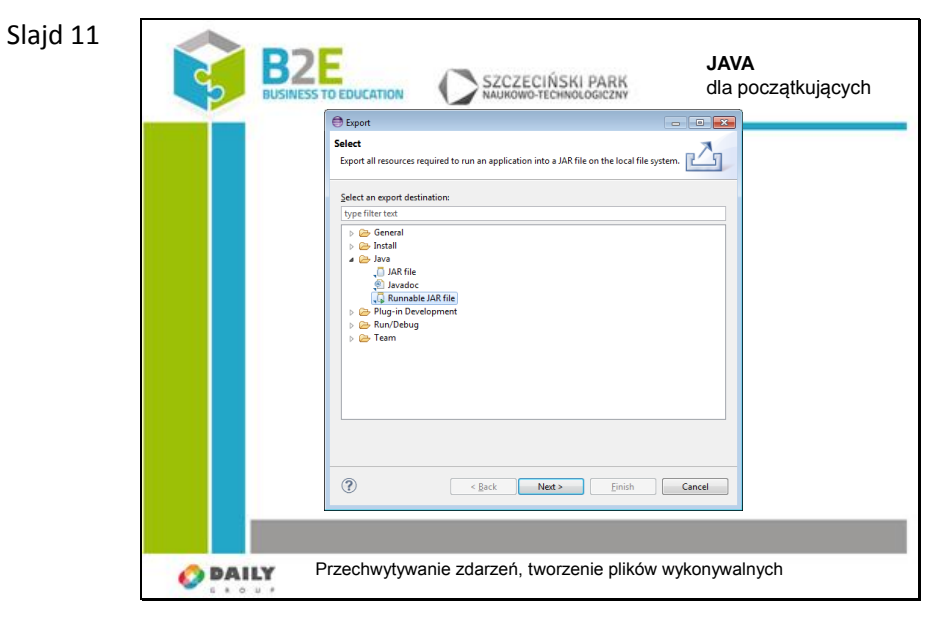

W środowisku Eclipse kliknij prawym przyciskiem na projekt i użyj opcji eksport.

Wybierz opcję "Java/Runnable JAR file".

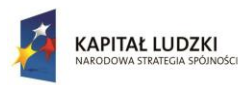

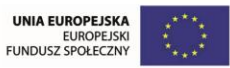

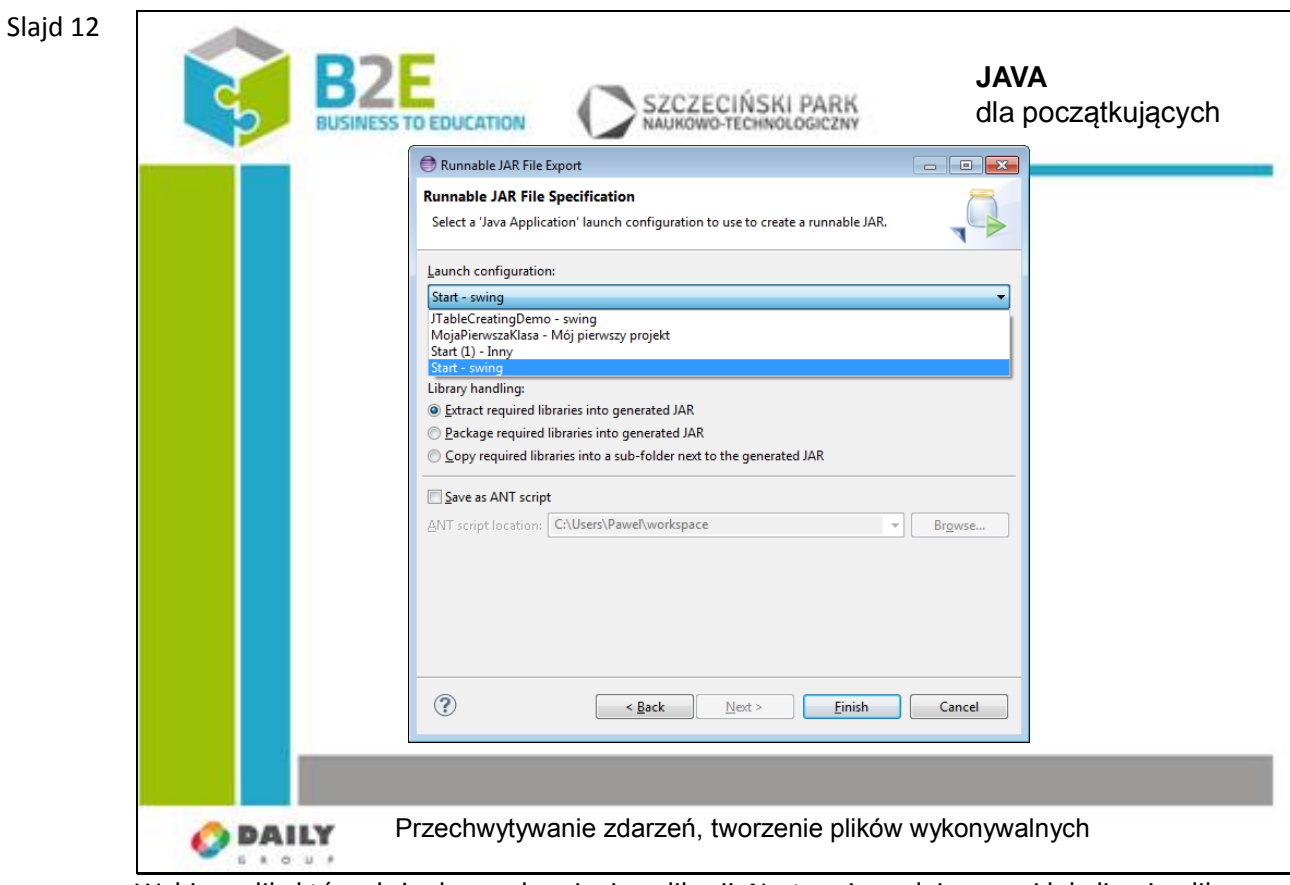

Wybierz plik, który służy do uruchamiania aplikacji. Następnie podaj nazwę i lokalizację pliku.

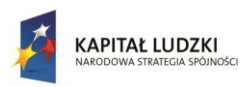

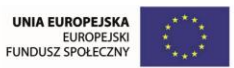

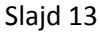

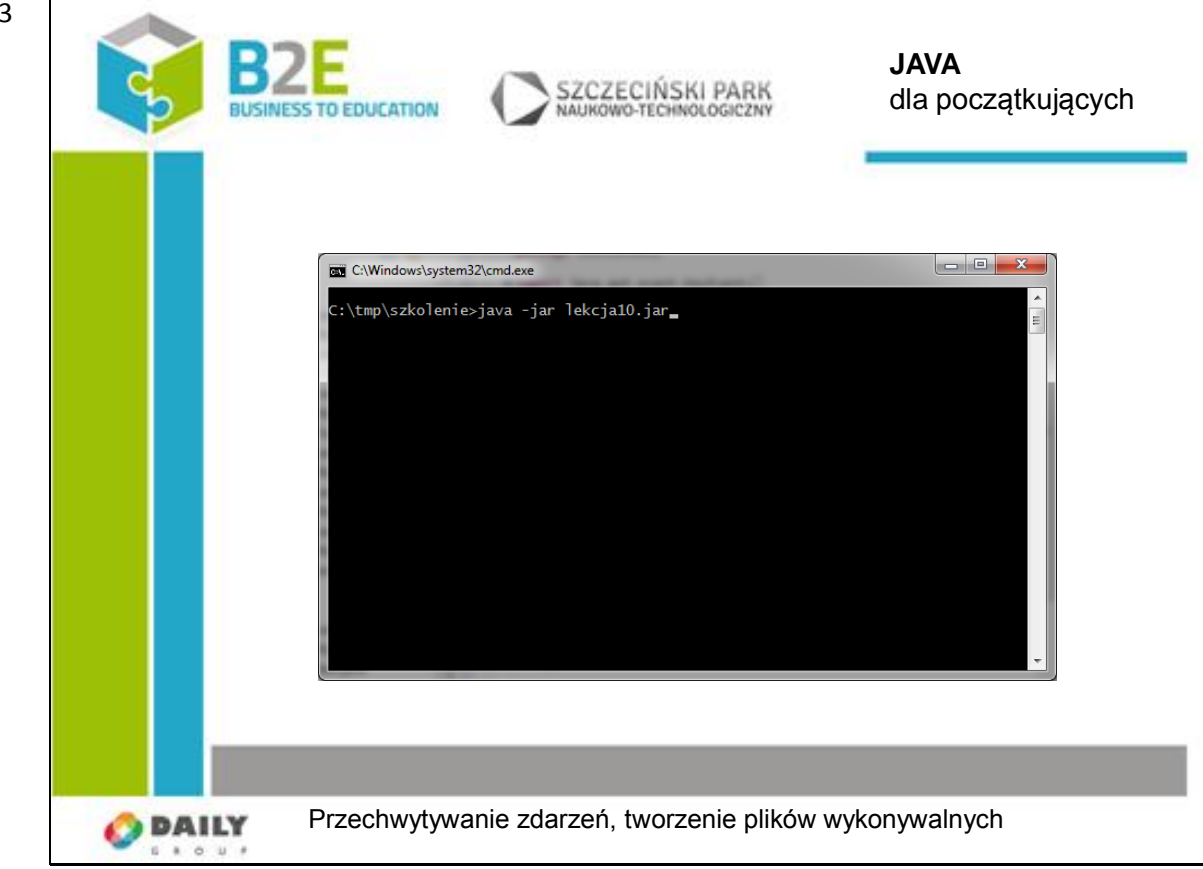

Uruchom konsolę i wywołaj polecenie tak, jak na slajdzie.

Powinno nastąpić prawidłowe uruchomienie programu.

Zmień rozszerzenie pliku z "jar" na "zip" i rozpakuj go.

Zauważ, że jest to zwykłe archiwum zip. Znajdują się w nim wszystkie pliki bajtkodu, należące do danego projektu.

W folderze "META-INF" znajduje się plik manifestu. Zobacz jego zawartość.

Manifest-Version: 1.0

Class-Path: .

Main-Class: Start

W ostatnim wersie jest nazwa klasy, z której wywoływany jest program.

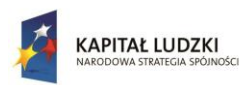

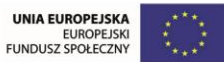

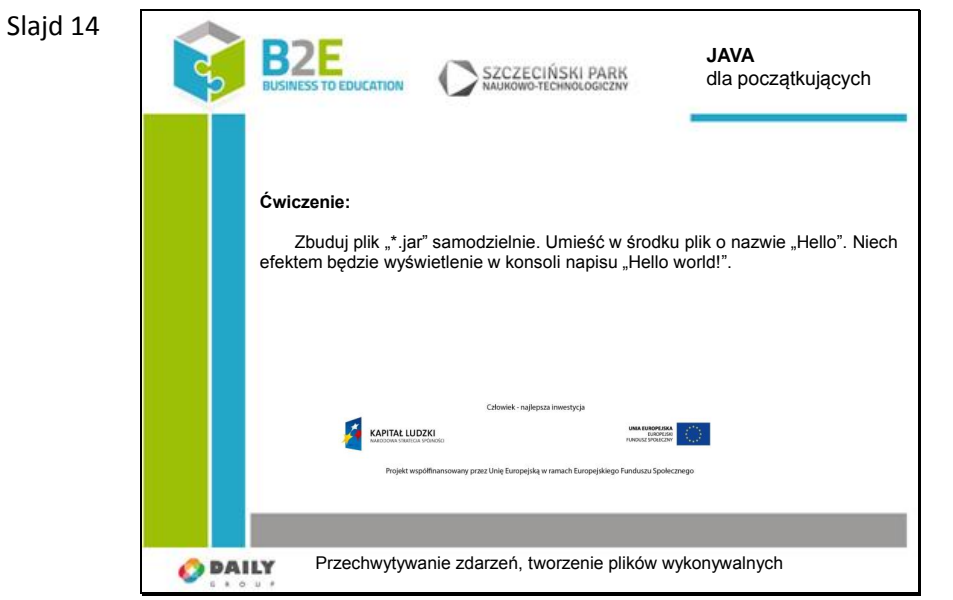

## **Opis założonych osiągnięć ucznia**

Po tej lekcji uczniowie będą umieli obsłużyć zdarzenia systemowe związane z kursorem i klawiaturą. Będą rozumieć jak wygląda tworzenie plików wykonywalnych.

### **Lekcja 11 Projekt Interdyscyplinarny**

### **Cele Projektu**

Celem projektu jest zdobycie umiejętności wykorzystania dotychczasowej wiedzy podczas programowania aplikacji mobilnych na platformie Android.

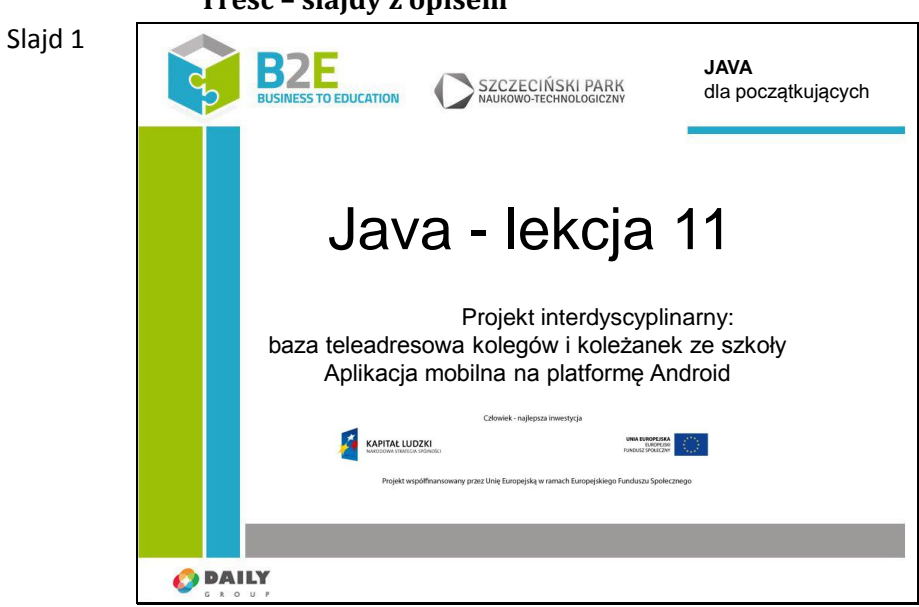

## **Treść – slajdy z opisem**

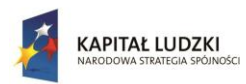

UNIA EUROPEJSKA<br>EUROPEJSKI<br>FUNDUSZ SPOŁECZNY

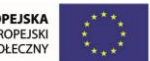

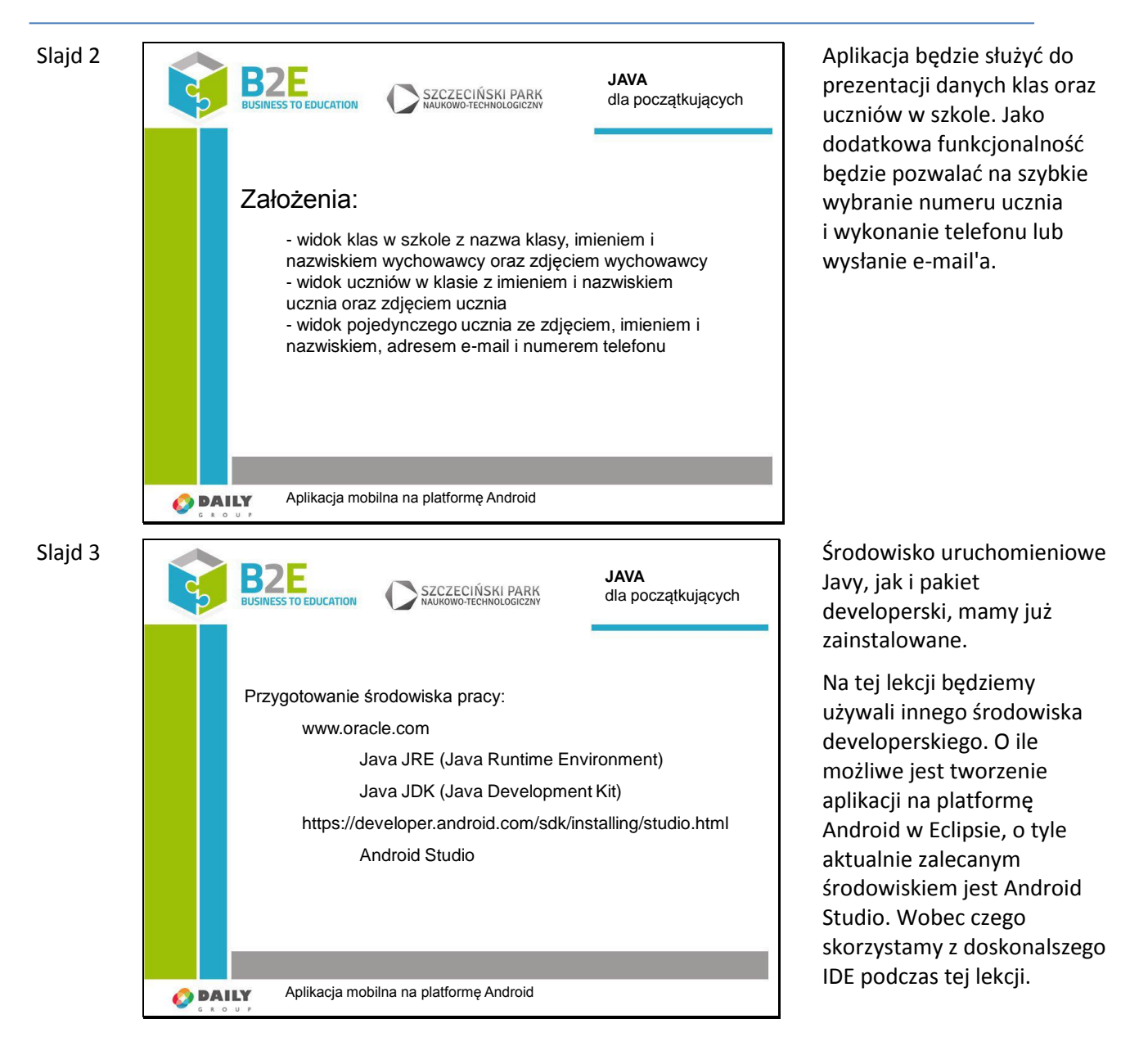

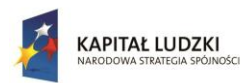

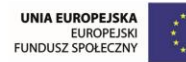

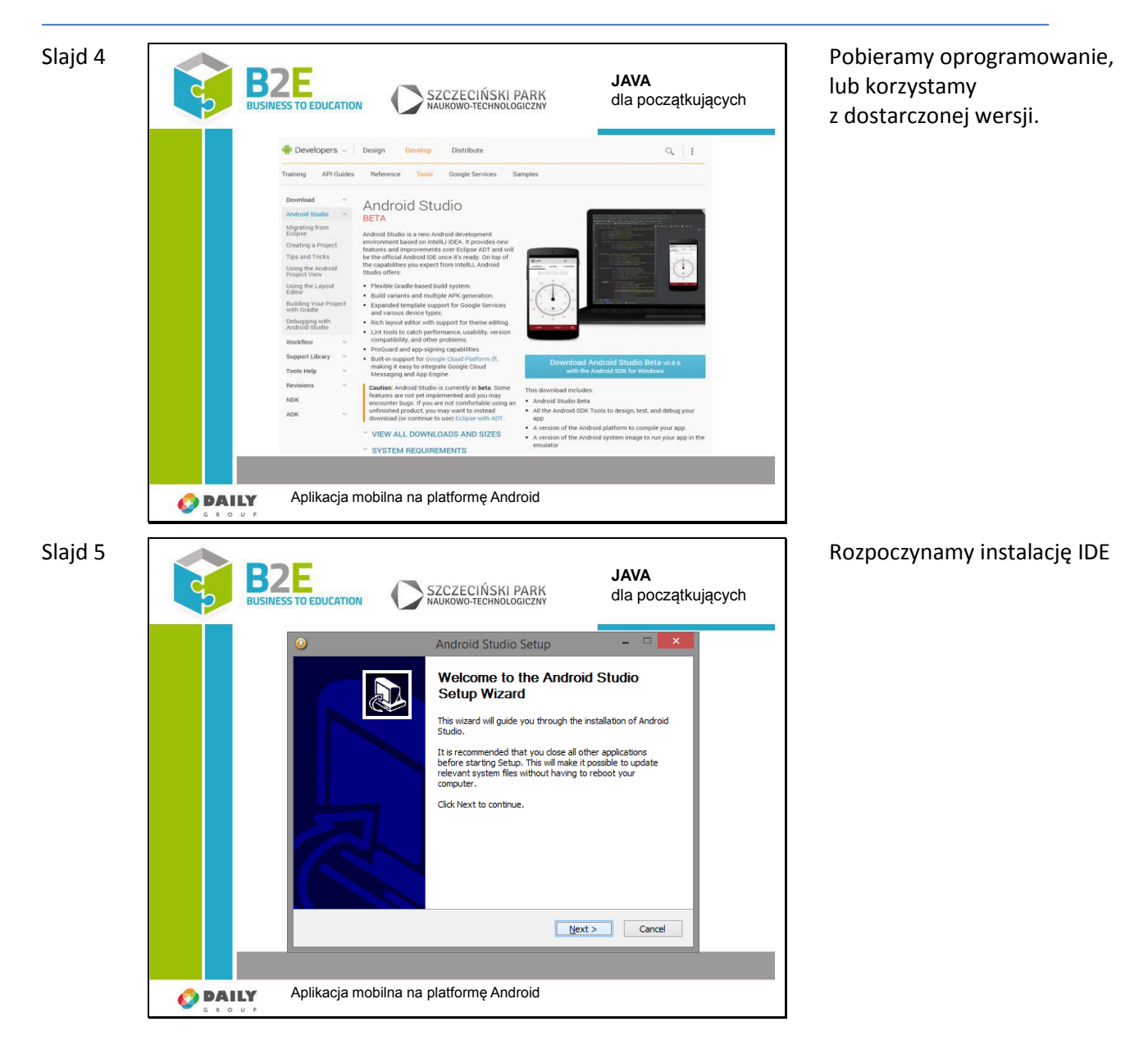

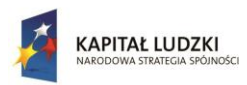

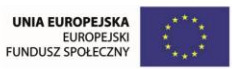

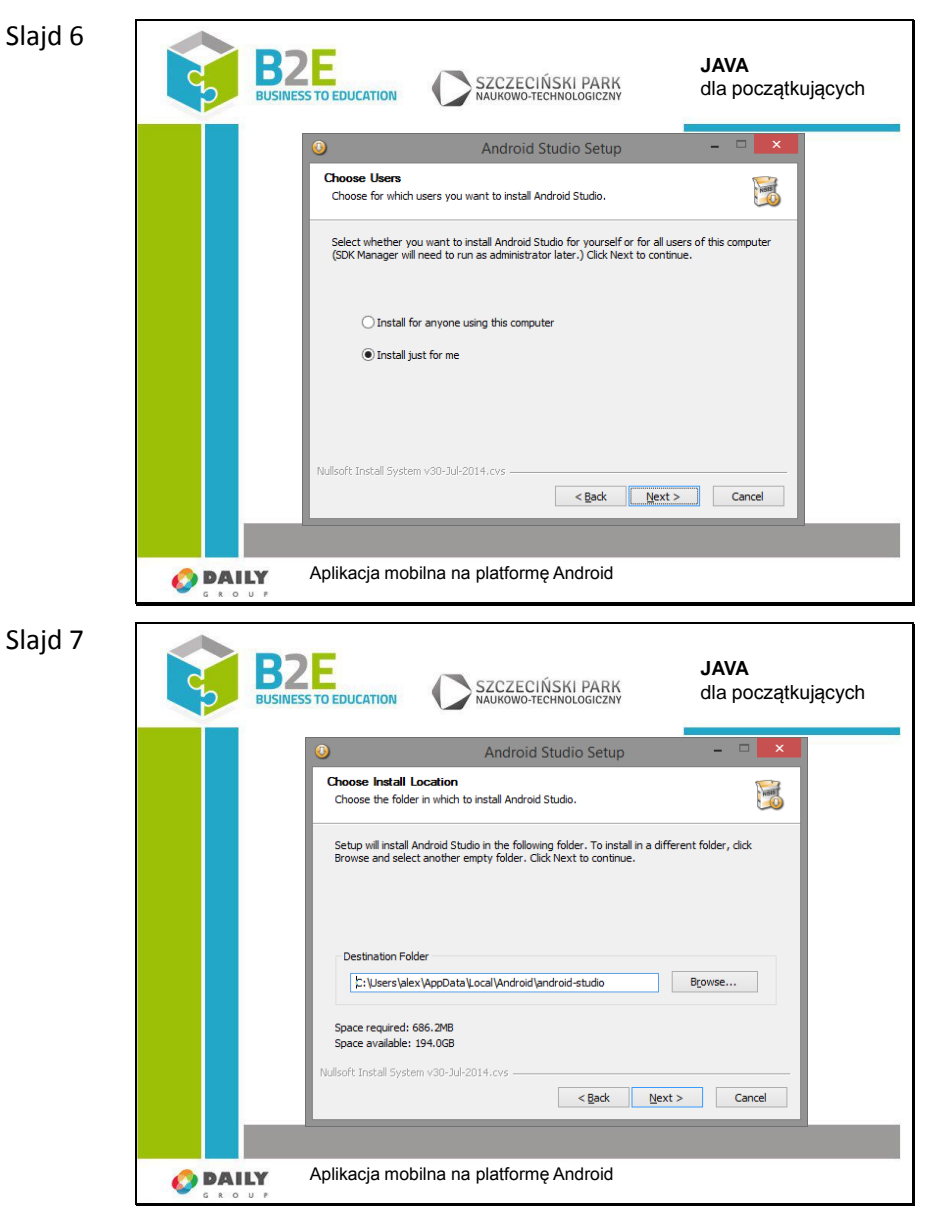

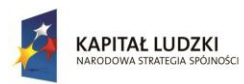

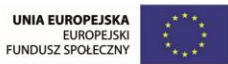

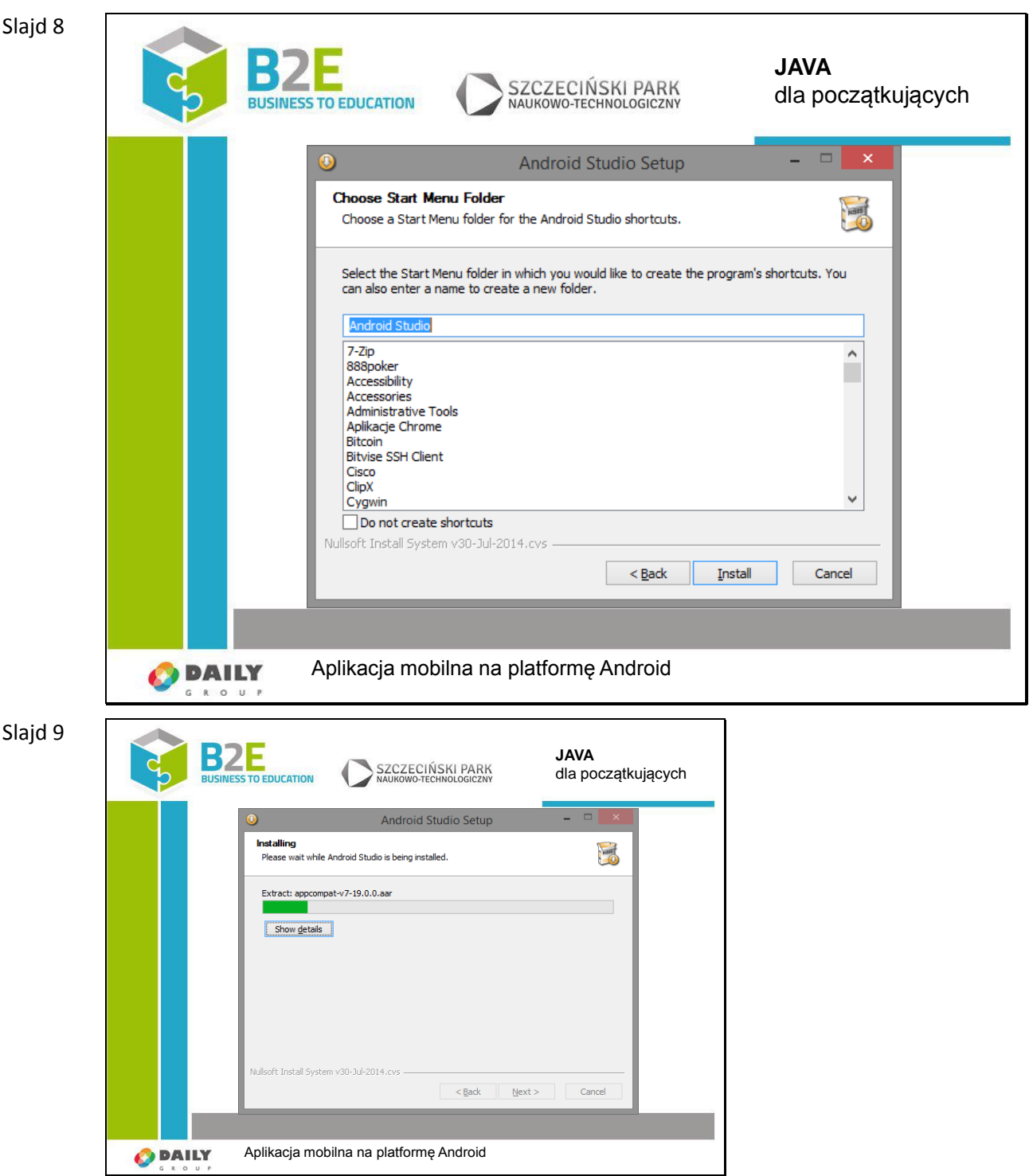

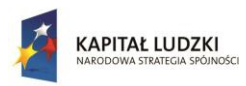

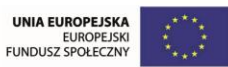

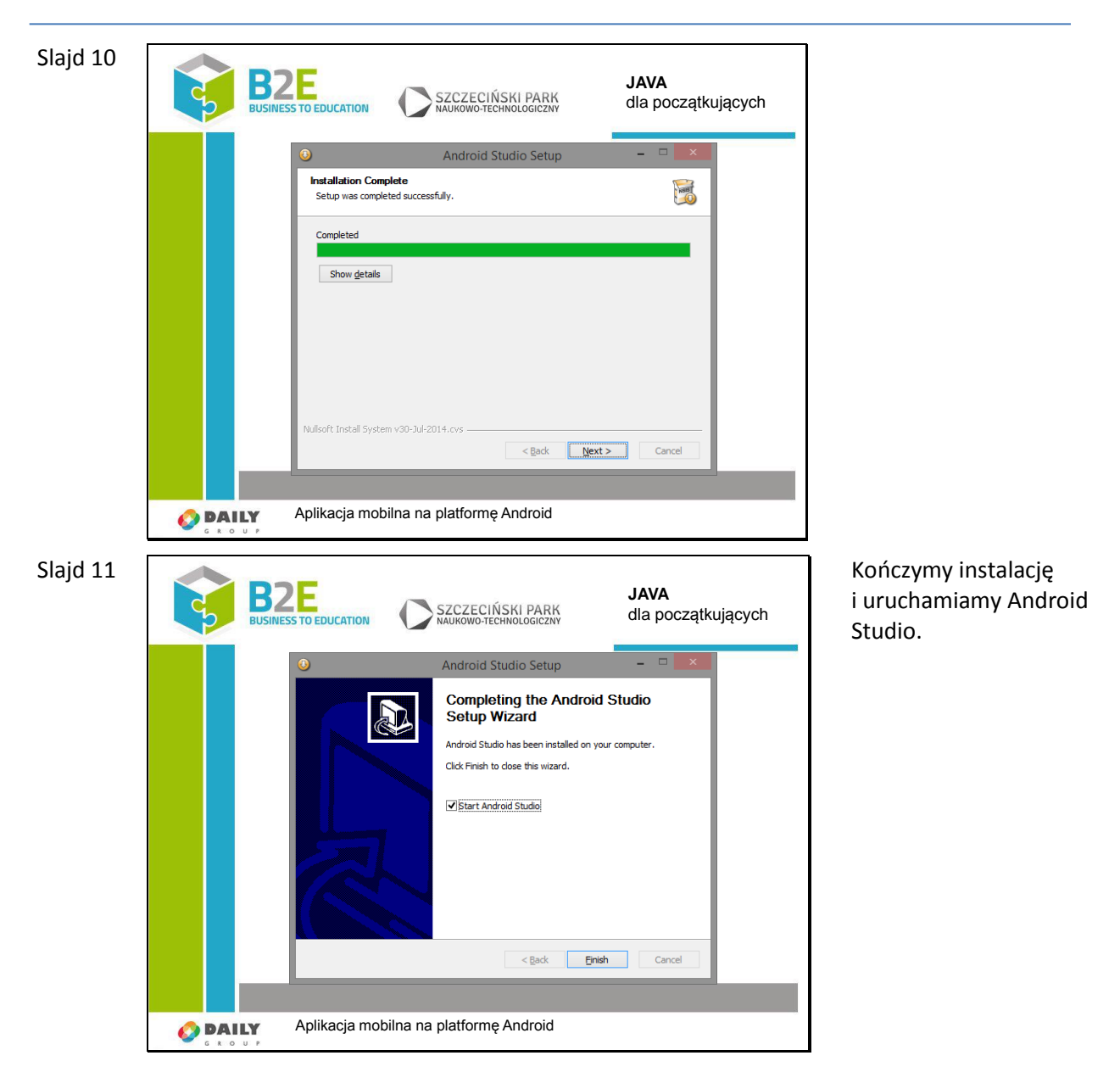

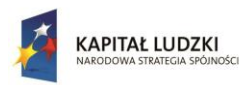

UNIA EUROPEJSKA<br>EUROPEJSKI<br>FUNDUSZ SPOŁECZNY

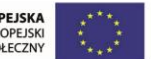

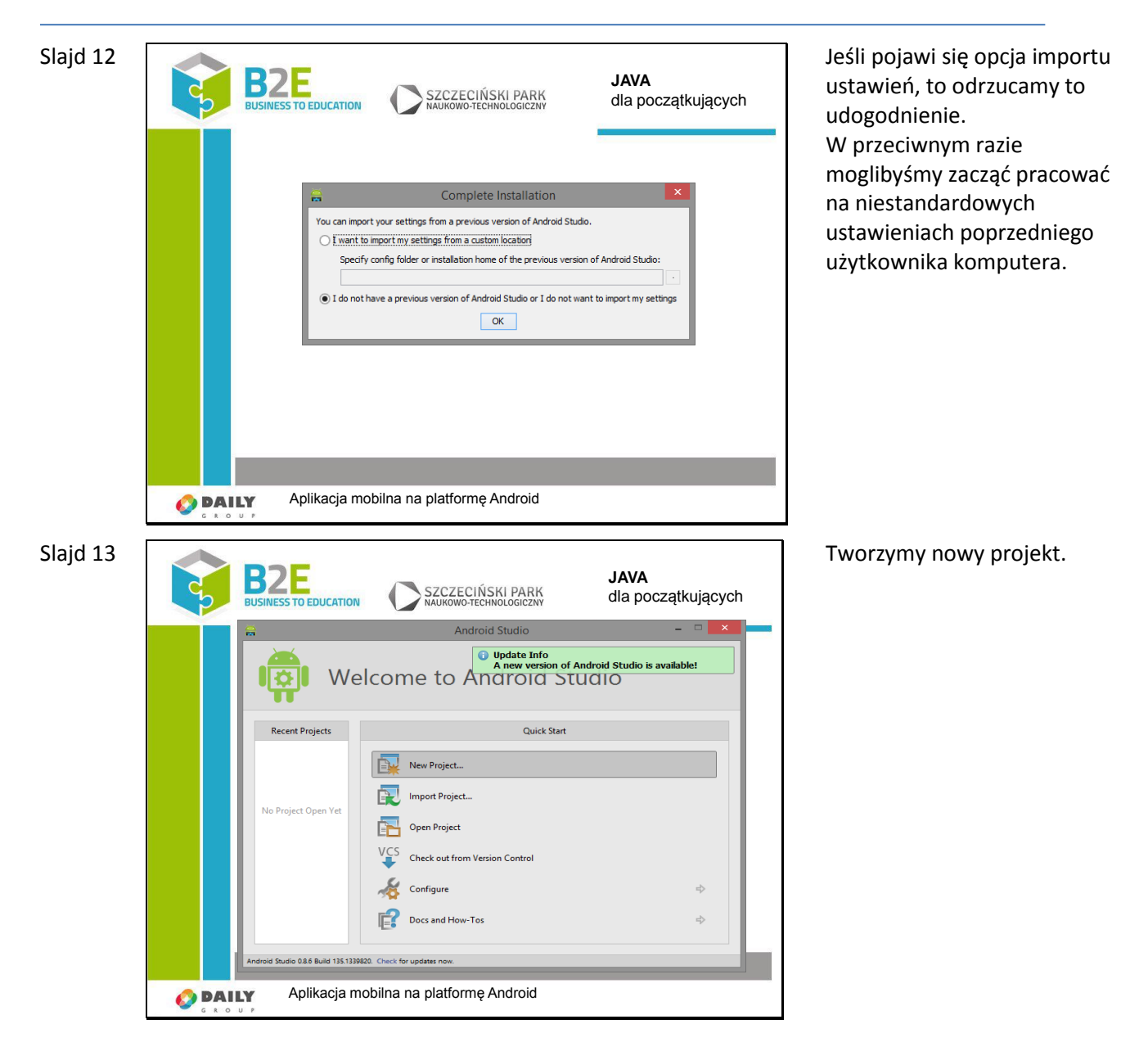

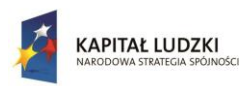

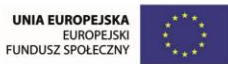

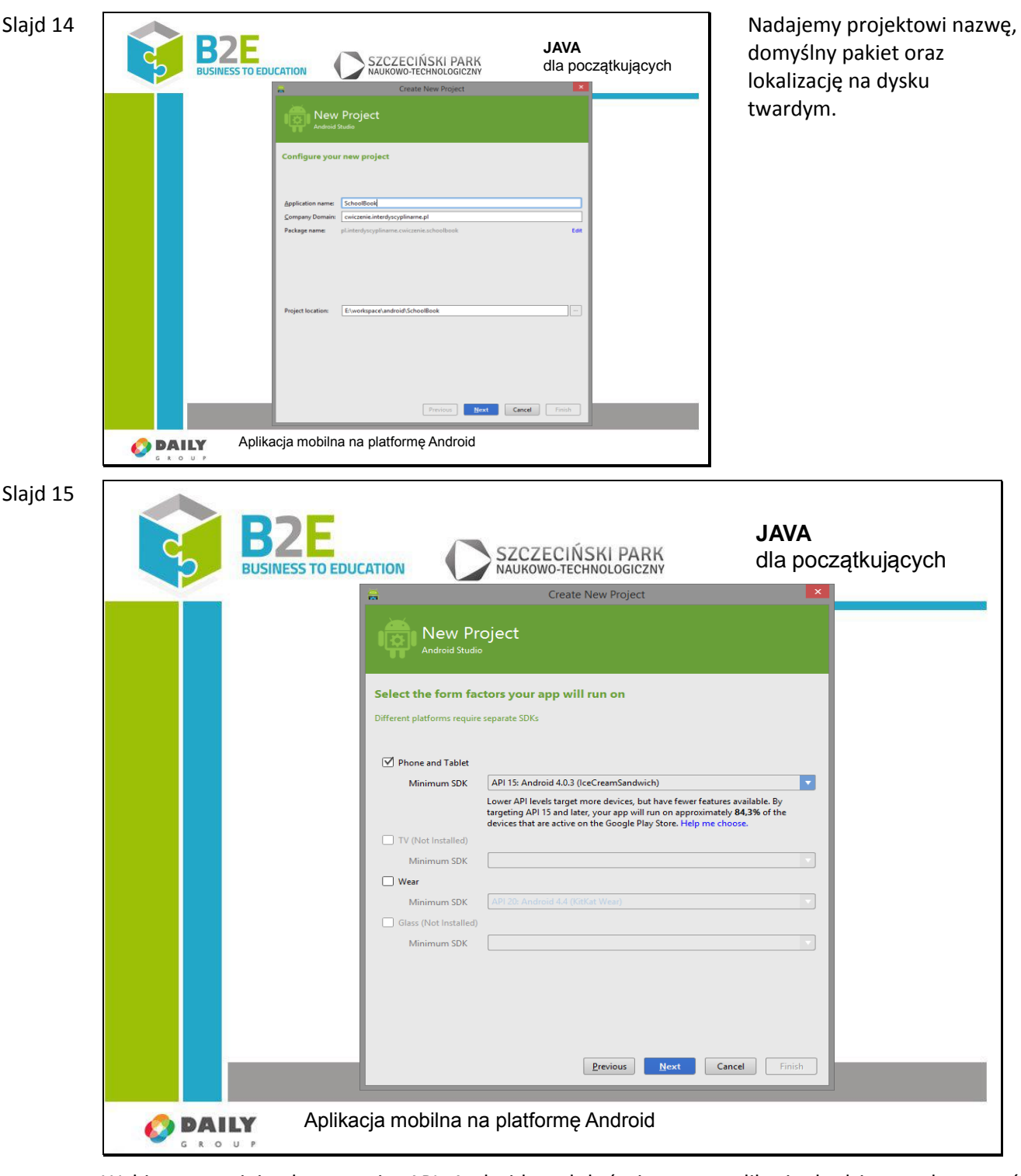

Wybieramy minimalną wersję API Androida od której nasza aplikacja będzie mogła zostać uruchomiona. Należy zwrócić uwagę że czym niższa wersja zostanie wybrana, tym więcej urządzeń będzie mogło uruchomić naszą aplikację. Jednak oznacza to również utratę nowych funkcjonalności dostępnych tylko w wyższych wersjach systemu. Istnieje możliwość emulacji nowych funkcji na starszych urządzeniach ale niestety wykracza to poza zakres tej lekcji.

Wybieramy w miarę nowe API na potrzeby tej lekcji.

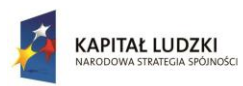

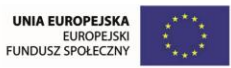

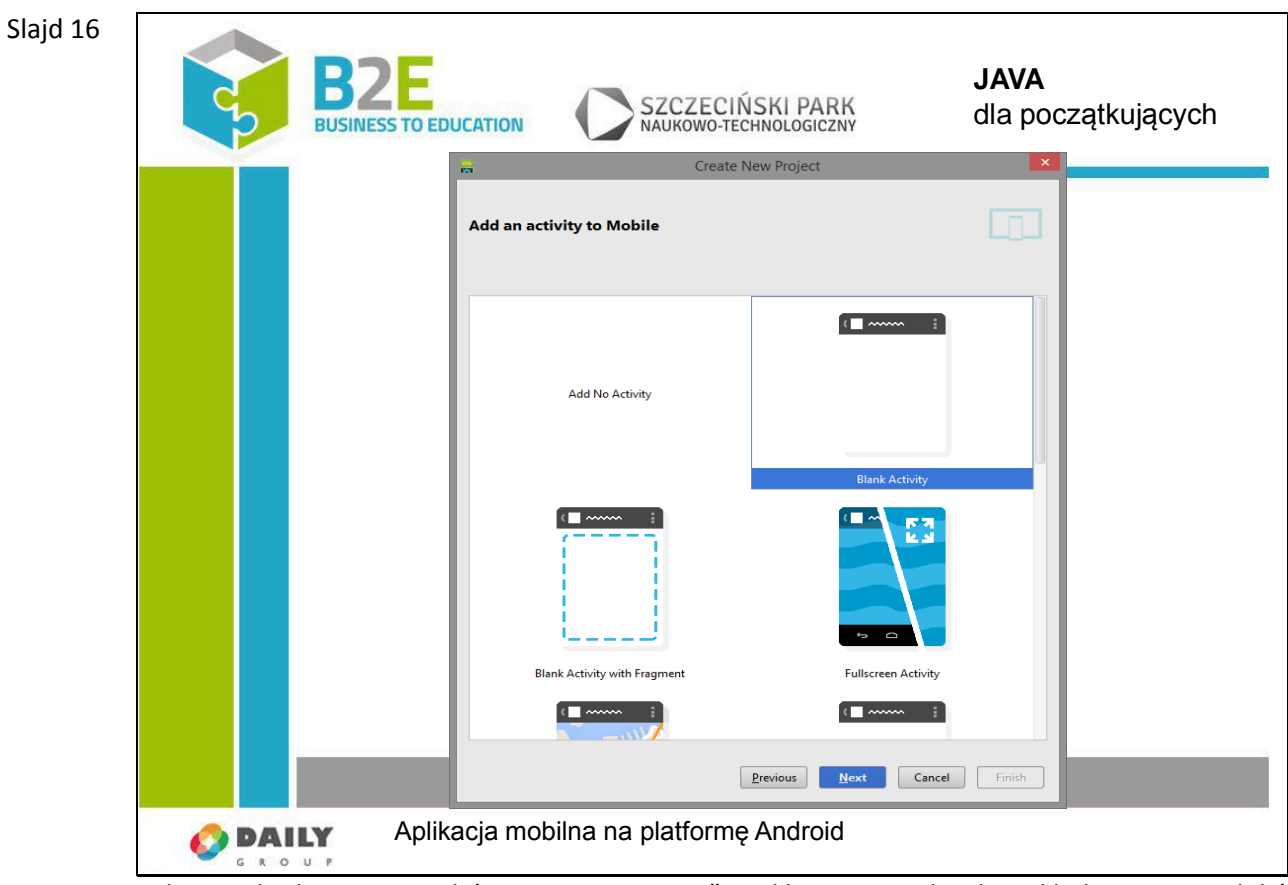

Kolejnym krokiem jest wybór pustego "activity". Aplikacje w Androidzie składają się z widoków, w nomenklaturze Androida jest to właśnie "activity". Dla przykładu, nasza aplikacja będzie składać się z trzech widoków:

- listy klas w szkole,
- listy uczniów w klasie,
- szczegółów danego ucznia.

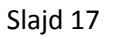

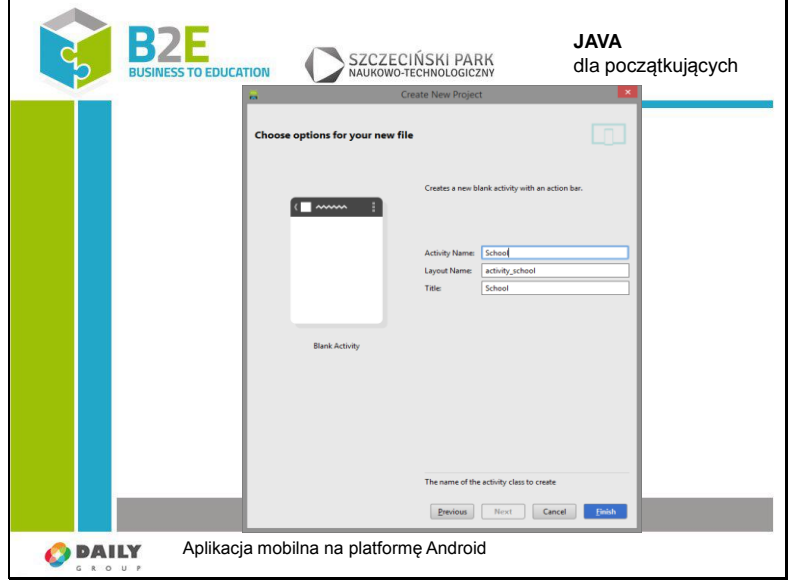

Nadajemy nazwę nowemu widokowi i kończymy działanie kreatora. Musimy chwilę poczekać aż IDE wygeneruje nasz nowy projekt.

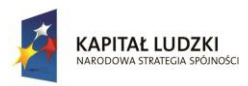

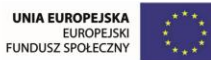

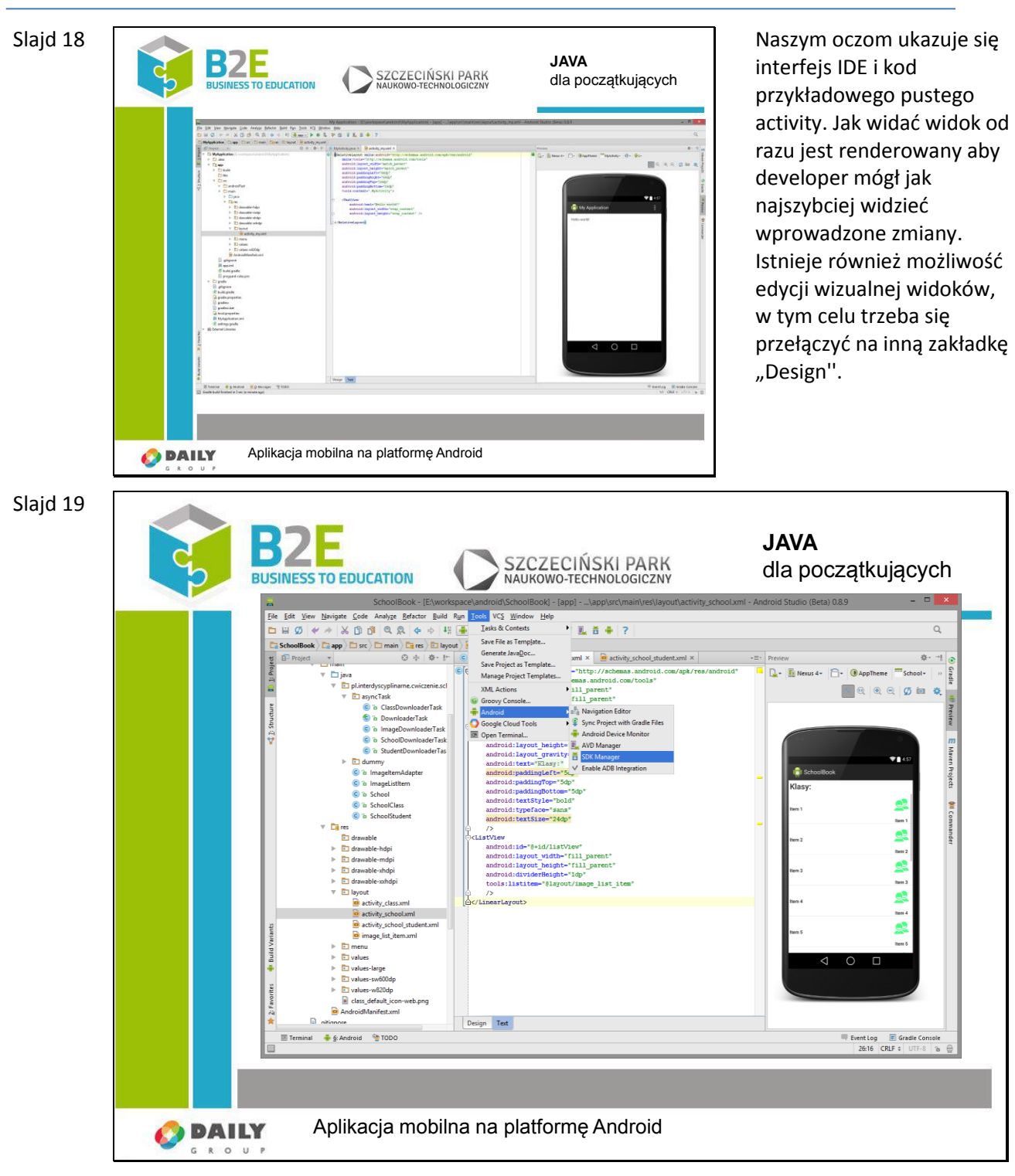

Podczas tworzenia aplikacji możemy ją uruchamiać w emulatorze lub na prawdziwym sprzęcie. W ramach zajęć będziemy korzystać z emulatora. W tym celu należy zainstalować pliki emulujące interesujące nas urządzenie.

Uruchamiamy Android SDK manager.

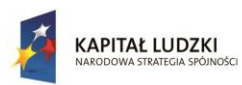

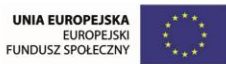

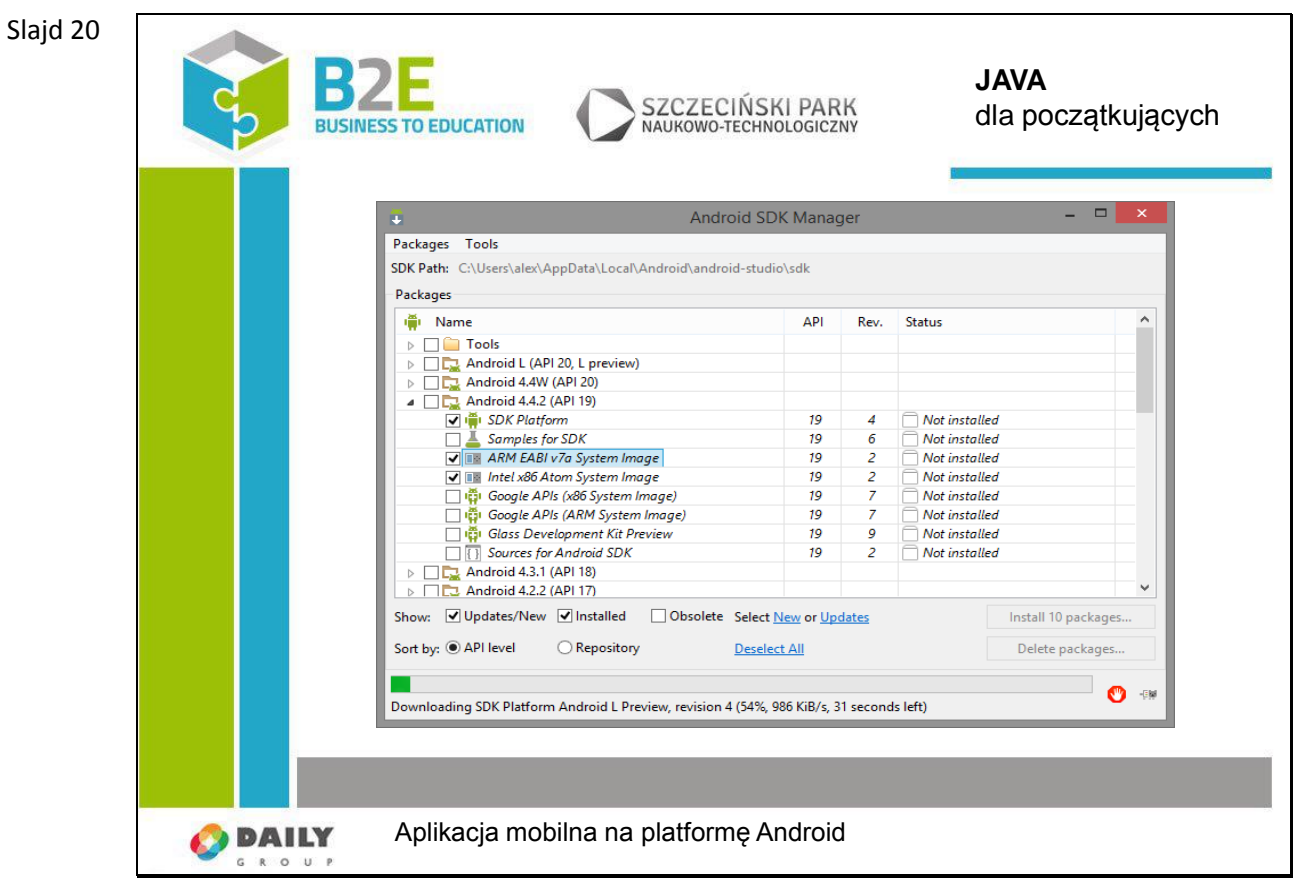

Zaznaczamy "ARM EABI v7a System Image" i instalujemy. Trzeba chwilę poczekać.

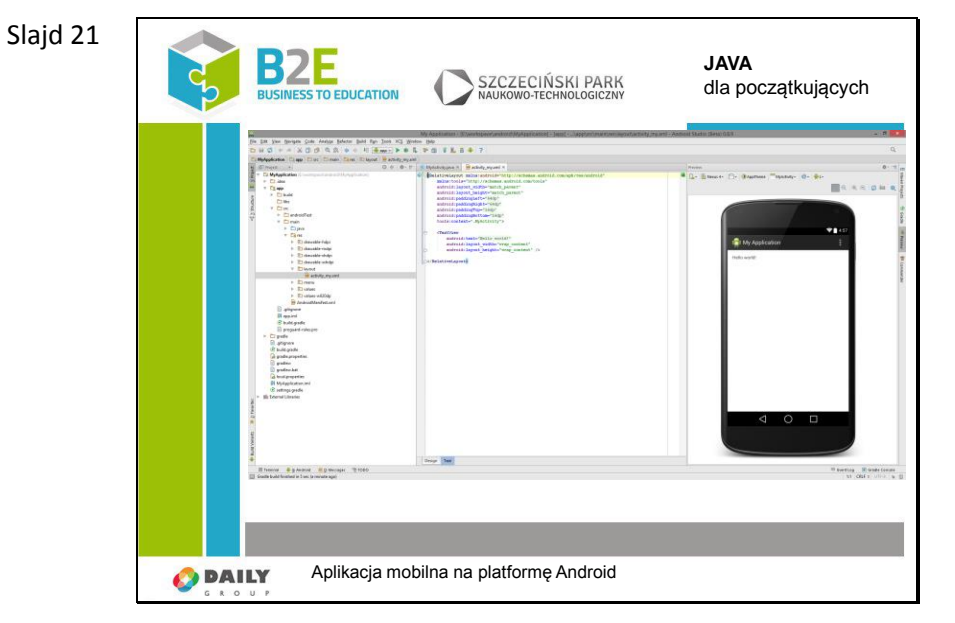

Po instalacji czas uruchomić naszą pierwszą aplikację na Androida. Naciskamy zielony przycisk strzałki w górnej części IDE.

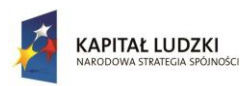

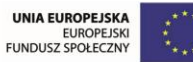

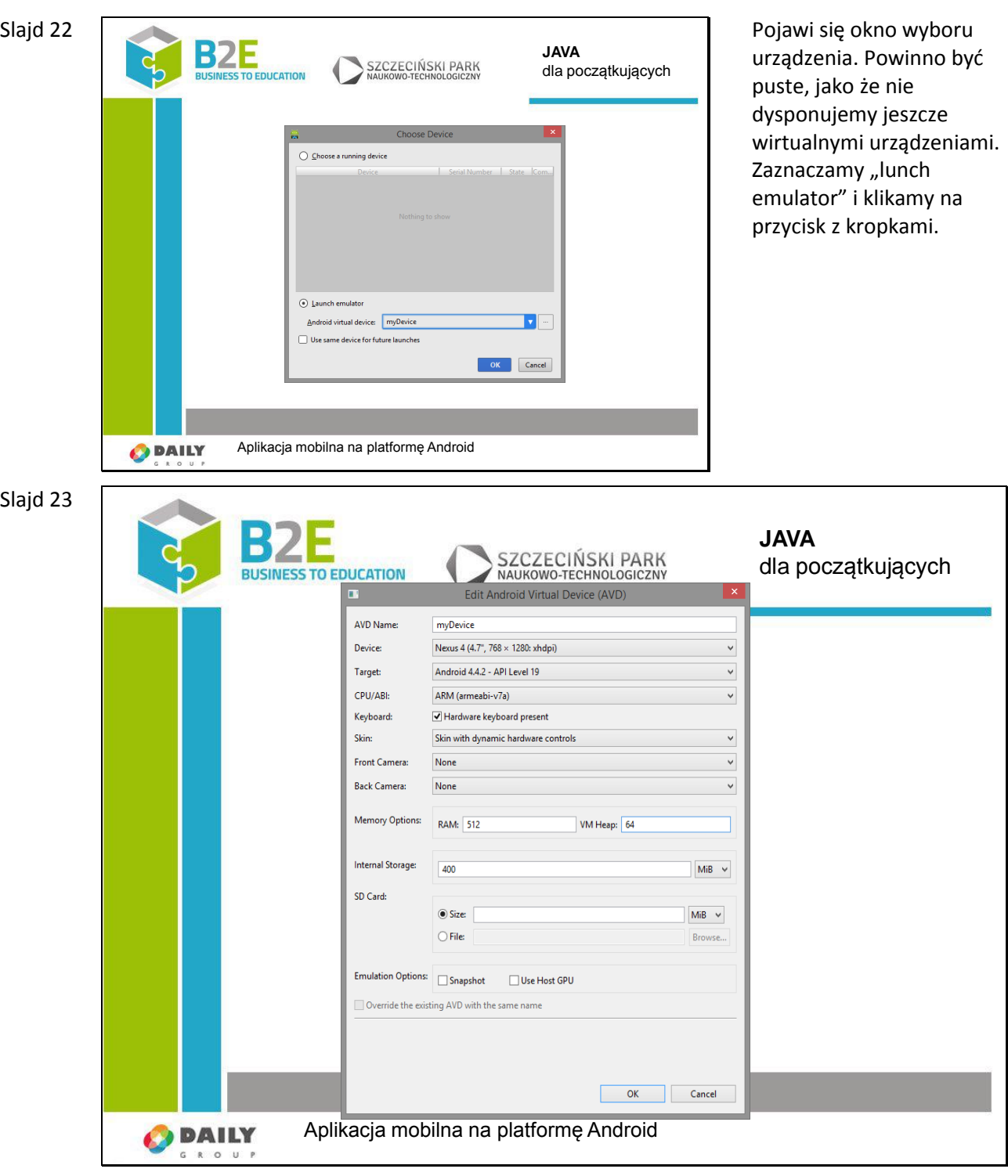

Startuje AVD – Android Virtual Device Maanager. Wciskamy przycisk "Create" i wypełniamy specyfikację techniczną wirtualnego urządzenia. Po czym klikamy OK i czekamy na utworzenie urządzenia.

Teraz z listy wybieramy nasze urządzenie i klikamy OK. Nasza aplikacja zostanie uruchomiona w emulatorze.

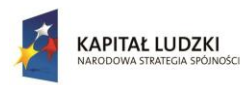

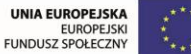

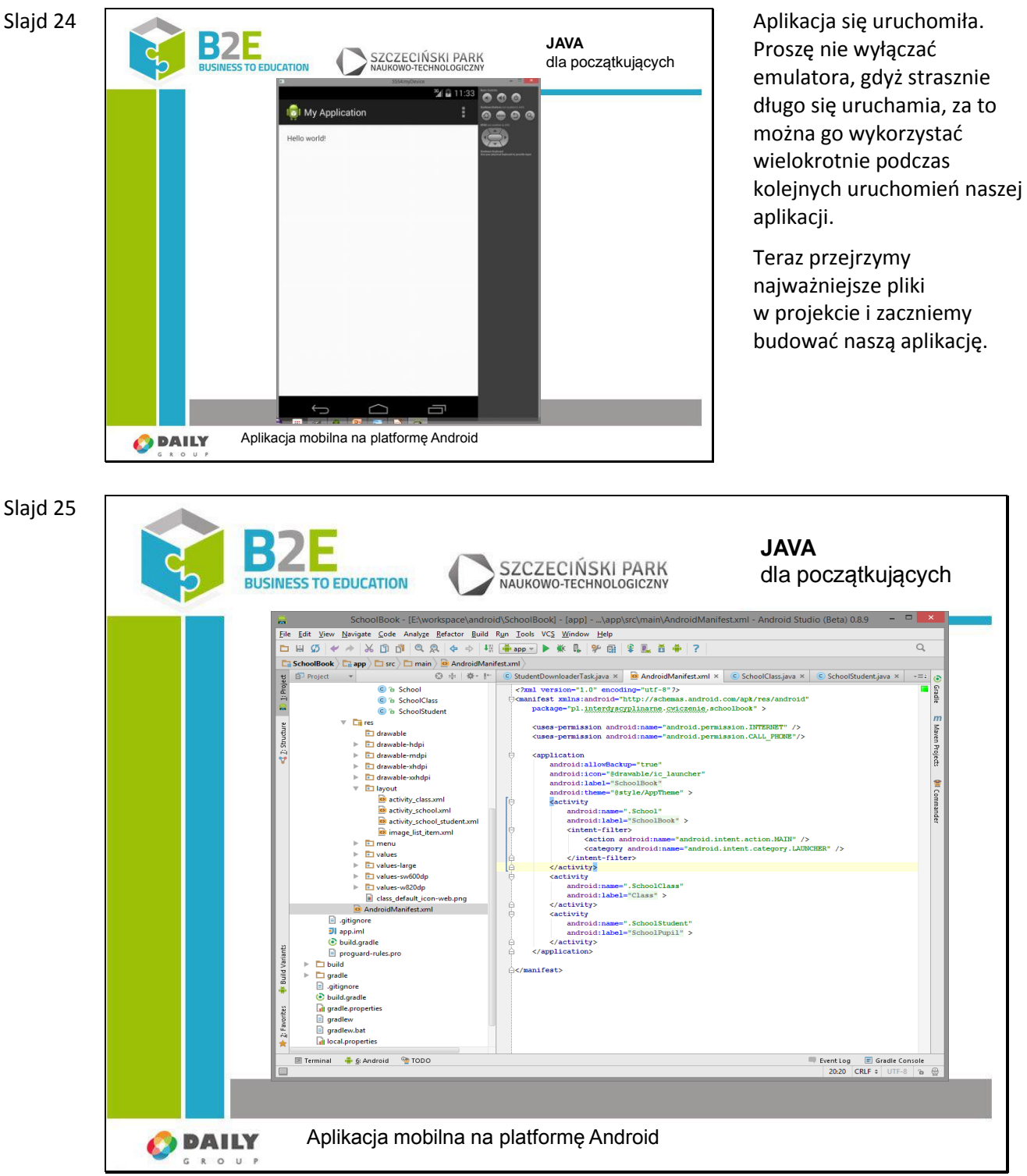

Jednym z ważniejszych plików jest plik "AndroidManifest.xml". Jest to plik konfiguracyjny aplikacji, gdzie można ustawić wiele opcji takich jak nazwę, czy ikonę programu. Zarejestrowane są tu też wszystkie widoki aplikacji, ale proszę ich nie dodawać ręcznie gdyż IDE zrobi to za nas w swoim czasie.

Kolejnym istotnym elementem są uprawnienia aplikacji. Aplikacja musi jasno zadeklarować z jakich funkcji systemu chce korzystać. Dzięki temu podczas instalowania aplikacji użytkownik może zdecydować czy aplikacja jest bezpieczna i czy chce ją uruchomić na swoim sprzęcie. My poprosimy

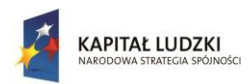

Slaid 26

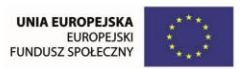

Projekt współfinansowany przez Unię Europejską w ramach Europejskiego Funduszu Społecznego

o dwa przywileje: dostęp do Internetu – stamtąd będziemy pobierać informacje do wyświetlenia oraz o możliwość inicjowania połączeń głosowych. Proszę na początku pliku dodać:

<uses-permission android:name="android.permission.INTERNET" />

<uses-permission android:name="android.permission.CALL\_PHONE"/>

 $\overline{\phantom{a}}$ **JAVA** SZCZECIŃSKI PARK dla początkujących **BUSINESS TO EDUCATION** NAUKOWO-TECHNOLOGICZNY ok - IE:\workspa Eile Edit View Navigate Code Analyze Refactor Build Run Tools VCS Window Help □日の → 太田山 Q Q + → B ( + app - ) → K & + + B + E + + 7  $\overline{O}$  $\boxed{\Box} \textbf{ SchoolBook}\ \Big\vert\ \Box \textbf{ app} \Big\vert\ \Box \textbf{ src} \Big\vert\ \Box \textbf{ main} \Big\vert\ \Box \textbf{ tres} \Big\vert\ \Box \textbf{ layout} \Big\vert\ \overline{\textbf{Si}} \textbf{ activity\_school.xml} \Big\vert$ ≑ -া ⊙ **D** Project  $\circledR$   $\frac{1}{2}$   $\frac{1}{2}$   $\frac{1}{2}$   $\frac{1}{2}$   $\frac{1}{2}$   $\frac{1}{2}$   $\frac{1}{2}$  School.java ×  $\frac{1}{2}$  activity\_school.xml ×  $\frac{1}{2}$  activity\_school\_student.xml ×  $\begin{tabular}{|c|c|} \hline \textbf{Q} & \textbf{LinearLayout} & \textbf{xmls:} and \textbf{roid="http://schemas.} \\ \hline \end{tabular}$  $\bigcirc$  AppTheme Page as.android.com/apk/res/android  $\overline{\Box}_k \ast \ \overline{\Box}_k$  N  $xus 4 \overline{m}$  $\overline{v}$   $\overline{u}$  java emas.android.com/tools mlars itools—"http://deheass.android.html<br>markools—"http://deheass.android.html<br>markools.html  $\mathcal{L}^{\text{max}}$ , and<br>markools and the state and the state and the state and the solution<br>is context to select the state of the s District planterdyscyplinarne.cwiczenie.scl **C**<sup>b</sup> ImageDownloaderTask C & SchoolDownloaderTask  $22.45$  $\blacktriangleright$   $\blacksquare$  dummy di si C a ImageltemAdapter **Hold** android:paddingLeft="5dp<br>android:paddingTop="5dp"<br>android:paddingBottom="5dp"<br>android:textSty1e="bold"<br>android:textS1ze="24dp"<br>dindroid:textS1ze="24dp"<br>android:textS1ze="24dp" C a Imagelemiada<br>C a Imagelistitem<br>C a SchoolClass Klasy .<br>"5dip  $\mathbf{e}$ **MI** Commande C & SchoolStuden lten  $\overline{v}$  **Ca**res  $\mathbf{e}$ **C**<br>Contravable<br>Contravable-hdpi .<br>∕ListView .row<br>ndroid:id="0+id/listView tiem: anarousi.in="e+uv\_iisovue"<br>android:layout\_width="fill\_parent"<br>android:layout\_height="fill\_parent"<br>android:dividerHeight="filp"<br>tools:listitem="@layout/image\_list\_item" drawable-mdpi S drawable-xhdp drawable-xxhdp allayout<br>allayout<br>allactivity\_class ◎ /><br></LinearLayout>  $\mathbf{e}$ <mark>ම</mark> activity\_school.xml<br><mark>ම</mark> activity school student.xml Item  $\mathbf{C}$ a image\_list\_item.xml  $\overline{\bullet}$  menu **D** values and values-large<br>
and values-sw600dp<br>
and values-w820dp a class\_default\_icon-web.png **Ka** AndroidManifest.xml  $\mathbb{R}$ **Design** Text Terminal # 6: Android # TODC  $\frac{1}{26:16}$  EVentlog EV

Activity jest plikiem xml'a definiującym strukturę widoku. W skład tej struktury mogą wchodzić różne komponenty, widgety, layouty i inne.

Do naszego widoku dodamy nagłówek oraz kontener ListView. Kontener ten służy do wyświetlania listy, czyli kolejnych wierszy z danymi tego samego typu. Niestety sposób reprezentacji danych może być różny w związku z czym to na nas spoczywa obowiązek zdefiniowania wyglądu wiersza listy. W następnym kroku stworzymy plik layoutu dla wiersza. Na slajdzie tym już w jednej z ostatnich linii wskazałem o który widok elementu listy mi chodzi:

tools:listitem="@layout/image\_list\_item"

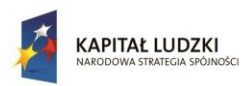

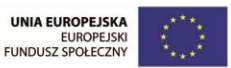

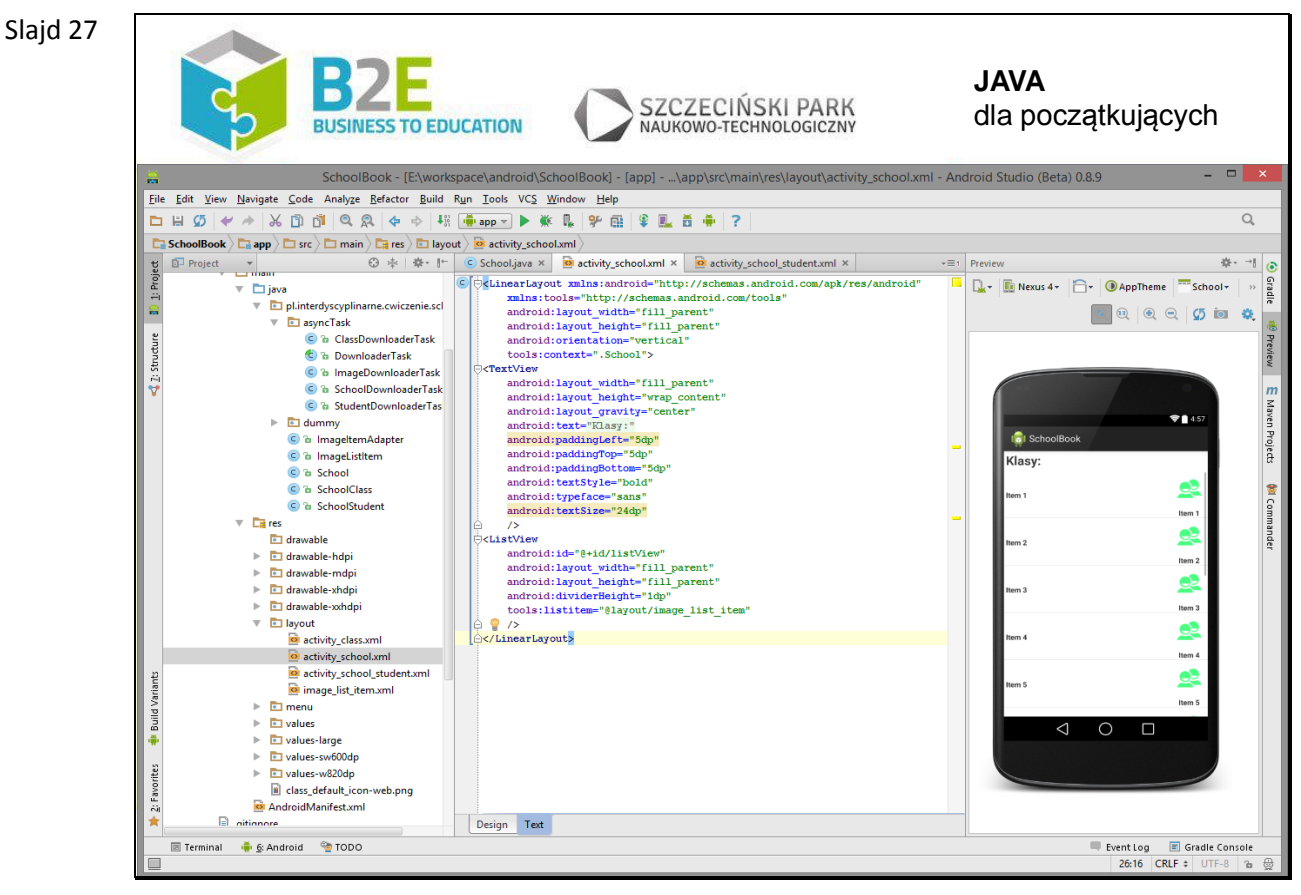

<LinearLayout xmlns:android="http://schemas.android.com/apk/res/android"

xmlns:tools="http://schemas.android.com/tools"

android:layout width="fill parent"

android:layout height="fill parent"

android:orientation="vertical"

tools:context=".School">

### <TextView

android:layout width="fill parent"

android:layout height="wrap content"

android:layout gravity="center"

android:text="@string/TitleSchool"

android:paddingLeft="5dp"

android:paddingTop="5dp"

android:paddingBottom="5dp"

android:textStyle="bold"

android:typeface="sans"

android:textSize="24dp"

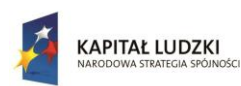

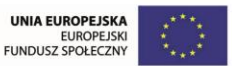

## />

<ListView

android:id="@+id/listView"

android:layout\_width="fill\_parent"

android:layout\_height="fill\_parent"

android:dividerHeight="1dp"

tools:listitem="@layout/image\_list\_item"

#### $/$

</LinearLayout>

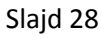

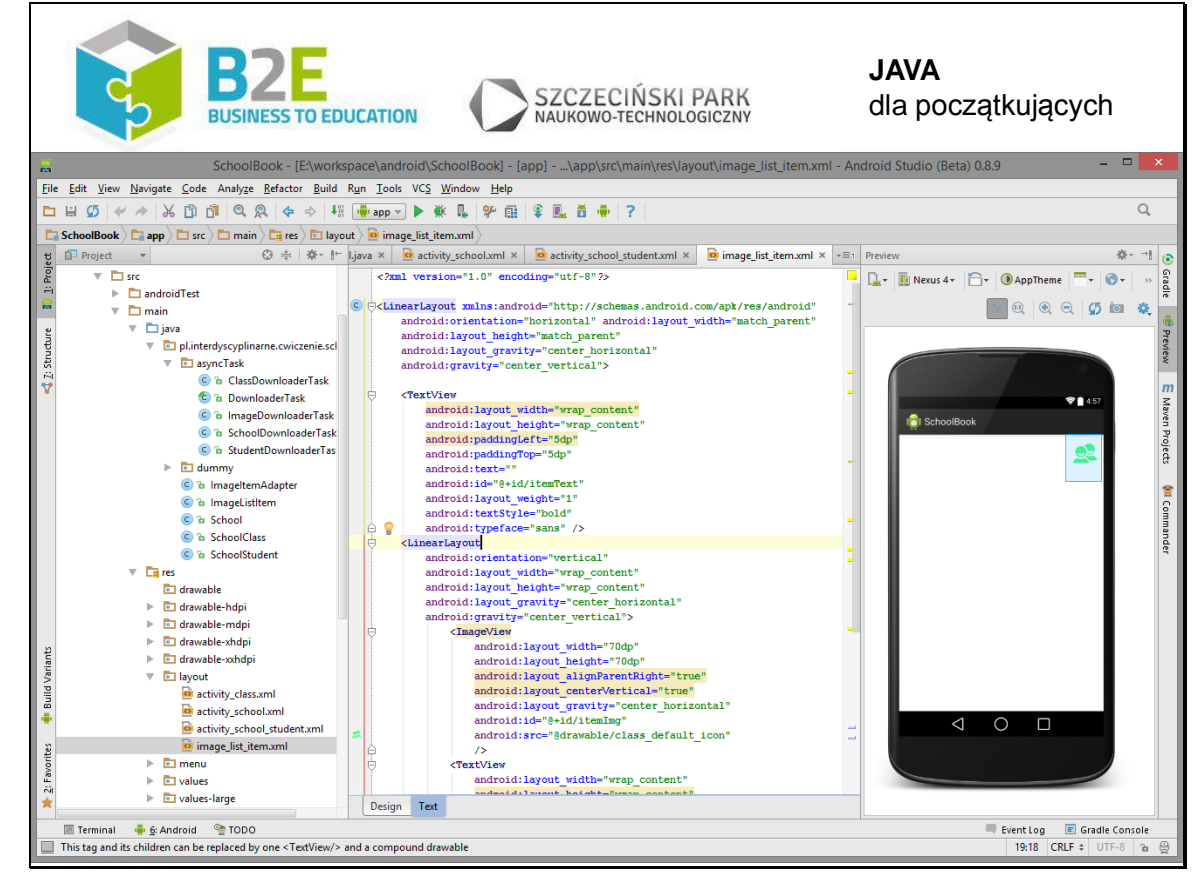

Klikamy na folderze layotu prawym klawiszem myszy i wybieramy "new->Layout resource file" w celu zdefiniowania layoutu wiersza.

<LinearLayout

 android:orientation="vertical" android:layout\_width="fill\_parent" android:layout height="fill parent" xmlns:android="http://schemas.android.com/apk/res/android" android:clickable="false">

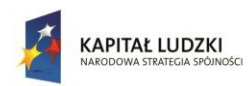

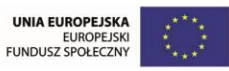

<RelativeLayout

android:layout\_width="fill\_parent"

android:layout height="100dp">

<LinearLayout

android:orientation="vertical"

android:layout\_width="wrap\_content"

android: layout height="fill parent"

android:layout\_alignParentLeft="true"

>

### <TextView

 android:layout\_width="wrap\_content" android:layout\_height="wrap\_content"

android:layout\_weight="1"

android:gravity="center\_vertical"

android:text=""

android:id="@+id/firstName"

android:padding="5dp"

android:textSize="15dp"

android:textStyle="bold"

android:typeface="sans" />

<TextView

android:layout width="wrap content"

android:layout\_height="wrap\_content"

android:layout\_weight="1"

android:gravity="center\_vertical"

android:text=""

android:id="@+id/lastName"

android:padding="5dp"

android:textSize="15dp"

android:textStyle="bold"

android:typeface="sans" />

</LinearLayout>

<ImageView

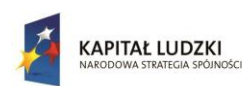

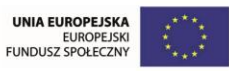

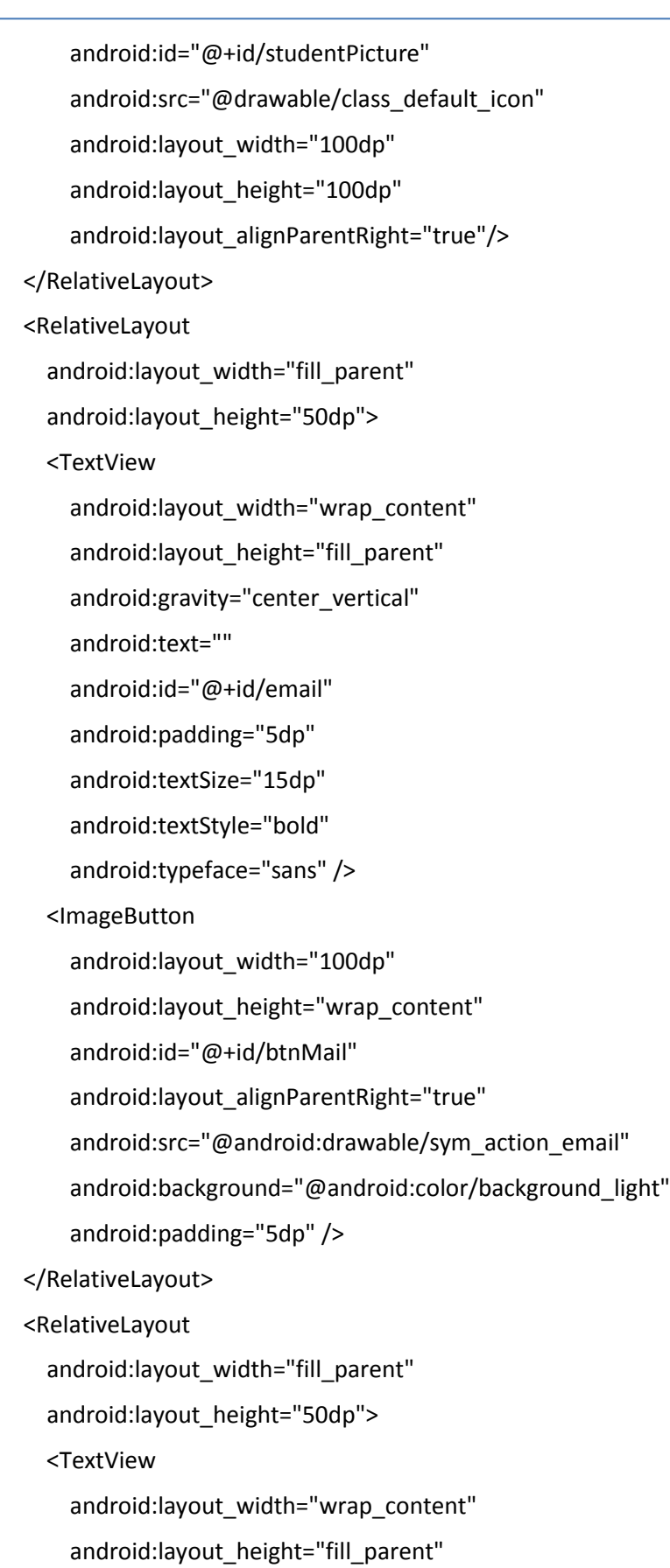

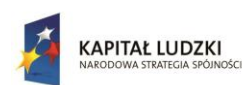

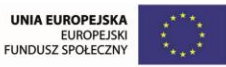

android:gravity="center\_vertical"

- android:text=""
- android:id="@+id/phoneNumber"
- android:padding="5dp"
- android:textSize="15dp"
- android:textStyle="bold"
- android:typeface="sans" />
- <ImageButton
	- android:layout\_width="100dp"
	- android: layout height="wrap content"
	- android:id="@+id/btnCall"
	- android:layout\_alignParentRight="true"
	- android:src="@android:drawable/ic\_menu\_call"
	- android:background="@android:color/background\_light"
	- android:padding="5dp" />
- </RelativeLayout>

</LinearLayout>

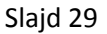

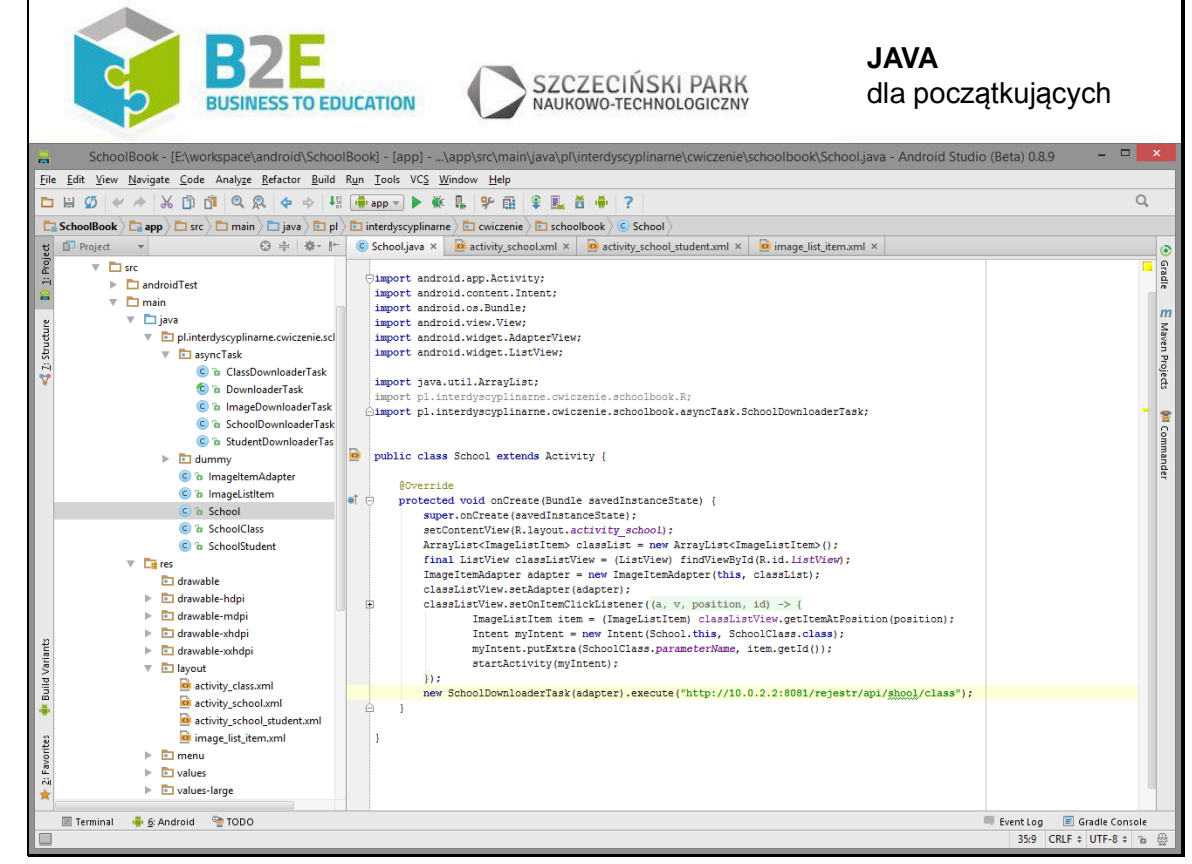

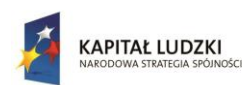

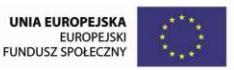

W ten sposób zakończyliśmy pierwszy etap dodawania nowego widoku. Kolejnym krokiem jest dodanie zachowania/funkcjonalności do widoku. Programowanie jak można było przypuszczać odbywa się w języku Java. Będziemy chcieli wyświetlić listę klas, dlatego za chwilkę stworzymy pomocniczą klasę , która jest w stanie przechowywać wszystkie niezbędne informacje dla jednego wiersza. Klasę nazwiemy ImageListItem, gdyż będzie zawierać również informacje o zdjęciu wychowawcy.

Obiekty tej klasy przetrzymywać będziemy w ArrayList.

Następnym elementem układanki jest funkcja findViewById umożliwiająca pobranie referencji do elementu widoku. W naszym przypadku odszukujemy ListView.

Mając model danych i widok czas połączyć je razem Do tego celu stworzymy kolejną klasę ImageItemAdapter, zapełni nam ona widok wierszami pokazującymi dane z listy.

Ustawiamy adapter na naszym ListView.

Dodanie obsługi kliknięcie możemy na tym etapie pominąć.

Na samym dole jest jeszcze jedno ciekawe wywołanie. Ponieważ activity jest elementem GUI, a pobieranie listy klas z Internetu może długo potrwać, to z pewnością chcielibyśmy uniknąć efektu zamrożenia interfejsu użytkownika. W związku z czym pobieranie danych zlecimy do osobnego wątku.

Czas pokazać wymienione elementy szczegółowo.

package pl.interdyscyplinarne.cwiczenie.schoolbook;

import android.app.Activity;

import android.content.Intent;

import android.os.Bundle;

import android.view.View;

import android.widget.AdapterView;

import android.widget.ListView;

import java.util.ArrayList;

import pl.interdyscyplinarne.cwiczenie.schoolbook.R;

import pl.interdyscyplinarne.cwiczenie.schoolbook.asyncTask.SchoolDownloaderTask;

public class School extends Activity {

@Override

protected void onCreate(Bundle savedInstanceState) {

super.onCreate(savedInstanceState);

setContentView(R.layout.activity\_school);

ArrayList<ImageListItem> classList = new ArrayList<ImageListItem>();

final ListView classListView = (ListView) findViewById(R.id.listView);

ImageItemAdapter adapter = new ImageItemAdapter(this, classList);

classListView.setAdapter(adapter);

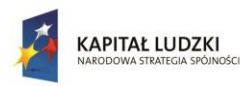

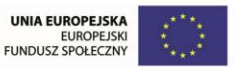

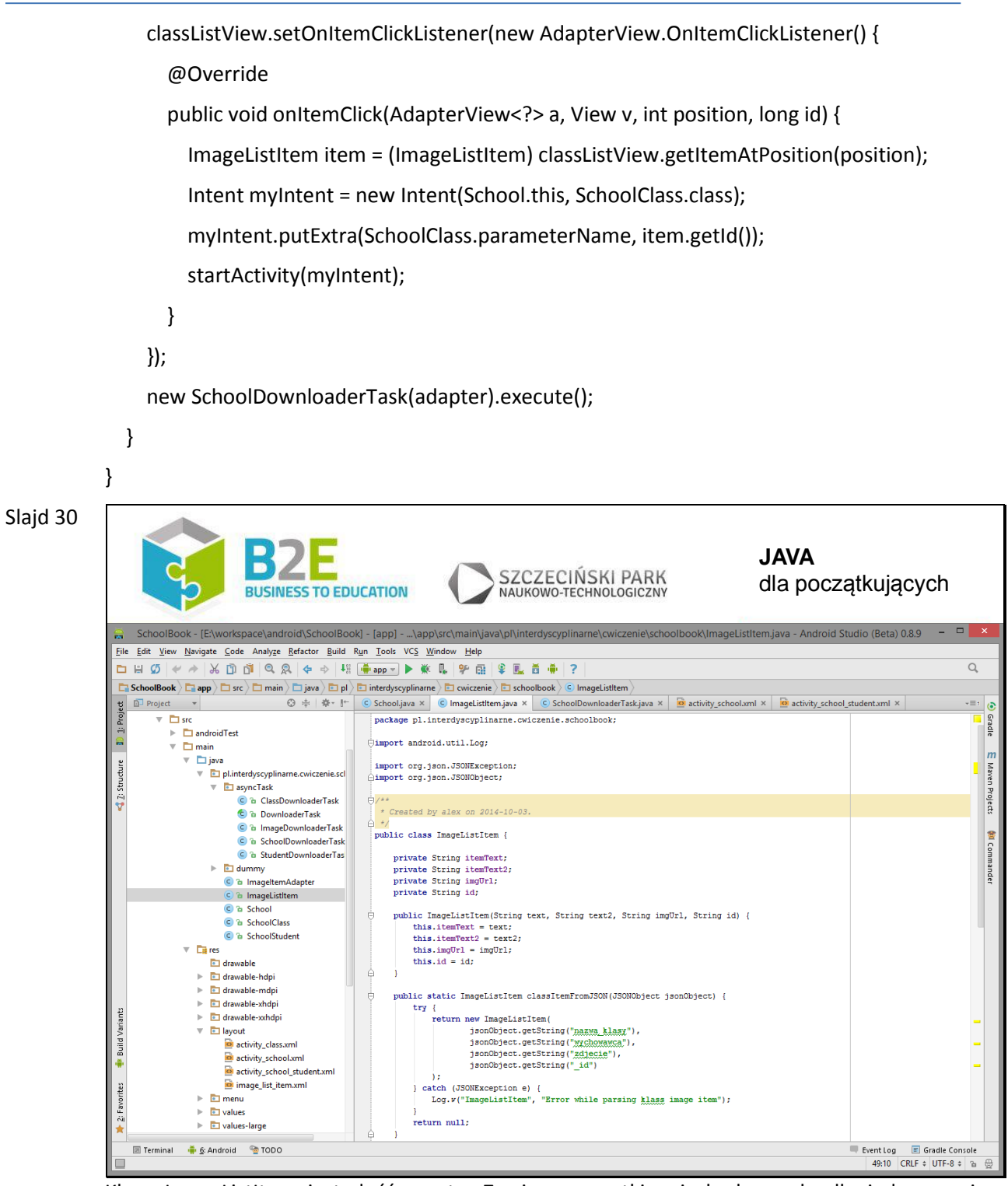

Klasa ImageListItem jest dość prosta. Zawiera wszystkie niezbędne pola dla jednego wiersza widoku listy, dodatkowo gettery i settery. Oraz kod niezbędny do stworzenia instancji tej klasy z rezultatu wywołania zapytania do webserwisu REST.

REST - Representational State Transfer – jest jednym z wzorców sposobu komunikacji aplikacji poprzez protokół HTTP. Często do transportu danych wykorzystuje się format JSON. W ramach tej lekcji nie będziemy zbytnio wnikać w szczegóły tego rodzaju komunikacji. Jednak trzeba wiedzieć, że w JSON'ie rozróżniamy obiekty, które mogą mieć pola o wartościach prymitywnych (liczba, ciąg

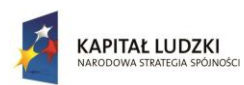

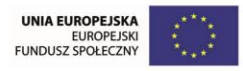

znaków), obiektowych (czyli zagnieżdżony obiekt JSON'a) lub typ tablicowy. Z kolei typ tablicowy może zawierać elementy typów: tablicowego, obiektowego czy prymitywnego.

Jak widać na slajdzie, w naszym przypadku z obiektu JSON'a odczytujemy cztery wartości typu String, a tak wyglądać może pojedynczy element listy w reprezentacji JSON:

{"\_id":1,"nazwa\_klasy":"1A","wychowawca":"Micha\u0142 Kowalski","zdjecie":"http:\/\/localhost:8081\/rejestr\/upload\/nauczyciel2.jpg"}

package pl.interdyscyplinarne.cwiczenie.schoolbook;

import android.util.Log;

import org.json.JSONException;

import org.json.JSONObject;

/\*\*

\* Created by alex on 2014-10-03.

### \*/

public class ImageListItem {

private String itemText;

private String itemText2;

private String imgUrl;

private String id;

public ImageListItem(String text, String text2, String imgUrl, String id) {

```
 this.itemText = text;
```
this.itemText2 = text2;

this.imgUrl = imgUrl;

this. $id = id$ ;

}

public static ImageListItem classItemFromJSON(JSONObject jsonObject) {

try {

```
 return new ImageListItem(
```
jsonObject.getString("nazwa\_klasy"),

jsonObject.getString("wychowawca"),

jsonObject.getString("zdjecie"),

jsonObject.getString("\_id")

);

```
 } catch (JSONException e) {
```
Log.w("ImageListItem", "Error while parsing klass image item");

}

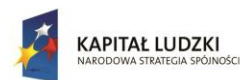

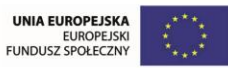

```
 return null;
```
## }

public static ImageListItem studentItemFromJSON(JSONObject jsonObject) {

try {

return new ImageListItem(

```
 jsonObject.getString("imie")+" "+jsonObject.getString("nazwisko"),
 "",
```
jsonObject.getString("zdjecie"),

```
 jsonObject.getString("_id")
```

```
 );
```

```
 } catch (JSONException e) {
```
Log.w("ImageListItem", "Error while parsing student image item");

```
 }
```
return null;

## }

public String getItemText() {

return itemText;

## }

```
 public void setItemText(String itemText) {
```

```
 this.itemText = itemText;
```
## }

```
 public String getImgUrl() {
```
return imgUrl;

# }

}

```
 public void setImgUrl(String imgUrl) {
```

```
 this.imgUrl = imgUrl;
```

```
 public String getItemText2() {
```
return itemText2;

# }

public void setItemText2(String itemText2) {

this.itemText2 = itemText2;

```
 }
```
public String getId() {

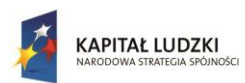

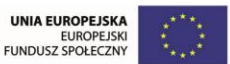

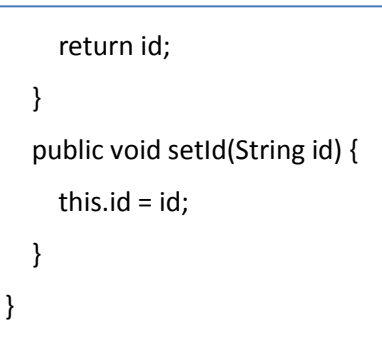

#### Slajd 31

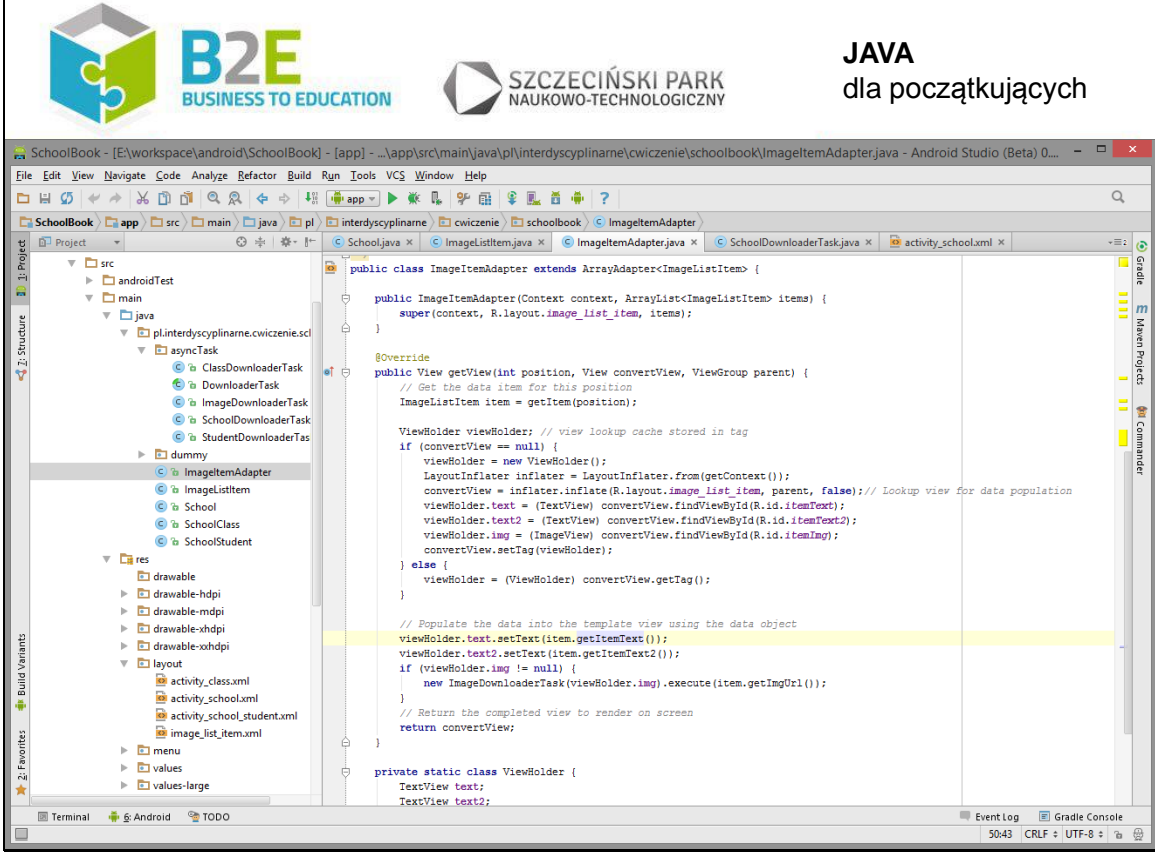

ListView chcąc wyrenderować kolejny element listy, odwoła się do naszej klasy ImageItemAdapter w celu uzyskania widoku. Nasz adapter rozszerza domyślny adapter dla list, w związku z czym musimy tylko zaimplementować jedną metodę tworzącą nasz specjalizowany widok. Najpierw w instrukcji if sprawdzamy, czy przypadkiem wcześniej już nie stworzyliśmy widoku dla danego wiersza. Jeśli nie, to przy pomocy metody LayoutInflater.inflate "dmuchamy" widok z naszego xml'a i wydobywamy z niego interesujące nas elementy przy użyciu findViewById. Jeśli jednak mieliśmy już stworzony wcześniej widok wiersza, to nie tworzymy nowego, tylko uaktualnimy danymi już istniejący.

Poniżej instrukcji if ustawiamy dwa teksty, a operację ściągnięcia obrazka znów zlecamy osobnemu
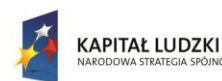

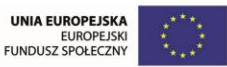

wątkowi.

package pl.interdyscyplinarne.cwiczenie.schoolbook;

import android.content.Context;

import android.graphics.Bitmap;

import android.graphics.BitmapFactory;

import android.os.AsyncTask;

import android.util.Log;

import android.view.LayoutInflater;

import android.view.View;

import android.view.ViewGroup;

import android.widget.ArrayAdapter;

import android.widget.ImageView;

import android.widget.TextView;

import java.io.InputStream;

import java.util.ArrayList;

import pl.interdyscyplinarne.cwiczenie.schoolbook.ImageListItem;

import pl.interdyscyplinarne.cwiczenie.schoolbook.R;

import pl.interdyscyplinarne.cwiczenie.schoolbook.asyncTask.ImageDownloaderTask; /\*\*

\* Created by alex on 2014-10-03.

## \*/

public class ImageItemAdapter extends ArrayAdapter<ImageListItem> {

public ImageItemAdapter(Context context, ArrayList<ImageListItem> items) {

super(context, R.layout.image\_list\_item, items);

## }

@Override

public View getView(int position, View convertView, ViewGroup parent) {

// Get the data item for this position

ImageListItem item = getItem(position);

ViewHolder viewHolder; // view lookup cache stored in tag

if (convertView == null) {

viewHolder = new ViewHolder();

LayoutInflater inflater = LayoutInflater.from(getContext());

convertView = inflater.inflate(R.layout.image list item, parent, false);// Lookup view for

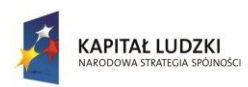

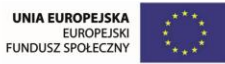

```
data population
```
 viewHolder.text = (TextView) convertView.findViewById(R.id.itemText); viewHolder.text2 = (TextView) convertView.findViewById(R.id.itemText2); viewHolder.img = (ImageView) convertView.findViewById(R.id.itemImg); convertView.setTag(viewHolder);

} else {

viewHolder = (ViewHolder) convertView.getTag();

```
 }
```
// Populate the data into the template view using the data object

viewHolder.text.setText(item.getItemText());

```
 viewHolder.text2.setText(item.getItemText2());
```

```
 if (viewHolder.img != null) {
```
new ImageDownloaderTask(viewHolder.img).execute(item.getImgUrl());

```
 }
```
 // Return the completed view to render on screen return convertView;

```
 }
```
private static class ViewHolder {

TextView text;

TextView text2;

ImageView img;

```
 }
```
}

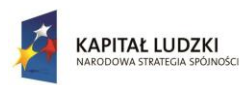

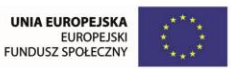

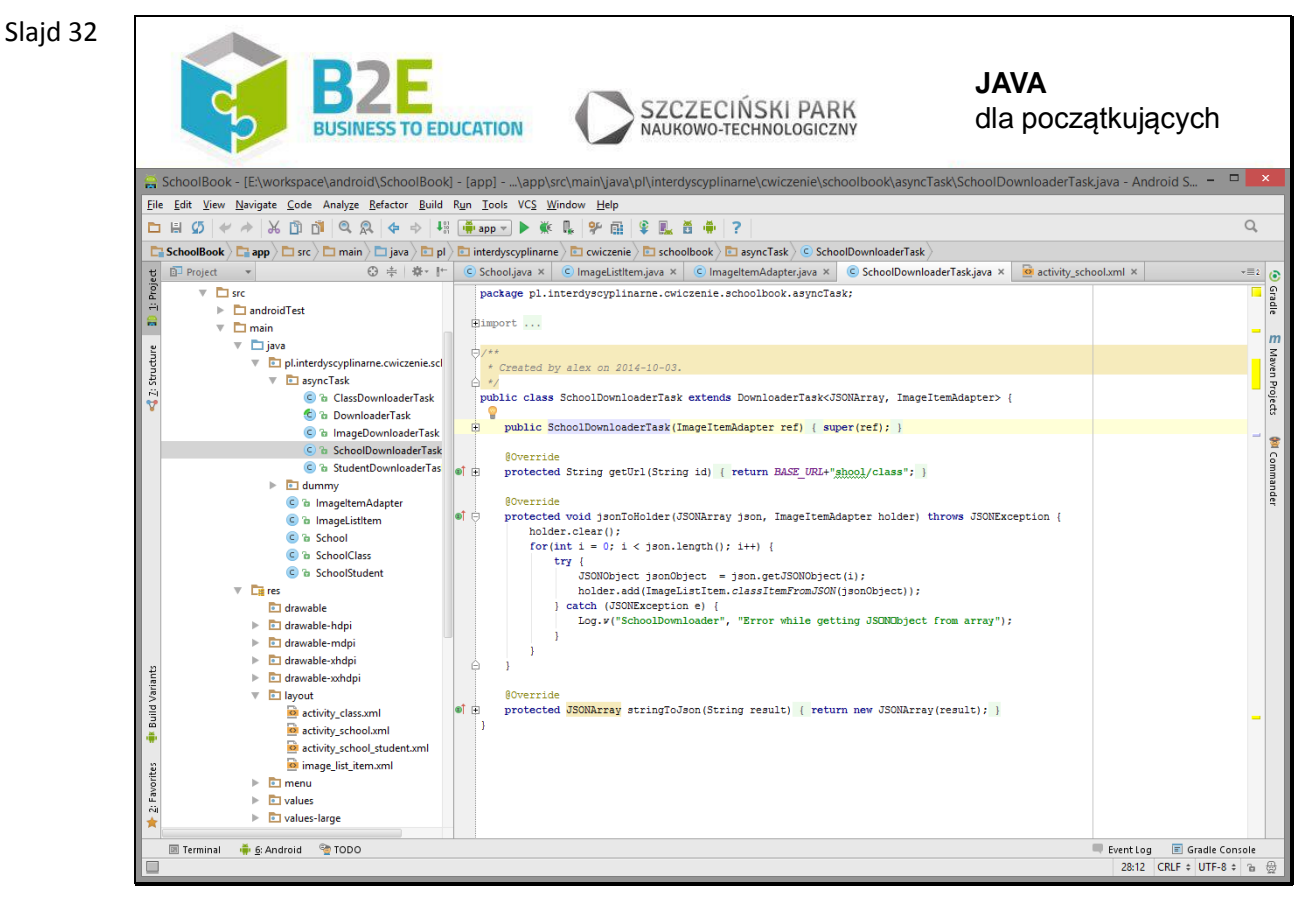

DownloaderTask – wykonuje całą pracę związaną z połączeniem z webserwisem oraz odebraniem odpowiedzi i zamienienia jej na obiektową reprezentację JSON'a, a później modelu danych. Wszystkie operacje wspólne zaimplementowane są właśnie w tej klasie, a specyficzne oddelegowane do klas podrzędnych przy użyciu metod abstrakcyjnych.

package pl.interdyscyplinarne.cwiczenie.schoolbook.asyncTask;

import android.net.http.AndroidHttpClient;

import android.os.AsyncTask;

import android.util.Log;

import org.apache.http.HttpEntity;

import org.apache.http.HttpResponse;

import org.apache.http.HttpStatus;

import org.apache.http.client.methods.HttpGet;

import org.json.JSONArray;

import org.json.JSONException;

import org.json.JSONObject;

import java.io.BufferedReader;

import java.io.InputStream;

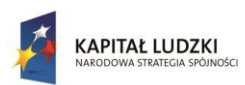

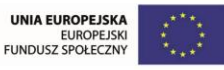

```
import java.io.InputStreamReader;
import java.lang.ref.WeakReference;
import pl.interdyscyplinarne.cwiczenie.schoolbook.ImageItemAdapter;
import pl.interdyscyplinarne.cwiczenie.schoolbook.ImageListItem;
/**
* Created by alex on 2014-10-07.
*/
public abstract class DownloaderTask<T, J> extends AsyncTask<String, Void, T> {
   protected final static String BASE_URL = "http://10.0.2.2:8081/rejestr/api/";
   protected final WeakReference<J> holderRef;
   public DownloaderTask(J ref) {
     holderRef = new WeakReference<J>(ref);
   }
   @Override
   // Actual download method, run in the task thread
   protected T doInBackground(String... params) {
     // params comes from the execute() call: params[0] is the url.
     return downloadJSON(params[0]);
   }
   @Override
   // Once the image is downloaded, associates it to the imageView
   protected void onPostExecute(T json) {
     if (isCancelled()) {
       json = null;
     }
     if (holderRef != null) {
       J holder = holderRef.get();
      if (holder != null) {
         if (json != null) {
            try {
              jsonToHolder(json, holder);
            } catch (JSONException e) {
              Log.w("DownloaderTask", "Error while parsing JSON");
 }
```
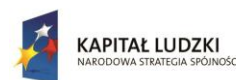

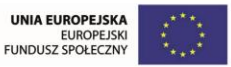

```
 }
       }
     }
   }
   private T downloadJSON(String id) {
     final AndroidHttpClient client = AndroidHttpClient.newInstance("Android");
     final HttpGet getRequest = new HttpGet(getUrl(id));
     try {
       HttpResponse response = client.execute(getRequest);
       final int statusCode = response.getStatusLine().getStatusCode();
       if (statusCode != HttpStatus.SC_OK) {
         Log.w("DownloaderTask", "Error " + statusCode + " while retrieving response from " + 
getUrl(id));
         return null;
       }
       final HttpEntity entity = response.getEntity();
      if (entity != null) {
         InputStream inputStream = null;
         try {
            inputStream = entity.getContent();
            BufferedReader bufferedReader = new BufferedReader(new 
InputStreamReader(inputStream));
           String line = "";
            String result = "";
           while ((line = bufferedReader.readLine()) != null) {
              result += line;
 }
            return stringToJson(result);
         } finally {
            if (inputStream != null) {
              inputStream.close();
 }
           entity.consumeContent();
```
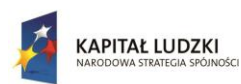

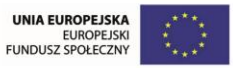

```
 }
       }
     } catch (Exception e) {
       // Could provide a more explicit error message for IOException or
       // IllegalStateException
       getRequest.abort();
       Log.w("DownloaderTask", "Error while retrieving result from " + getUrl(id));
     } finally {
       if (client != null) {
          client.close();
       }
     }
     return null;
   }
   protected abstract String getUrl(String id);
   protected abstract <T> T stringToJson(String result) throws JSONException;
   protected abstract void jsonToHolder(T json, J holder) throws JSONException;
}
```
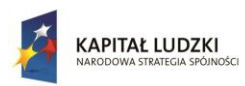

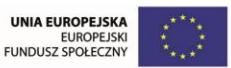

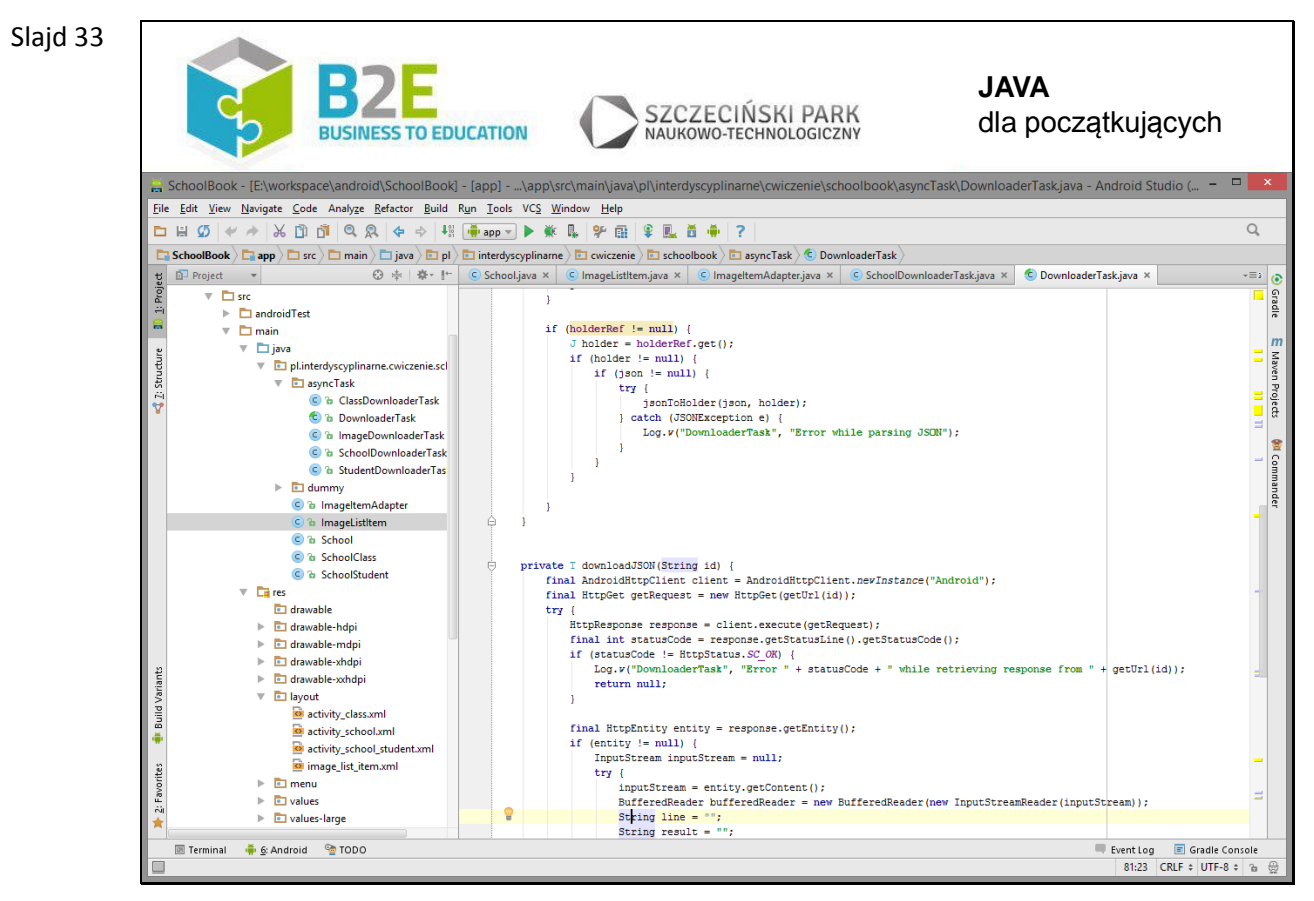

Jeśli na komputerze develpera jest uruchomiony serwer www z web serwisami, to mimo iż adresy do wywołania webserwisów zaczynają się od localhost, to w Androidzie trzeba wpisać inny adres widoczny na slajdzie. Spowodowane jest to tym, że aplikacja odpalana w emulatorze działa w maszynie wirtualnej, w związku z czym adres localhost odnosiłby się do adresu maszyny wirtualnej, a nie komputera developer'a. Adres podany w przykładzie jest standardowym dresem dla emulatorów Androida, jeśliby jednak nie zadziałał, to można podać rzeczywisty adres IP komputera developera.

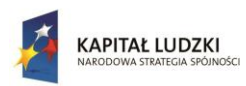

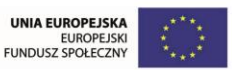

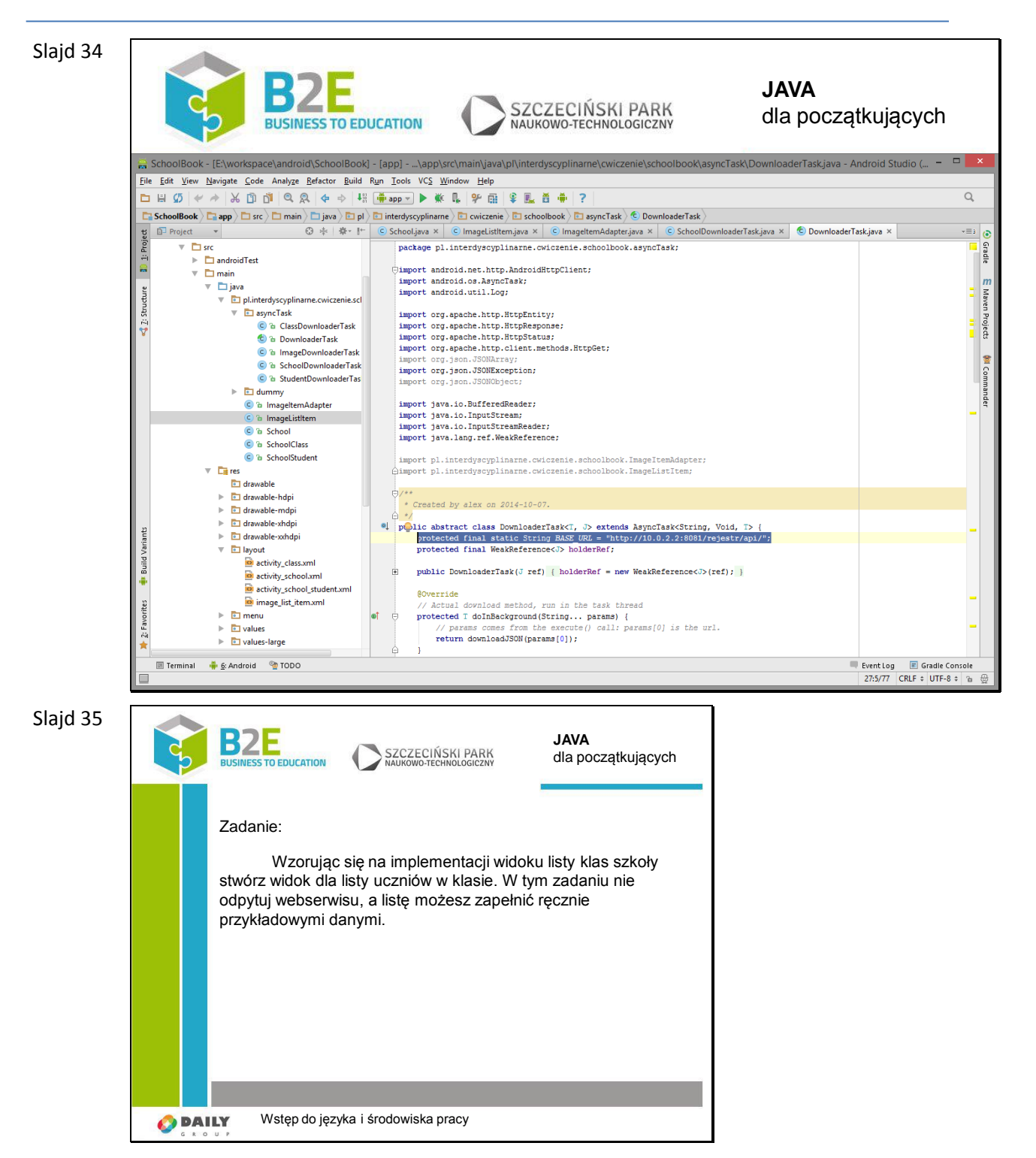

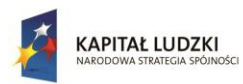

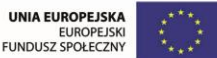

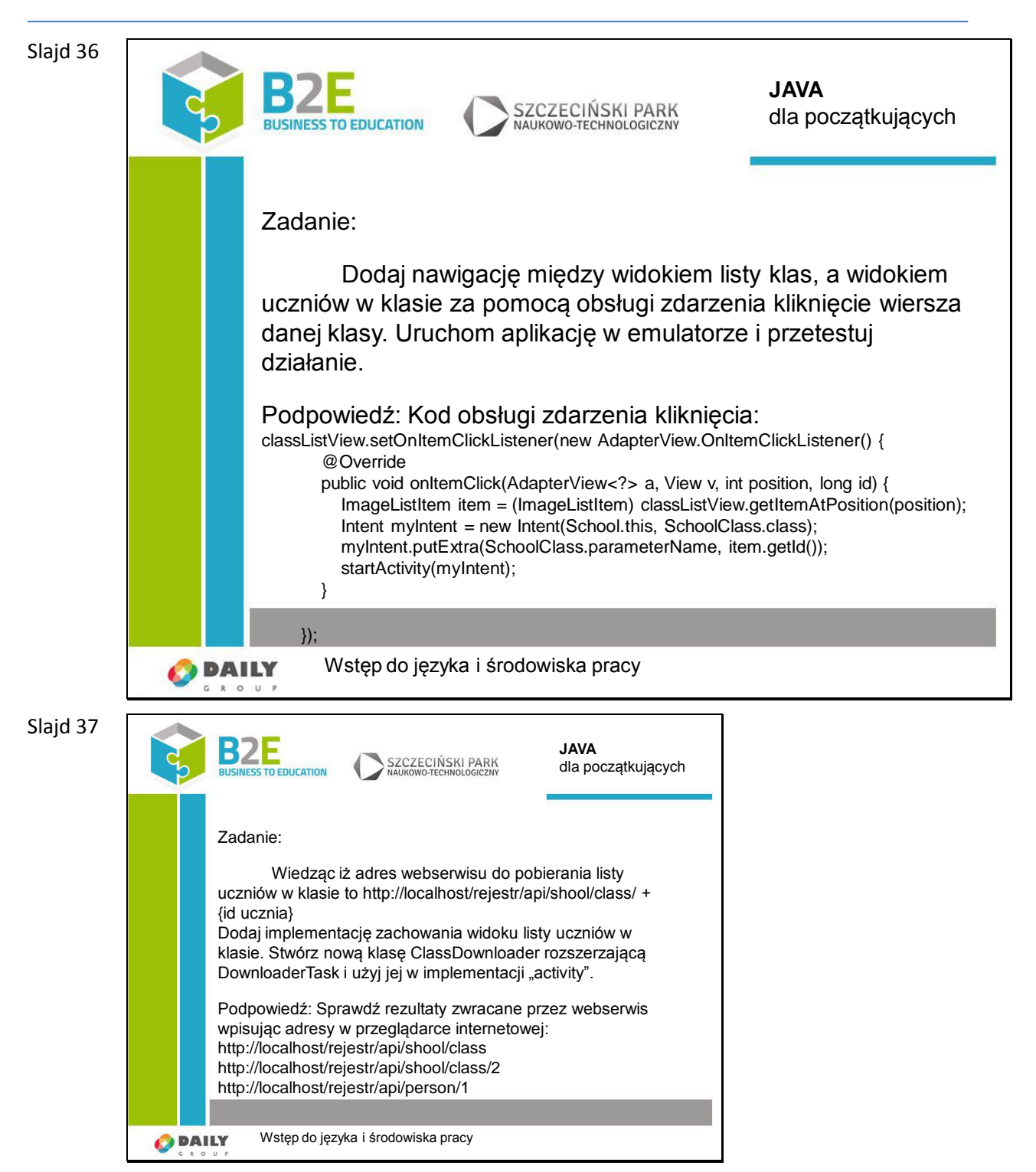

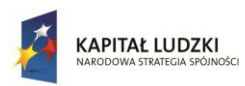

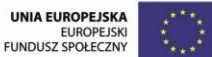

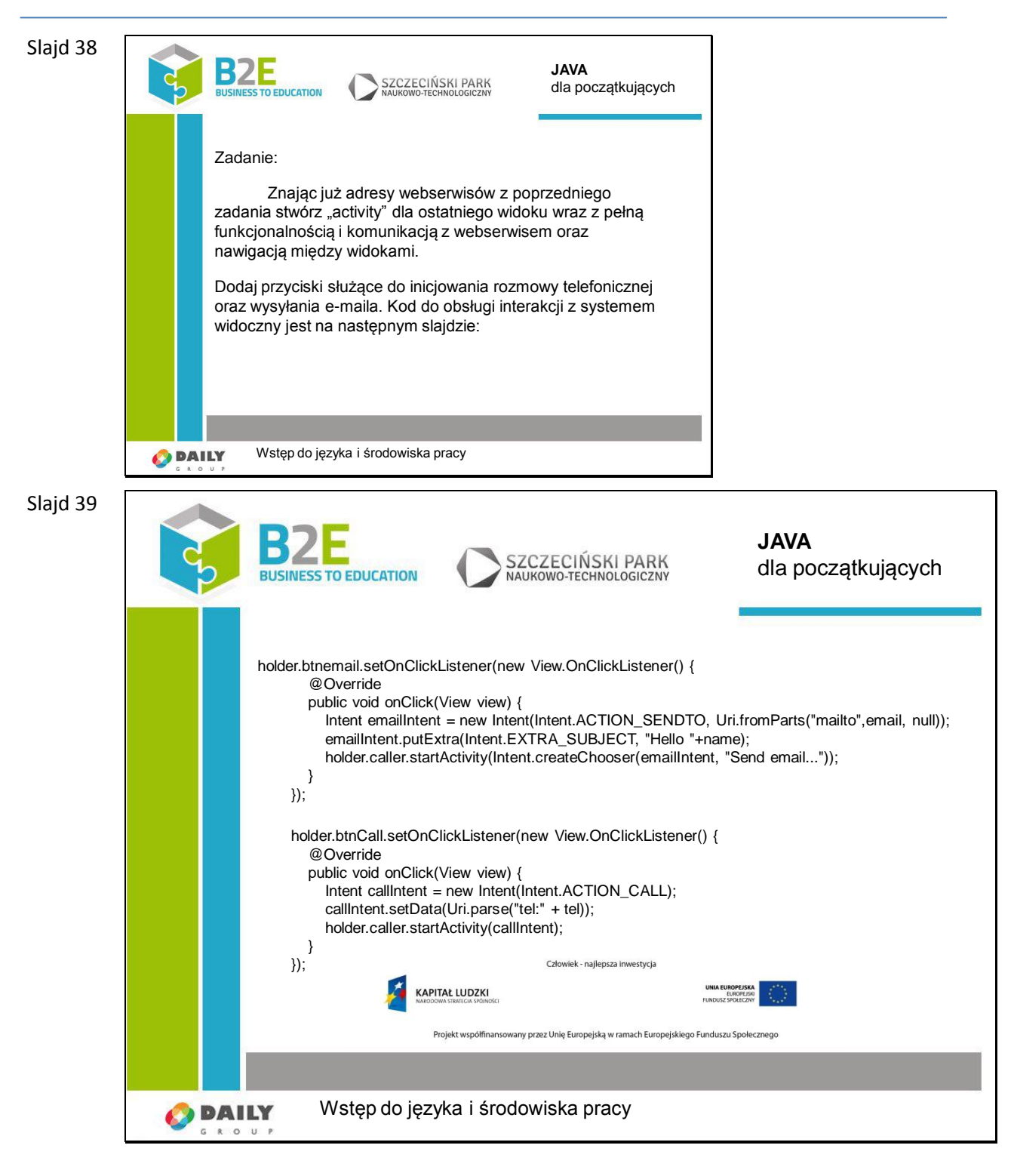

# **Opis założonych osiągnięć ucznia**

Uczeń nauczy się obsługiwać nowe IDE i tworzyć proste aplikacje mobilne. Nawiązywanie połączenia z zewnętrznym serwerem oraz komunikacja za pomocą formatu JSON powinny być znane uczniowi.

# Moduł szkoleniowy JavaScript

#### **Wstęp**

JavaScript jest nazywany "językiem internetu" – to jedyny język rozumiany przez przeglądarki interntetowe. Wszystkie nowoczesne serwisy internetowe działają w oparciu, lub z wykorzystaniem języka JavaScript.

JavaScript pozwala na dodawanie do stron internetowych elementów takich jak animowane menu, pokazy slajdów, galerie zdjęć itp. Dzięki wykorzystaniu tego języka strony internetowe mogą reagować na działania użytkowników. JavaScript jest także podstawą technologii AJAX – umożliwiającą interakcję z innymi systemami bez konieczności przeładowywania strony w przeglądarce. Dzięki temu witryny korzystające z tej technologii zaczynają działać jak aplikacje uruchamiane bezpośrednio w systemie operacyjnym.

W ostatnich latach język JavaScript wyrósł na podstawowy język wykorzystywany w nowoczesnych rozwiązaniach mobilnych. Jego wieloplatformowość pozwala na stworzenie jednej podstawowej wersji aplikacji i uruchamianie jej na różnych urządzeniach (np. telefonach z systemem Android, iOS itp.)

Dla osoby pragnącej tworzyć nowoczesne aplikacje internetowe, oprócz znajomości języków HTML i CSS niezbędna jest także umiejętność korzystania z JavaScript.

W poszczególnych częściach kursu szczegółowo zostaną opisane podstawowe elementy składni języka JavaScript. Zapoznanie się z ich treścią pozwoli na swobodną pracę z tym językiem przy tworzeniu nowoczesnych witryn www.

#### **Cele**

Celem kursu jest poznanie na poziomie podstawowym języka programowania obiektowego jakim jest JavaScript, jego składni, podstawowych poleceń i struktur danych. Dodatkowo w trakcie kursu uczestnik pozna kilka praktycznych zastosowań języka przy tworzeniu nowoczesnych, interaktywnych witryn WWW. Zostanie przedstawiona również biblioteka jQuery jako jedno z najpopularniejszych obecnie rozszerzeń języka.

#### **Opis sposobu realizacji celów**

10 półtoragodzinnych lekcji składających się z przypomnienia wiedzy z poprzedniej lekcji, przedstawienia materiału wraz z przykładami, ćwiczeń praktycznych. Po zakończeniu całego cyklu przeprowadzenie egzaminu sprawdzającego wiedzę.

Dodatkowo wprowadzono lekcję 11 zawierającą część projektu interdyscyplinarnego łączącego 4 dziedziny wiedzy z zakresu informatyki (SQL, PHP, JavaScript oraz JAVA) w zakresie wzbogacenia interfejsu użytkownika oraz automatyczną walidację poprawności danych.

#### **Treści kształcenia**

Treść kursu została podzielona na 10 bloków tematycznych – po jednym do każdej lekcji:

- 1. Wprowadzenie do kursu, podłączenie skryptów do strony www, podstawowe polecenia
- 2. Zmienne, typy danych i operatory

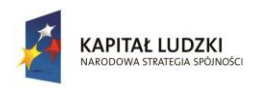

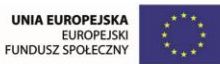

- 3. Instrukcje warunkowe i pętle
- 4. Tablice
- 5. Obiekty i funkcje
- 6. Model dokumentu Document Object Model
- 7. Zdarzenia
- 8. Obsługa błędów
- 9. Wykorzystanie JavaScript
- 10. Framework jQuery
- 11. Projekt interdyscyplinarny baza teleadresowa kolegów i koleżanek ze szkoły.

#### **Opis założonych osiągnięć ucznia**

Uczestnik po odbyciu kursu pozna podstawy języka JavaScript, pozna składnię i typy danych tego języka. Nauczy się wykorzystywać JavaScript w tworzeniu witryn WWW.

#### **Korelacja z podstawą programową**

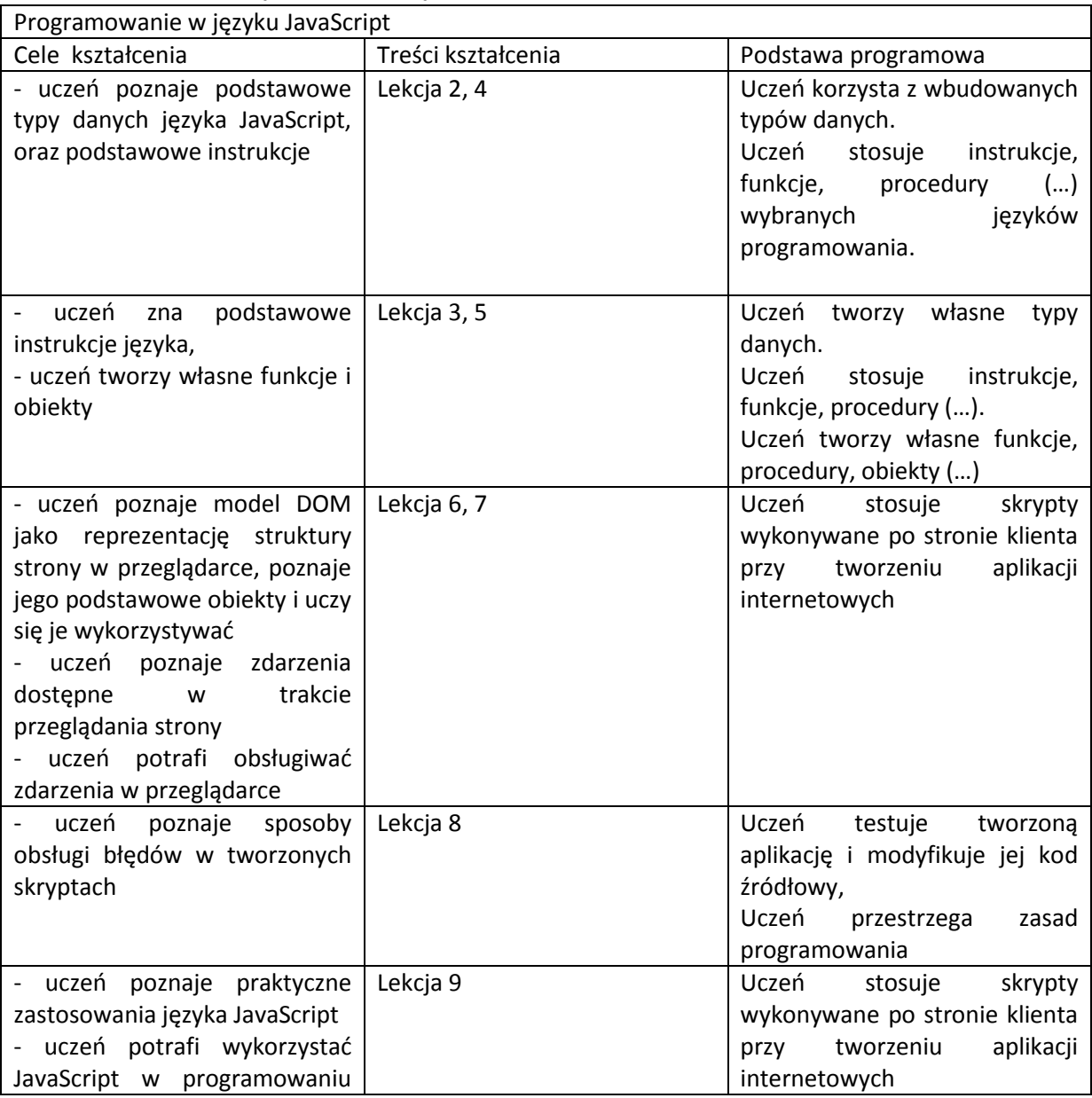

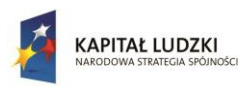

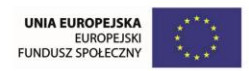

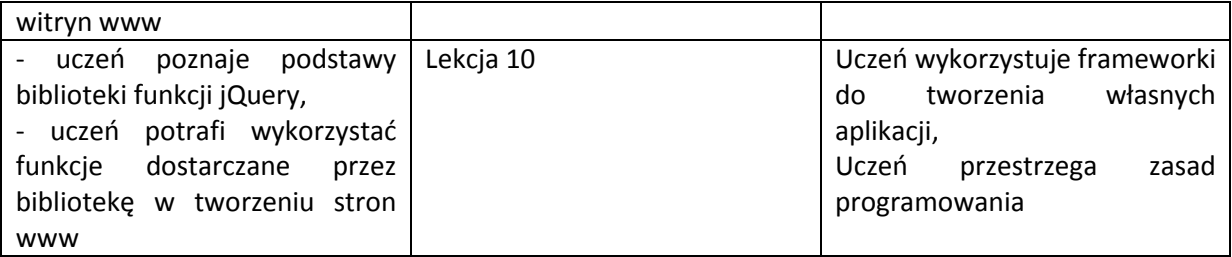

#### **Sposoby osiągania celów**

Po odbyciu kursu uczeń powinien wykonać projekt/zadanie, które zmotywuje go do pracy indywidualnej ze środowiskiem programistycznym i bazą danych. Zadanie utrwali zdobytą na kursie wiedzę i zmusi do wykorzystania zdobytej wiedzy teoretycznej w praktyce. Zadanie powinno być sformułowane w sposób otwarty, tak aby każdy z uczniów mógł wybrać coś dla niego interesującego. Powinna też zostać dostarczona lista możliwych tematów projektu do wyboru - dla osób, które nie będą miały pomysłu na projekt.

#### **Projekt zaliczeniowy**

1. Utwórz skrypty JS które przygotują animowane menu na witrynie www.

#### **Propozycje kryteriów oceny i metod sprawdzania osiągnięć ucznia**

Oceną zaliczającą kurs będzie wynik testu sprawdzającego wiedzę z zakresu kursu, ocena pracy ucznia w trakcie semestru oraz przygotowanie prostego projektu (dla chętnych)

Ocenę **dopuszczającą (2)** otrzymuje uczeń, który potrafi podłączyć i uruchomić skrypt na stronie internetowej, zna podstawowe pojęcia związane z językiem JavaScript, potrafi własnymi słowami wyjaśnić podstawowe instrukcje języka.

Ocenę **dostateczną (3)** otrzymuje uczeń, który spełnia wymagania oceny dopuszczającej oraz potrafi stworzyć własne skrypty pozwalające na operowanie elementami strony internetowej. Zna podstawowe struktury danych w języku JavaScript (zmienne i tablice). Wykonuje ćwiczenia z niewielką pomocą nauczyciela. Potrafi wskazać podstawowe zastosowania języka JavaScript w tworzeniu stron internetowych

Ocenę **dobrą (4)** otrzymuje uczeń, który spełnia wymagania na ocenę dostateczną oraz potrafi stworzyć skrypt i podłączyć skrypty reagujące na zdarzenia na stronie internetowej, zna i potrafi wykorzystać obiektowy model programowania w języku JavaScript. Na lekcjach wykonuje samodzielnie zadane ćwiczenia. Umiejętnie korzysta z mechanizmów pozwalających na modyfikację witryny internetowej, jej elementów i styli.

Ocenę **bardzo dobrą (5)** otrzymuje uczeń, który spełnia wymagania na ocenę dobrą oraz bardzo dobrze zna teorię omawianą na zajęciach, w trakcie wykonywania ćwiczeń wykazuje inicjatywę, potrafi wskazać kilka rozwiązań zadania, tworzy skrypty języka z wykorzystaniem dobrych praktyk programistycznych. Wykorzystuje funkcje dostępne w bibliotekach jQuery.

Ocenę **celującą (6)** otrzymuje uczeń, którego wiedza wykracza poza omawiany zakres. Np. potrafi stworzyć aplikację/grę w języku JavaScript na platformy mobilne (www, lub smartfony). Tworzy zaawansowane interaktywne witryny www, udziela się na forach i grupach dyskusyjnych poświęconych językowi JavaScript.

Kryteria oceny testu:

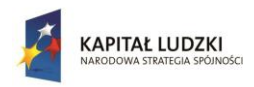

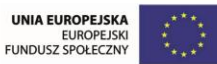

- 0-7 poprawnych odpowiedzi 1
- 8-9 poprawnych odpowiedzi 2
- 10-11 poprawnych odpowiedzi 3
- 12-13 poprawnych odpowiedzi 4
- 14-15 poprawnych odpowiedzi 5

#### **Test końcowy sprawdzający wiedzę**

Krótki (ok 20 minut) test składający się z 15 pytań

Przykładowy test (pogrubioną czcionką zaznaczono poprawne odpowiedzi)

- 1. Wewnątrz jakiego elementu należy umieścić treść skryptu
	- a.  $<$ js>
	- **b. <script>**
	- c. <javascript>
	- d. <scripting>
- 2. Jaka jest prawidłowa składnia polecenia wypisującego tekst "Witaj świecie!"
	- a. ("Witaj świecie!");
	- b. "Witaj świecie!";
	- c. response.write("Witaj świecie!"
	- **d. document.write("Witaj świecie!");**
- 3. Jaka jest poprawna składnia polecenia ładującego zewnętrzny plik skrypt.js?
	- a. <script type="text/javascript" name="skrypt.js">
	- b. include("skrypt.js");
	- **c. <script type="text/javascript" src="skrypt.js">**
	- d. <script type="text/javascript" href="skrypt.js">
- 4. W jaki sposób tworzymy funcję w JavaScript
	- a. function = mojaFunkcja()
	- b. function:mojaFunkcja()
	- **c. function mojaFunkcja()**
- 5. Jaki jest poprawny sposób utworzenia tablicy JavaScript?
	- **a. var tab = new Array("Jan", "Adam", "Jacek");**
	- b. var tab = new Array( 1: "Jan", 2:"Adam", 3:"Jacek");
	- c. var tab = new Array: $1=(n-1)(2)$ =("Adam")3=("Jacek");
	- d. var tab = new Array = "Jan", "Adam", "Jacek"
- 6. W jaki sposób można wywołać funkcję o nazwie mojaFunkcja?
	- a. exec mojaFunkcja()
	- **b. mojaFunkcja()**
	- c. call mojaFunkcja()
	- d. call function mojaFunkcja()
- 7. W jaki sposób zapisać instrukcję warunkową jeśli i jest równe 5 to wykonaj instrukcje
	- a. if i=5 then instrukcje;
	- b. check( $i = 5$ ) instrukcje
	- **c. if (i == 5) { instrukcje }**
	- d. if  $(i == 5)$  then  $\{$  instrukcje  $\}$

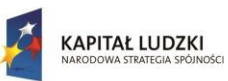

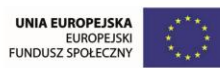

- 8. Jak definiujemy pętlę While
	- **a. while (i <= 10)**
	- b. while  $i=1$  to 10
	- c. while( $i \le 10$ ;  $i++$ )
- 9. Warunek pętli do … while jest sprawdzany
	- a. przed każdą iteracją pętli
	- **b. po każdej iteracji pętli**
	- c. raz na końcu pętli
	- d. raz na początku pętli
- 10. Jakie zdarzenie sprawdza czy pole formularza zmieniło wartość
	- a. onsubmit
	- b. onblur
	- **c. onchange**
	- d. onclick
- 11. Ile parametrów można przekazać do funkcji
	- a. żadnego
	- b. tyle ile chcesz
	- **c. jeden na każdy argument funkcji**
	- d. jeden
- 12. Kiedy zdarzenie JavaScript nie zostanie uruchomione
	- a. kiedy inne zdarzenie jest jeszcze obsługiwane
	- **b. kiedy JavaScript jest wyłączony w przeglądarce**
	- c. kiedy strona używa arkuszy styli CSS
	- d. kiedy strona uruchamiana jest lokalnie a nie na serwerze
- 13. Tablica w JavaScript jest:
	- a. zmienną
	- **b. obiektem**
	- c. metodą
	- d. funkcją
- 14. W jaki sposób można zmienić tekst zawierający przecinki na tablicę
	- a. tablica = tekst.index $Of(",")$
	- **b. tablica = tekst.split(",");**
	- c. tablica = tekst.trim(",");
	- d. tablica = tekst.substring(",");
- 15. W którym obiekcie DOM dostępna jest treść strony
	- a. window
	- b. browser
	- **c. document**
	- d. location

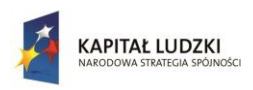

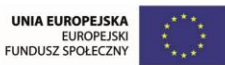

# **Lekcje**

# **Lekcja 1 Wprowadzenie**

# **Cel lekcji**

Celem lekcji jest wprowadzenie do tematyki związanej z programowaniem interaktywnych stron internetowych. Uczestnik pozna podstawowe informacje o tworzeniu stron WWW z wykorzystaniem JavaScript, historię tego języka oraz sposoby umieszczania skryptów w plikach HTML.

# **Sposoby osiągania celów kształcenia**

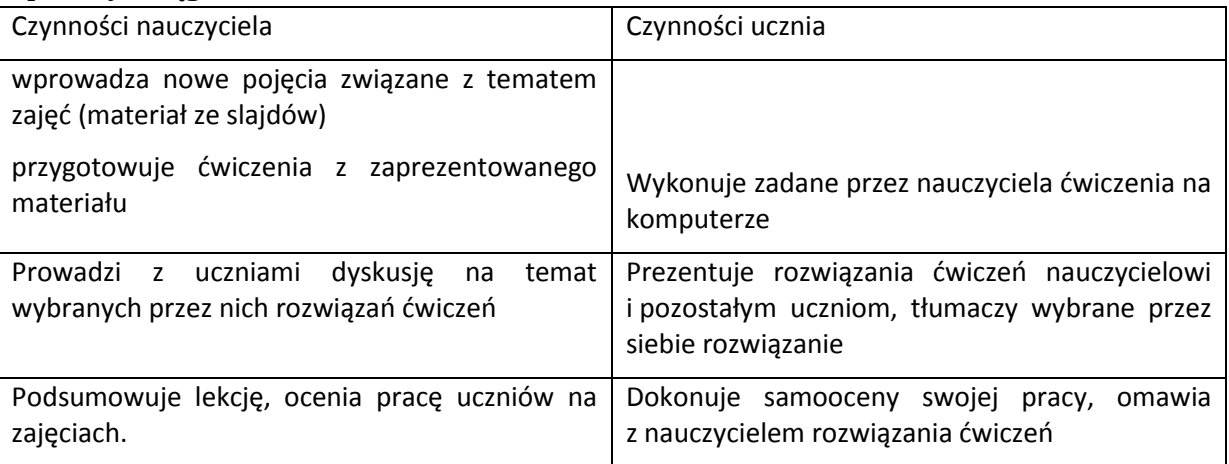

# **Treść - slajdy z opisem**

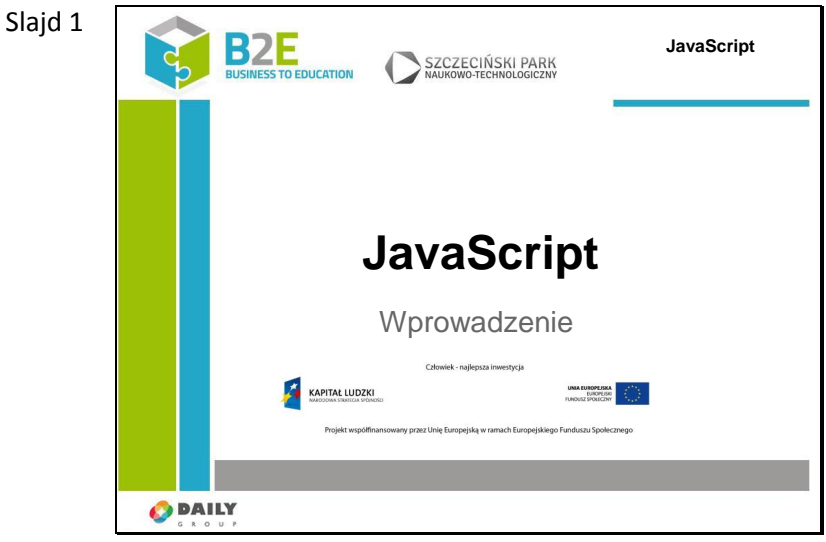

W kursie przedstawimy podstawy języka JavaScript, jego podstawowe polecenia, typy danych. Zaprezentujemy sposoby jego wykorzystania w witrynach WWW. Przedstawimy bibliotekę jQuery jako obecnie najpopularniejszą i wykorzystywaną na większości stron WWW. Zaczniemy od informacji co to jest JavaScript, w jaki sposób można go podłączyć do strony www i do czego można go wykorzystać. W kolejnych lekcjach wprowadzimy podstawowe pojęcia i instrukcje języka JavaScript, pokażemy model obiektowy języka, model dokumentu html i możliwości reagowania na działania

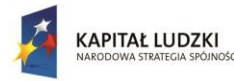

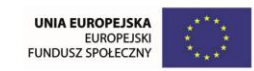

użytkownika.

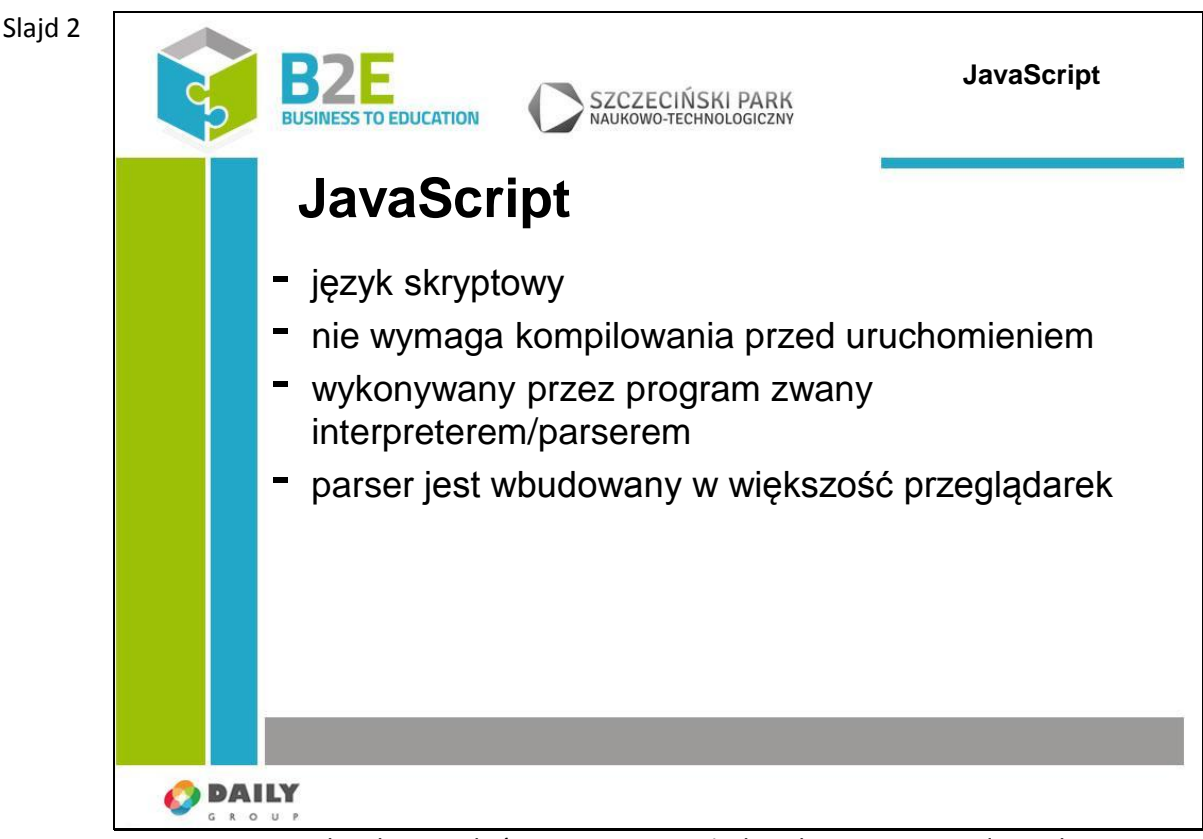

JavaScript to język tekstowy który nie wymaga żadnej konwersji przed uruchomieniem. Inne języki takie jak Java i C++ muszą zostać skompilowane zanim będzie można je uruchomić, natomiast JavaScript jest uruchamiany od razu przez program zwany parserem lub interpreterem. Praktycznie każda nowoczesna przeglądarka zawiera w sobie parser języka JavaScript.

JavaScript nie jest używany jako samodzielny język, został bowiem zaprojektowany do łatwego osadzania w innych produktach i aplikacjach, jak na przykład przeglądarkach internetowych. Wewnątrz swojego bazowego środowiska, JavaScript może być połączony z obiektami otoczenia, w którym się znajduje, aby zapewnić nad nim programową kontrolę. Wykorzystywany w witrynach www do zapewnienia interakcji z użytkownikiem.

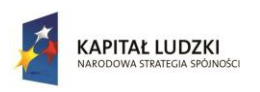

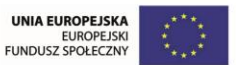

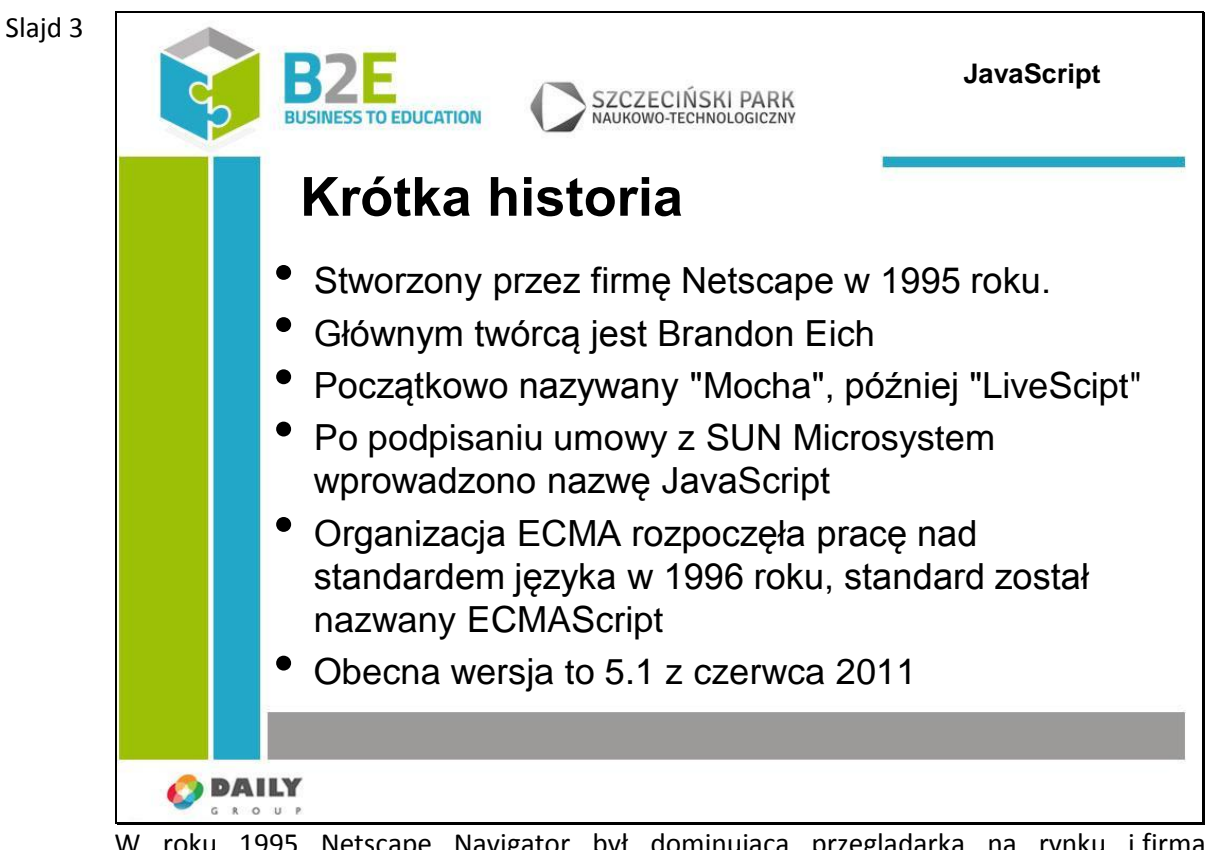

roku 1995 Netscape Navigator był dominującą przeglądarką na rynku i firma zdecydowała dodać interaktywność do stron HTML dzięki lekkiemu językowi programowania. Prace nad językiem zostały zlecone Brandanowi Eichowi, który napisał pierwszą wersję języka w 10 dni. Wstępna nazwa "Mocha" została zmieniona na "LiveScript" a w wyniku porozumienia z firmą Sun Microsystems na "JavaScript".

Język ten miał służyć jako klej łączący aplety wykonane w technologii Java, dodatkowo chciano wykorzystać szum medialny związany z Javą.

Pod taką nazwą został opublikowany w przeglądarce Netscape Navigator 2.0B3.

W 1996 roku rozpoczęły się prace nad opracowaniem standardu przez organizację standaryzującą ECMA International. Z racji tego, że Sun był właścicielem marki Java nowy standard nie mógł zostać nazwany JavaScipt. W wyniku tego nazwa standardu to ECMAScript a jego implementacje to JavaScipt, JScipt (Microsoft) itd.

Obecna wersja ECMAScript to 5.1 – jest ona implementowana przez większość nowych przeglądarek (Chrome w wersji 19+, Mozilla Firefox 4+, Internet Explorer 9+)

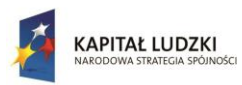

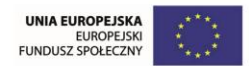

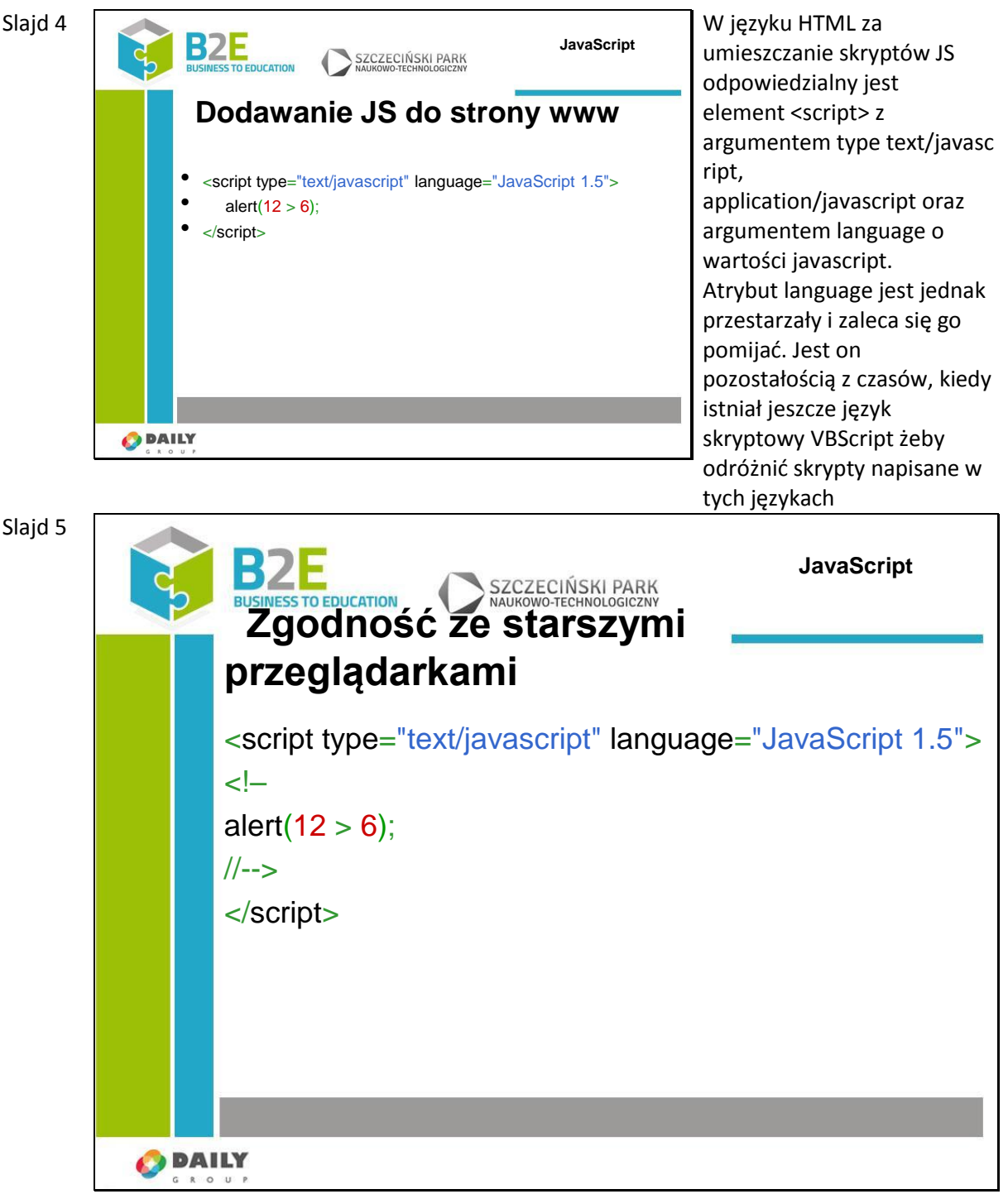

Przeglądarki nie obsługujące skryptów nie potrafią zinterpretować znacznika <script>. Podstawowym działaniem przeglądarki jest ignorowanie znaczników, których nie rozumieją. Takie działanie jest poprawne, gdy znacznik jest pojedynczym wyrażeniem, ale w znaczniku <script></script> można umieścić wiele wyrażeń.

Starsze przeglądarki nie wiedzą, że mają się spodziewać znacznika zamykającego </script> więc po prostu wygenerują wszystkie linie występujące po otwarciu znacznika <script>.

Aby rozwiązać ten problem można otoczyć wyrażenia javascript znacznikami komentarza  $html < -2$ .

linia zamykająca komentarz html rozpoczyna się znakiem komentarza JS (//), który oznacza polecenie zignorowania tej linii przez interpreter JavaScript, ale przeglądarki nie wspierające skryptów zinterpretują znacznik końca komentarza i rozpoczną generowanie

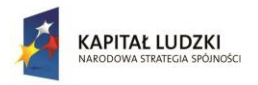

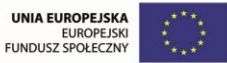

#### strony od kolejnego znacznika.

Rozwiązanie to zapewniało zgodność ze starszymi przeglądarkami. Obecnie można ten mechanizm pominąć, ale przytoczymy go tutaj dla porządku

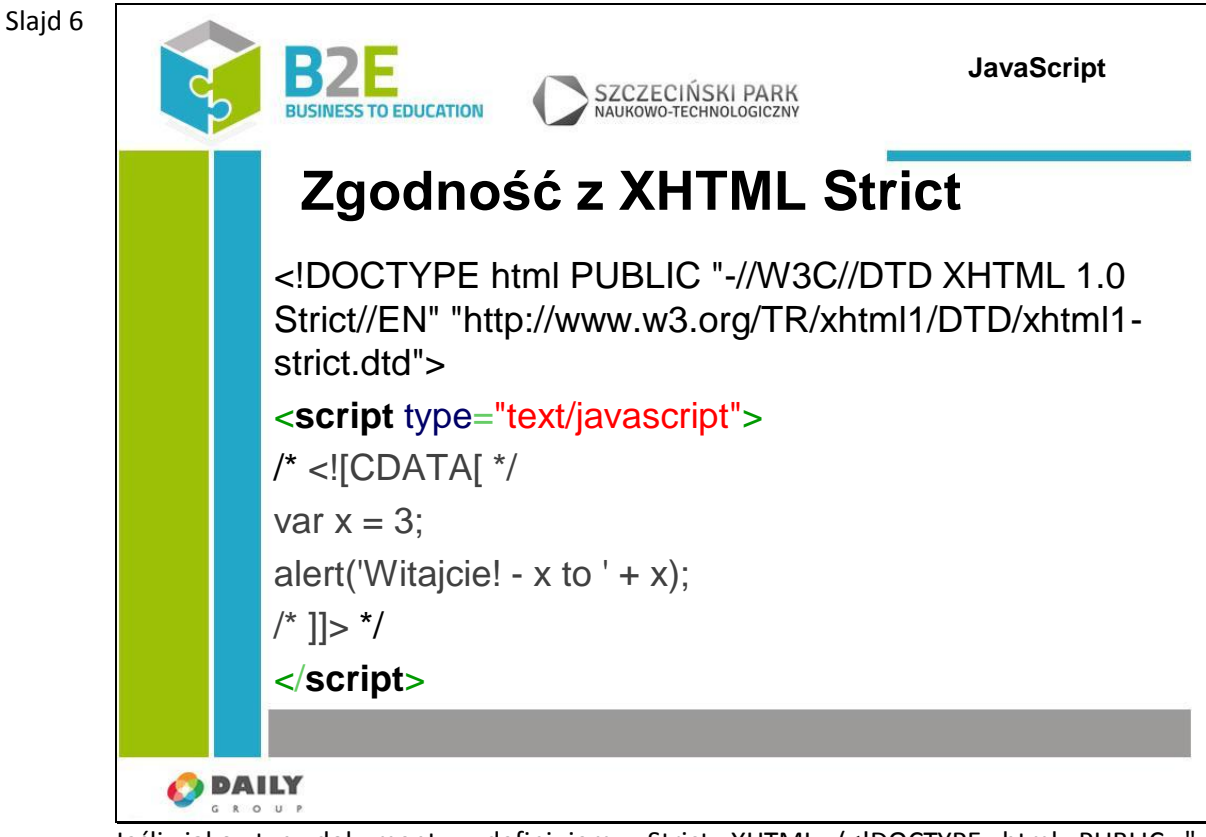

Jeśli jako typ dokumentu zdefiniujemy Strict XHTML (<!DOCTYPE html PUBLIC //W3C//DTD XHTML 1.0 Strict//EN" "http://www.w3.org/TR/xhtml1/DTD/xhtml1 strict.dtd">) musimy otoczyć skrypt znacznikiem CDATA.

Parsery XHTML nie pozwalają na symbole '<' i '>', które nie są elementami xml, więc treść skryptu należy umieścić w znaczniku specjalnym [CDATA], który nakazuje interpreterowi XML traktować wyrażenia wewnątrz znacznika jako treść.

W XHTML nie można używać argumentu language w znaczeniu określenia wersji języka JS (atrybut, jeżeli jest użyty, powinien przyjąć dwuznakowe wartości opisane standardem ISO 639, np. EN, DE, PL)

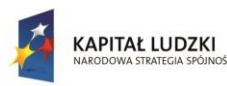

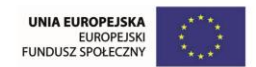

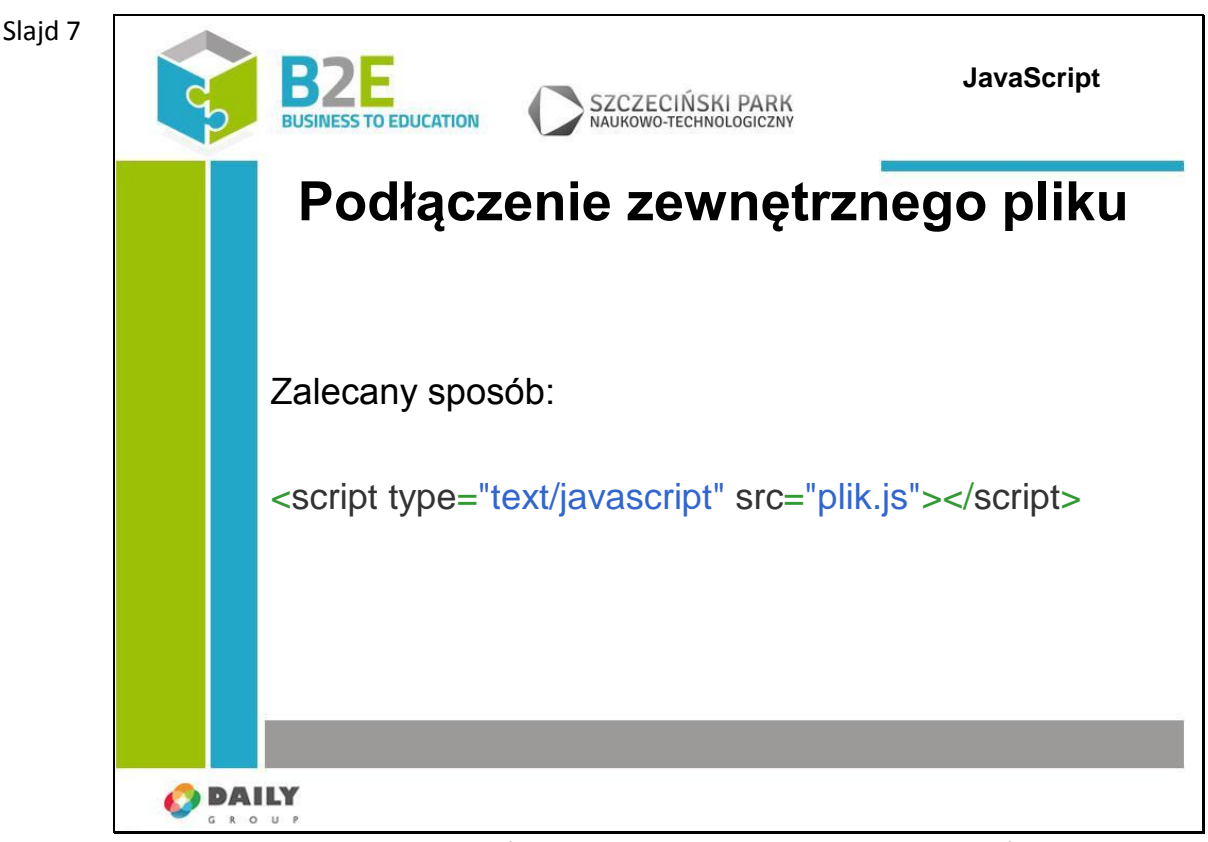

Zaleca się jednak przechowywać skrypty w osobnych plikach i podłączać je do stron za pomocą atrybutu src

<script type="text/javascript" src="plik.js"></script>

Plik "plik.js" zawiera tylko definicję skryptów (bez dodatkowych znaczników <script>). Ogólnie przyjętą praktyką jest aby plik miał rozszerzenie ".js", chociaż nie jest to wymagane.

Zaletą takiego podejścia jest możliwość ponownego użycia skryptu na innej stronie.

Jeśli skrypt będzie zagnieżdżony w znaczniku HTML, każda strona będzie zawierała nadmiarową treść i modyfikacja skryptu będzie wymagała takich samych zmian w każdym pliku.

Z kolei podłączenie zewnętrznego skryptu to tylko jedna dodatkowa linia w każdym pliku html i zewnętrzny skrypt może być zmodyfikowany raz, aby zmiany były widoczne na wszystkich stronach, które go wykorzystują.

Plik ze skryptem zostanie umieszczony w pamięci podręcznej przeglądarki (cache) i wykorzystywany przy przechodzeniu między witrynami na stronie.

Dodatkową zaletą jest brak konieczności stosowania komentarzy i znaczników CDATA.

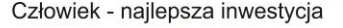

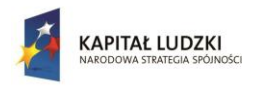

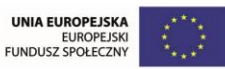

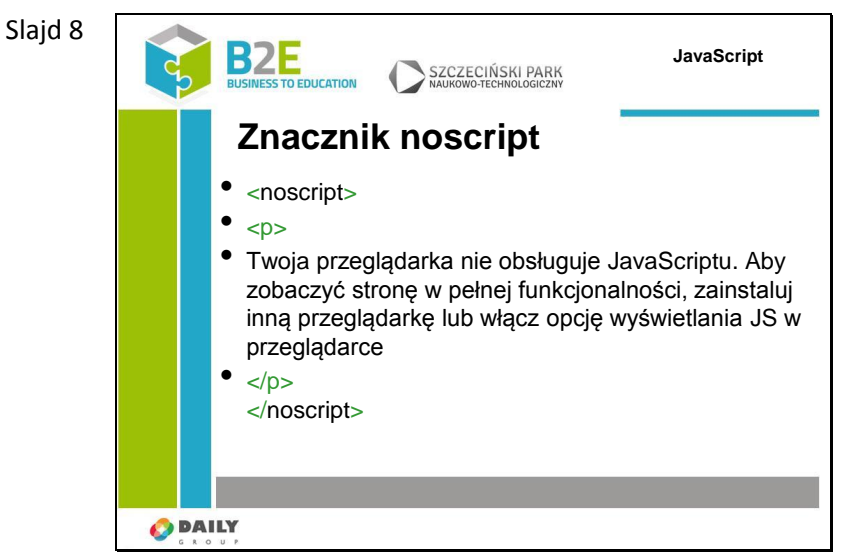

Dodatkowym znacznikiem który możemy wykorzystać jest znacznik <noscript></noscript>. W przypadku nowoczesnych przeglądarek z wyłączoną obsługą JavaScript zostanie wyświetlona treść znajdująca się między znacznikami <noscript>. Możemy umieścić tam informację o konieczności włączenia obsługi skryptów, lub prośbę o wyświetlenie naszej strony w innej przeglądarce. Starsze przeglądarki również wyświetlą taką informację (wynika to z wcześniej wspomnianego mechanizmu działania przeglądarek - nieznany znacznik jest pomijany, a zawartość jest traktowana jako treść do wygenerowania i wysyłana do przeglądarki.

Slajd 9

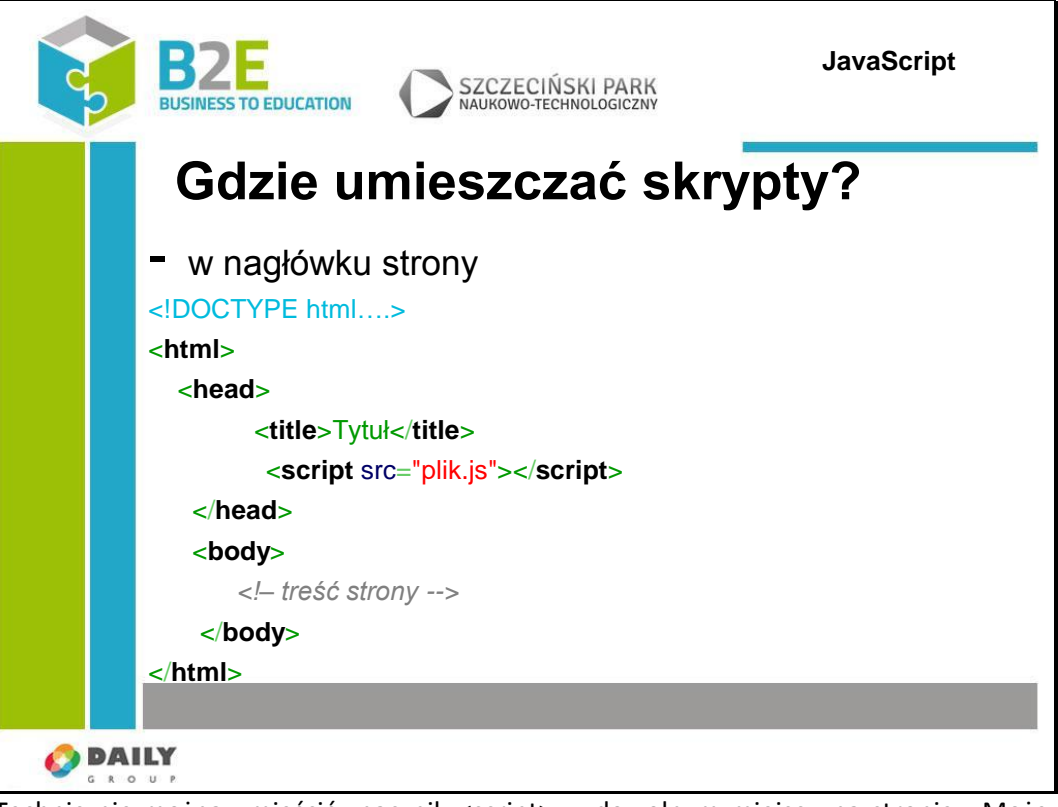

Technicznie można umieścić znacznik <script> w dowolnym miejscu na stronie. Może to być sekcja <head> lub sekcja <body>. Skrypty znajdujące się w nagłówku strony zostaną wykonane jeszcze przed załadowaniem właściwej treści strony, natomiast w przypadku umieszczenia skryptu w ciele strony przed uruchomieniem skryptu zostanie wygenerowana cześć strony znajdująca się przed znacznikiem <script>

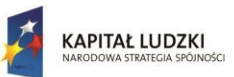

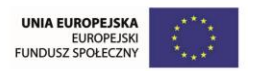

Klasyczne najlepsze praktyki wskazują umieszczenie skryptów w nagłówku strony. Zaletą takiego podejścia jest jak wspomnieliśmy wczytanie całego skryptu przed załadowaniem strony. Dodatkowo łatwiej jest innym programistom znaleźć znacznik script, co ułatwia debugowanie strony.

Natomiast wady takiego rozwiązania są następujące:

ładowanie treści jest wstrzymane aż do momentu aż załadują i wykonają się wszystkie skrypty,

skrypty nie mają dostępu do znaczników HTML w dokumencie, ponieważ nie został on jeszcze wczytany. Trzeba opóźnić wywołanie skryptów modyfikujących stronę, aż do momentu jej pełnego załadowania (można to zrobić za pomocą zdarzeń, które omówimy w późniejszych lekcjach).

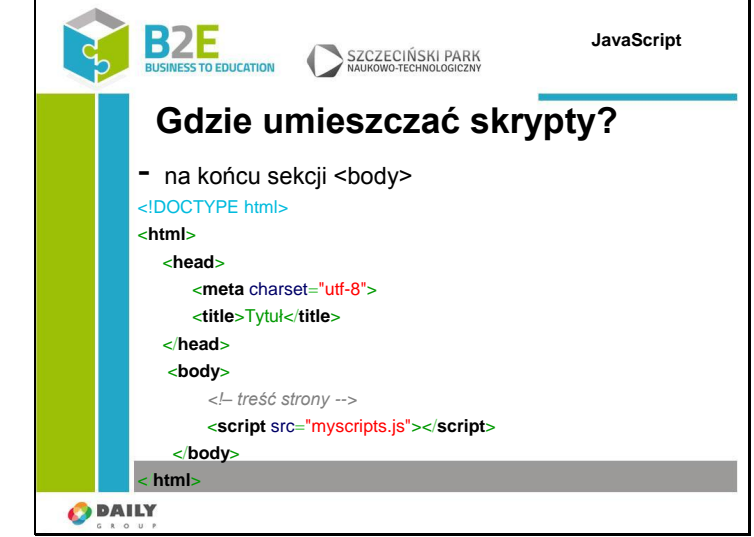

Niektórzy specjaliści od wydajności zalecają umieszczanie skryptów na końcu sekcji <body>. Ładowanie strony nie jest przerywane przez wczytywanie skryptów, w skrypcie nie trzeba czekać na zakończenie ładowania strony ponieważ cała treść jest już dostępna.

Wadą są takie same :) strona jest dostępna dla użytkownika jeszcze zanim zostaną wgrane pliki JavaScript. Oznacza to, że jeśli np. na naszej witrynie zastosowaliśmy formularz, którego poprawne wypełnienie sprawdzamy za pomocą skryptu, to użytkownik może wysłać taki formularz zanim skrypt sprawdzający będzie dostępny.

Aby rozwiązać taki problem możemy podzielić nasze skrypty na dwie grupy – jedną zawierającą ważne funkcje dołączyć do strony w nagłówku, a drugą z mniej ważnymi funkcjami w stopce strony.

Slajd 10

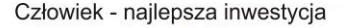

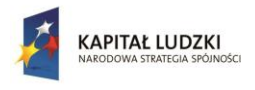

UNIA EUROPEJSKA<br>EUROPEJSK<br>FUNDUSZ SPOŁECZNY

Projekt współfinansowany przez Unię Europejską w ramach Europejskiego Funduszu Społecznego

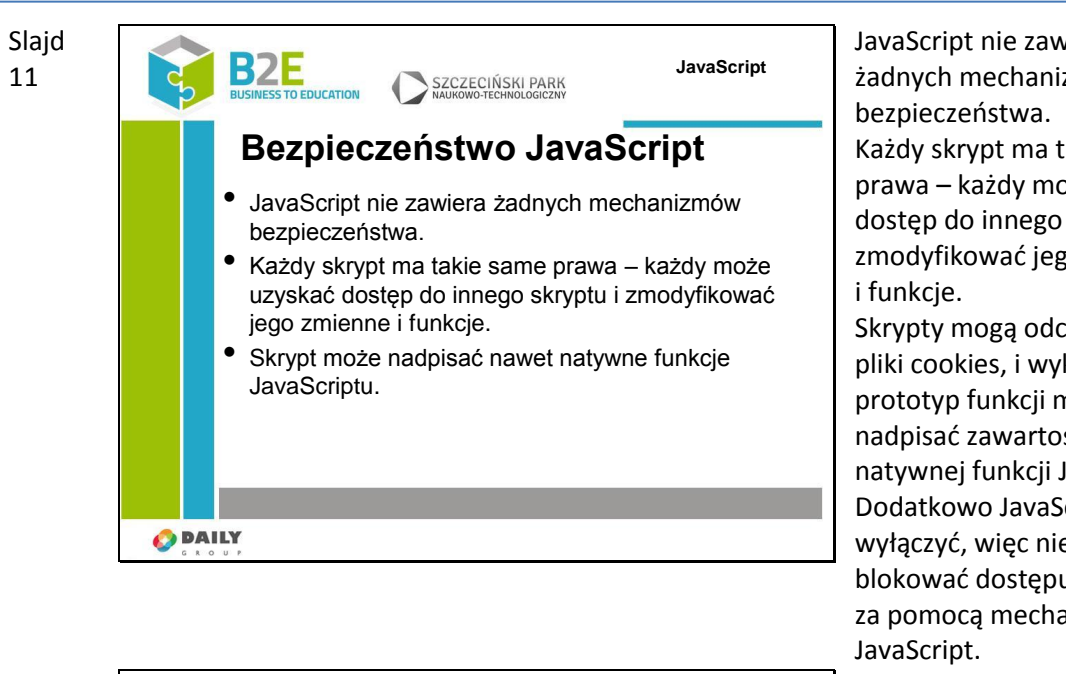

Slajd 12

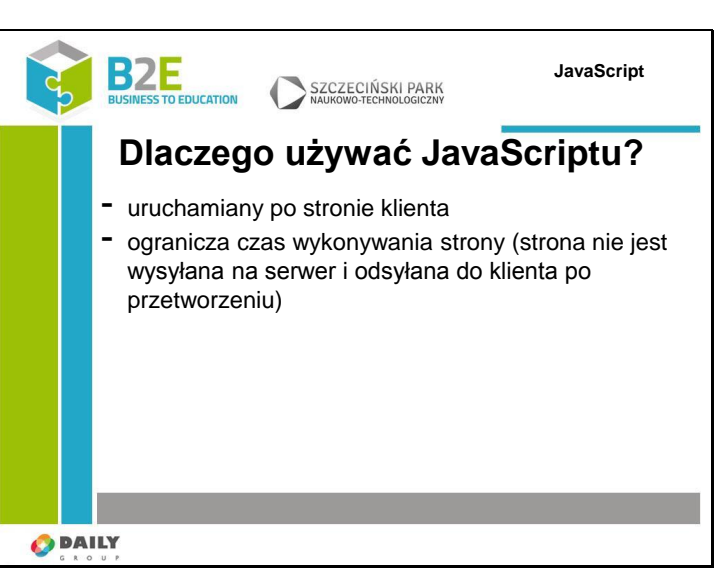

JavaScript nie zawiera żadnych mechanizmów Każdy skrypt ma takie same prawa – każdy może uzyskać dostęp do innego skryptu i zmodyfikować jego zmienne

Skrypty mogą odczytywać pliki cookies, i wykorzystując prototyp funkcji można nadpisać zawartość każdej natywnej funkcji JavaScript. Dodatkowo JavaScript można wyłączyć, więc nie należy blokować dostępu do strony za pomocą mechanizmów

W czasach gdy ceny hostingu były stosunkowo wysokie, a prędkości połączenia z internetem niskie możliwość wykonywania kodu po stronie klienta była nieoceniona. Można było reagować na działania użytkowników bez konieczności przesyłania strony do serwera. Strony z dobrze wykorzystanymi możliwościami JavaScript były bardziej interaktywne i szybsze.

Obecnie prędkości i ceny są inne, ale brak konieczności odsyłania stron na serwer nadal powoduje że interakcja z nimi jest dużo szybsza i płynniejsza.

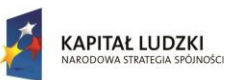

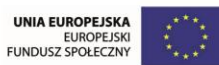

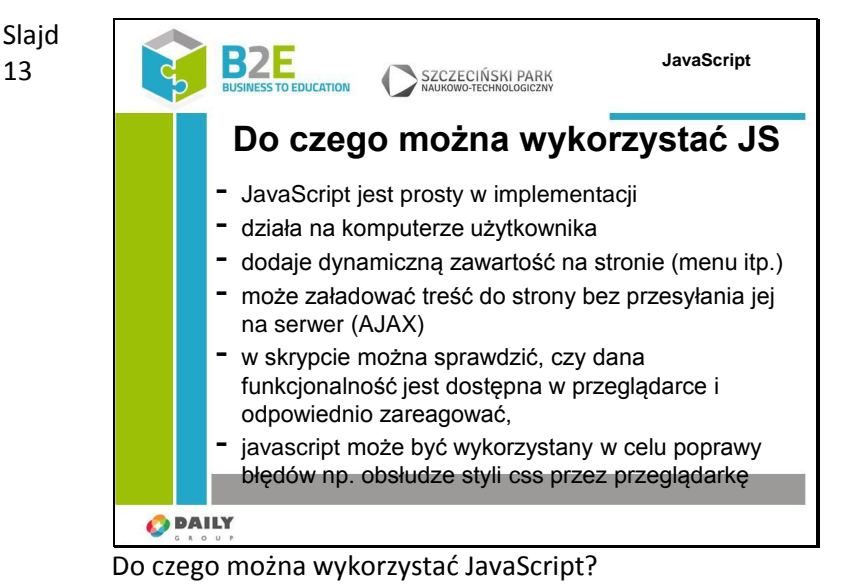

JavaScript jest prosty w implementacji – wystarczy napisać prosty plik tekstowy i podłączyć go do strony WWW, działa po stronie klienta – zapewnia szybszą reakcję na działania użytkownika i ogranicza zużycie zasobów po stronie serwera,

dodaje dynamiczną zawartość na stronie – nie trzeba przesyłać strony na serwer żeby wykonać jakąś zmianę w treści, może załadować treść w momencie gdy użytkownik jej potrzebuje – bez konieczności przeładowania całej strony (AJAX),

w skrypcie można sprawdzić, czy dana funkcjonalność jest dostępna w przeglądarce i odpowiednio zareagować, javascript może być wykorzystany w celu poprawy błędów np. obsłudze styli css przez przeglądarkę

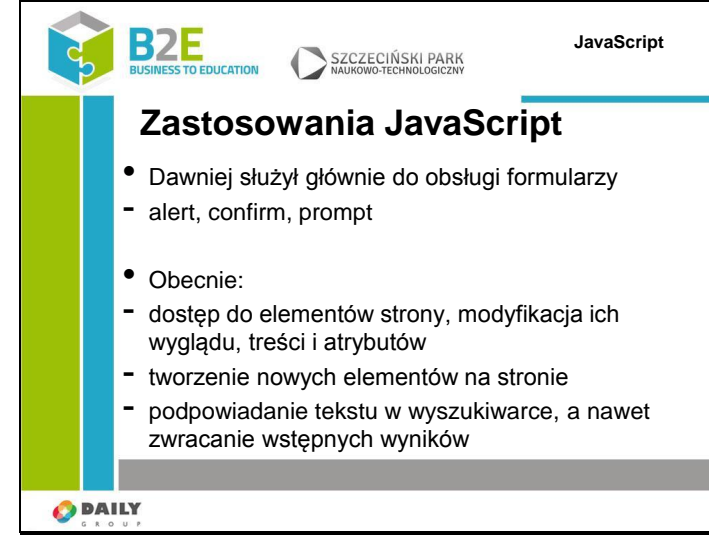

Dawniej służył głównie do obsługi formularzy - alert, confirm, prompt

Obecnie dzięki obsłudze DOM można odczytać dowolny element na stronie i zmieniać jego wygląd, zawartość i atrybuty. Możliwe jest także tworzenie nowych elementów. Tym samym nie musimy obecnie wykorzystywać funkcji alert, aby wyświetlić komunikat użytkownikowi. Możemy dodać dodatkowy element na stronie, w którym wpiszemy treść naszego komunikatu. JavaScript może zostać również wykorzystany do tworzenia podpowiedzi w oknach wyszukiwania, a nawet zwracania wstępnych wyników jeszcze w trakcie pisania zapytania.

Slajd

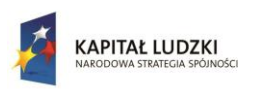

Człowiek - najlepsza inwestycja

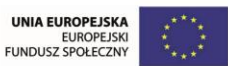

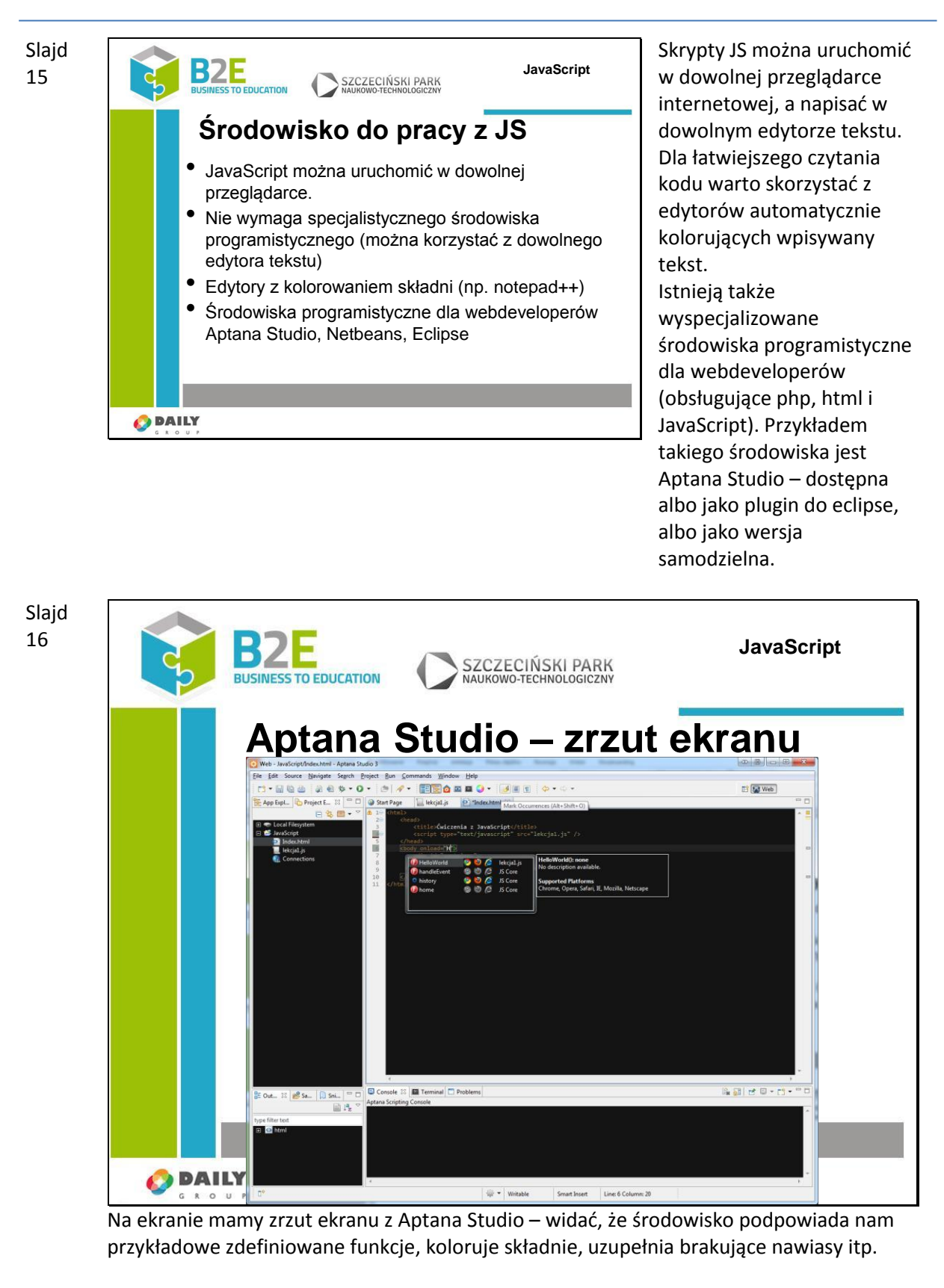

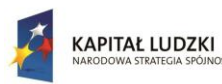

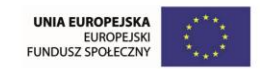

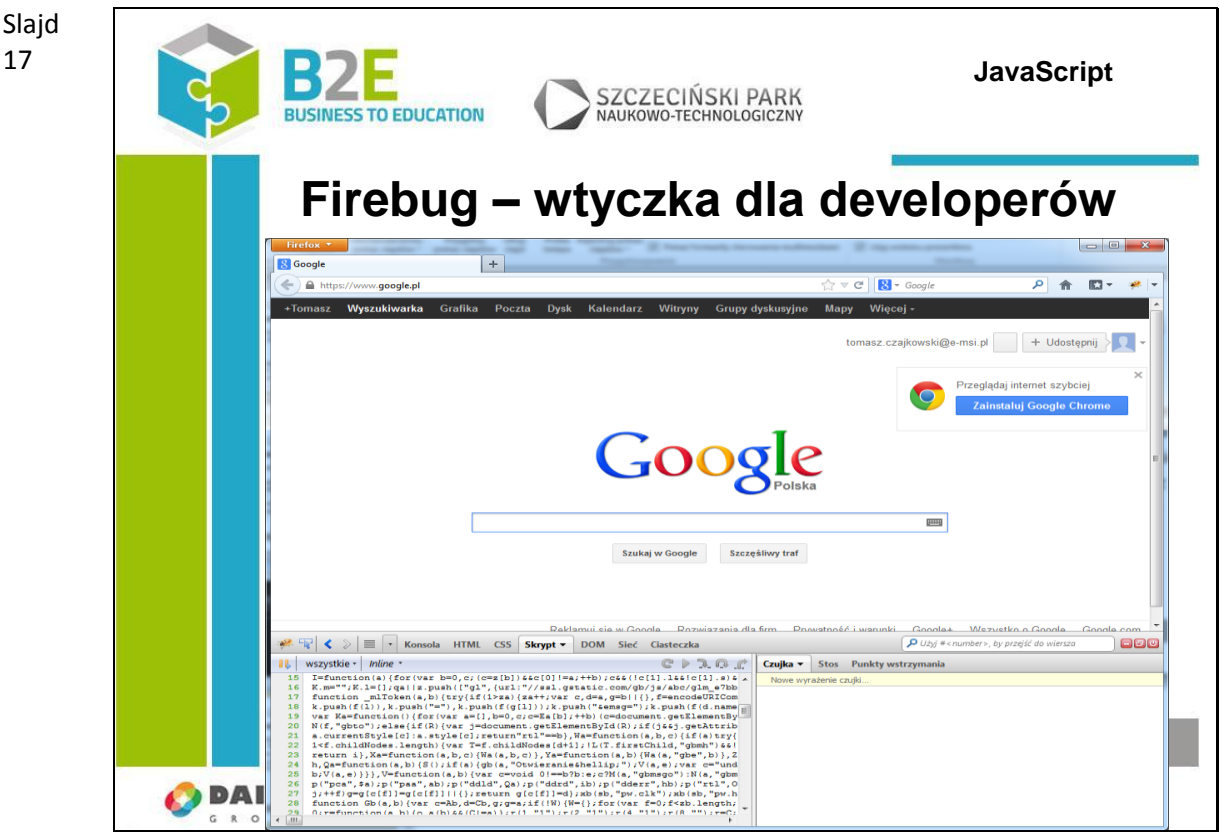

Oprócz tworzenia i wyświetlania efektów działania skryptów, często potrzebujemy też narzędzia pozwalającego na sprawdzenie działania skryptu – np. konsoli wyświetlającej błędy, wartości zmiennych tymczasowych itp.

Można w tym celu wykorzystać dodatkowe narzędzia udostępniane przez przeglądarki internetowe (wbudowane w przeglądarkę, albo dodawane jako wtyczki).

Przykładem takich narzędzi jest Firebug, dostępny dla przeglądarki Firefox (okrojone wersje istnieją też dla innych przeglądarek – np. Firebug lite dla Chrome)

Przeglądarka Google Chrome ma wbudowane narzędzia dla programistów Web (dostępne w menu -> narzędzia -> narzędzia dla programistów, konsola JavaScript)

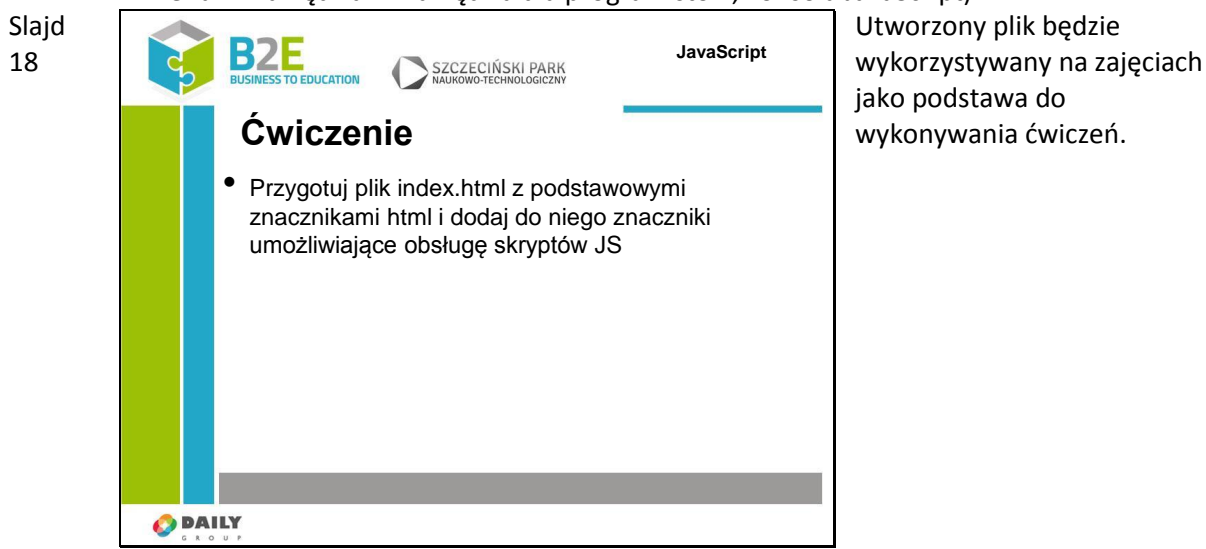

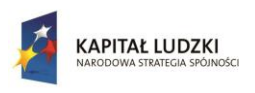

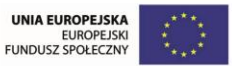

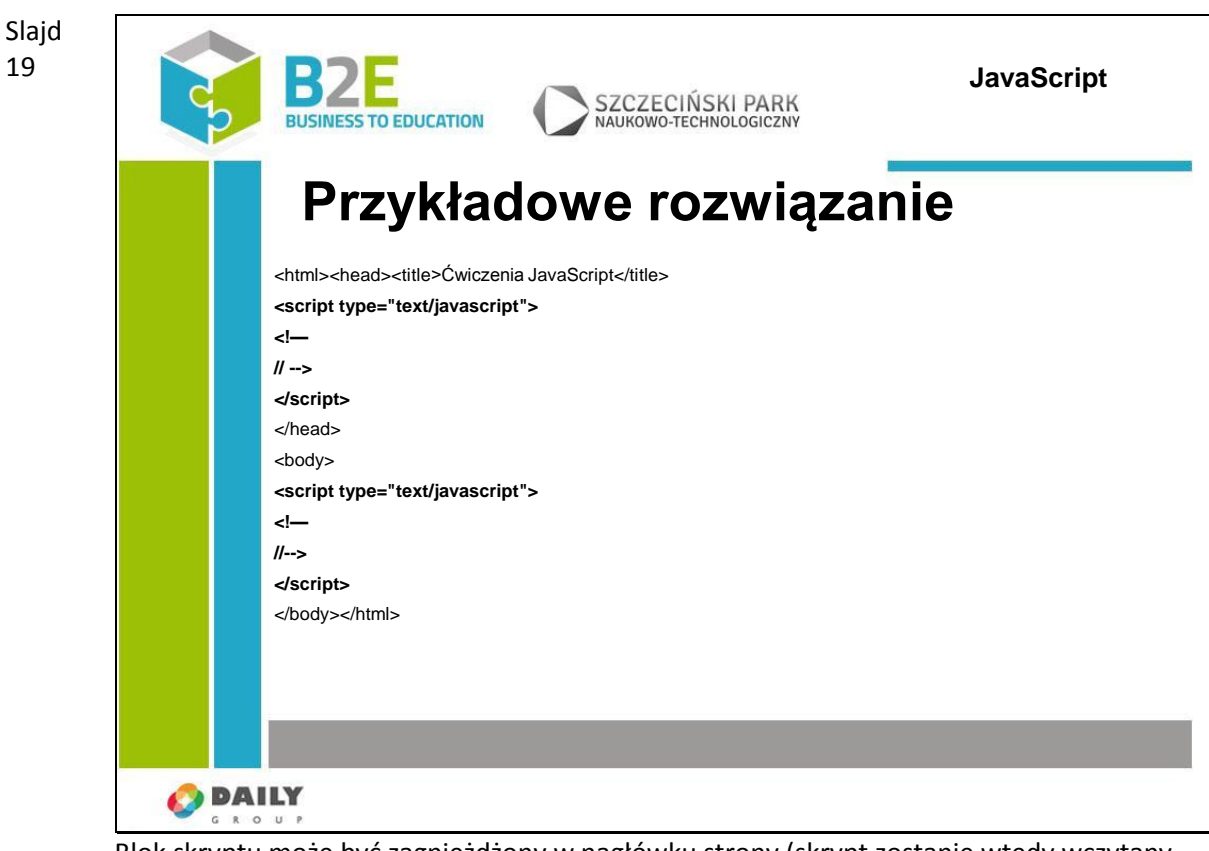

Blok skryptu może być zagnieżdżony w nagłówku strony (skrypt zostanie wtedy wczytany i wykonany przed przetworzeniem treści strony) lub w sekcji <body> - skrypt zostanie wykonany po wczytaniu zdefiniowanej wcześniej zawartości strony. Oba rozwiązania są poprawne.

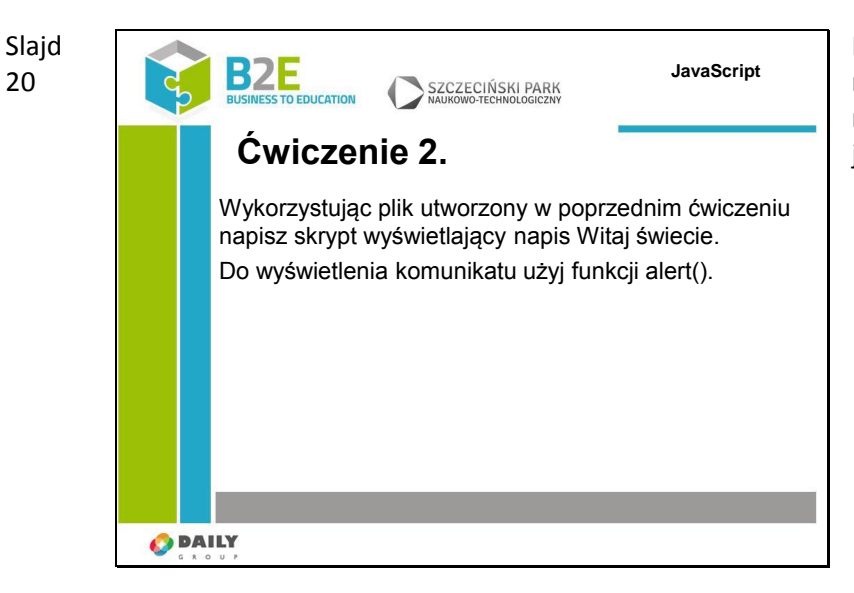

Komunikat Witaj świecie to najprostszy sposób na rozpoczęcia pracy z każdym językiem programowania.

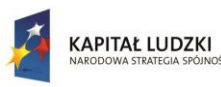

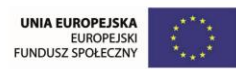

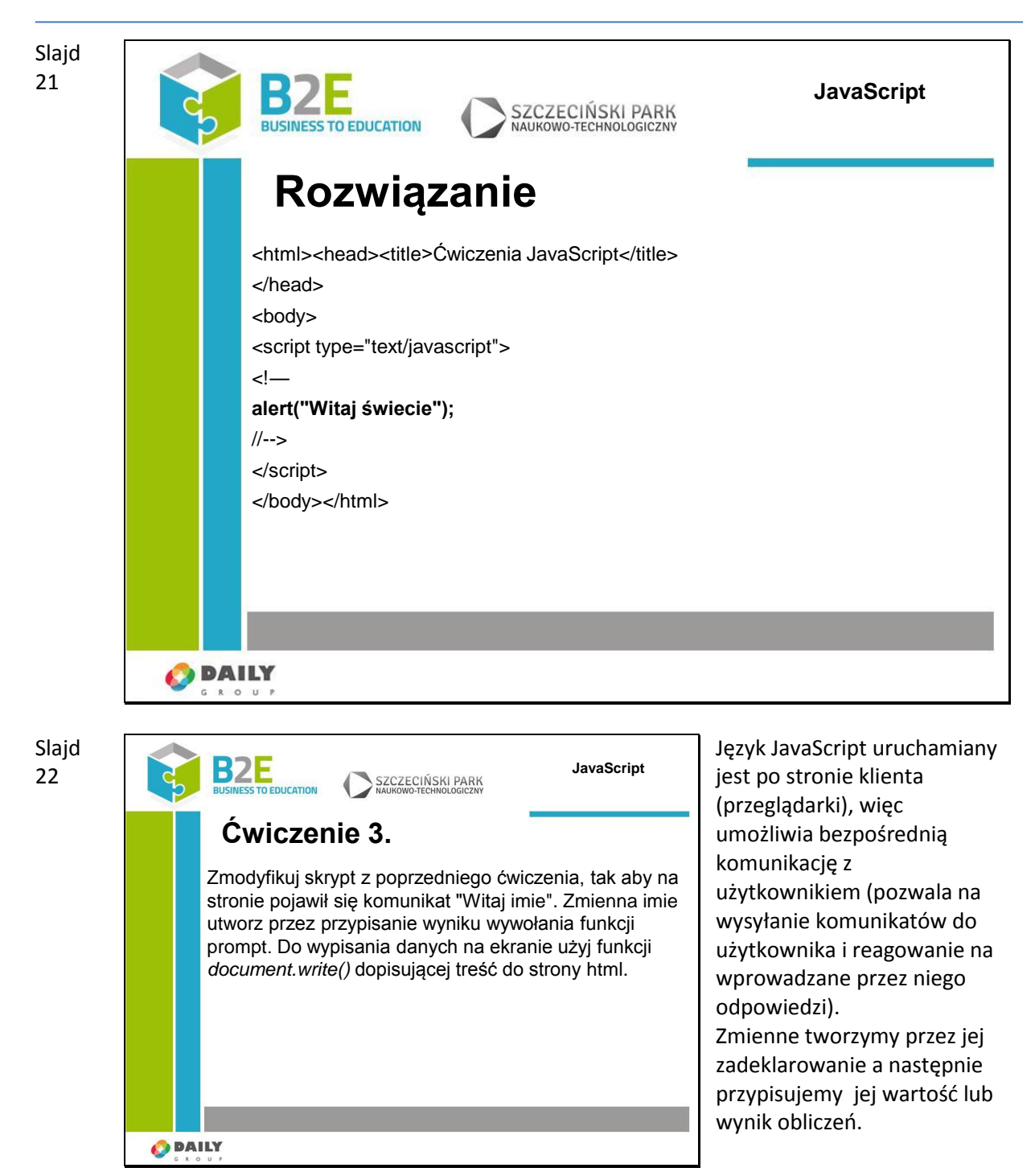

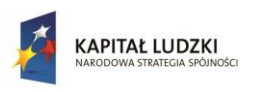

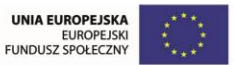

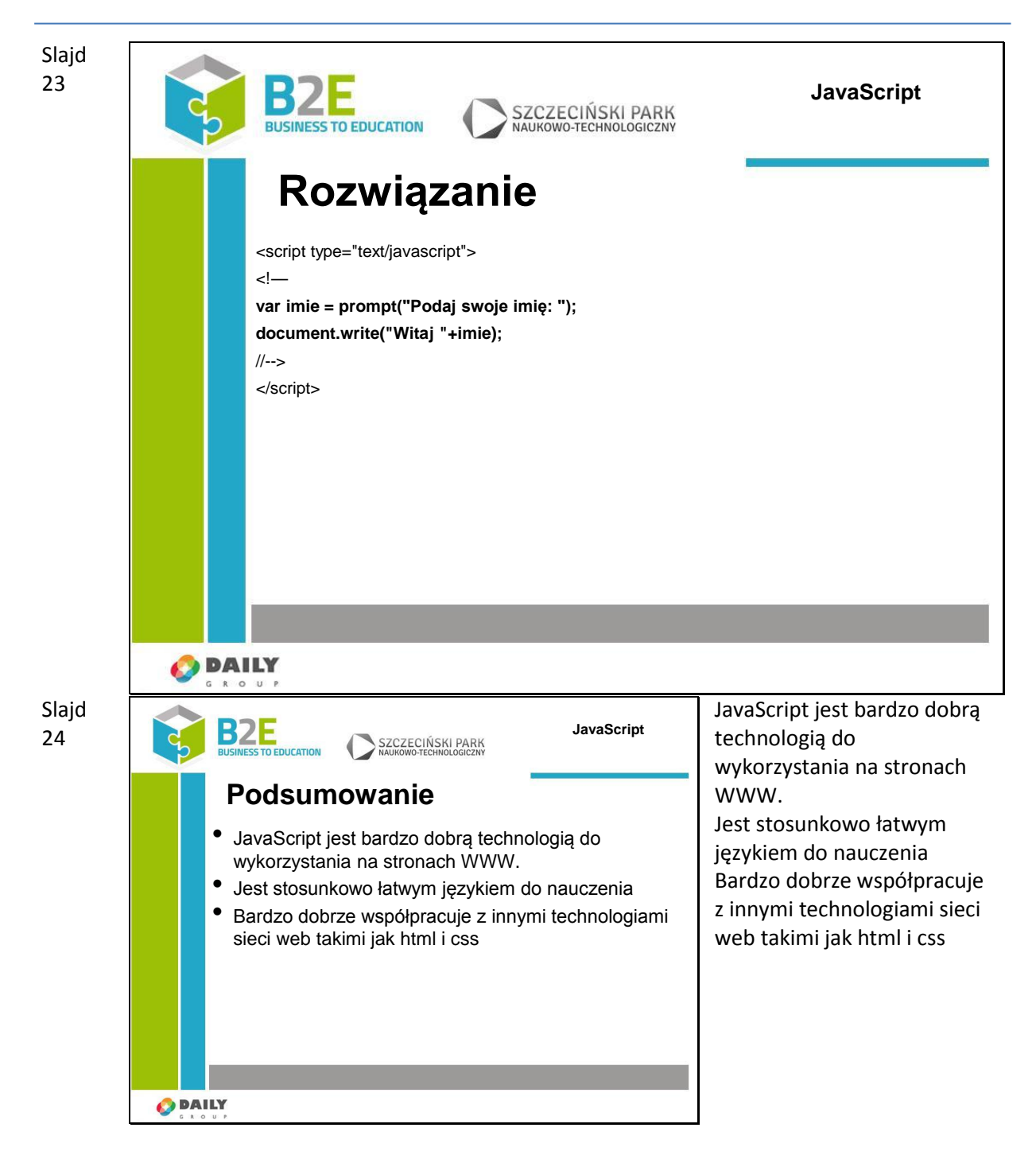

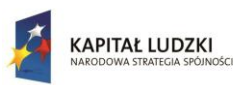

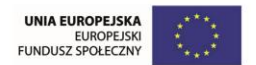

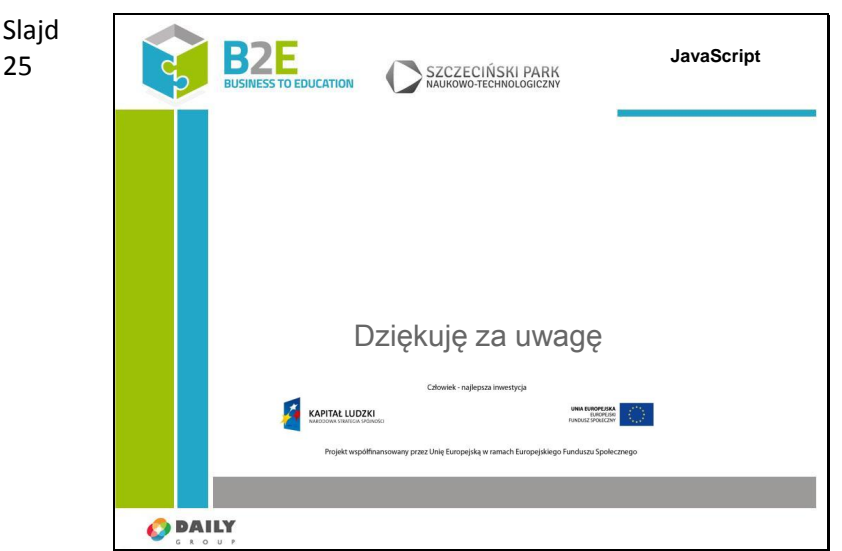

#### **Ćwiczenia**

Utwórz przykładową stronę www, zawierającą podstawowe znaczniki HTML i JavaScript. Utworzoną stronę będziemy wykorzystywać jako przykłady w innych lekcjach

#### **Opis założonych osiągnięć ucznia**

Po tej lekcji uczestnicy będą znać podstawowe zastosowania języka JavaScript związane z obsługą stron WWW, będą potrafili utworzyć prostą stronę internetową wykorzystującą JavaScript

# **Lekcja 2 Zmienne, typy danych i operatory**

#### **Cel lekcji**

Celem lekcji jest zapoznanie uczestników z podstawowymi typami danych dostępnymi w języku JavaScript, sposobami definiowania zmiennych oraz z podstawowymi operatorami służącymi do manipulacji wartością zmiennych skryptu.

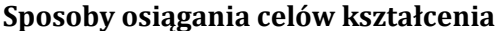

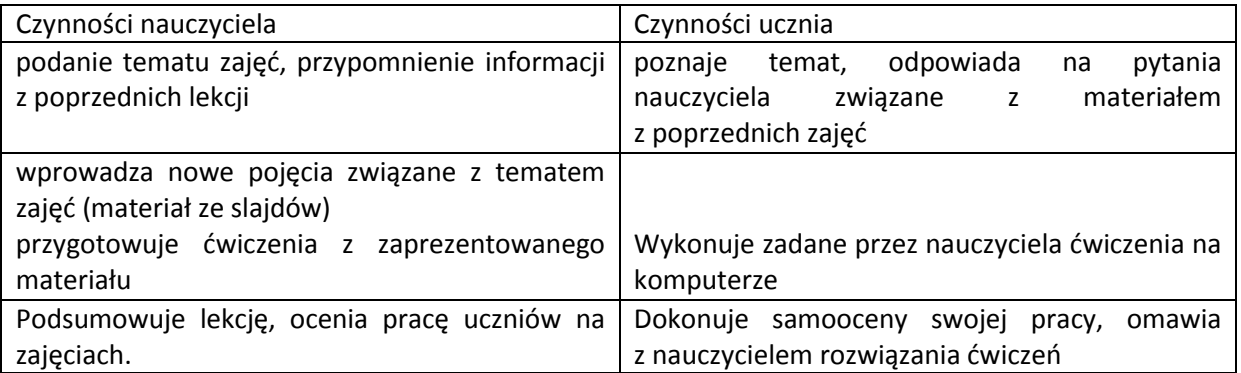

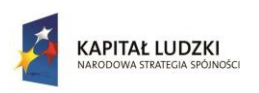

Człowiek - najlepsza inwestycja

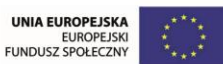

Projekt współfinansowany przez Unię Europejską w ramach Europejskiego Funduszu Społecznego

# **Treść - slajdy z opisem**

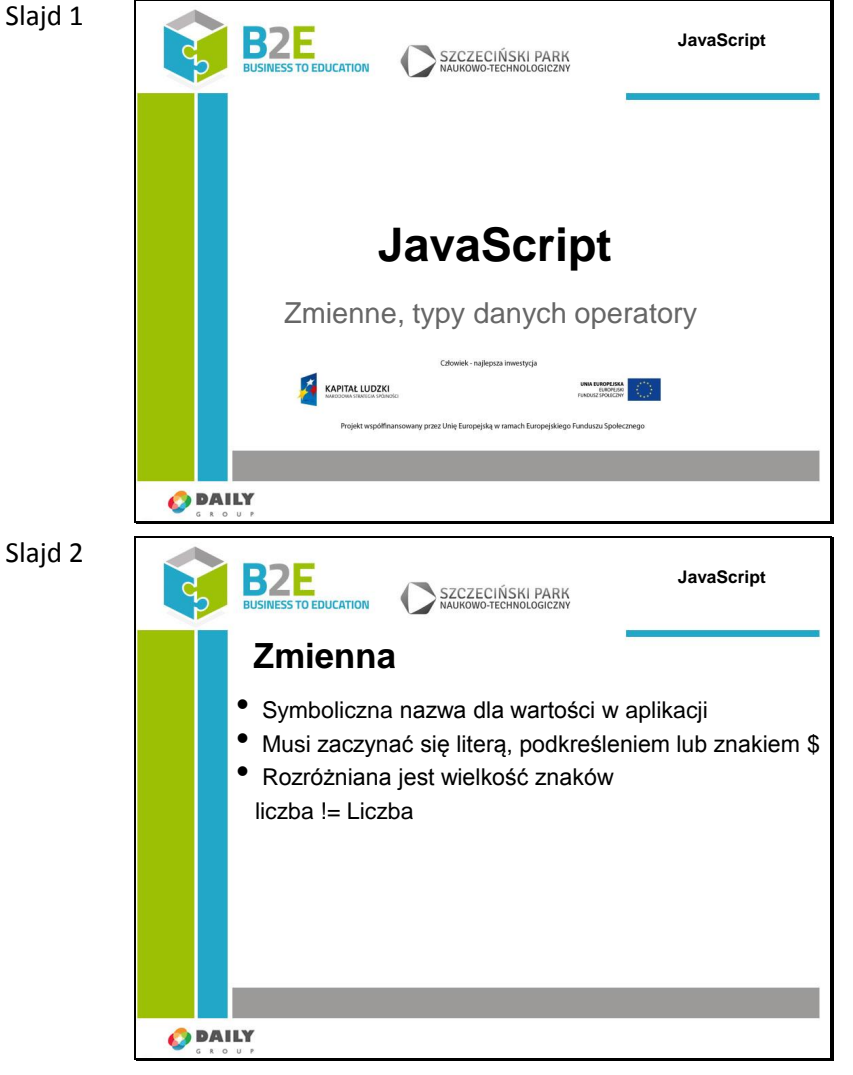

W poprzedniej lekcji wspomnieliśmy o zastosowaniach języka JavaScript i sposobach podłączania skryptów js w naszej witrynie. W tej lekcji zajmiemy się omówieniem podstawowych elementów służących do przechowywania danych oraz zobaczymy jakie podstawowe typy danych są dla nas dostępne. Zaczniemy od wprowadzenia pojęcia zmiennej.

Zmiennych używa się jako symbolicznych nazw dla wartości w Twojej aplikacji. Każda zmienna ma swoją nazwę, która pozwala na identyfikację tej zmiennej w kodzie skryptu. Zmienna charakteryzuje się również typem, który określa rodzaj danych jakie przechowuje. Nazwy zmiennych, nazywane *identyfikatorami*,

podporządkowane

są pewnym regułom.

*Identyfikator* JavaScript musi zaczynać się literą, podkreśleniem (\_) lub znakiem dolara (\$); kolejne znaki mogą być cyframi (0 -9). Ponieważ JavaScript rozróżnia duże/małe litery, litery oznaczają znaki od "A"do "Z" (wielkie litery) oraz znaki od "a" do "z" (małe litery).

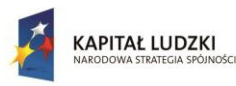

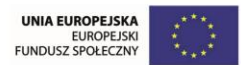

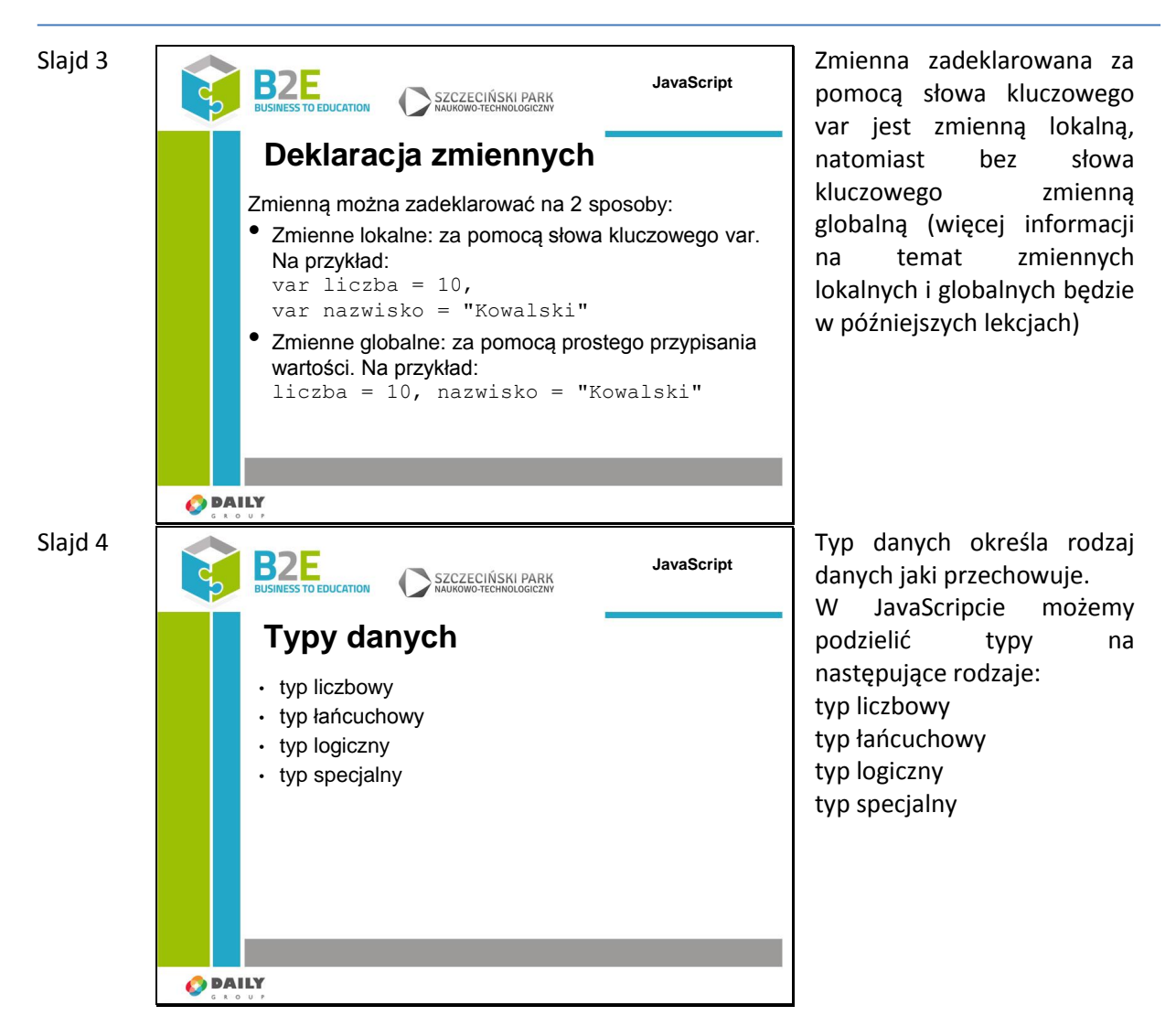

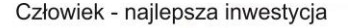

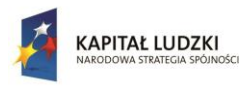

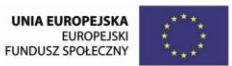

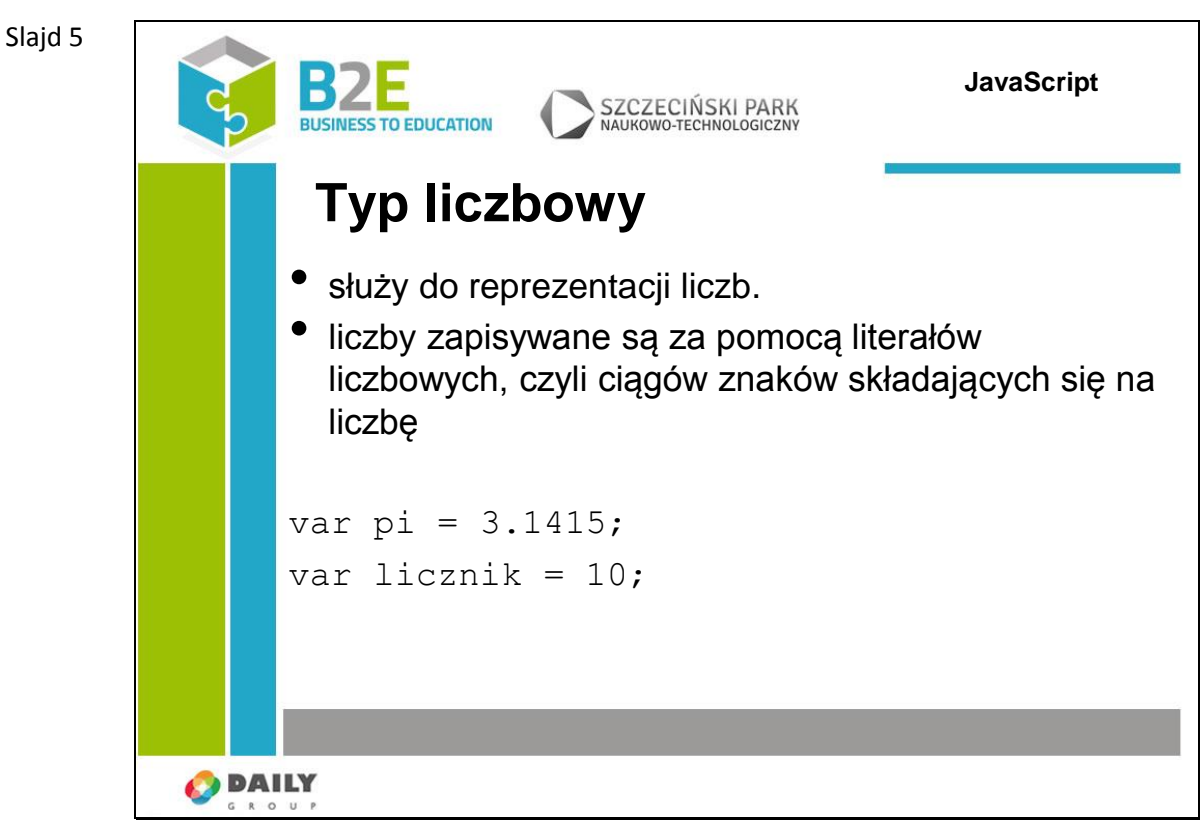

Typ liczbowy służy do reprezentacji liczb, przy czym nie ma występującego w klasycznych językach programowania rozróżnienia na typy całkowitoliczbowe i rzeczywiste (zmiennopozycyjne). Liczby zapisywane są za pomocą literałów (stałych napisowych, z ang. string constant, literal constant) liczbowych, czyli ciągów znaków składających się na liczbę.

Obowiązują przy tym następujące zasady.

Jeżeli ciąg cyfr nie jest poprzedzony żadnym znakiem lub jest poprzedzony znakiem +, reprezentuje wartość dodatnią, jeżeli natomiast jest poprzedzony znakiem –, reprezentuje wartość ujemną.

Jeżeli literał rozpoczyna się od cyfry 0, jest traktowany jako wartość ósemkowa.

Jeżeli literał rozpoczyna się od ciągu znaków 0x, jest traktowany jako wartość szesnastkowa (heksadecymalna). W zapisie wartości szesnastkowych mogą być wykorzystywane zarówno małe, jak i wielkie litery alfabetu, od A do F.

Literały mogą być zapisywane w notacji wykładniczej, w postaci X.YeZ, gdzie to część całkowita, Y — część dziesiętna, natomiast Z to wykładnik potęgi liczby 10. Zapis taki oznacza to samo, co X.Y \* 10Z

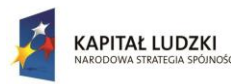

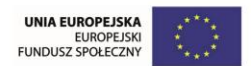

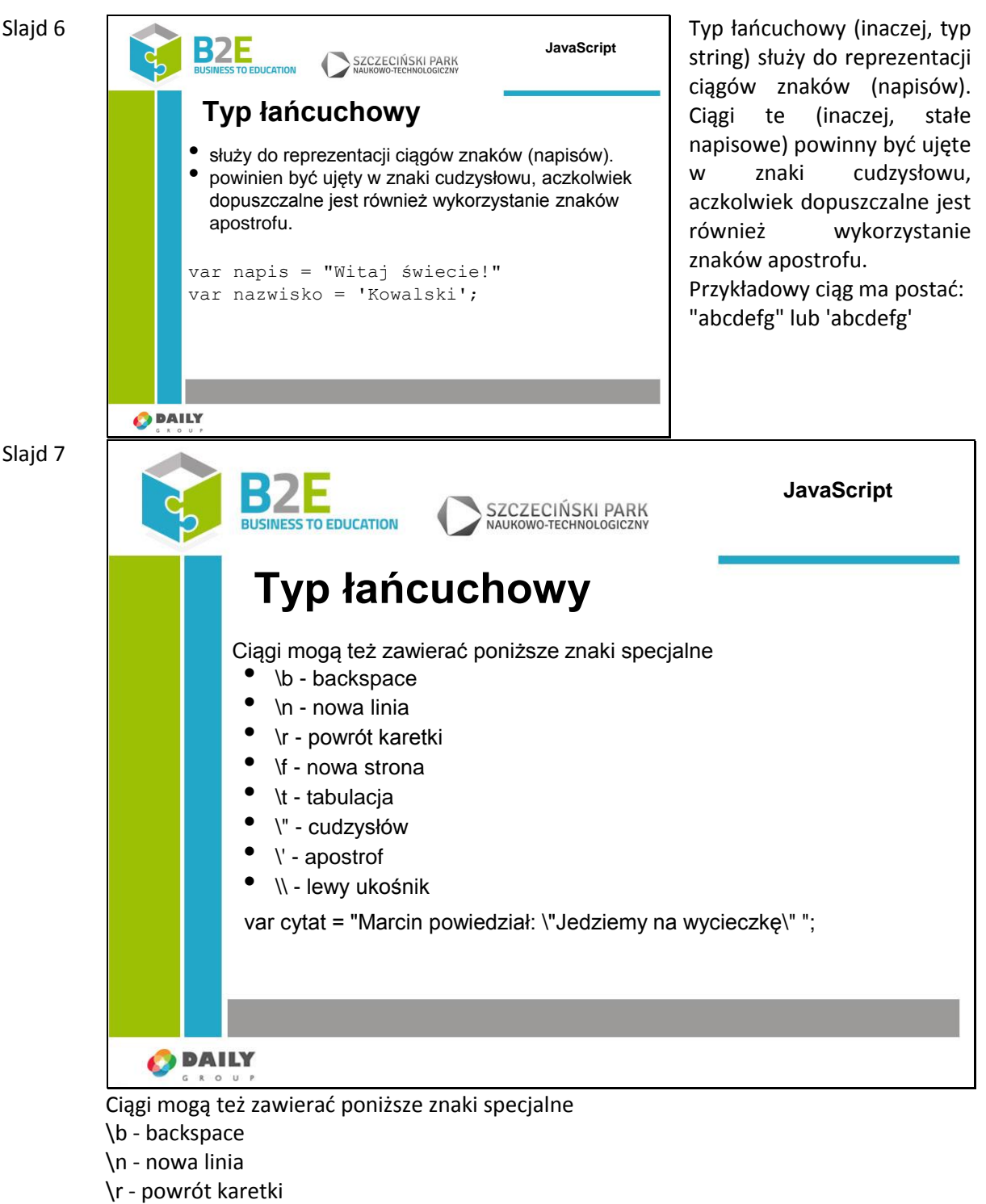

- 
- \f nowa strona
- \t tabulacja
- \" cudzysłów
- \' apostrof
- \\ lewy ukośnik

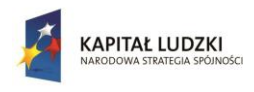

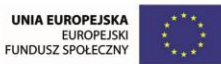

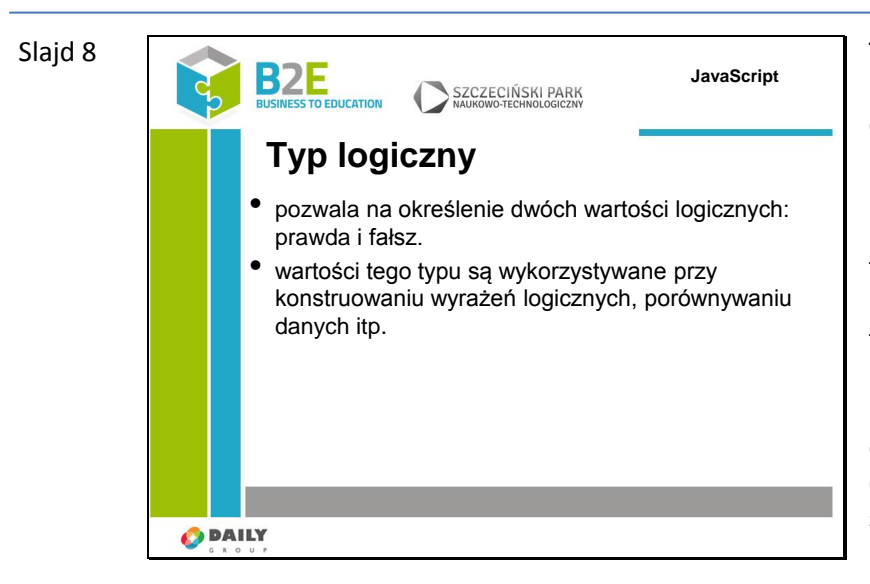

Typ logiczny (boolean) pozwala na określenie dwóch wartości logicznych: prawda i fałsz. Wartość prawda jest w JavaScripcie reprezentowana przez słowo true, natomiast wartość fałsz przez false. Wartości tego typu są używane przy konstruowaniu wyrażeń logicznych, porównywaniu danych, wskazywaniu, czy dana operacja zakończyła się sukcesem itp.

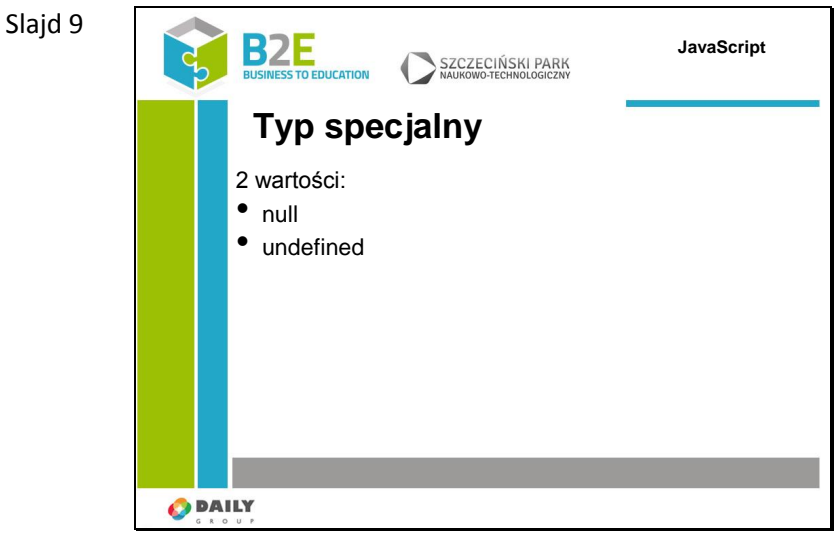

Możemy wyróżnić dwa rodzaje typów specjalnych: null i undefined. Choć podobne, nie są tożsame.

typ null to specjalne słowo oznaczające wartość null (pustą), ponieważ JavaScript rozróżnia małe/duże litery, null to nie to samo co Null, NULL czy jakkolwiek inaczej.

typ undefined to podstawowa właściwość, której wartość jest nieokreślona. W tym kontekście wartość undefined ma niezainicjalizowana zmienna, zmienna, której jawnie przypisano wartość undefined, bądź też nieistniejąca właściwość obiektu.
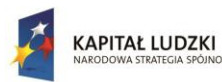

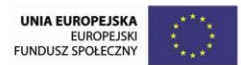

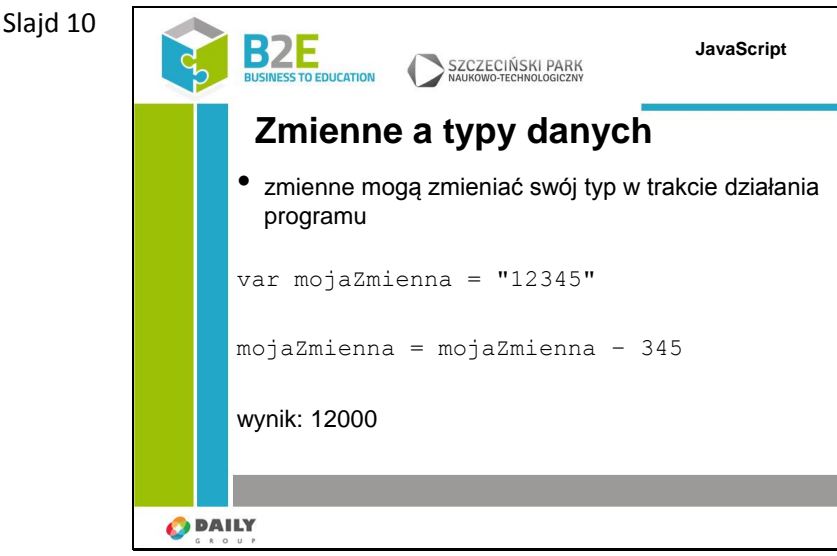

W JavaScripcie w przeciwieństwie do wielu języków programowania zmienna może automatycznie zmieniać swój typ. Np. zmienna łańcuchowa może zostać zamieniona na zmienną liczbową lub odwrotnie w zależności od sposobu odwołania do zmiennej. Np. poniższa deklaracja przypisze zmiennej mojaZmienna wartość typu tekst "12345"

var mojaZmienna = "12345"

Pomimo tego, że ten łańcuch składa się z samych cyfr jest zmienną tekstową. Jednak JavaScript jest na tyle sprytny, że w poniższym przypisaniu zamieni typ znakowy na liczbę przed odejmowaniem i wynikową wartość (w tym przypadku liczba 12000) zapisze ponownie do zmiennej mojaZmienna

mojaZmienna = mojaZmienna – 345

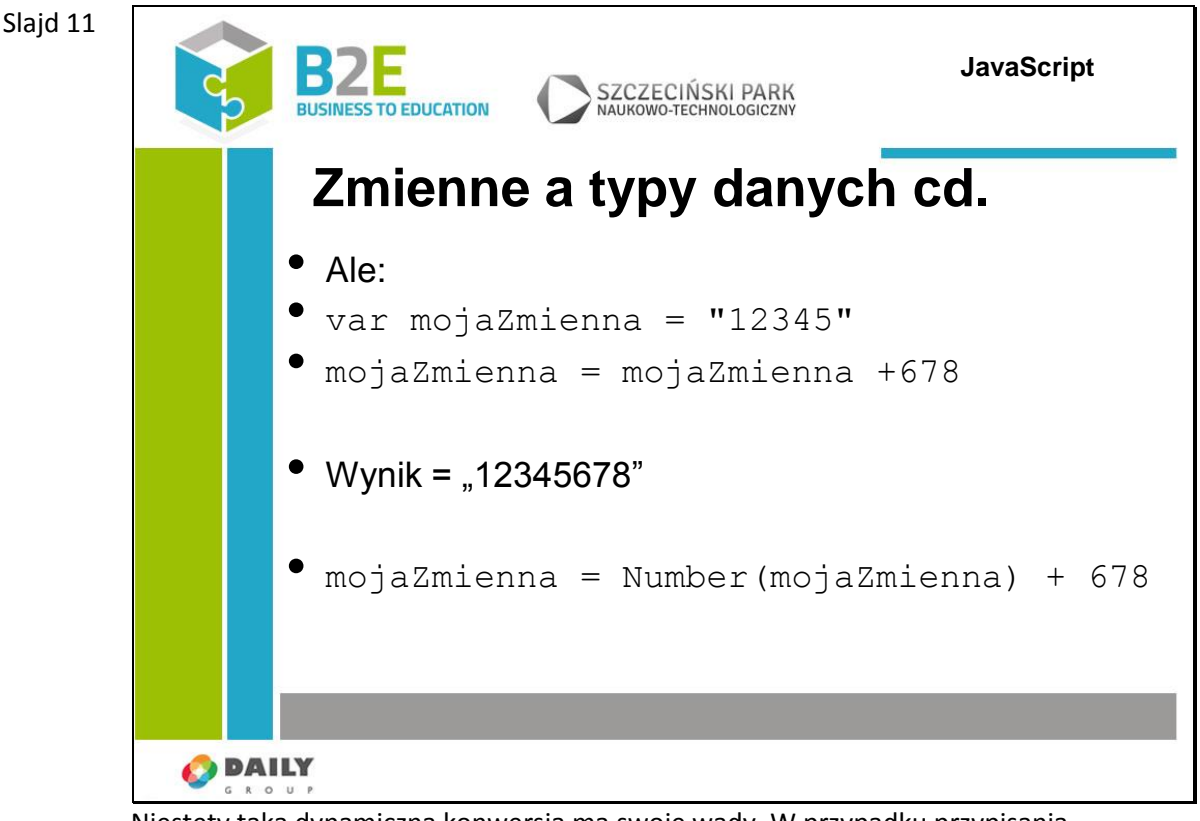

Niestety taka dynamiczna konwersja ma swoje wady. W przypadku przypisania var mojaZmienna = "12345"

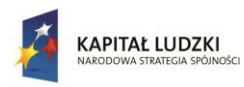

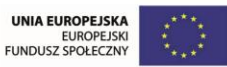

mojaZmienna = mojaZmienna +678

interpreter JS nie zmieni łańcucha "12345" na liczbę tylko zamieni liczbę 678 na łańcuch "678" i połączy oba łańcuchy co da w wyniku "12345678".

Aby zapobiec takiej sytuacji należy wskazać, że mojaZmienna jest typem liczbowym mojaZmienna = Number(mojaZmienna) + 678

Taka instrukcja nazywana jest rzutowaniem na typ. W języku JavaScript dostępne są następujące funkcje do zmiany typu zmiennej:

Boolean() - zmienia wartośc na prawda lub fałsz

Number() - zmienia wartość na liczbową

String() - zmienia wartość na łańcuch znaków

Przy rzutowaniu na wartość logiczną łańcuch znaków o minimalnej długości 1, dowolny obiekt lub liczba większa od 0 będzie miała wartość "true", z kolei pusty łancuch znaków, liczba 0 oraz typy specjalne null i undefined będą miały wartość "false"

Jeśli wartość rzutowana na typ liczbowy, zawiera cokolwiek oprócz cyfr to wynikem jest NaN (not a number).

Funkcja String() zwraca dowolną wartość jako łańcuch znaków, nawet typy specjalne jak null i undefined.

Slajd 12

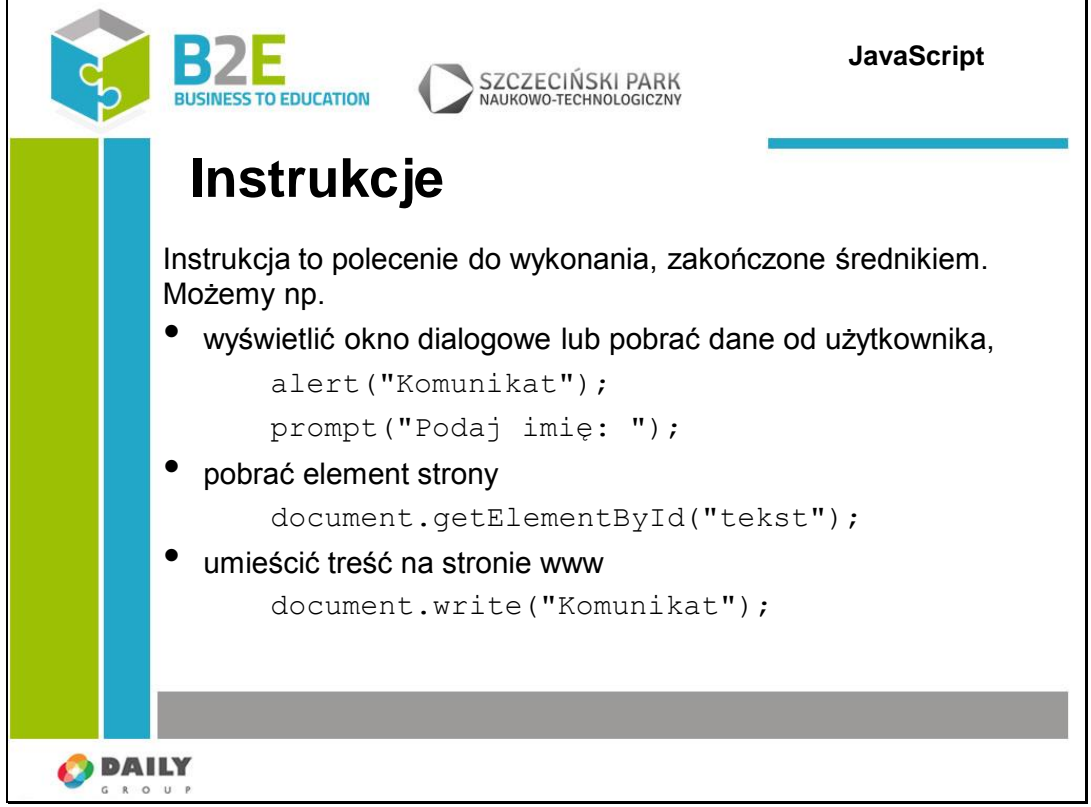

Instrukcję możemy potraktować jak polecenie do wykonania. Skrypt napisany w języku JavaScript to w istocie ciąg instrukcji, a zatem ciąg poleceń. Możemy zatem nakazać wyświetlenie okna dialogowego, umieścić jakąś treść na stronie WWW, zmodyfikować zawartość warstwy czy innego elementu witryny itp.

Co ważne, każdą instrukcję powinniśmy zakończyć znakiem średnika. To informacja dla interpretera, że jest to koniec instrukcji.

Przykładowe instrukcje:

var zmienna = 10;

```
var element = document.getElementById("content");
```

```
content.innerHtml = "Tekst";
```
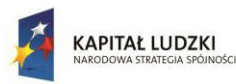

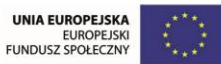

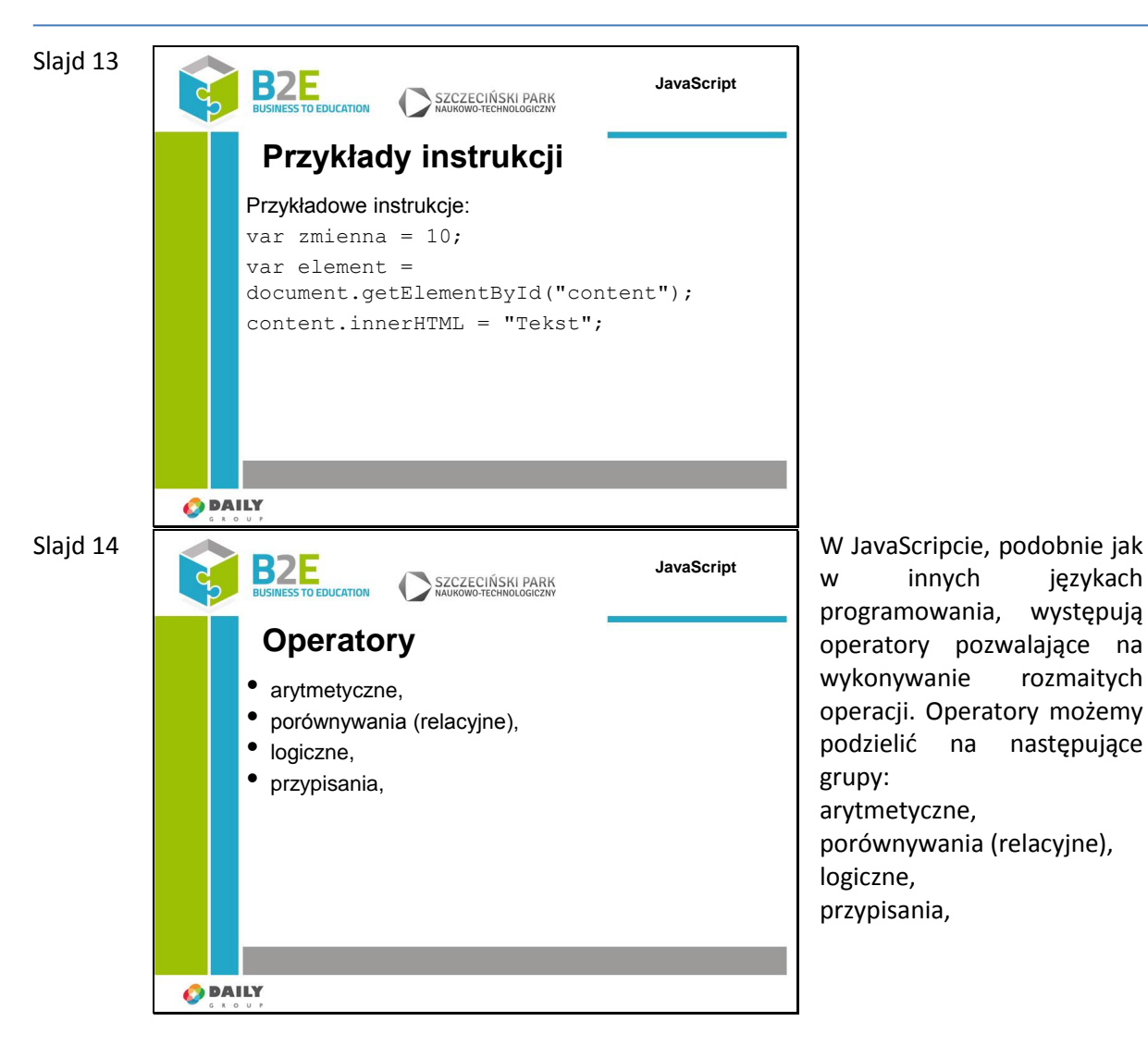

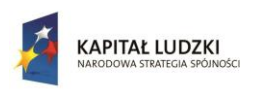

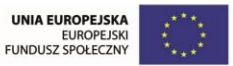

| SZCZECIŃSKI PARK<br>NAUKOWO-TECHNOLOGICZNY<br><b>BUSINESS TO EDUCATION</b><br><b>Operatory arytmetyczne</b> |                       |                 |                |  |
|----------------------------------------------------------------------------------------------------|-----------------------|-----------------|----------------|--|
| <b>Operator</b>                                                                                             | <b>Opis</b>           | <b>Przykład</b> | Wynik          |  |
| $\ddot{}$                                                                                                   | Dodawanie             | $3 + 11$        | 14             |  |
| ٠                                                                                                    | Odejmowanie           | $9 - 4$         | 5              |  |
| $\star$                                                                                                    | Mnożenie              | $3 * 4$         | 12             |  |
| $\prime$                                                                                                    | <b>Dzielenie</b>      | 21/7            | 3              |  |
| %                                                                                                    | Reszta z<br>dzielenia | 21 % 8          | $\overline{5}$ |  |
| $++$                                                                                                    | Zwiększanie           | $a=5:++a$       | 6              |  |
| --                                                                                                    | Zmniejszanie          | $a=5; -a$       | $\overline{4}$ |  |
|                                                                                                    |                       |                 |                |  |

Operatory arytmetyczne w JavaScript pozwalają na tworzenie wyrażeń numerycznych.

Operator % to operator modulo - podaje jako wynik resztę z dzielenia, operatory ++ i -- są uproszczonymi wersjami operatorów dodawania o 1 i odejmowania o 1

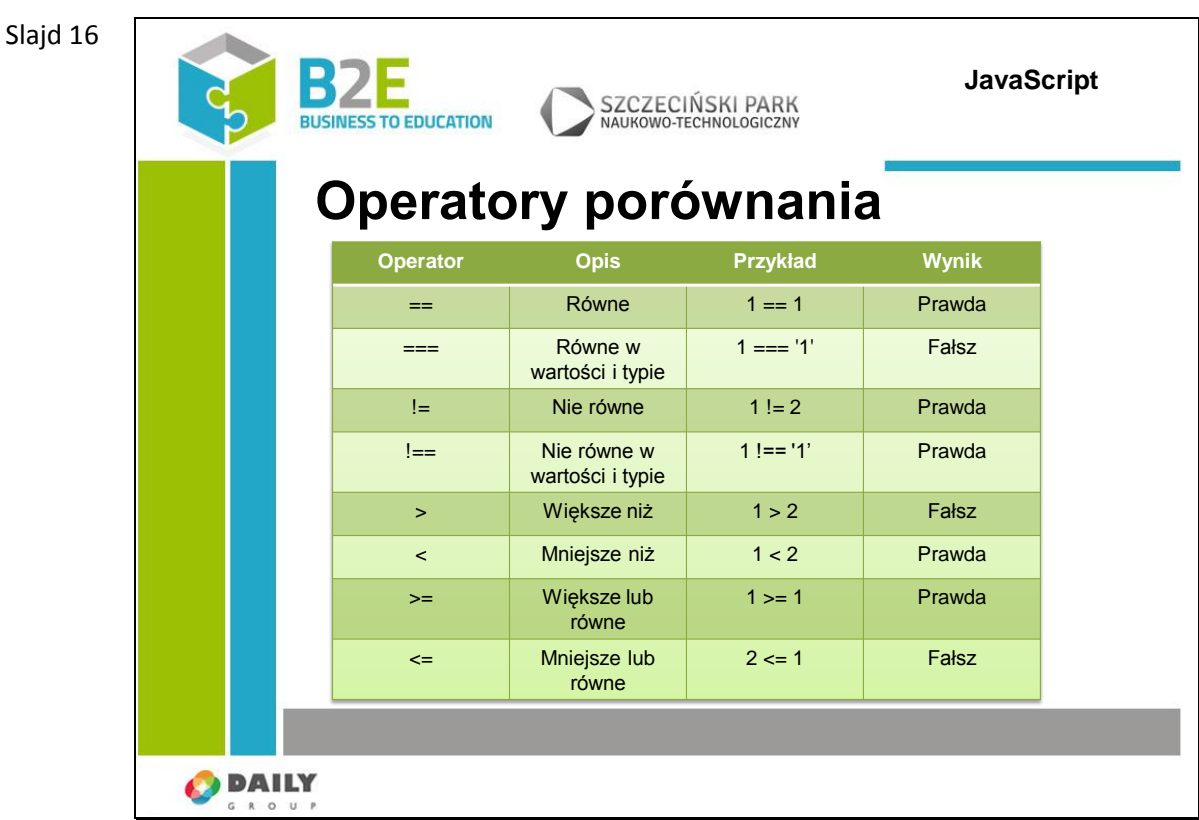

Operator == i === różnią się sposobem dokładnością sprawdzania

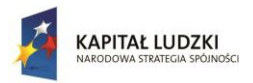

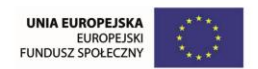

warunek if (1 == '1') da w wyniku wartość "true" ponieważ '1' może być automatycznie zamienione na 1.

natomiast warunek if (1 === '1') da w wyniku wartość "false" ponieważ mimo że wartości mogą być uznane za takie same to zmienne są różnego typu

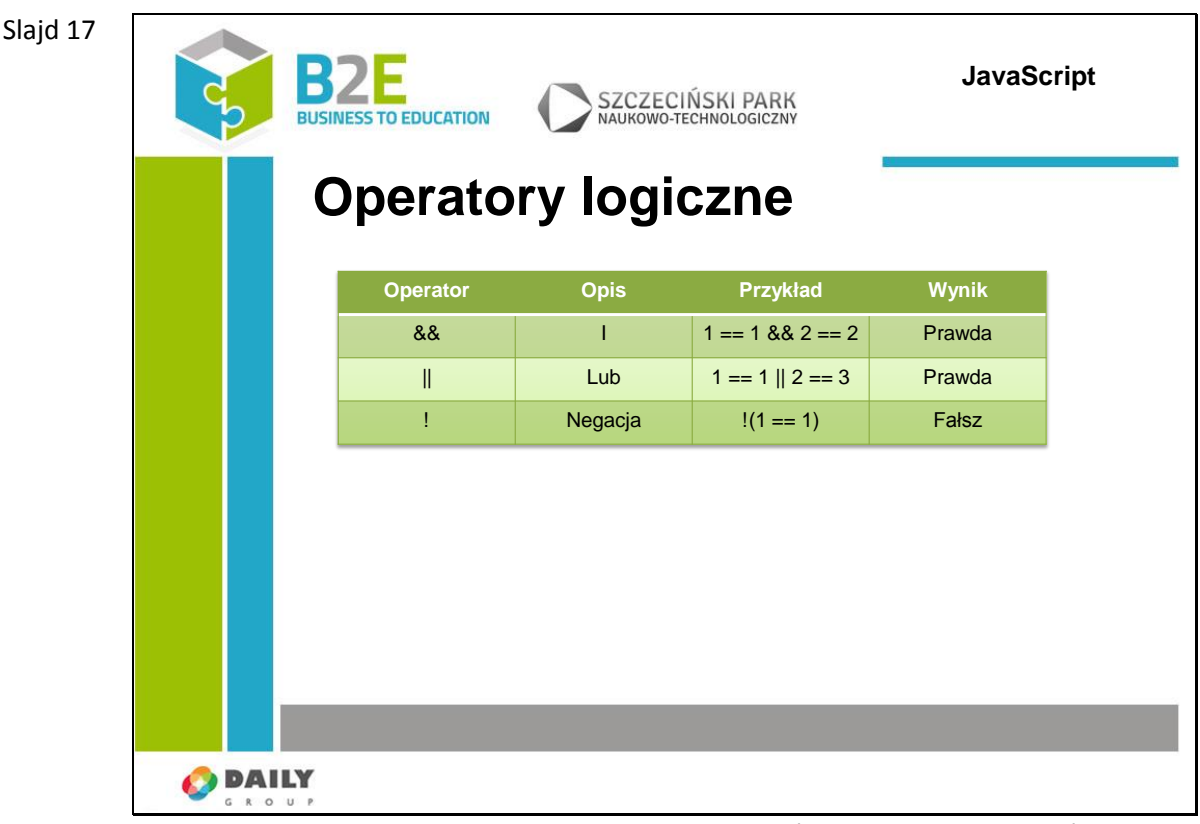

JavaScript wspiera 3 operatory logiczne, za pomocą których można rozszerzać instrukcję if.

Operatory w języku JavaScript sprawdzane są w kierunku od lewej do prawej. Tzn. jeśli w warunku zawierającym operator && na pierwszym miejscu będzie wyrażenie którego wartość nie będzie spełniona to sprawdzanie całego warunku zostanie przerwane i jako wynik będzie zwrócona wartość Fałsz

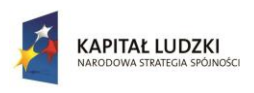

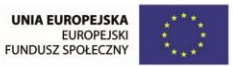

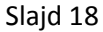

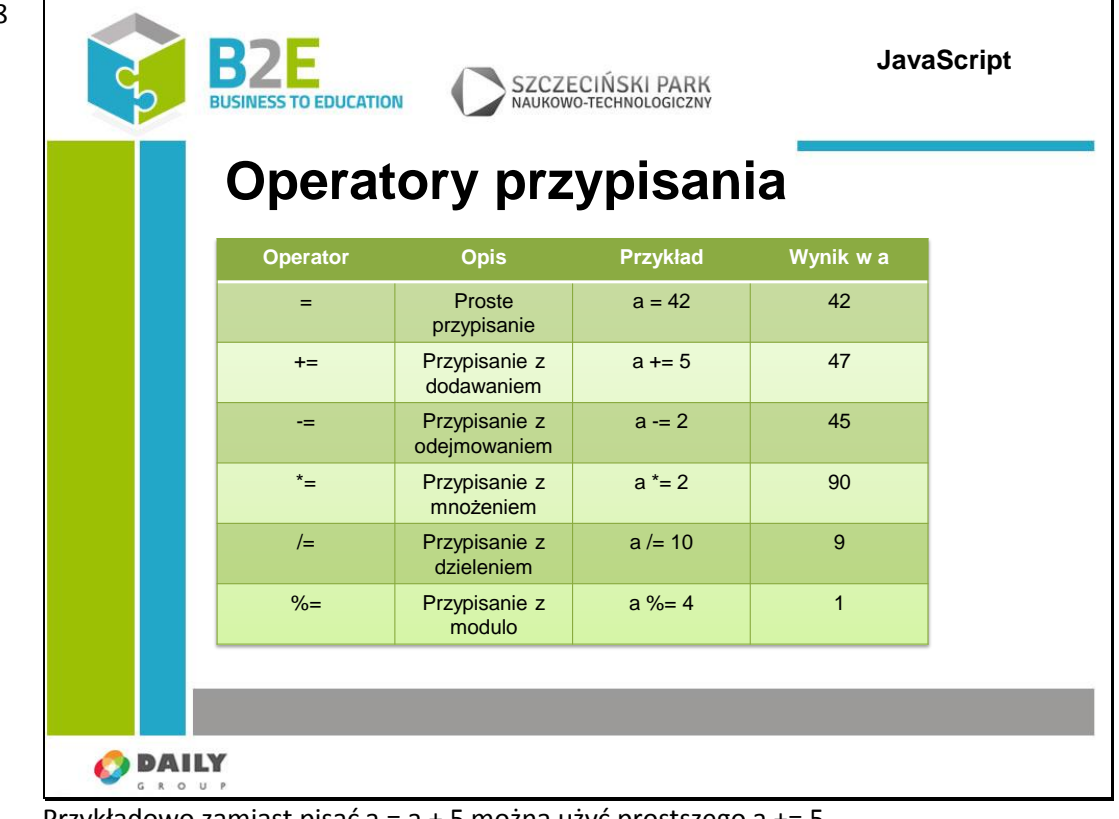

Przykładowo zamiast pisać a = a + 5 można użyć prostszego a += 5.

Powyższych operatorów można używać w połączeniu z innymi operatorami i zmiennymi  $a = 10;$ 

 $b = 25;$ 

 $a += (b / 5)$ 

wynikiem operacji jest 15 (10 + (25/5))

Slajd 19

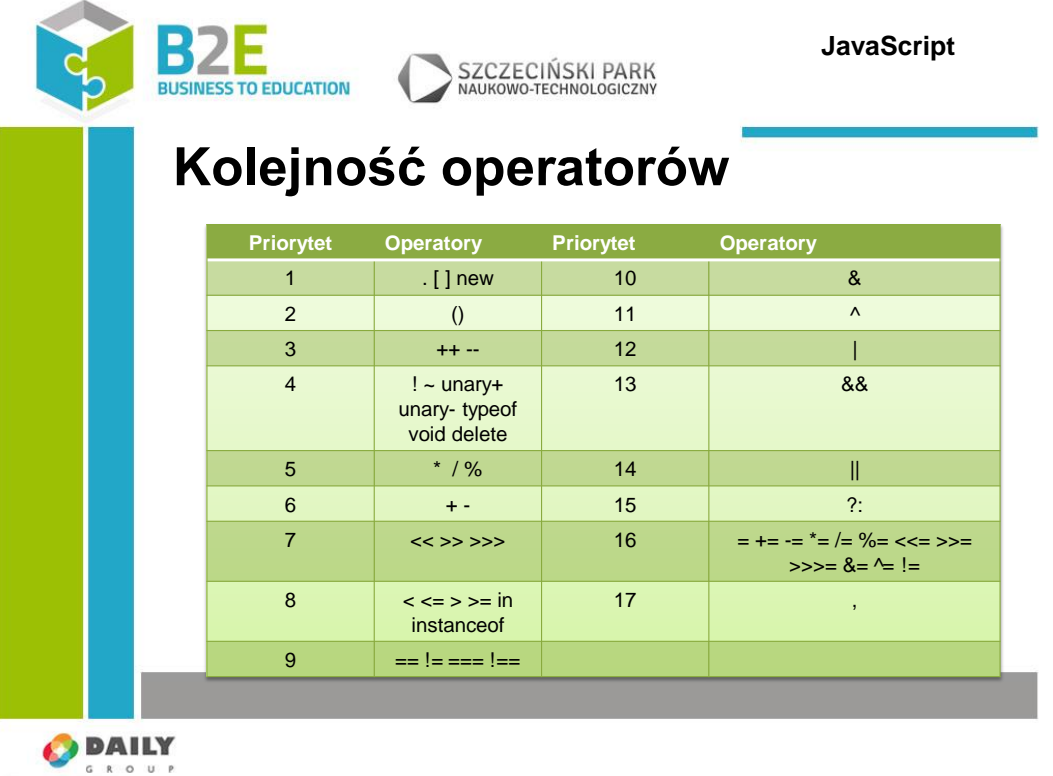

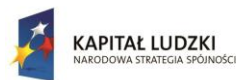

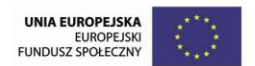

Oprócz znajomości operatorów, niezbędna jest jeszcze wiedza na temat ich priorytetów, czyli kolejności wykonywania. Wiadomo np., że mnożenie jest "silniejsze" od dodawania, zatem najpierw mnożymy, potem dodajemy (kolejność tę można zmienić, stosując nawiasy okrągłe, dokładnie w taki sam sposób, w jaki zmienia się kolejność działań w matematyce). W JavaScripcie jest podobnie — siła każdego operatora kolejność wykonywania jest ściśle określona.

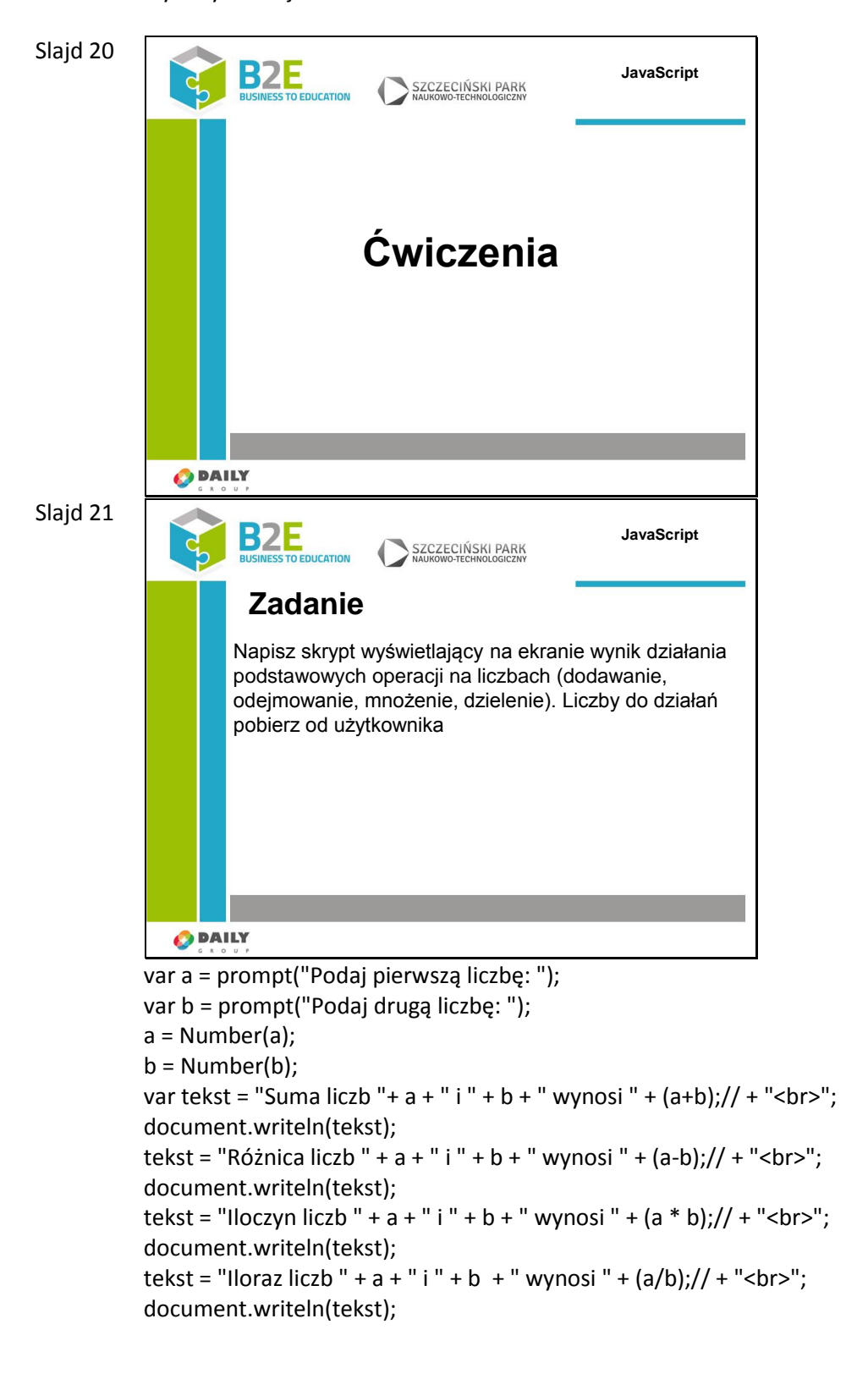

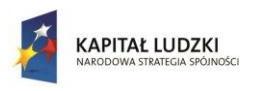

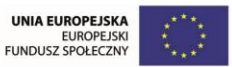

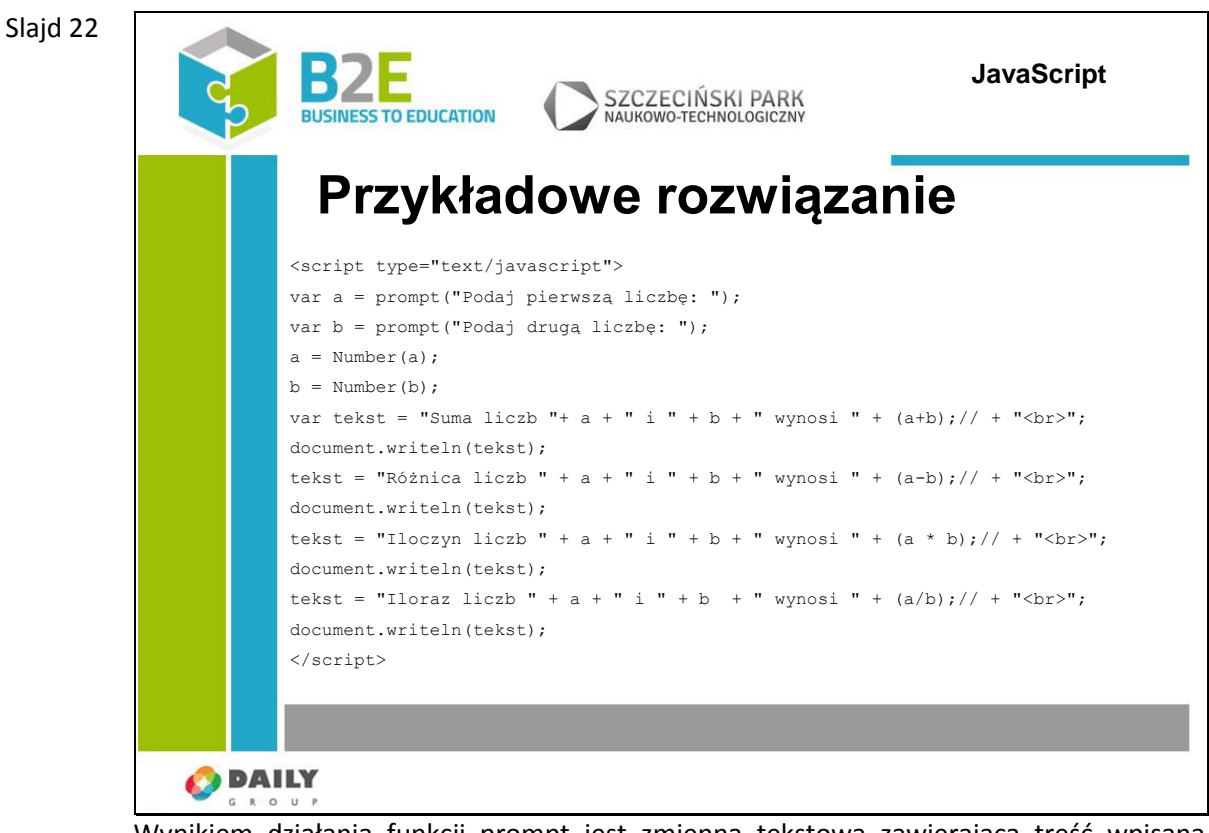

Wynikiem działania funkcji prompt jest zmienna tekstowa zawierająca treść wpisaną przez użytkownika.

Przed wykonaniem obliczeń matematycznych za pomocą funkcji Number musimy zmienić typ zmiennych na numeryczny.

Do wyświetlenia wyników używamy np. funkcji document.writeln() (dodaje przejście do nowej linii po wyświetlanym tekście) lub funkcji document.write().

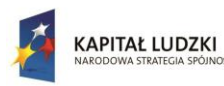

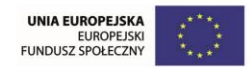

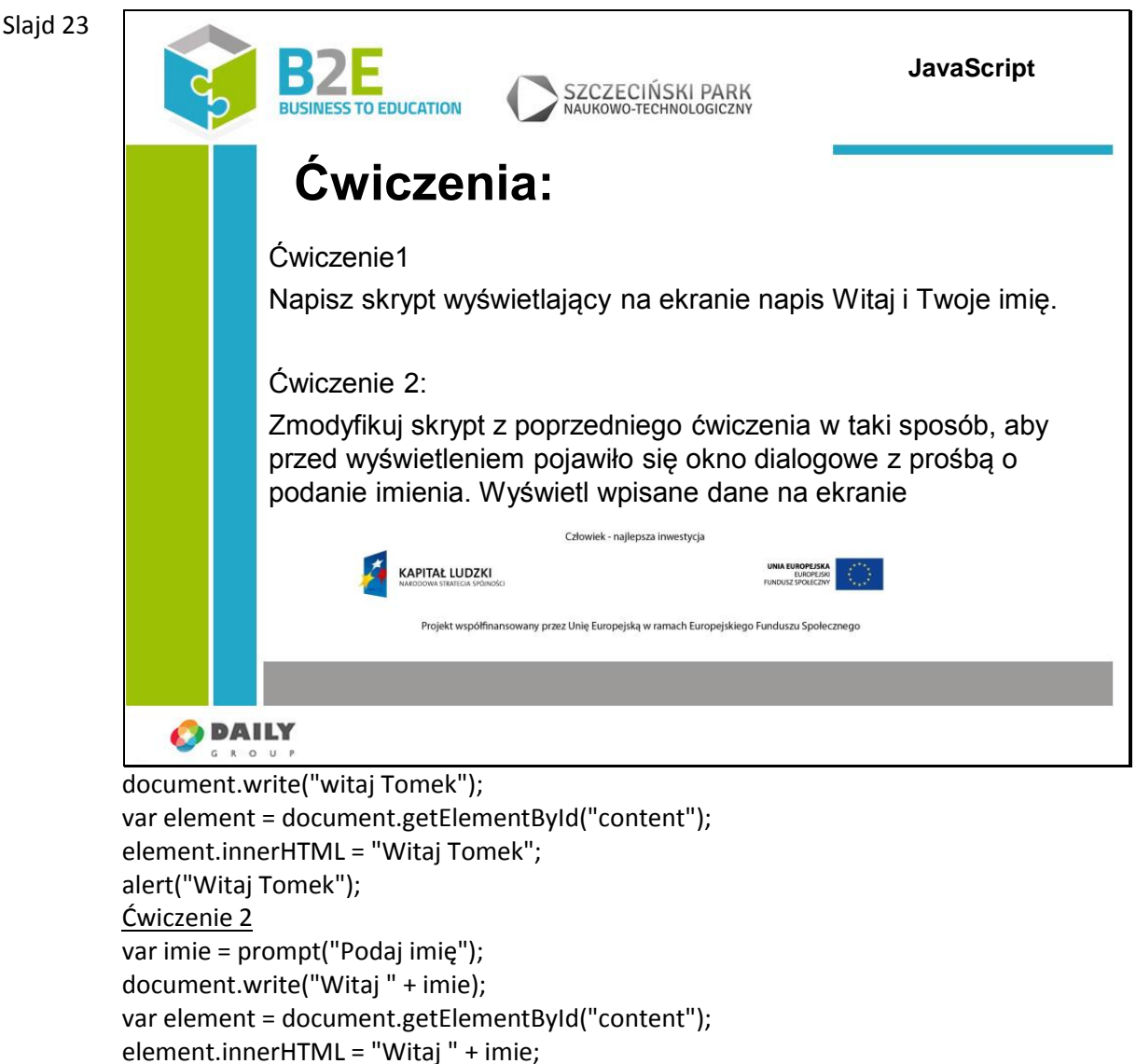

#### **Ćwiczenia**

Napisz skrypt obliczający wartość wprowadzonego wyrażenia arytmetycznego. Do obliczeń wykorzystaj funkcję eval()

### **Opis założonych osiągnięć ucznia**

alert(tekst);

Uczestnik zna podstawowe typy danych i operatory języka JavaScript oraz potrafi wykorzystać je w praktyce

## **Lekcja 3 Instrukcje warunkowe i pętle**

var tekst = "Witaj" + imie";

#### **Cel lekcji.**

Celem lekcji jest wprowadzenie instrukcji pozwalających na sterowanie wykonywaniem programu. Poznamy różne warianty instrukcji warunkowych oraz pętli oraz zobaczymy praktyczne przykłady ich wykorzystania. Instrukcje wprowadzone w tej lekcji są podstawą każdego języka programowania, bez ich znajomości nie można tworzyć żadnych złożonych programów.

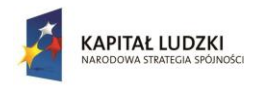

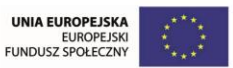

# **Sposoby osiągania celów kształcenia**

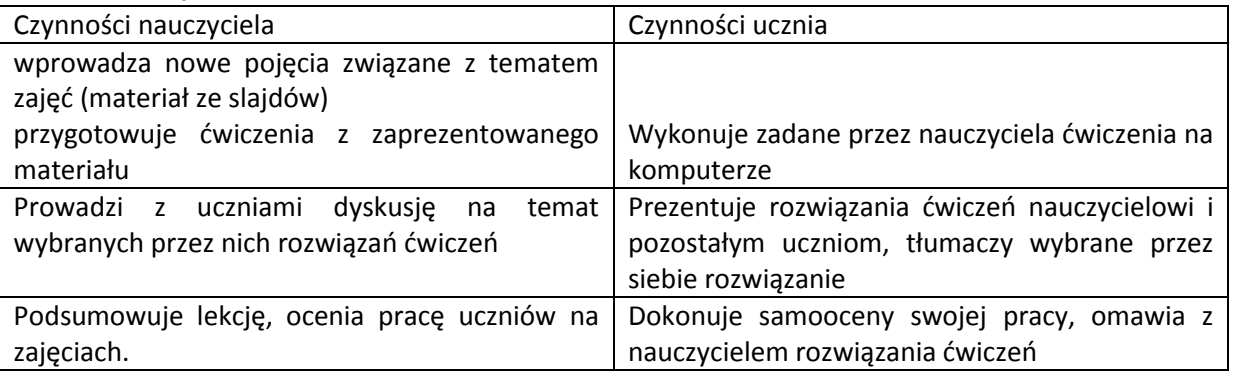

# **Treść – slajdy z opisem**

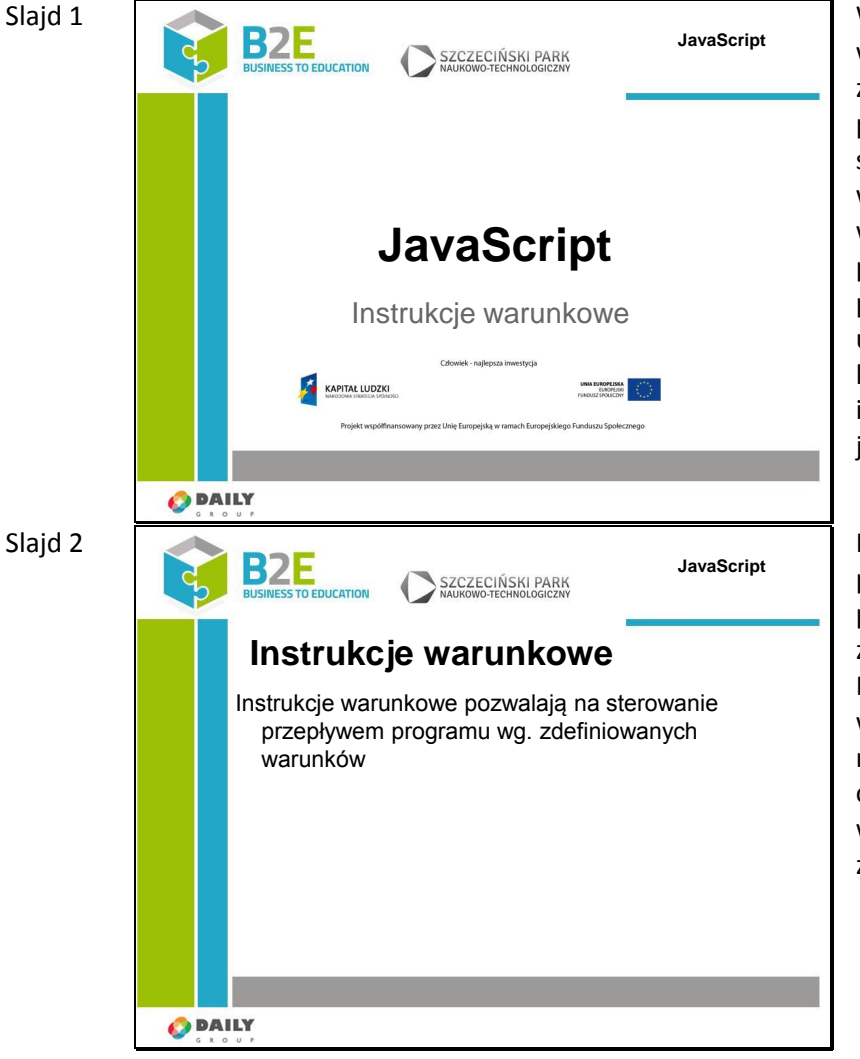

W poprzedniej lekcji wprowadziliśmy pojęcia zmiennej oraz instrukcji. Dla przypomnienia – zmienna to symboliczna nazwa dla wartości przechowywanych w trakcie działania programu, a instrukcja to polecenie sprawdzające lub ustawiające jej stan. W tej lekcji pokażemy podstawowe instrukcje warunkowe w języku JavaSciprt

Instrukcje warunkowe pozwalają na sterowanie przepływem programu wg. zdefiniowanych warunków. Możemy podzielić wykonywanie programu na różne ścieżki i w zależności od wartości zmiennych wybierać te, które powinny zostać wykonane.

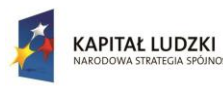

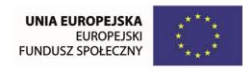

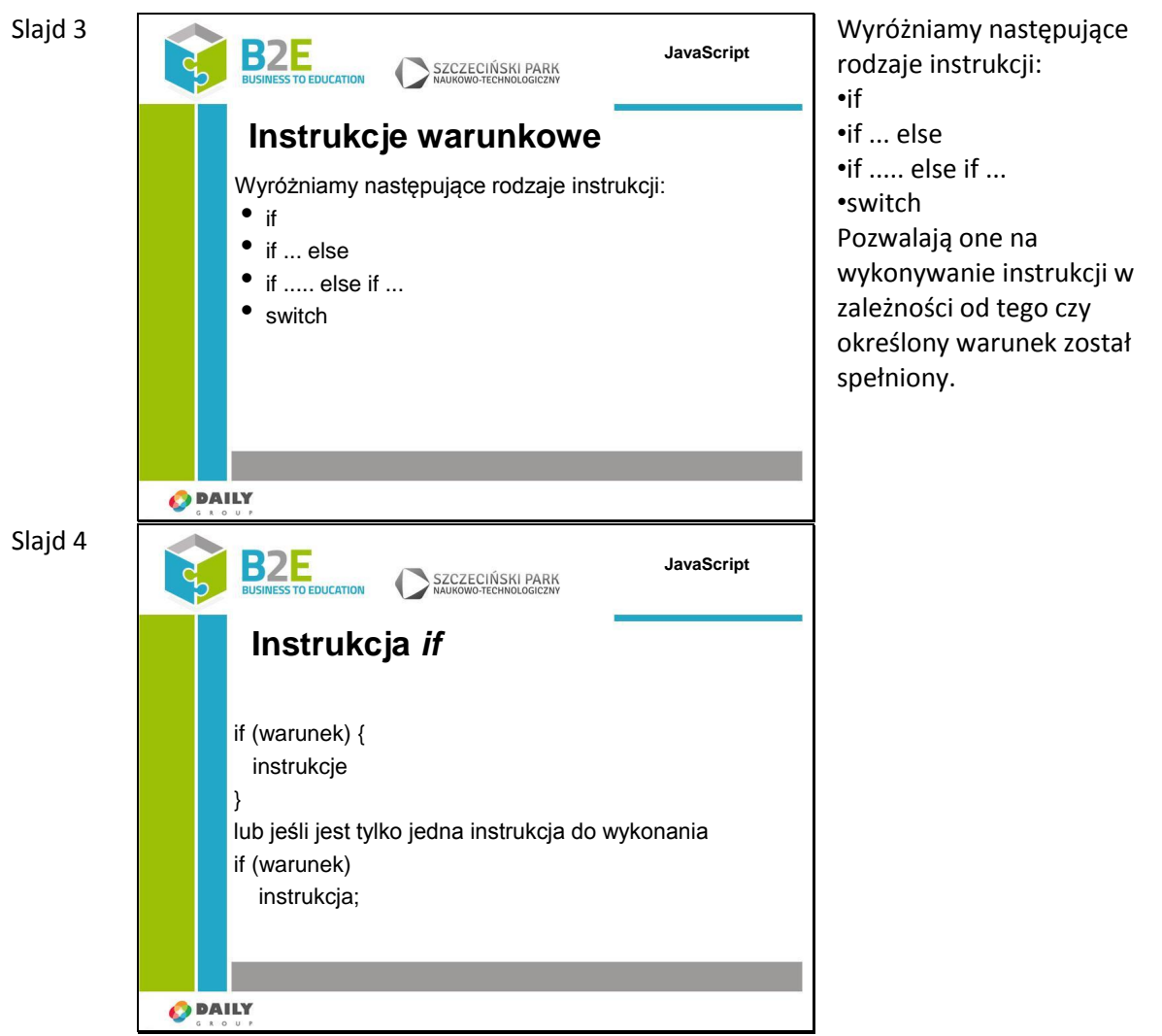

Wyrażenia w nawiasach klamrowych zostaną wykonane tylko w przypadku, gdy warunek zostanie spełniony. Warunek musi być typu Boolean. Można go zbudować za pomocą operatorów poznanych we wcześniejszej lekcji.

Nawiasy klamrowe wydzielają blok instrukcji wykonywanych po spełnieniu warunku. Po zamykającym nawiasie nie trzeba wstawiać średnika kończącego polecenie JavaScript. W przypadku gdy w wyniku spełnienia warunku należy wykonać tylko 1 instrukcję nawiasy można pominąć, ale wymagany wtedy jest ; na końcu linii.

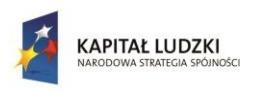

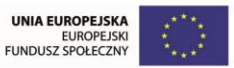

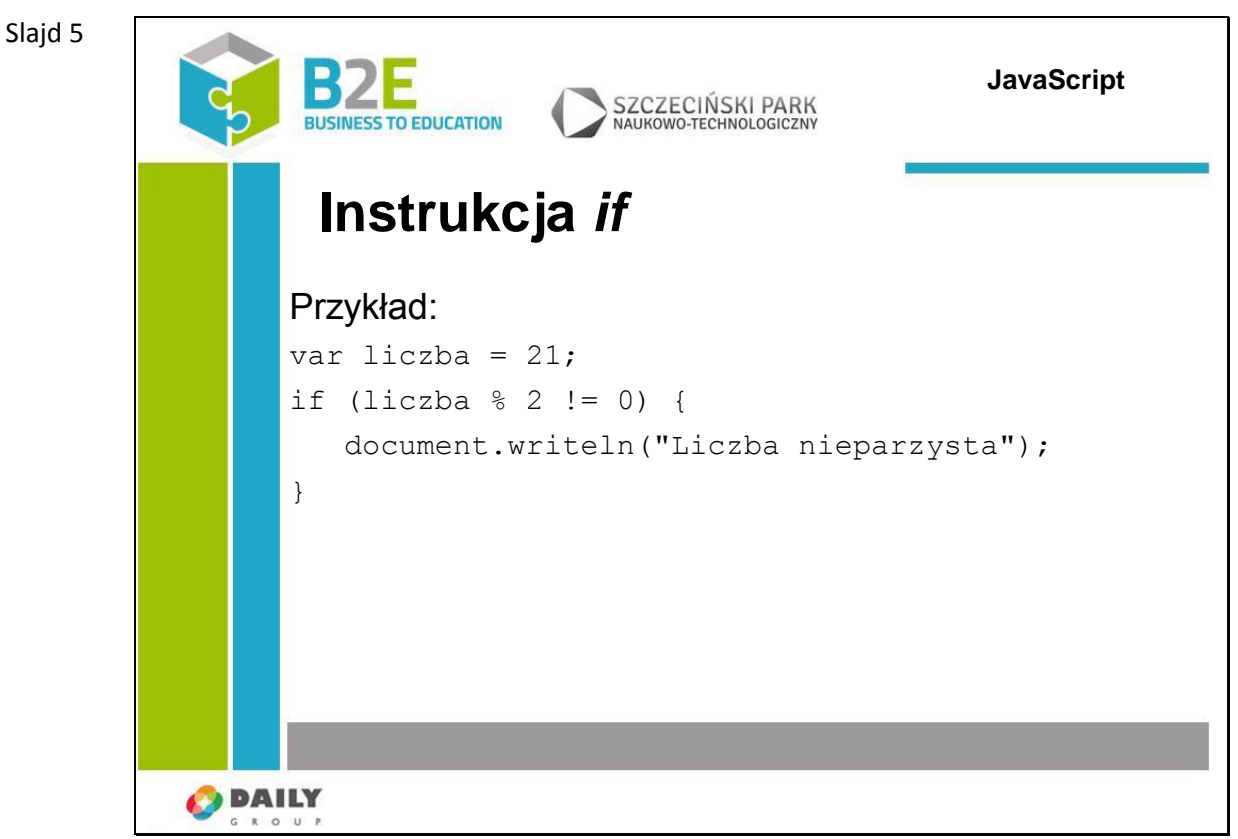

Instrukcja else rozszerza instrukcję if. Działa bardzo podobnie do if, ale zawarte w niej instrukcje są wykonywane tylko w przypadku, gdy warunek nie jest spełniony.

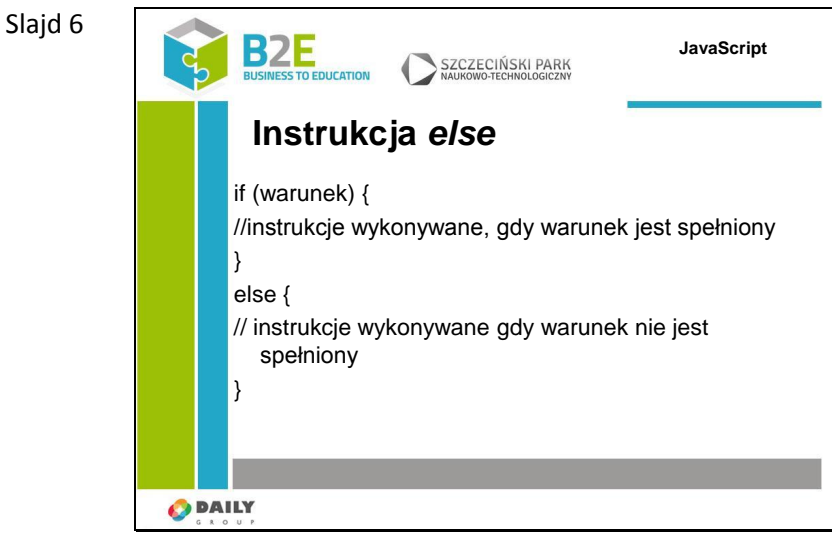

Instrukcja else rozszerza instrukcję if. Działa bardzo podobnie do if, ale zawarte w niej instrukcje są wykonywane tylko w przypadku gdy warunek nie jest spełniony.

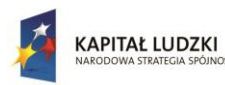

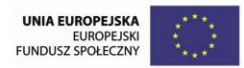

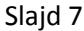

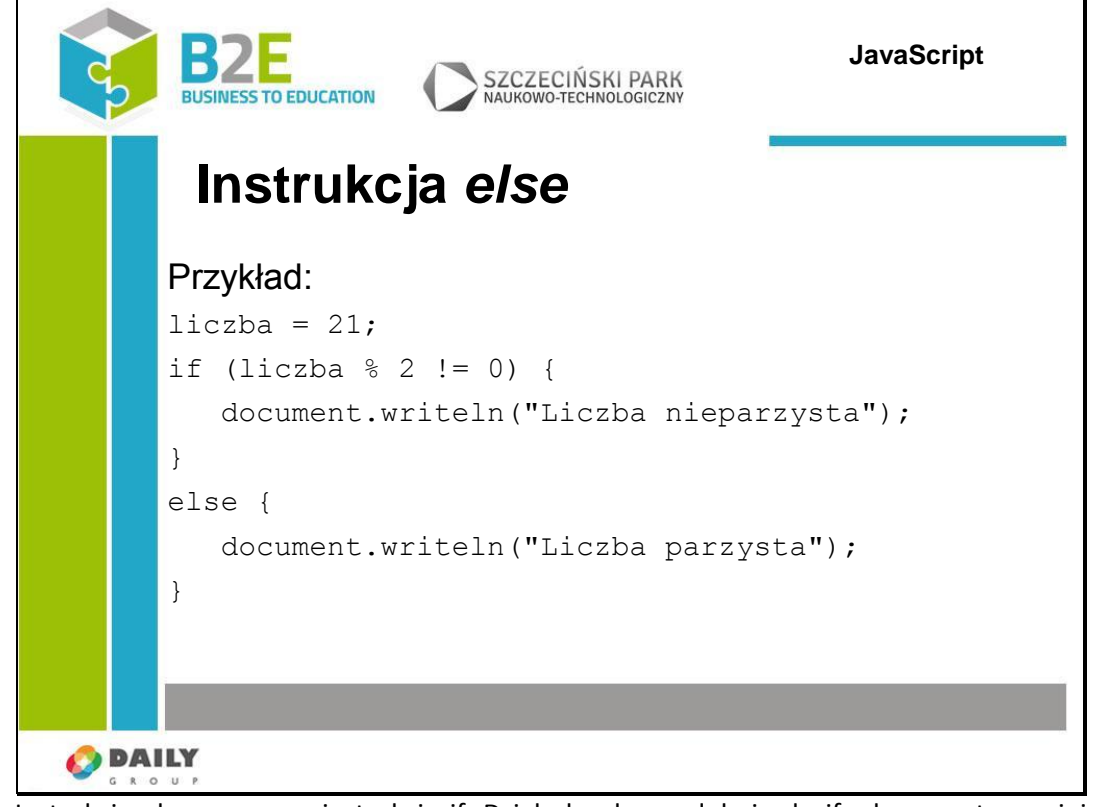

Instrukcja else rozszerza instrukcję if. Działa bardzo podobnie do if, ale zawarte w niej instrukcje są wykonywane tylko w przypadku gdy warunek nie jest spełniony.

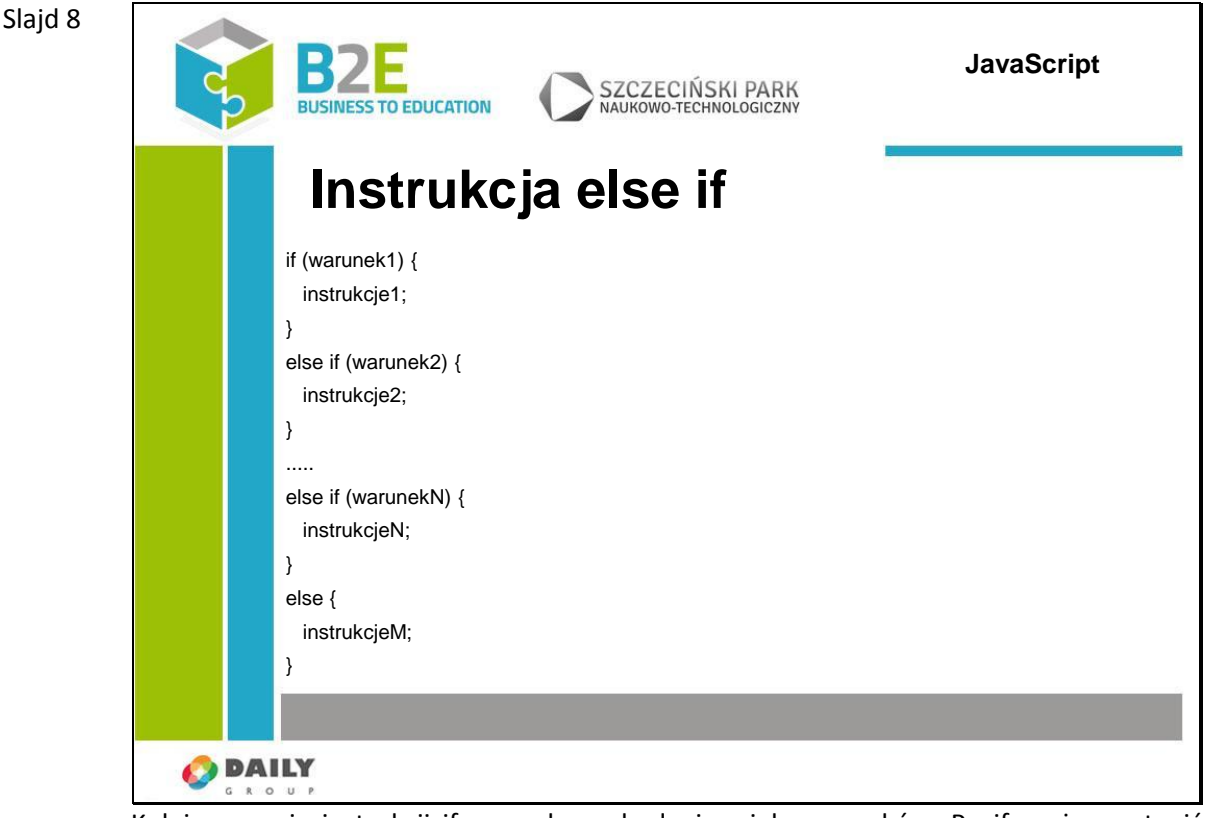

Kolejna wersja instrukcji if pozwala na badanie wielu warunków. Po if może wystąpić wiele dodatkowych bloków else if.

Taka konstrukcja oznacza, że jeżeli warunek1 jest spełniony to wykonane zostaną

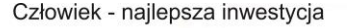

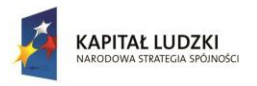

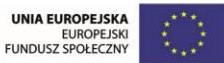

instrukcje1, w przeciwnym wypadku gdy spełniony jest warunek2 to zostaną wykonane instrukcje2, itd. W przypadku, gdy wszystkie warunki są fałszywe, wykonywane są instrukcjeM z bloku else.

### Slajd 9

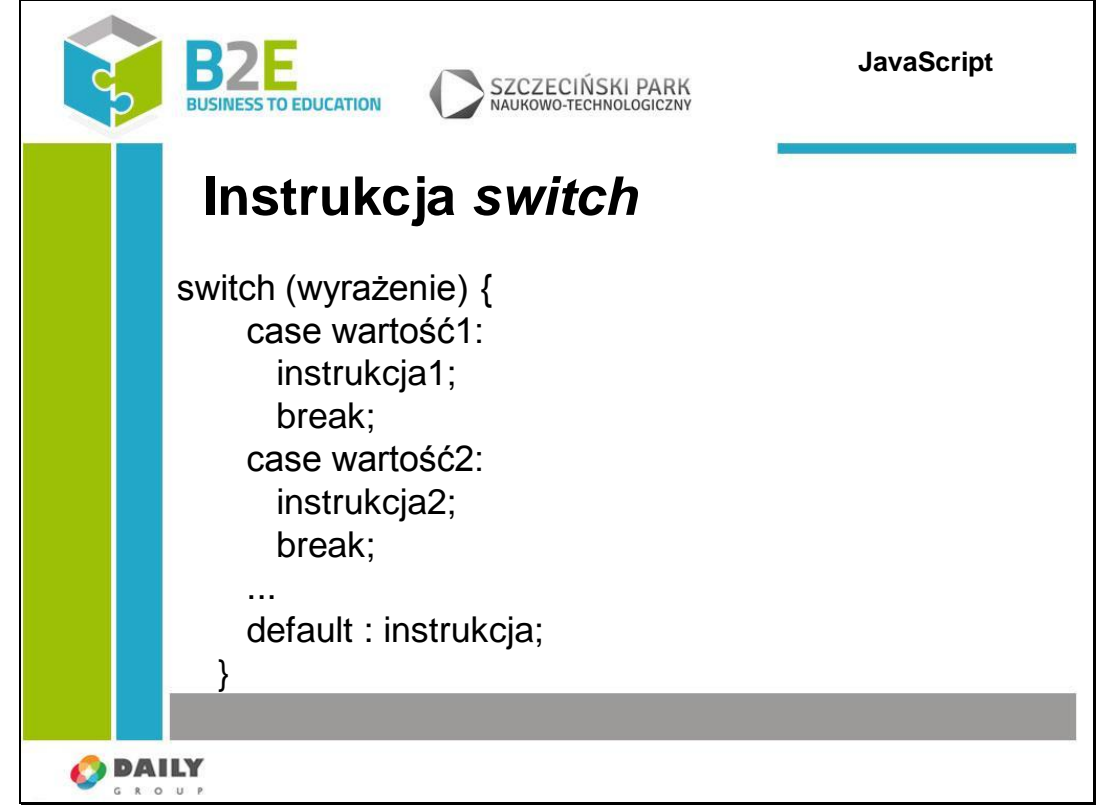

Kolejna wersja instrukcji if pozwala na badanie wielu warunków. Po if może wystąpić wiele dodatkowych bloków else if.

Taka konstrukcja oznacza, że jeżeli warunek1 jest spełniony to wykonane zostaną instrukcje1, w przeciwnym wypadku gdy spełniony jest warunek2 to zostaną wykonane instrukcje2, itd. W przypadku, gdy wszystkie warunki są fałszywe, wykonywane są instrukcje z bloku else.

### Slajd 10

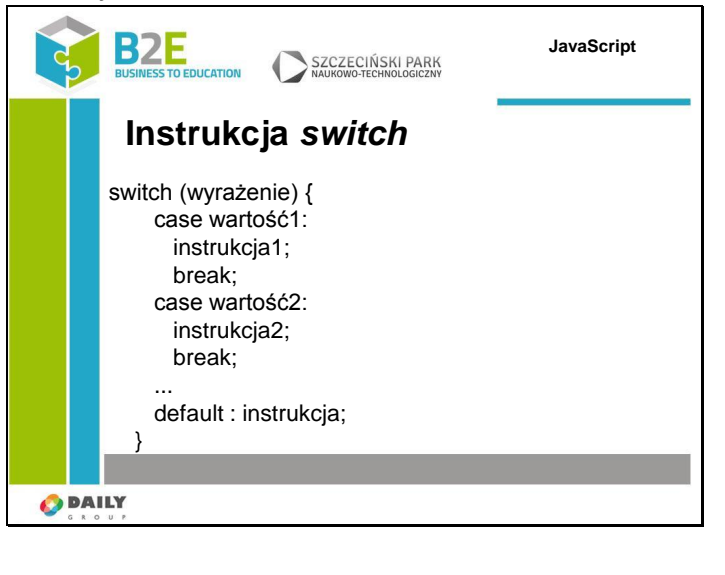

Instrukcja wyboru switch (nazywana również instrukcją switch…case) pozwala w wygodny sposób sprawdzić ciąg warunków i wykonać różne instrukcje, w zależności od wyników porównywania. Najpierw program szuka wartość odpowiedniego wyrażenia i wykonuje załączoną instrukcję. Jeśli nie uda się znaleźć odpowiedniej wartości program szuka domyślnej instrukcji i ją wykonuje. Jeśli wartość została znaleziona to program kontynuuje

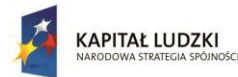

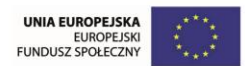

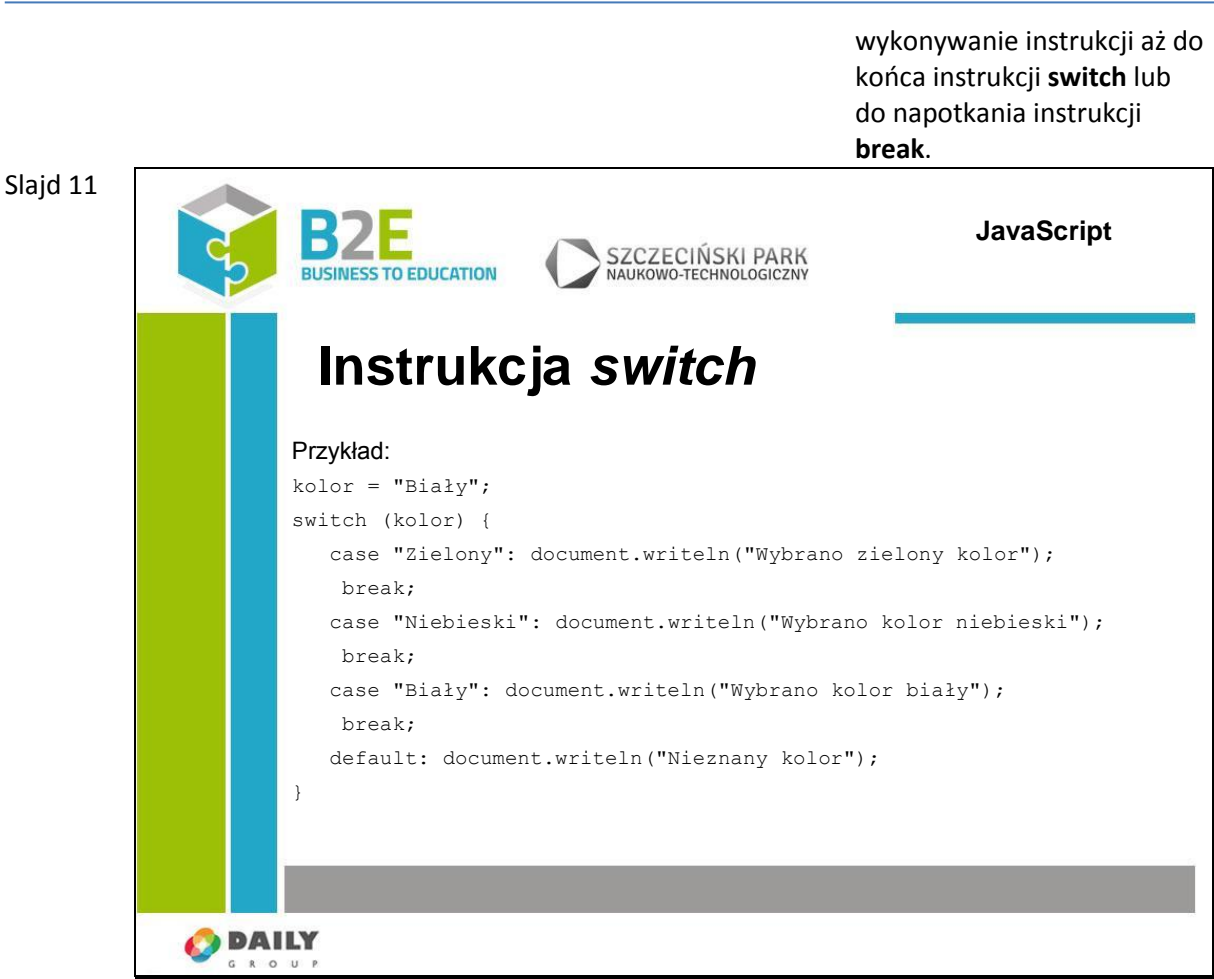

W trakcie działania sprawdzane jest czy etykieta "Biały" znajduje się na zdefiniowanej liście etykiet instrukcji. Jeśli tak to wykonywanie programu przechodzi do tego miejsca. Jeśli pominiemy instrukcję break to oprócz napisu Wybrano kolor biały zobaczymy jeszcze napis Nieznany kolor.

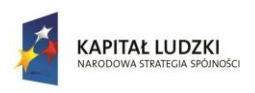

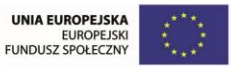

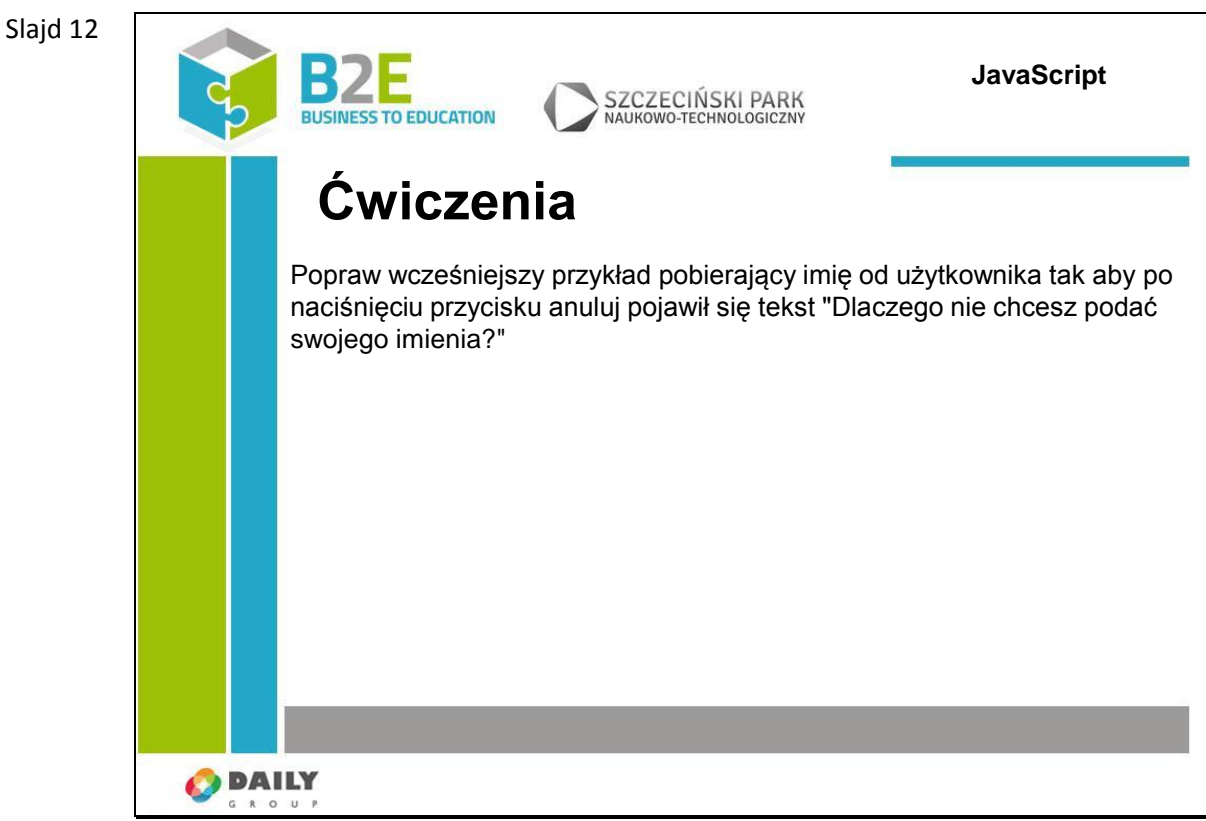

Popraw wcześniejszy przykład pobierający imię od użytkownika tak aby po naciśnięciu przycisku anuluj pojawił się tekst "Dlaczego nie chcesz podać swojego imienia?"

Slajd 13

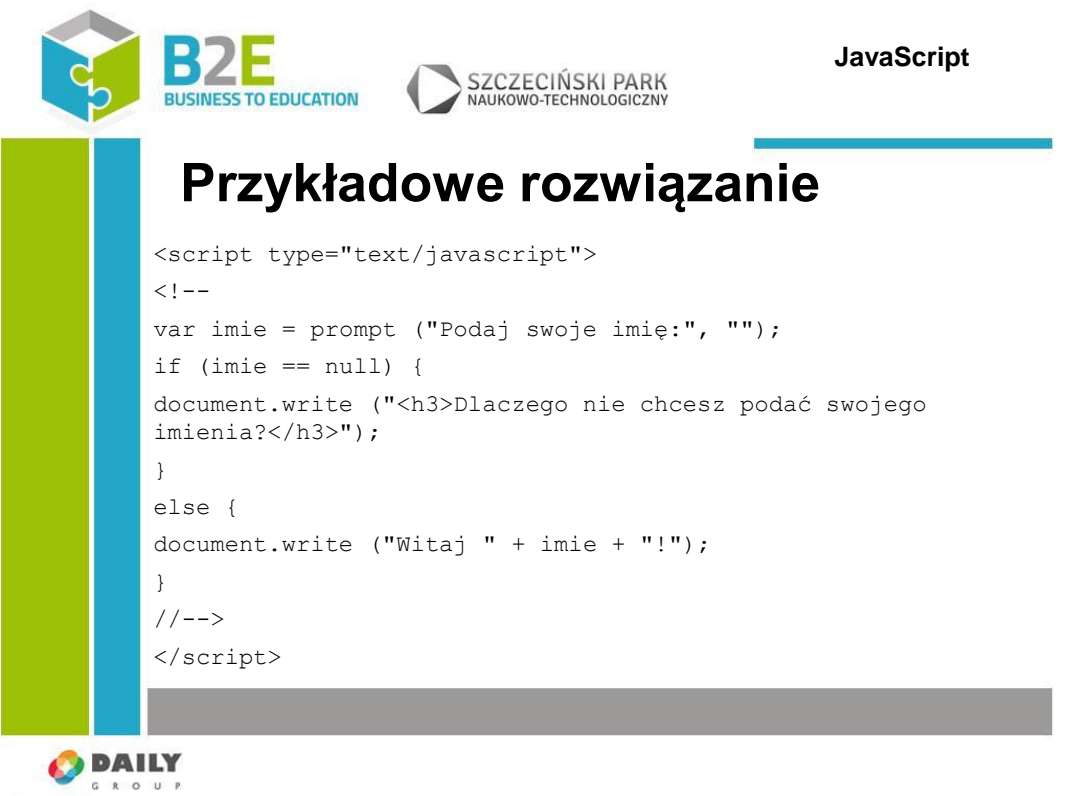

Naciśnięcie przycisku anuluj w oknie wyświetlanym przez funkcję prompt zwraca jako wynik wartość null

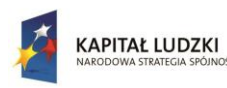

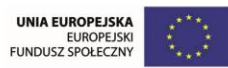

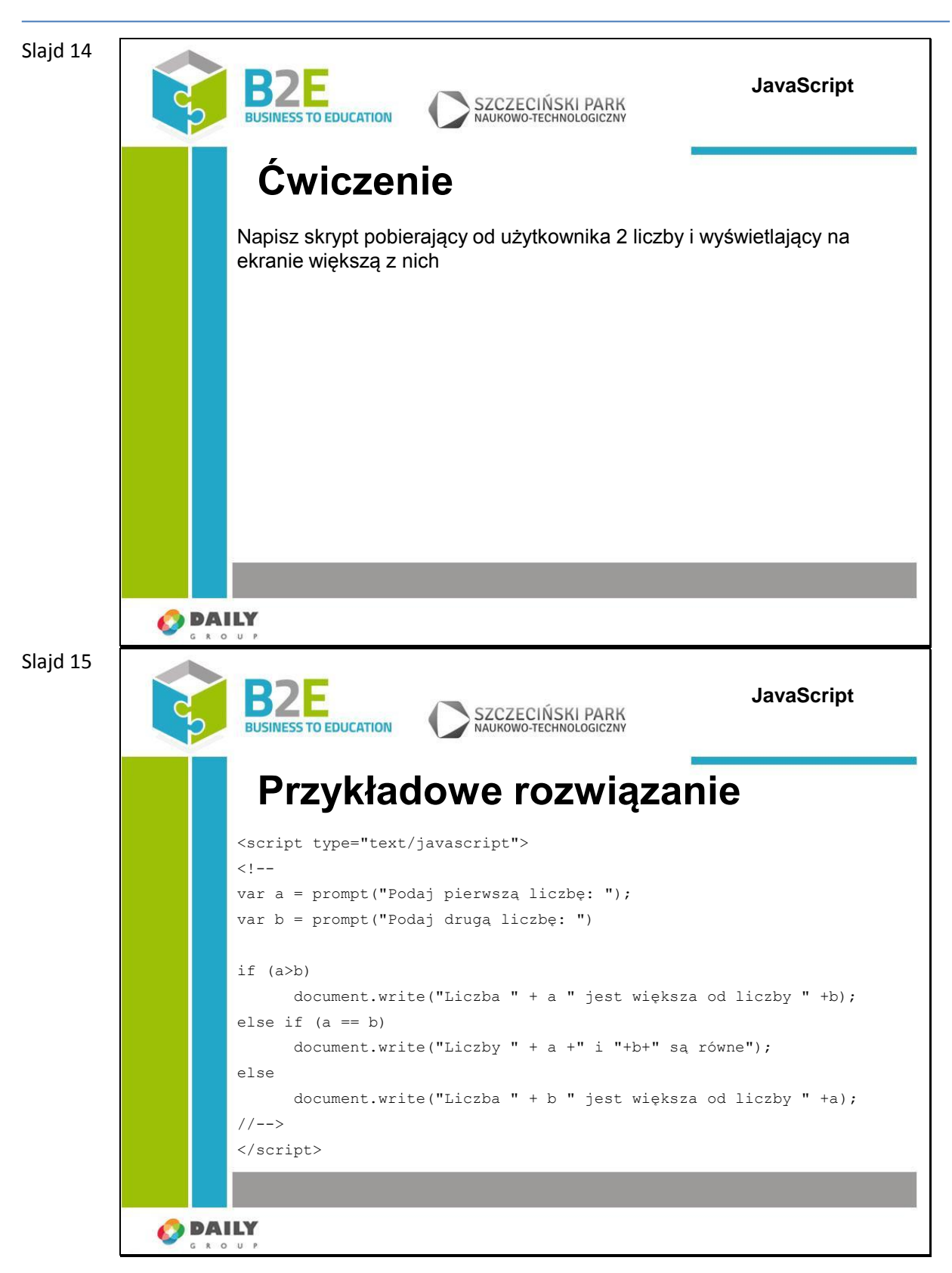

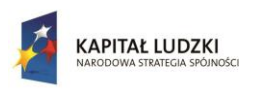

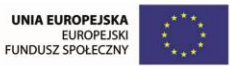

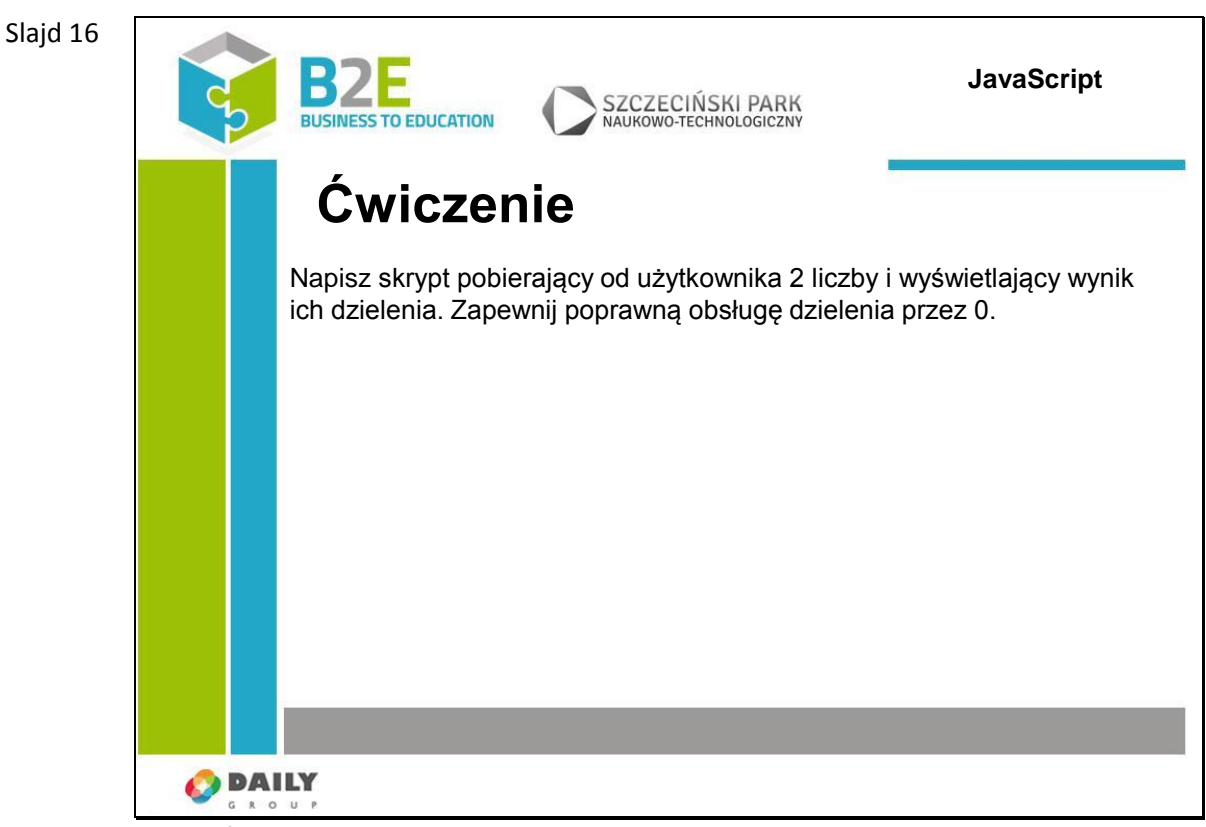

Celem ćwiczenia jest praktyczne zapoznanie się z instrukcjami warunkowymi. Do tego celu wykorzystamy algorytm obliczania równania kwadratowego  $Ax^2 + Bx + C$ . Równanie ma rozwiązanie, jeśli parametr Δ (delta) równy B2–4∗A∗C jest większy od 0 lub mu równy. Jeśli Δ równa się 0, mamy jedno rozwiązanie równe –B/(2∗A), jeśli Δ jest większa od 0, mamy dwa rozwiązania: x1 = (–B+√Δ)/(2∗A) i x2 = (–B–√Δ)/(2∗A).

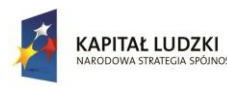

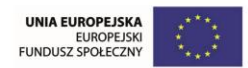

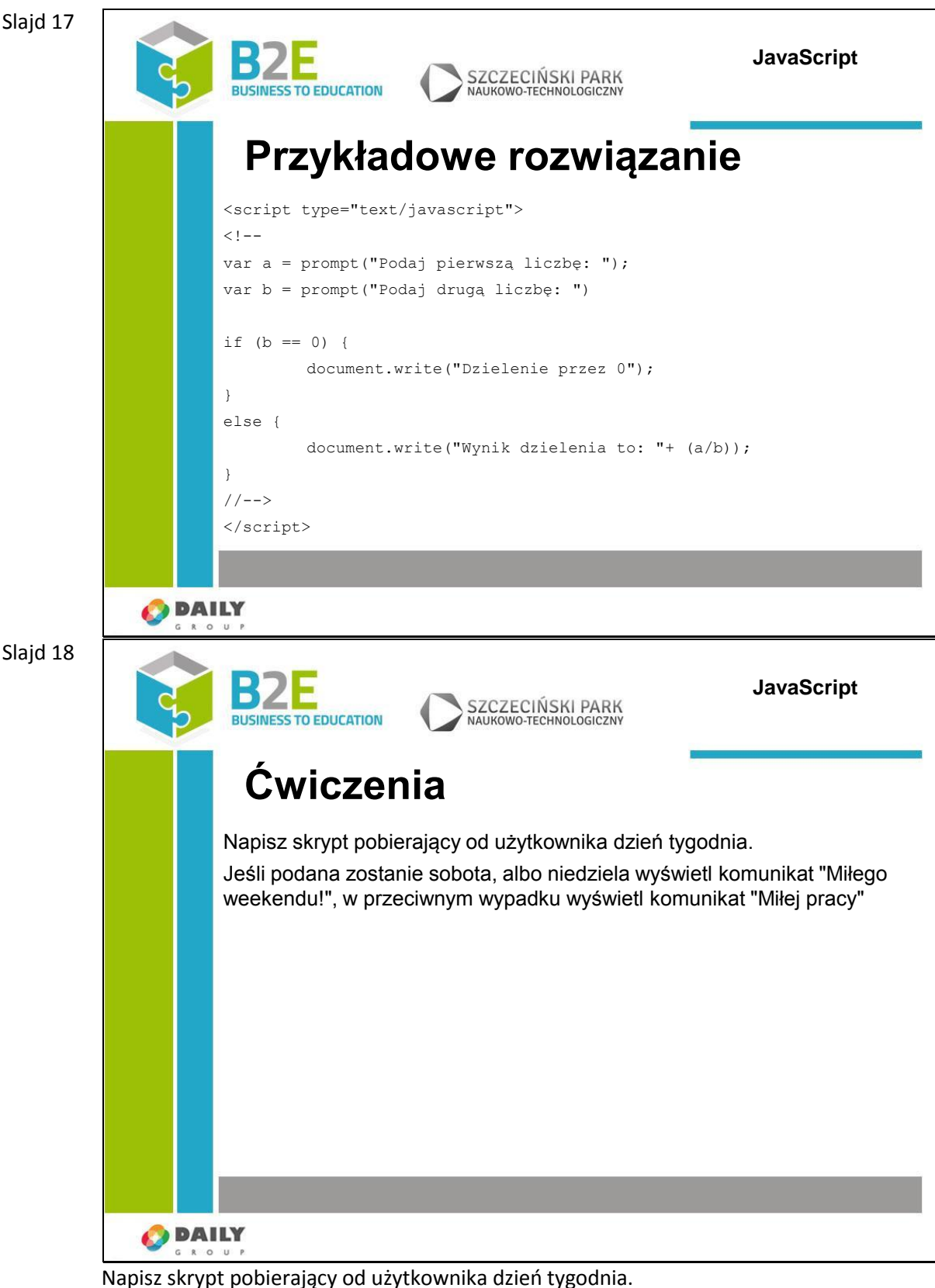

Jeśli podana zostanie sobota, albo niedziela wyświetl komunikat "Miłego weekendu!", w przeciwnym wypadku wyświetl komunikat "Miłej pracy"

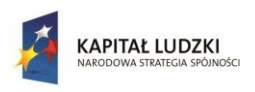

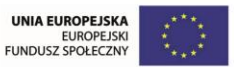

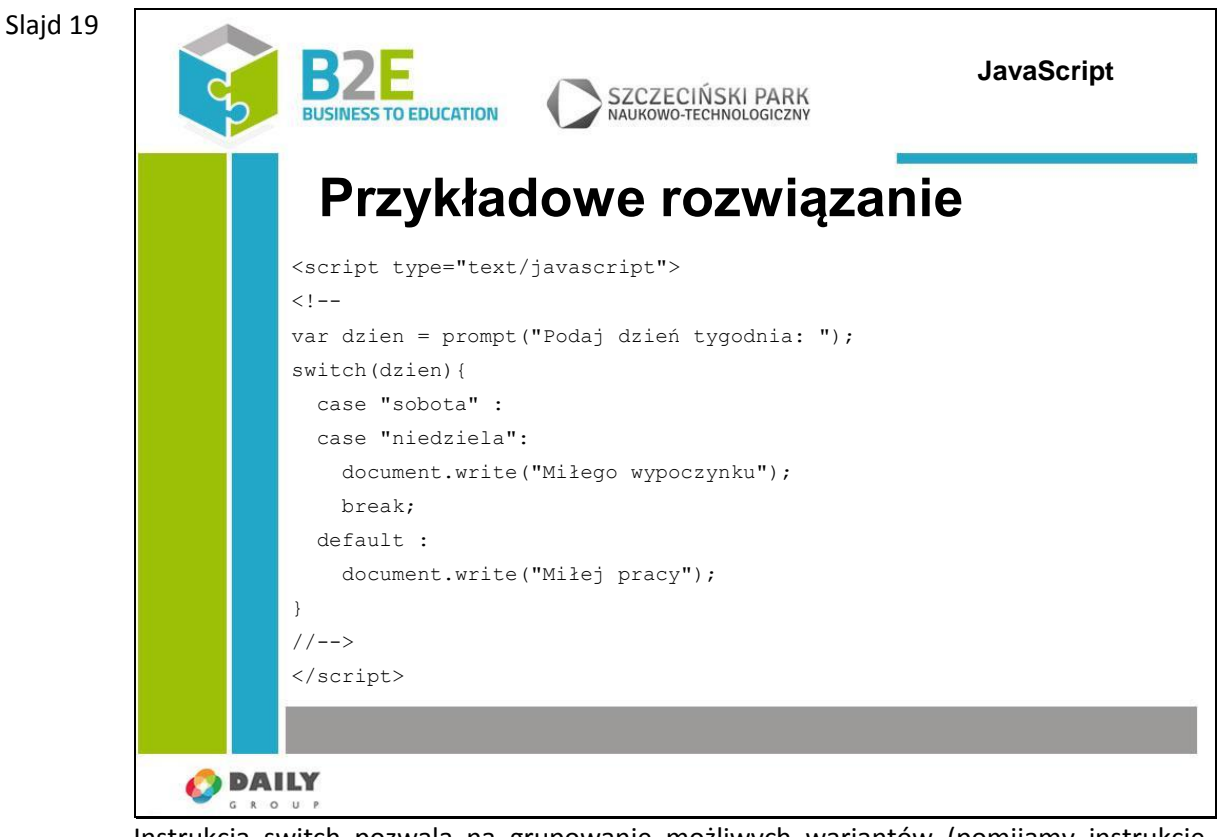

Instrukcja switch pozwala na grupowanie możliwych wariantów (pomijamy instrukcję break po poszczególnych opcjach)

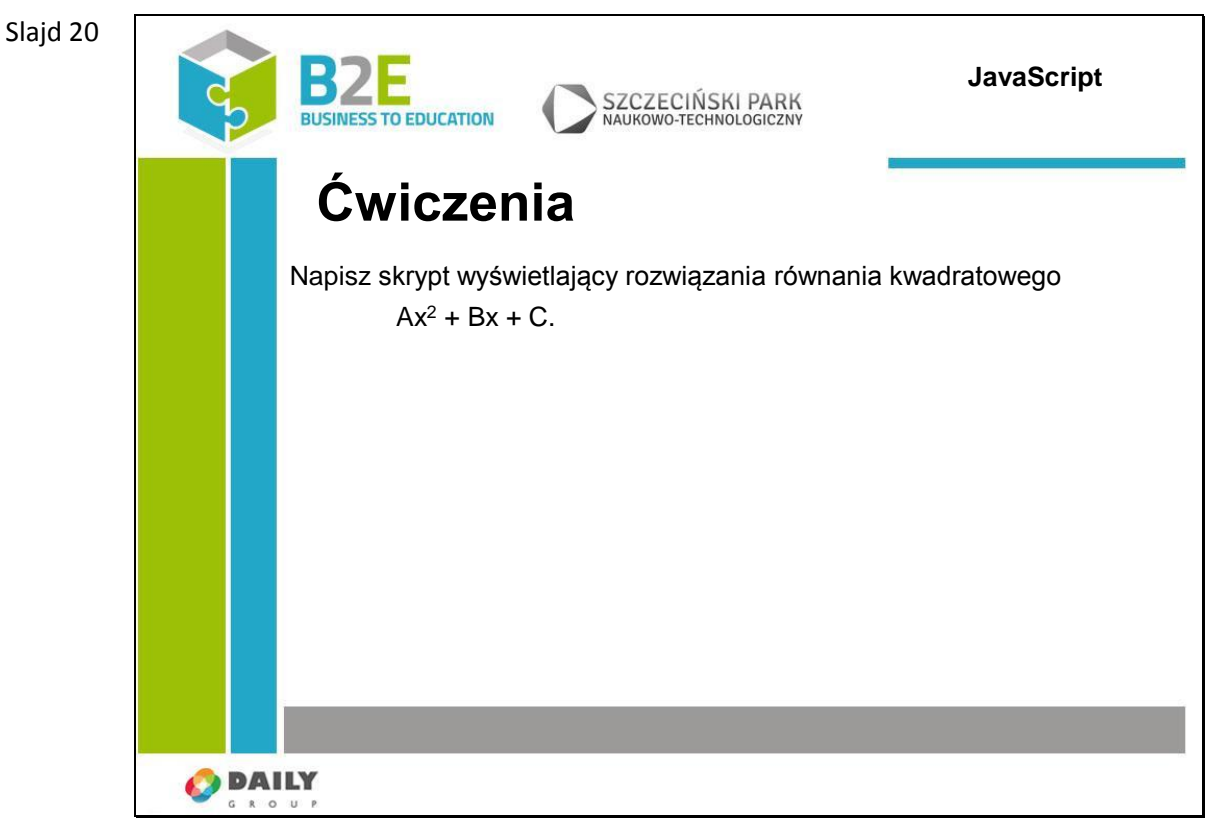

Celem ćwiczenia jest praktyczne zapoznanie się z instrukcjami warunkowymi. Do tego celu wykorzystamy algorytm obliczania równania kwadratowego  $Ax^2 + Bx + C$ .

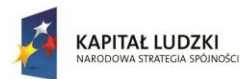

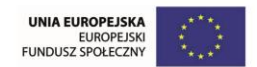

Równanie ma rozwiązanie, jeśli parametr Δ (delta) równy B2–4∗A∗C jest większy od 0 lub mu równy. Jeśli Δ równa się 0, mamy jedno rozwiązanie równe –B/(2∗A), jeśli Δ jest większa od 0, mamy dwa rozwiązania: x1 = (–B+√Δ)/(2∗A) i x2 = (–B–√Δ)/(2∗A).

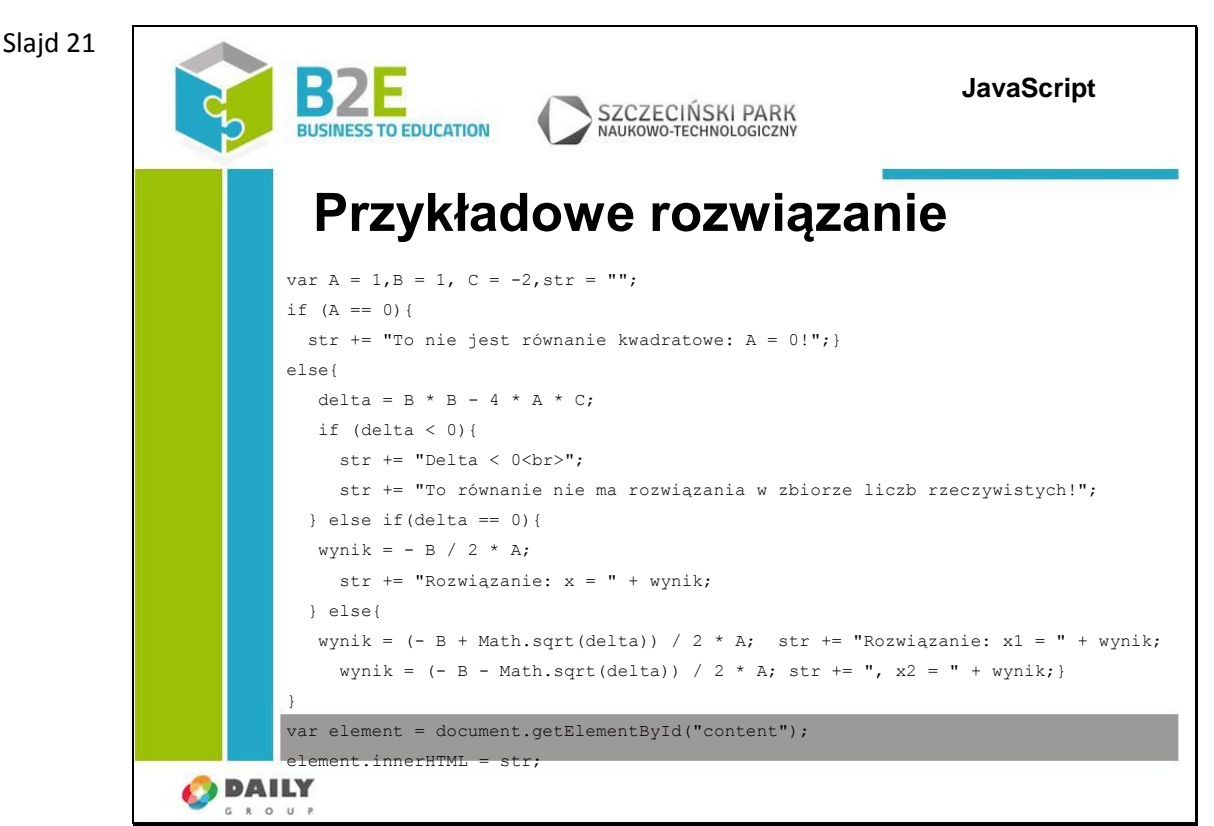

Celem ćwiczenia jest praktyczne zapoznanie się z instrukcjami warunkowymi. Do tego celu wykorzystamy algorytm obliczania równania kwadratowego  $Ax^2 + Bx + C$ . Równanie ma rozwiązanie, jeśli parametr Δ (delta) równy B2–4∗A∗C jest większy od 0 lub mu równy. Jeśli Δ równa się 0, mamy jedno rozwiązanie równe –B/(2∗A), jeśli Δ jest większa od 0, mamy dwa rozwiązania: x1 = (–B+√Δ)/(2∗A) i x2 = (–B–√Δ)/(2∗A).

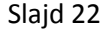

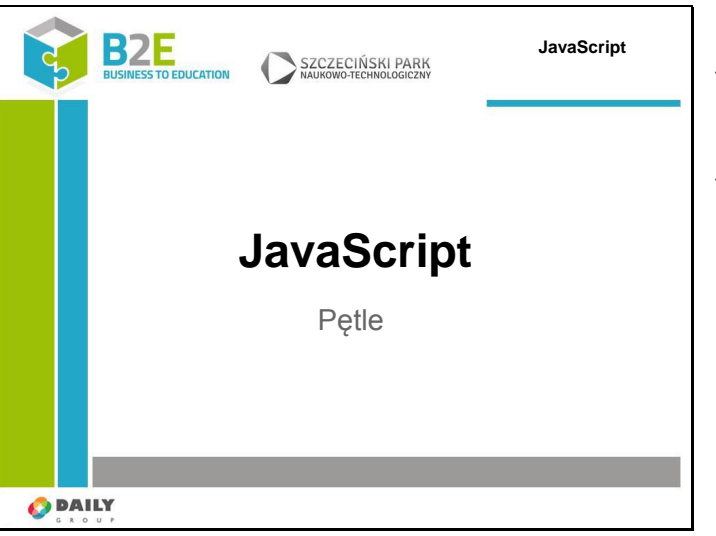

Instrukcje warunkowe nie są jedynymi sposobami na kontrolę przepływu działania programu. Jeśli konieczne jest powtórzenie dowolnego fragmentu kodu to wykorzystać możemy pętle.

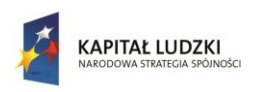

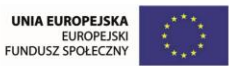

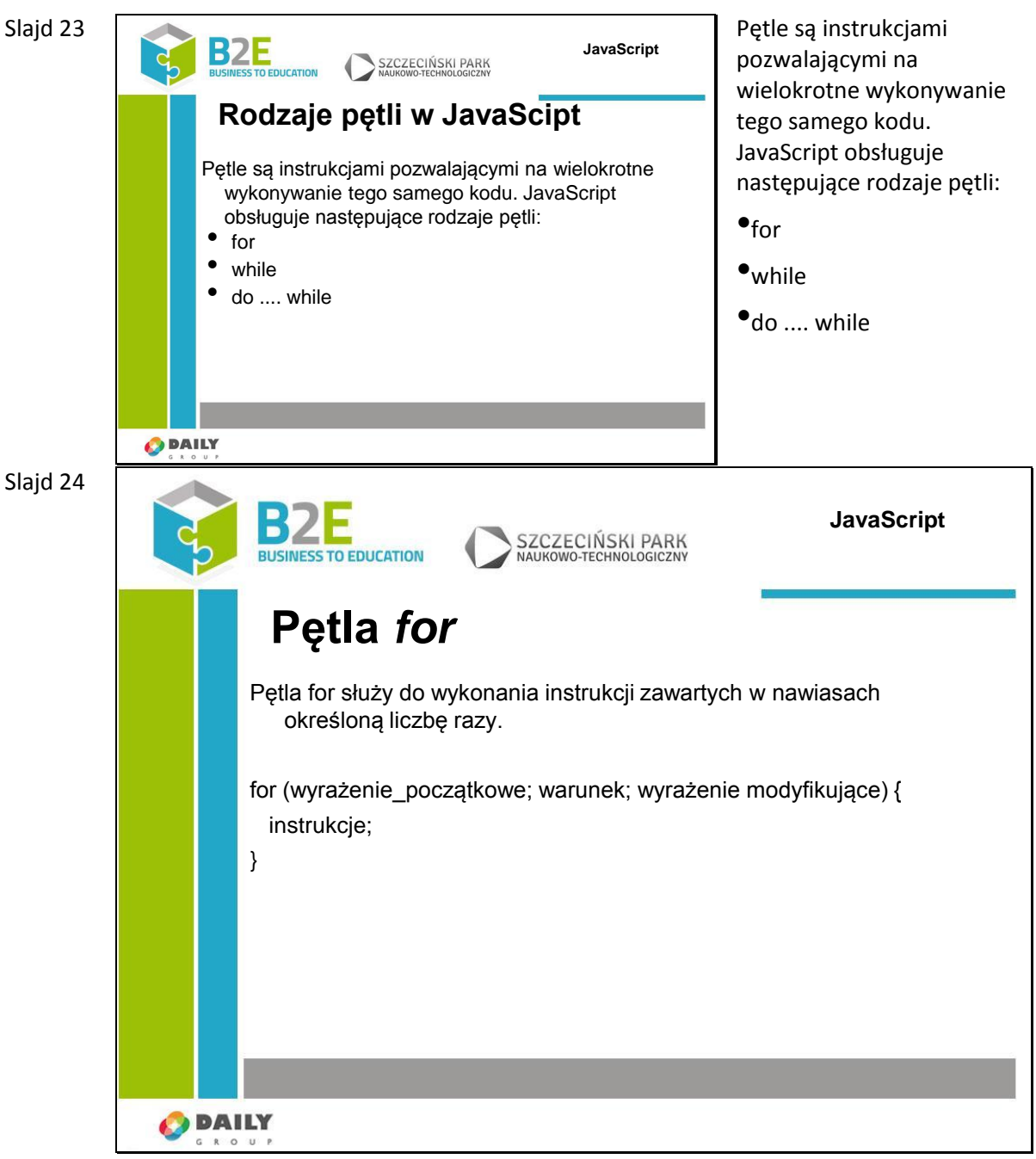

Wyrażenie początkowe (i = 0) inicjuje zmienną używaną jako licznik pętli, warunek (i<5) określa warunek którego spełnienie zakończy wykonywanie pętli, wyrażenie modyfikujące (i++) zwiększa lub zmniejsza licznik liczby wykonań).

Powyższy przykład oznacza, dla zmiennej i równej początkowo 0 sprawdź, czy jest mniejsza od 5 i jeśli tak to wypisz jej wartość na wyjście a następnie podnieś wartość zmiennej i o 1 i ponownie sprawdź warunek. Kontynuuj aż warunek przestanie być prawdziwy.

Każde wykonanie pętli nazywamy iteracją lub przebiegiem, a zmienną zawierającą licznik pętli - zmienną iteracyjną.

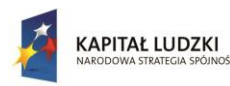

Slajd 26

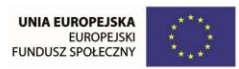

Projekt współfinansowany przez Unię Europejską w ramach Europejskiego Funduszu Społecznego

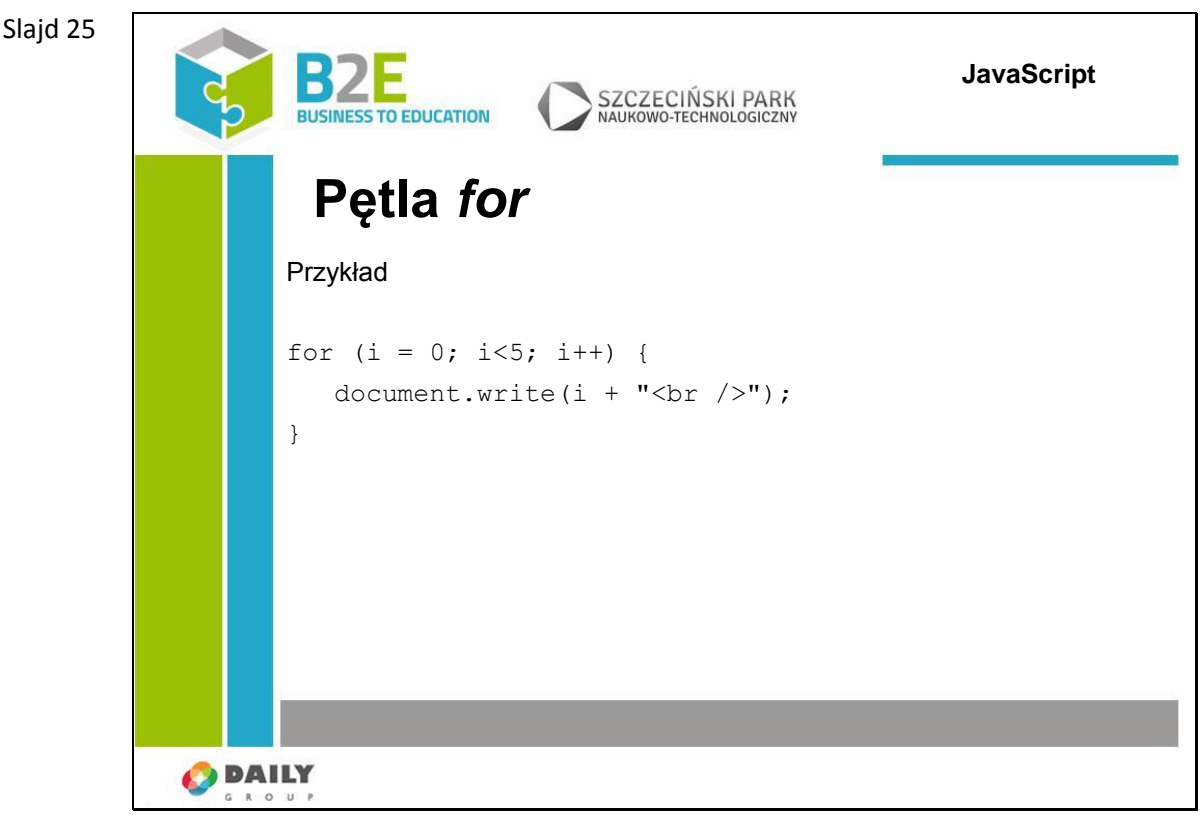

Dla zmiennej iteracyjnej i równej początkowo 0 sprawdź warunek – czy liczba jest mniejsza od 5. jeśli tak to wypisz na ekranie wartość tej liczby a następnie zwiększ ją o 1.

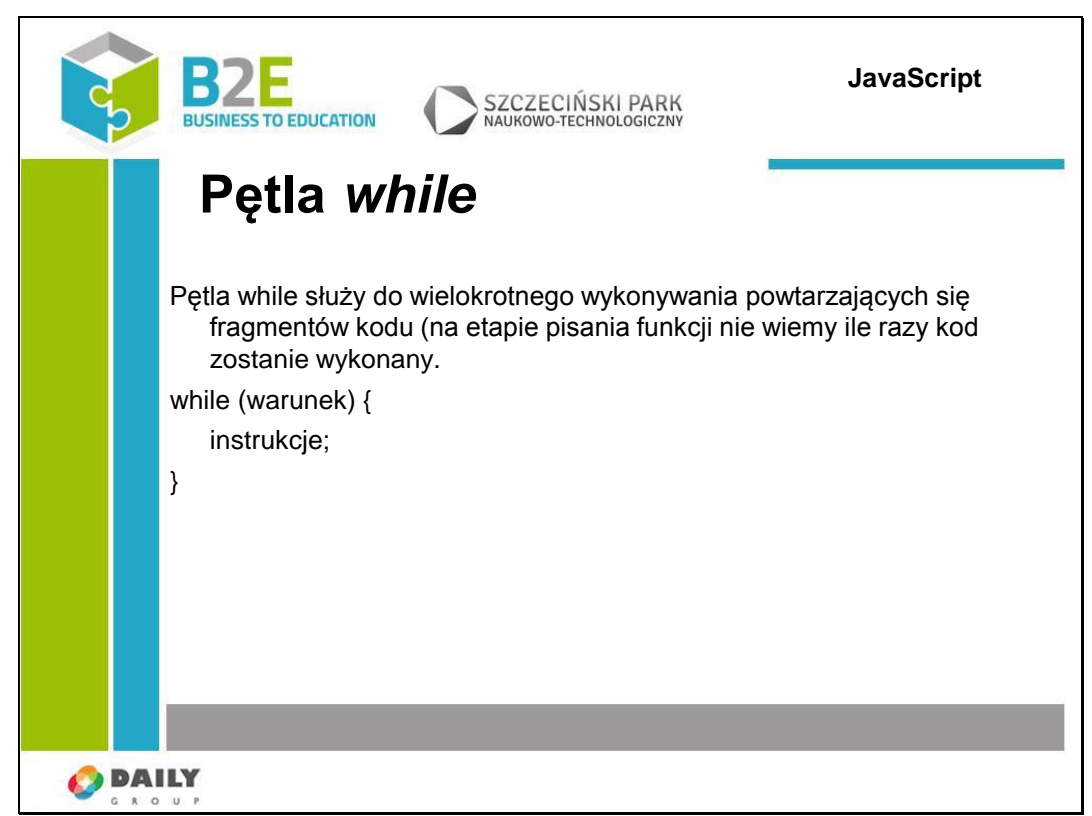

W przeciwieństwie do pętli for nie znamy z góry liczby iteracji w tej pętli. Pętla może wykonać dowolną ilość razy (dopóki warunek jest spełniony), instrukcje zawarte w pętli mogą również nie zostać wykonane, jeśli warunek nie został spełniony przed pierwszą

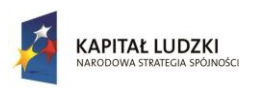

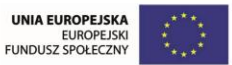

iteracją. Musimy też sami zadbać o zainicjalizowanie zmiennej iterującej i jej zwiększanie bądź zmniejszanie w każdej iteracji pętli.

## Slajd 27

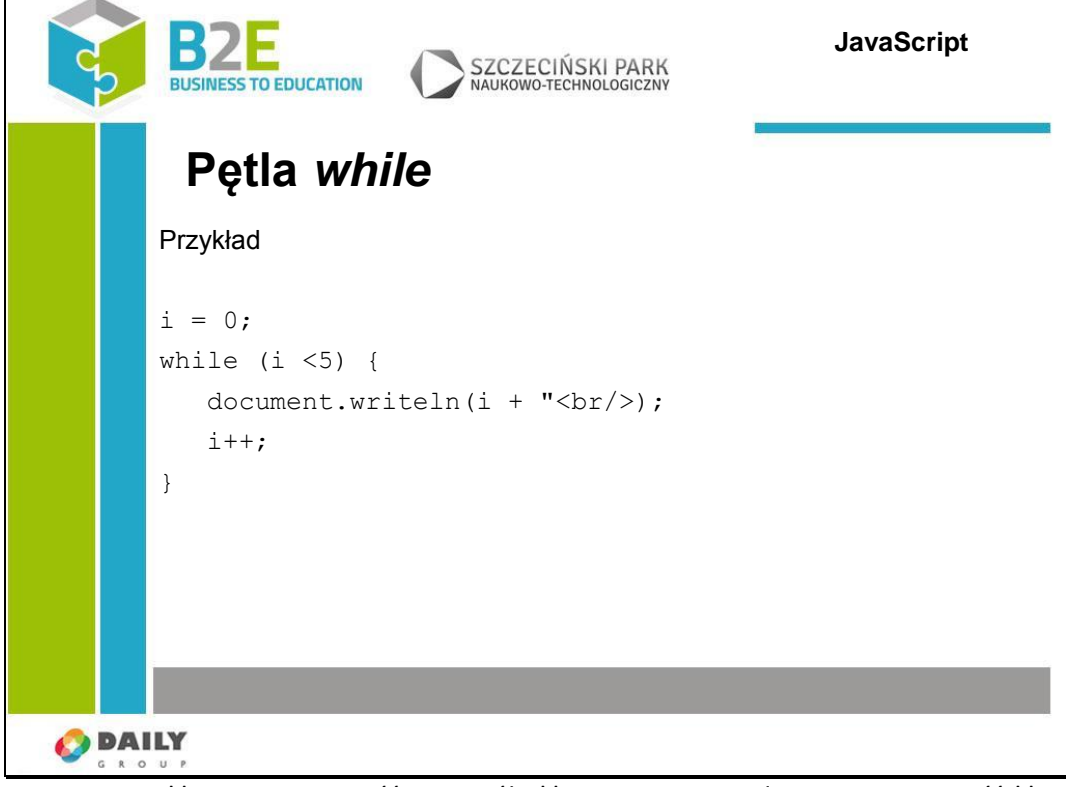

Do zmiennej 'i' przypisz wartość 0. Dopóki 'i' jest mniejsze od 5 wypisuj wartość 'i' na ekranie a następnie zwiększ i o 1.

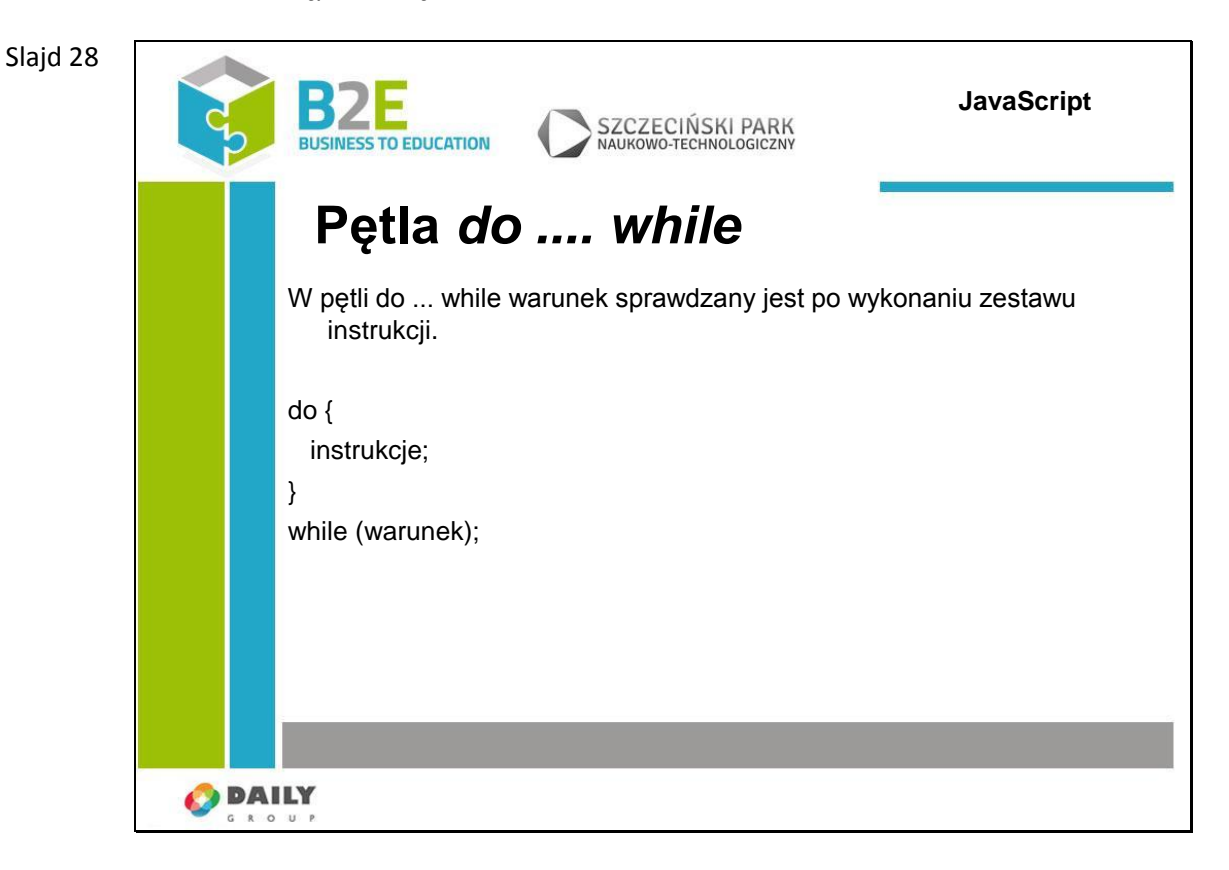

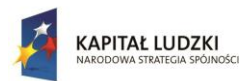

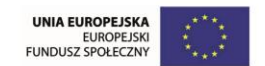

Specjalnym rodzajem pętli while jest pętla do .... while.

Róznicą w porównaniu do pętli while jest fakt, że instrukcje zawsze zostaną wykonane przynajmniej raz - nawet jeśli warunek początkowy nie jest spełniony.

Slajd 29

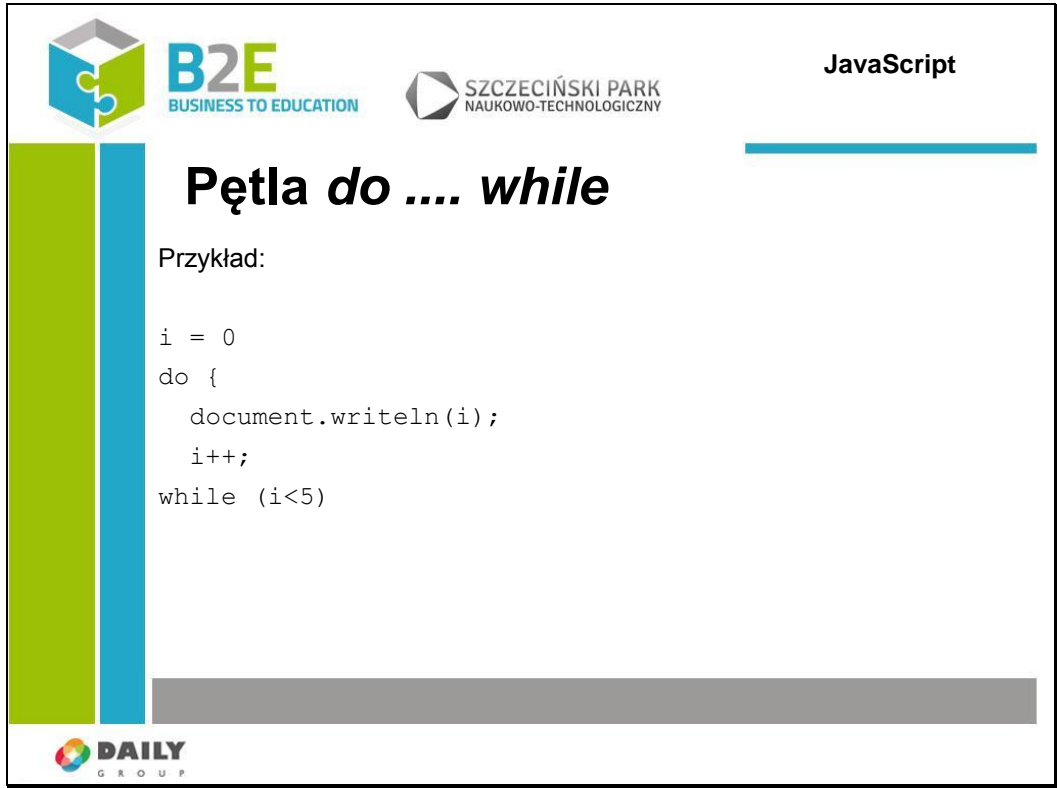

Na początku zmiennej "i" przypisz wartość "0". Wypisz wartość zmiennej "i" na ekranie i zwiększ ją o 1. Jeśli wartość zmiennej "i" jest mniejsza niż "5" wypisz jej wartość na ekranie i zwiększ o 1.

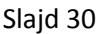

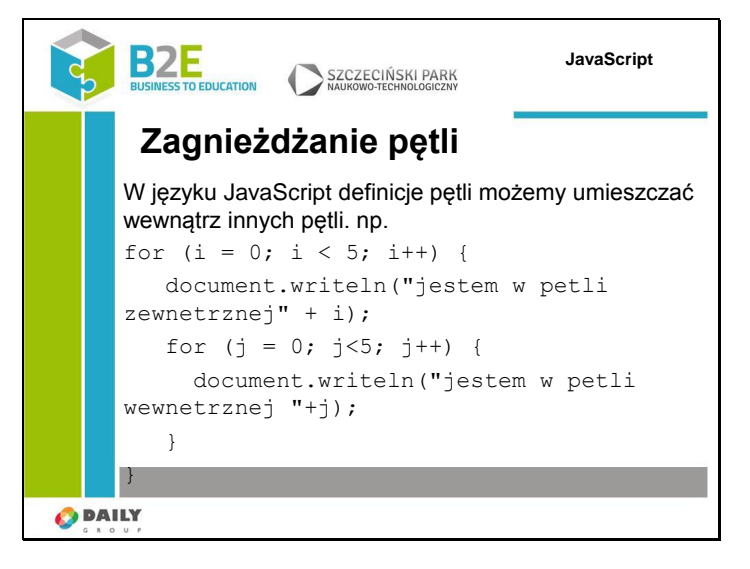

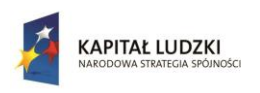

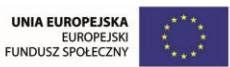

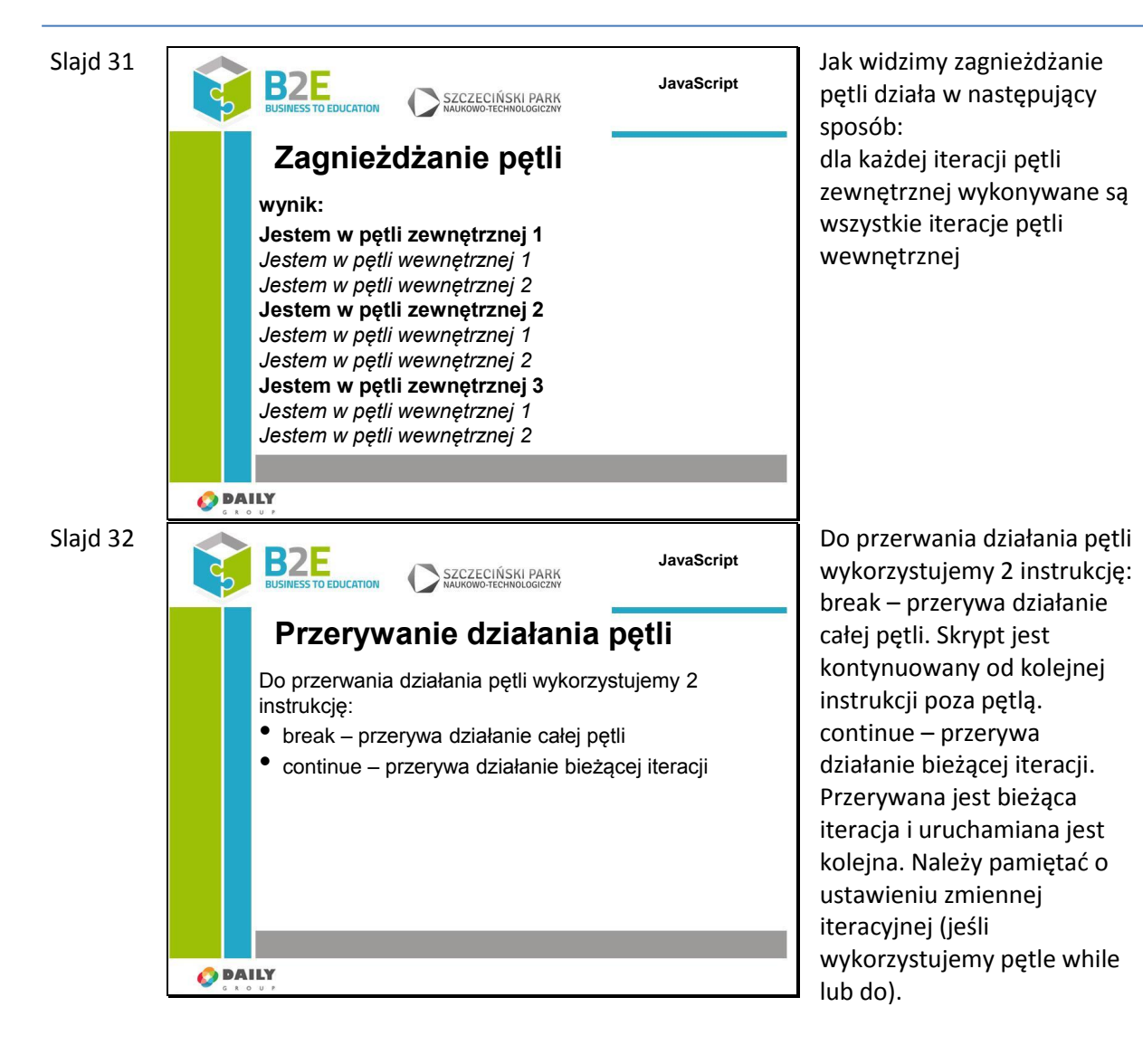

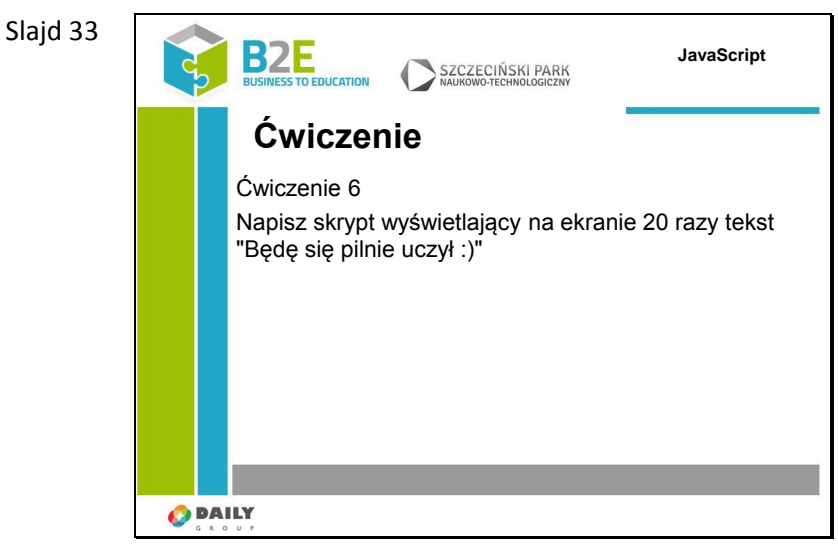

**274** Przewodnik Metodyczny

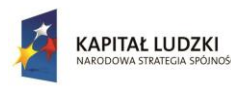

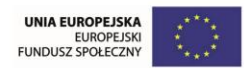

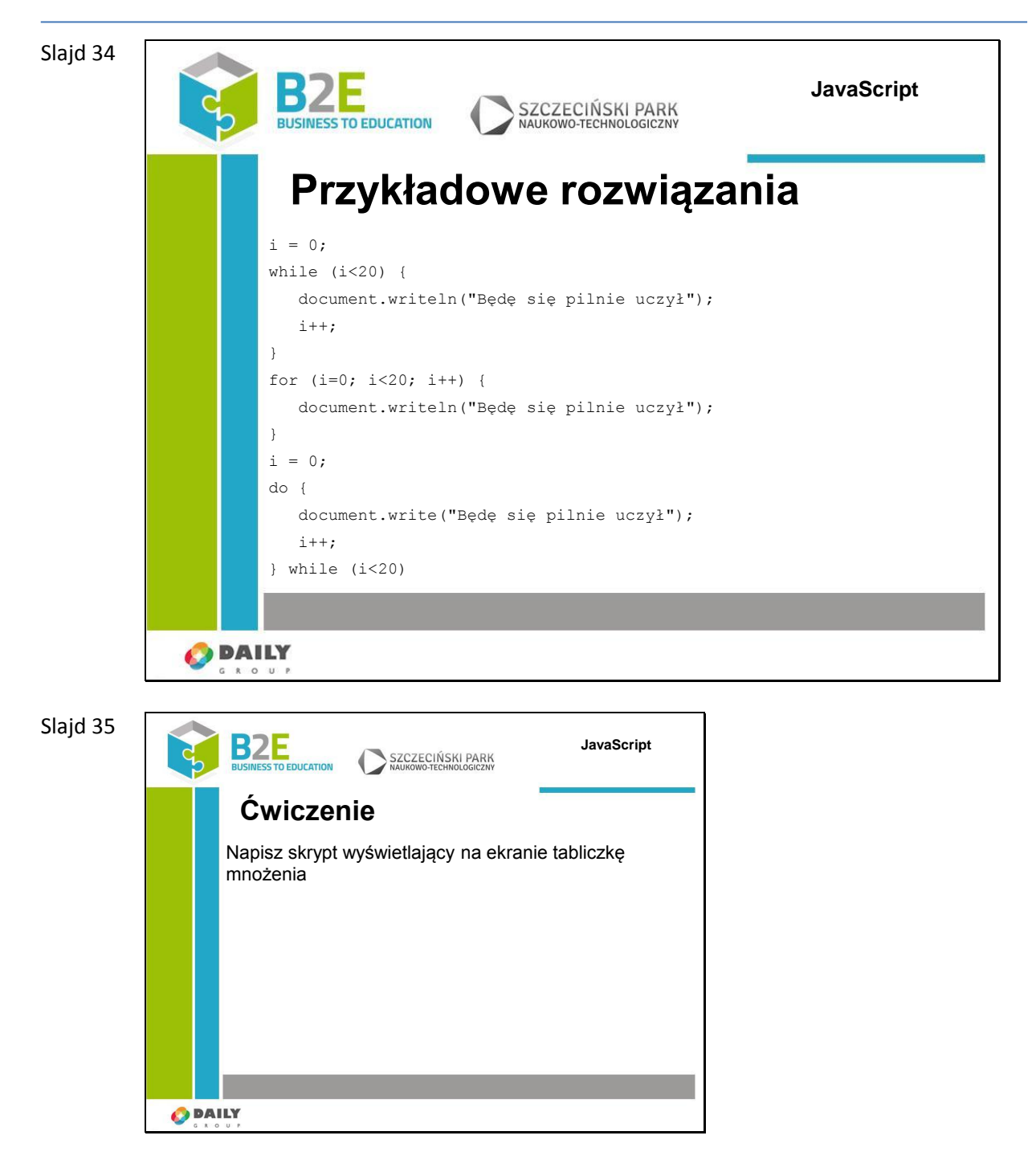

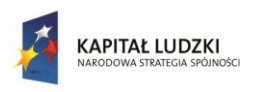

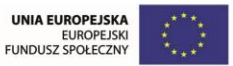

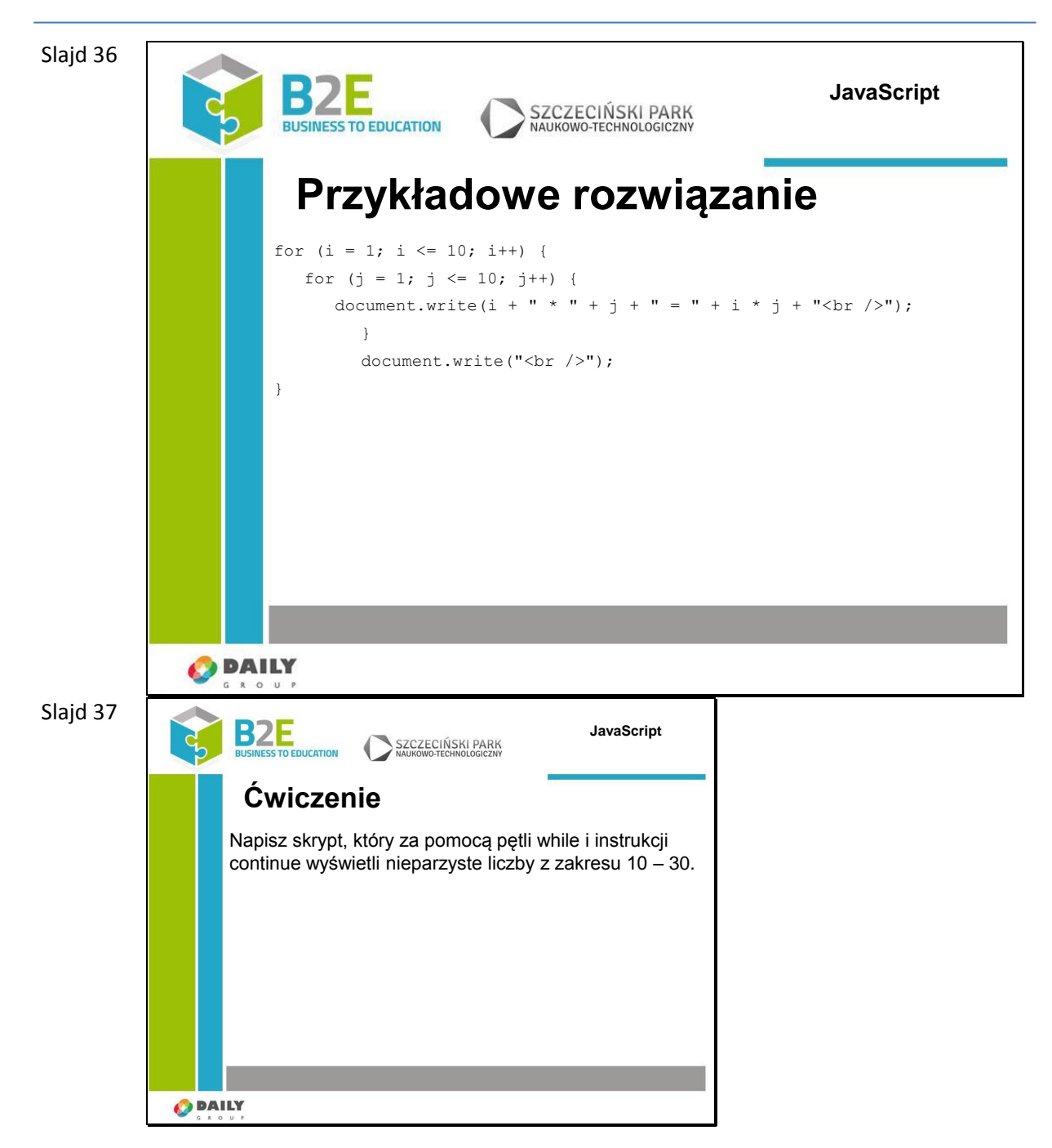

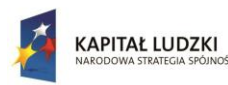

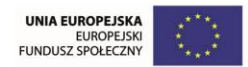

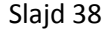

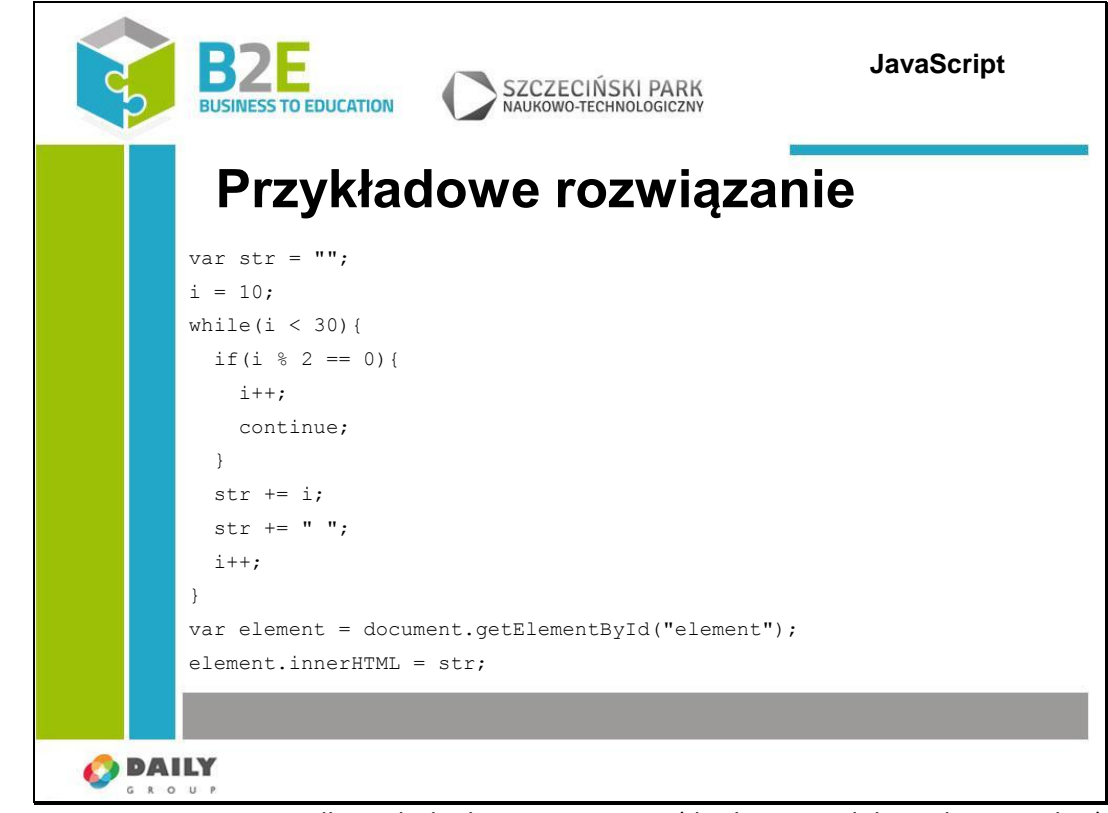

Rozwiązanie: w przypadku, gdy liczba jest parzysta (dzielenie modulo 2 daje wynik 0) pomijamy wypisywanie bieżącej wartości.

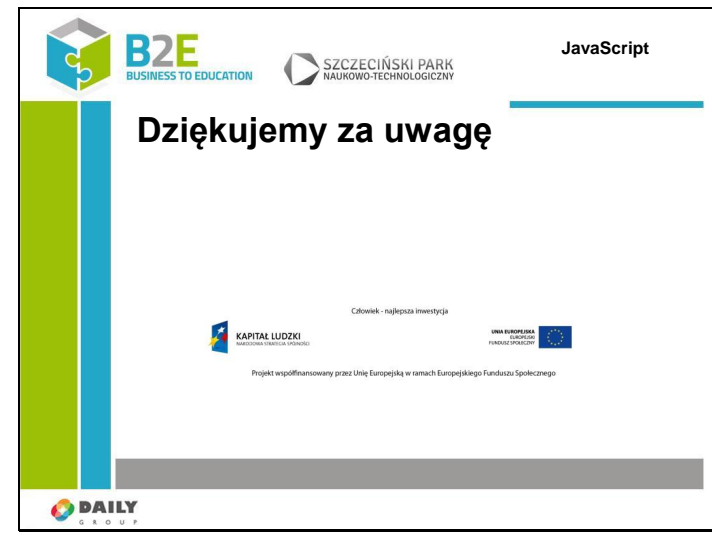

## **Ćwiczenia**

Slajd 39

Ćwiczenia zostały przedstawione na slajdach 12-21 oraz 33-38.

W pierwszym bloku ćwiczeń zwracana jest uwaga na wykorzystanie instrukcji warunkowych, drugi ćwiczenie umożliwia praktyczne rozpoznanie sposobu działania pętli – wypisujemy w nich na ekran m.in. wartości z tabliczki mnożenia.

## **Opis założonych osiągnięć ucznia**

Uczestnik po zakończeniu tej lekcji zna instrukcje warunkowe i pętle i potrafi wykorzystać je w praktyce.

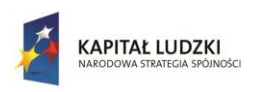

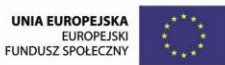

# **Lekcja 4 Tablice**

# **Cel lekcji**

Celem lekcji pokazanie, czym są i do czego można wykorzystywać zmienne tablicowe w języku JavaScript.

# **Sposoby osiągania celów kształcenia**

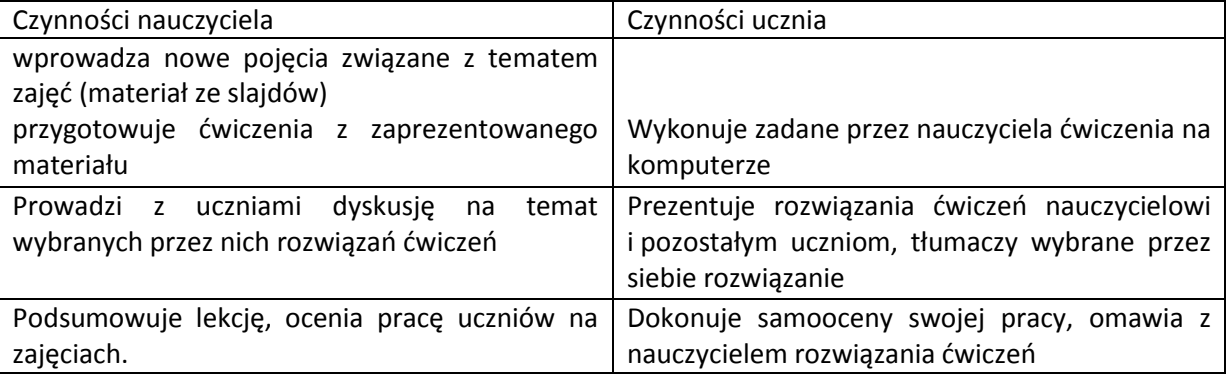

# **Treść – slajdy z opisem**

Slajd 1

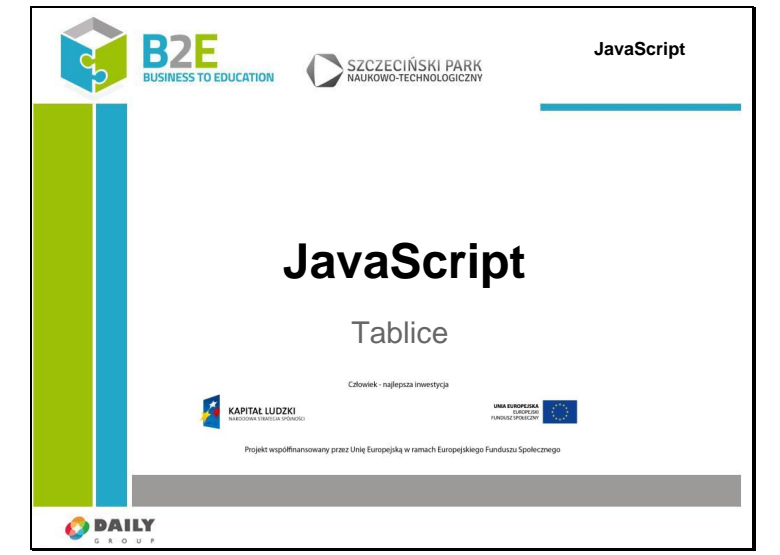

W poprzednich lekcjach korzystaliśmy tylko z pojedynczych zmiennych. Często jednak potrzebujemy mechanizmu, który pozwoli nam na pogrupowanie zmiennych, albo nawet na zmienną do której możemy wpisać więcej niż jedną wartość. Do tego celu służą tablice.

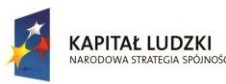

Slajd 3

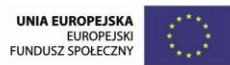

Projekt współfinansowany przez Unię Europejską w ramach Europejskiego Funduszu Społecznego

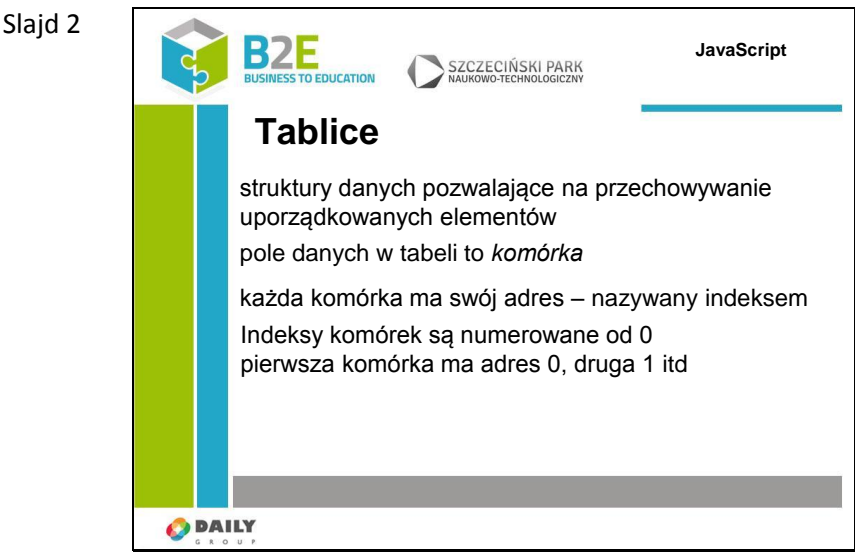

W JavaScripcie możemy zarządzać danymi w sposób bardziej zaawansowany niż za pomocą zmiennych. Jednym z przykładów są tablice – można powiedzieć, że są to kolekcje zmiennych uporządkowane i pogrupowane razem.

Poszczególne elementy w tabeli nazywamy komórkami, adres każdej komórki indeksem. Prostą tablicę można sobie wyobrazić jako szafkę, w której każda szuflada jest komórką a numer tej szuflady indeksem komórki. Indeksy w tabelach JavaScript numerowane są od 0 – pierwsza komórka w tabeli ma indeks 0, druga 1 itd..

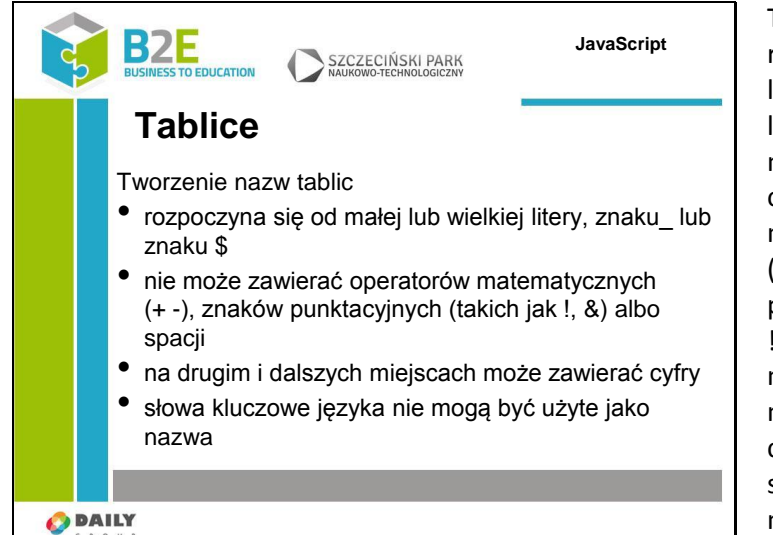

Tworzenie nazw tablic rozpoczyna się od małej lub wielkiej litery, znaku\_ lub znaku \$ nie może zawierać operatorów matematycznych (+ -), znaków punktacyjnych (takich jak !, &) albo spacji na drugim i dalszych miejscach może zawierać cyfry słowa kluczowe języka nie mogą być użyte jako nazwa

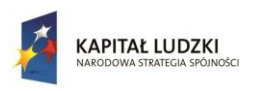

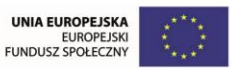

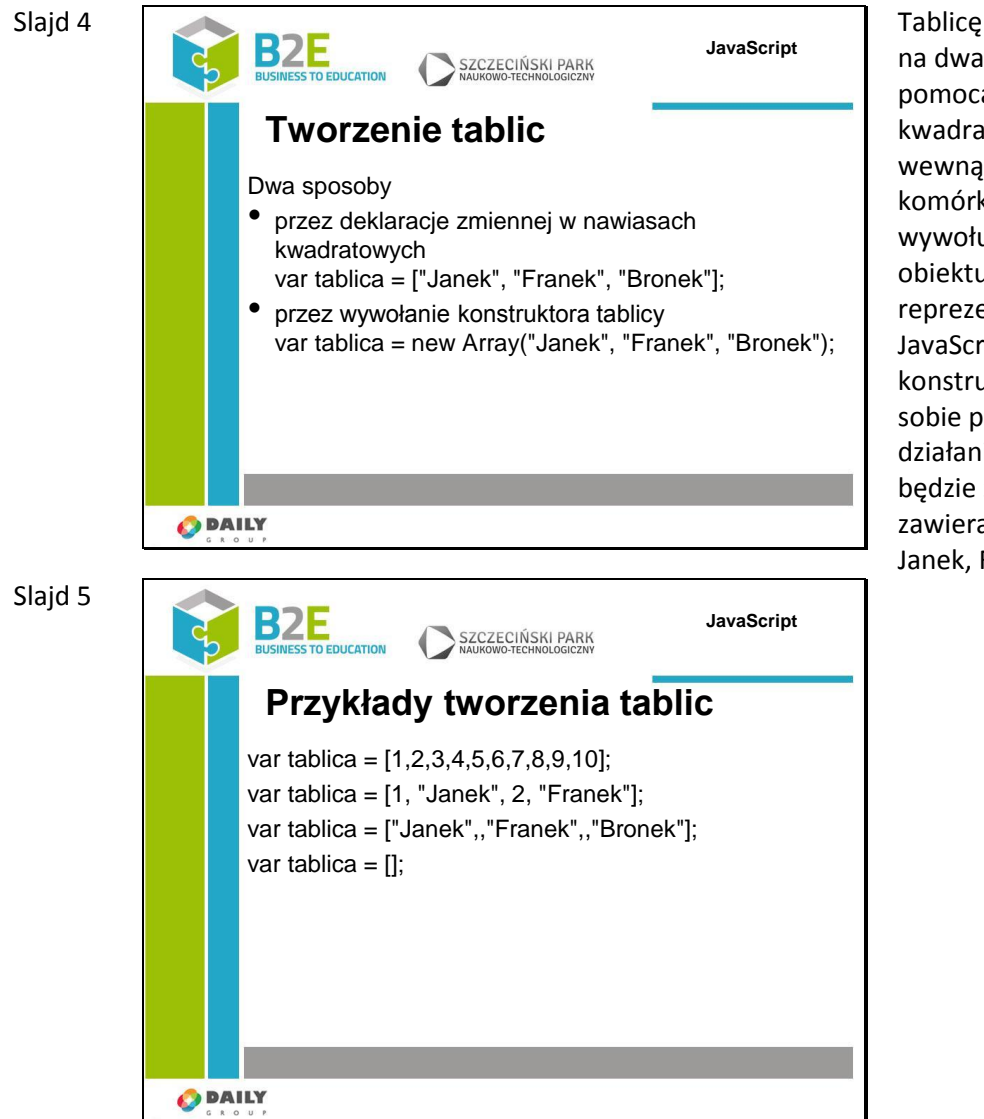

Tablicę możemy utworzyć na dwa sposoby – za pomocą nawiasów kwadratowych podając wewnątrz nawiasów komórki tablicy, lub wywołując konstruktor obiektu Array, który jest reprezentacją tablicy w JavaScript (o obiektach i konstruktorach powiemy sobie później). Efektem działania obu instrukcji będzie zmienna tablica zawierająca 3 imiona – Janek, Franek i Bronek.

Wartość każdej komórki może być dowolnego typu.

Przykładowo możemy utworzyć tablicę zawierającą liczby całkowite od 1 do 10, wcześniej widzieliśmy przykład deklaracji tablicy zawierającej ciągi znaków. W tablicy możemy też umieścić elementy różnego typu – np. liczby i ciągi znaków. Notacja z wykorzystaniem nawiasów kwadratowych umożliwia pomijanie elementów w tablicy – komórki pominięte będą miały wartość undefined. Możemy także utworzyć pustą tablicę i dodawać do niej elementy w trakcie działania programu.

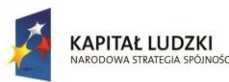

Slajd 7

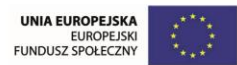

Projekt współfinansowany przez Unię Europejską w ramach Europejskiego Funduszu Społecznego

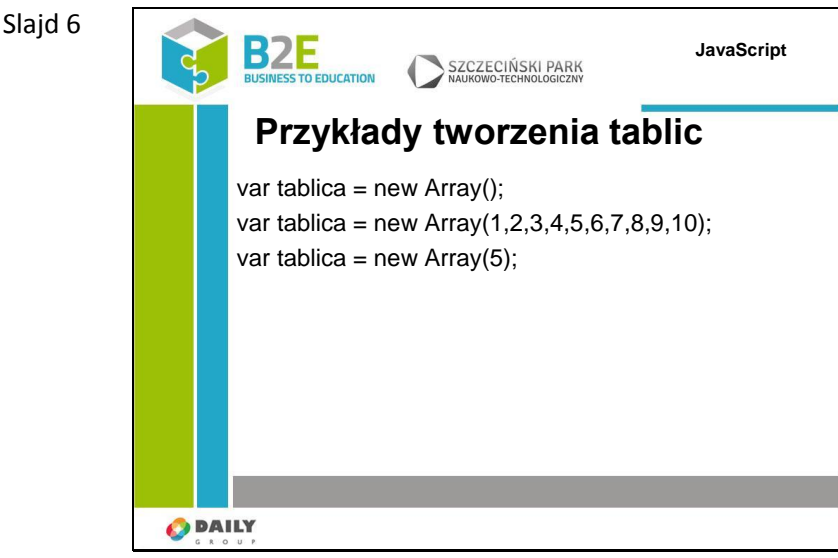

W konstruktorze tablicy możemy nie podawać żadnych argumentów – zostanie wtedy utworzona pusta tablica, możemy podać argumenty oddzielone przecinkami – zostaną one wtedy wpisane jako wartości komórek tablicy.

Trzecia przykładowa konstrukcja ma trochę inne działanie. Zamiast spodziewanego utworzenia tablicy z jedną komórką o wartości 5, zostanie utworzona tablica pięcioelementowa w której komórki będą miały wartość undefined

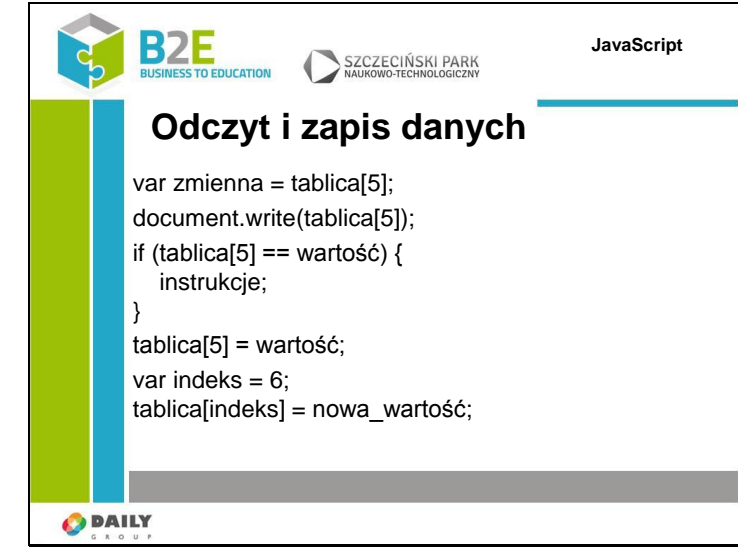

Odczyt danych z tablicy jest prosty. Aby przypisać wartość z danej komórki tablicy wystarczy podać jej indeks. Nie musimy oczywiście korzystać z dodatkowych zmiennych aby wyświetlić lub wykorzystać wartość komórki. Możliwe jest bezpośrednie operowanie na komórkach tabeli. Aby zapisać wartość do komórki tablicy wykonujemy operację przypisania na tablicy z wykorzystaniem indeksu komórki, którą chcemy zmodyfikować. Wartości indeksu nie musimy podawać w trakcie pisania kodu – możemy wykorzystać do tego zmienną i ustawić wartość w trakcie działania programu.

Możemy jako indeks tablicy wykorzystać komórkę innej tablicy

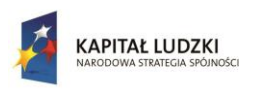

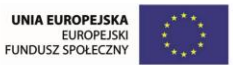

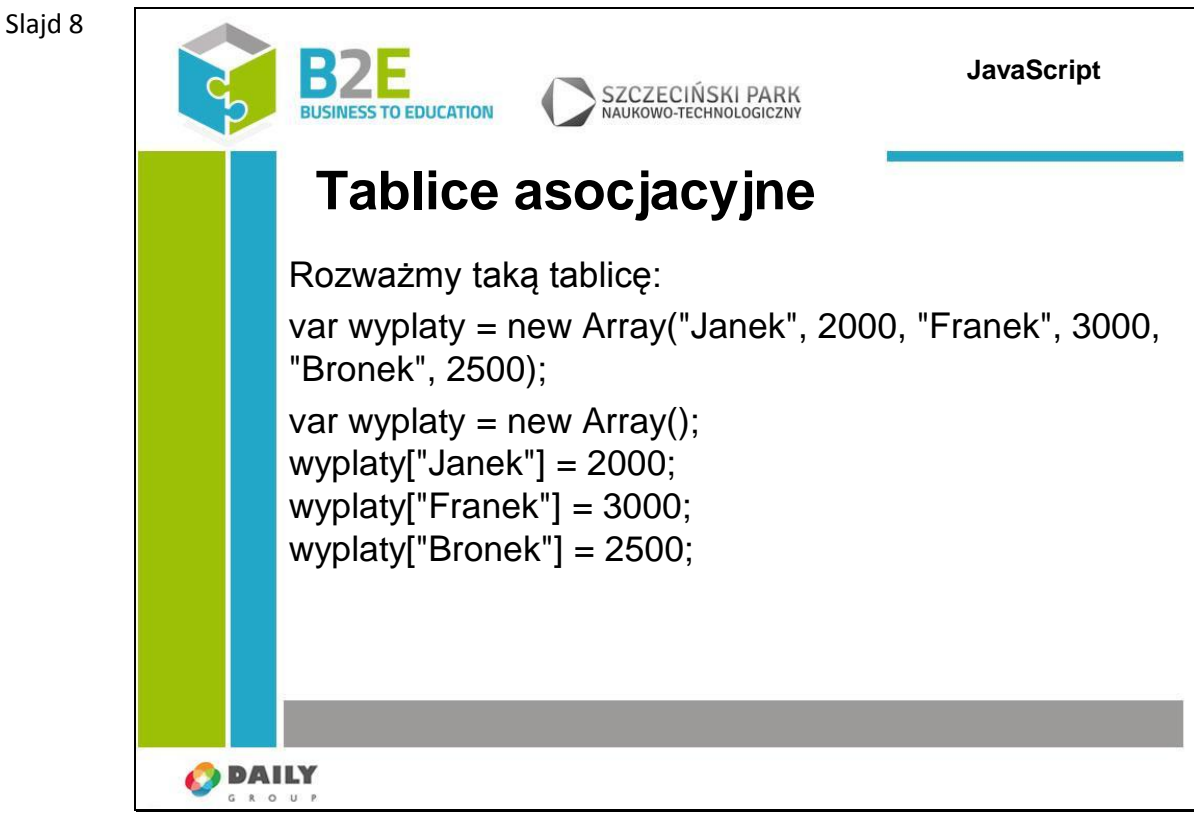

Używanie indeksów numerycznych jest dobre, jeśli operujemy na niewielkiej liczbie danych. Jeśli danych jest więcej lub jeśli dane mają dodatkowe znaczenie, użycie numerów aby pobrać wartość z tabeli zaczyna robić się kłopotliwe.

Rozważmy tablicę z wypłatami w następującej postaci: w pierwszej komórce jest identyfikator osoby (imię) a w kolejnej jego zarobki. Możliwe jest wyszukanie zarobków Franka w następujący sposób – sprawdź, czy wartość pierwszej komórki to "Franek" – jeśli tak to pobierz i wyświetl wartość kolejnej komórki. W przeciwnym wypadku przeskocz o 2 komórki i wykonaj sprawdzenie ponownie.

Na szczęście javascript wspiera przypisywanie nazw elementom komórek. Możemy zatem utworzyć następującą tablicę, gdzie jako indeksy pól podamy identyfikatory osób a jako wartość ich wypłatę. Wyświetlenie dochodów Franka to w tym przypadku proste zapytanie wyplaty["Franek"].

JavaScript nie tworzy w tym przypadku nowych elementów tablicy tylko dodaje nowe właściwości (pary typu klucz – wartość) do obiektu przechowującego tablicę. Zapytanie o długość tablicy zwróci w tym przypadku 0 – bo utworzyliśmy pustą tablicę i dodaliśmy do niej 3 właściwości

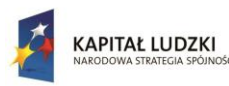

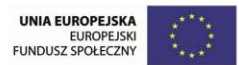

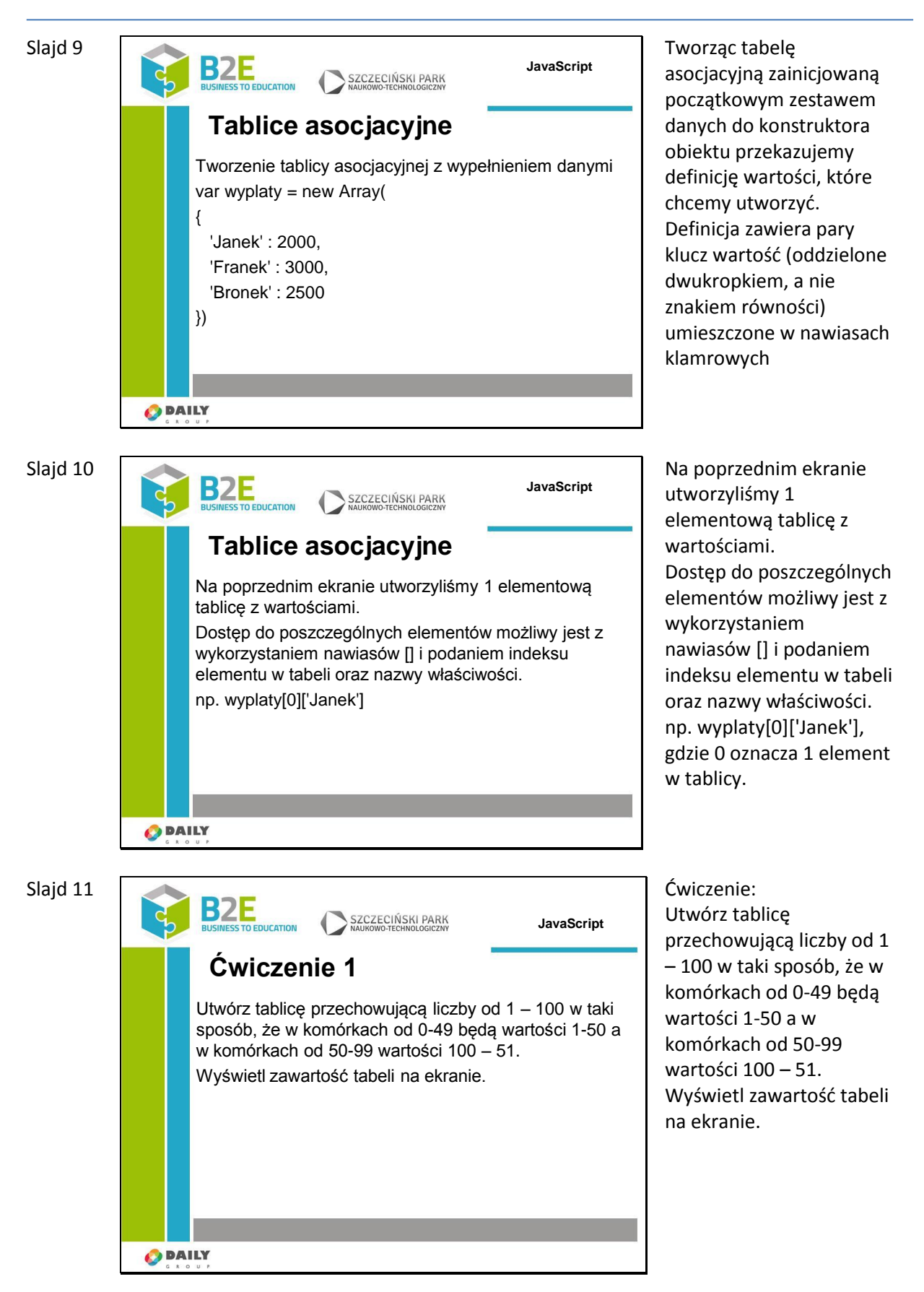

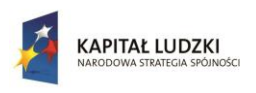

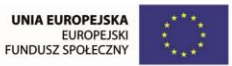

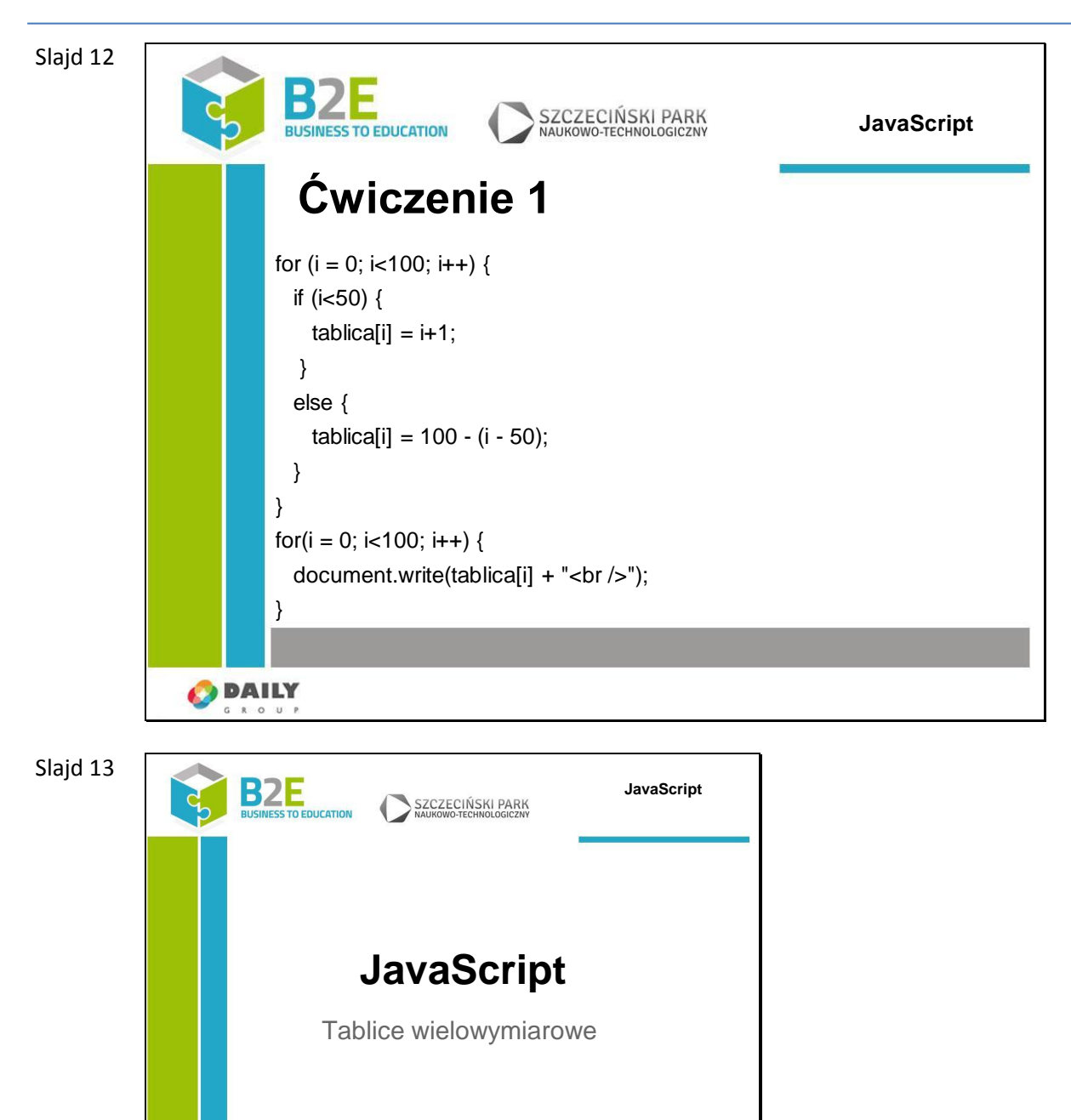

**O** DAILY
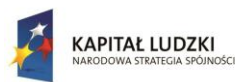

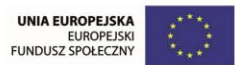

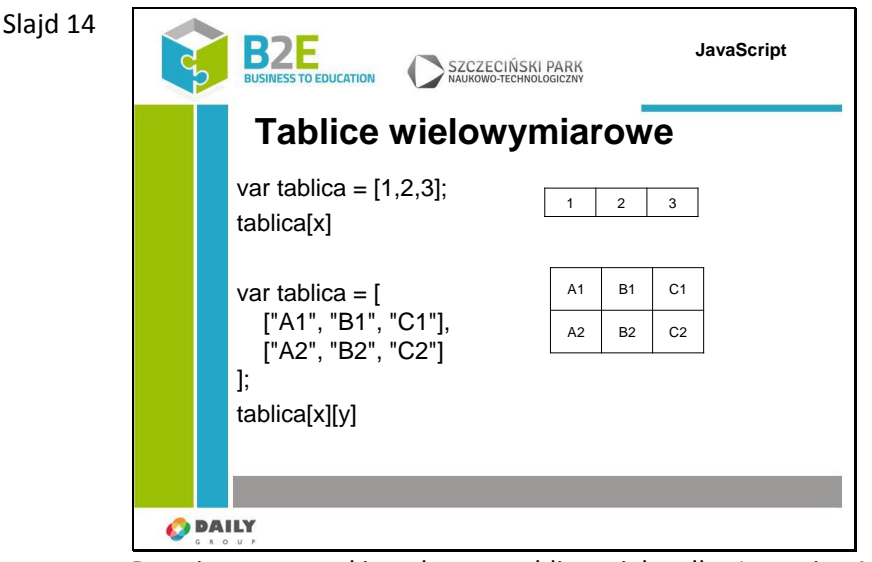

Do tej pory wszystkie pokazane tablice miały tylko 1 wymiar. Można je było przedstawić za pomocą wektora z wartościami komórek tabeli.

Do pojedynczej wartości można było dostać się podając jej indeks.

Czy możliwe jest zatem podanie więcej niż jednego indeksu, aby wskazać element tablicy? JavaScript nie wspiera niestety wielowymiarowych tablic, ale jest sposób na zasymulowanie takiej funkcjonalności.

W języku JavaScript wartością komórek tablicy mogą być inne tablice. Możemy utworzyć tabele zawierające w komórkach inne tabele, które mogą zawierać kolejne tabele itd. Dostęp do elementów w takich tabelach jest następujący: tablica[x][y] – Z tablicy pobierz wartość komórki oznaczonej indeksem x a z niej wartość komórki oznaczonej Y

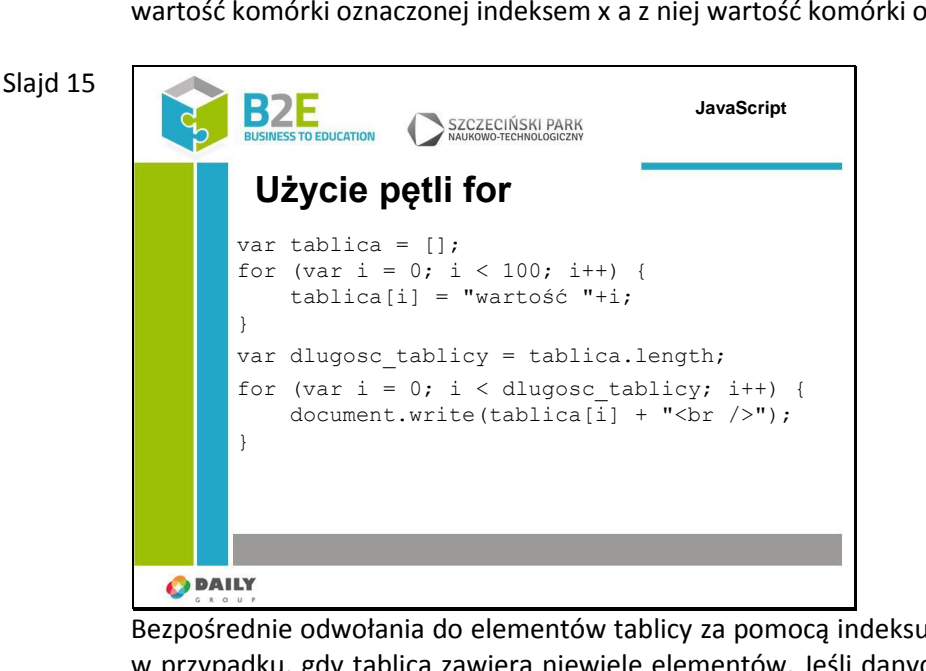

Bezpośrednie odwołania do elementów tablicy za pomocą indeksu są wystarczające tylko w przypadku, gdy tablica zawiera niewiele elementów. Jeśli danych jest dużo, lub z góry nie wiemy ile (częsta sytuacja, gdy nasz program otrzyma dane z zewnątrz) wymagane będzie wprowadzenie automatycznego przetwarzania tablicy. W takim celu możemy wykorzystać pętle. Pierwsza przedstawiona pętla dodaje 100 elementów do nowo utworzonej tablicy. Odczyt danych z tablicy możliwy jest w następujący sposób. Pętla for może zostać wykorzystana w przypadku gdy znamy długość tablicy. W przypadku

tablic z indeksem numerycznym długość tablicy możemy pobrać za pomocą właściwości length. Właściwość ta przyjmuje wartość najwyższego indeksu w tablicy + 1.

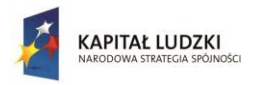

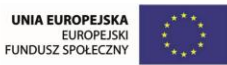

Tworząc pętle warto obliczyć długość tablicy przed wywołaniem pętli. Przypisując liczbę elementów w tablicy do zmiennej operacja obliczenia wartości właściwości tablica.length wykonywana jest tylko raz, gdybyśmy w definicji pętli ustawili warunek i < tablica.length długość tablicy sprawdzana byłaby za każdą iteracją.

### Slajd 16

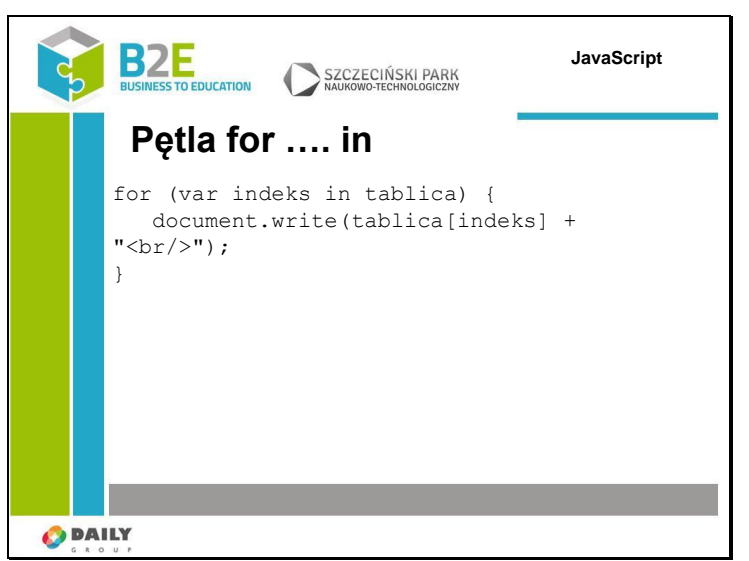

Jeśli nie znamy długości tablicy, lub jeśli wiemy że zawiera ona komórki niezdefiniowane możemy wykorzystać pętlę specjalną for …. in. Definicja pętli jest następująca: for (var indeks in tablica) {

instrukcje

}

Wynikiem działania funkcji jest przejście po wszystkich zdefiniowanych indeksach (funkcja wyświetli tylko komórki mające wartość) oraz dodanych do obiektu właściwościach.

```
Slajd 17
```
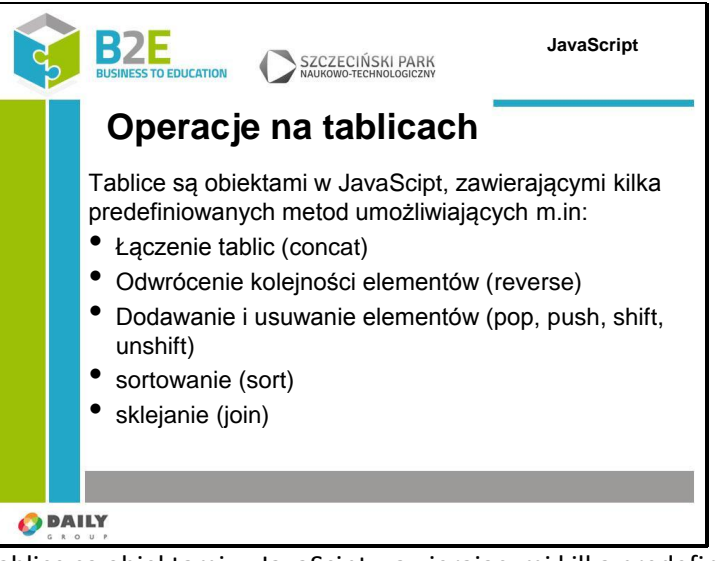

Tablice są obiektami w JavaScipt, zawierającymi kilka predefiniowanych metod umożliwiających m.in:

-concat. Tablice zostaną dodane do siebie a powstały wynik zwrócony w wyniku działania funkcji

-reverse – odwraca kolejność elementów w tablicy

- -pop pobiera i usuwa z tablicy ostatni element
- -push dodaje na końcu tablicy nowy element

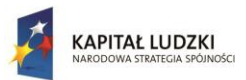

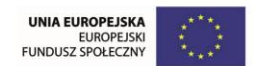

-shift – pobiera i usuwa pierwszy element z tablicy -unshift – wstawia element na początku tablicy (odwrotność shift) -sort – sortuje tablicę. Jako element należy podać nazwę fukcji porównującej 2 elementy -join – zwraca łańcuch znaków z zawartością wszystkich komórek oddzielonych znakiem separatora

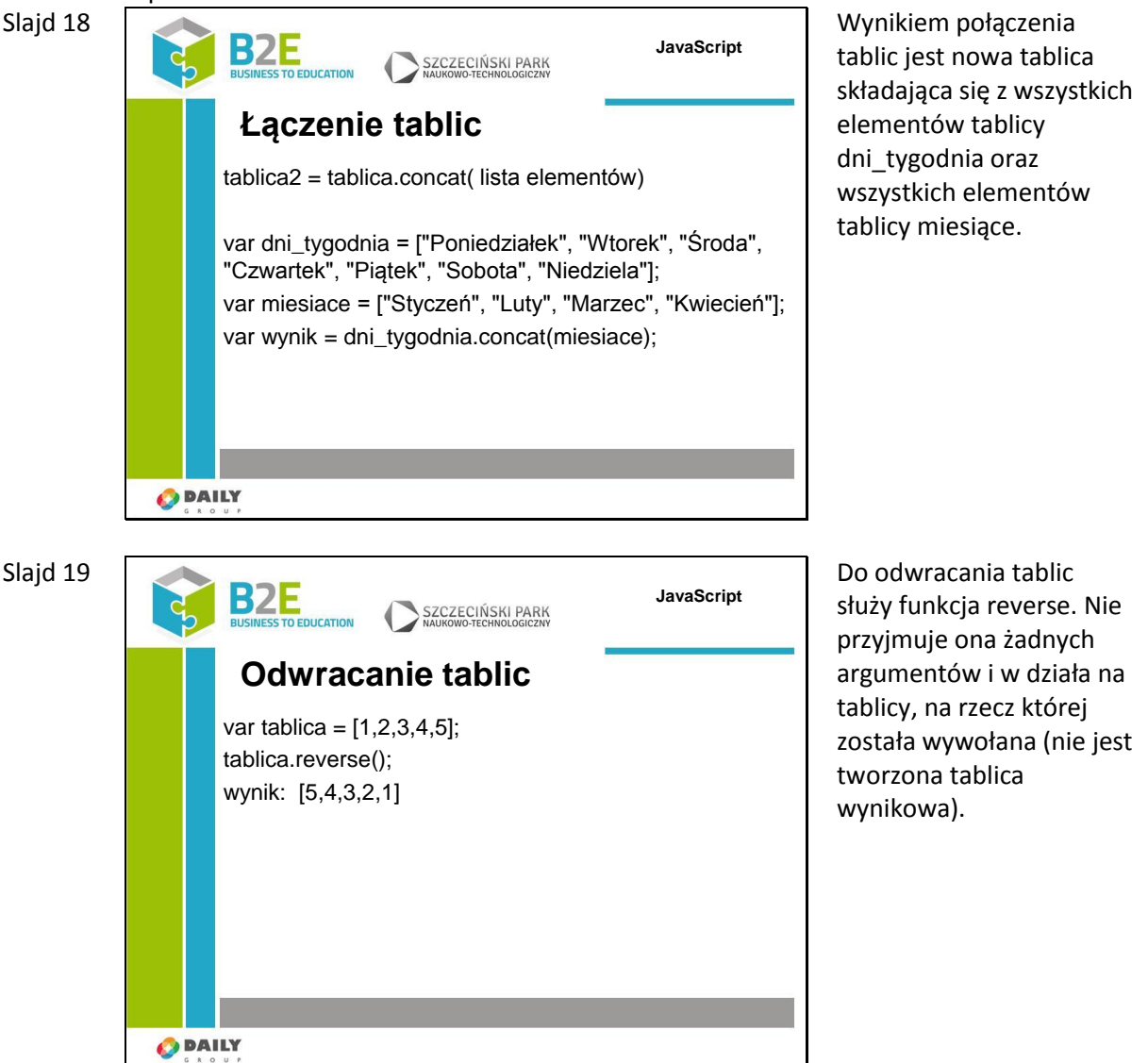

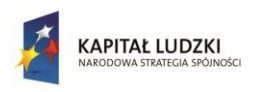

Człowiek - najlepsza inwestycja

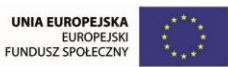

Projekt współfinansowany przez Unię Europejską w ramach Europejskiego Funduszu Społecznego

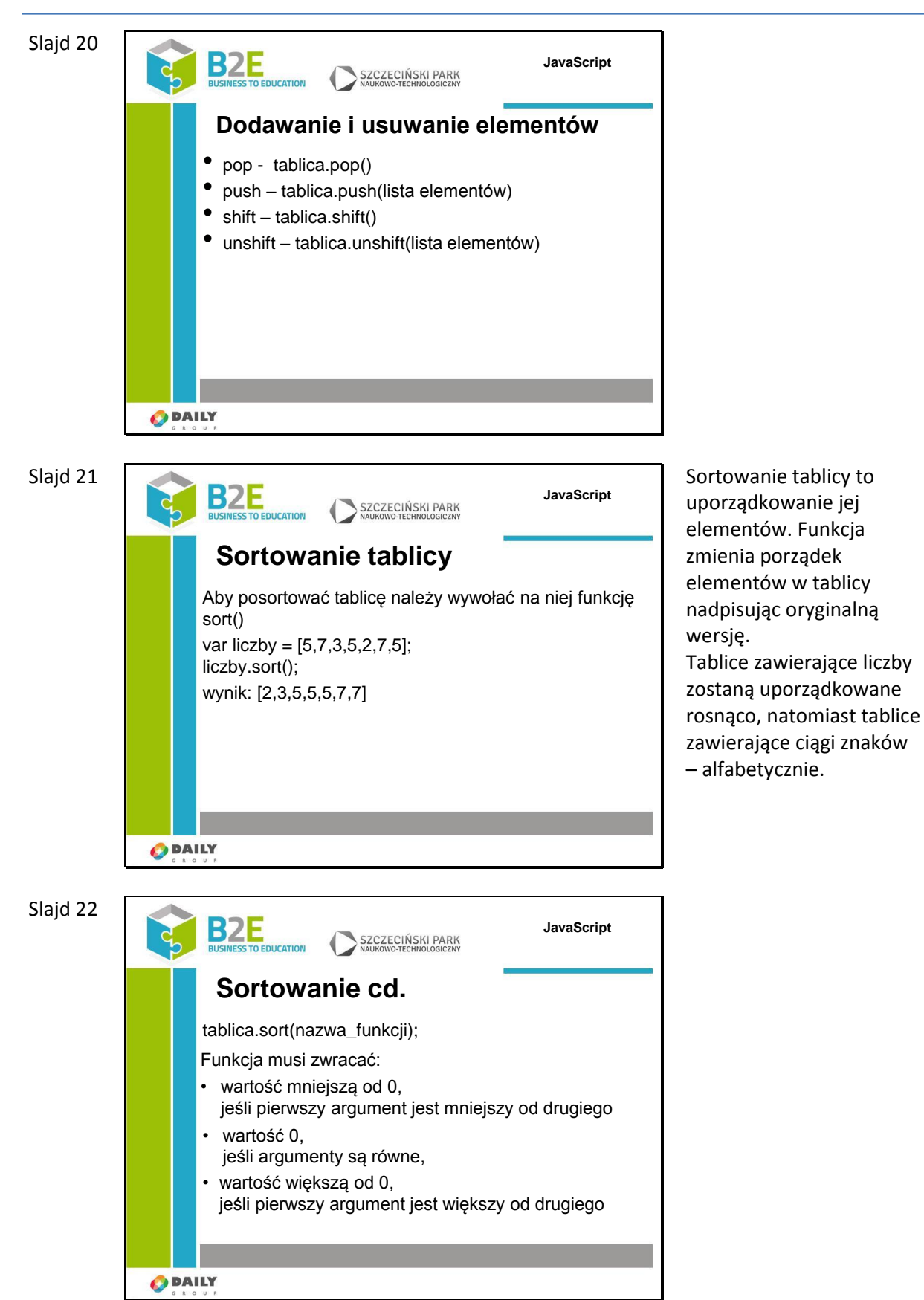

Jeśli będziemy chcieli posortować tablice w sposób odmienny od domyślnego do wywołania metody sort, należy przekazać nazwę funkcji porównującej 2 elementy. Taka funkcja będzie otrzymywać 2 elementy tablicy, jako wynik musi zwracać:

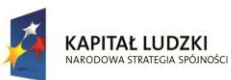

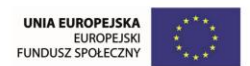

- wartość mniejszą od 0, jeżeli pierwszy argument jest mniejszy od drugiego
- wartość równą 0, jeżeli argumenty są równe
- wartość większą od 0, jeżeli pierwszy argument jest większy od drugiego

Aby odwrócić kolejność sortowania możemy albo zmodyfikować funkcję porównującą, albo na wyniku sortowania zastosować metodę reverse()

Slajd 23

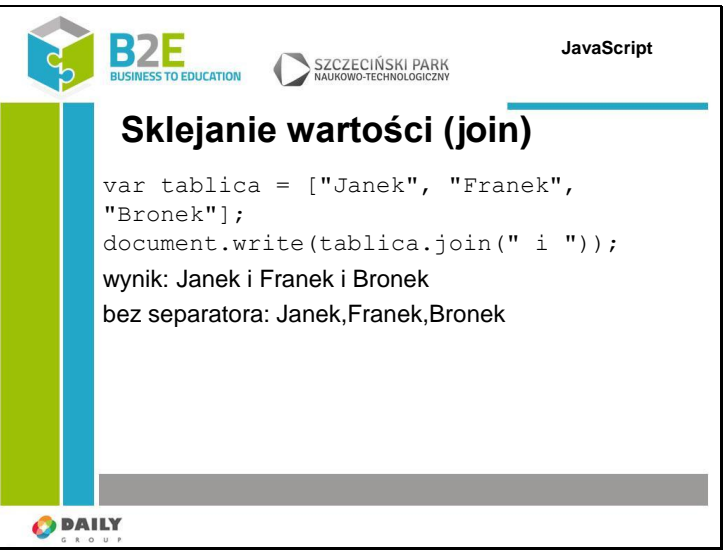

Czasem przydatna jest możliwość zmiany wszystkich elementów tablicy w jeden łańcuch znaków. Można do tego wykorzystać metodę join() jako argument podając separator rozdzielający poszczególne elementy tablicy. W podanym przykładzie jako separator wykorzystaliśmy łańcuch składający się ze znaku spacji na początku i końcu oraz spójnika i. Wynikiem działania skryptu będzie tekst: Janek i Franek i Bronek. Jeśli nie podamy żadnego separatora domyślnie zostanie przyjęty znak,

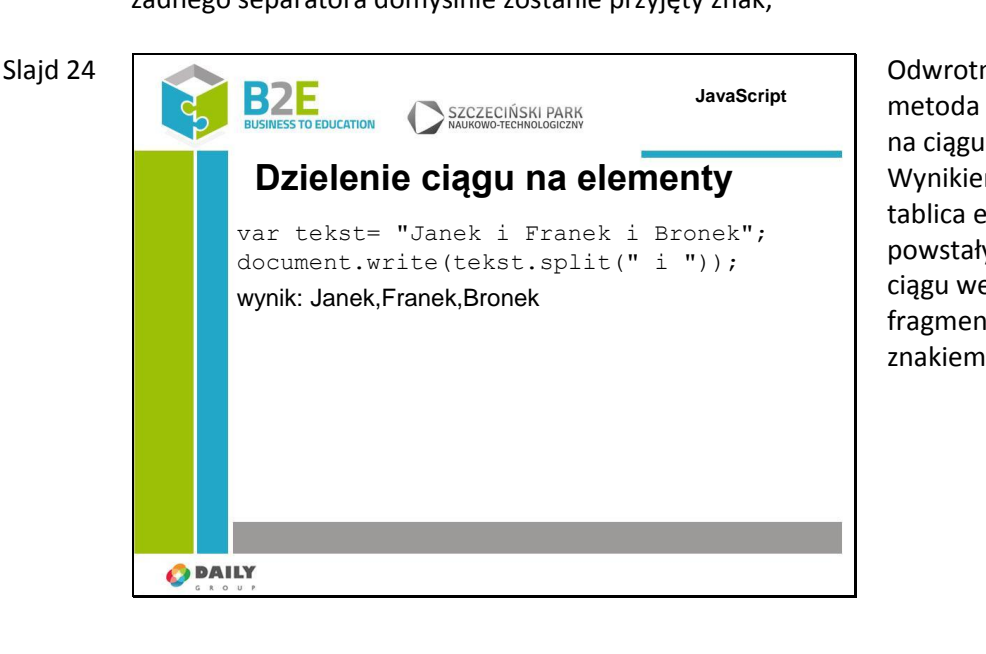

Odwrotną metodą jest metoda split() – operująca na ciągu znaków. Wynikiem działania jest tablica elementów powstałych z podzielenia ciągu wejściowego na fragmenty oddzielone znakiem separatora.

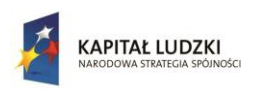

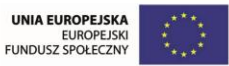

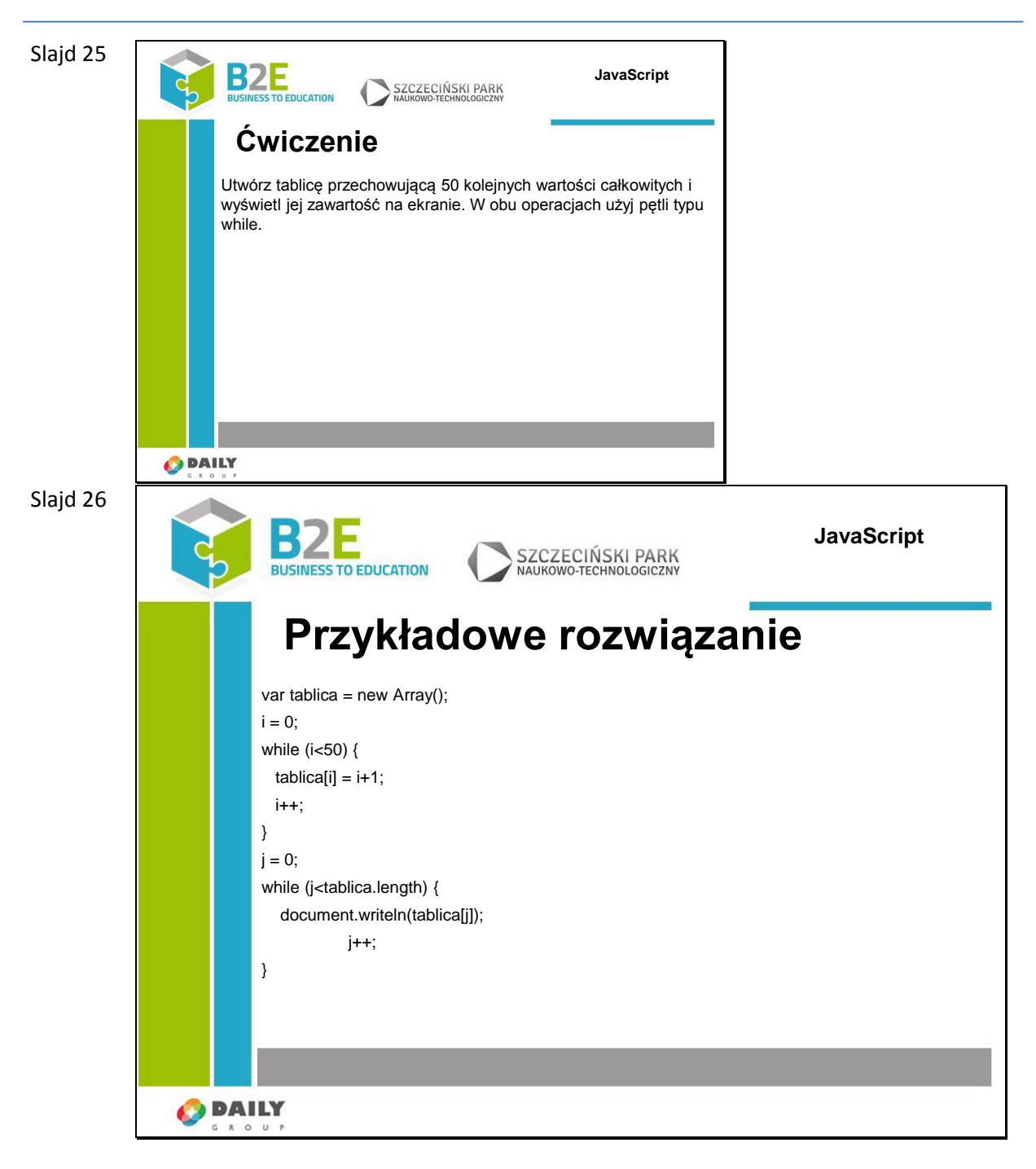

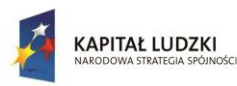

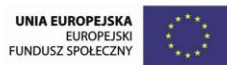

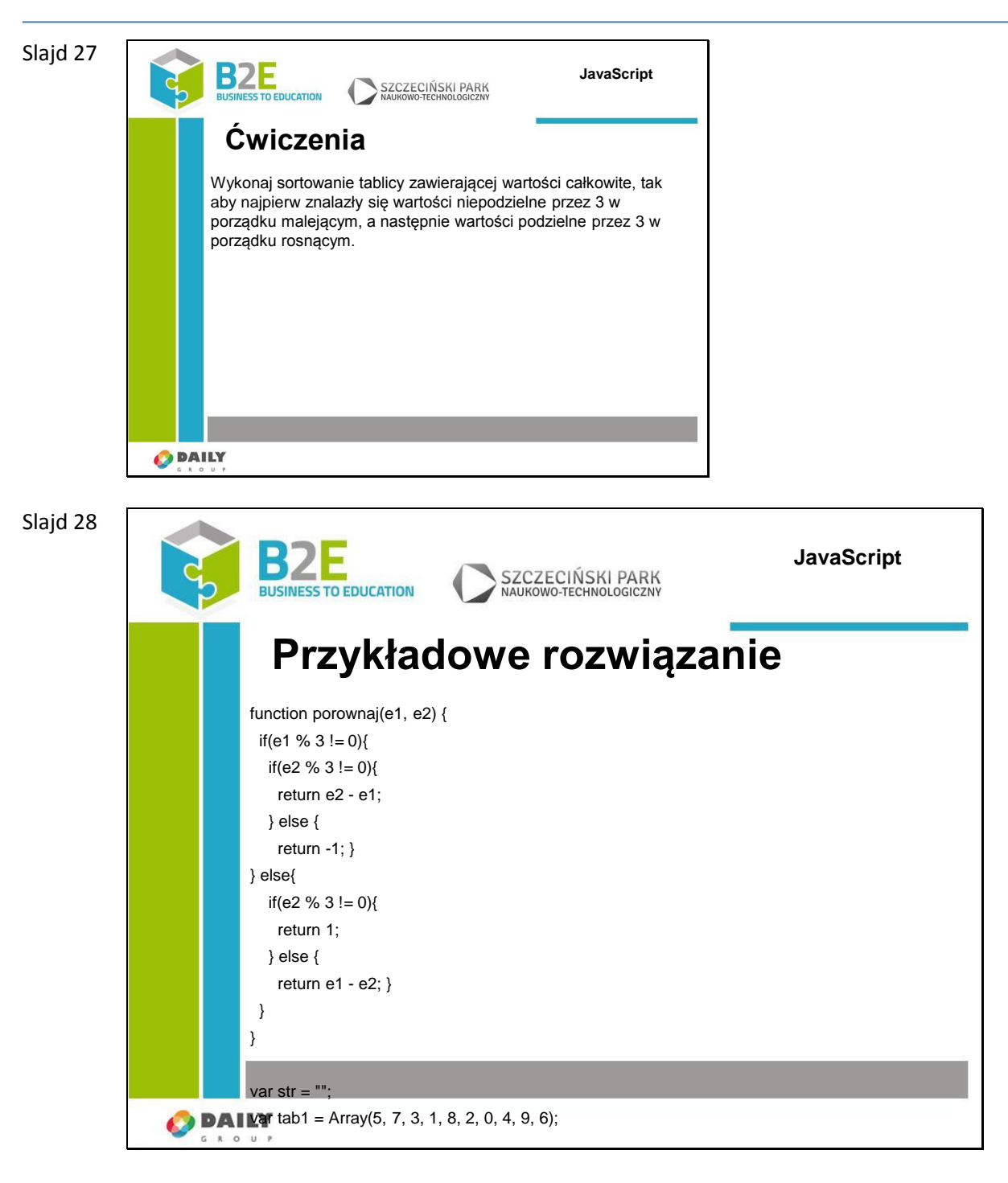

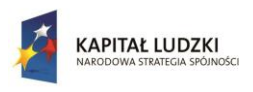

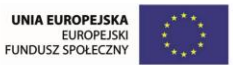

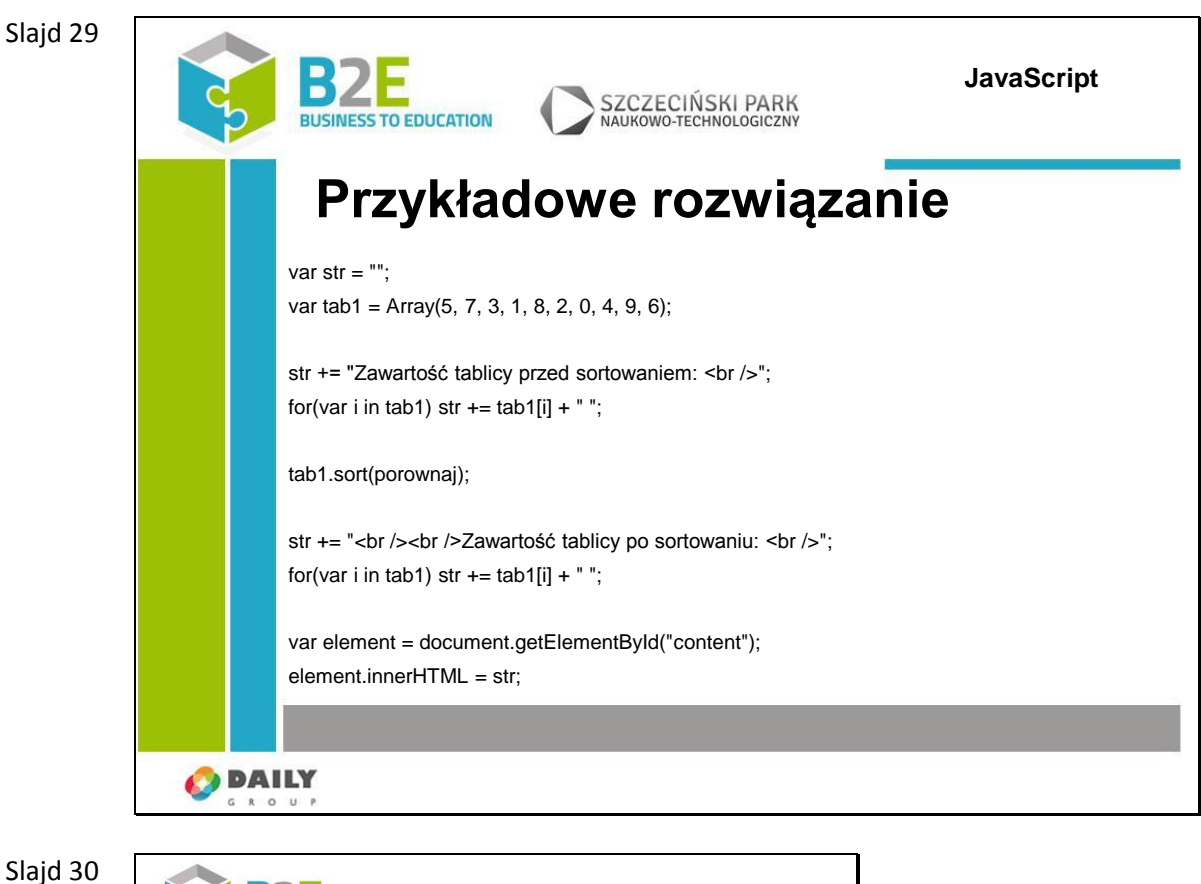

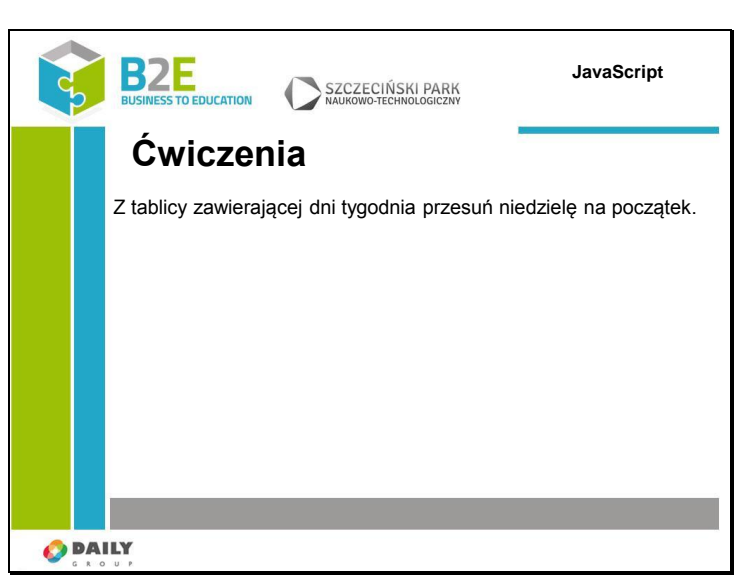

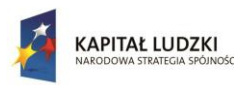

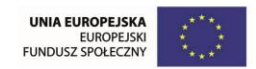

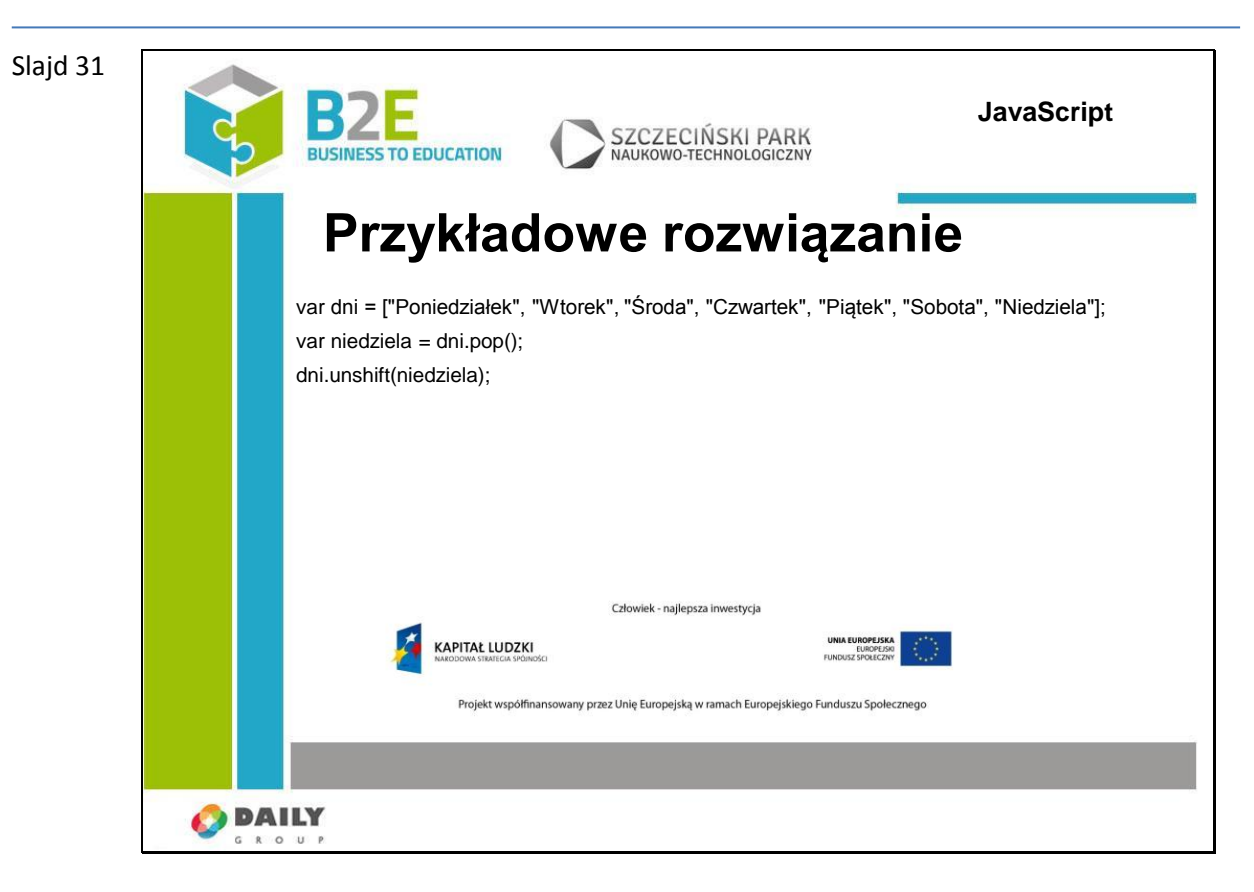

### **Ćwiczenia**

Ćwiczenie zostało zaprezentowane na slajdzie 10 oraz na slajdach 25 - 31.

### **Opis założonych osiągnięć ucznia**

Po ukończeniu lekcji uczestnik będzie znał sposoby tworzenia tablic w języku JavaScript, a także podstawowe metody służące do pracy z tablicami

## **Lekcja 5 Obiekty i funkcje**

### **Cel lekcji**

Język JavaScript jest językiem obiektowym – w tej lekcji poznamy definicję obiektu oraz funkcji.

### **Sposoby osiągania celów kształcenia**

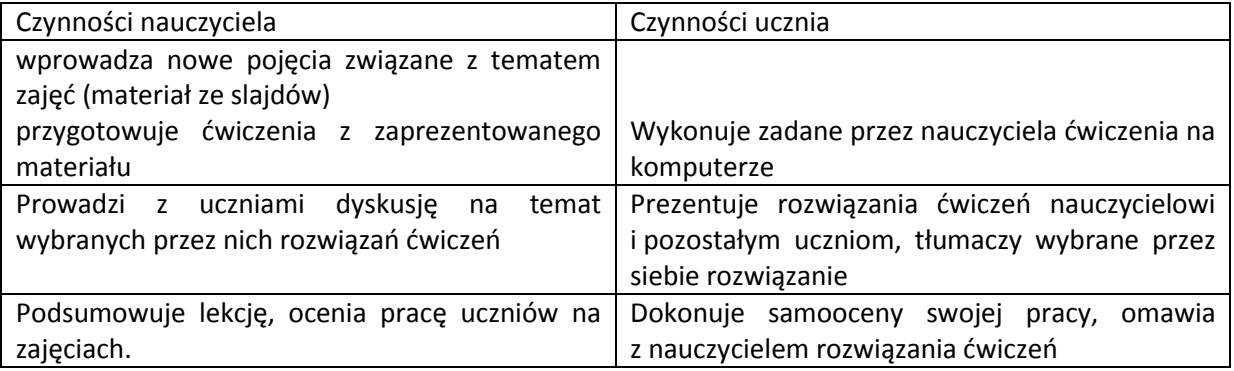

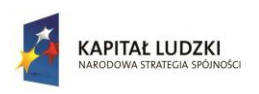

Człowiek - najlepsza inwestycja

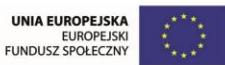

Projekt współfinansowany przez Unię Europejską w ramach Europejskiego Funduszu Społecznego

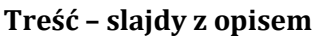

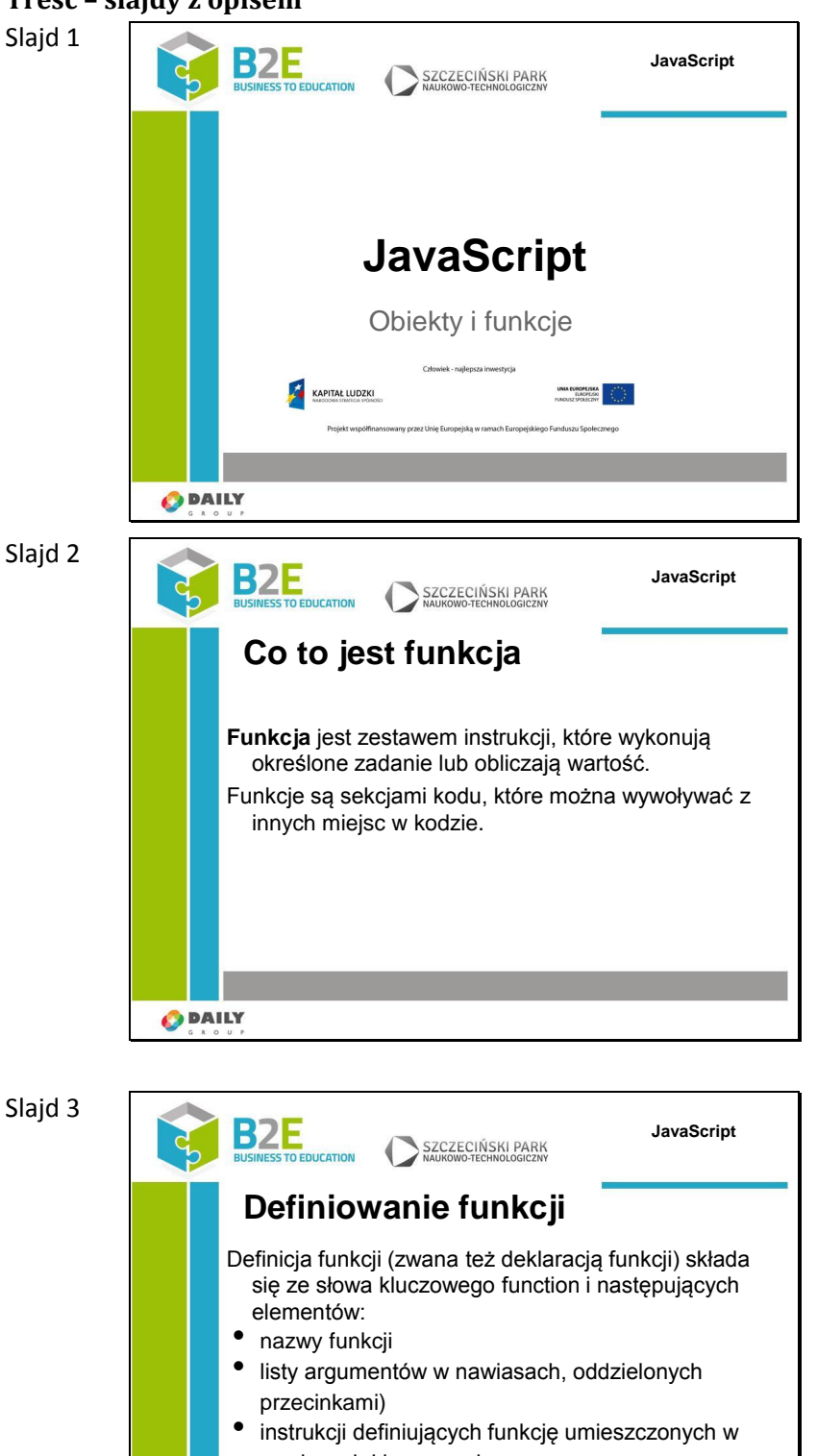

We wcześniejszych lekcjach wprowadziliśmy pojęcia zmiennej, pokazaliśmy istniejące typy danych w języku JavaScript i omówiliśmy tablice jako specjalny rodzaj zmiennych. JavaScipt pozwala nam na tworzenie własnych typów danych zwanych obiektami i zbiorów instrukcji, które mogą wykonywać jakąś część programu zwanych funkcjami. W tej lekcji przybliżymy te pojęcia. Funkcja to jeden z podstawowych bloków w JavaScirpt. Funkcja jest zestawem instrukcji, które wykonują określone zadanie lub obliczają wartość. Funkcja wykonuje zdefiniowane w ciele funkcji instrukcje a następnie zwraca wynik do miejsca, z którego została wywołana. Aby wykorzystywać funkcje trzeba ją wcześniej zdefiniować.

Slajd 3

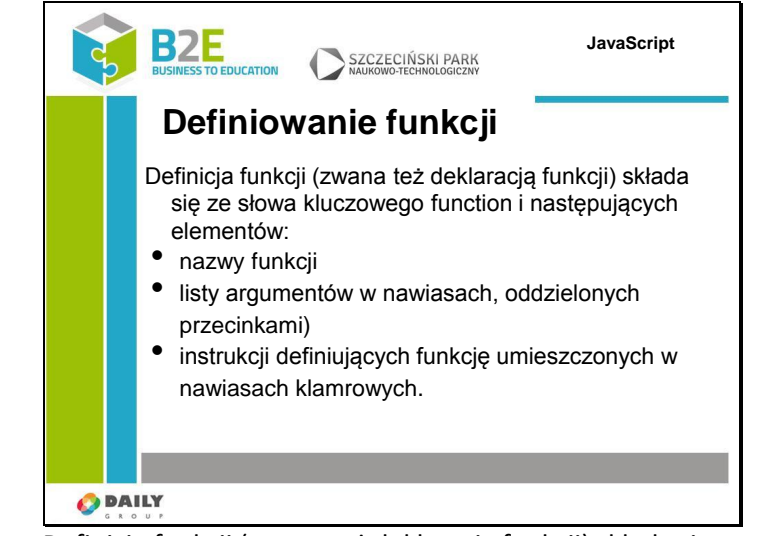

Definicja funkcji (zwana też deklaracją funkcji) składa się ze słowa kluczowego function i następujących elementów:

- nazwy funkcji
- listy argumentów w nawiasach, oddzielonych przecinkami)

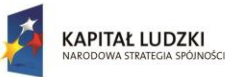

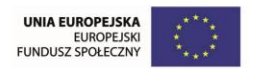

 instrukcji definiujących funkcję umieszczonych w nawiasach klamrowych. Nazwa może się składać z liter, cyfr oraz znaków podkreślenia i dolara, nie może jednak zaczynać się od cyfry. We wszystkich współczesnych implementacjach JavaScriptu może też zawierać znaki spoza alfabetu łacińskiego (np. polskie znaki diakrytyczne), choć z reguły się ich nie stosuje.

Funkcja może, ale nie musi zawierać słowa kluczowego return (zwracającego wartość funkcji). Gdy w definicji funkcji brakuje instrukcji return wartością zwracaną przez funkcję jest "undefined"

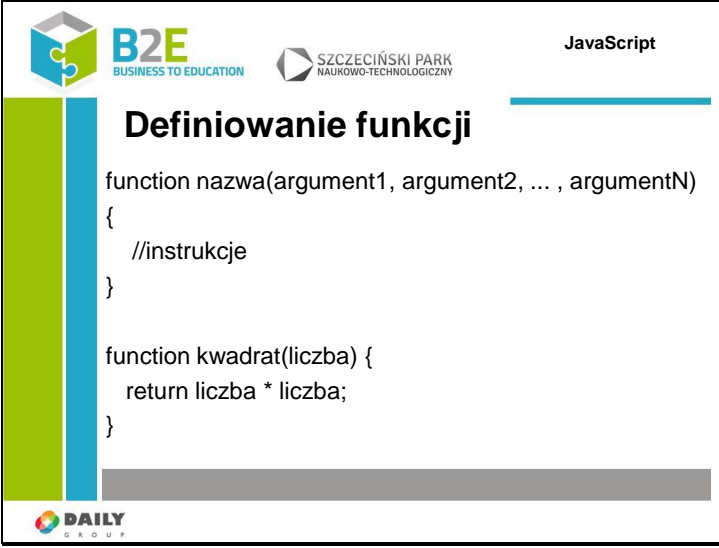

Funkcja posiada 1 argument nazwany liczba i zwraca za pomocą instrukcji return wartość argumentu pomnożonego przez samego siebie. Typy podstawowe (np, number) są przekazywane do funkcji za pomocą wartości. Oznacza to, że jeśli funkcja zmodyfikuje wartość parametru to zmiana ta nie będzie widoczna poza funkcją, przekazanie do funkcji typu złożonego (np. tablicy, lub zdefiniowanego przez użytkownika obiektu) spowoduje przekazanie tylko referencji do obiektu. Wszystkie modyfikacje wykonane przez funkcje będą widoczne także poza nią.

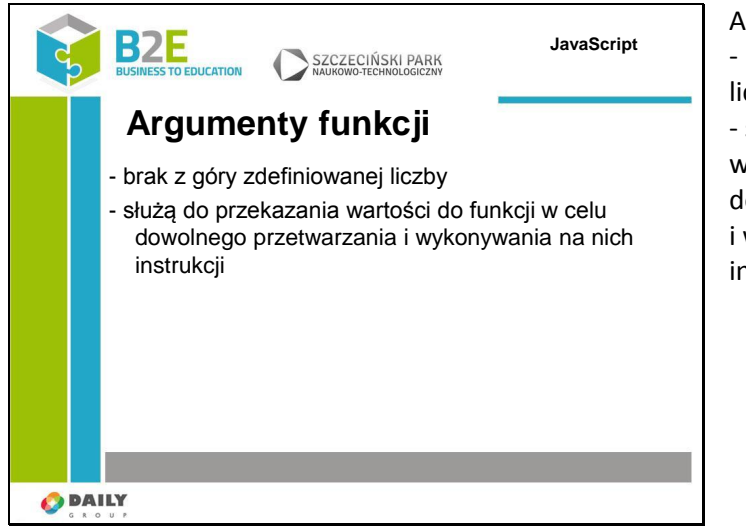

Argumenty funkcji - brak z góry zdefiniowanej liczby

- służą do przekazania wartości do funkcji w celu dowolnego przetwarzania i wykonywania na nich instrukcji

Slajd 4

Slaid 5

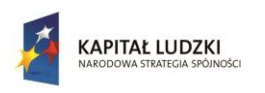

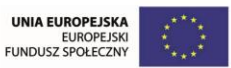

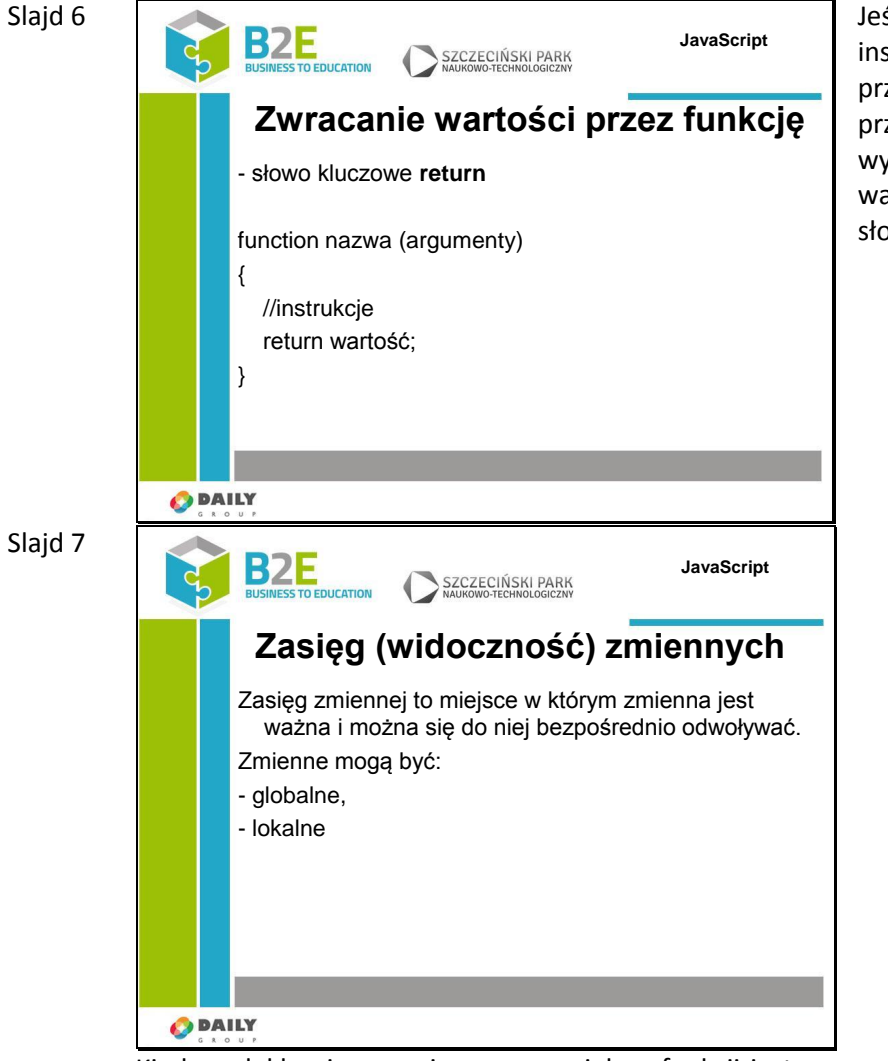

Jeśli w ciele funkcji wystąpi instrukcja return to przetwarzanie funkcji zostaje przerwane i do miejsca wywołania zwracana jest wartość występująca po słowie return.

Kiedy zadeklarujemy zmienną poza ciałem funkcji jest ona nazywana zmienną globalną, ponieważ jest dostępna z poziomu każdego innego fragmentu kodu w bieżącym dokumencie,

Jeśli zadeklarujemy zmienną w ciele funkcji jest ona nazywana zmienną lokalną widoczną tylko w obrębie tej funkcji (i ewentualnych podfunkcji w niej zdefiniowanych)

Aby zadeklarować zmienną lokalną należy poprzedzić ją słowem kluczowym var. Wartość takiej zmiennej zostanie zapomniana po opuszczeniu funkcji, a jeśli istniała wcześniej zmienna globalna o takiej samej nazwie, zachowa ona swoją wartość sprzed wywołania funkcii.

Zmienna zadeklarowana w funkcji bez wykorzystania słowa kluczowego var jest zmienną globalną.

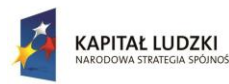

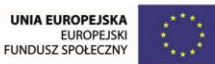

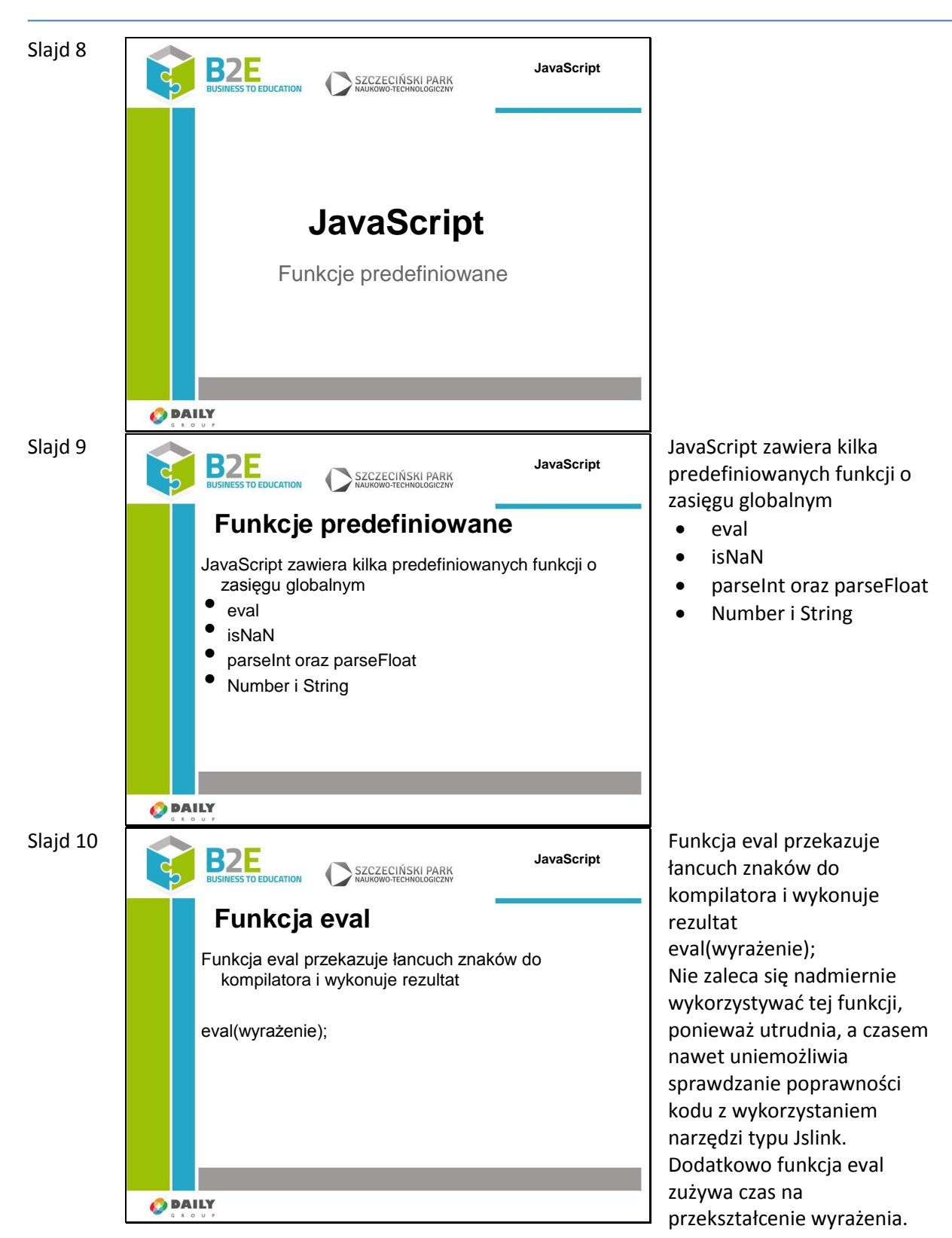

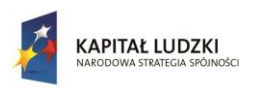

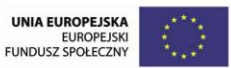

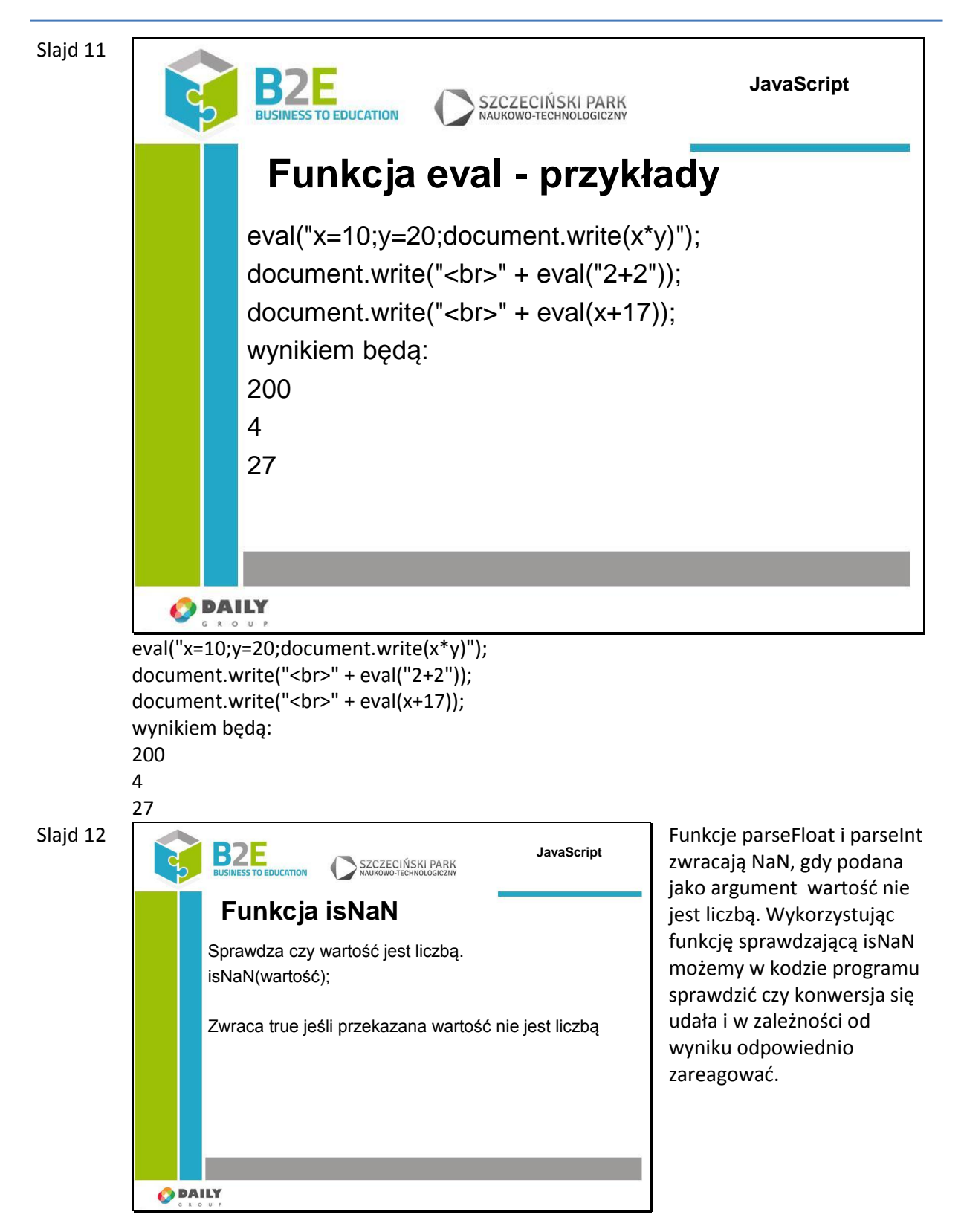

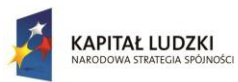

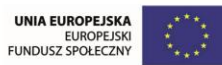

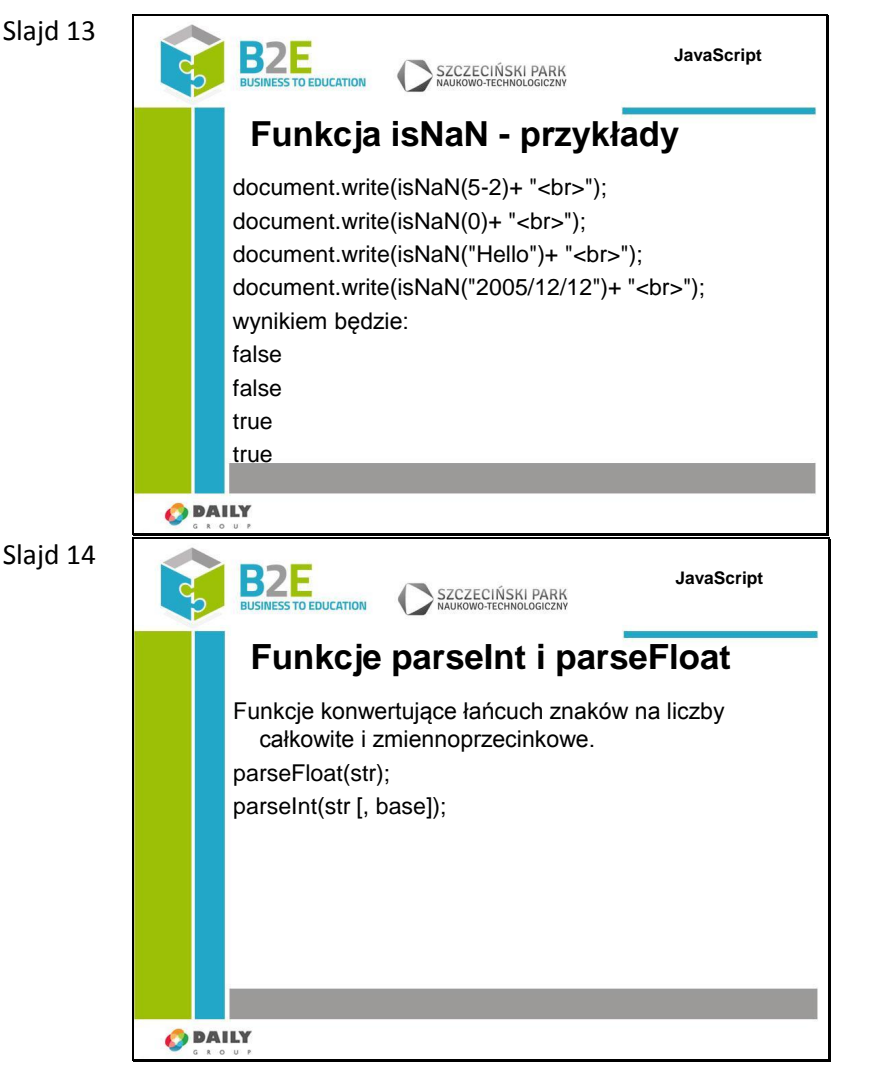

Funkcja parseFloat próbuje zwrócić liczbę zmiennoprzecinkową z podanego łańcucha znaków. Jeśli natrafi na znak inny niż + lub -, cyfrę(0-9) lub . zwraca wartość uzyskaną do danego momentu i ignoruje resztę ciągu. Jeśli pierwszy znak w łańcuchu nie może być skonwertowany do liczby funkcja zwraca NaN.

Funkcja parseInt konwertuje pierwszy argument (str) na liczbę całkowitą zgodną z wybraną bazą. Np. baza 10 zwróci liczbę jako dziesiętną 8 jako ósemkową, 16 szesnastkową itd.

Jeśli podczas przetwarzania funkcja trafi na znak nie znajdujący się w podanej bazie przerwie wykonywanie i zwróci wartość uzyskaną do tego momentu. Jeśli pierwszy znak w ciągu nie może być zmieniony na liczbę funkcja zwraca NaN

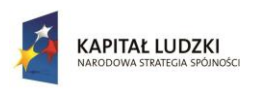

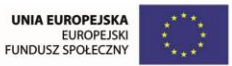

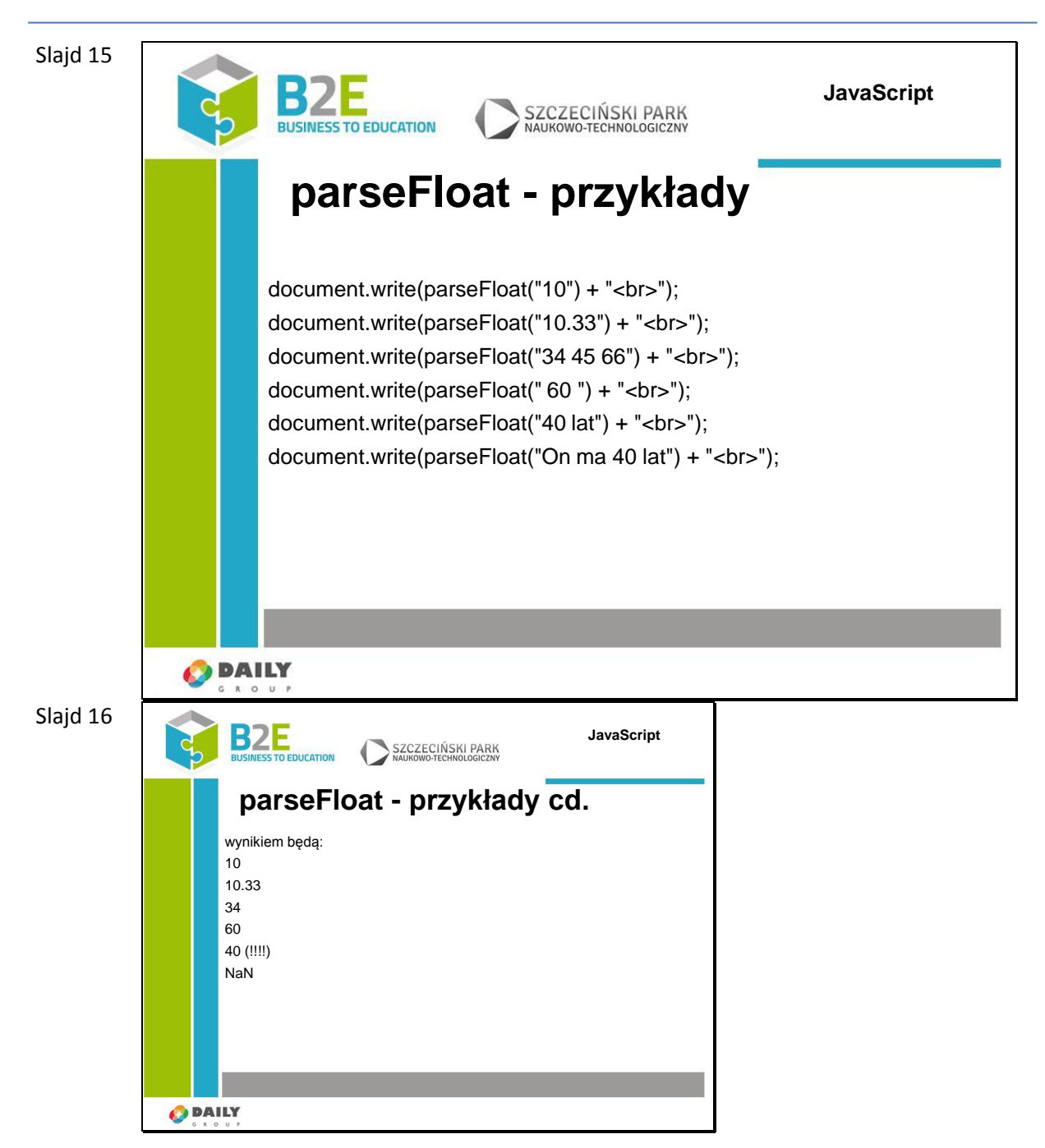

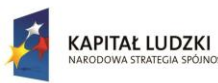

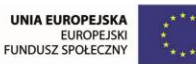

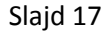

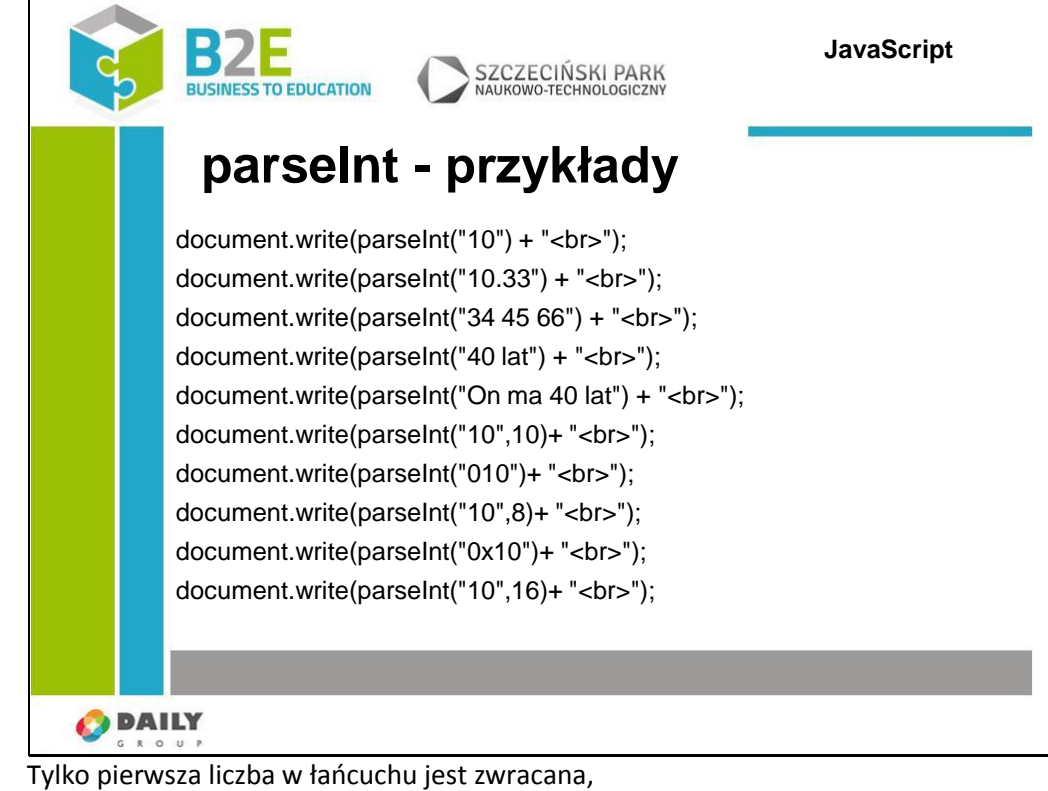

spacje na początku i końcu wyrażenia są dopuszczalne

Starsze przeglądarki ustawią domyślną bazę na ósemkową jeśli łańcuch będzie rozpoczynał się od 0.

W wersji ECMSCript 5 domyślną bazą są liczby dziesiętne

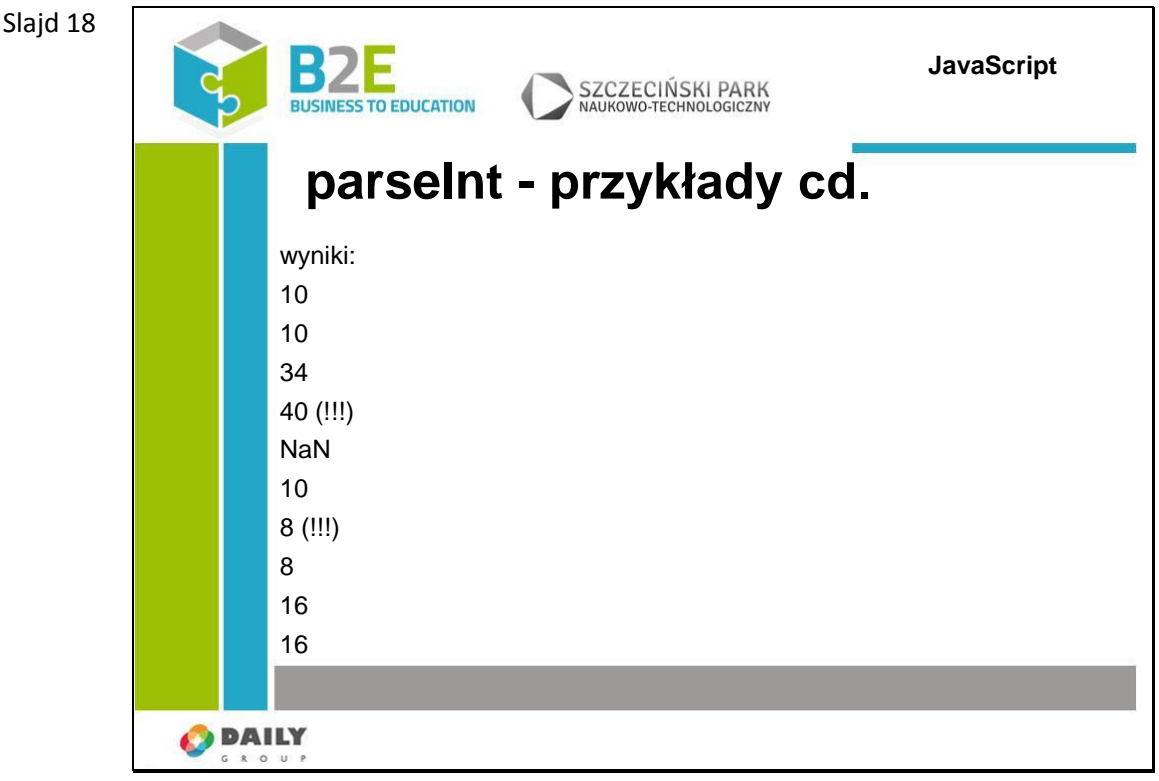

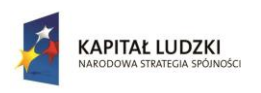

Człowiek - najlepsza inwestycja

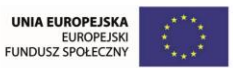

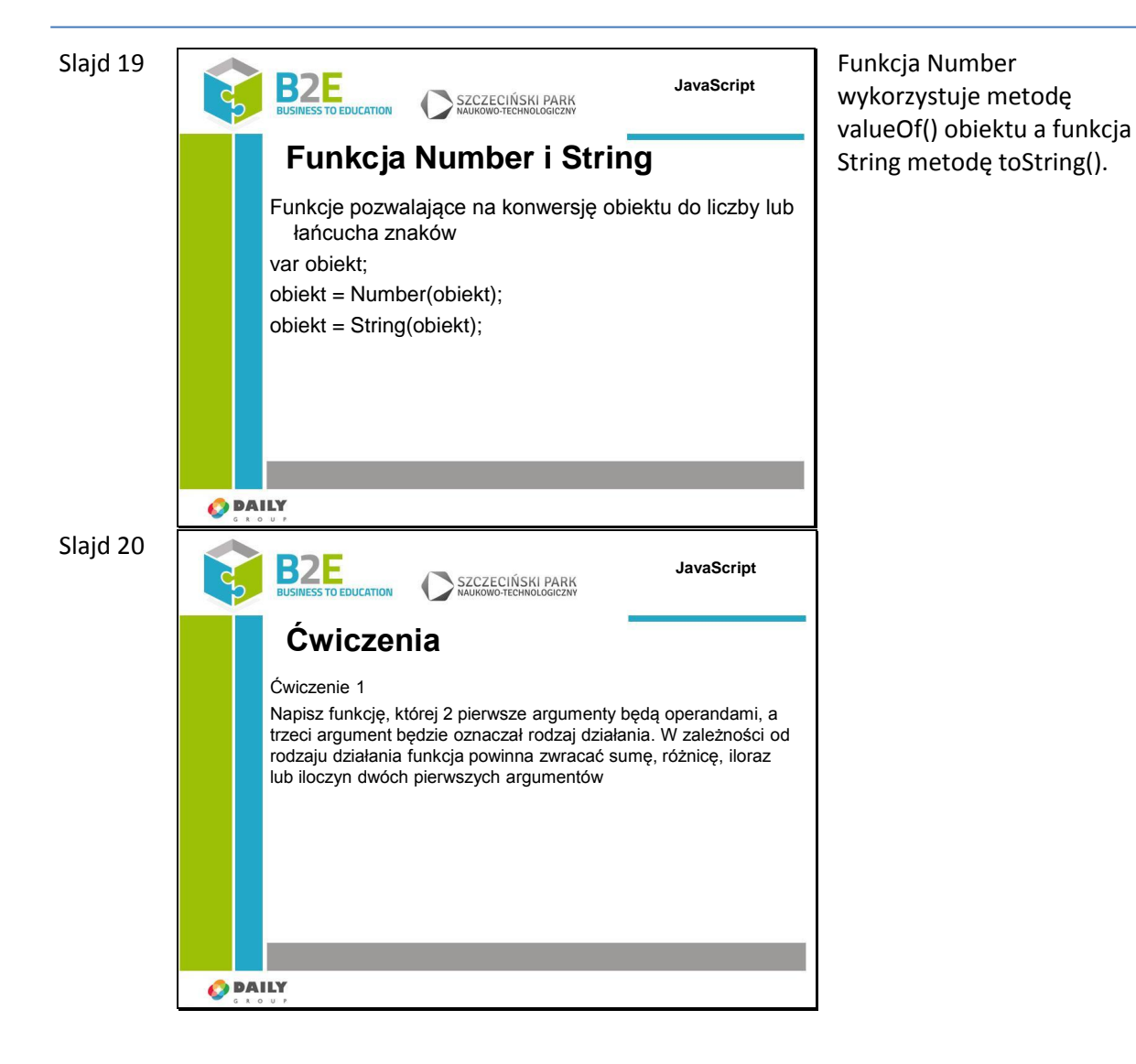

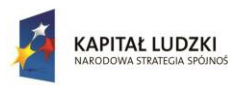

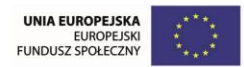

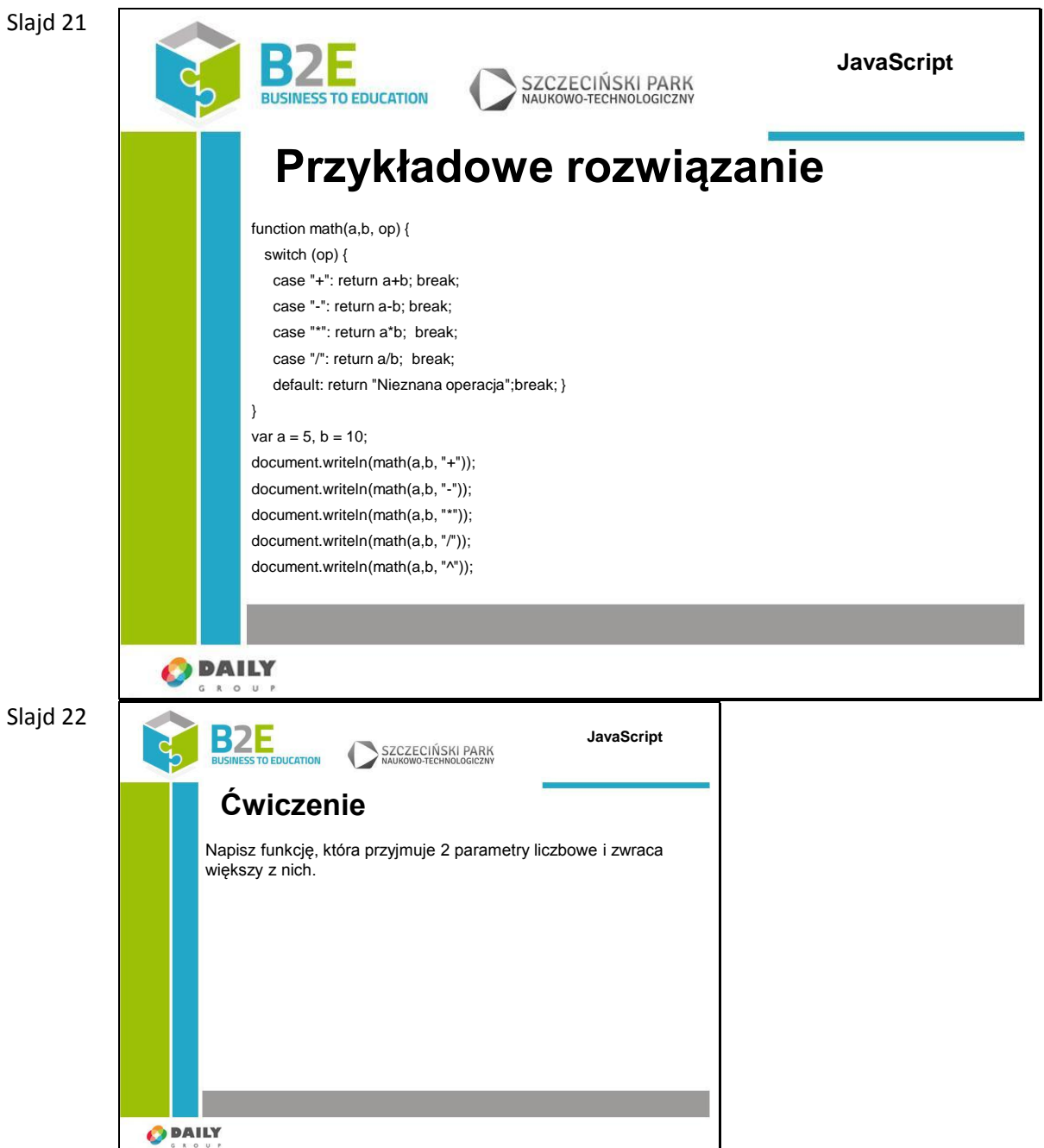

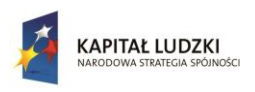

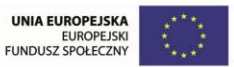

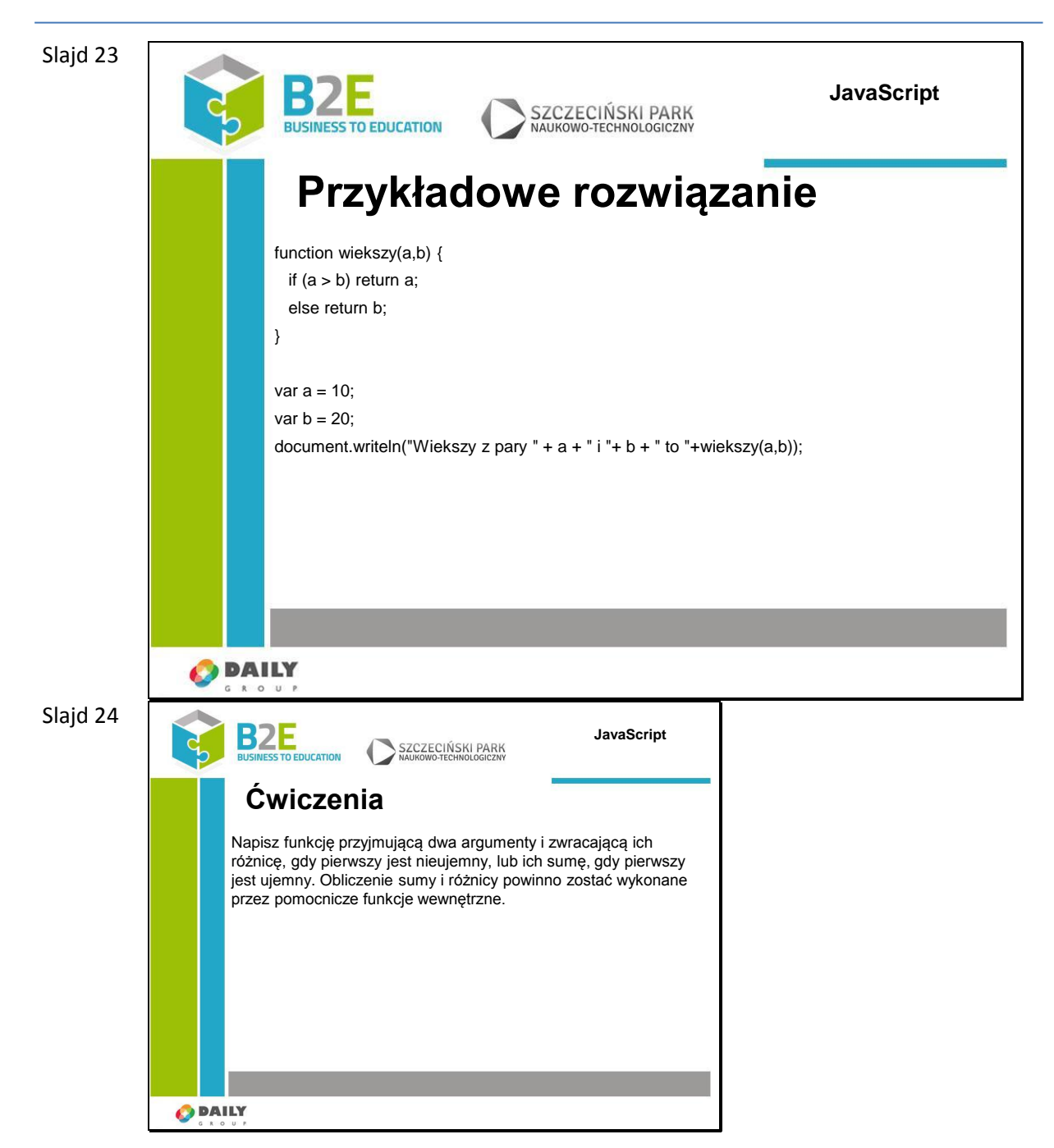

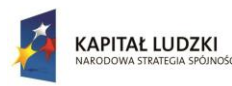

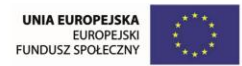

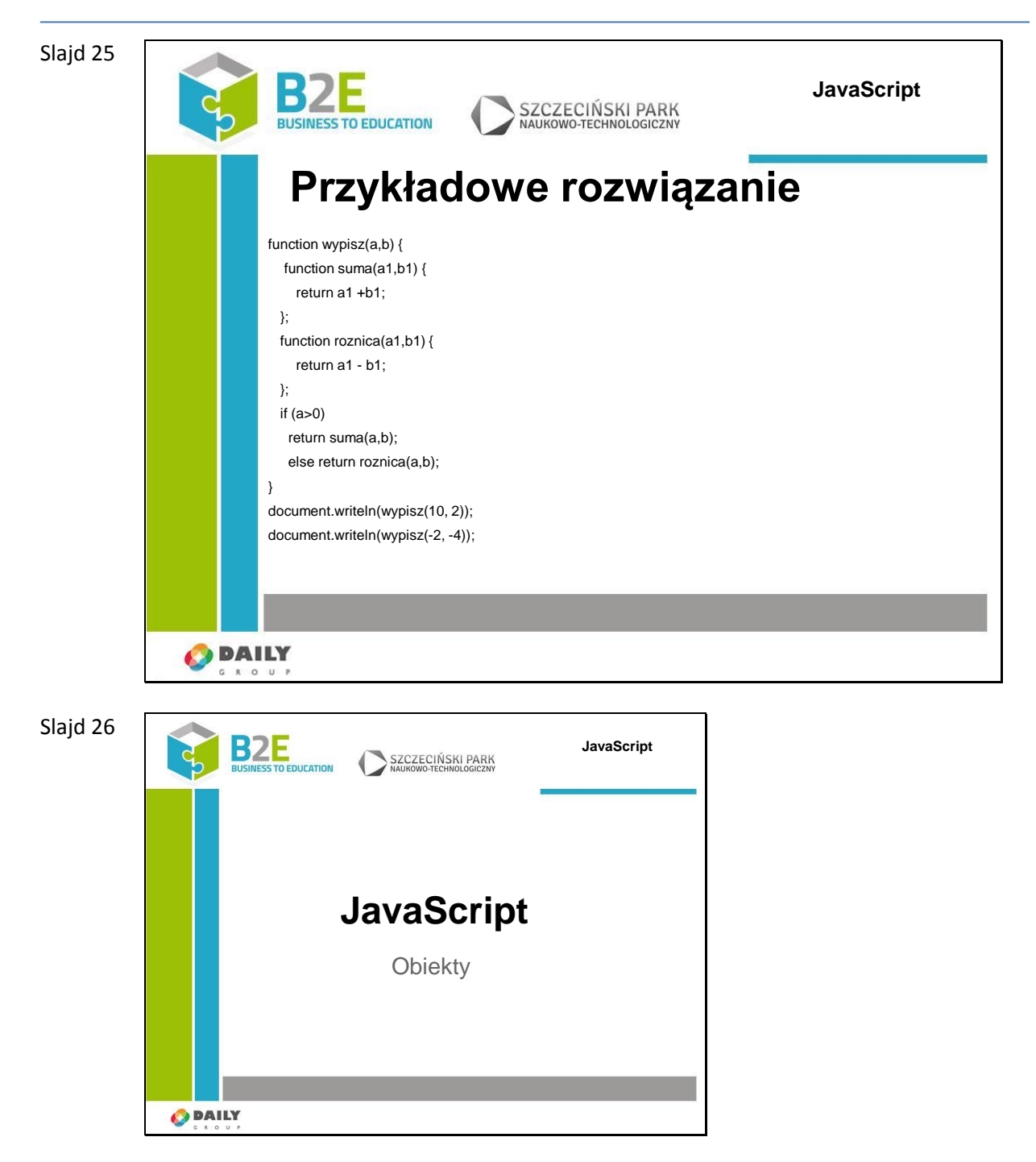

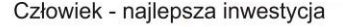

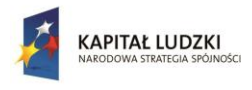

UNIA EUROPEJSKA<br>EUROPEJSK<br>FUNDUSZ SPOŁECZNY

Projekt współfinansowany przez Unię Europejską w ramach Europejskiego Funduszu Społecznego

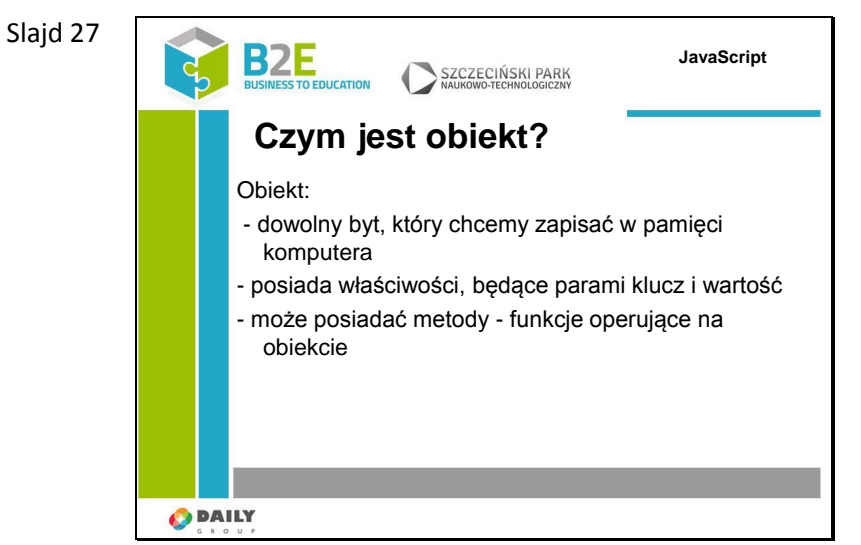

Obiekty są kolekcjami właściwości, gdzie każda właściwość ma nazwę oraz wartość. Nazwa może być dowolnym łańcuchem, również pustym. Wartość właściwości może być dowolną, dozwoloną wartością JavaScriptu, z wyjątkiem undefined.

Obiekty JavaScriptu są bezklasowe. Nie ma żadnych ograniczeń co do nazw nowych właściwości lub ich wartości. Obiekty są wygodne do przechowywania i organizowania danych. Obiekty mogą zawierać inne obiekty.

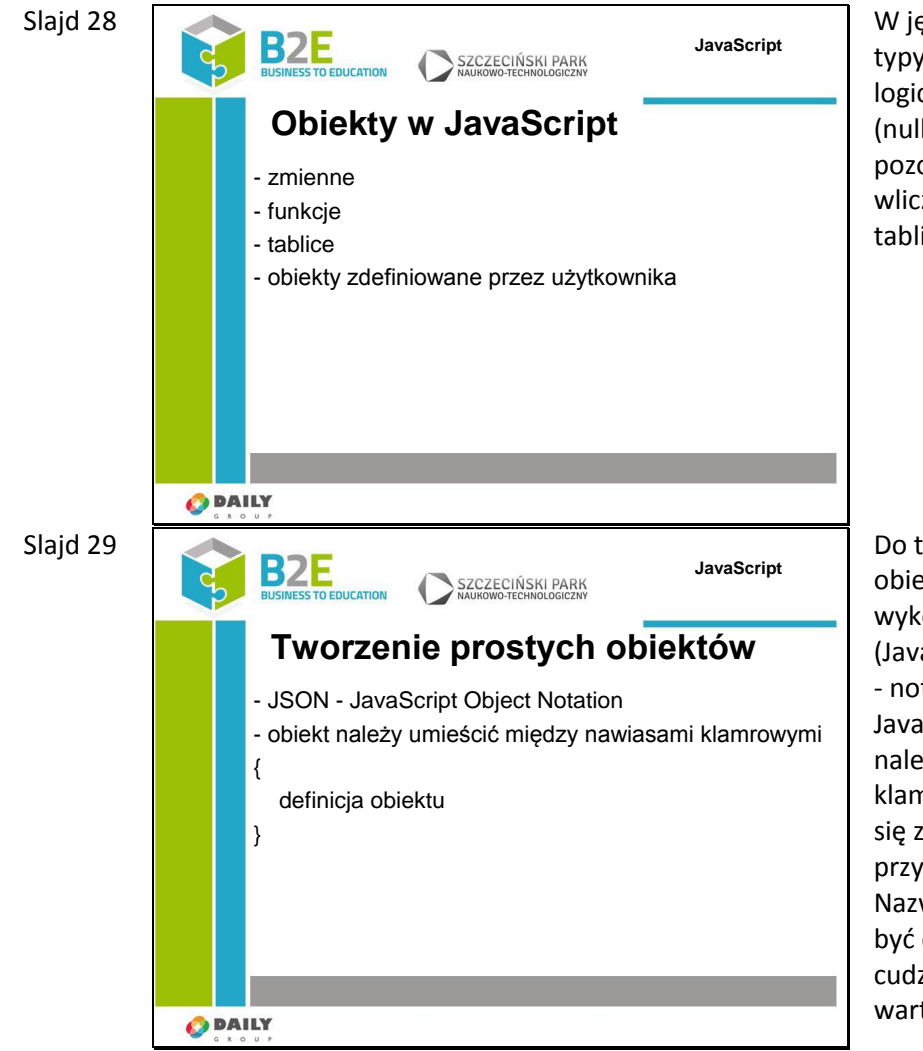

W języku JavaScript proste typy to liczby, łańcuchy, typy logiczne oraz typy specjalne (null i undefined). Wszystkie pozostałe elementy, wliczając funkcje, zmienne, tablice to obiekty

Do tworzenia prostych obiektów można wykorzystać notację JSON (JavaScript Object Notation) - notacja obiektów JavaScript. Definicję obiektu należy umieścić w nawiasach klamrowych. Definicja składa się z właściwości i przypisanych im wartości. Nazwa właściwości powinna być ciągiem znaków w cudzysłowie, natomiast wartość może być

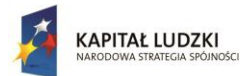

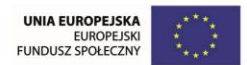

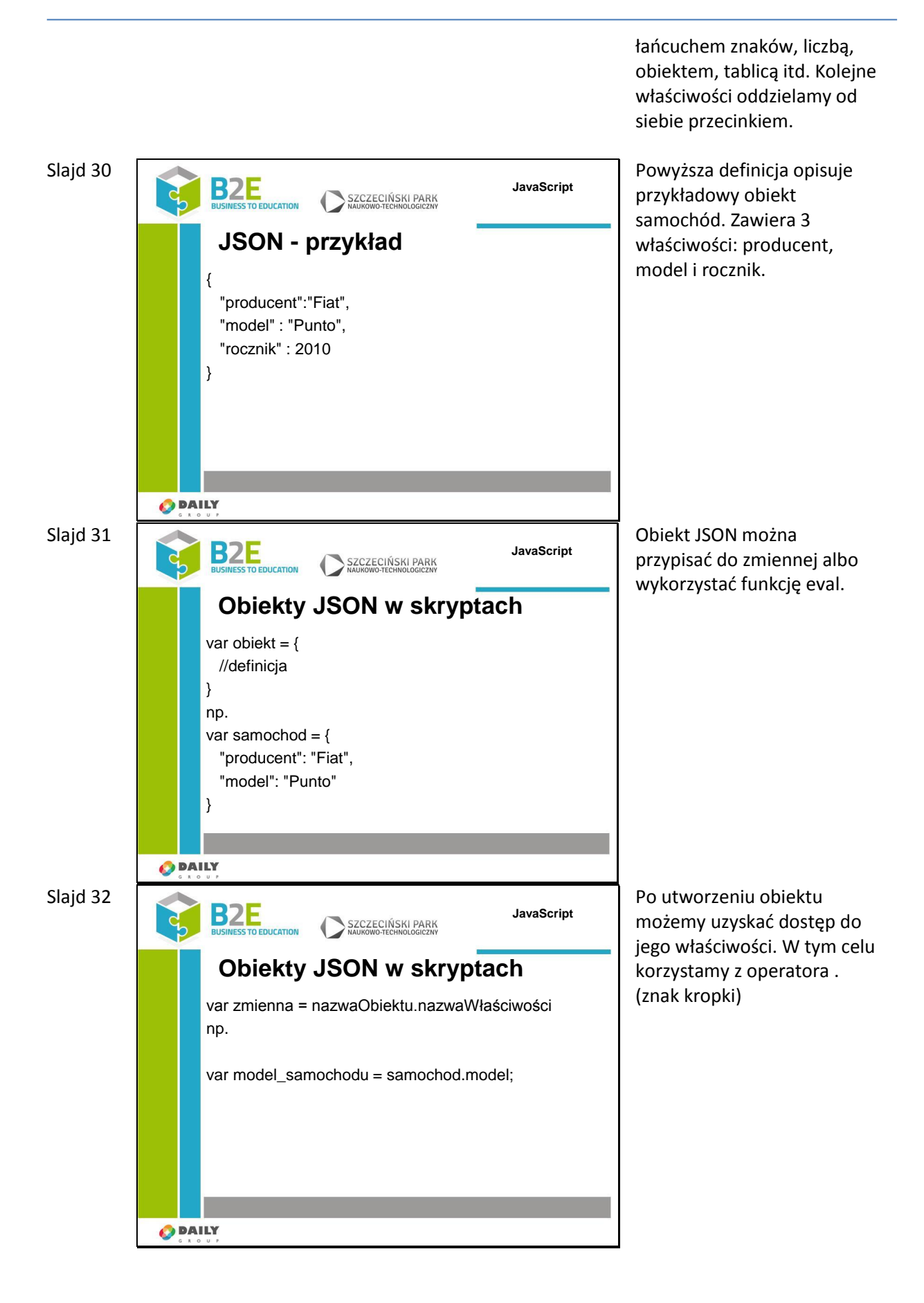

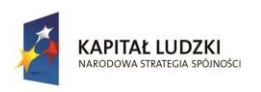

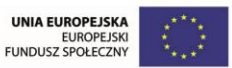

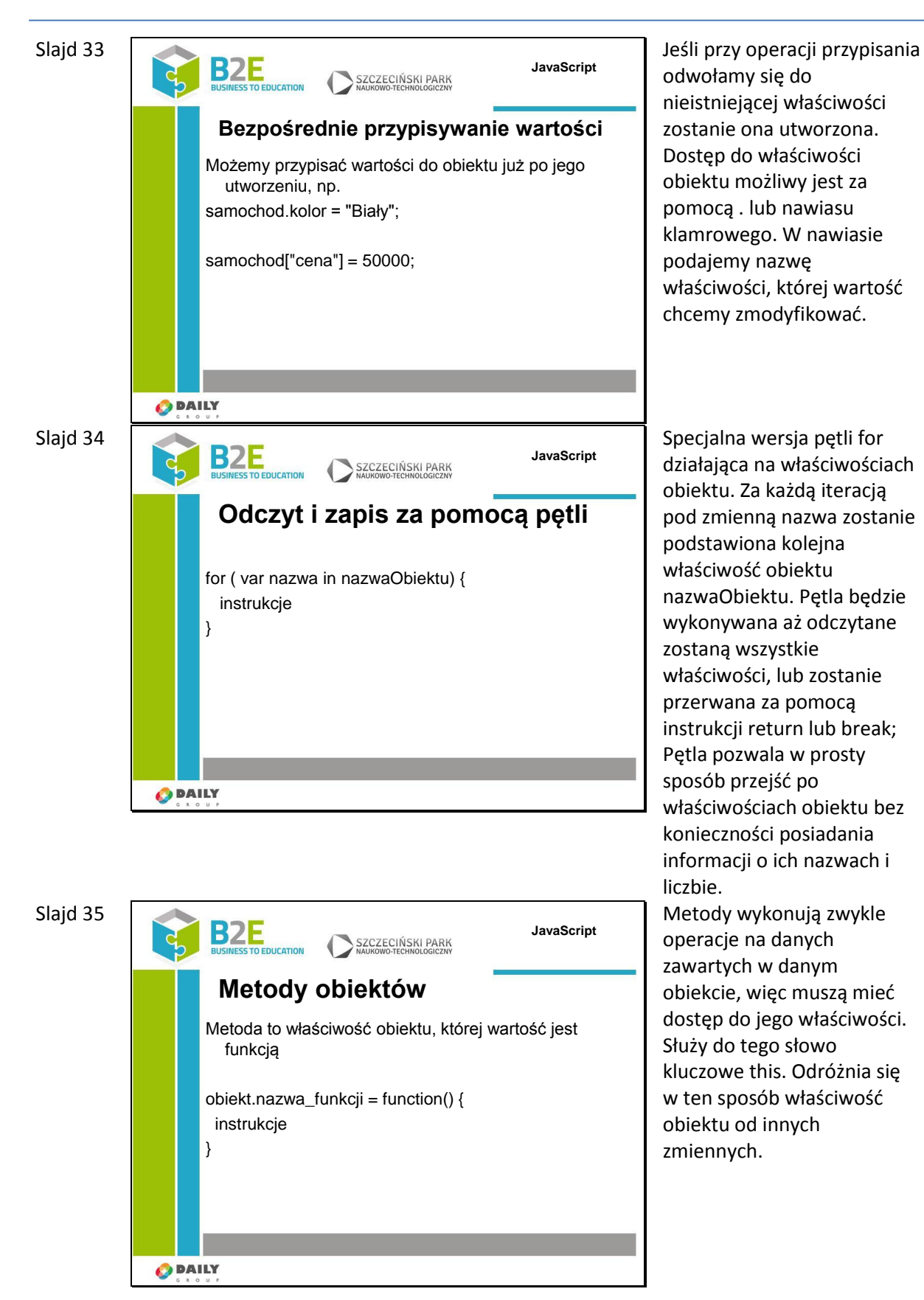

**308** Przewodnik Metodyczny

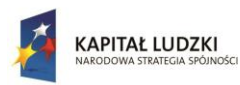

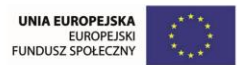

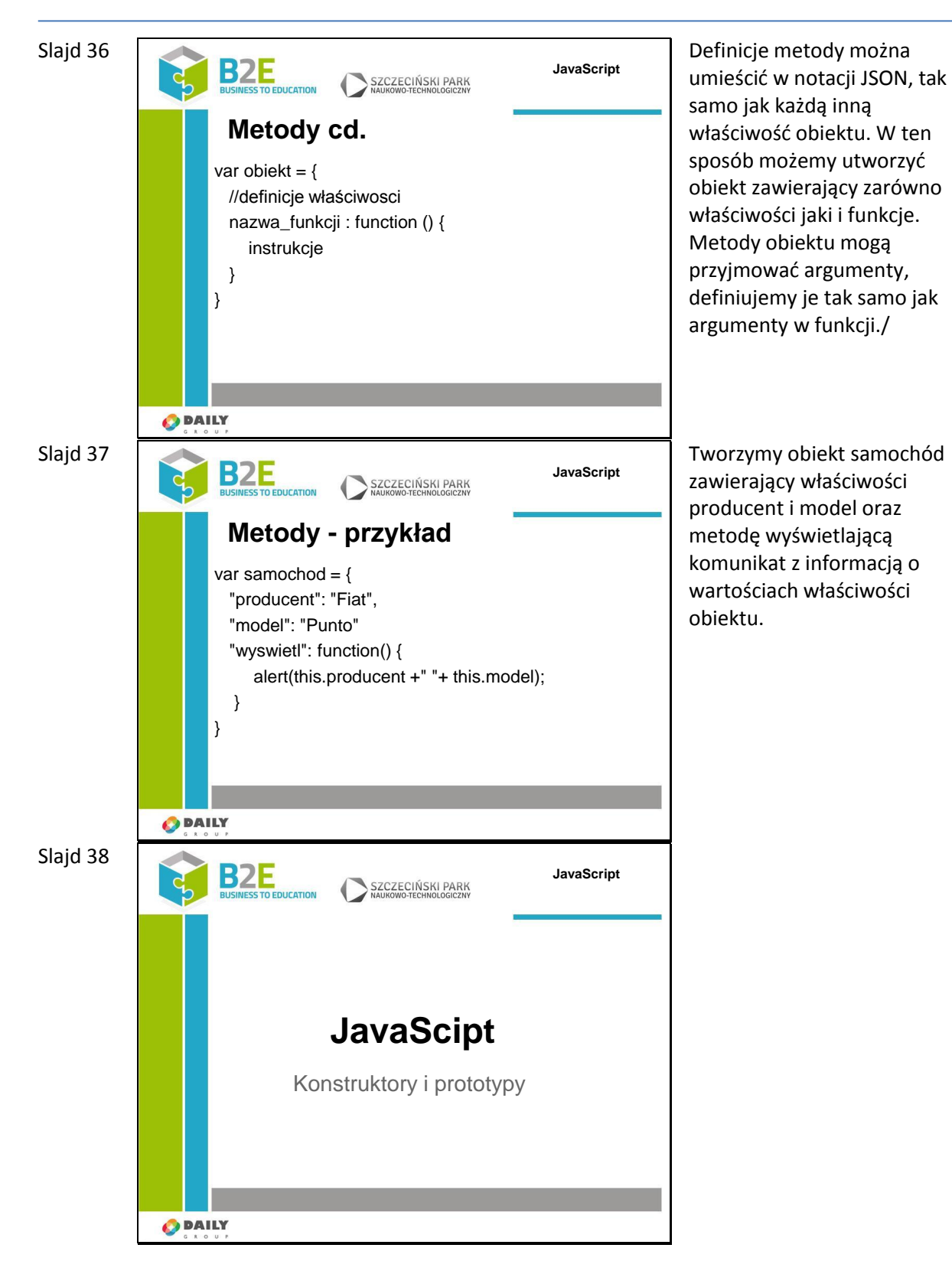

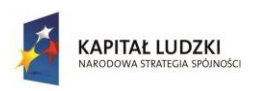

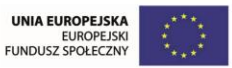

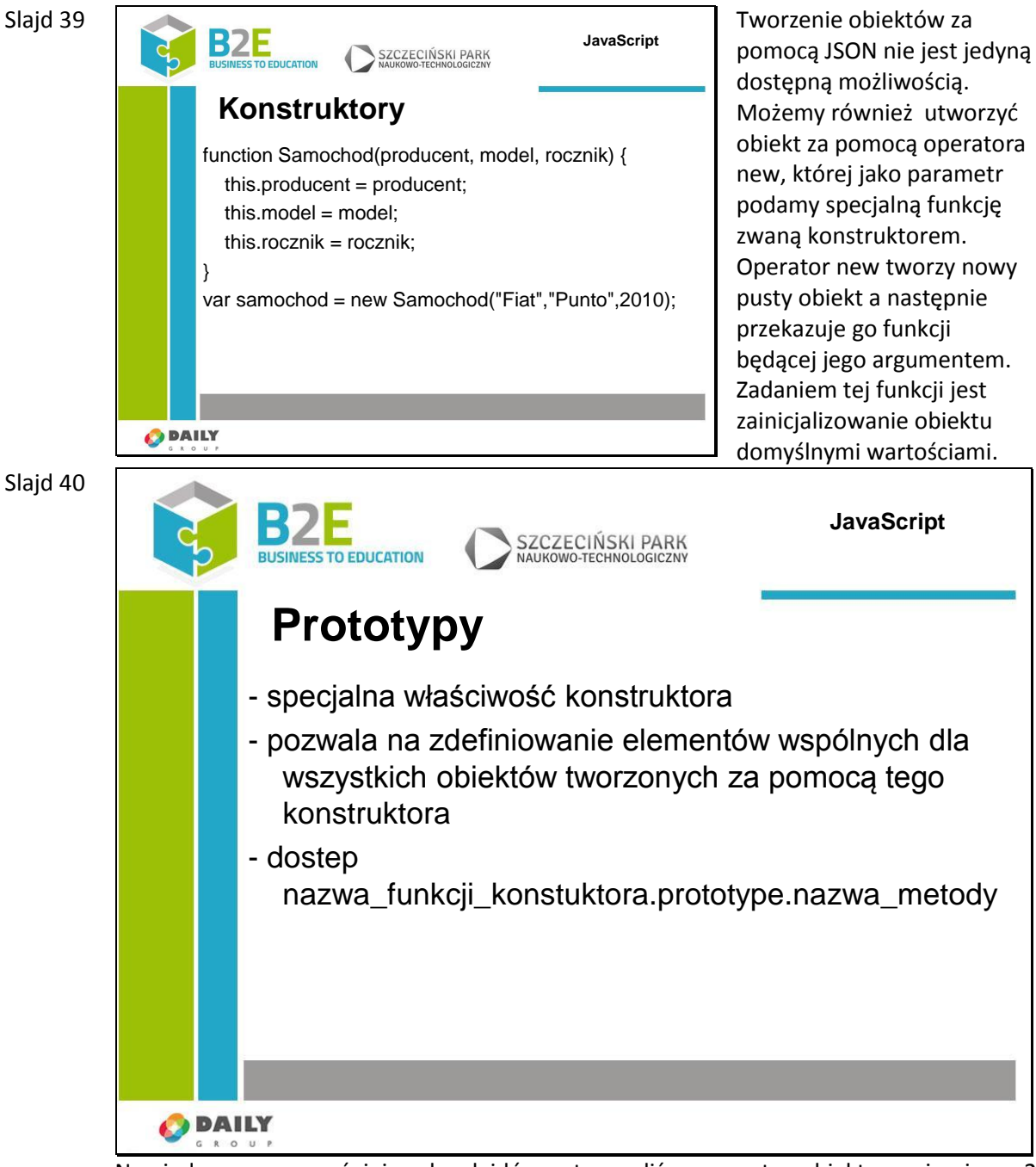

Na jednym z wcześniejszych slajdów utworzyliśmy prosty obiekt zawierający 2 właściwości i metodę. Jednak definiowanie metod przy każdorazowym tworzeniu obiektu jest niewygodne i nieefektywne. Poznaliśmy też konstruktory obiektu, więc moglibyśmy umieścić definicję metod w konstruktorze, aby nie być zmuszonym do ich ciągłego wpisywania. Takie rozwiązanie mimo, że wygląda dobrze nadal jest nieefektywne. Każda instancja obiektu będzie zawierała własne właściwości oraz definicje metod. Właściwości zwykle są różne dla każdego obiektu danego typu, ale definicje metod są takie same, więc mogłyby być utworzone tylko raz.

W języku JavaScript w tym celu wykorzystuje się tzw. prototyp obiektu. Użycie operatora new powoduje nie tylko stworzenie pustego obiektu i przekazanie go funkcji będącej konstruktorem, ale także przygotowanie prototypu obiektu. Wartością prototypu jest wartość właściwości funkcji o nazwie prototype. Kiedy do prototypu dodamy nową funkcję lub właściwość będzie ona dostępna dla wszystkich obiektów tworzonych za

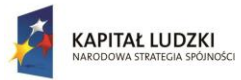

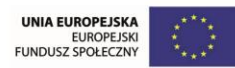

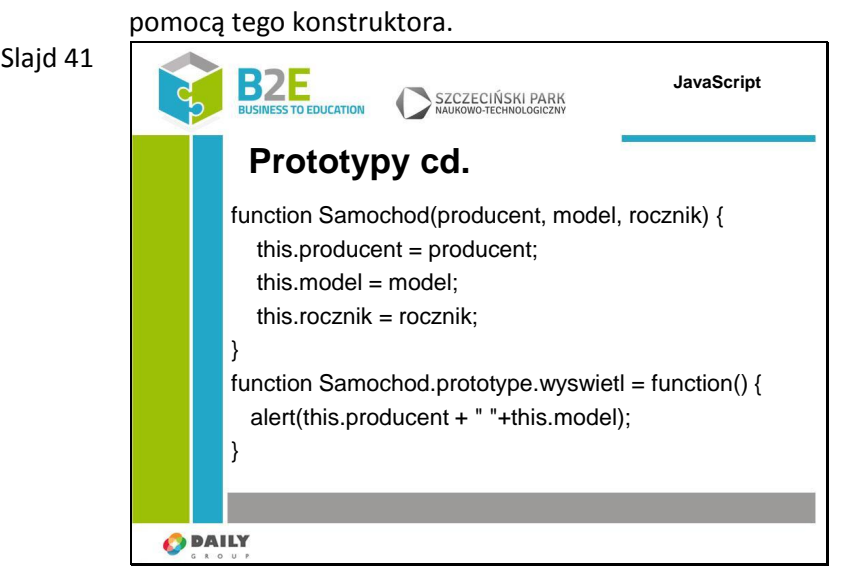

Na jednym z wcześniejszych slajdów utworzyliśmy prosty obiekt zawierający 2 właściwości i metodę. Jednak definiowanie metod przy każdorazowym tworzeniu obiektu jest niewygodne i nieefektywne. Poznaliśmy też konstruktory obiektu, więc moglibyśmy umieścić definicję metod w konstruktorze, aby nie być zmuszonym do ich ciągłego wpisywania. Takie rozwiązanie mimo, że wygląda dobrze nadal jest nieefektywne. Każda instancja obiektu będzie zawierała własne właściwości oraz definicje metod. Właściwości zwykle są różne dla każdego obiektu danego typu, ale definicje metod są takie same, więc mogłyby być utworzone tylko raz.

W języku JavaScript w tym celu wykorzystuje się tzw. prototyp obiektu. Użycie operatora new powoduje nie tylko stworzenie pustego obiektu i przekazanie go funkcji będącej konstruktorem, ale także przygotowanie prototypu obiektu. Wartością prototypu jest wartość właściwości funkcji o nazwie prototype. Kiedy do prototypu dodamy nową funkcję lub właściwość będzie ona dostępna dla wszystkich obiektów tworzonych za pomocą tego konstruktora.

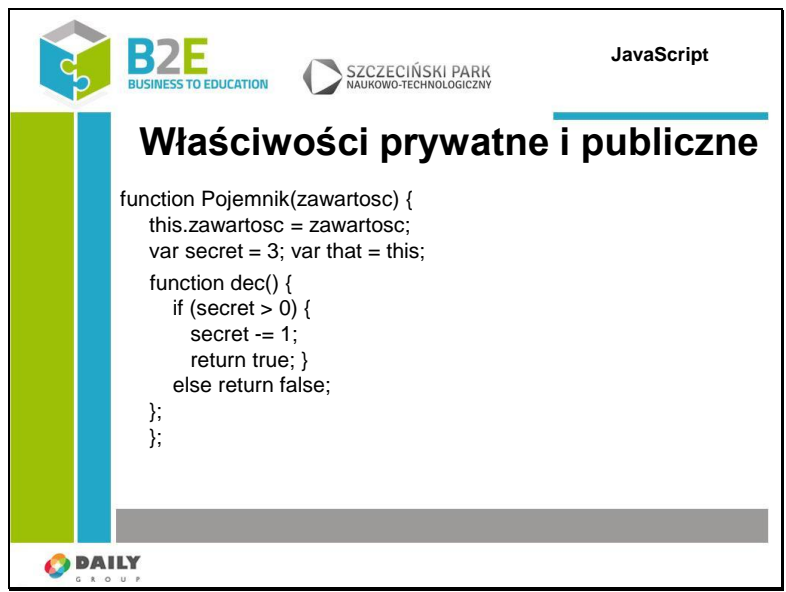

Wszystkie właściwości obiektu są publiczne, tzn. można je odczytać, modyfikować i usuwać w dowolnym miejscu skryptu.

Parametry i zmienne utworzone w konstruktorze są prywatne. Są one dołączone do obiektu, ale nie są dostępne na zewnątrz funkcji, nie są również dostępne dla publicznych

Slajd 42

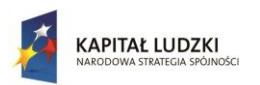

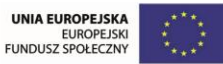

metod obiektu. Aby z nich skorzystać należy wykorzystać prywatne metody – funkcje zdefiniowane w konstruktorze obiektu. Zmienna that, jest wykorzystywana w celu udostępnienia publicznych właściwości obiektu dla prywatnych metod – this w prywatnej metodzie będzie oznaczało funkcję konstruktora i zmienne w nim zdefiniowane.

Slajd 43

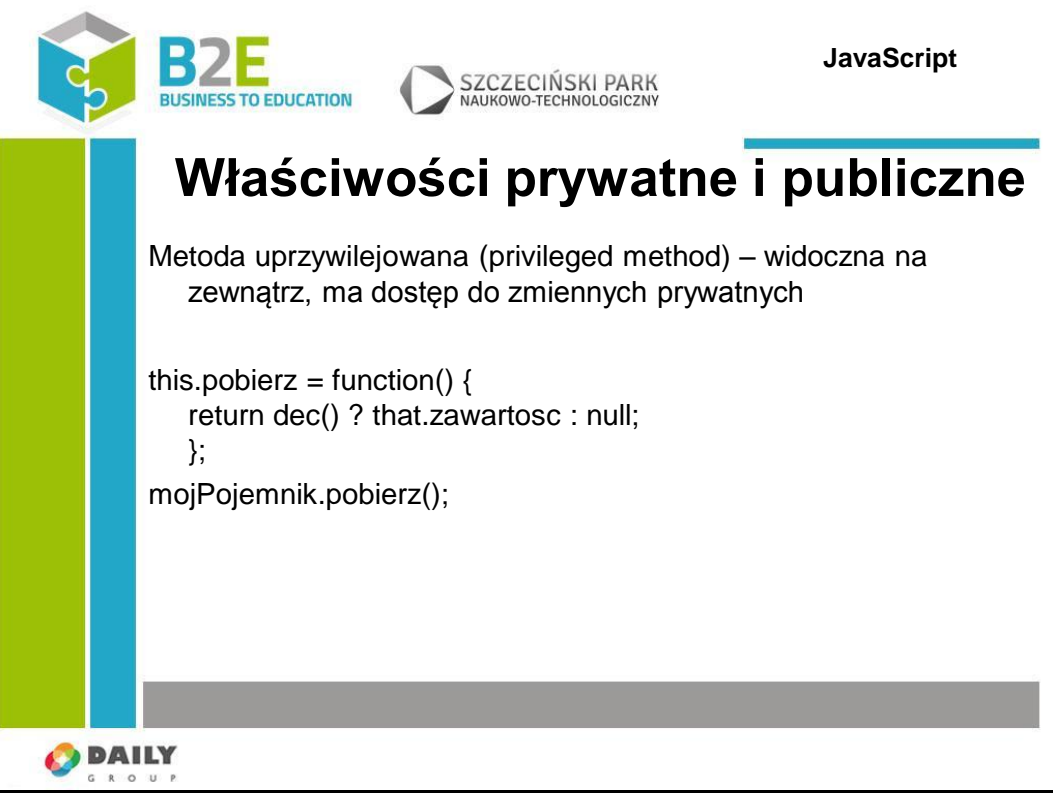

Metoda uprzywilejowana ma dostęp do prywatnych zmiennych i metod i jest dostępna dla publicznych metod i innych funkcji. Metody te są dodawane w konstruktorze i podłączane do obiektu this.

Wywołanie funkcji pobierz zwróci zawartość obiektu pierwsze 3 razy kiedy zostanie wywołana. Po tym zawsze będzie zwracać null. Metoda wywołuje prywatną metodę dec, która działa na prywatnej zmiennej secret. Metoda pobierz jest dostępna dla innych publicznych metod i funkcji, ale nie pozwala na bezpośredni dostęp do prywatnych zmiennych.

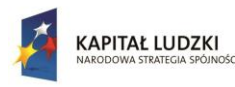

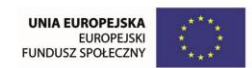

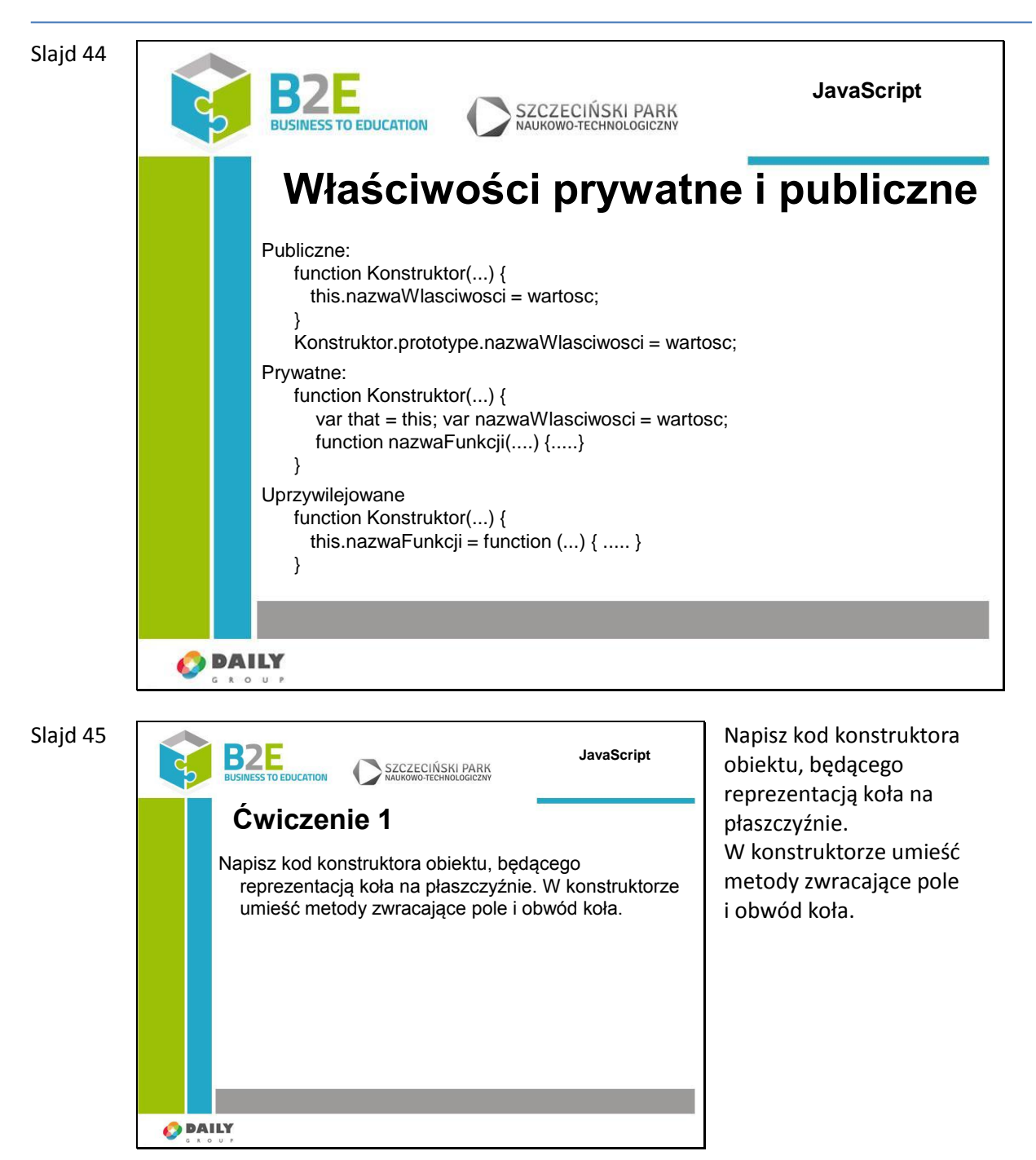

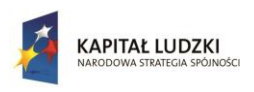

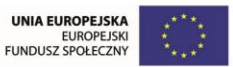

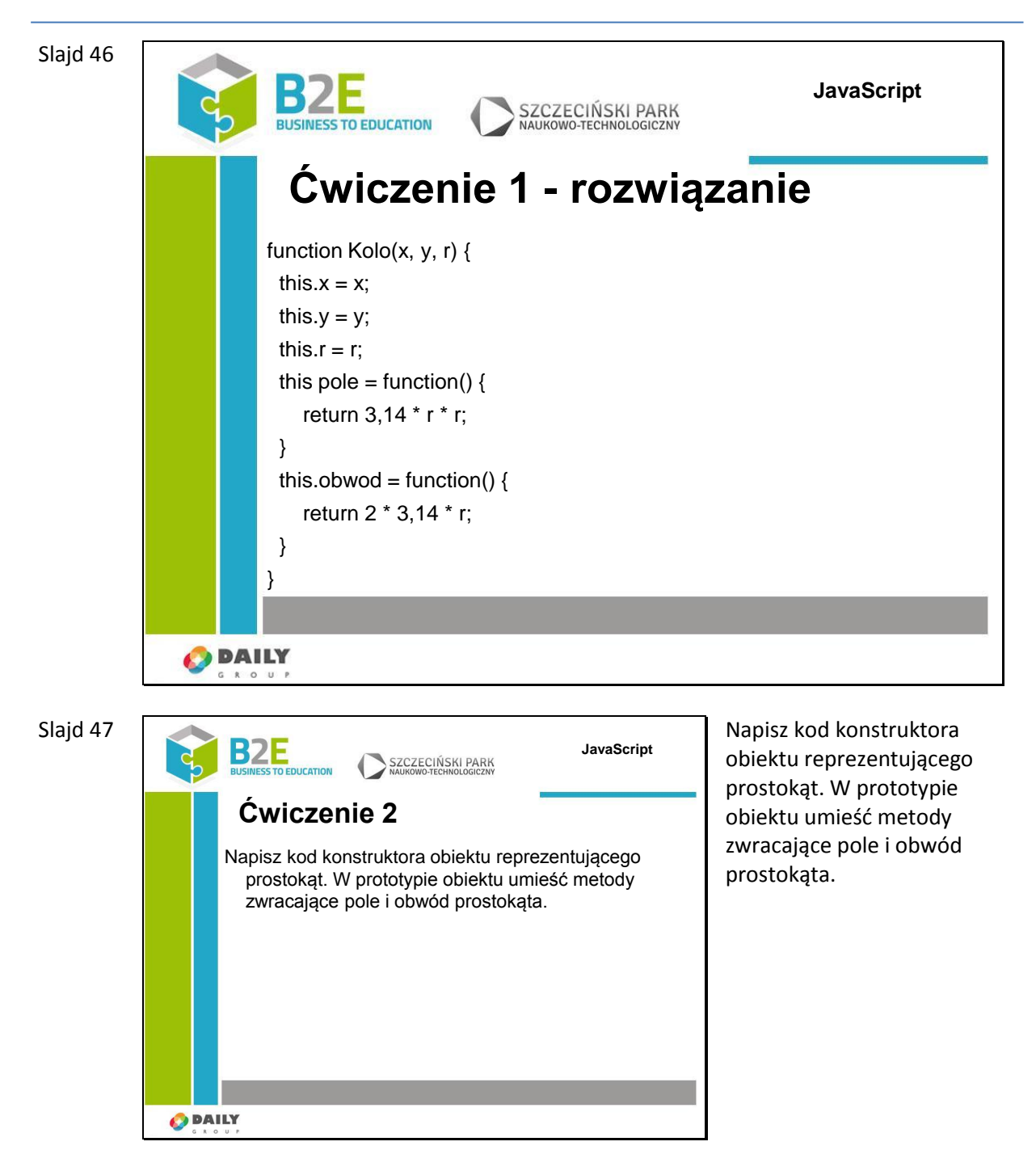

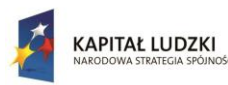

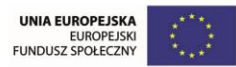

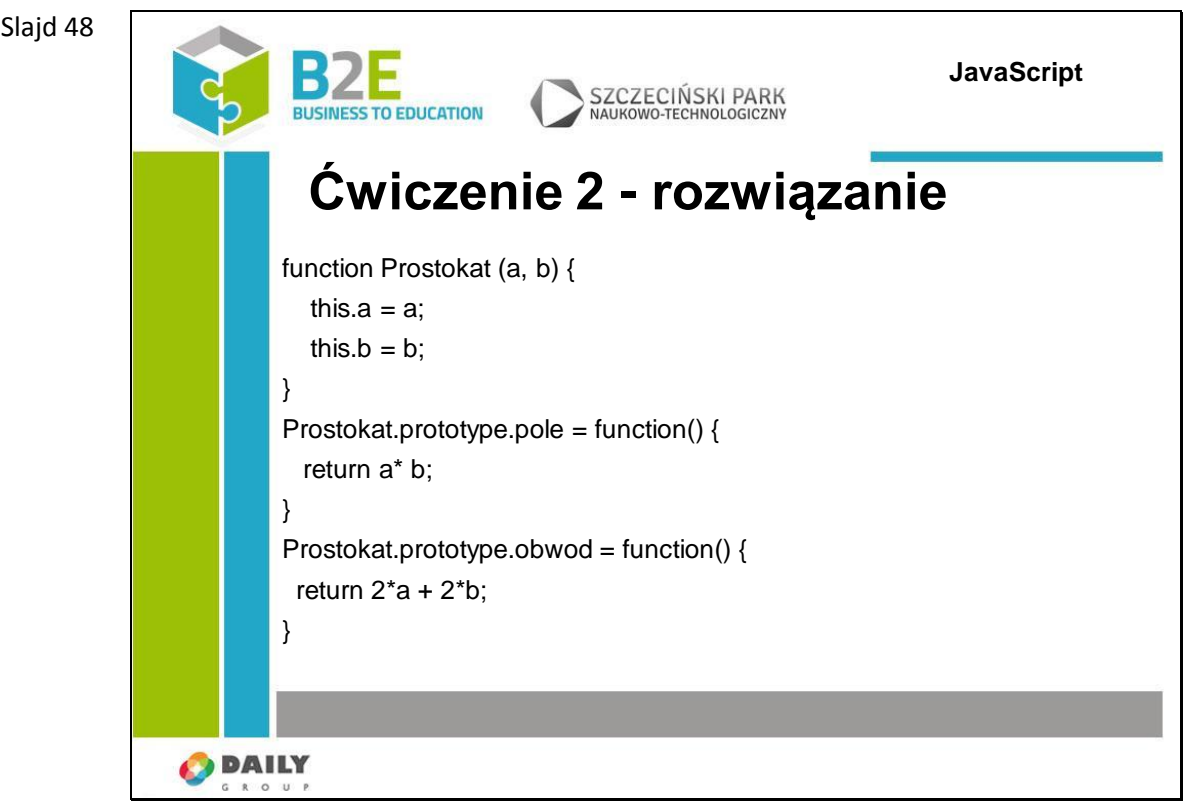

## **Ćwiczenia**

Ćwiczenia do lekcji zostały zaprezentowane na slajdach w poprzednim punkcie.

Wymagają one od uczestnika umiejętności definiowania obiektów w JavaScipt, a także ich konstruktorów, prototypów i funkcji, które mogą być wykorzystane jako metody obiektu.

## **Opis założonych osiągnięć ucznia**

Po ukończeniu tej lekcji uczestnik wie czym są obiekty w języku JavaScript, potrafi je tworzyć. Wie także jak grupować instrukcje w funkcje i w jaki sposób można je wykorzystywać.

# **Lekcja 6 Model dokumentu – Document Object Model**

## **Cel lekcji**

Celem lekcji jest wprowadzenie definicji modelu dokumentu, jako reprezentacji strony internetowej, która może być przetwarzana przez skrypty i programy.

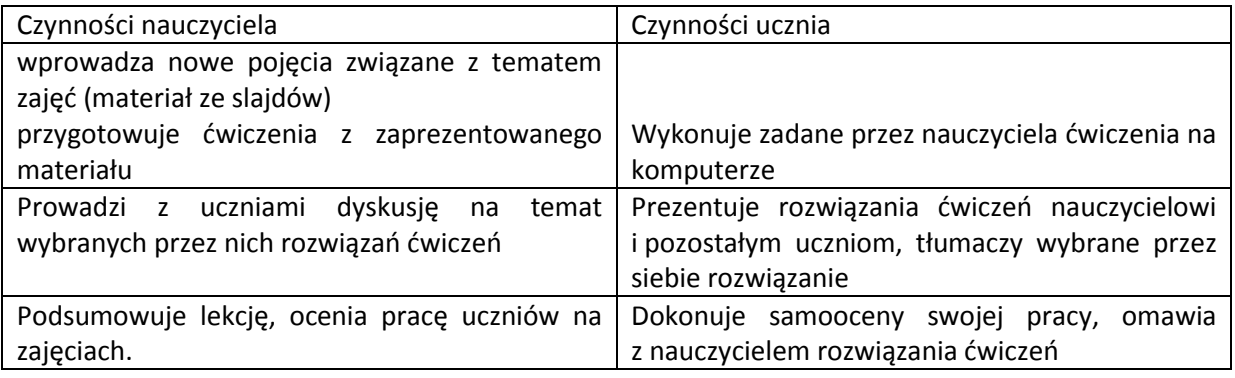

### **Sposoby osiągania celów kształcenia**

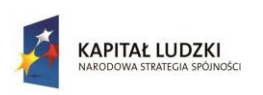

Człowiek - najlepsza inwestycja

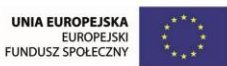

Projekt współfinansowany przez Unię Europejską w ramach Europejskiego Funduszu Społecznego

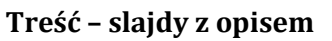

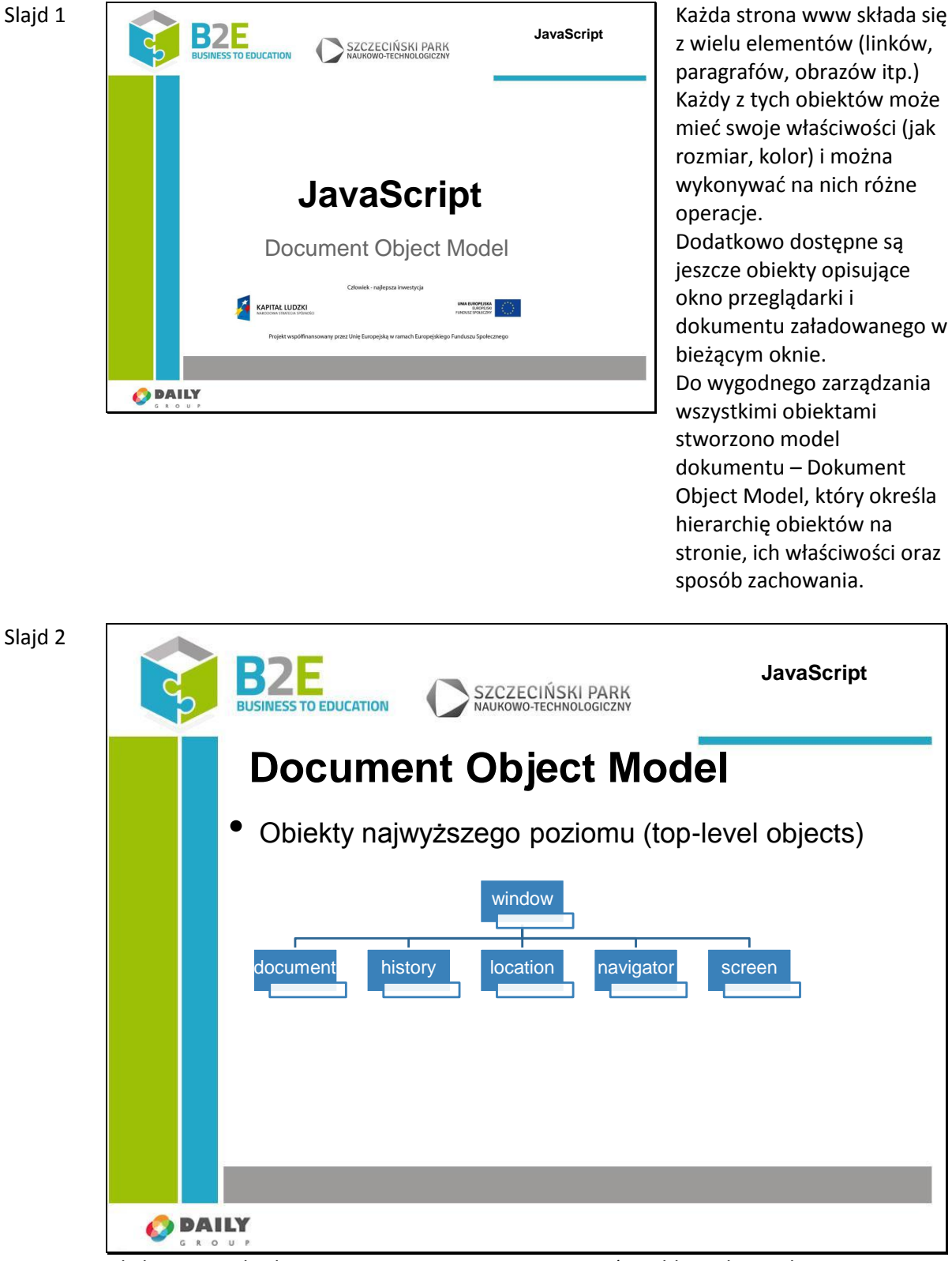

Obsługą standardu zajmuje się organizacja W3C (World Wide Web Consortium – http://www.w3.org), ale poszczególne przeglądarki w różnym stopniu respektują zalecenia standardu.

Document Object Model zmienia każdy element witryny www w hierarchie obiektów, z których każdy posiada swoje własne właściwości. Właściwości opisują wszystkie atrybuty

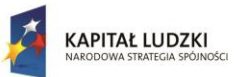

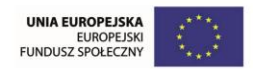

obiektu takie jak HTML, który zawiera, jego wysokość, szerokość itd.

Najbardziej zewnętrznym elementem hierarchii (jej korzeniem) jest obiekt window, który jest bieżącym oknem przegaląrki, zakładką, ramką pływającą (iframe) lub oknem typu popup.

Poniżej znajdują się następujące obiekty:

- dokument, który jest reprezentacją dokumentu (X)HTML,
- obiekt history zawiera historię odwiedzin stron podczas danej sesji przeglądarki,
- obiekt location reprezentuje adres URL aktualnego dokumentu,
- obiekt navigator przechowuje informacje o przeglądarce, jej nazwę, wersje itp.,
- obiekt screen.

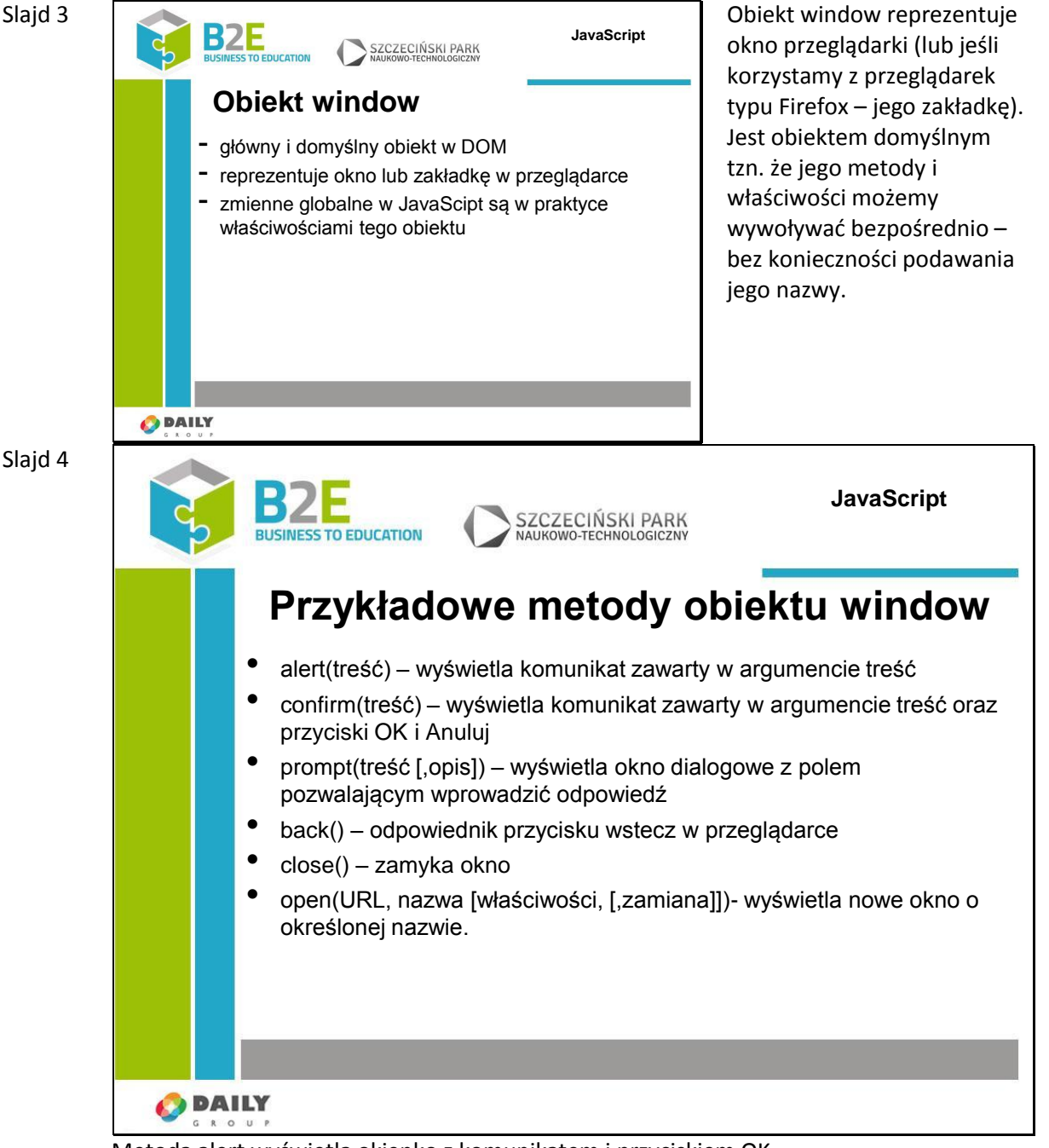

Metoda alert wyświetla okienko z komunikatem i przyciskiem OK, metoda confirm pozwala nam uzyskanie potwierdzenia od użytkownika – wyświetlone

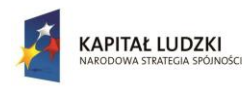

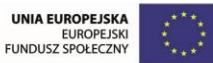

zostanie okno z komunikatem i przyciski OK, i Anuluj.

Wynikiem wywołania metody będzie true – jeśli wciśnięto OK lub false jeśli wciśnięto Anuluj.

Metoda prompt wyświetla komunikat zawarty w parametrze treść i pole tekstowe na wprowadzenie odpowiedzi. W polu tekstowym zostanie wyświetlony tekst wprowadzony jako opis, wynikiem działania jest treść wpisana przez użytkownika

Metoda back() cofnie nas o 1 stronę w historii przeglądarki

Metoda close() zamyka okno przeglądarki

Metoda open() otwiera adres Url w nowym oknie przeglądarki o podanej nazwie i właściwościach (np. rozmiarze)

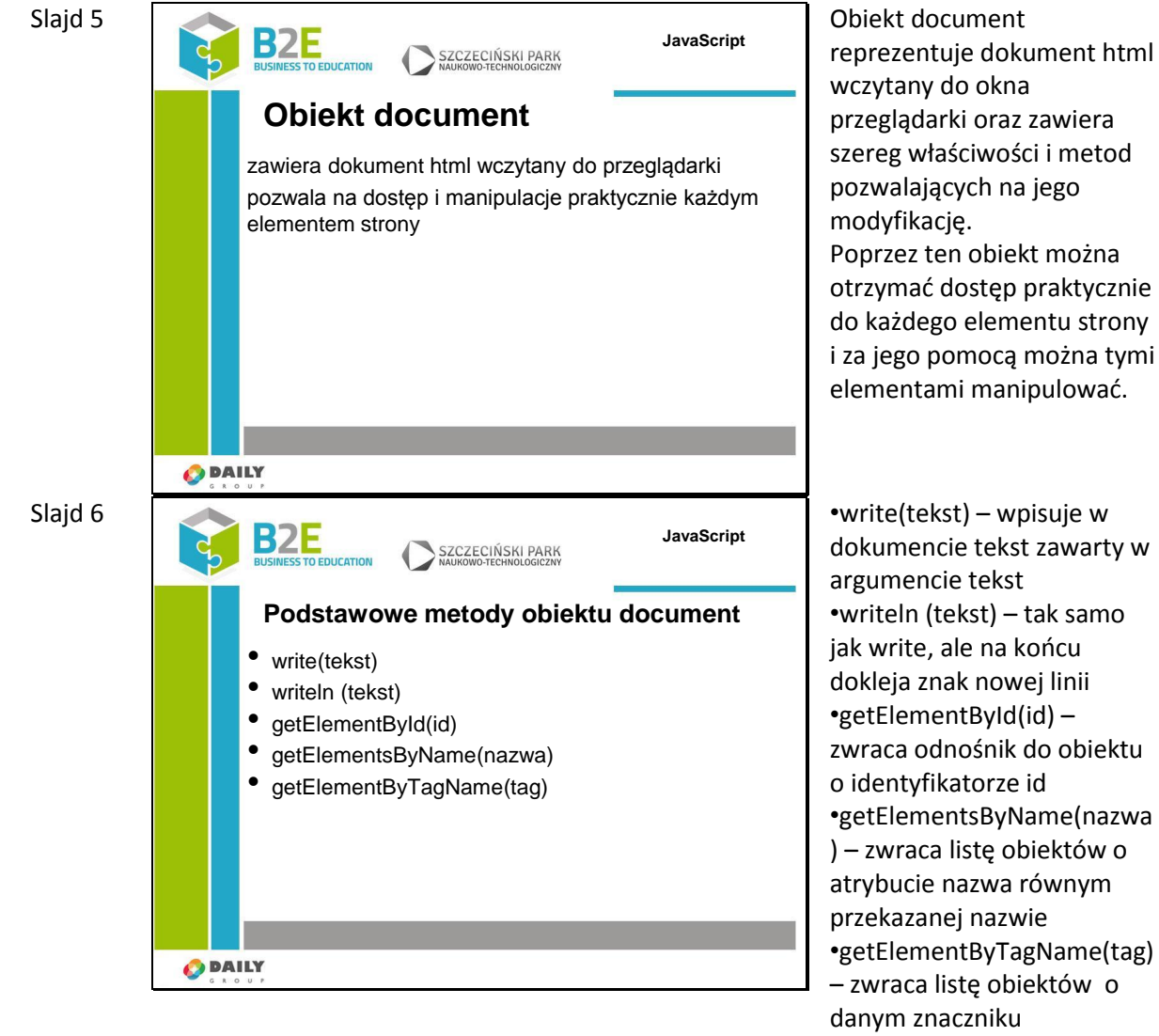

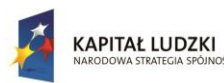

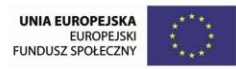

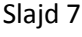

Slajd 8

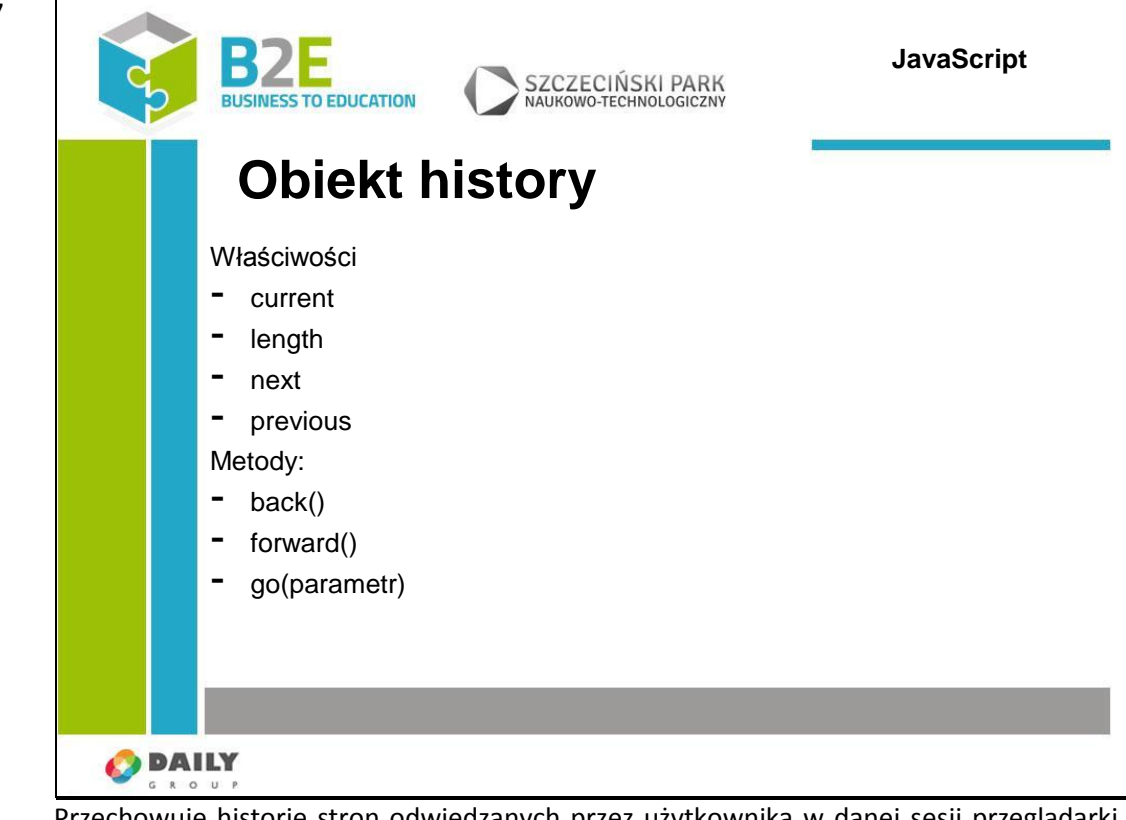

Przechowuje historię stron odwiedzanych przez użytkownika w danej sesji przeglądarki. Zawiera metody pozwalające na przemieszczanie się między odwiedzanymi stronami history.current – zawiera adres URL bieżącej strony,

history.length – liczba stron przechowywanych w historii

właściwości next i previous zawierają adresy stron dostępnych pod przyciskami wstecz i dalej.

Podstawowe metody obiektu to:

back() i forward() – wczytują odpowiednio poprzednią i następną stronę w historii go- wczytuje stronę podaną jako parametr. Jeśli parametr jest liczbą to jest traktowany jako pozycja względem aktualnej strony w historii przeglądania. Jeśli parametr jest ciągiem znaków to traktowany jest jako adres URL

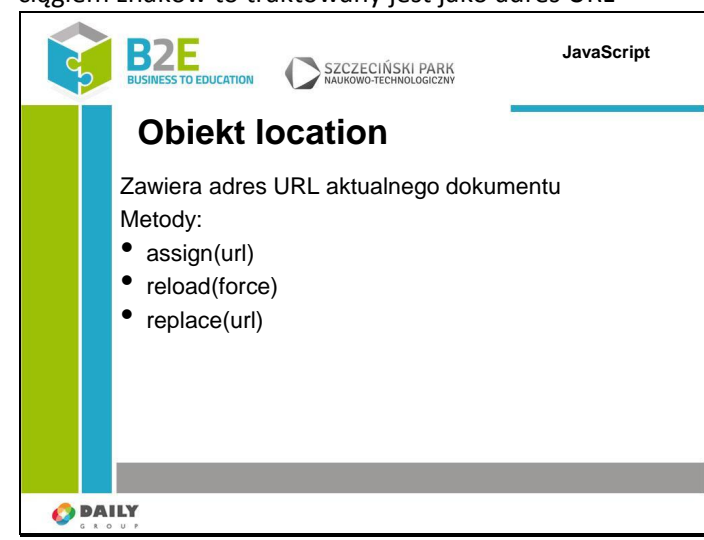

Zawiera adres URL aktualnego dokumentu oraz metody pozwalające na manipulacje tym adresem. We właściwościach obiektu znajdują się informacje składowe adresu (host,

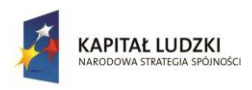

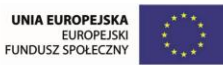

nazwa hosta, port).

Podstawowe metody:

•assign(url) – powoduje wczytanie dokumentu o adresie wskazywanym w argumencie URL

•reload(force) – wymusza ponowne wczytanie strony. Jeśli parametr force jest ustawiony na true to strona jest ponownie wczytywana z serwera, w przeciwnym wypadku może zostać wczytana z pamięci cache

•replace(url) – powoduje wczytanie dokumentu o adresie wskazywanym w argumencie URL, bieżąca strona nie zostanie zapamiętana w historii.

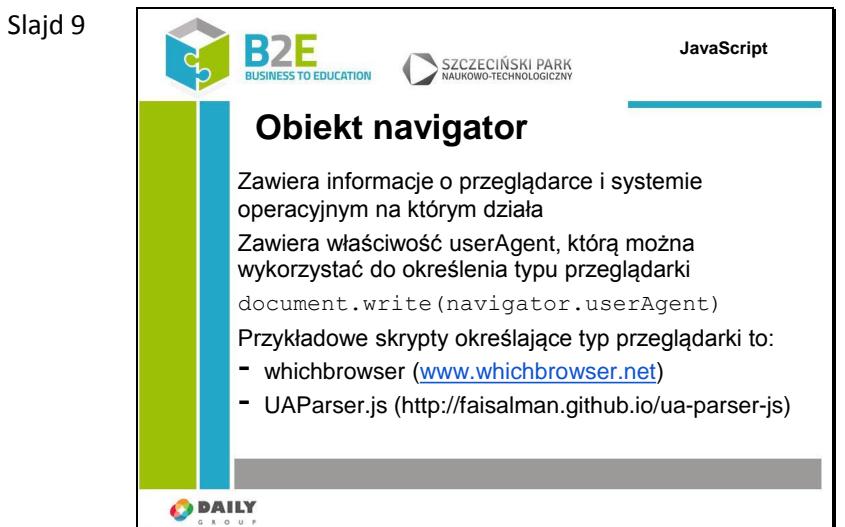

Za pomocą właściwości userAgent obiektu navigator możemy określić typ przeglądarki i w zależności od wyniku sterować naszym skryptem. Niestety właściwość ta zawiera oprócz nazwy przeglądarki także jej wersję oraz system na którym jest uruchomiona. Utrzymywanie takiego skryptu wymaga czasu – dlatego w internecie dostępne są gotowe skrypty, które możemy wykorzystać. Posiadają one zwykle wsparcie społeczności programistów i jeśli pojawia się jakiś błąd jest on szybko usuwany.
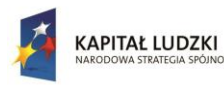

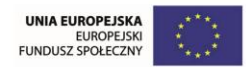

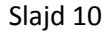

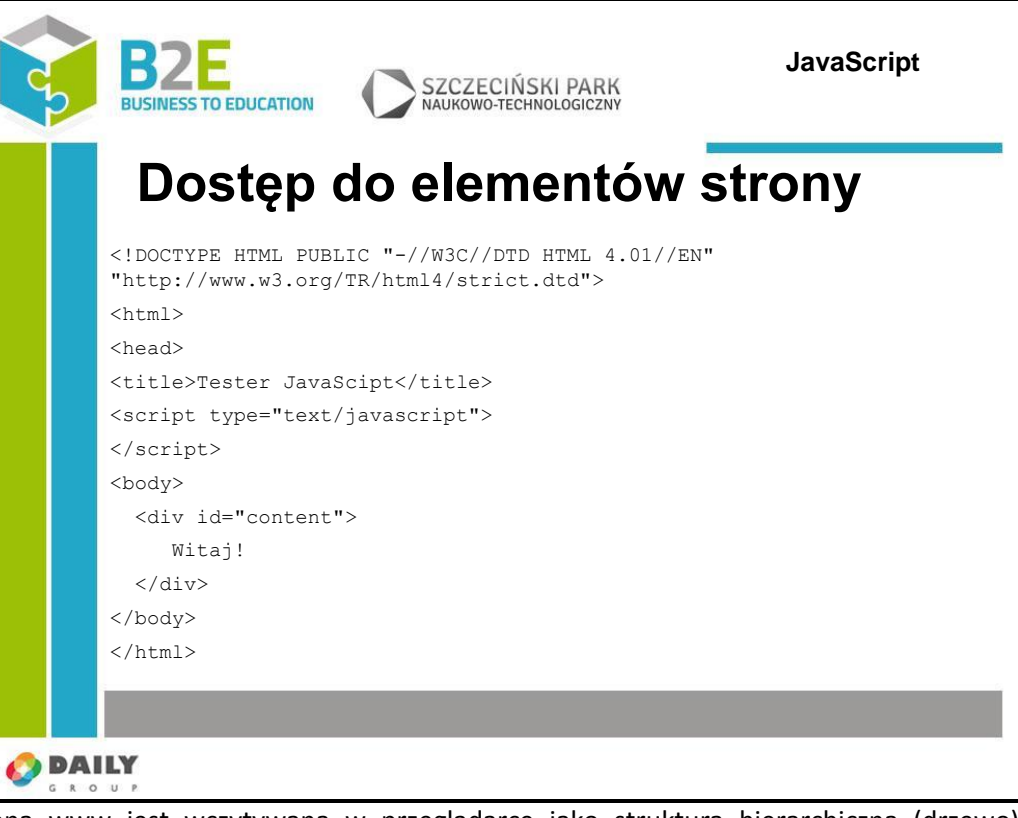

Strona www jest wczytywana w przeglądarce jako struktura hierarchiczna (drzewo), której elementy są zbudowane ze znaczników html. Wykorzystując JavaScript możemy wyszukiwać i modyfikować elementy, usuwać i tworzyć nowe.

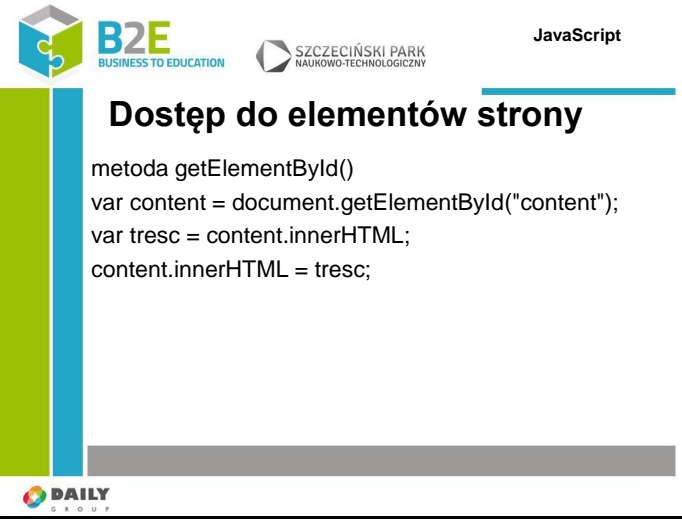

Strona www jest wczytywana w przeglądarce jako struktura hierarchiczna (drzewo), której elementy są zbudowane ze znaczników html. Wykorzystując JavaScript możemy wyszukiwać i modyfikować elementy, usuwać i tworzyć nowe.

Do znalezienia danego obiektu najlepiej wykorzystać metodę getElementById obiektu document. Zwraca ona referencje do obiektu w drzewie dokumentu o podanym id. Taką referencje najlepiej przypisać do zmiennej i traktować jako obiekt.

Do modyfikacji elementu można wykorzystać właściwość innerHtml. Większość elementów drzewa DOM posiada taką właściwość. innerHTML to zawartość obiektu w postaci HTML.

Możemy odczytać zawartość wyszukanego przez nas elementu (w naszym przypadku

Slajd 11

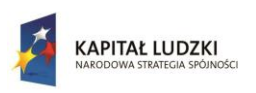

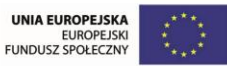

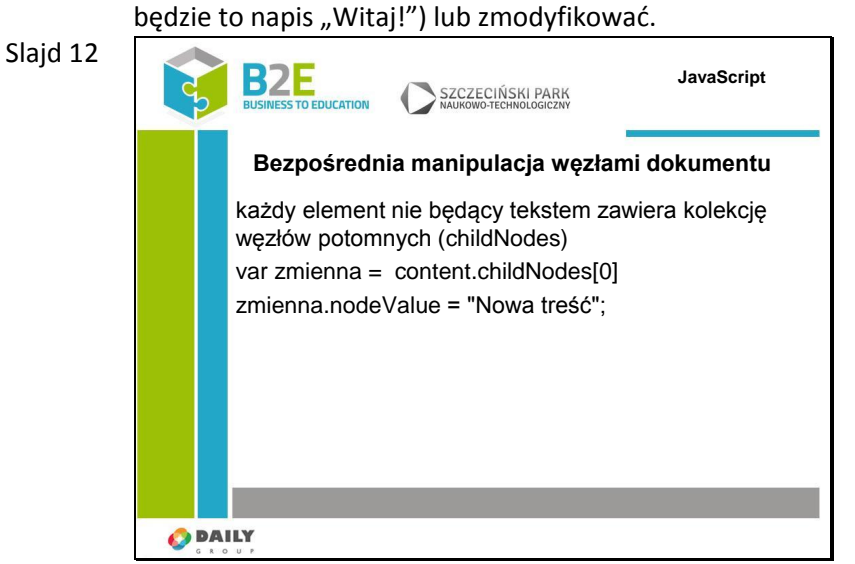

W innerHTML możemy umieścić treść będącą kodem HTML, po przypisaniu tej wartości przeglądarka sama przebuduje drzewo DOM dokumentu. Czasami jednak wymagana jest większa kontrola nad węzłami dokumentu.

W DOM każdy węzeł nie będący tekstem zawiera kolekcję węzłów potomnych. Np. węzeł <body> zawiera węzeł potomny <div>, który zawiera węzeł potomny z tekstem Witaj.

Dostęp do elementów potomnych realizowany jest za pomocą tablicy childNodes. W zmiennej zmienna uzyskamy 1 element potomny węzła content. Dostęp do wartości tego obiektu możliwy jest przez właściwość nodeValue.

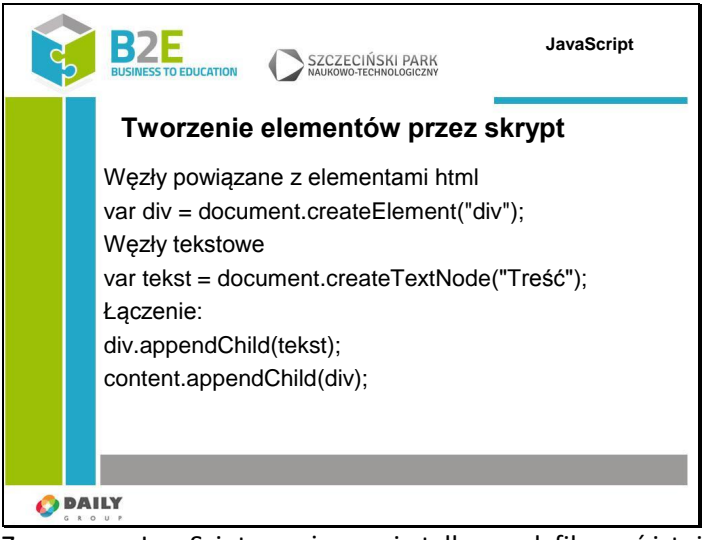

Za pomocą JavaSciptu możemy nie tylko modyfikować istniejące ale także dodawać nowe elementy do strony. Aby tego dokonać trzeba wyróżnić kilka typów węzłów: węzły powiązane z elementami html tworzymy za pomocą metody createElement obiektu document – jako argument podajemy nazwę tworzonego znacznika.

Natomiast węzły zawierające tylko tekst tworzymy za pomocą innej metody obiektu document - createTextNode. Tak utworzone węzły łączymy ze sobą za pomocą metody appendChild. Żeby taki połączony węzeł był widoczny musimy połączyć go z innym elementem naszej strony.

#### Slajd 13

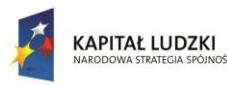

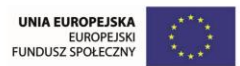

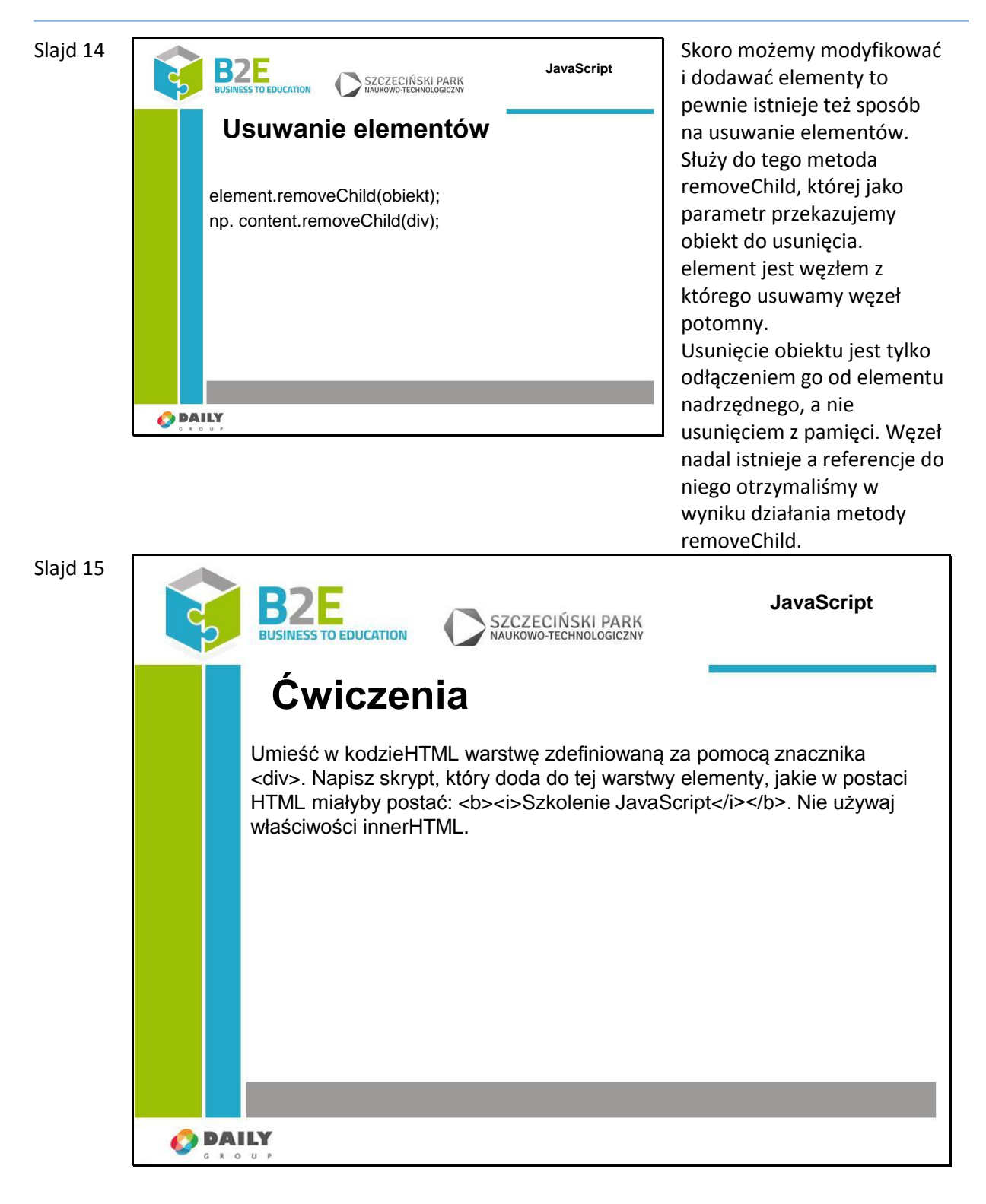

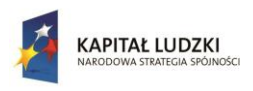

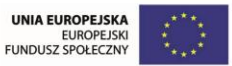

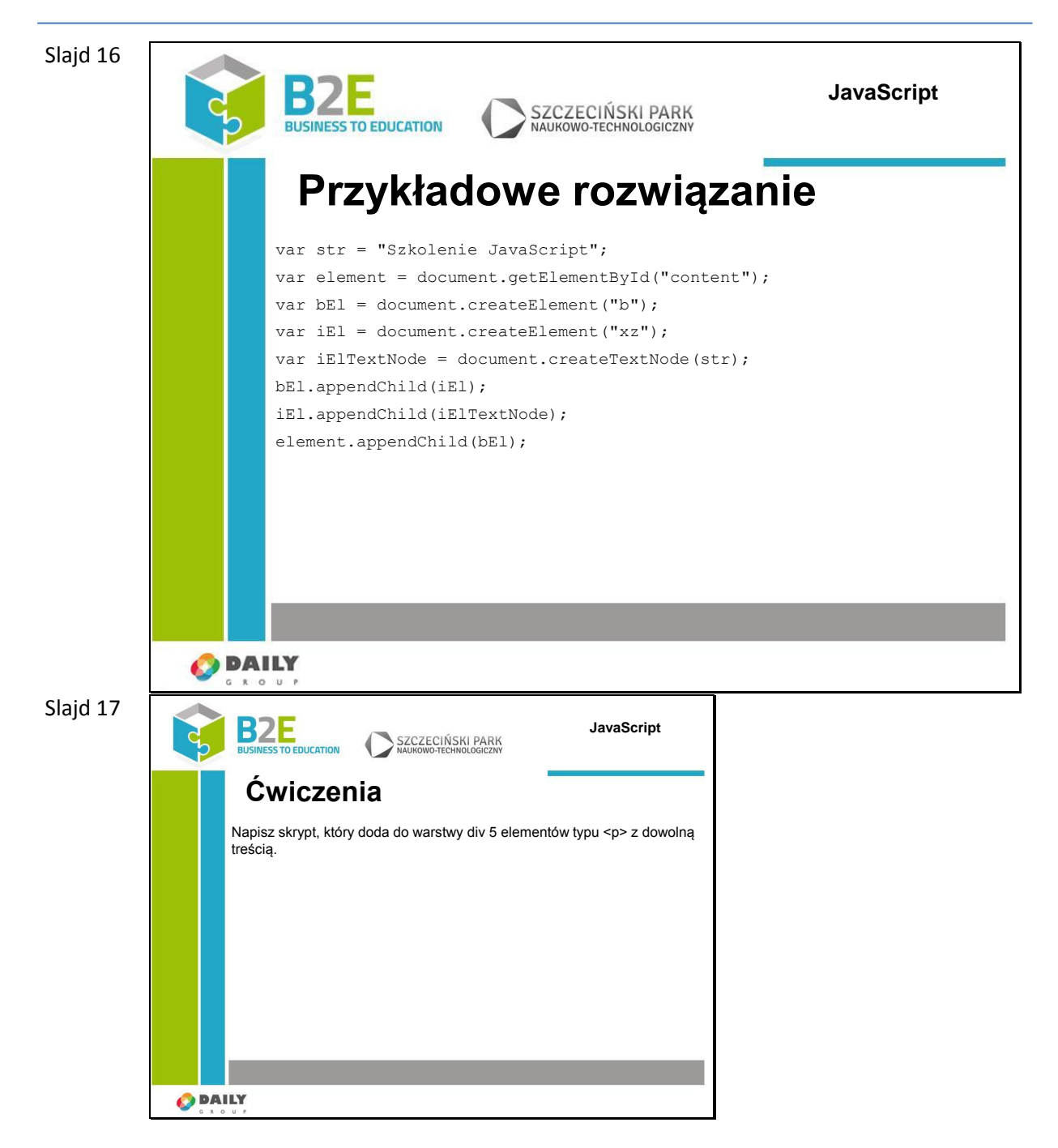

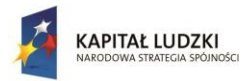

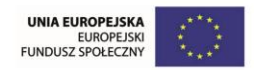

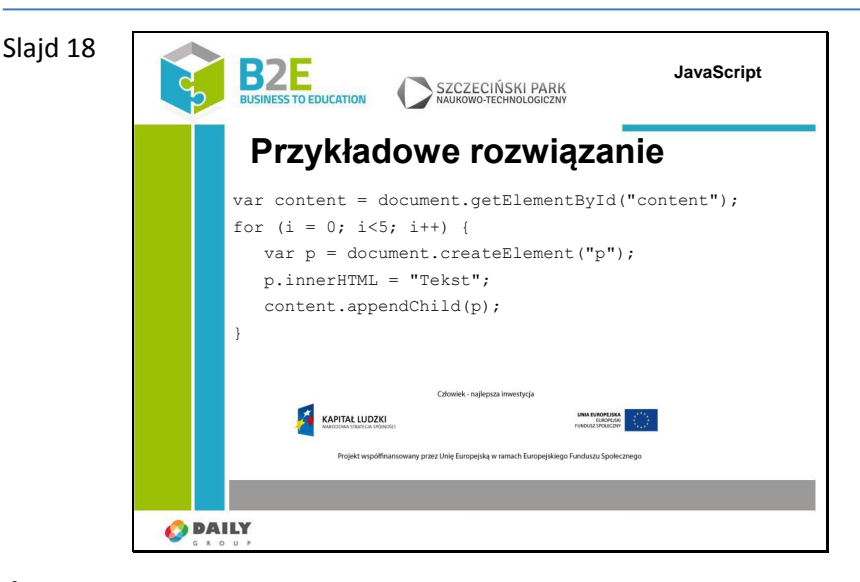

# **Ćwiczenia**

Napisz skrypt wyszukujący na stronie element o identyfikatorze "test". Zmień kolor jego tła na zielony. Napisz skrypt umieszczający treść pierwszego paragrafu strony w znaczniku <h1>

### **Opis założonych osiągnięć ucznia**

Uczestnik po zakończeniu lekcji posiada podstawowe informacje na temat drzewa dokumentu (modelu DOM). Potrafi wyszukiwać w nim elementy i je modyfikować.

### **Lekcja 7 Zdarzenia**

### **Cel lekcji**

Interakcja na stronach www realizowana jest przez zdarzenia. "Coś" się na stronie wydarzyło. Celem lekcji jest wprowadzenie pojęcia zdarzenie i pokazanie w jaki sposób można reagować na zmiany na naszej witrynie.

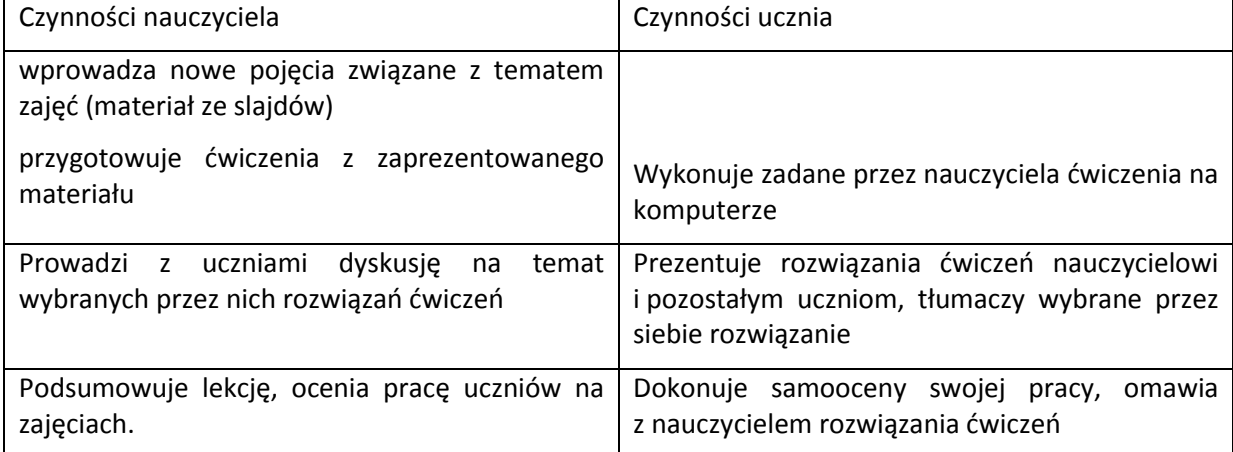

#### **Sposoby osiągania celów kształcenia**

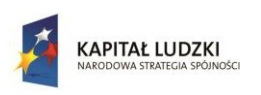

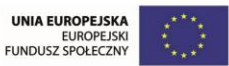

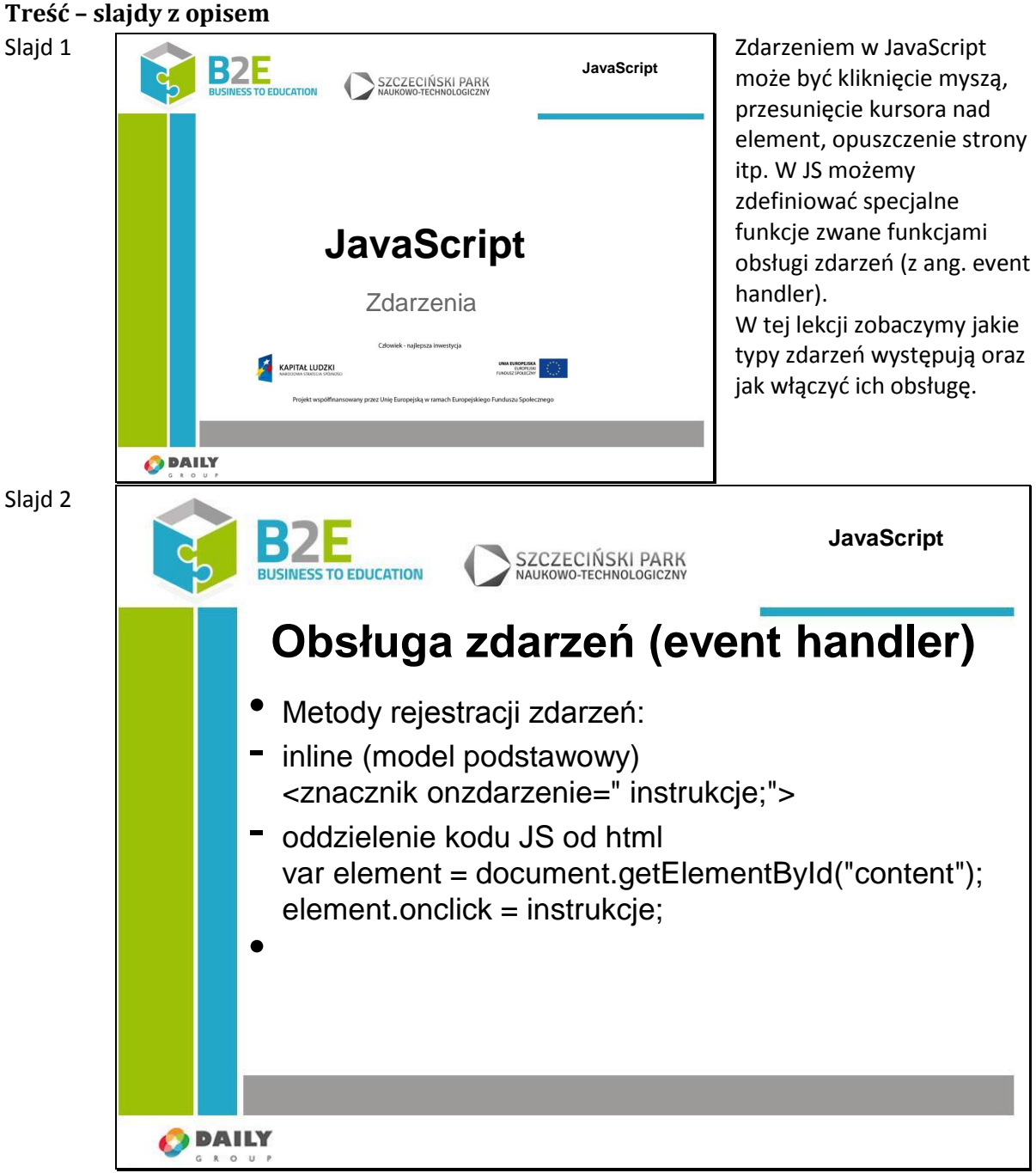

Reagowanie na zdarzenia zachodzące na stronie zwiększa jej dynamikę i atrakcyjność. Kiedy coś się dzieje na stronie przeglądarka generuje zdarzenie (obiekt) a następnie bada czy jest zarejestrowana funkcja obsługi tego zdarzenia. Jeśli tak to funkcja ta jest wywoływana.

Istnieje kilka metod przypisywania rejestracji zdarzeń w JavaScripcie

-inline, zwany też podstawowym – najstarszy, obsługiwany podobnie przez większość przeglądarek.

 Zdarzenie zwykle utożsamiane z nazwą funkcji obsługującej, która jest jednocześnie nazwą atrybutu znacznika html, do którego podpinamy zdarzenie. Ten sposób ma kilka wad

– po pierwsze miesza kod JavaScipt z treścią strony,

- nie przekazuje automatycznej referencji do obiektu, który wywołał zdarzenie

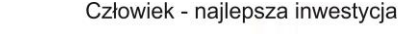

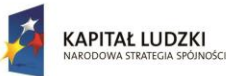

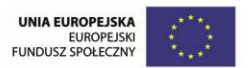

(można to obejść przekazując referencje this jako argument wywołania funkcji) -oddzielenie kodu JS od html – umieszczenie wielu instrukcji JavaScript bezpośrednio w znaczniku jest możliwe, ale jeśli chcemy wykorzystać nasz skrypt ponownie to musimy skopiować jego treść i podłączyć do nowego elementu. Możemy to uprościć i przenieść nasz kod do funkcji a w znacznikach umieścić tylko wywołania naszych funkcji. Jednak gdy będziemy chcieli zmienić obsługę cześci zdarzeń na naszej stronie będziemy musieli przeszukiwać dokument html i wyszukiwać elementy, które wywołują naszą funkcję. Dlatego możliwe jest podłączenie obsługi zdarzenia bezpośrednio w kodzie skryptu. Możemy do tego wykorzystać poznaną wcześniej metodę getElementById, aby zlokalizować dany element na stronie i umieścić w nim obsługę zdarzenia. Aby usunąć obsługę zdarzenia przypisujemy mu wartość null.

Slajd 3

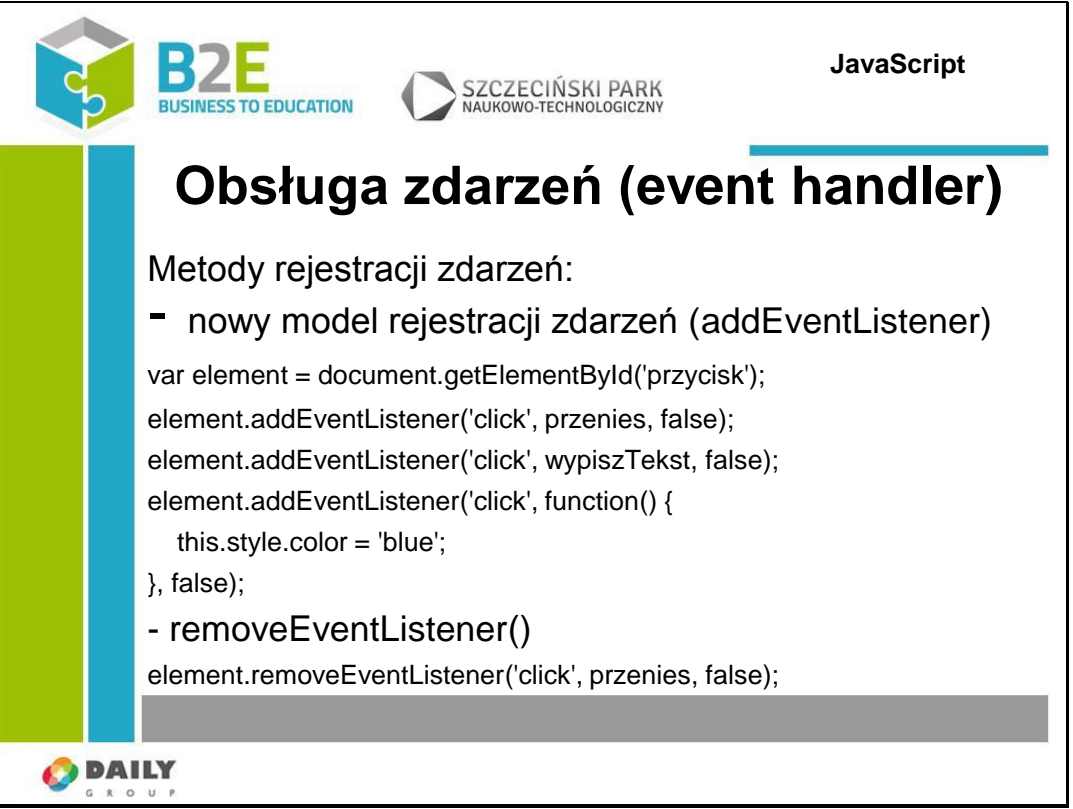

Wadą wcześniej przedstawionych sposobów jest możliwość podłączenia tylko jednej funkcji pod dane zdarzenie. Jeśli w trakcie działania przypiszemy do zdarzenia nową funkcję to nadpiszemy starszą.

Możemy to obejść używając "nowego" modelu rejestracji zdarzeń z wykorzystaniem metody addEventListener();

Przyjmuje ona 3 parametry: typ zdarzenia, funkcja do wywołania parametr włączający lub wyłączający bąbelkowe wywołania zdarzeń (z reguły jest on ustawiony na wartość false) Bąbelkowe wywołanie zdarzeń:

(jeśli jest ustawione na true, zdarzenie jest wywoływane dla wszystkich elementów nadrzędnych – czyli jeśli klikniemy w obszarze div, który jest częścią innego obszaru to zdarzenie onClick zostanie przekazane do obu elementów!. Jeśli oba elementy zawierają funkcję obsługującą to zdarzenie to obie funkcje zostaną wywołane).

Zdarzenie "wędruje" od elementu który je wywołał w górę dokumentu (aż do elementu document) tak jak bąbelki powietrza wędrują w górę butelki.

W elemencie przycisk przypisujemy 3 funkcje obsługujące kliknięcie: przenies, wypiszTekst, i anonimową funkcję zmieniającą kolor na niebieski. Od tego momentu

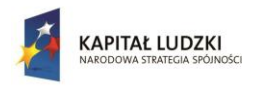

UNIA EUROPEJSKA<br>EUROPEJSK<br>FUNDUSZ SPOŁECZNY

Projekt współfinansowany przez Unię Europejską w ramach Europejskiego Funduszu Społecznego

kliknięcie na elemencie uruchomi wszystkie 3 funkcje. Aby usunąć obsługę zdarzenia z elementu wykorzystujemy metodę removeEventListener(), której jako argument podajemy takie same parametry jak metodzie addEventListener.

Niestety nie możemy jednak usunąć anonimowych funkcji!

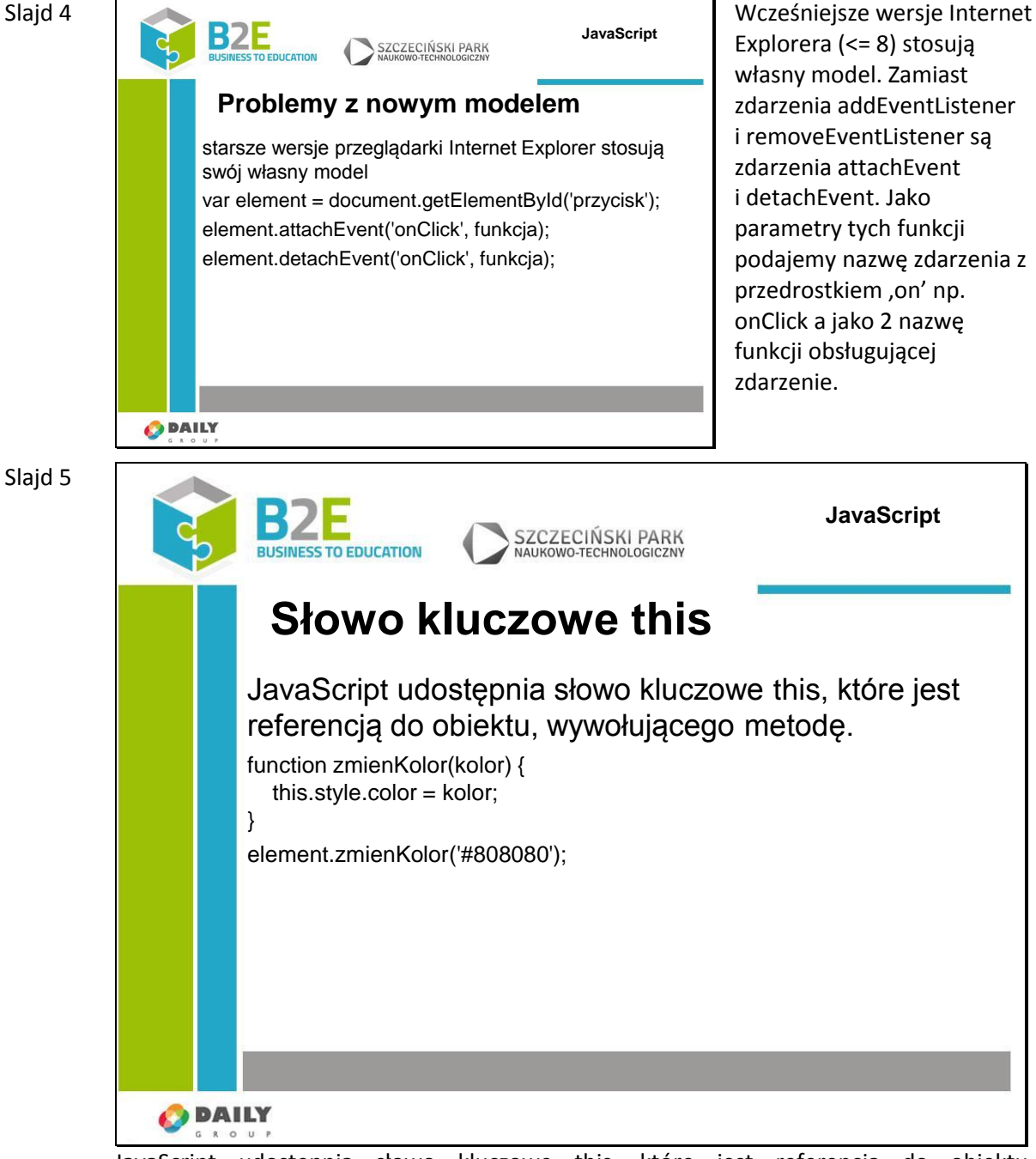

JavaScript udostępnia słowo kluczowe this, które jest referencją do obiektu, wywołującego metodę.

Przykładowo jeśli chcemy stworzyć funkcję, która zmieni kolor elementu możemy napisać ją w następujący sposób i wywołać.

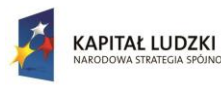

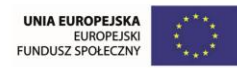

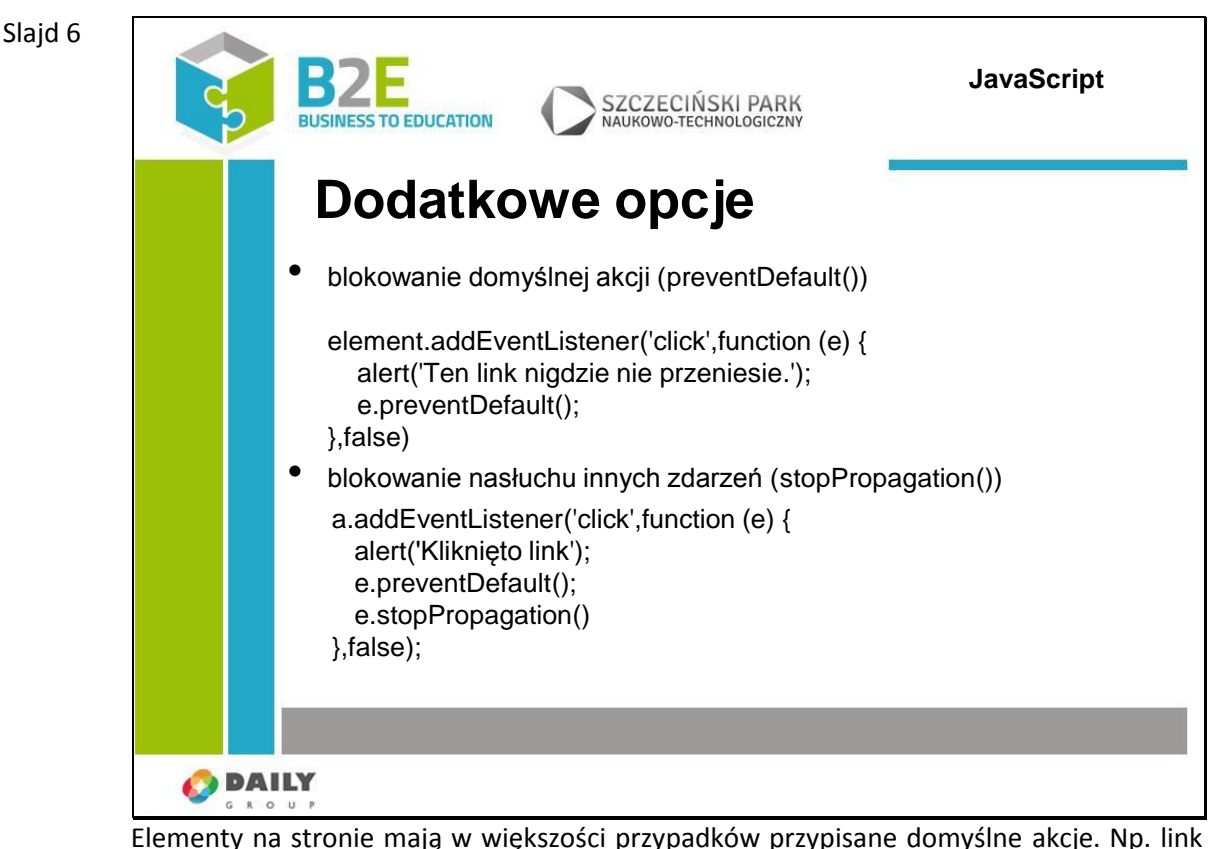

przenosi w inne miejsce, formularz jest wysyłany na serwer itp.

Dodane przez nas zdarzenia zostaną wykonane jako pierwsze, ale później zostanie wykonana domyślna czynność.

Aby temu zapobiec możemy skorzystać z metody e.preventDefault(), gdzie e to obiekt zdarzenia. Zdarzenie po wystąpieniu przekazywane jest w górę dokumentu – aż do znacznika document i jeśli po drodze napotka na metodę obsługującą dane zdarzenie to metoda ta zostanie wywołana.

Aby wstrzymać takie działanie możemy wykorzystać metodę stopPropagation()

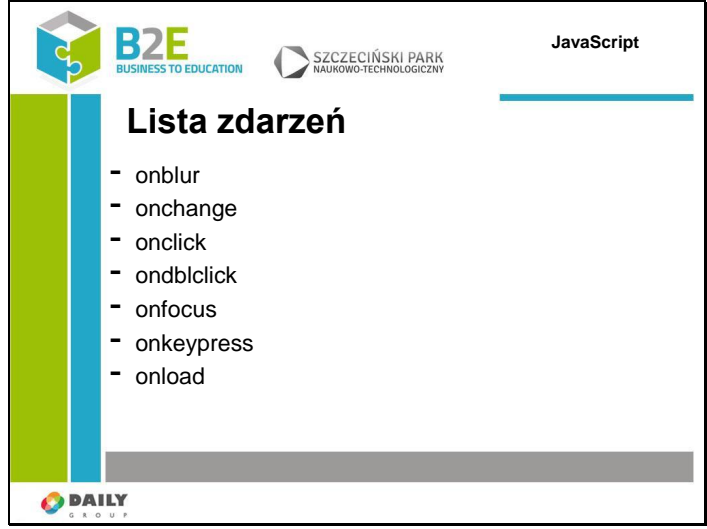

Lista typowych zdarzeń obsługiwanych przez przeglądarkę:

-onblur: zdarzenie uruchamiane gdy element straci focus (zmienimy aktywny element na inny)

Slajd 7

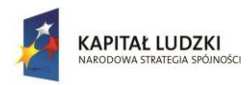

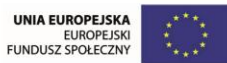

- -onchange: element traci focus i zmieniła się zawartość elementu
- -onclick: zdarzenie, które powstaje kiedy element został kliknięty
- -ondblclick: zdarzenie po dwukrotnym kliknięciu myszą
- -onfocus: element otrzymuje fokus (jest aktywny)

-onkeypress: zdarzenie powstaje kiedy klawisz zostaje wciśnięty i puszczony (są jeszcze zdarzenia onkeydown i onkeyup – wywoływane po naciśnięciu i puszczeniu przycisku) -onload: przeglądarka zakończyła ładowanie strony lub ramki

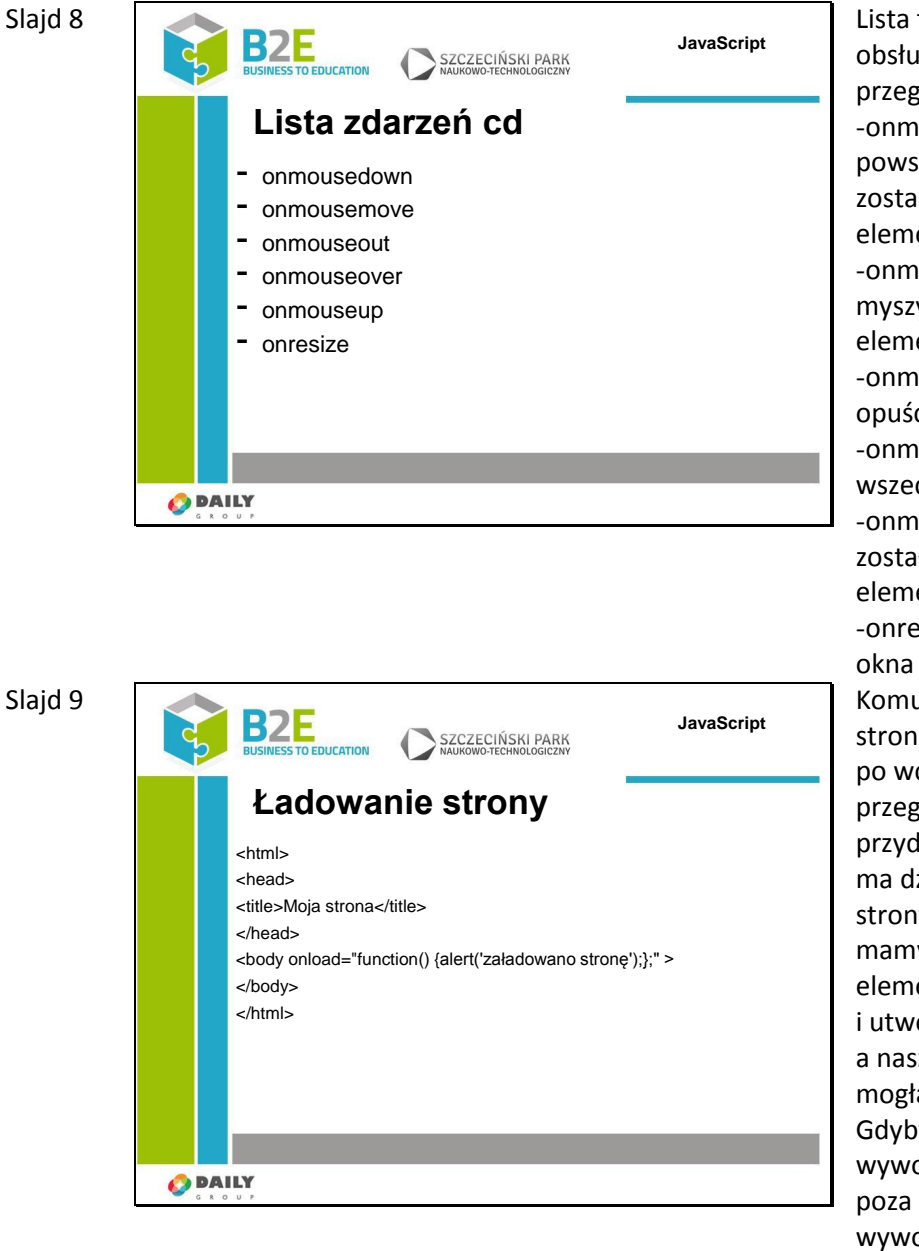

Lista typowych zdarzeń obsługiwanych przez przeglądarkę: -onmousedown: zdarzenie powstaje gdy klawisz myszy zostanie naciśnięty nad elementem -onmousemove: kursor myszy jest przesuwany nad elementem -onmouseout: kursor myszy opuścił element -onmouseover: kursor myszy wszedł w element -onmouseup: przycisk myszy został zwolniony nad elementem -onresize: zmienił się rozmiar Komunikat "Załadowano stronę" pojawi się dopiero po wczytaniu całej strony do przeglądarki. Jest to bardzo przydatne, jeśli nasza funkcja ma działać na elementach strony. W tym przypadku mamy pewność, że wszystkie elementy są już wczytane i utworzone w przeglądarce a nasza metoda będzie mogła z nich skorzystać. Gdybyśmy umieścili wywołanie naszej metody poza zdarzeniem zostałaby wywołana w momencie wczytania przez przeglądarkę, bez oczekiwania na zakończenie wczytywania strony.

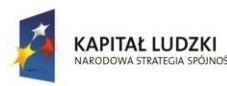

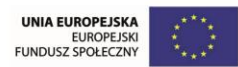

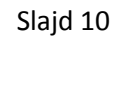

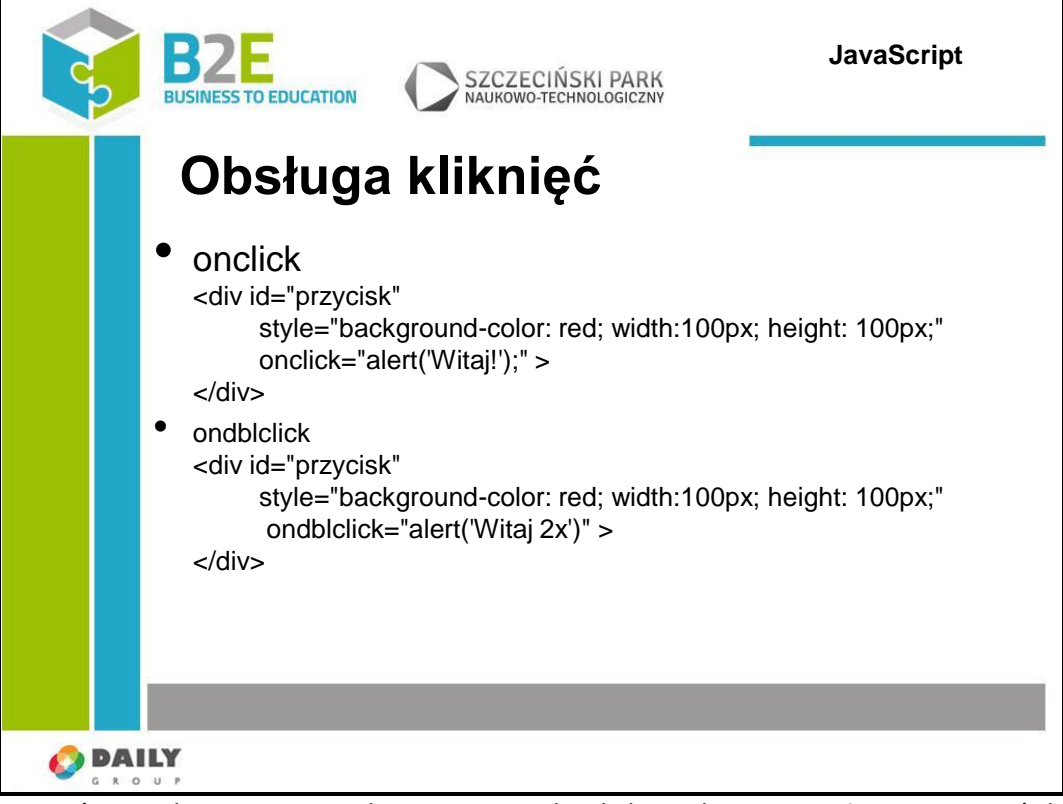

Najczęściej wykorzystywane zdarzenie. Metodę obsługi zdarzenia możemy przypisać do większości elementów strony.

W tym przykładzie utworzyliśmy element div o rozmiarze 100 na 100px i podłączyliśmy do niego zdarzenie click z instrukcją wywołującą okno z komunikatem.

Zdarzenie dblclick jest wywoływane po dwukrotnym kliknięciu na element. Jeśli element ma podłączoną metodę onclick to zostanie ona wywołana zamiast oczekiwanej przez nas metody ondblclick

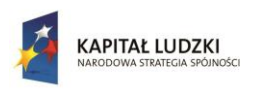

Człowiek - najlepsza inwestycja

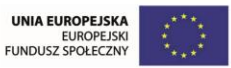

Projekt współfinansowany przez Unię Europejską w ramach Europejskiego Funduszu Społecznego

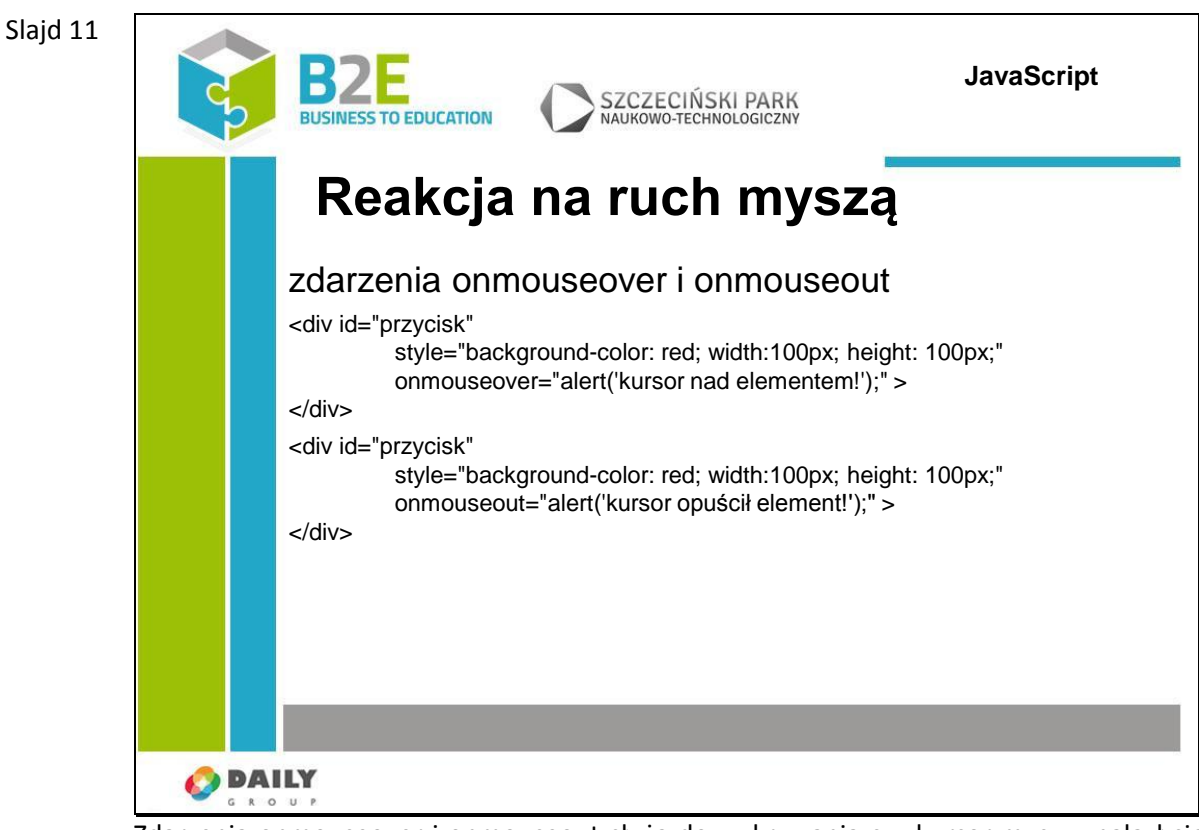

Zdarzenia onmouseover i onmouseout służą do wykrywania czy kursor myszy znalazł się lub opuścił dany element html.

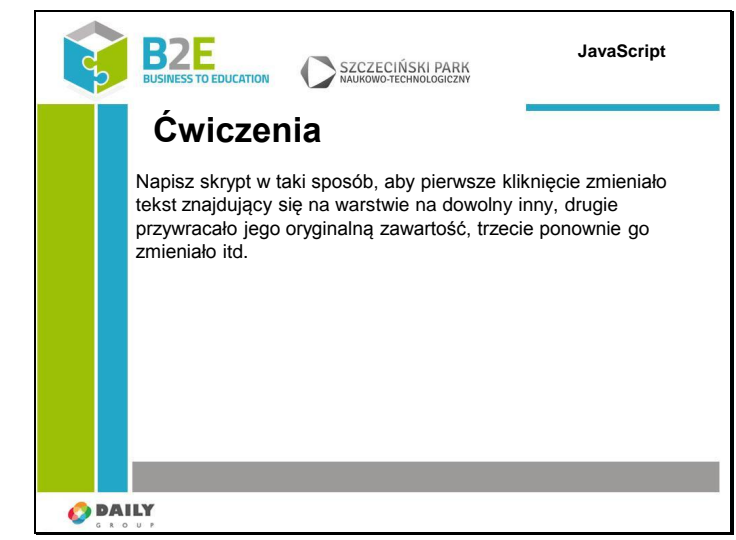

Napisz kod strony zawierającej jedną warstwę (element div). Kliknięcie tej warstwy powinno spowodować utworzenie nowej warstwy, która również będzie reagować na kliknięcie

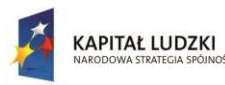

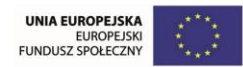

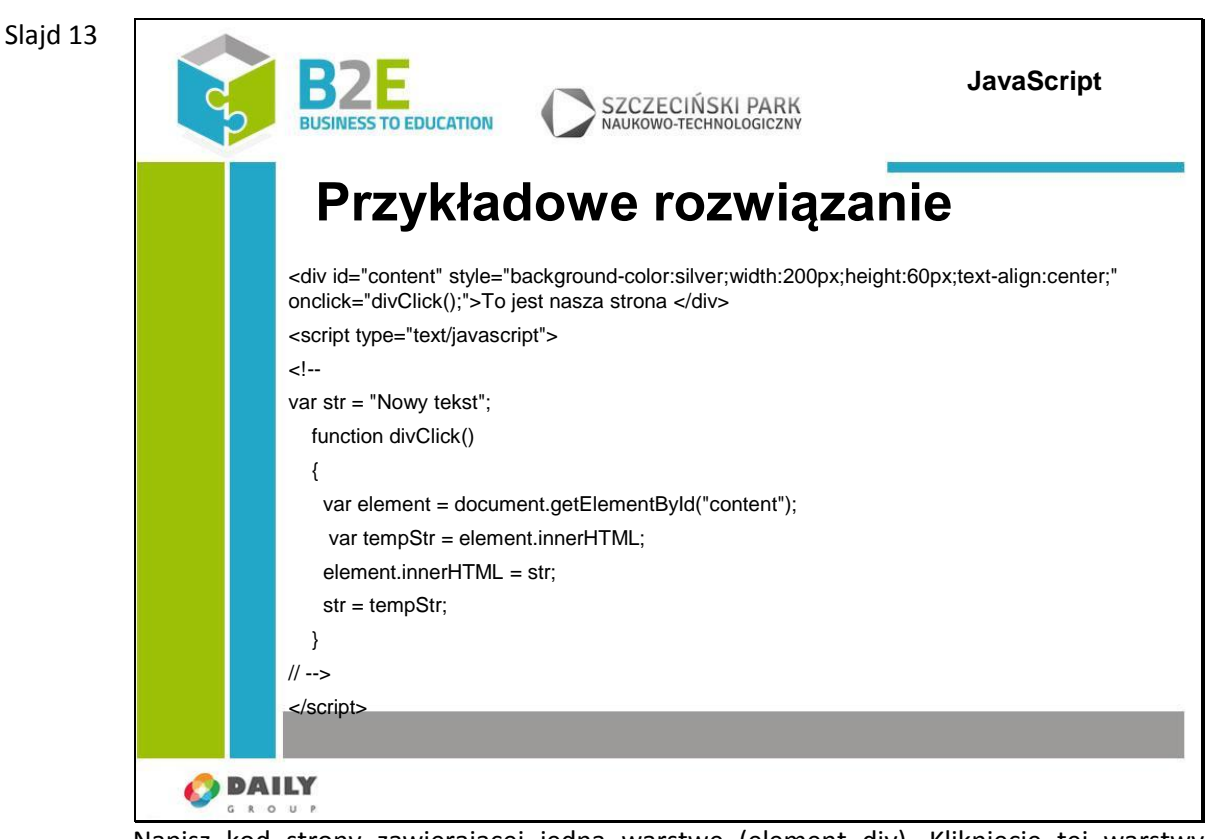

Napisz kod strony zawierającej jedną warstwę (element div). Kliknięcie tej warstwy powinno spowodować utworzenie nowej warstwy, która również będzie reagować na kliknięcie.

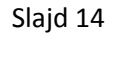

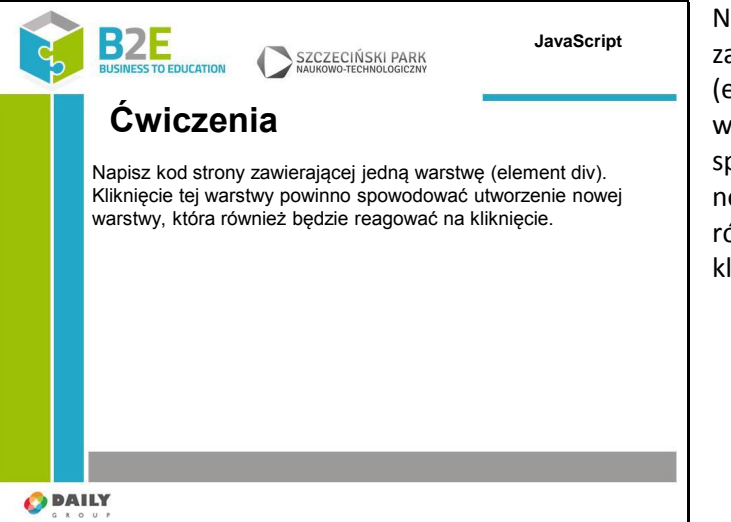

lapisz kod strony awierającej jedną warstwę element div). Kliknięcie tej arstwy powinno powodować utworzenie owej warstwy, która ównież będzie reagować na liknięcie

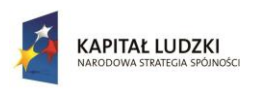

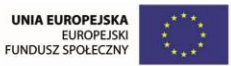

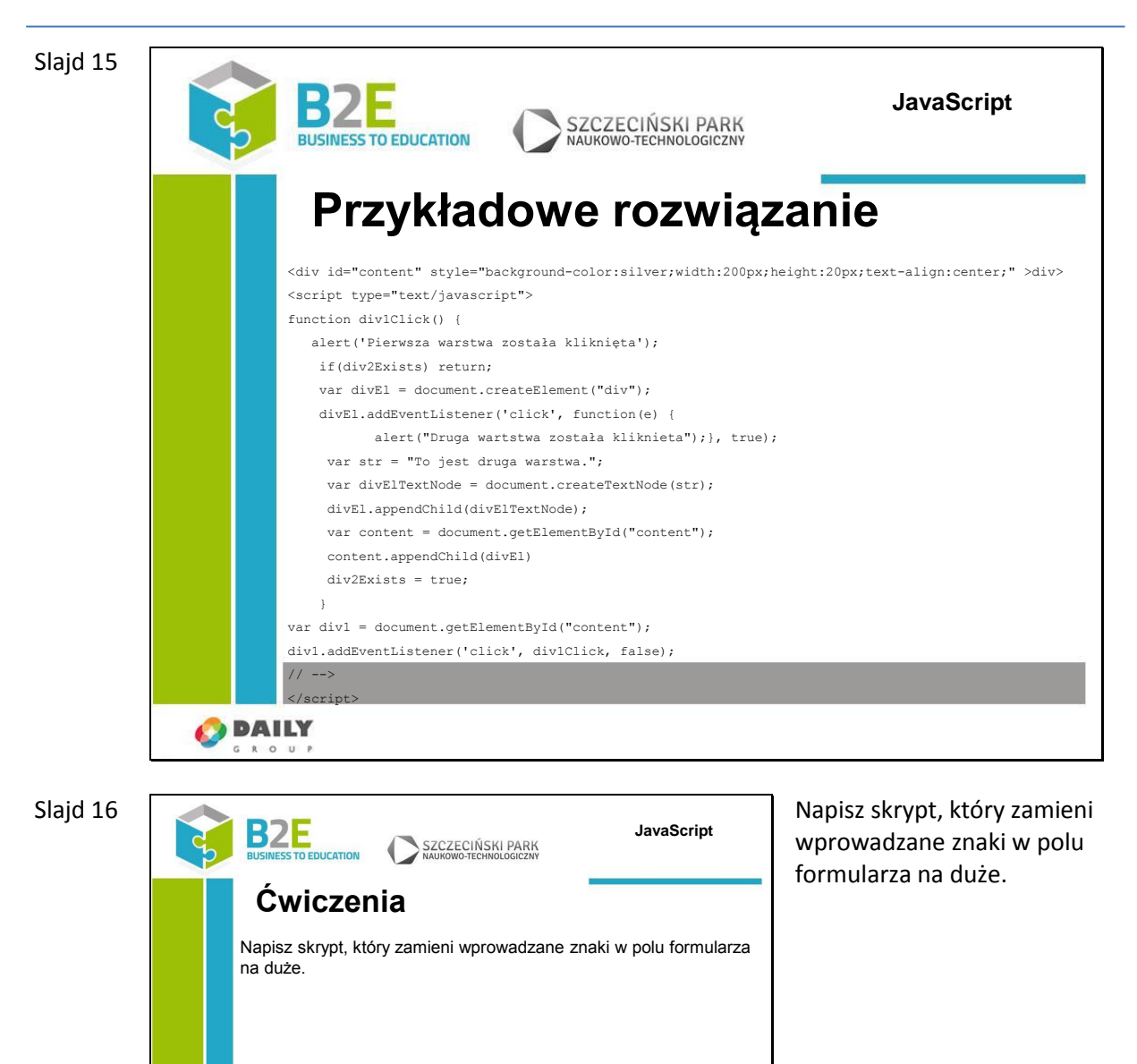

**O** DAILY

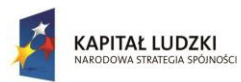

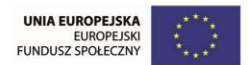

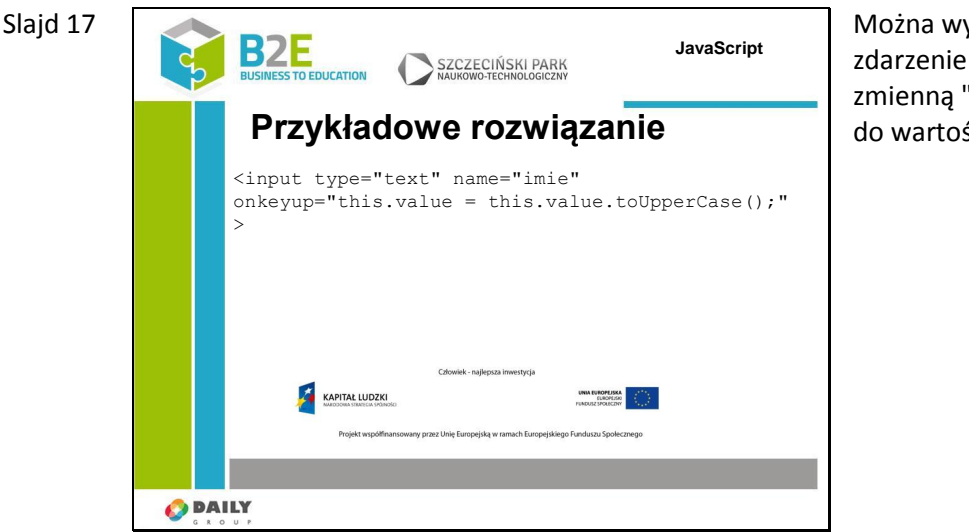

Można wykorzystać zdarzenie onkeyup – przez zmienną "this" mamy dostęp do wartości pola tekstowego

# **Ćwiczenia**

Ćwiczenie zostało zaprezentowane na slajdzie 12. Wymaga ono od uczestnika opanowania sposobu definiowania obsługi zdarzeń i tworzenia nowych obiektów na stronie

# **Opis założonych osiągnięć ucznia**

Uczestnik potrafi wymienić podstawowe zdarzenia na stronie, potrafi napisać funkcję obsługującą dowolne z tych zdarzeń.

# **Lekcja 8 Obsługa błędów**

# **Cel lekcji**

Celem lekcji jest przedstawienie mechanizmów obsługi błędów programu w języku JavaScript. Zaprezentowane zostaną podstawowe instrukcje służące do zapewnienia poprawnego wykonania programu.

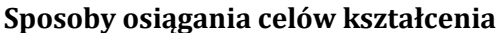

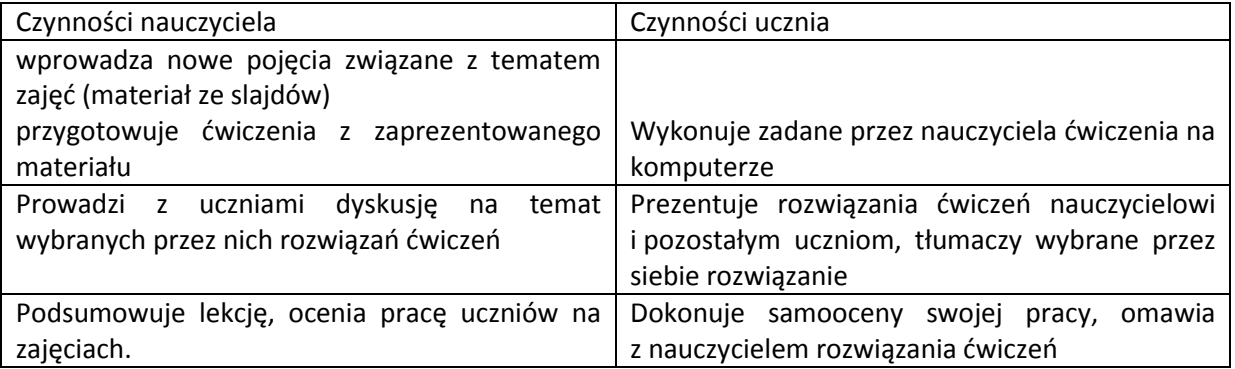

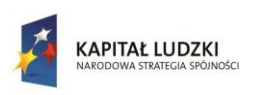

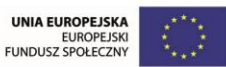

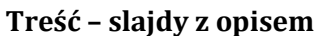

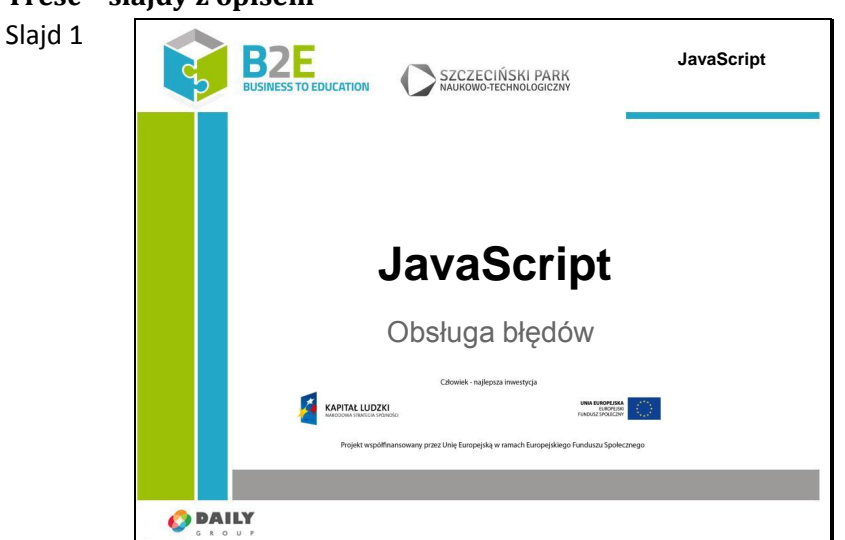

W każdym programie występują błędy. Nawet najlepsi programiści popełniają błędy. W języku JavaScript oprócz typowych błędów popełnianych przez programistę, możliwe są także błędy związane z różną interpretacją standardu ECMAScript w przeglądarkach internetowych. Np. funkcja, która zadziała w przeglądarce Google Chrome, niekoniecznie musi działać tak samo w przeglądarce Firefox.

Do obsługi błędów w języku JavaScript wykorzystywane są przeniesione z języka C++ instrukcje try catch, oraz obiekty typu Error. Program może wskazać nieprawidłowe działanie przez zgłoszenie (rzucenie) wyjątku.

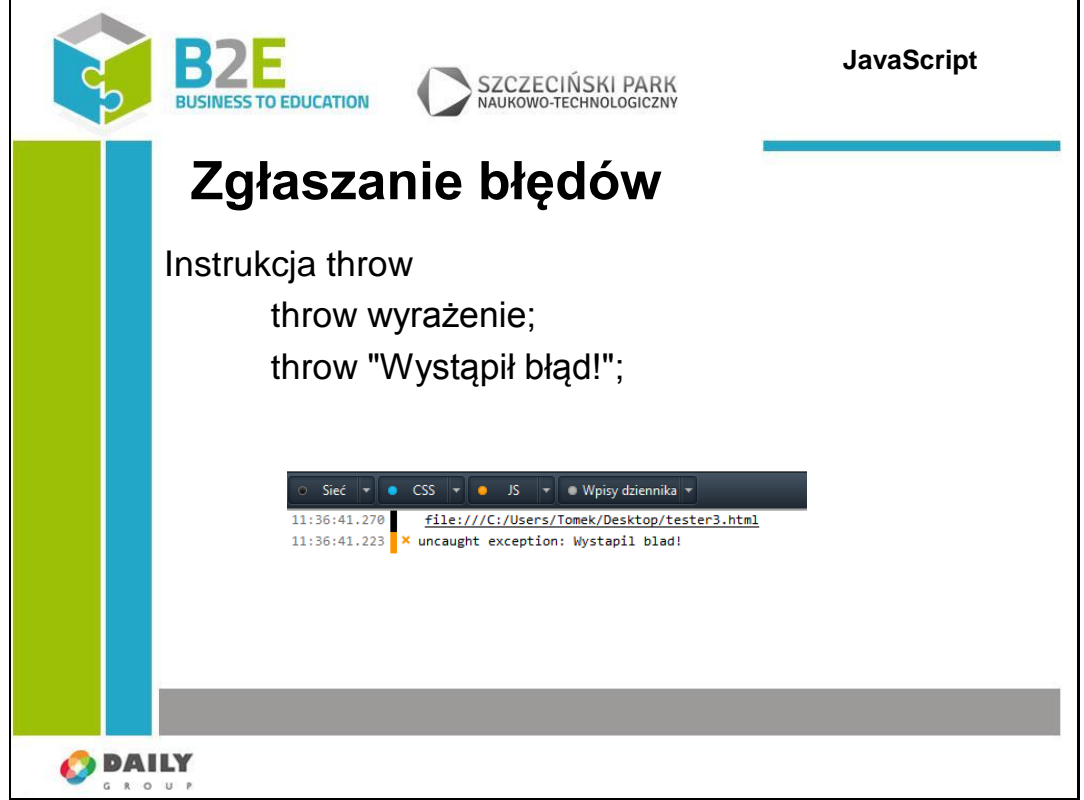

Wyjątki (ang exceptions) to konstrukcje służące do obsługi błędów. Obsługują one sytuacje, w których program nie zadziałał tak jak założył programista. Np. użytkownik przekazał tekst w polu przeznaczonym na liczbę; nie zadziałało pobranie danych itp. Wyjątki są informacją od programu, że dana instrukcja się nie powiodła. Część wyjątków

Slajd 2

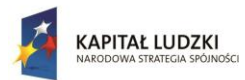

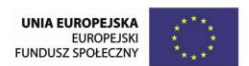

zgłaszana jest przez funkcje systemowe (np. konwersje typów, próby odczytania nieistniejącej właściwości itp.), ale nic nie stoi na przeszkodzie aby zgłaszać własne typy wyjątków w tworzonych przez nas funkcjach i metodach. Służy do tego instrukcja throw, której postać to: throw wyrażenie. Spowoduje to wypisanie na konsoli przeglądarki tekstu zawartego w wyrażeniu.

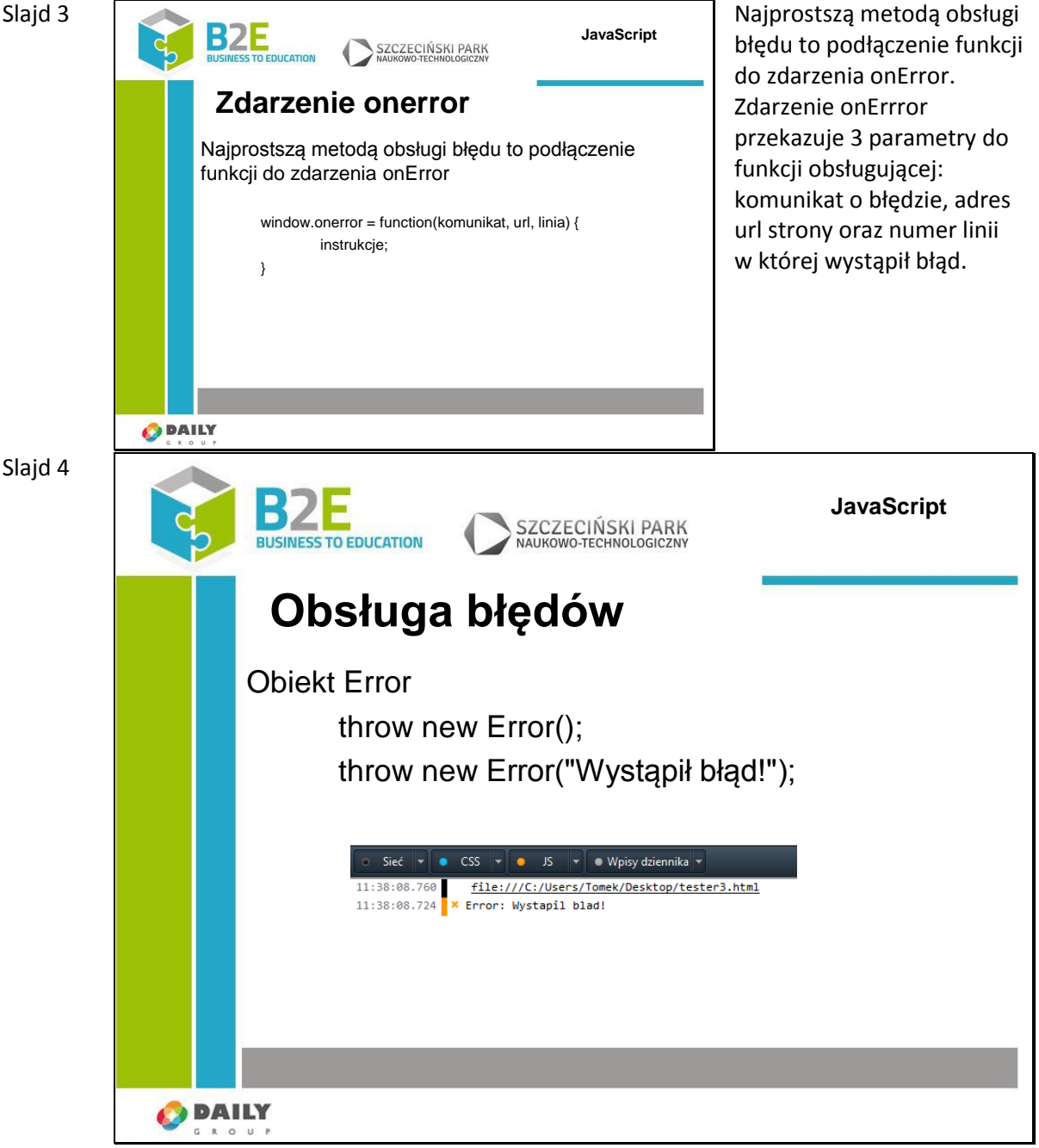

Zamiast jednak stosować typy proste przy tworzeniu wyjątków należy skorzystać z obiektu opisującego błąd. W języku JavaScript jest to obiekt Error. Jako parametr wywołania konstruktora możemy podać treść komunikatu o błędzie. Utworzony obiekt ma 2 główne właściwości: name (to nazwa konstruktora wykorzystanego do utworzenia obiektu) oraz message – treść komunikatu podana w konstruktorze. Obiekt Error zawiera metodę toString(), która może się różnić w zależności od przeglądarki – Mozilla Firefox wyświetla domyślnie właściwości name i message oddzielone dwukropkiem.

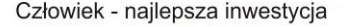

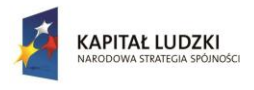

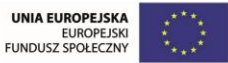

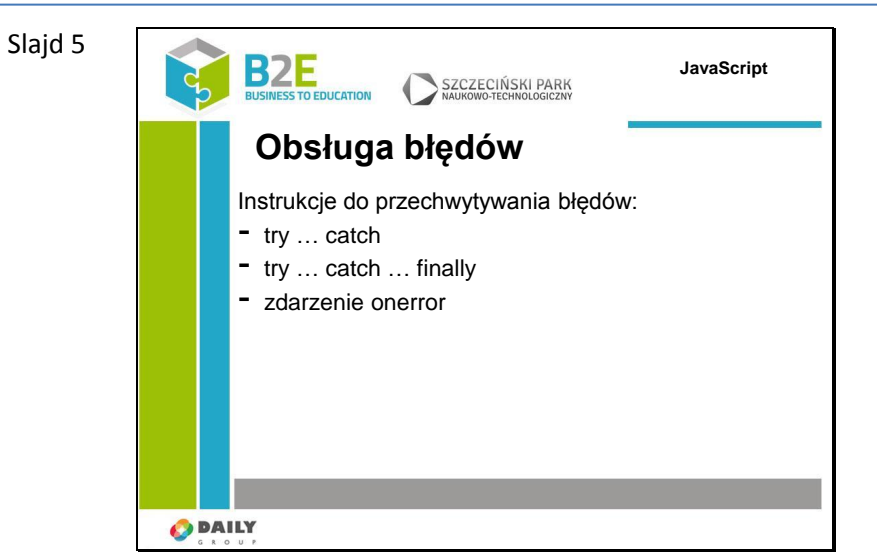

Wcześniejsze przykłady pokazywały sposoby zgłaszania wyjątków, które nie były w żaden sposób obsługiwane w naszym skrypcie. Wynikiem było wiec wypisanie wyjątku na konsoli przeglądarki. Zamiast wypisywać komunikaty o błędach należy odpowiednio zareagować w kodzie naszego programu. W języku JavaScript do obsługi wyjątków wykorzystywane są instrukcje zapożyczone z innych języków programowania takich jak C++ i Java. Są to instrukcje try catch, try catch z dodatkową klauzulą finally, oraz zdarzenie onerror.

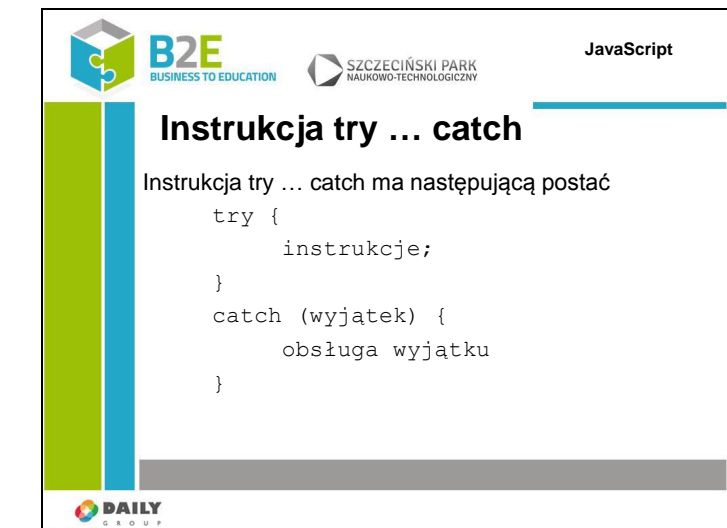

Instrukcja try catch ma następującą postać: w bloku try umieszczamy kod, który chcemy wykonać i w którym może wystąpić błąd, następnie umieszczamy instrukcję catch z parametrem, w którym zostanie przekazany obiekt naszego wyjątku. Dzięki temu będziemy mieć dostęp do typu wyjątku, i komunikatu, który został w nim zdefiniowany.

Slajd 6

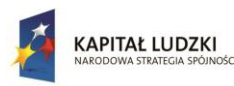

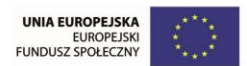

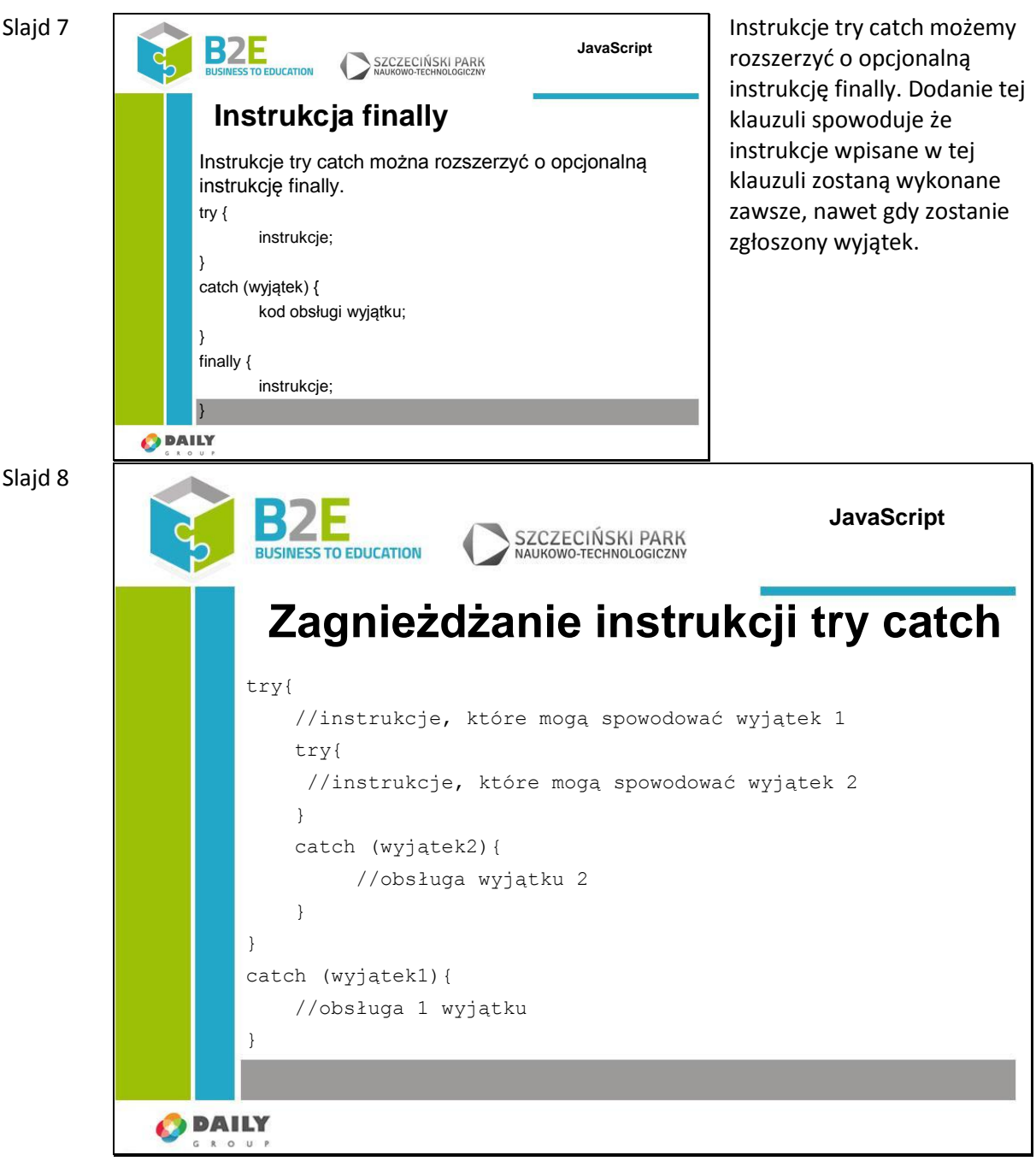

Instrukcje try catch można zagnieżdżać. Tzn, wewnątrz instrukcji try możemy umieścić kolejny blok obsługujący inny wyjątek naszego programu.

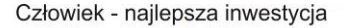

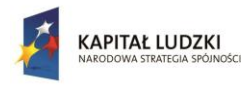

UNIA EUROPEJSKA<br>EUROPEJSK<br>FUNDUSZ SPOŁECZNY

Projekt współfinansowany przez Unię Europejską w ramach Europejskiego Funduszu Społecznego

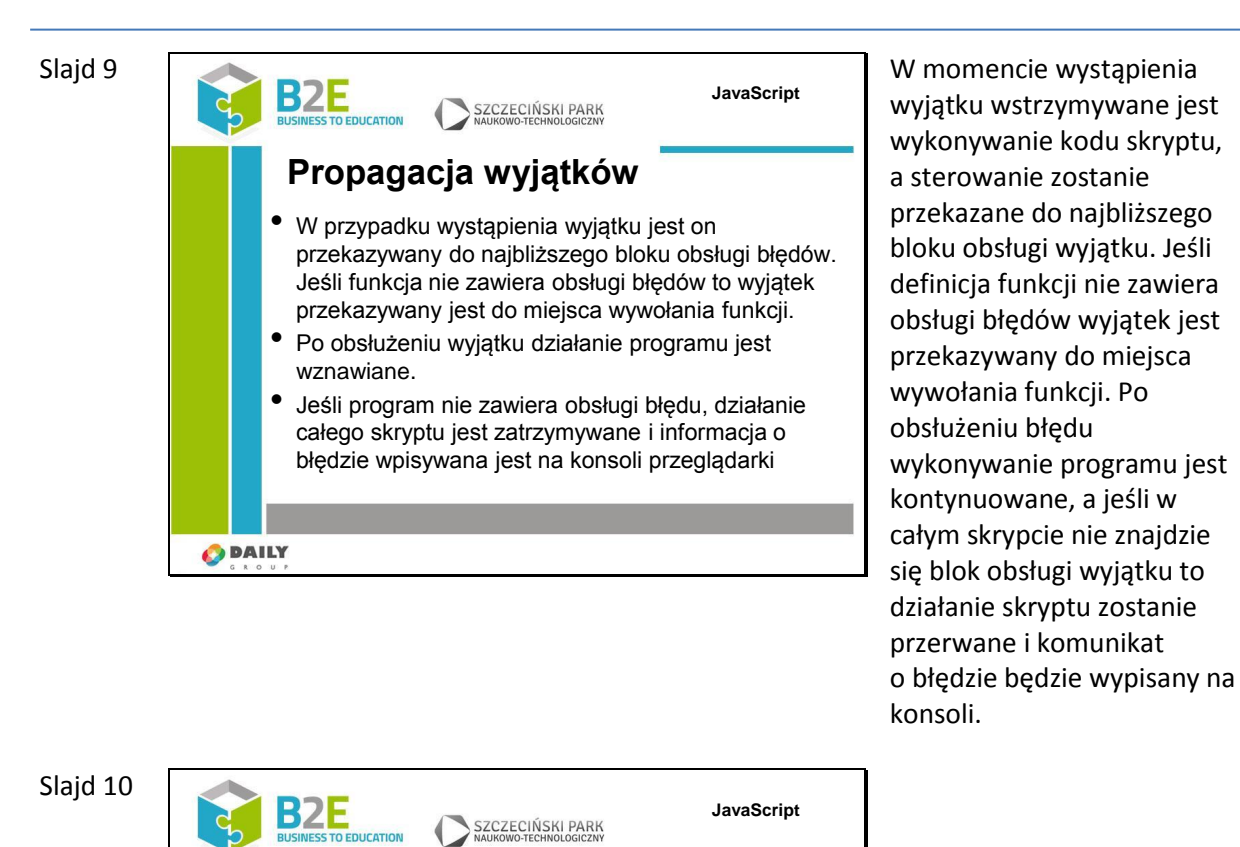

**Predefiniowane obiekty wyjątków**

Oprócz typu Error w trzeciej wersji specyfikacji ECMAScript wprowadzono dodatkowe typy błędów:

- EvalError - RangeError - ReferenceErrror - SyntaxError **TypeError** - URIError

**O** DAILY Oprócz typu Error ECMAScript v3 definiuje jeszcze 6 innych: EvalError, RangeError, ReferenceError, SyntaxError,

TypeError i URIError. Są dostępne od wersji 1.5 JavaScriptu. Sposób tworzenia obiektów tych typów jest taki sam jak obiektu Error.

- EvalError jest wykorzystywany w przypadku nieprawidłowego użycia funkcji eval.

- RangeError jest wykorzystywany , gdy wartość numeryczna przekracza dopuszczalny zakres.

- ReferenceError jest wykorzystywany przy próbie odczytu nieistniejących zmiennych.

- SyntaxError jest wykorzystywany po wykryciu błędu składniowego, np. przez metodę eval oraz konstruktory Function i RegExp.

- TypeError jest wykorzystywany , gdy wartość jest typu innego niż oczekiwany. Może tak być przy próbie dostępu do właściwości o wartości null bądź undefined, użycia operatora new i argumentu niebędącego konstruktorem, próbie wywołania nieistniejącej metody obiektu itp.

- URIError jest wykorzystywany przez metody kodujące bądź dekodujące adresy URI, gdy wykryte zostaną nieprawidłowo sformowane dane.

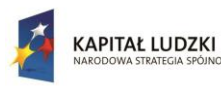

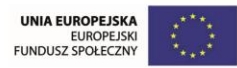

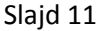

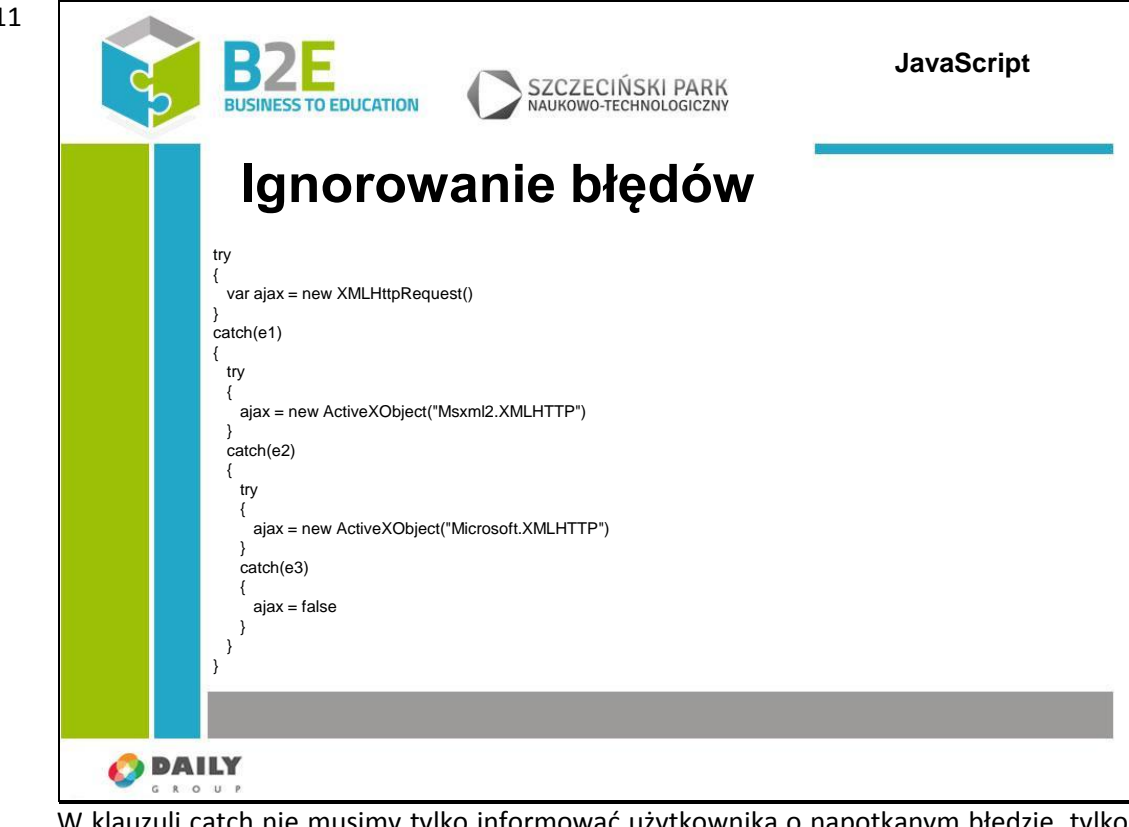

W klauzuli catch nie musimy tylko informować użytkownika o napotkanym błędzie, tylko dodać np. inne instrukcje i kontynuować wykonanie programu. Jest to mechanizm przydatny przy tworzeniu wersji skryptu działającej w wielu przeglądarkach. W przykładzie pokazano utworzenie obiektu AJAX dla różnych przeglądarek, Jeśli korzystamy z nowszych przeglądarek wykonana zostanie instrukcja pierwsza, natomiast jeśli korzystamy z przeglądarki internet explorer 7 to 1 instrukcja zgłosi błąd i w obsłudze błędu spróbuje wykonać instrukcję tworzącą obiekt żądania za pomocą metody specyficznej dla internet explorera.

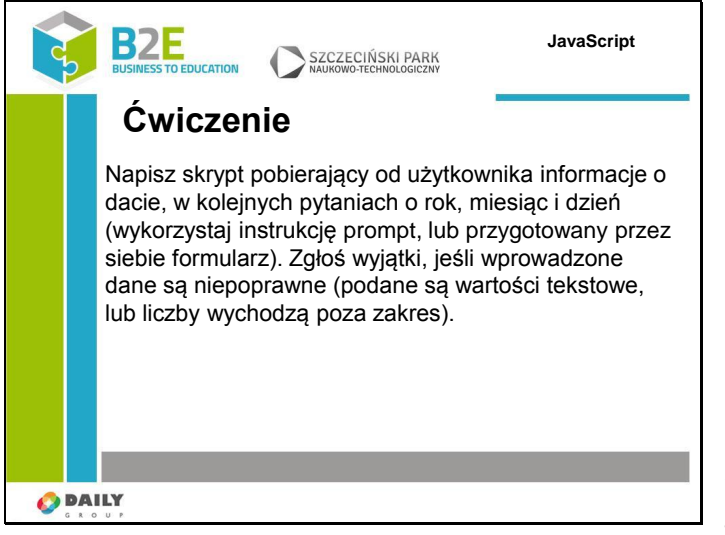

Napisz skrypt pobierający od użytkownika informacje o dacie (wykorzystaj instrukcję prompt, lub przygotowany przez siebie formularz). Zgłoś wyjątki jeśli wprowadzone dane są niepoprawne. Wyjątki powinny być zgłoszone w przypadku podanie nieprawidłowej cyfry (w przypadku miesiąca spoza zakresu 1-12 itd.), w przypadku wpisania w pole tekstu.

Jeśli data zostanie wprowadzona poprawnie wypisz ją na ekranie.

Slajd 12

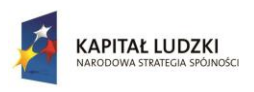

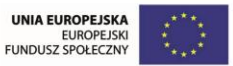

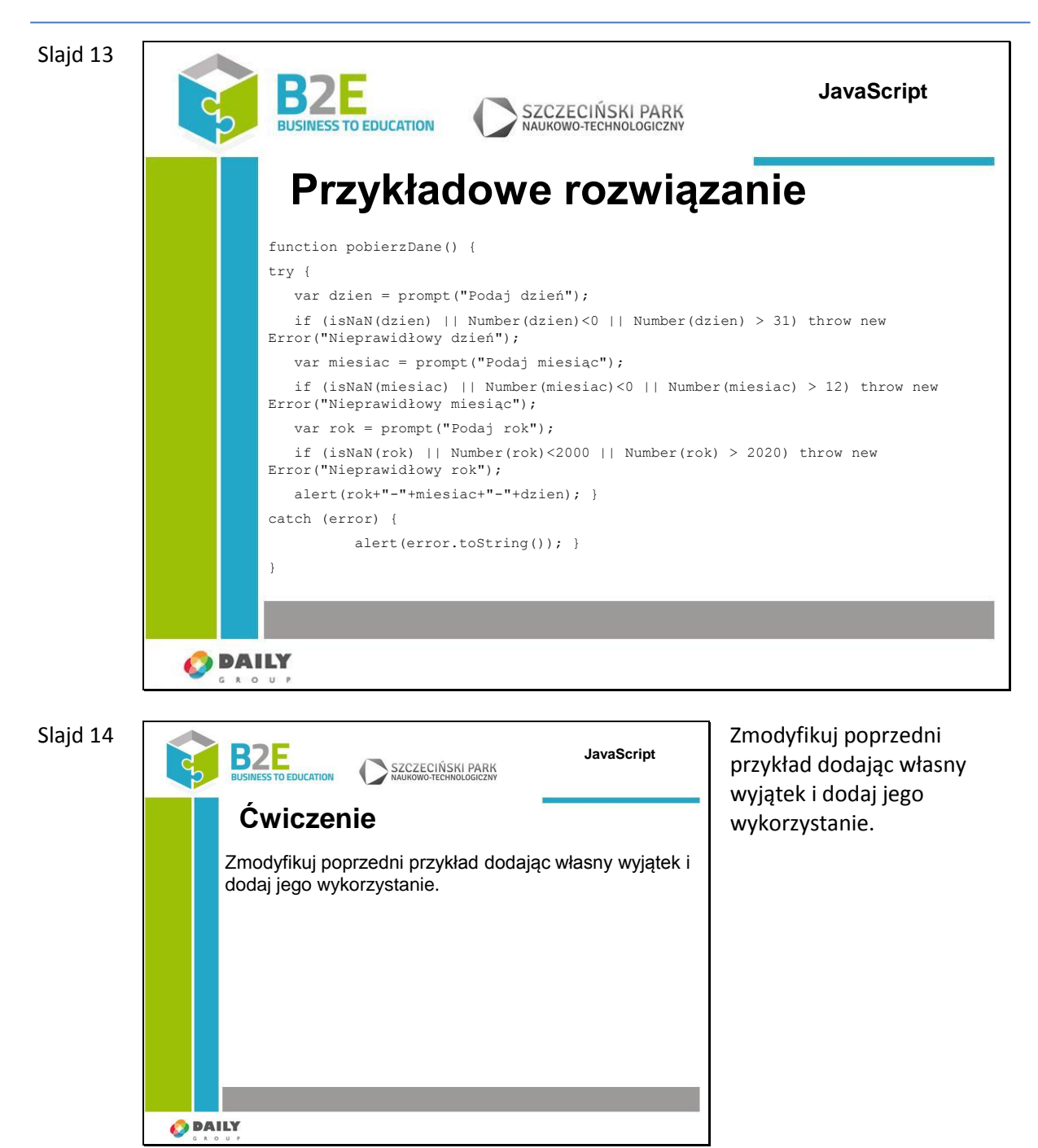

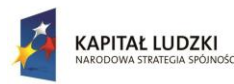

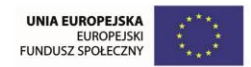

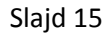

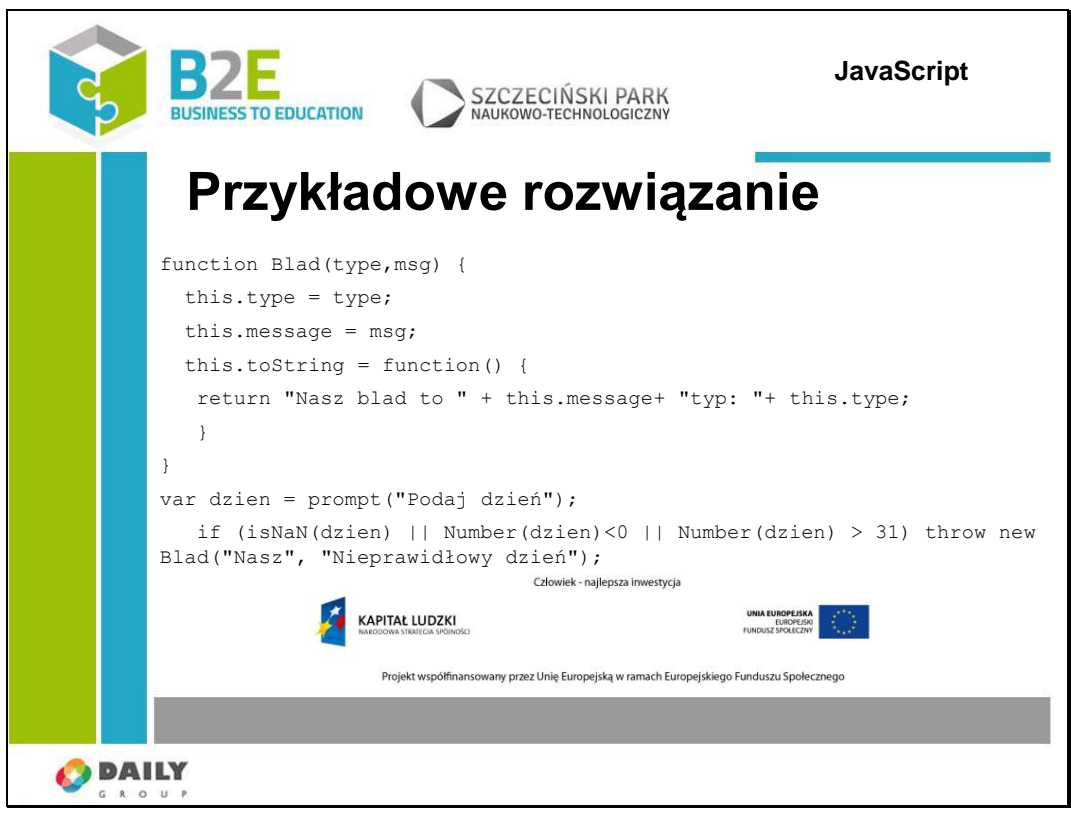

# **Ćwiczenie**

Napisz skrypt pobierający od użytkownika informacje o dacie (wykorzystaj instrukcję prompt, lub przygotowany przez siebie formularz). Zgłoś wyjątki jeśli wprowadzone dane są niepoprawne.

Wyjątki powinny być zgłoszone w przypadku podanie nieprawidłowej cyfry (w przypadku miesiąca spoza zakresu 1-12 itd.), w przypadku wpisania w pole tekstu.

Jeśli data zostanie wprowadzona poprawnie wypisz ją na ekranie.

Ćwiczenie obrazuje praktyczny sposób wykorzystania instrukcji poznanych w czasie lekcji.

# **Opis założonych osiągnięć ucznia**

Uczestnik potrafi dodać do skryptu metody obsługi błędów.

# **Lekcja 9 Wykorzystanie języka JavaScript**

# **Cel lekcji**

Po wprowadzeniu podstawowych elementów języka JavaScript czas pokazać do czego można ten język wykorzystać. W lekcji zostaną przedstawione podstawowe zastosowania języka JavaScript – takie jak walidacja przesyłanych formularzy, modyfikacja elementów CSS, operacje na łańcuchach znaków.

# **Sposoby osiągania celów kształcenia**

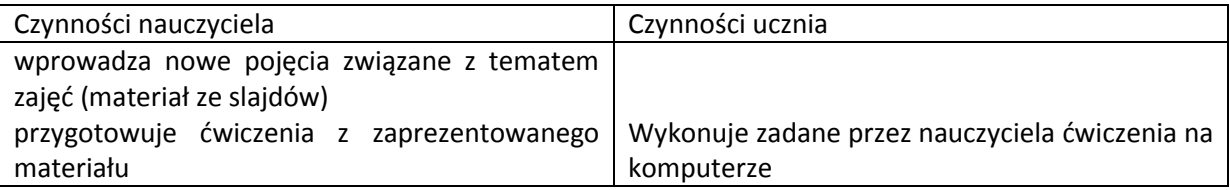

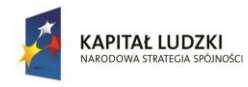

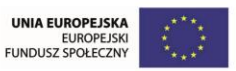

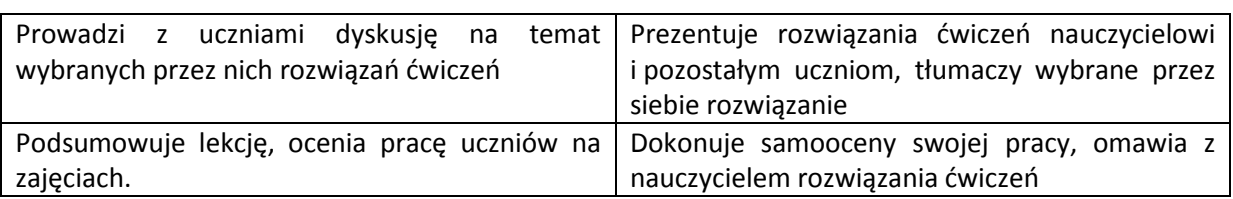

# **Treść – slajdy z opisem**

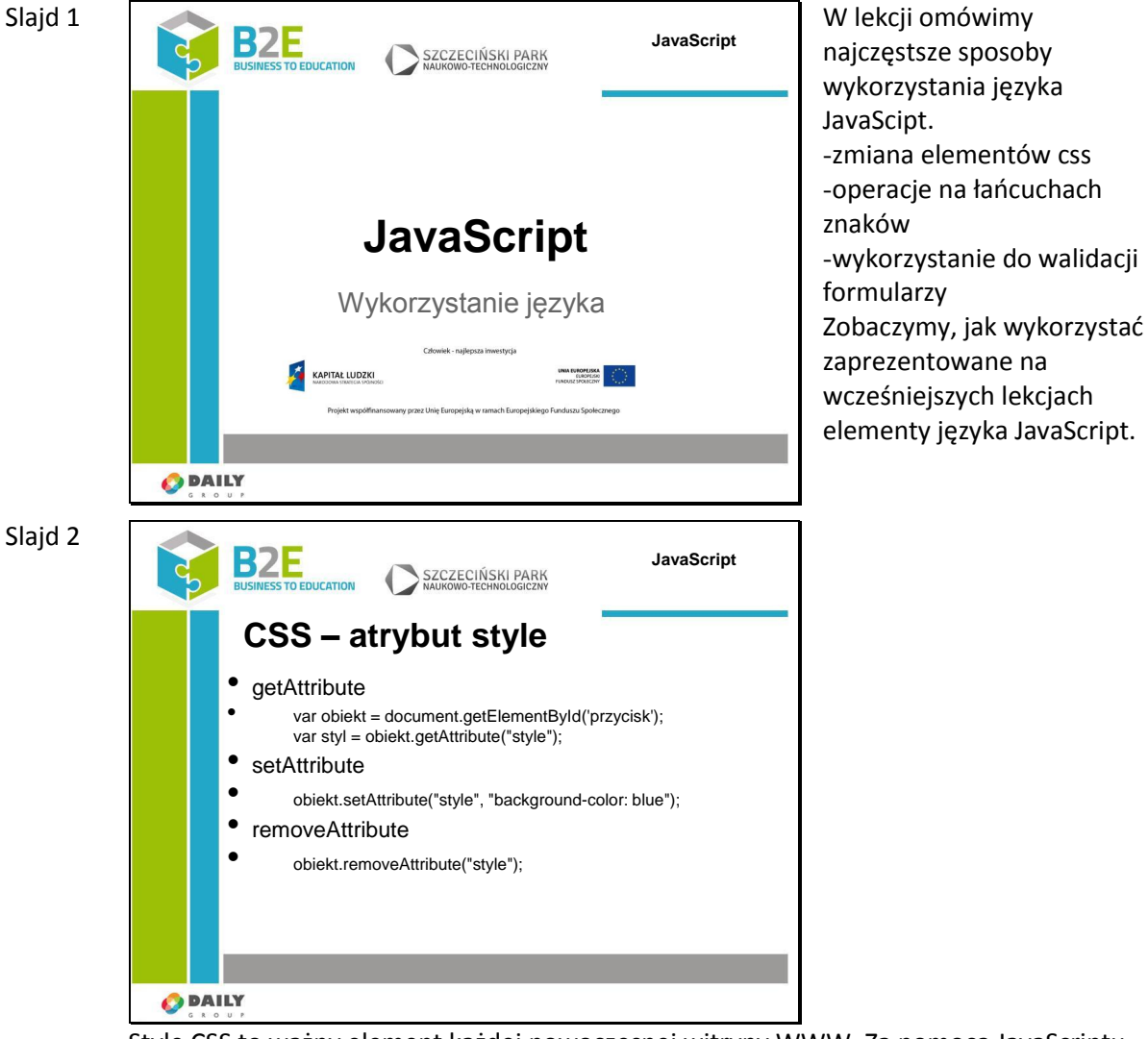

Style CSS to ważny element każdej nowoczesnej witryny WWW. Za pomocą JavaScriptu możliwa jest dynamiczna zmiana właściwości arkuszy styli.

Style CSS danego elementu przechowywane są w atrybucie "style" danego elementu. Dostęp do tego atrybutu możliwy jest z wykorzystaniem metod getAttribute, setAttribute i removeAttribute. Metoda getAttribute("style") pobiera wartość atrybutu style i umieszcza w zmiennej styl.

Aby ustawić styl dla obiektu wywołujemy metodę setAttribute z dwoma parametrami. Pierwszym jest nazwa atrybutu (w naszym przypadku style) a drugim jego wartość. Usunięcie styli możliwe jest za pomocą metody removeAttribute.

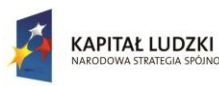

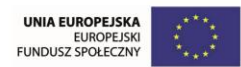

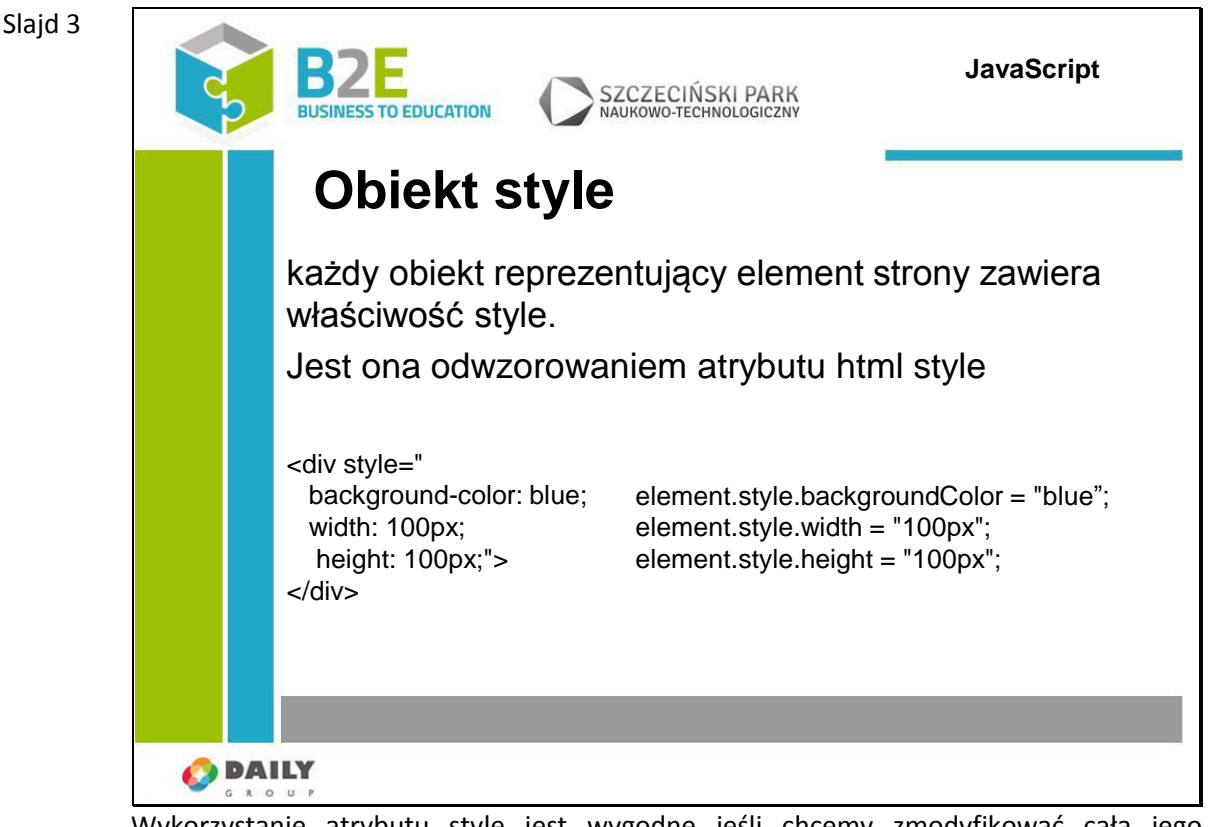

Wykorzystanie atrybutu style jest wygodne jeśli chcemy zmodyfikować całą jego zawartość. Jeśli jednak chcemy zmienić tylko jedną właściwość (np. kolor tła) pobranie całego atrybutu będzie wymagało od nas obsłużenia także innych właściwości, ustawionych dla tego elementu. Będziemy musieli wyszukać w atrybucie aktualny kolor tła, a przy zapisie zmodyfikowanej wartości pamiętać także o pozostałych ustawionych właściwościach.

Na szczęście w JavaScript każdy element ma swój obiekt style (który jest odwzorowaniem atrybutu style).

Jeśli w zmiennej obiekt przechowujemy referencje do elementu witryny do dostęp do obiektu style możliwy jest przez wypisanie obiekt.style.

Atrybuty css danego elementu są odwzorowywane do właściwości obiektu style w następujący sposób: jeśli atrybut elementu nazywał się background-color to jego reprezentacja w JavaScript będzie wyglądała następująco:

backgroundColor

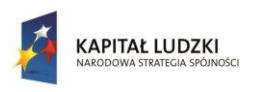

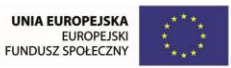

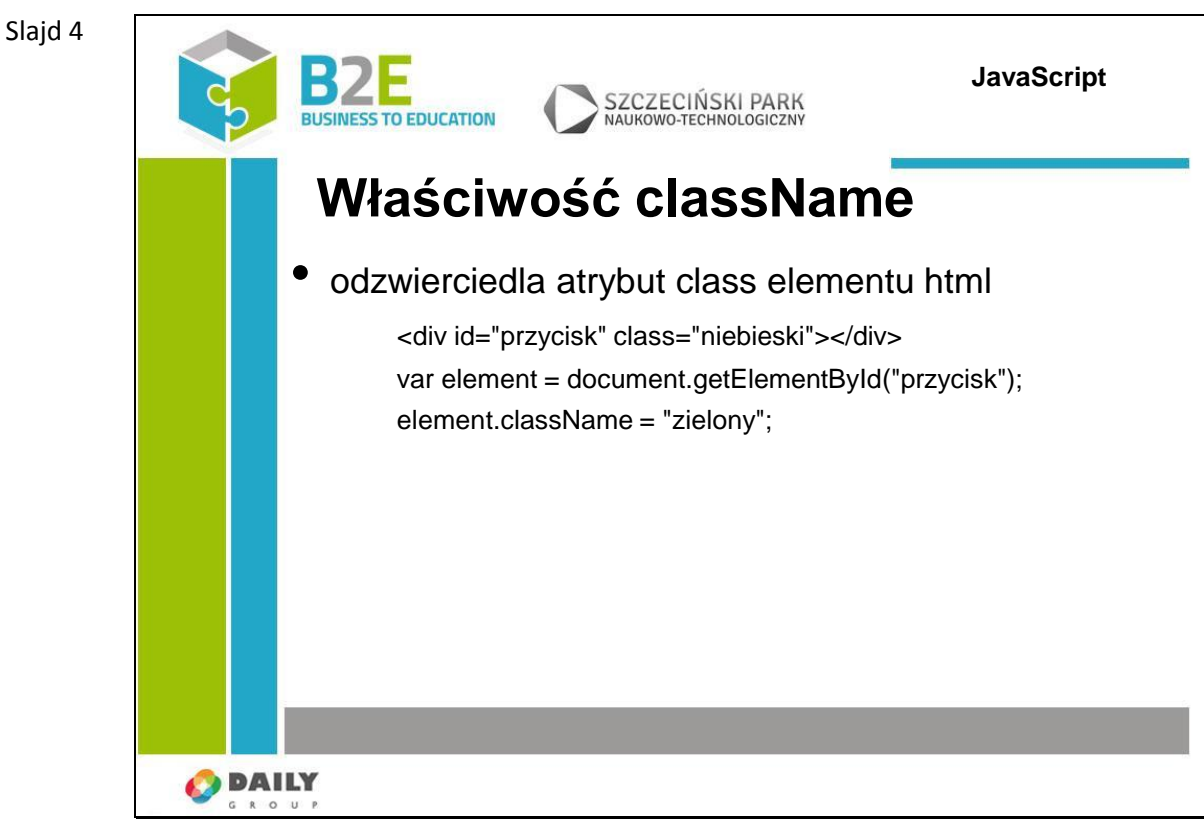

Do tej pory zmienialiśmy tylko konkretne atrybuty stylu przypisanego do danego elementu. Stosując JavaScript możemy również zmienić wartość atrybutu class elementu html, a co za tym idzie zmienić cały styl przypisany do tego elementu.

Atrybut class zamieniany jest na właściwość className obiektu odpowiadającego danemu znacznikowi.

Aby zmodyfikować właściwość class elementu należy wyszukać go za pomocą metody document.getElementById() a następnie do jego właściwości className przypisać nową wartość.

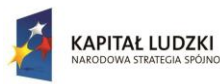

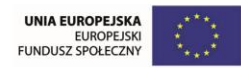

Slajd 5

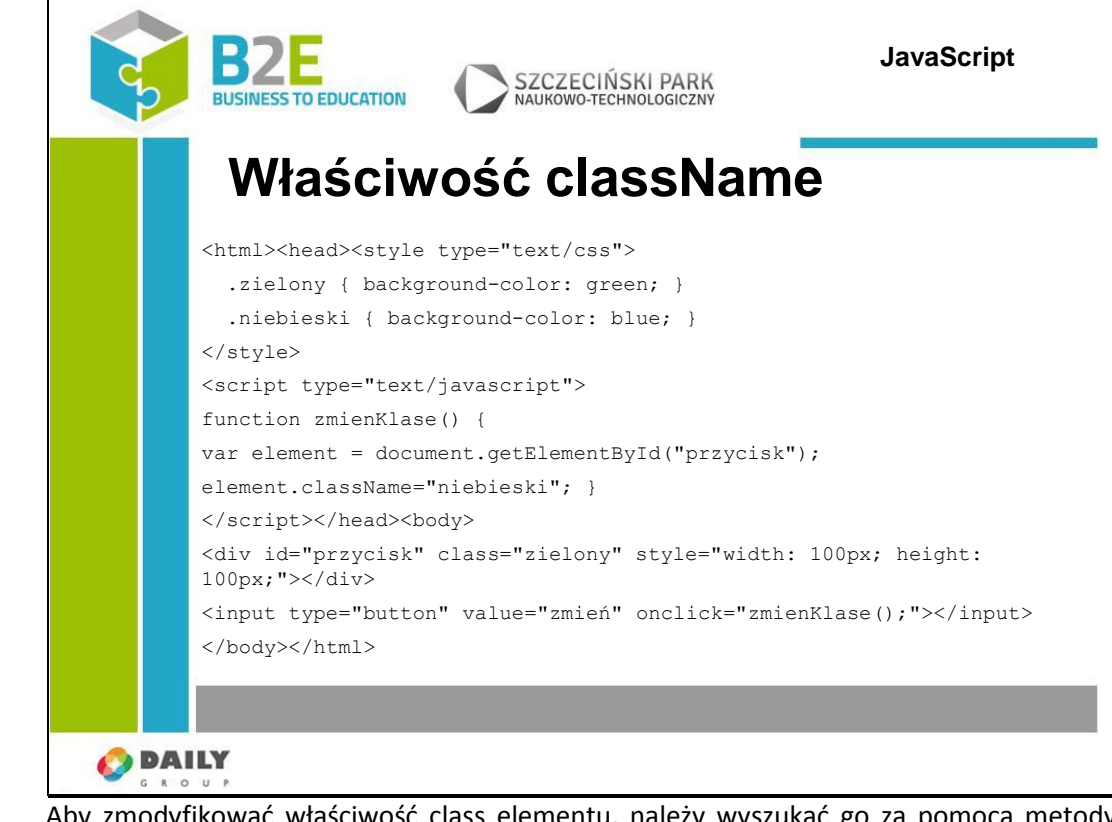

Aby zmodyfikować właściwość class elementu, należy wyszukać go za pomocą metody document.getElementById(), a następnie do jego właściwości className przypisać nową wartość.

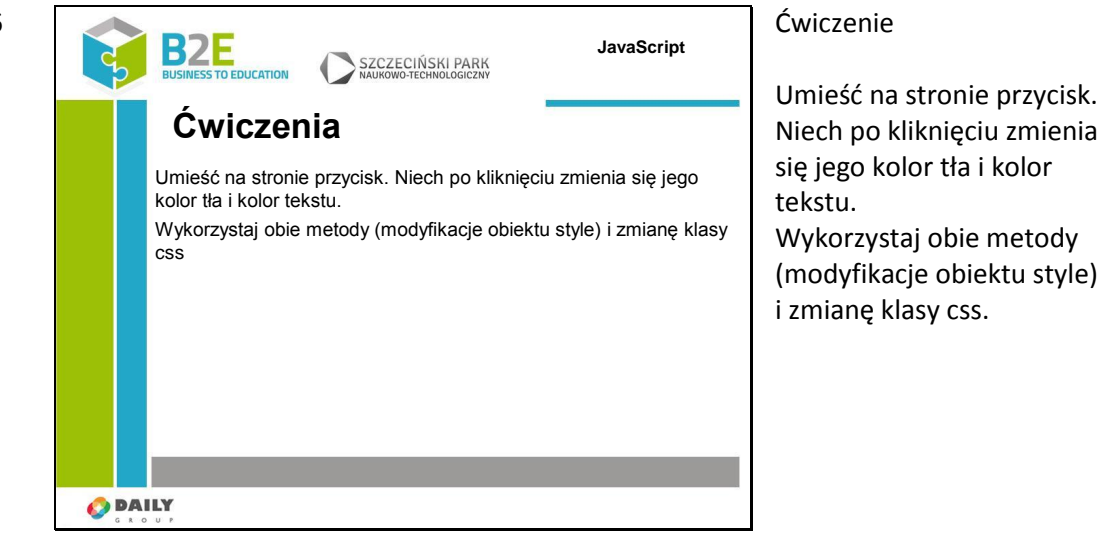

Slajd 6

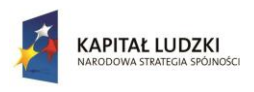

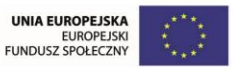

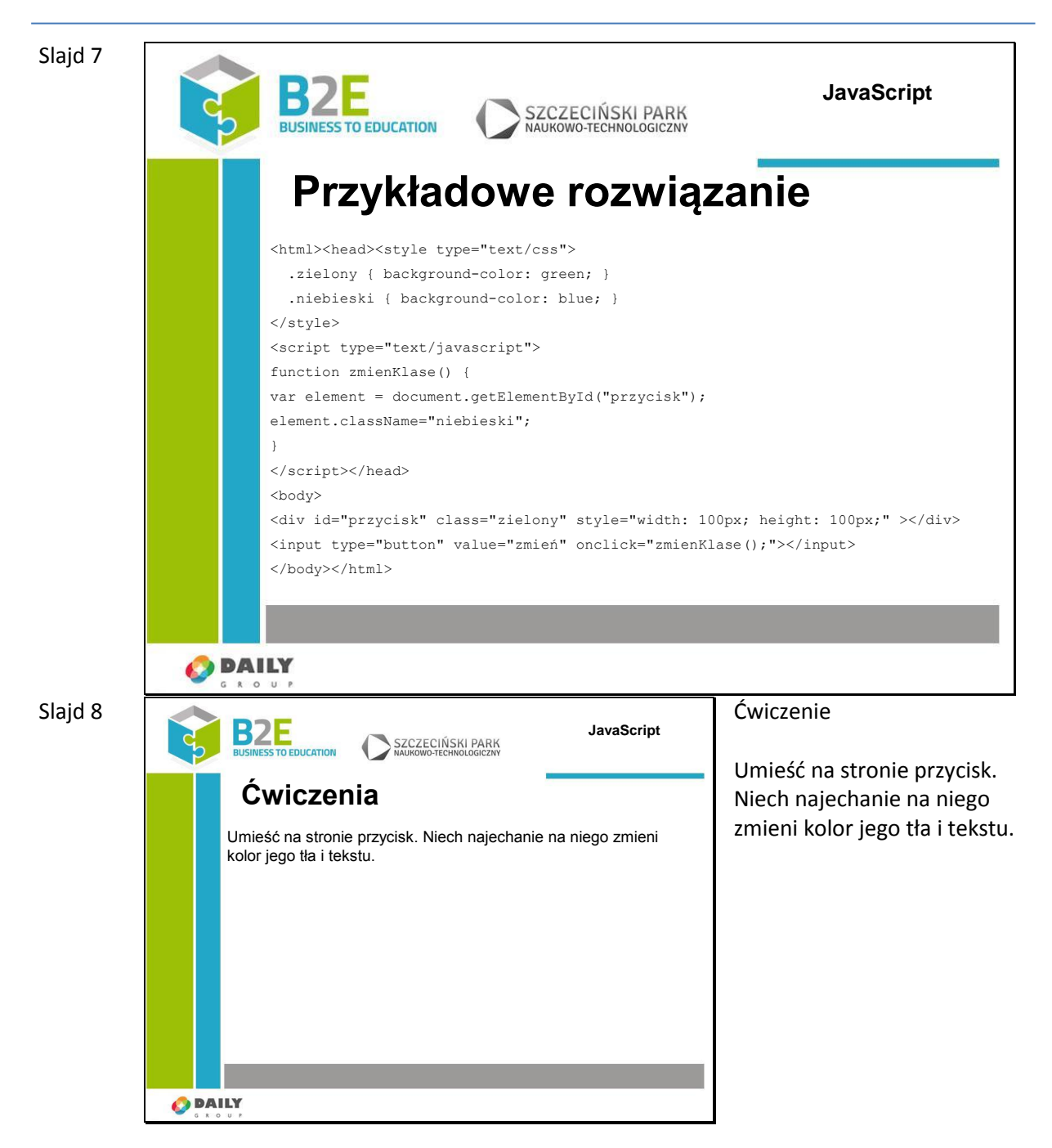

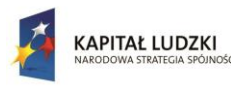

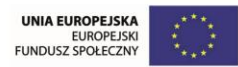

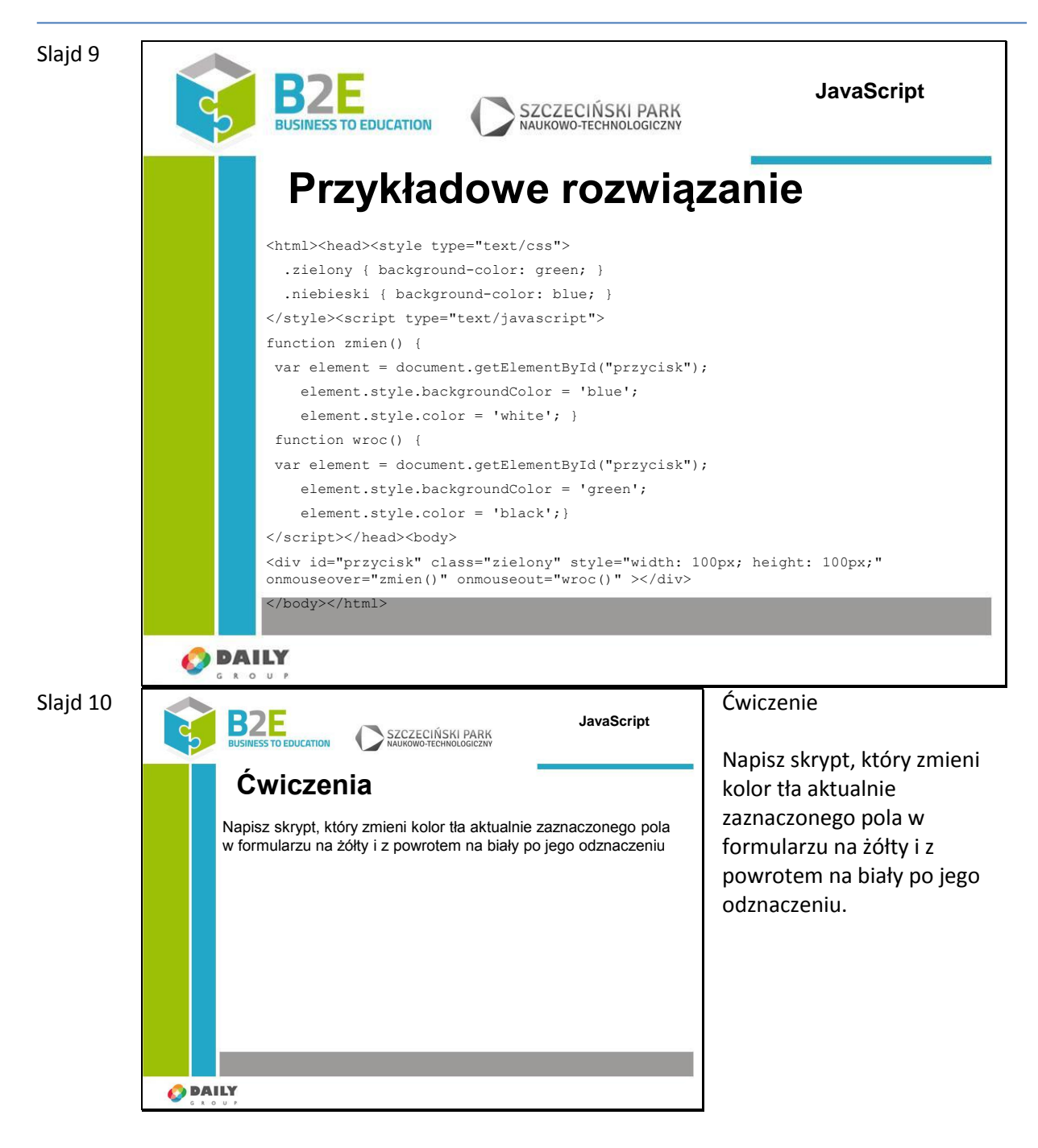

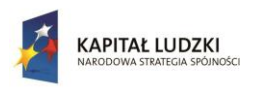

Człowiek - najlepsza inwestycja

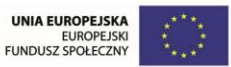

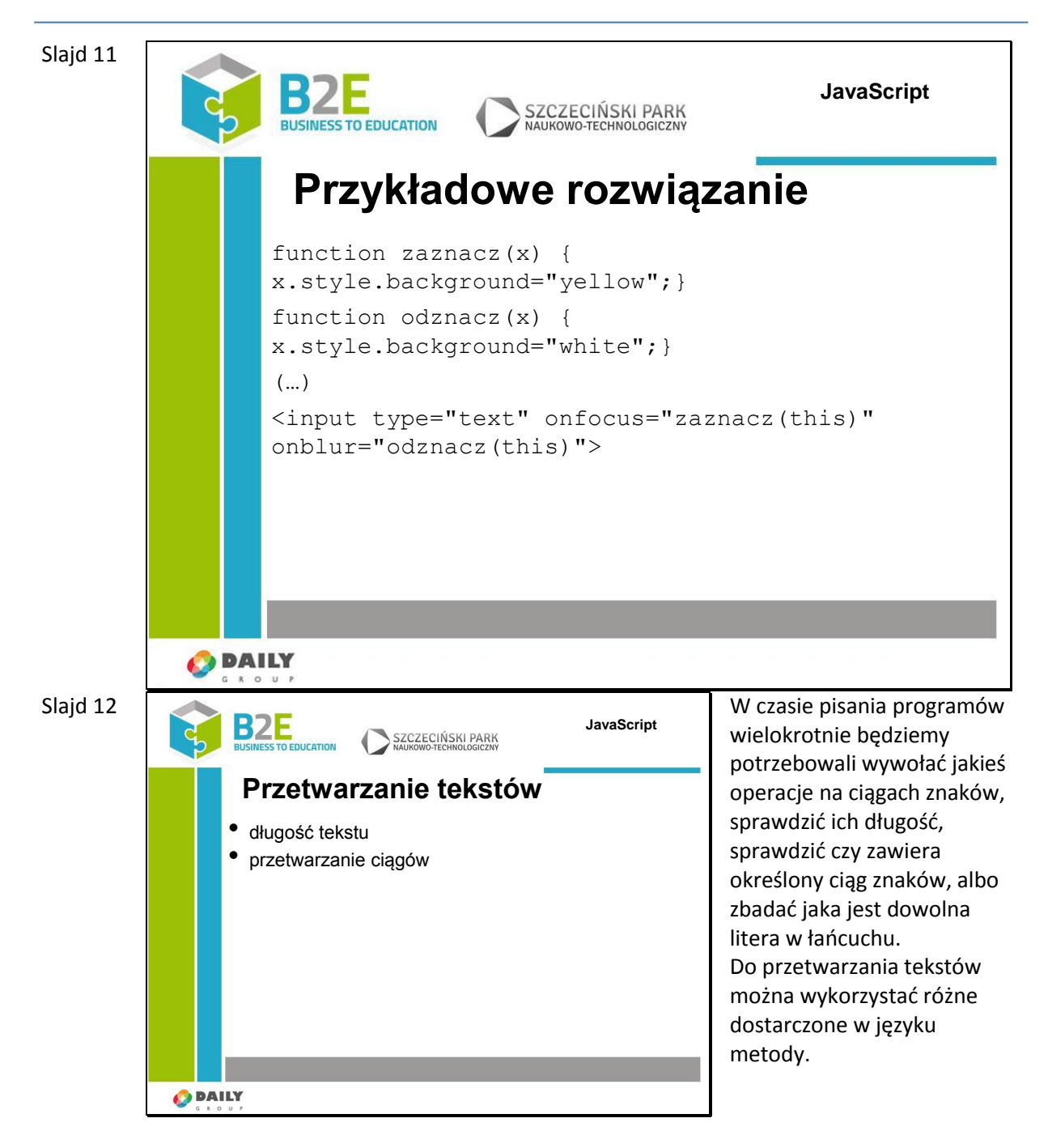

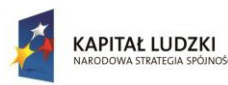

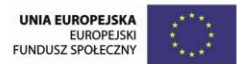

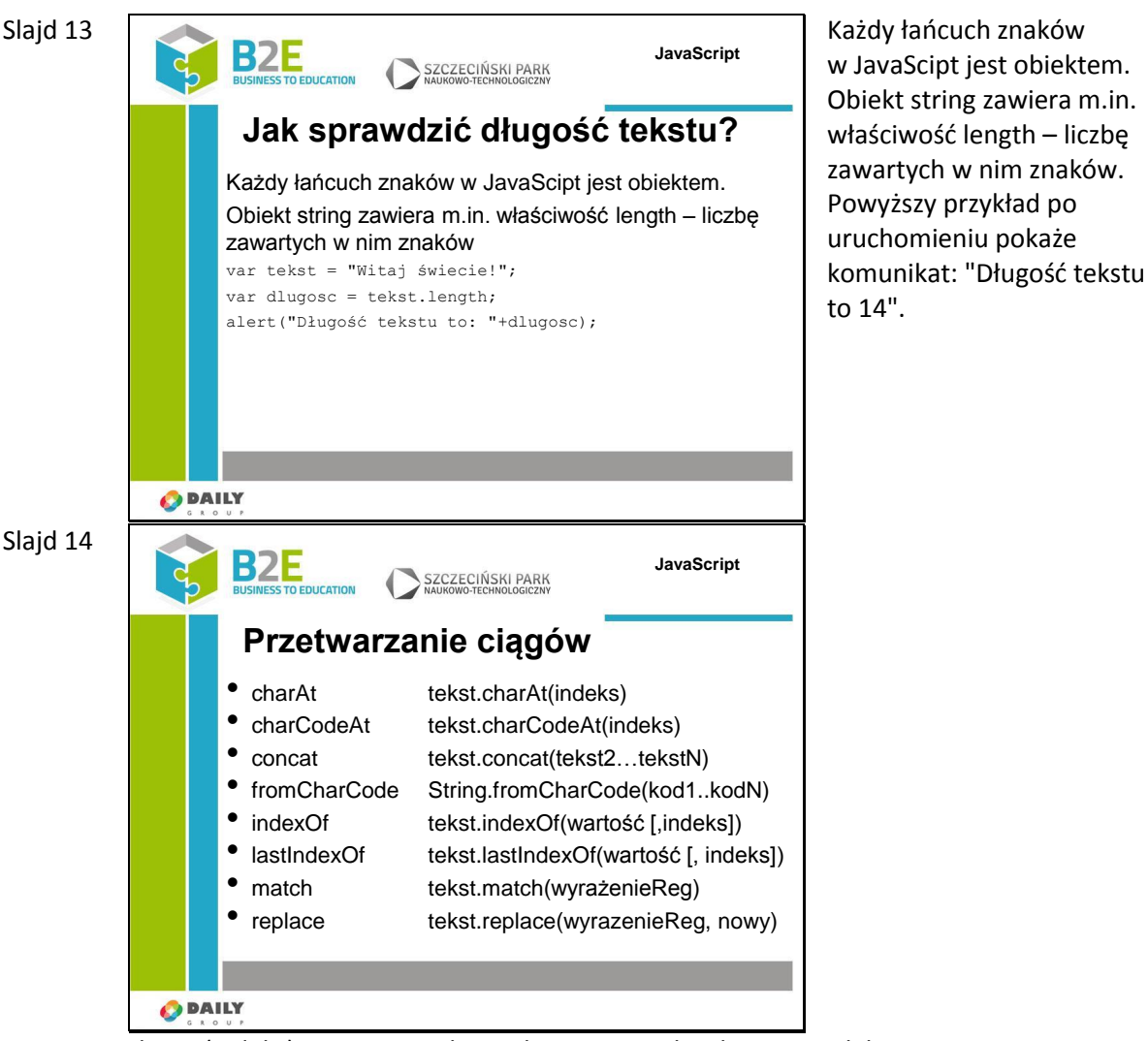

charAt(indeks) – zwraca znak znajdujący się pod wybranym indeksem

charCodeAt(indeks) - zwraca kod znaku znajdującego się pod wybranym indeksem (w JS 1.2 – kod ISO Latin1 w późniejszych Unicode)

concat – łączy łańcuchy znakowe. Wynikiem jest łańcuch powstały z połączenia tekstu oryginalnego i wszystkich tekstów podanych jako parametry

fromCharCode – zwraca łańcuch znaków złożony z podanych jako parametry kodów.

indexOf – zwraca indeks wystąpienia łańcucha wartość w łańcuchu tekst. Jeśli podamy parametr indeks to przeszukiwanie rozpoczyna się od tego indeksu.

lastIndexOf – zwraca indeks ostatniego wystąpienia łańcucha wartość w łańcuchu tekst.

match – zwraca część ciągu tekst pasującego do wyrażenia regularnego, jeśli nie znajdzie dopasowania zwraca null

replace – zwraca ciąg znaków, w którym fragmenty opisane przez wyrażenie zostały zamienione na nowy tekst

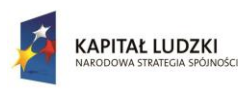

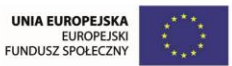

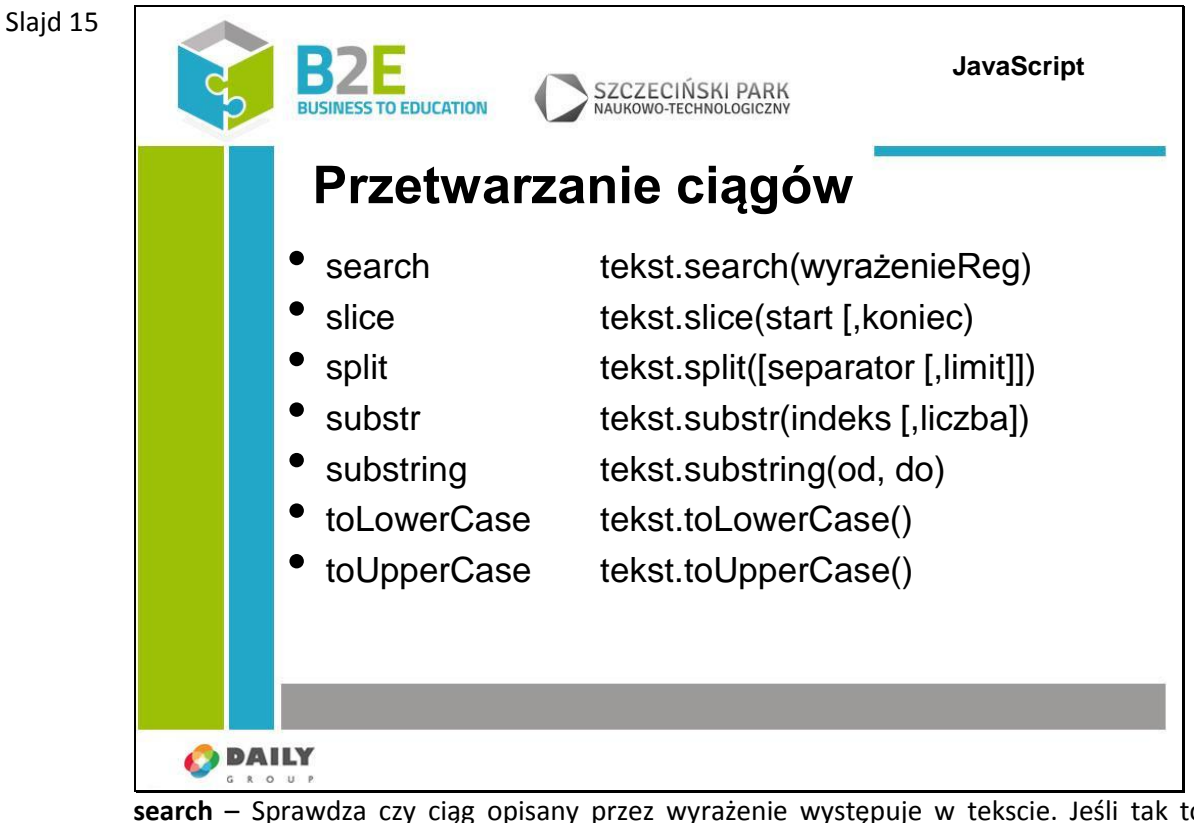

**search** – Sprawdza czy ciąg opisany przez wyrażenie występuje w tekscie. Jeśli tak to zwracany jest indeks miejsca wystąpienia a w przeciwnym wypadku wartość -1

**slice** – zwraca podciąg tekstu od indeksu start do końca lub jeśli podaliśmy drugi parametr do watrości drugiego parametru.

**split** – dzieli ciąg znaków na podciągi względem parametru separator. Jeśli nie podamy separatora to zwracany jest cały ciąg. Parametr limit oznacza maksymalną liczbę zwróconych elementów. Wynikiem jest tablica zawierająca elementy o wartościach uzyskanych po podziale.

**substr** – zwraca podciąg tekstu, zaczynający się od pozycji oznaczonej przez indeks. Jeśli podamy parametr liczba – zostanie zwrócona taka liczba znaków, jeśli nie podamy tego parametru zostaną zwrócone wszystkie znaki do końca łańcucha.

**substring** – zostanie zwrócony podciąg rozpoczynający się na pozycji od i kończący na indeksie o pozycji do.

toLowerCase - wszystkie litery w tekście zostaną zmienione na małe.

**toUpperCase** – wszystkie litery w tekście zostaną zamienione na wielkie.

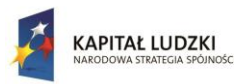

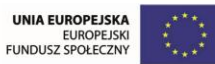

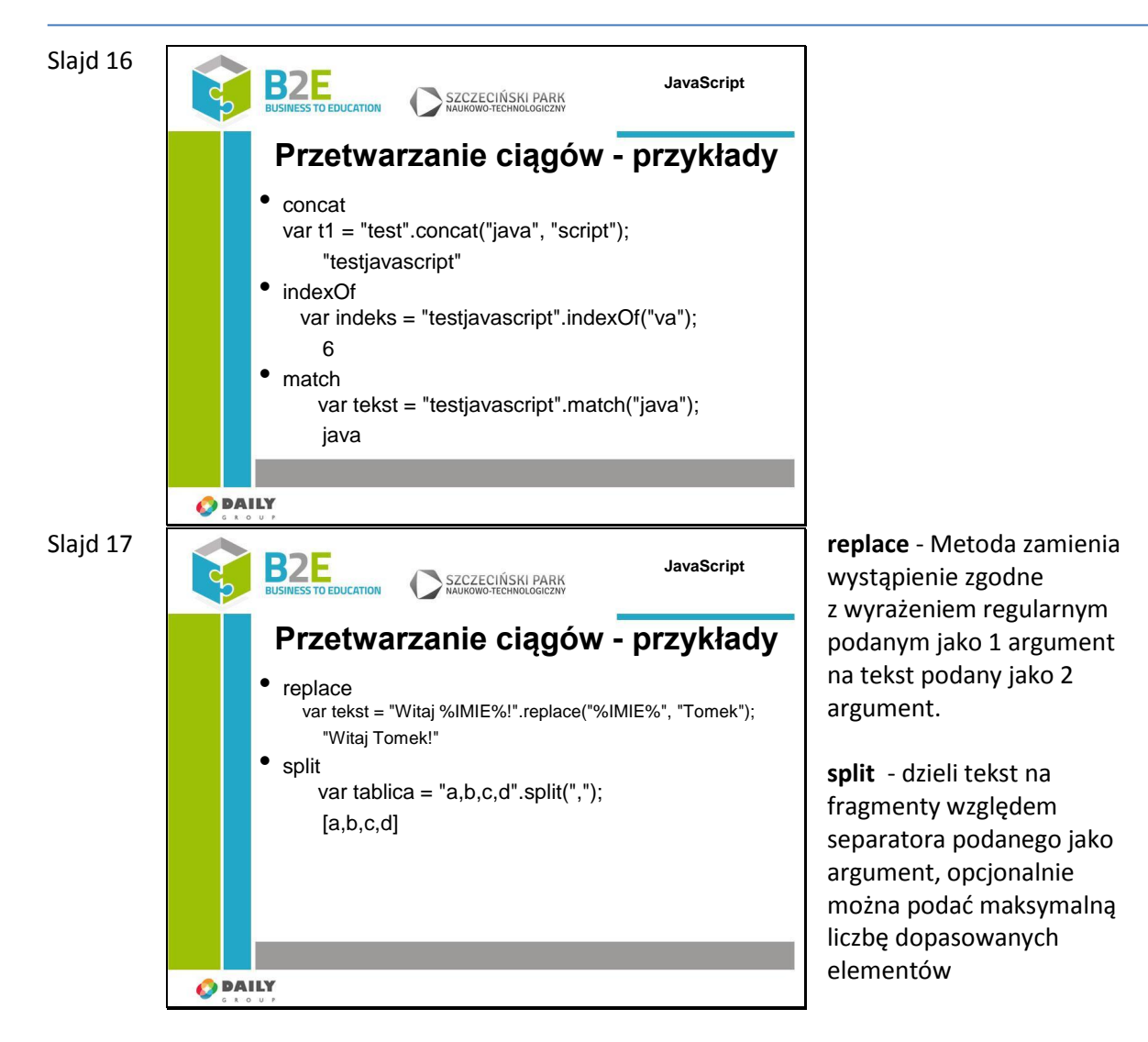

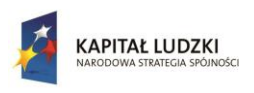

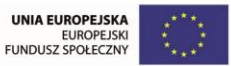

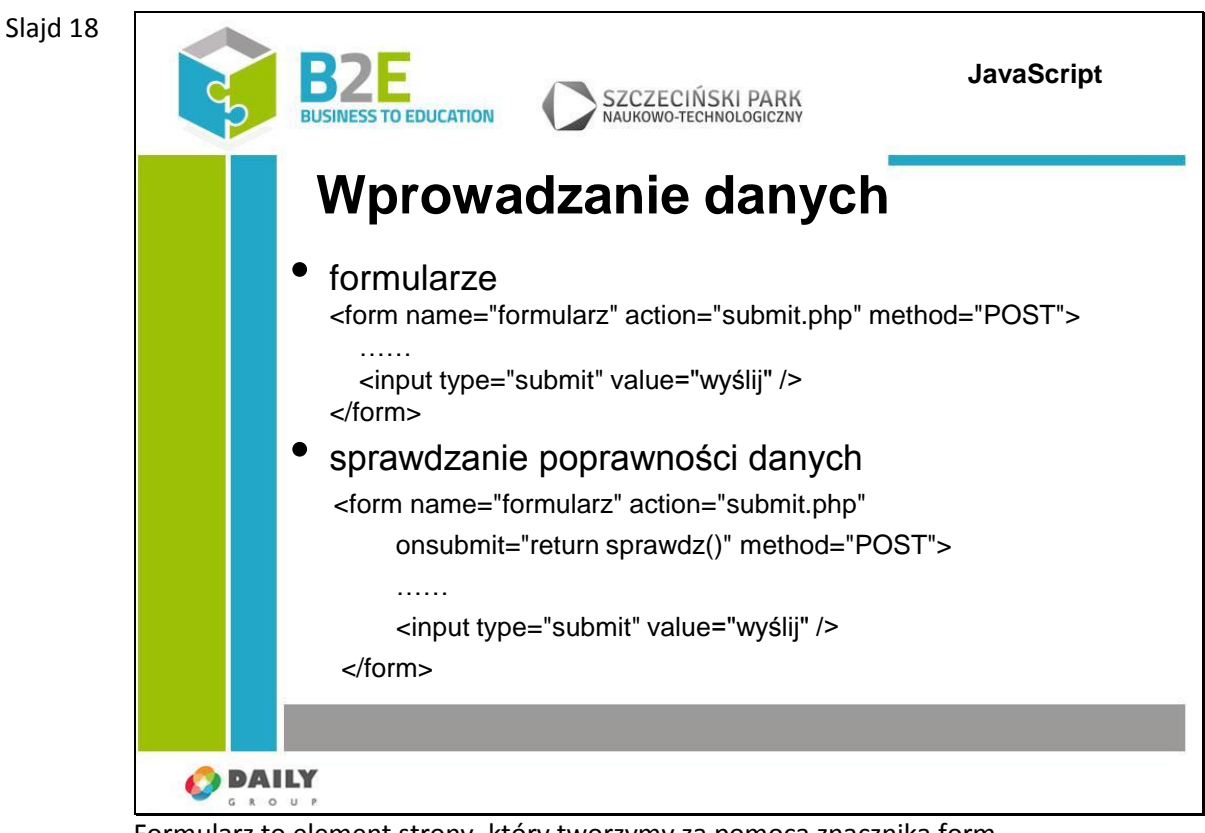

Formularz to element strony, który tworzymy za pomocą znacznika form.

Dostęp do formularzy możliwy jest przez tablicę forms obiektu document.

Formularz służy do przesłania zestawu danych od użytkownika do serwera. Warto wykorzystać JavaScript aby dokonać wstępnej analizy danych wprowadzonych do formularza. Sprawdzenie formularza powinno odbywać się również po stronie serwera, ale nie ma sensu niepotrzebnie obciążać serwera jeśli dane w formularzu są błędnie wprowadzone.

Zobaczymy w jaki sposób możemy wykorzystać napisaną przed chwilą funkcję.

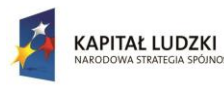

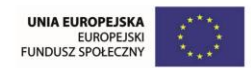

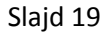

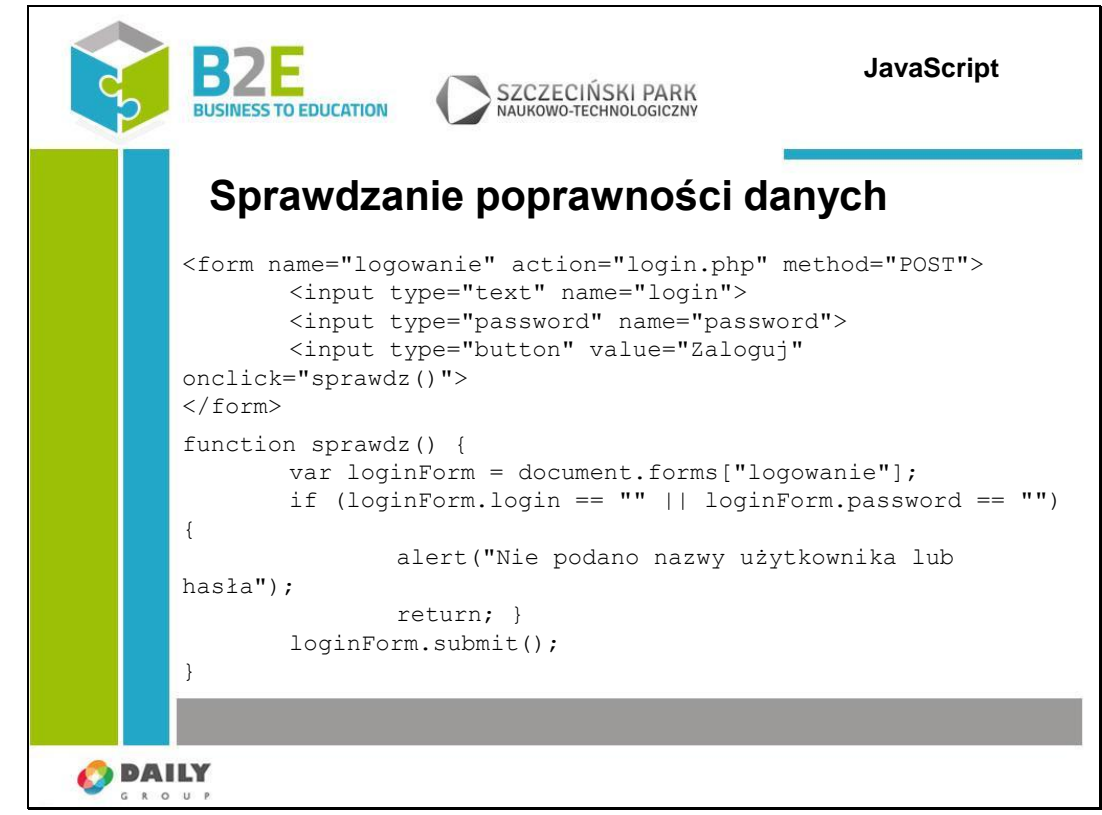

Możemy sprawdzić formularz na dwa sposoby.

Po pierwsze możemy nie umieszczać w nim przycisku typu submit tylko zwykły przycisk typu button i w funkcji obsługującej zdarzenie onclick umieścić sprawdzenie danych i wysyłanie formularza jeśli dane są poprawne.

Nasz przykładowy formularz zawiera 2 pola tekstowe do wprowadzenia nazwy użytkownika i hasła oraz przycisk "Zaloguj". Po kliknięciu przycisku sprawdzane jest czy pola login i password zostały wypełnione (są różne od znaku pustego) i jeśli tak to formularz jest wysyłany przez wywołanie metody submit(). Jeśli którekolwiek z pól jest puste, wyświetlony jest komunikat i działanie funkcji zostanie przerwane.

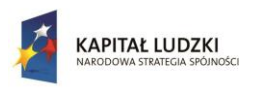

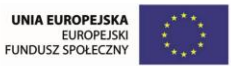

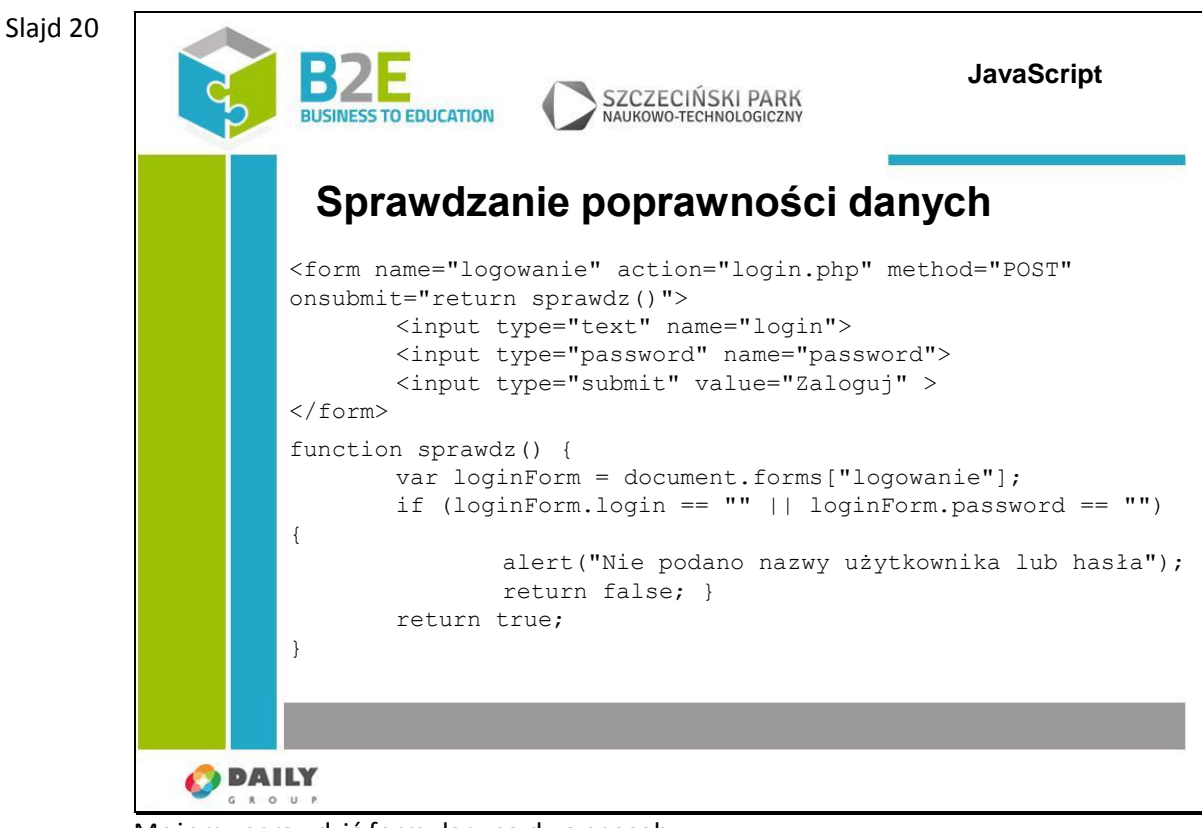

Możemy sprawdzić formularz na dwa sposoby.

Drugim sposobem jest podłączenie obsługi zdarzenia submit do formularza. Ogólna postać jest funkcji jest bardzo podobna. W obsłudze zdarzenia submit wpisaliśmy wywołanie return sprawdz(). Formularz zostanie przesłany do serwera tylko w przypadku gdy funkcja sprawdz zwróci jako wynik true. Stanie się tak, jeśli pola login i password zostaną wypełnione.

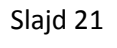

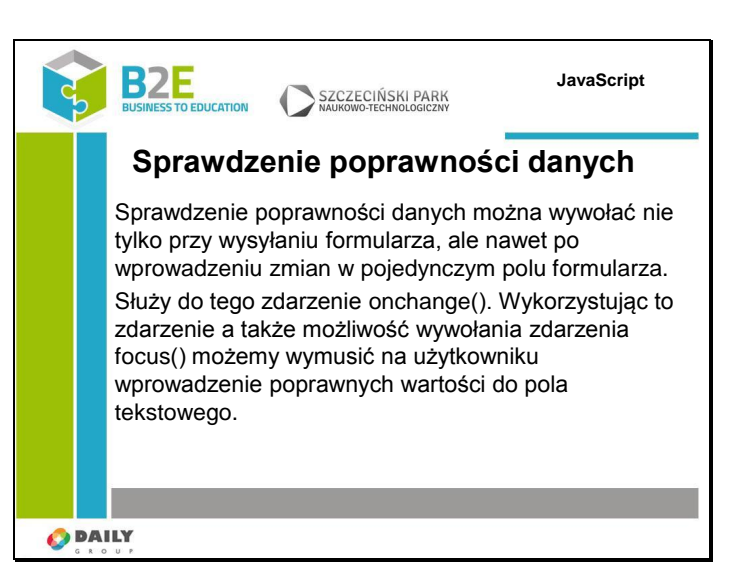
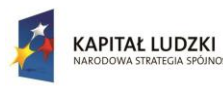

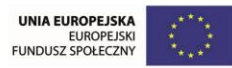

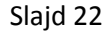

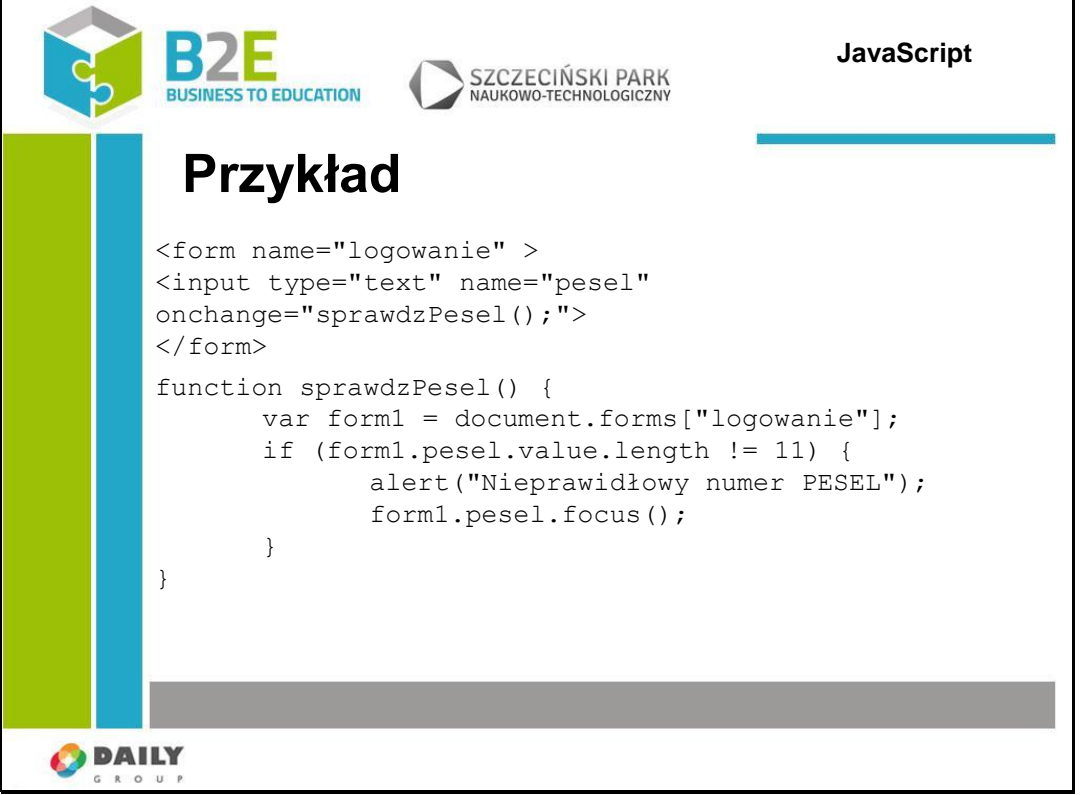

Jeśli wpiszemy liczbę znaków różną od 11, pojawi się komunikat i pole pesel zostanie ustawione jako aktywne.

Co się jednak stanie, gdy ponownie opuścimy pole formularza (bez dokonywania poprawek)?

Q: Jak możemy temu zapobiec?

A: wykorzystując zdarzenie onBlur

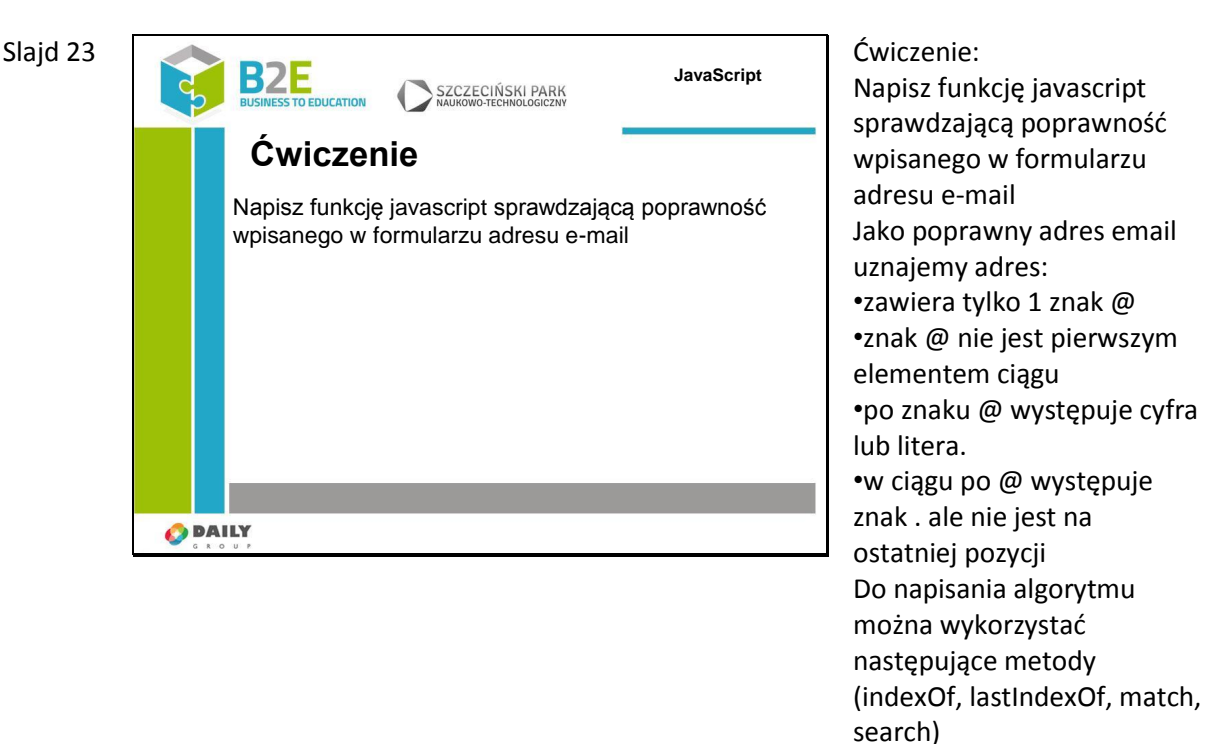

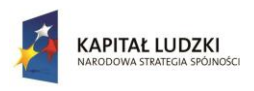

Człowiek - najlepsza inwestycja

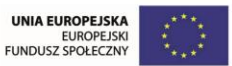

Projekt współfinansowany przez Unię Europejską w ramach Europejskiego Funduszu Społecznego

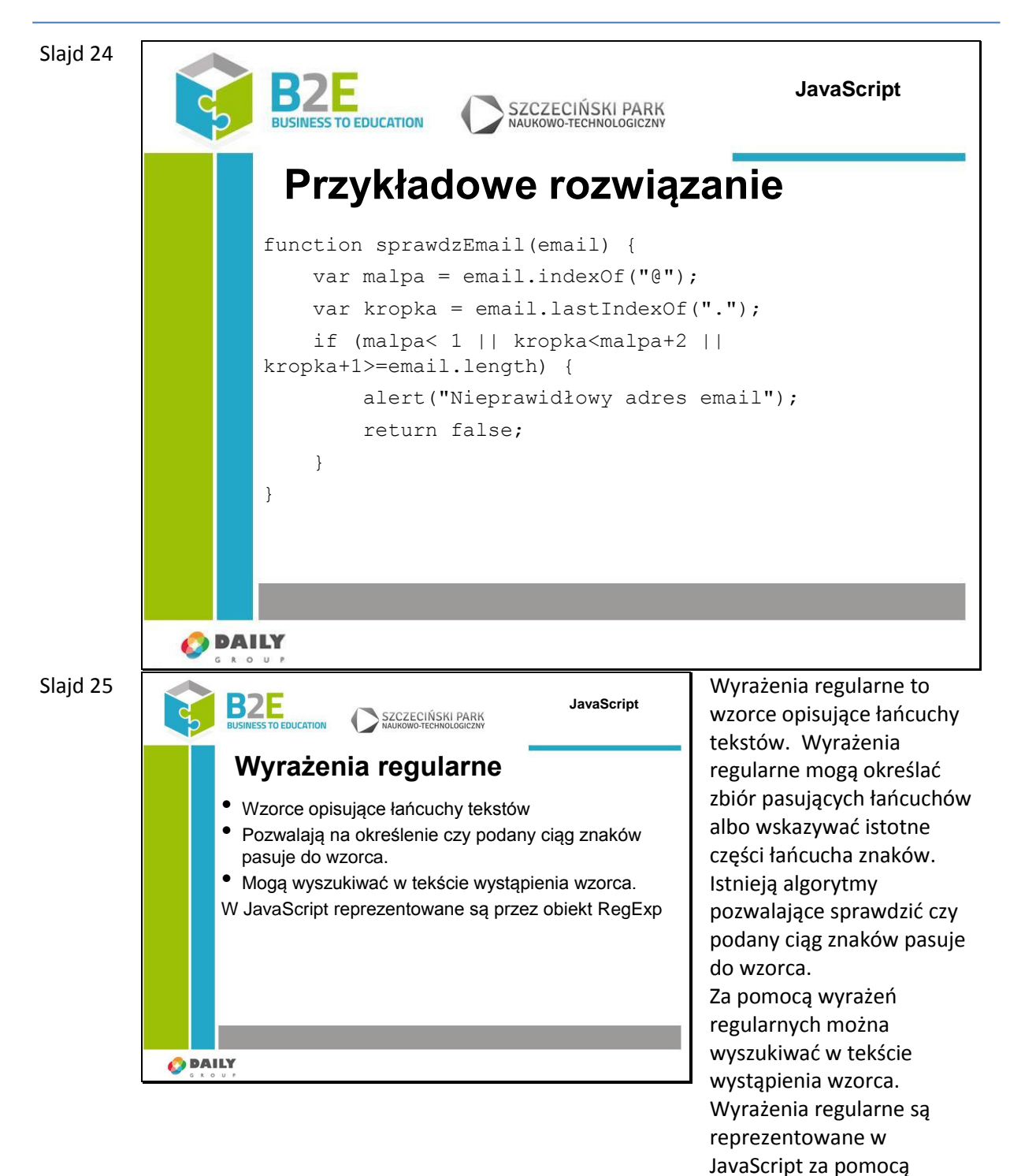

obiektów typu RegExp.

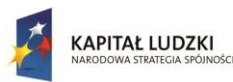

Slajd 27

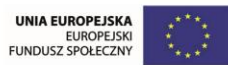

Projekt współfinansowany przez Unię Europejską w ramach Europejskiego Funduszu Społecznego

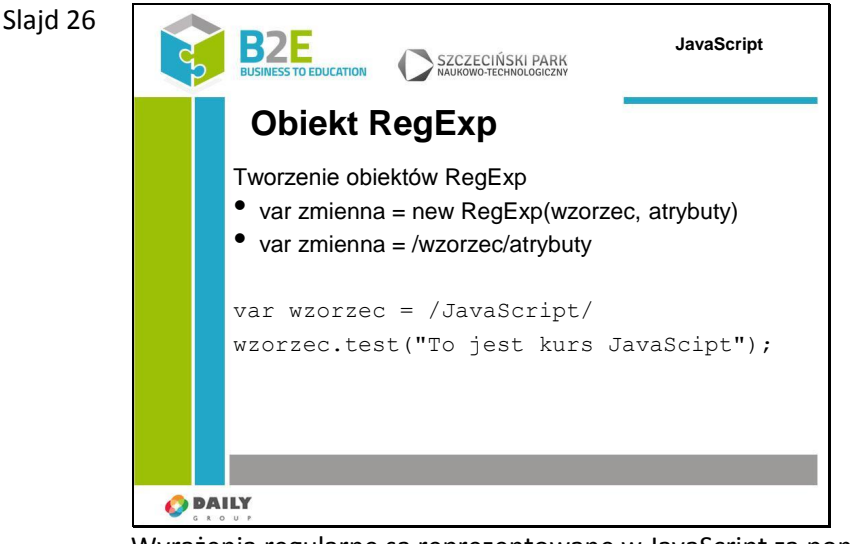

Wyrażenia regularne są reprezentowane w JavaScript za pomocą obiektów typu RegExp. Obiekt może zostać utworzony na dwa sposoby

-przez jawne wykorzystanie konstruktora obiektu (var zmienna = new RegExp(wzorzec, atrybuty) przez przypisanie wyrażenia do zmiennej

Utwórzmy prosty wzorzec – niech to będzie ciąg znaków Javascript. Aby przetestować czy w tekście znajduje się ustalony przez nas wzorzec wywołujemy metodę test obiektu RegExp. Metoda zwraca true jeśli wzorzec występuje w tekście i false w przeciwnym przypadku. Obiekt RegExp ma jeszcze kilka innych metod:

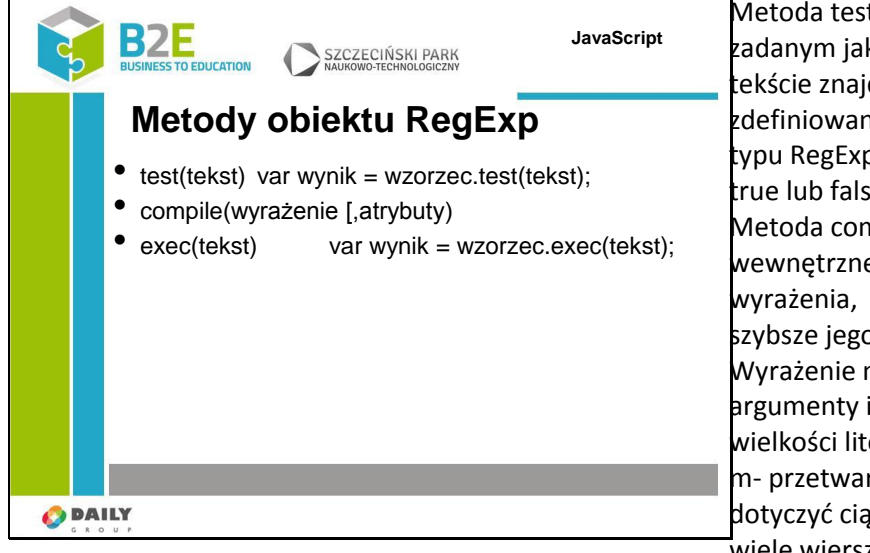

Metoda test bada czy w zadanym jako argument tekście znajduje się wzorzec, zdefiniowany przez obiekt typu RegExp. Wynikiem jest true lub false Metoda compile() dokonuje wewnętrznej kompilacji wyrażenia, co pozwala na szybsze jego przetwarzanie. Wyrażenie może zawierać argumenty i – pomijanie wielkości liter, g – globalne, m- przetwarzanie ma dotyczyć ciągu zawierającego wiele wierszy. xec – metoda przeszukuje tekst w poszukiwaniu wzorca. Zwraca tablicę z

wynikami dopasowań.

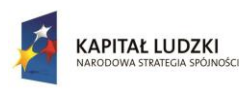

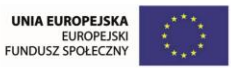

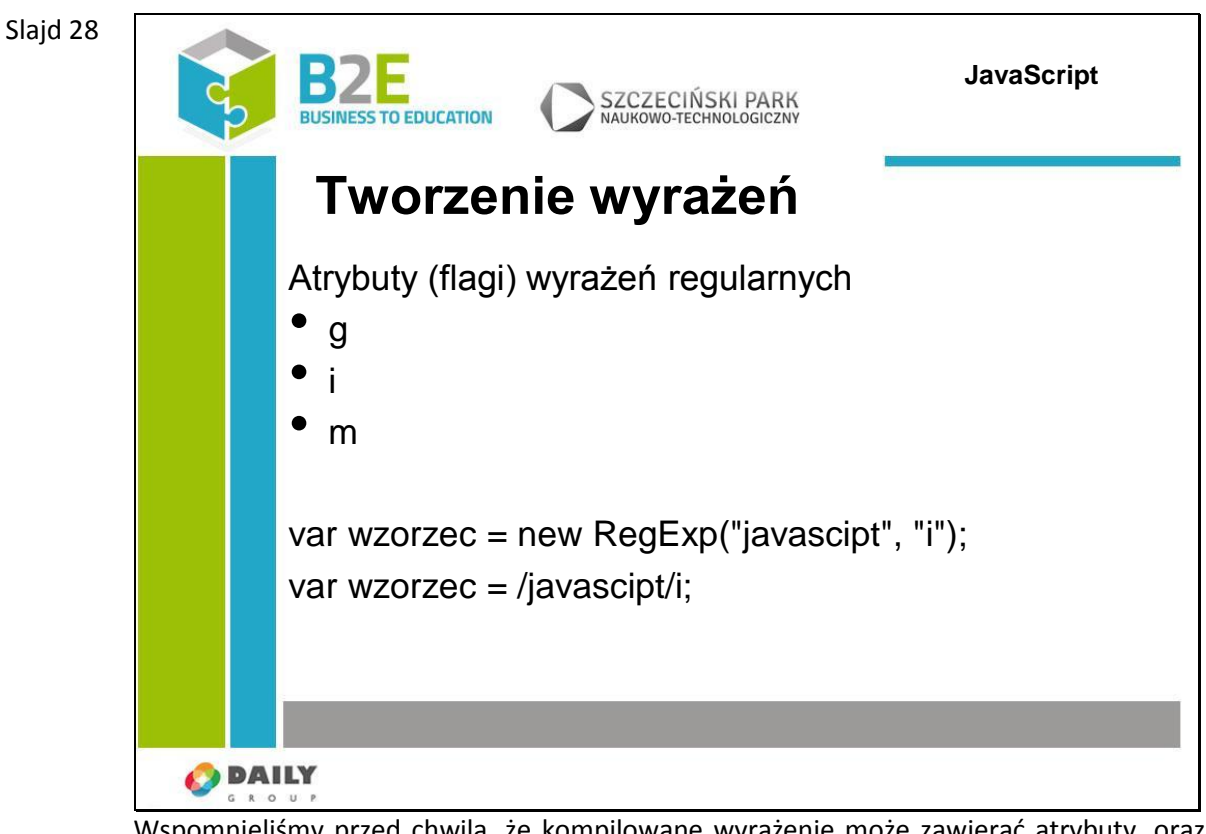

Wspomnieliśmy przed chwilą, że kompilowane wyrażenie może zawierać atrybuty, oraz że obie metody tworzenia wyrażeń także takie miejsce mają.

W wyrażeniach regularnych możemy podawać atrybuty (zwane też flagami) pozwalające na zmianę zachowania wyrażenia.

Dostępne są następujące parametry:

-g – globalny – oznaczający że przetwarzany ma być cały ciąg (bez tego znacznika) zwracany będzie tylko pierwszy dopasowany fragment. Parametr o bardzo dużym znaczeniu przy poszukiwaniu wszystkich wystąpień wzorca w tekscie, można go pominąć jeśli interesuje nas tylko czy tekst zawiera fragment opisany wzorcem

-i – oznaczający że wielkość liter w tekście ma być ignorowana. Bez podania tego znacznika domyślną wartością jest false – treść w tekście musi mieć taką samą wielkość liter jak ta zdefiniowana we wzorcu

-m – oznaczający, że przetwarzanie ma dotyczyć tekstu wielowierszowego. W trybie tym znak początku i końca wzorca (^\$) jest wstawiany przed i po znaku nowej linii (\n).

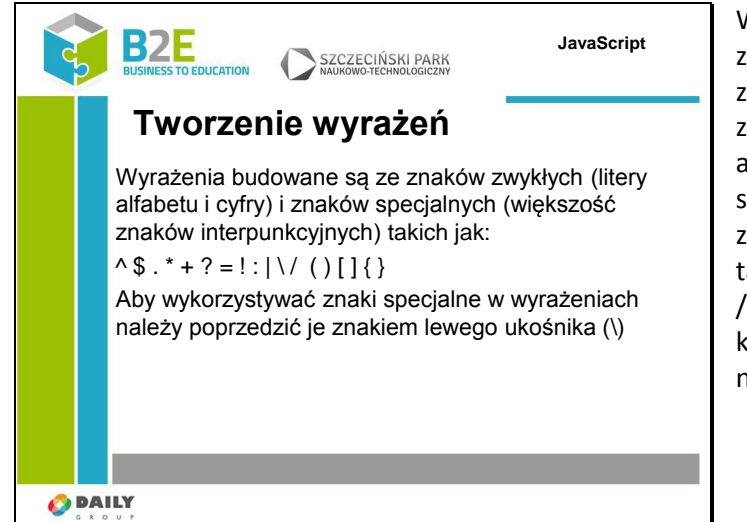

Wyrażenia budowane są ze znaków zwykłych oraz znaków specjalnych. Znaki zwykłe to wszystkie litery alfabetu i cyfry. Znaki specjalne to większość znaków interpunkcyjnych takich jak:  $\wedge$  \$ . \* + ? = ! : | \  $/$  ( ) [ ] { }. Aby z nich korzystać należy podać przed nimi znak \ (lewy ukośnik)

Slajd 29

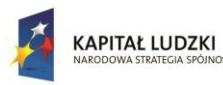

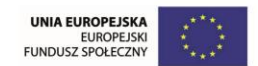

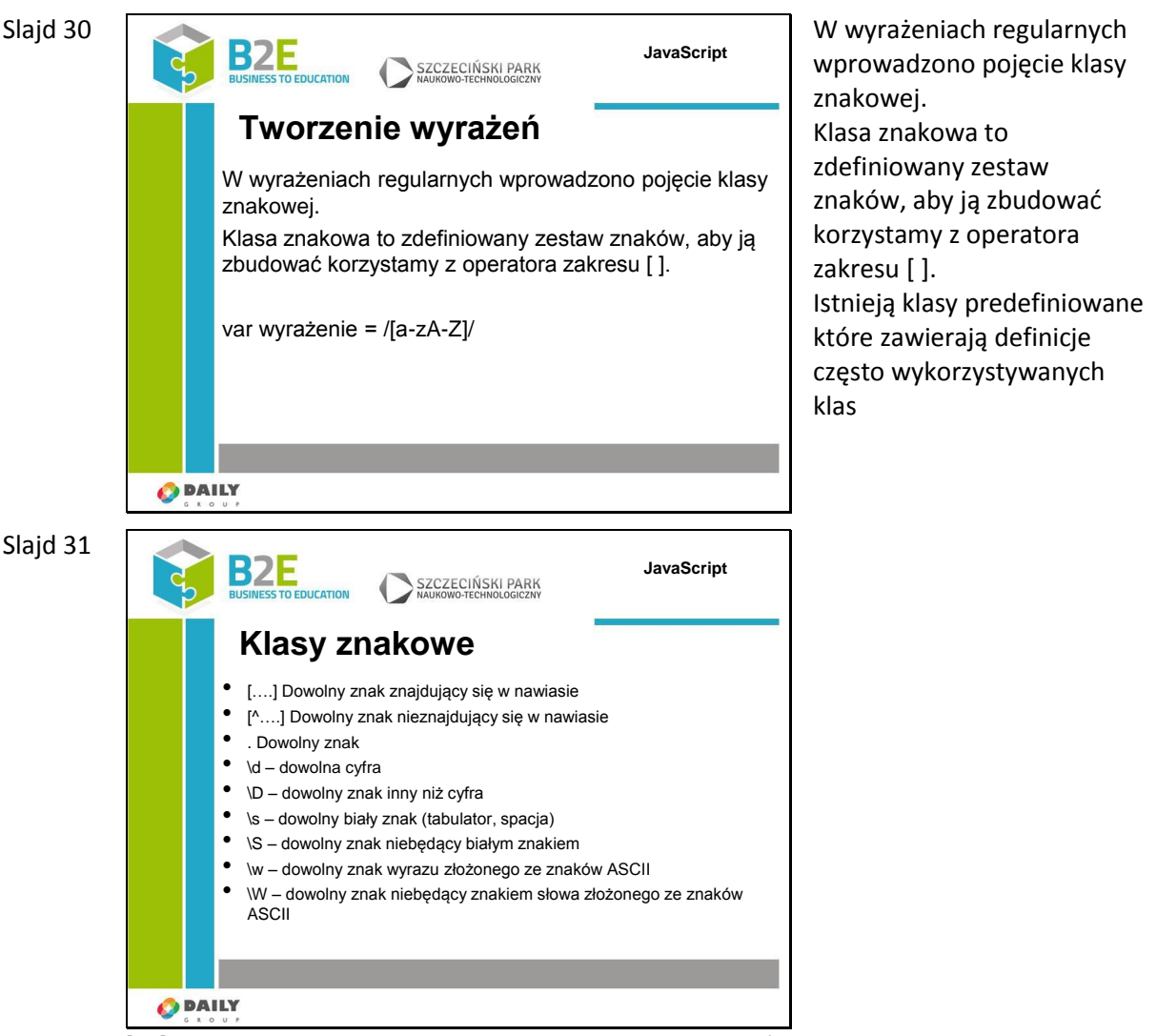

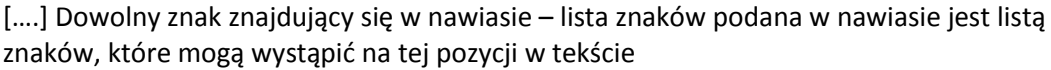

[^….] Dowolny znak nieznajdujący się w nawiasie – odwrotność – na pozycji w tekście nie mogą wystąpić znaki z nawiasu. Operator ^ musi być pierwszym po nawiasie

. Dowolny znak – na tej pozycji może być dowolny znak oprócz znaku nowej linii \d – dowolna cyfra – uproszczony zapis [0-9]

\D – dowolny znak inny niż cyfra – odwrotność powyższego [^0-9]

\s – dowolny biały znak (tabulator, spacja)

\S – dowolny znak niebędący białym znakiem

\w – dowolny znak wyrazu złożonego ze znaków ASCII – dowolna cyfra, litera lub znak podkreślenia [0-9a-zA-Z\_]

\W – dowolny znak niebędący znakiem słowa złożonego ze znaków ASCII [^0-9a-zA-Z\_]

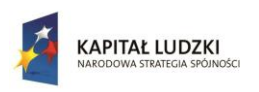

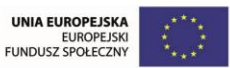

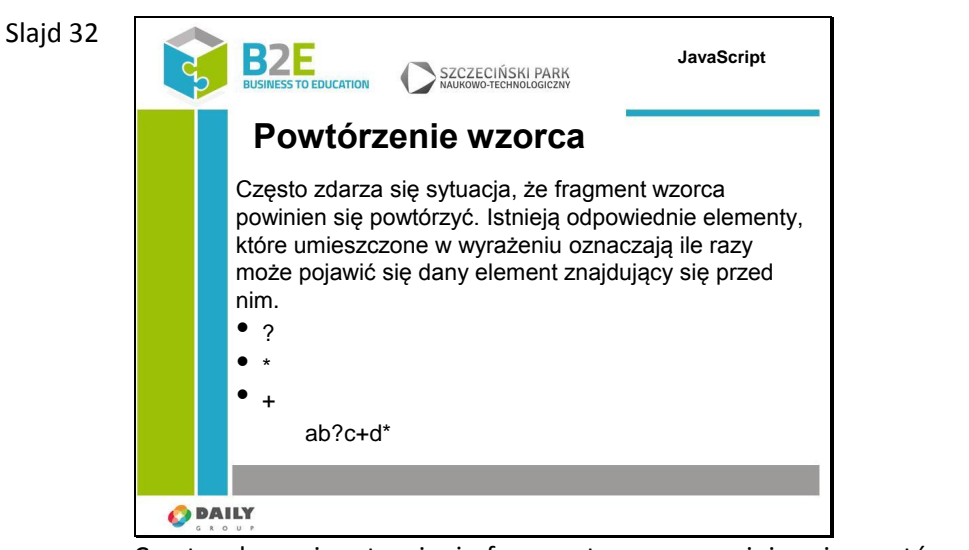

Często zdarza się sytuacja, że fragment wzorca powinien się powtórzyć. Istnieją odpowiednie elementy, które umieszczone w wyrażeniu oznaczają ile razy może pojawić się dany element, znajdujący się przed nim.

- ? oznacza że element może pojawić się 0 lub jeden raz
- \* oznacza że element może pojawić się dowolną ilość razy (zero lub więcej)
- + oznacza, że element może pojawić się jeden lub więcej razy

W powyższym wyrażeniu dopasowane zostaną fragmenty tekstu, które: zaczynają się od znaku "a", po nich może ale ale nie musi wystąpić litera "b", następnie będzie co najmniej jedna litera c po których może wystąpić dowolna liczba liter d.

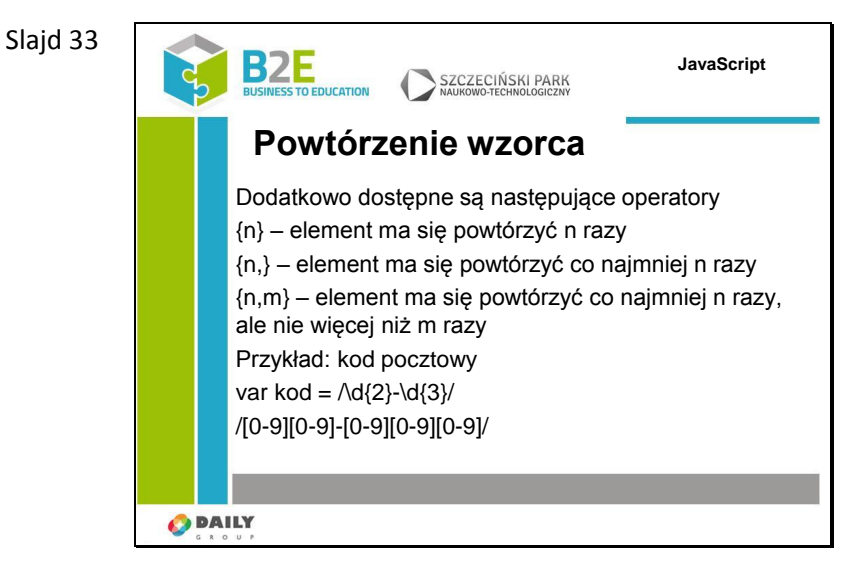

Dodatkowo dostępne są następujące operatory {n} – element ma się powtórzyć n razy {n,} – element ma się powtórzyć co najmniej n razy {n,m} – element ma się powtórzyć co najmniej n razy, ale nie więcej niż m razy

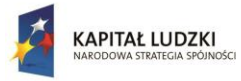

Slajd 35

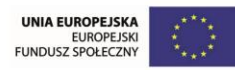

Projekt współfinansowany przez Unię Europejską w ramach Europejskiego Funduszu Społecznego

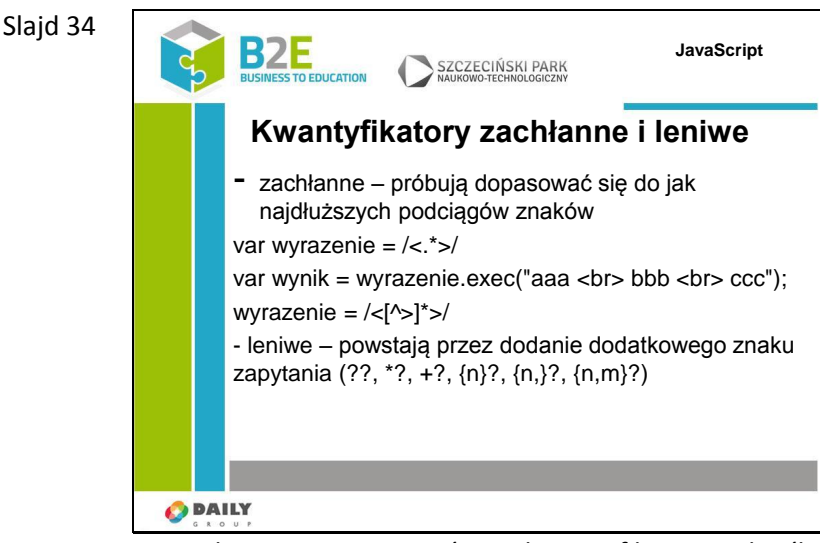

Wszystkie opisane wcześniej kwantyifikatory określane są jako zachłanne- będą próbowały dopasować się do jak najdłuższych podciągów.

Rozważmy taki przykład – wyrażenie ma wyszukiwać znaczniki html w tekście. Wiemy że znaczniki to fragmenty tekstu ujęte w nawiasy trójkątne.

Spodziewamy się wyników <br> <br> ale wyrażenie dopasowało jeszcze tekst <br> bbb <br>. Fragment ten także pasuje do naszego wyrażenia, ale nie jest poprawnym znacznikiem html. Aby to poprawić należałoby użyć następującego wyrażenia: /<[^>]\*>/ określi ono, że między nawiasami nie może znaleźć się nawias zamykający.

Innym sposobem jest wykorzystanie kwantyfikatorów leniwych, powstałych przez dodanie do zwykłych kwantyfikatorów dodatkowego pytajnika.

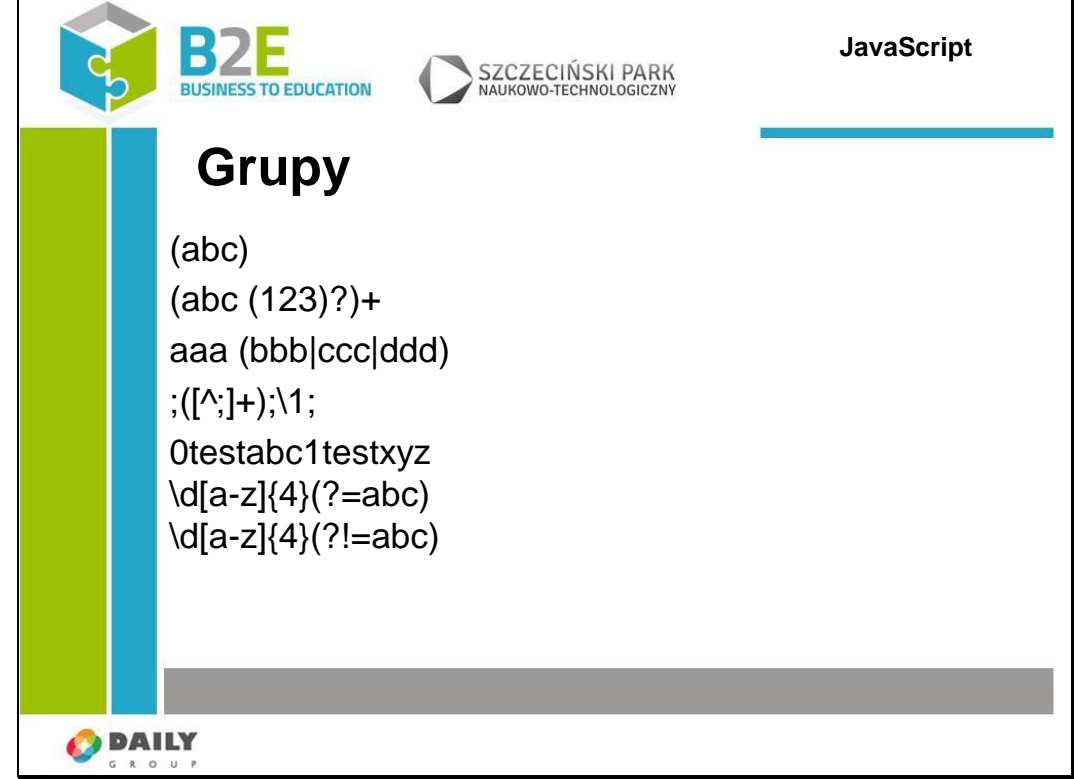

Wcześniejsze metody pokazywały jak określić liczbę powtórzeń określonego znaku. Częstą sytuacją jest jednak powtarzanie się we wzorcu grup znaków. Aby oznaczyć grupę należy wpisać ją w nawiasy okrągłe. Pierwszy przykład pokazuje grupę składającą się z sekwencji abc. Drugi grupę składającą się z sekwencji abc, po której może wystąpić sekwencja cyfr

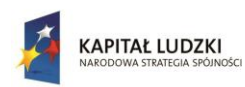

Slajd 36

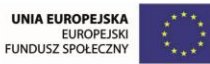

Projekt współfinansowany przez Unię Europejską w ramach Europejskiego Funduszu Społecznego

# 123. Cała grupa może pojawić się raz lub więcej.

Możemy także zdefiniować kilka różnych wersji ciągu. W przykładzie trzecim pokazano sekwencję aaa po której możę wystąpić albo sekwencja bbb, ccc lub ddd. Takie warianty należy oddzielić od siebie znakiem pionowej linii.

Grupowanie daje nam dodatkowo możliwość odwołania się do ciągu odnalezionego w tekście. Każda grupa wyodrębniona za pomocą nawiasu ma swój kolejny numer. Możemy się do takiej grupy odwołać za pomocą wyrażenia \numer. W przykładzie sprawdzamy czy w ciągu wartości oddzielonych średnikiem nie ma dwóch takich samych umieszczonych obok siebie

Inną dodatkową możliwością jest spojrzenie w przód – sprawdzenie czy w dalszej części wyrażenia występuje lub nie występuje określony ciąg.

Stosujemy do tego operatory ?= i ?!=

W powyższym przykładzie w tekście 0testabc1testxyz w 1 przypadku zostanie zwrócony tekst 0test (cyfra, 4 znaki a-z a po nich występuje ciąg abc) a w drugim przypadku 1test – pierwszy fragment jest pominięty, ponieważ chcemy w wyniku otrzymać wyrażenie po którym nie następuje ciąg abc.

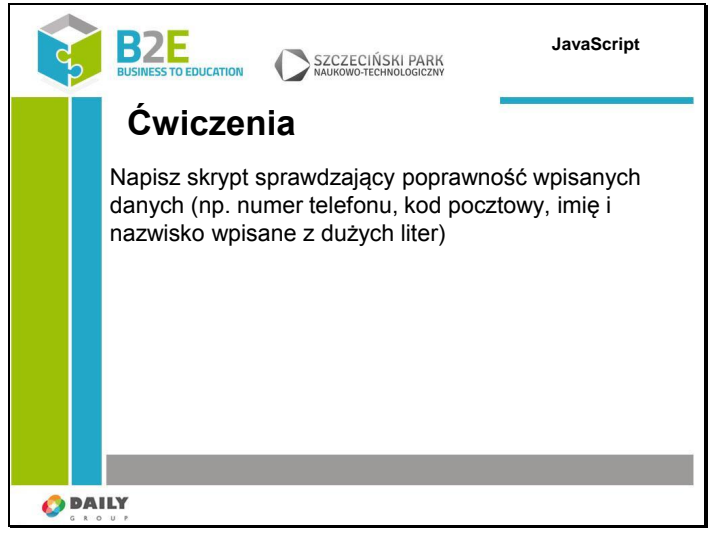

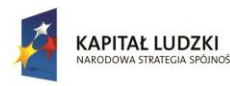

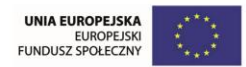

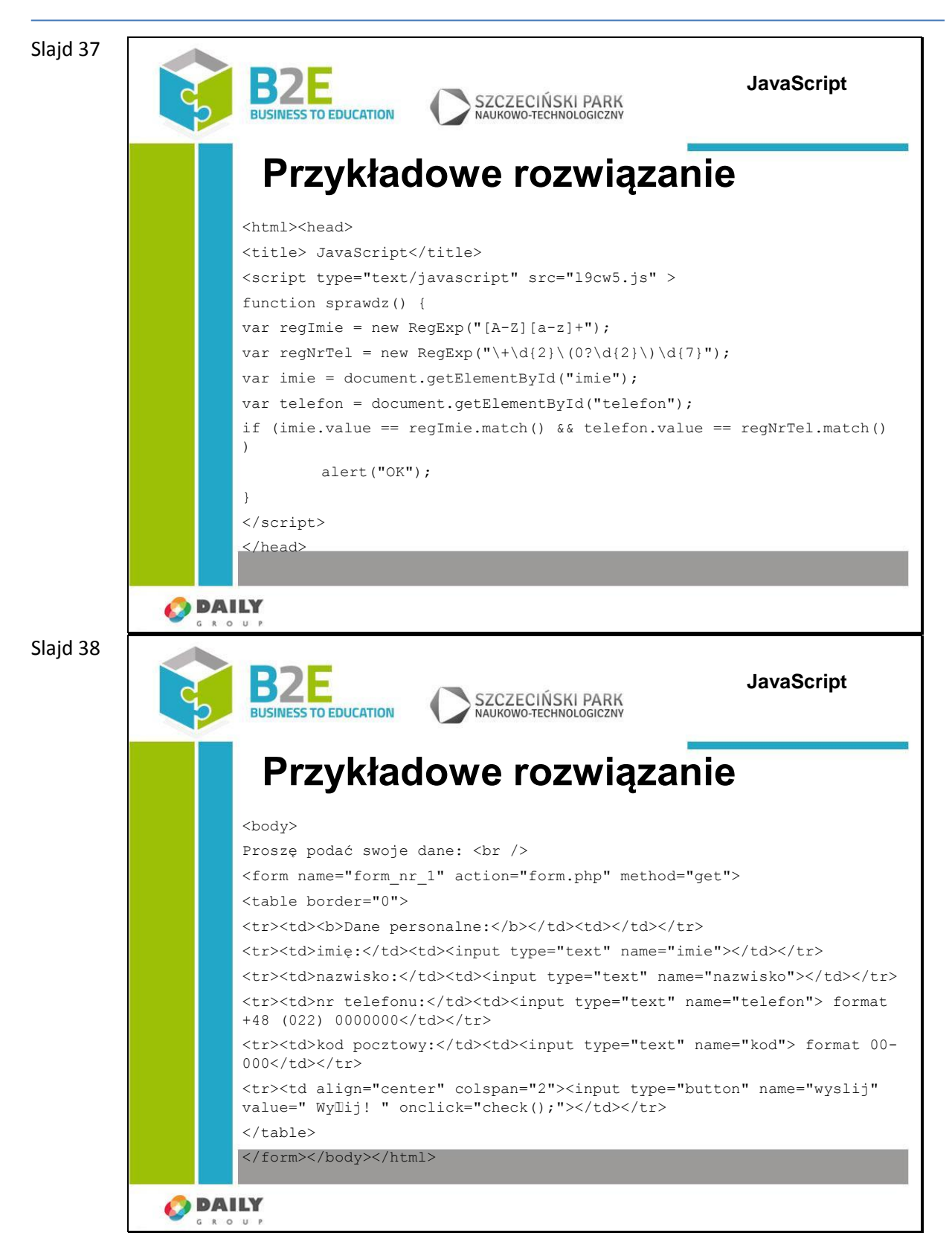

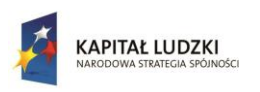

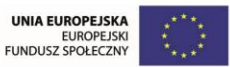

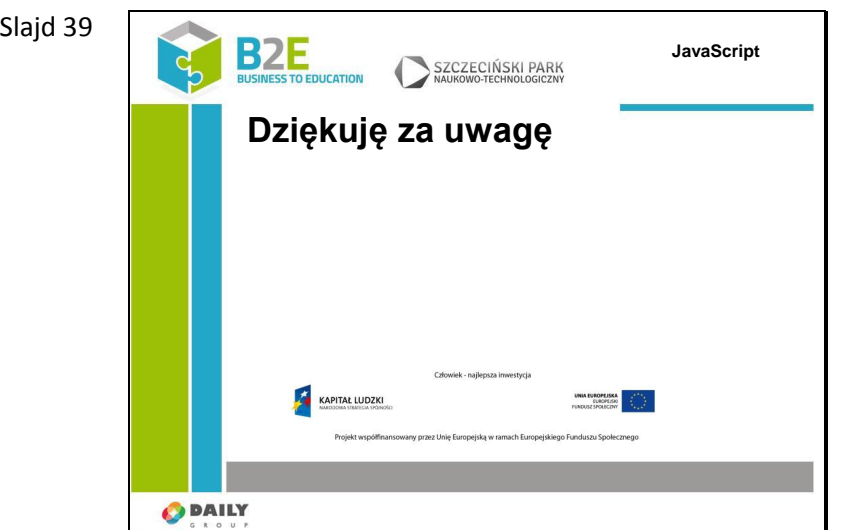

# **Ćwiczenia**

Na slajdach zaprezentowano kilka podstawowych ćwiczeń wykorzystujących zaprezentowane możliwości języka. Pierwszym jest ćwiczenie zmieniające kolor przycisku (slajd 6) obrazujący wykorzystanie JS do zmiany wyglądu witryny www.

Drugim ćwiczeniem jest ćwiczenie wymagające napisania funkcji walidującej wartość wpisana w pole formularza (slajd 13)

# **Opis założonych osiągnięć ucznia**

Uczestnik po zakończeniu lekcji zna podstawowe sposoby wykorzystania języka JavaScript przy tworzeniu stron www. Potrafi za pomocą wyrażeń regularnych przeszukiwać treść strony.

# **Lekcja 10 Biblioteka JQuery**

# **Cel lekcji**

Celem lekcji jest wprowadzenie do zaawansowanego, ale bardzo prostego w użyciu frameworka JavaScript – jQuery. Jest to biblioteka funkcji napisana w języku JavaScript rozszerzająca i upraszczająca część rozwiązań zaprezentowanych w poprzedniej lekcji.

# **Sposoby osiągania celów kształcenia**

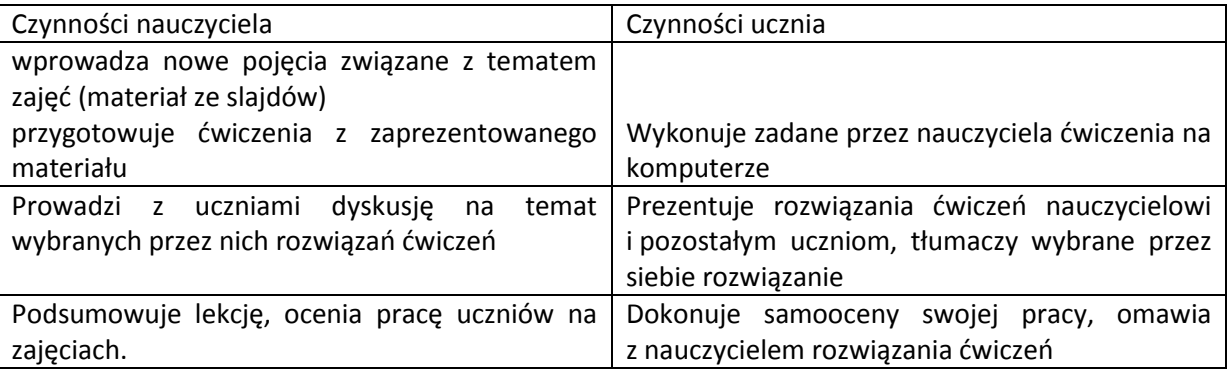

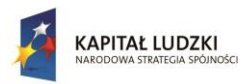

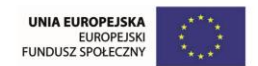

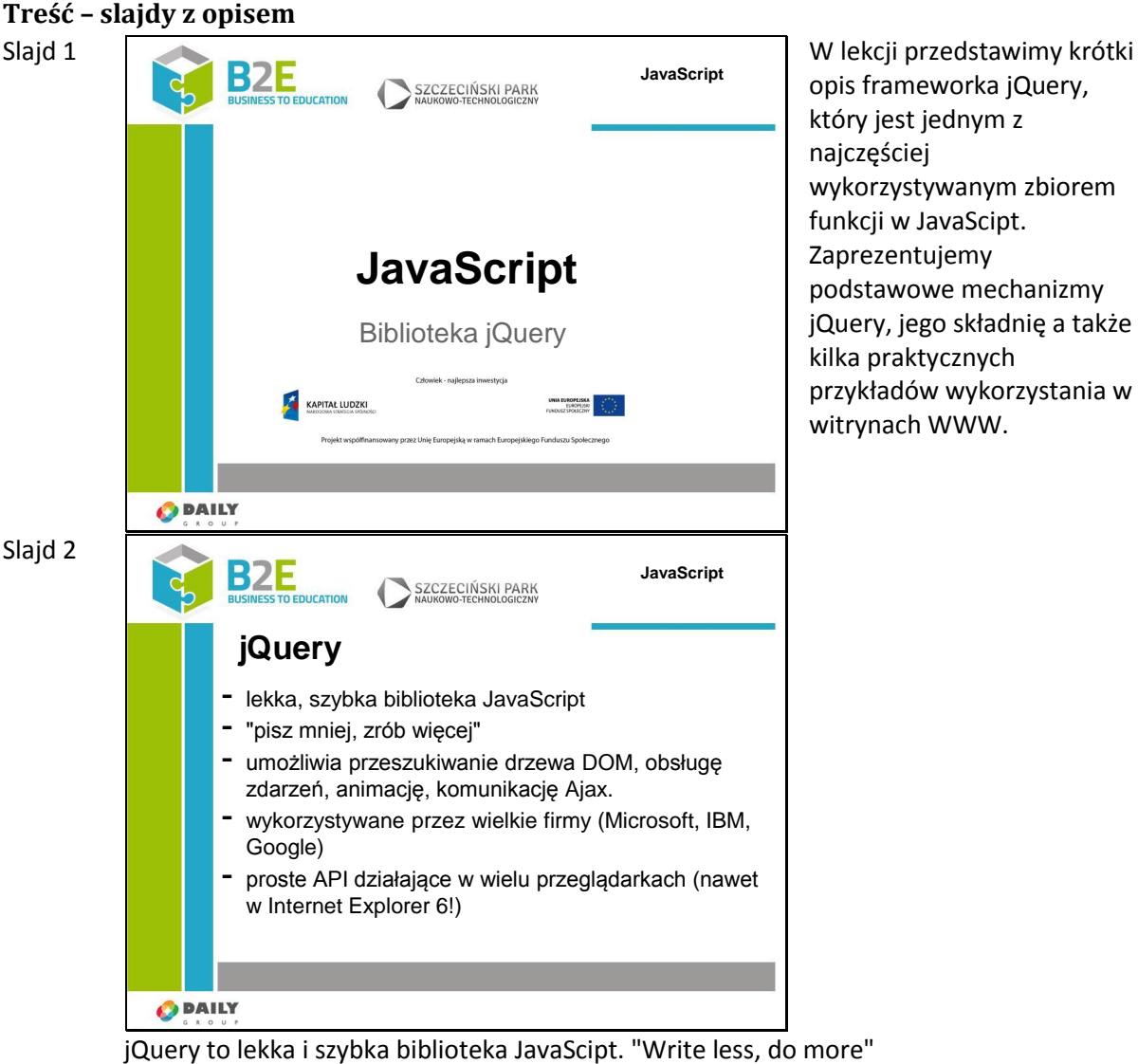

Zawiera następujące funkcjonalności:

- -manipulacje dokumentem html/ drzewem DOM
- -manipulację CSS
- -obsługę zdarzeń html
- -efekty i animacje,
- -AJAX,
- -narzędzia

-system wtyczek pozwalający na rozszerzenie biblioteki

Zawiera proste do wykorzystania API, które działa w wielu przeglądarkach (obsługą różnic w interpretacji JavaScript zajeli się twórcy biblioteki)

Jquery jest wykorzystywane m.in. przez Wordpress (system do blogów, zarządzania treścia) oraz przez Wikipedię, Google, Microsoft itp.

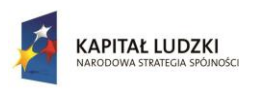

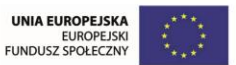

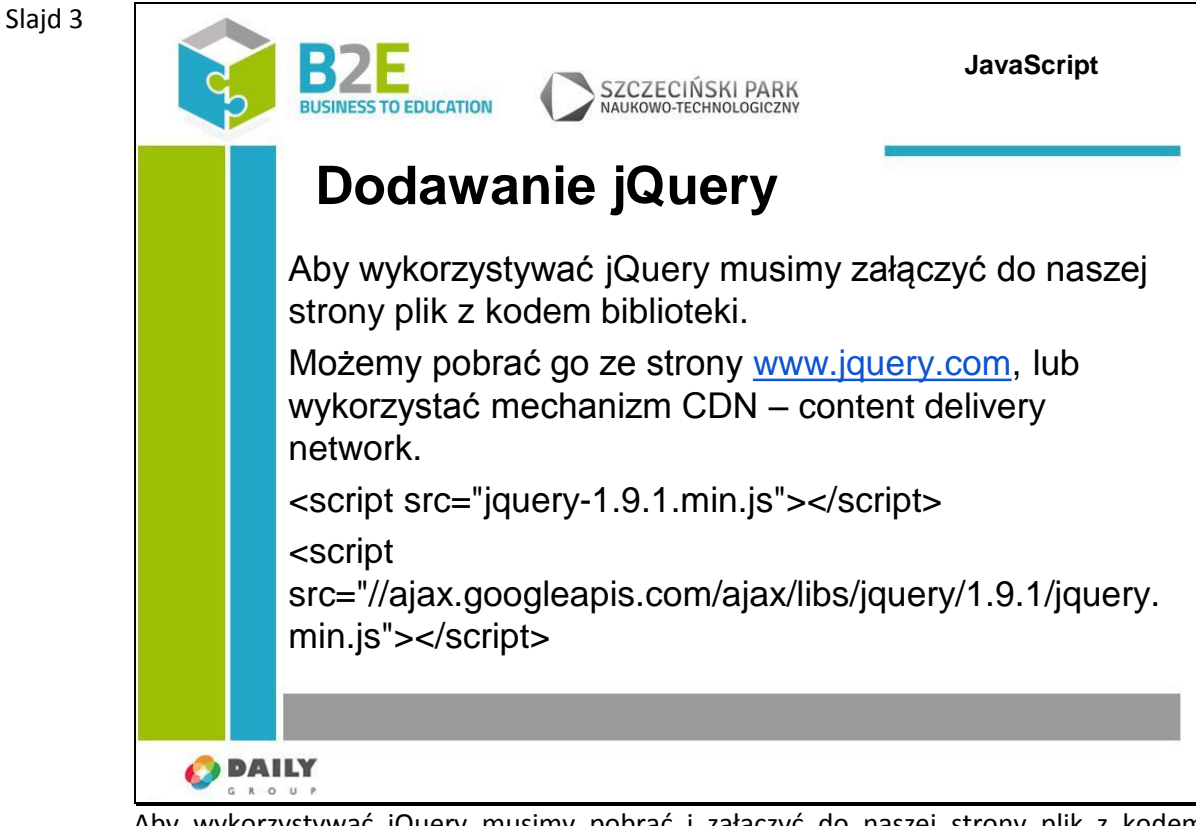

Aby wykorzystywać jQuery musimy pobrać i załączyć do naszej strony plik z kodem biblioteki. Jest on dostępny na stronie www.jquery.com. Aktualna wersja to 1.9.1. Możemy pobrać plik w 2 wersjach zminimalizowanej lub normalnej. Wersja zminimalizowana ma usunięte wszystkie zbędne białe znaki. Jej celem jest maksymalne zmniejszenie rozmiaru pliku, co pozwala na szybsze załadowanie go do przeglądarki. Jeśli chcemy natomiast poznać budowę poszczególnych funkcji warto ściągnąć wersję normalną, bardziej czytelną dla człowieka.

Zamiast pobierać plik i podłączać go do naszej strony możemy wskazać odwołanie do skryptu wykorzystując mechanizm CDN – content delivery network. Są to specjalne serwisy przechowujące i udostępniające treści w internecie. Na slajdzie przedstawiłem przykład pobrania skryptu ze stron Google.

Zaletą podłączenia skryptu z CDN jest fakt, że w trakcie przeglądania internetu nasza przeglądarka już mogła pobrać jQuery (przy odwiedzeniu innej strony korzystającej z tej biblioteki) i sam plik został już umieszczony w pamięci podręcznej przeglądarki.

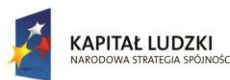

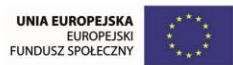

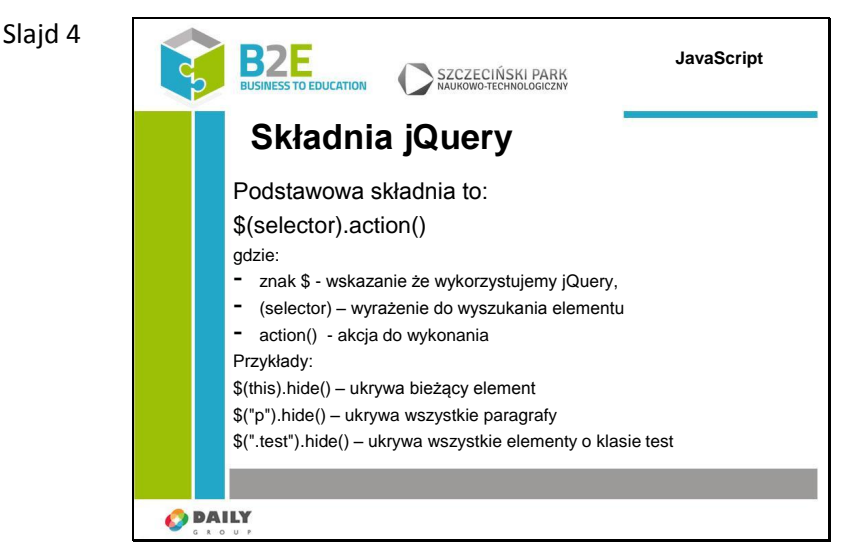

W jQuery wyszukujemy element html i wykonujemy na nim akcje. Podstawowy zapis to \$(selector).action(), gdzie znak \$ oznacza, że wykorzystujemy jQuery, (selector) – wyrażenie służące do wyszukania elementu, action() - akcja do wykonania Przykłady:

\$(this).hide() – ukrywa bieżący element

\$("p").hide() – ukrywa wszystkie paragrafy

\$(".test").hide() – ukrywa wszystkie elementy o klasie test

Istnieje możliwość, że zmienna \$ została już wykorzystana przez inną bibliotekę. Wtedy należy wykorzystać opcję jQuery – noConflict(). Pozwoli to na wykorzystywanie innych bibliotek js, a także na wykorzystanie zmiennej \$ przy dostępie do funkcji jQuery. Standardowe wywołanie to \$.noConflict(). Należy umieścić je przed każdym skryptem wykorzystującym jQuery.

Slajd 5

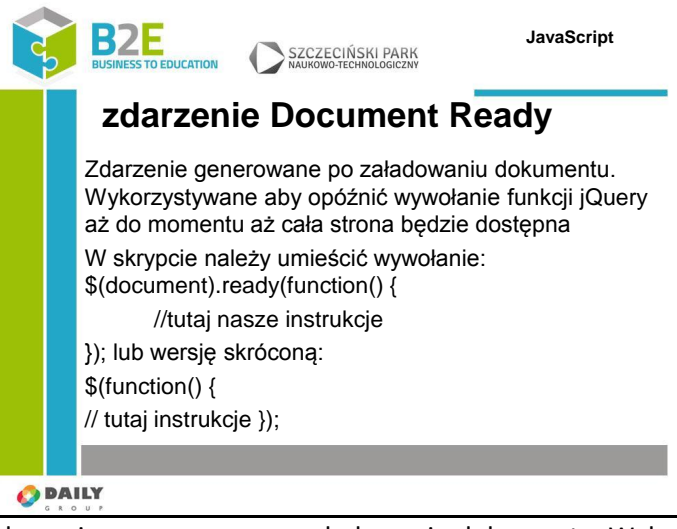

Zdarzenie generowane po załadowaniu dokumentu. Wykorzystywane aby opóźnić wywołanie funkcji jQuery aż do momentu aż cała strona będzie dostępna. Przykładami niepoprawnych wywołań byłoby np. ukrycie elementu, który nie został jeszcze stworzony, pobranie rozmiaru obrazka, który nie został jeszcze pobrany itp. W skrypcie należy umieścić wywołanie:

\$(document).ready(function() { //tutaj nasze instrukcje }); lub wersję skróconą: \$(function() {

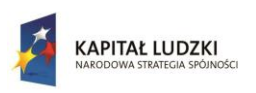

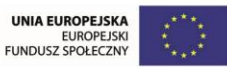

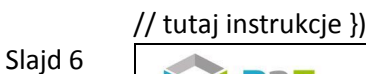

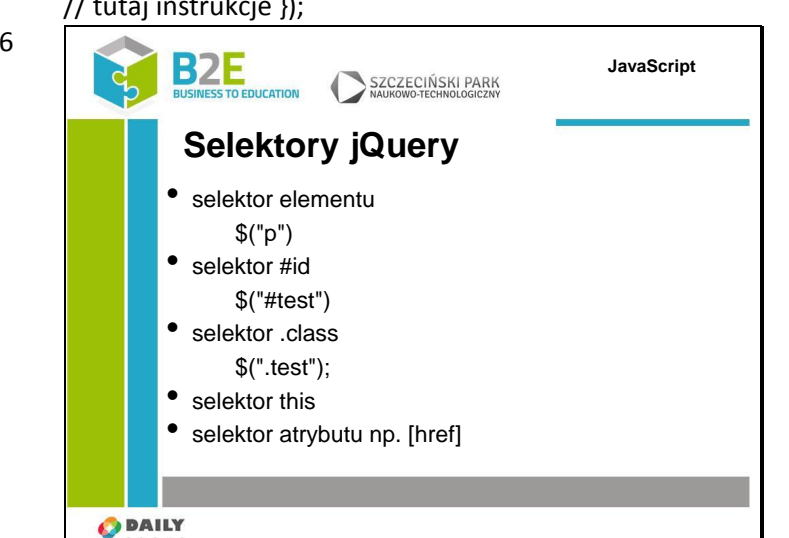

Selektory jQuery są jedną z najważniejszych części biblioteki. Pozwalają na manipulację elementami html.

Wykorzystując selektory można znaleźć elementy html bazując na ich identyfikatorach, klasach, typach, atrybutach a nawet wartościach atrybutów.

Selektor elementu zwraca elementy o zadanej nazwie znacznika html, np. selektor \$("p") zwróci wszystkie znaczniki p w dokumencie

Selektor identyfikatora zwraca elementy o danym identyfikatorze (atrybucie id) np. \$("#test") zwróci element o id=test

Selektor klasy zwróci elementy o atrybucie class równym przekazanej wartości. Selektor this zwraca bieżący element.

Selektor atrybutu [href] zwróci wszystkie elementy, które zawierają atrybut href

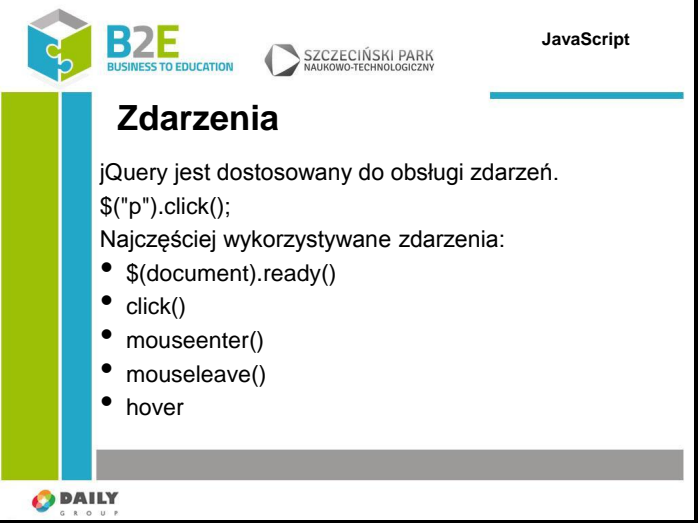

jQuery jest dostosowany do obsługi zdarzeń. O zdarzeniach mówiliśmy na jednej z wcześniejszych lekcji. Jako przypomnienie zdarzenia pozwalają nam na reakcję na działania użytkowników na stronie. Tworząc odpowiednie metody obsługi zdarzeń możemy rozszerzać statyczne strony o interaktywne elementy.

Aby przypisać zdarzenie do elementu należy zastosować następującą składnię. Po selektorze elementu stawiamy . a po niej nazwę zdarzenia. Większość zdarzeń DOM ma swój odpowiednik w jQuery.

Najczęściej wykorzystywane zdarzenia:

\$(document).ready() – odpalane po załadowaniu dokumentu

Slajd 7

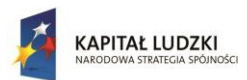

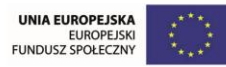

```
click() – odpalane po kliknięciu na element
mouseenter() – odpalane po najechaniu kursorem na element
mouseleave() – odpalane po opuszczeniu elementu przez kursor
hover() – ma 2 argumenty, jest połączeniem mouseenter i mouseleave
```
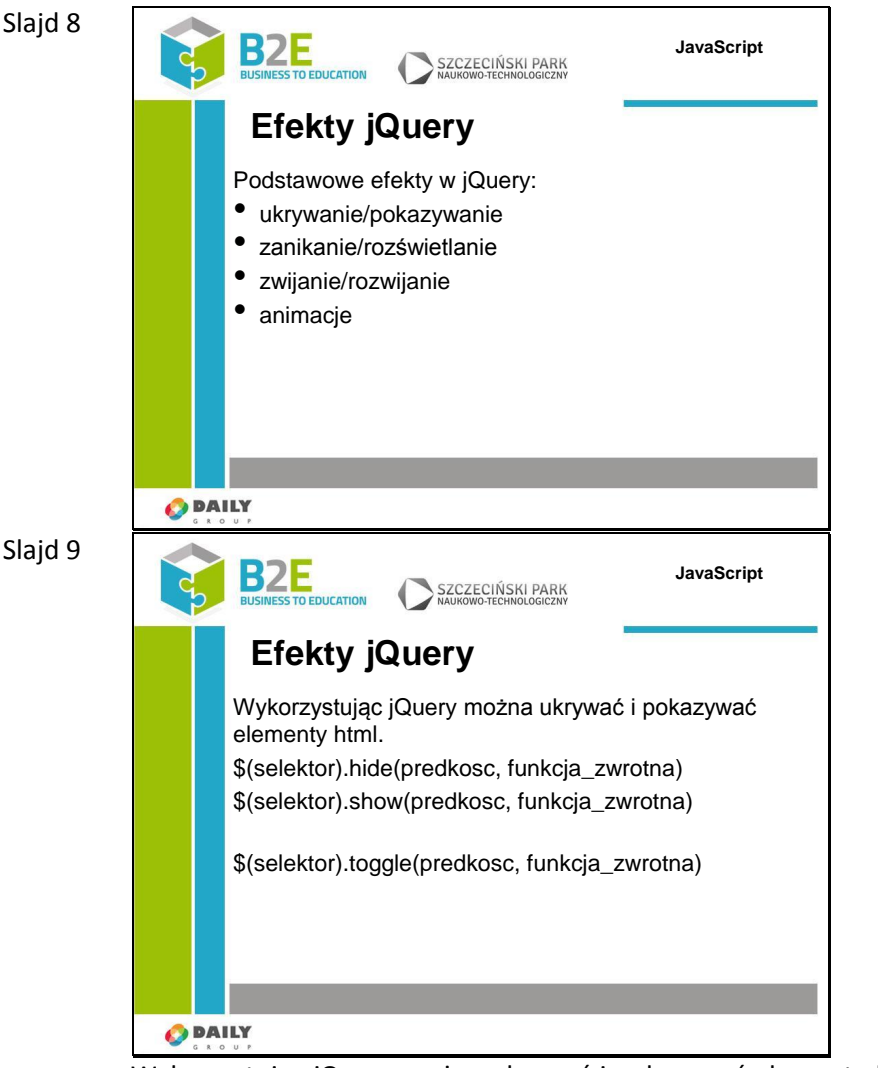

Wykorzystując jQuery można ukrywać i pokazywać elementy html. Skłądnia poleceń jest następująca:

\$(selektor).hide(predkosc, funkcja\_zwrotna)

\$(selektor).show(predkosc, funkcja\_zwrotna)

prędkość to prędkość pokazywania/ukrywania elementu. Możliwe są następujące wartości: fast, slow i czas podany w milisekundach.

Opcjonalny parametr funkcja\_zwrotna oznacza funkcję, która ma być uruchomiona po zakończeniu akcji. Zamiast podłączać 2 akcje – jedna do ukrywania elementu, drugą do pokazywania możemy wykorzystać akcję toggle. Jeśli element był ukryty to zostanie pokazany, jeśli jest widoczny to zostanie ukryty.

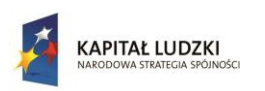

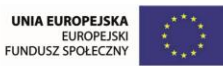

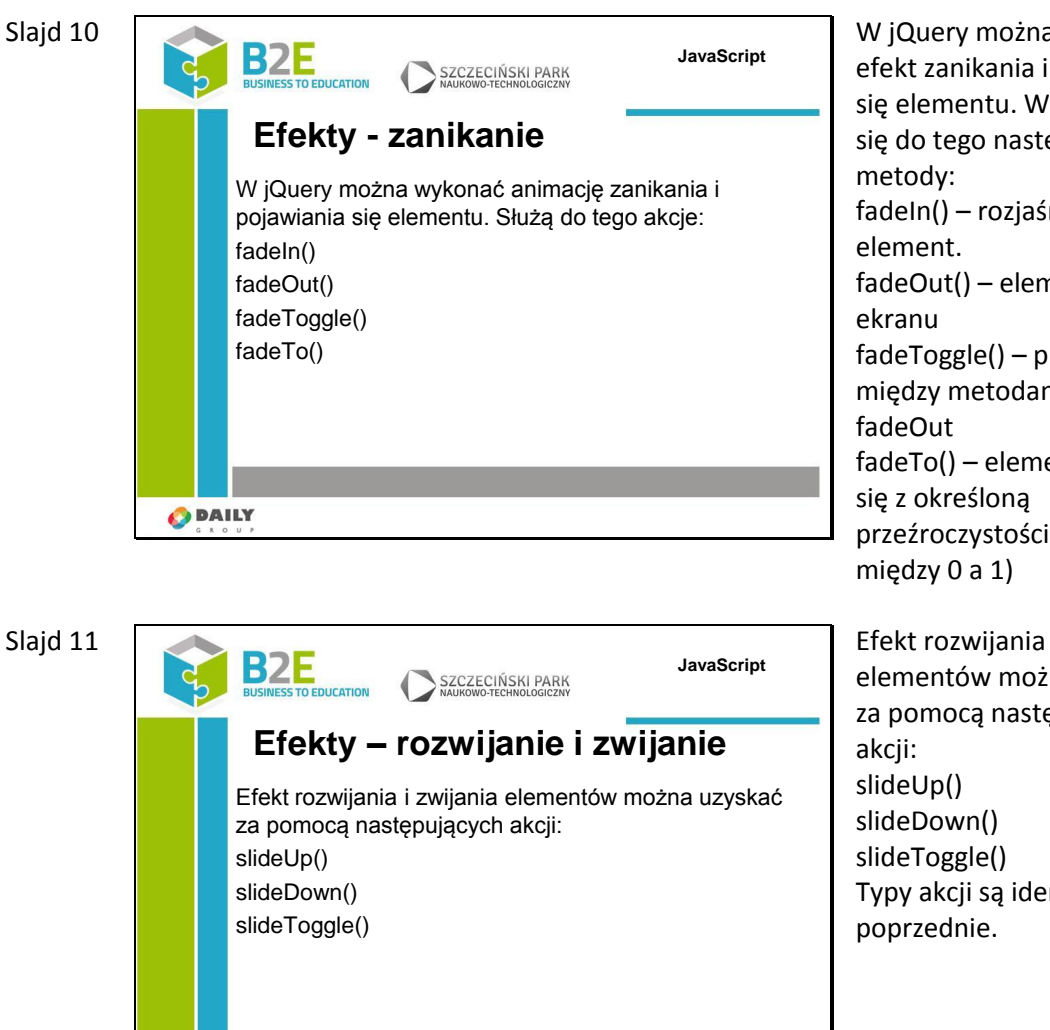

Slajd 12

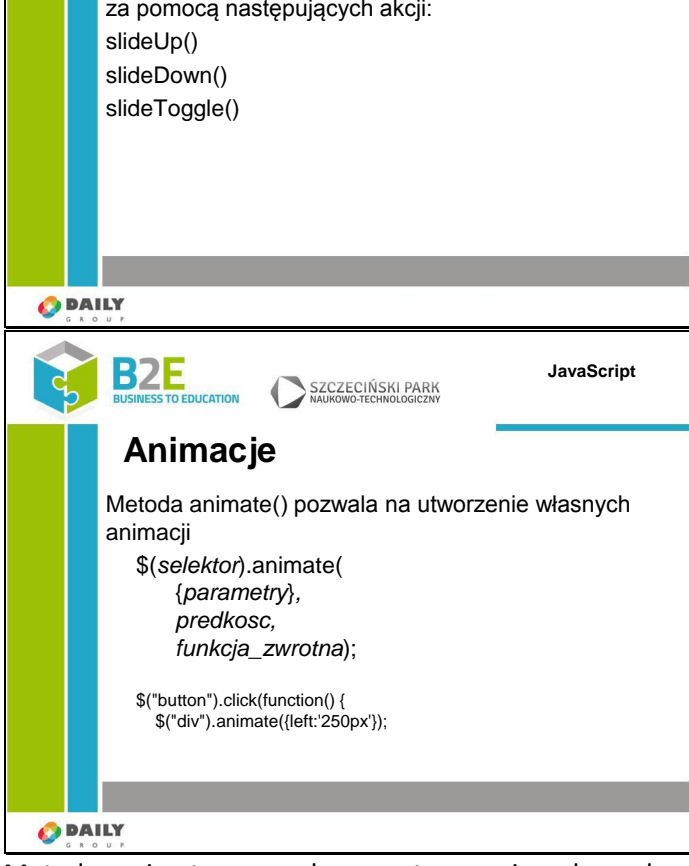

W jQuery można wywołać efekt zanikania i pojawiania się elementu. Wykorzystuje się do tego następujące fadeIn() – rozjaśnia ukryty fadeOut() – element zanika z fadeToggle() – przełącza między metodami fadeIn i fadeTo() – element pojawia przeźroczystością (wartość

Efekt rozwijania i zwijania elementów można uzyskać za pomocą następujących Typy akcji są identyczne jak

Metoda animate pozwala na utworzenie własnych animacji. Wymagany argument "parametry" definiuje właściwości css, które będą animowane. Powyższy przykład po naciśnięciu przycisku przesunie element w lewo aż jego właściwość left osiągnie 250 pikseli.

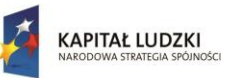

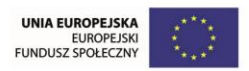

Domyślnie elementy HTML mają właściwość static – nie można ich przesuwać. Przed zdefiniowaniem animacji trzeba ustawić właściwość position elementu na relative, fixed lub absolute.

Można w parametrach przekazać więcej niż 1 właściwośc. Możemy stworzyć animację, która przesunie element i zwiększy jego rozmiar. Jak powinna wyglądać taka funkcja?

Za pomocą metody animate można zmieniać większość właściwości styli css – trzeba tylko pamiętać o zmianie trybu pisania na camel case. zamiast pisać padding-left napiszemy paddingLeft itd. Podstawowa biblioteka jQuery nie obsługuje animacji atrybutu color. Aby animować zmiany kolorów trzeba pobrać odpowiednią wtyczkę z witryny jquery.

jQuery automatycznie tworzy kolejkę dla animacji. Możemy zdefiniować kilka animacji a jQuery automatycznie wyświetli je jedna po drugiej.

Animacje można zatrzymać wykorzystując metodę stop z opcjonalnymi argumentami stopAll (powoduje zatrzymanie całej kolejki animacji) i goToEnd – przechodzi na koniec animacji.

Oba argumenty mają domyślną wartość false, co oznacza że zatrzymana zostanie tylko bieżaca animacia.

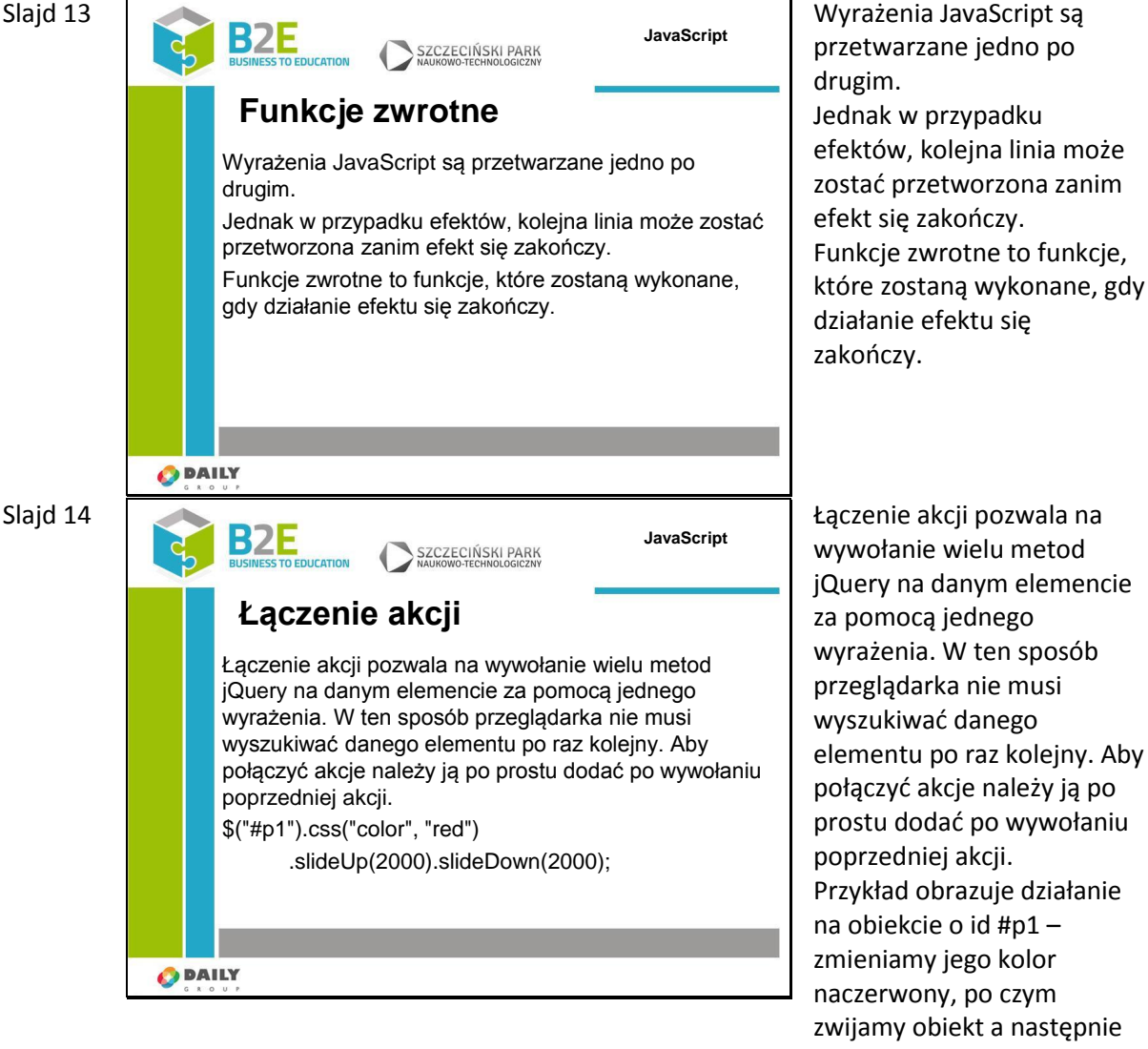

Slajd 13

rozwijamy. Operacje zwijania i rozwijania trwają po 2

sekundy

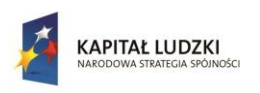

Człowiek - najlepsza inwestycja

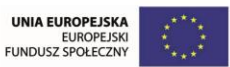

Projekt współfinansowany przez Unię Europejską w ramach Europejskiego Funduszu Społecznego

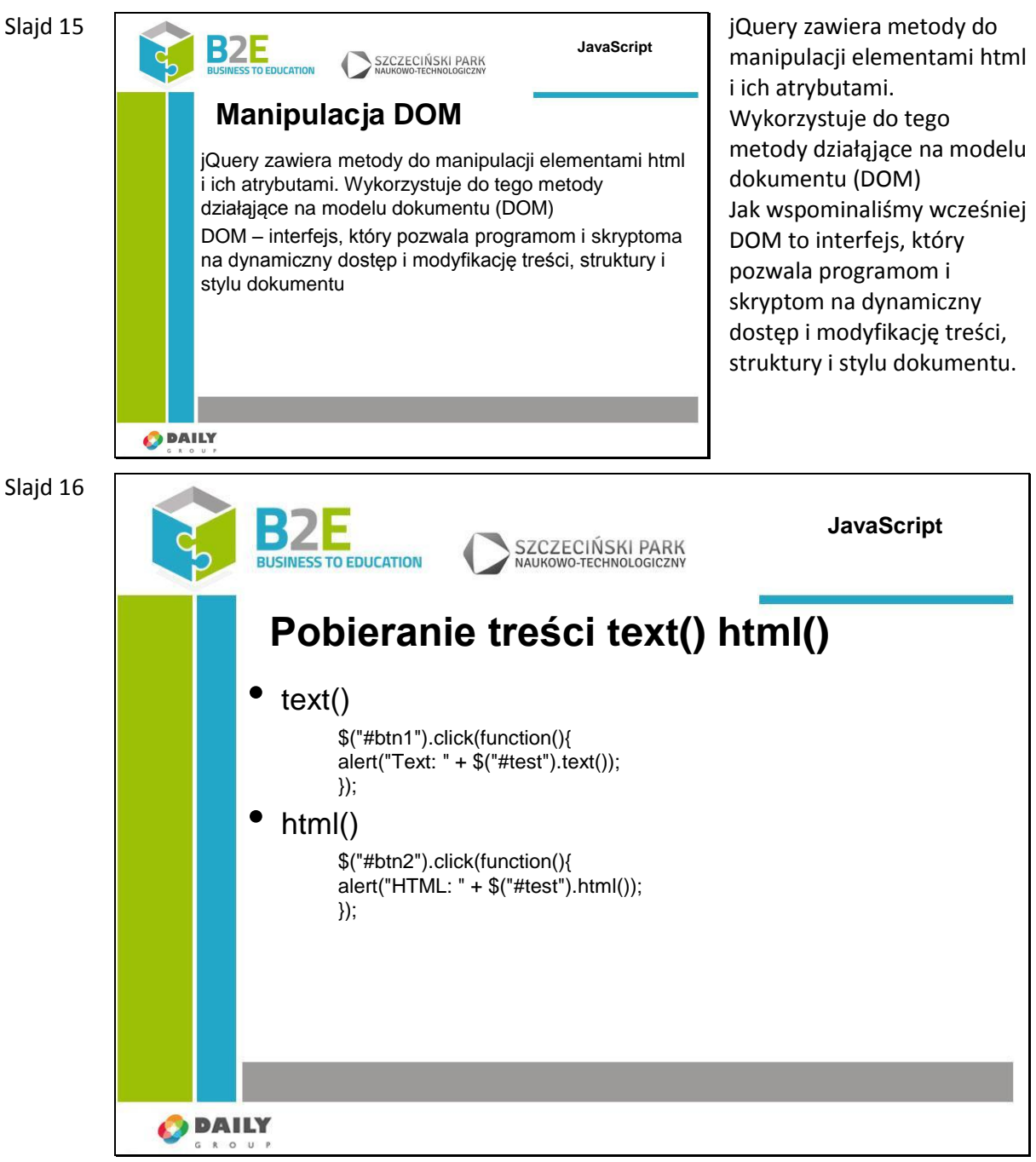

Podstawowymi metodami do pobierania treści dokumentu są metody: text() – pobiera lub ustawia wartość tekstową wybranego elementu. html() – pobiera lub ustawia treść elementu (razem ze znacznikami html)

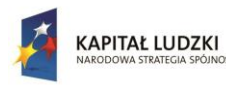

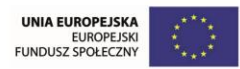

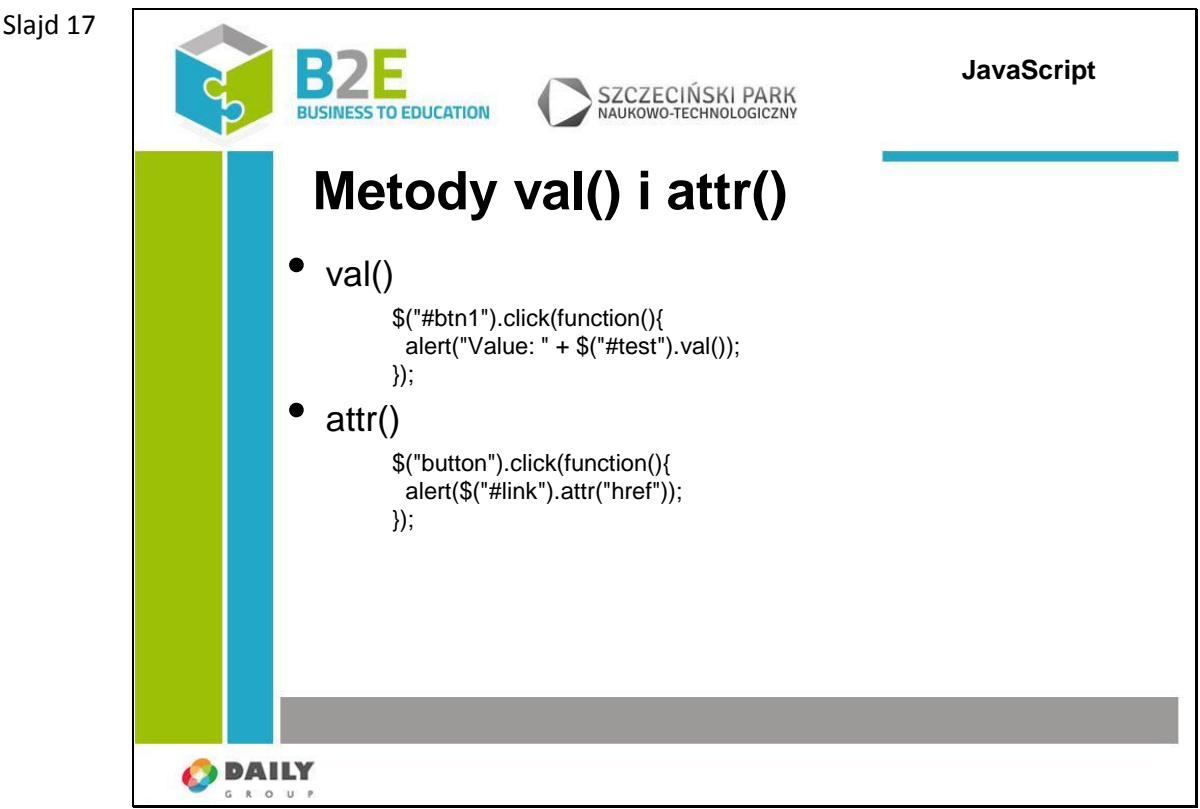

val() – pobiera lub ustawia wartość pola formularza. W przypadku ustawiania pól typu select i checkbox do pobrania wartości można użyc selektorów :selected i :checked. Jeśli select nie ma ustawionej wartości wynikiem działania funkcji val będzie null – jeśli wartość jest ustawiona to w wyniku otrzymamy tablicę z zaznaczonymi elementami. Dzieje się tak dlatego, że w znaczniku select możemy wybrać więcej niż jedną wartość (ustawiając atrybut multiselect).

Metoda attr() pobiera wartość danego atrybutu

Wszystkich wymienionych teraz funkcji można do ustawienia wartości danego elementu. Wartość te należy umieścić w nawiasie jako parametr metody. Zamiast wartości możemy podać funcję zwrotną, która jako argumenty przyjmuje indeks bieżącego elementu w zaznaczeniu, oraz wartość oryginalną elementu. Jako wartość wynikową ustawiamy tekst, który ma być nową wartością elementu.

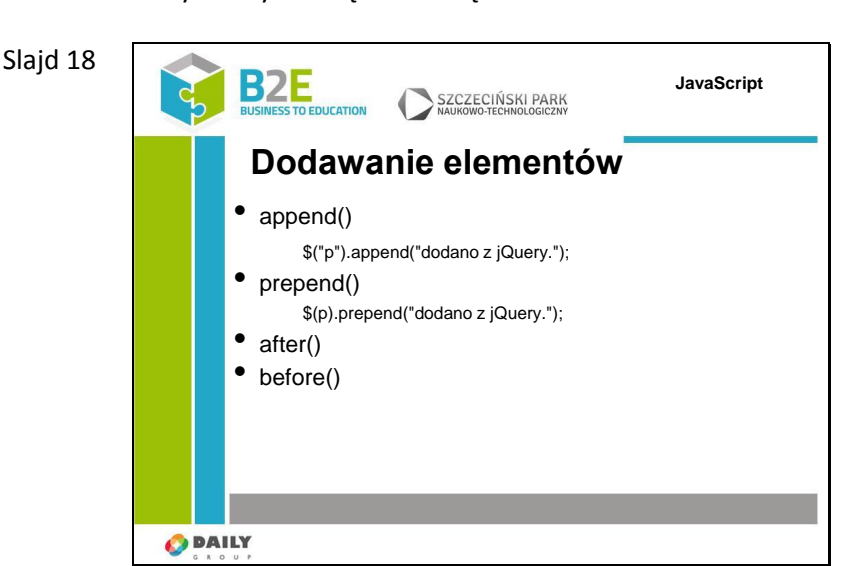

Za pomocą jQuery można bardzo łatwo dodawać elementy i treść do strony. Służą do

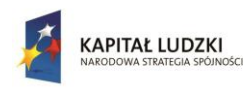

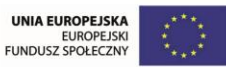

tego następujące metody:

-append() – dodaje treść na końcu danego elementu.

Załóżmy, że mamy document zawierający jakiś paragraf o treści Witaj świecie!. Wywołanie metody \$("p").append("dodano z jQuery."); spowoduje, że paragraf ten będzie miał teraz treść: Witaj świecie! dodano z jQuery.;

-prepend() – dodaje treść na początku danego elementu. W powyższym przykładzie wynikiem będzie tekst: "dodano z jQuery.Witaj świecie!"

Metody after i before wstawiają treść odpowiednio przed i po elemencie – nie tak jak wcześniejsze na początku lub końcu wartości elementu.

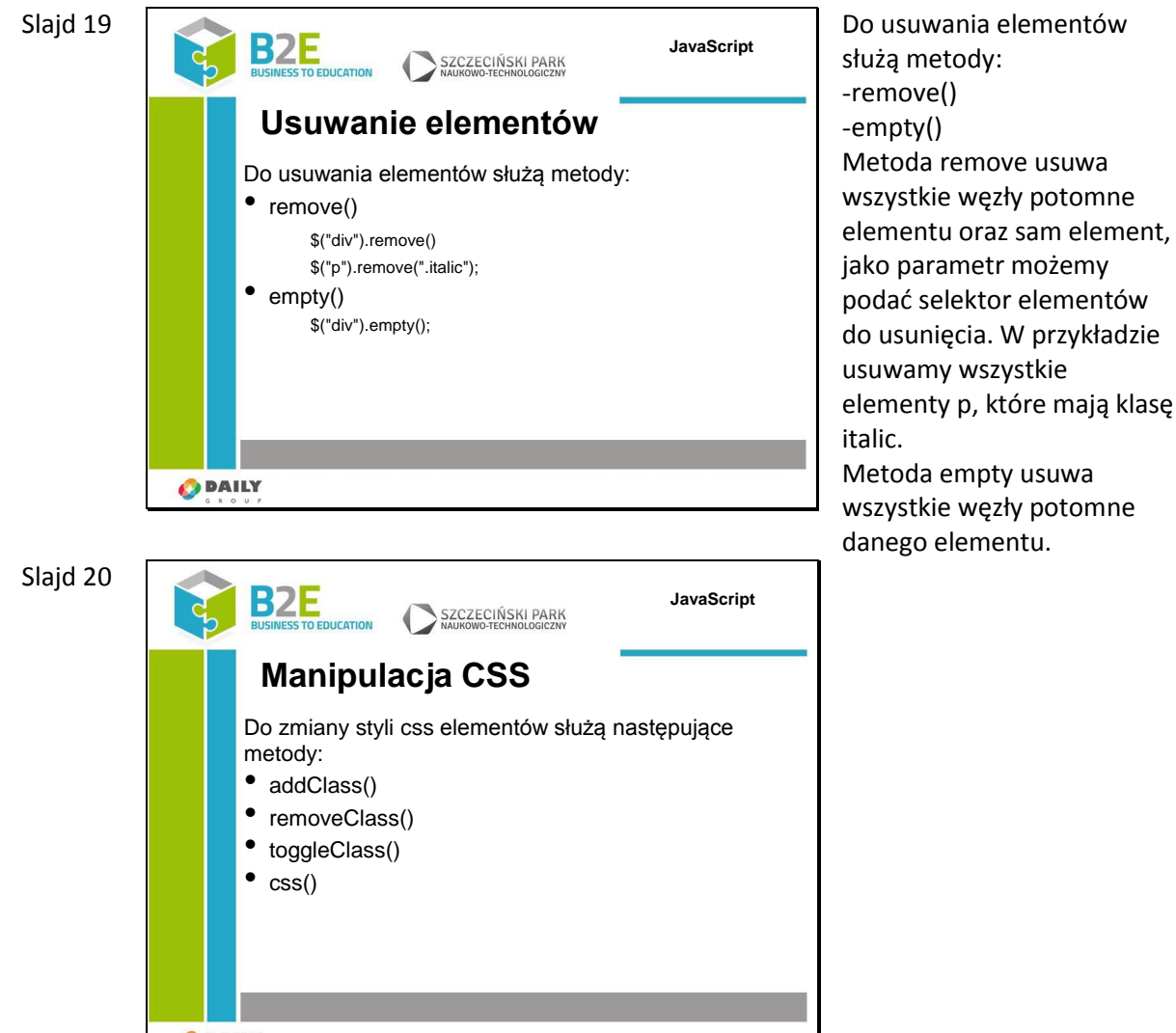

**O** DAILY

Do zmiany styli css elementów służą następujące metody:

-addClass() – metoda pozwala na dodanie klasy do wybranego elementu na stronie. Jako parametr podajemy nazwę klasy css zdefiniowaną w pliku styli. Możemy dodać od razu kilka klas

-removeClass() – metoda usuwa podaną klasę z elementu.

-toggleClass() – metoda dodaje lub usuwa klasę z elementu

-css() – ustawia lub zwraca jeden lub wiele właściwości stylu dla wybranego elementu; aby pobrać wartość elementu należy wywołać metodę z nazwą właściwości, aby ustawić – oprócz nazwy podajemy nową wartość. W przypadku pobierania wartości zostanie zwrócona wartość pierwszego dopasowanego obiektu do selektora. Ustawienie wartości

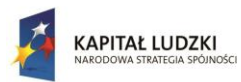

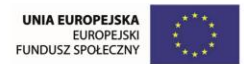

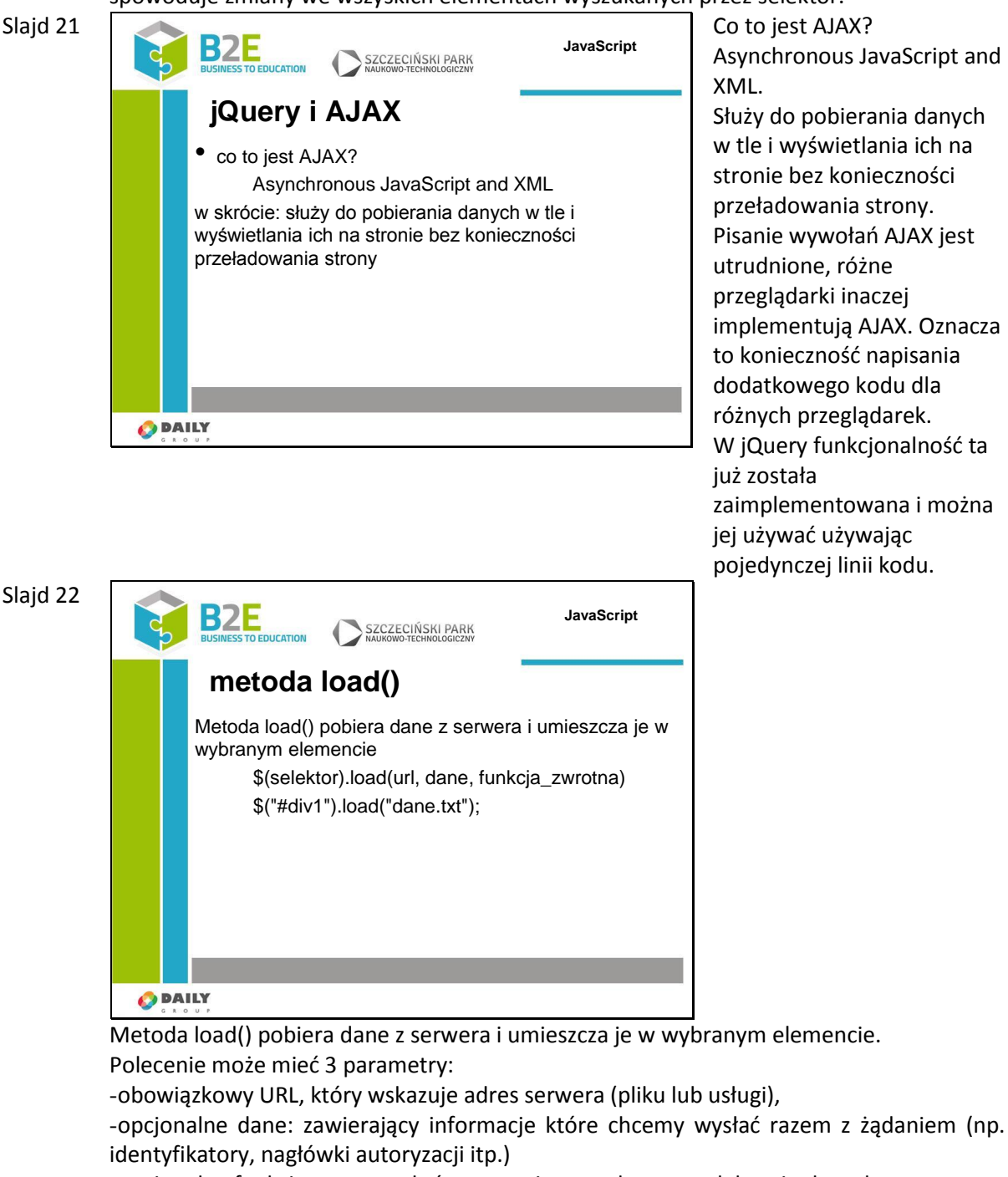

#### spowoduje zmiany we wszyskich elementach wyszukanych przez selektor.

-opcjonalne funkcje\_zwrotną, która zostanie wywołana po odebraniu danych.

Funkcja zwrotna ma 3 parametry: responseTxt – tekst odpowiedzi, statusTXT – zawiera status żądania, xhr – zawiera obiekt XmlHttpRequest

Załóżmy że mamy na dysku plik dane.txt zawierający dane, które chcemy wyświetlić w elemencie div1. Użyjemy do tego polecenia \$("#div1").load("dane.txt");

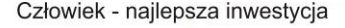

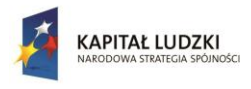

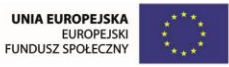

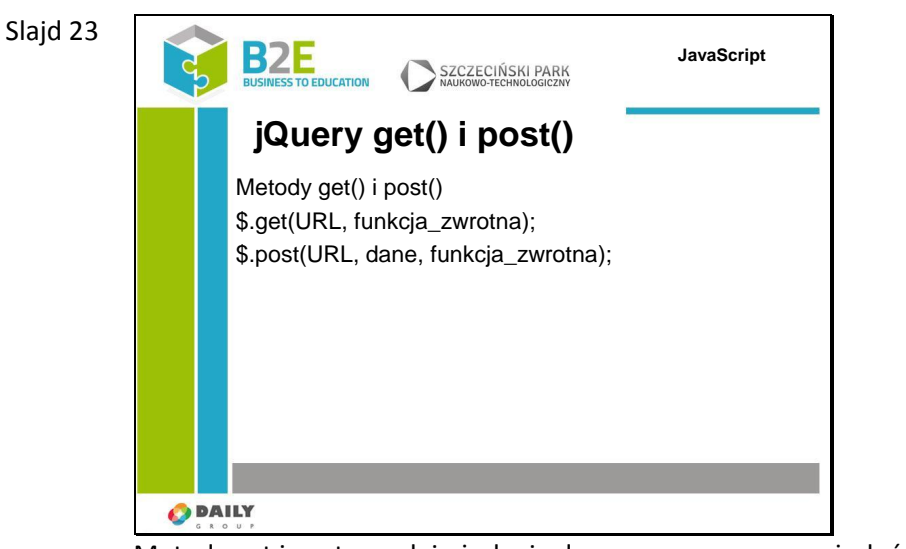

Metody get i post wysyłają żądania do serwera za pomocą żądań HTTP GET i HTTP POST. GET – pobiera dane z określonego adresu

POST – wysyła dane na określony adres

Funkcja get() przyjmuje 2 parametry:

-obowiązkowy URL – adres zasobu, który chcemy pobrać

-i opcjonalny funkcja\_zwrotna (callback) – funkcja wywołana po odebraniu danych Funkcja post() przyjmuje 3 argumenty:

- obowiązkowy URL – adres na który wysyłamy żądanie.

-opcjonalny dane - dane które chcemy wysłać. Dane muszą być w formacie JSON -opcjonalny funkcja\_zwrotna – funkcja, która zostanie uruchomiona po wysłaniu danych

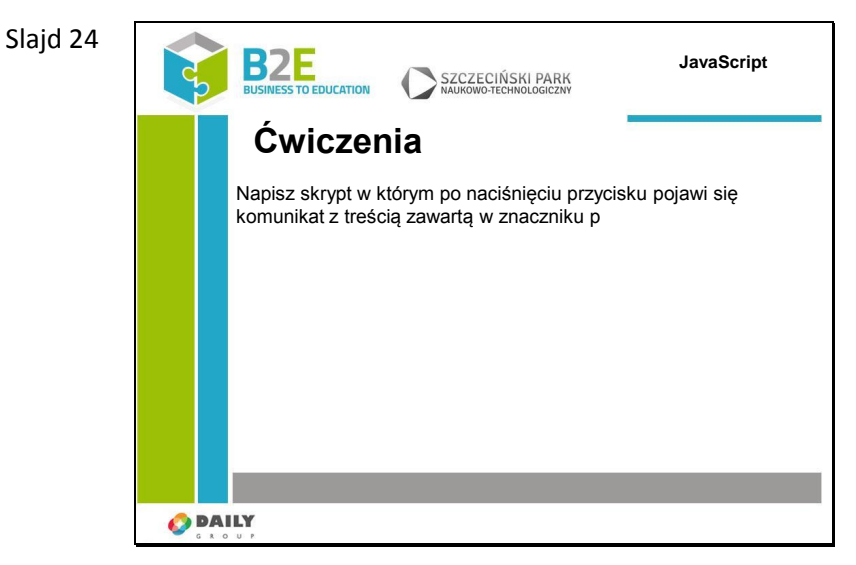

Napisz skrypt w którym po naciśnięciu przycisku pojawi się komunikat z treścią zawartą w znaczniku p.

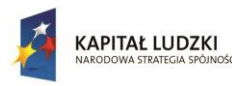

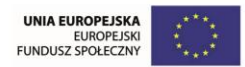

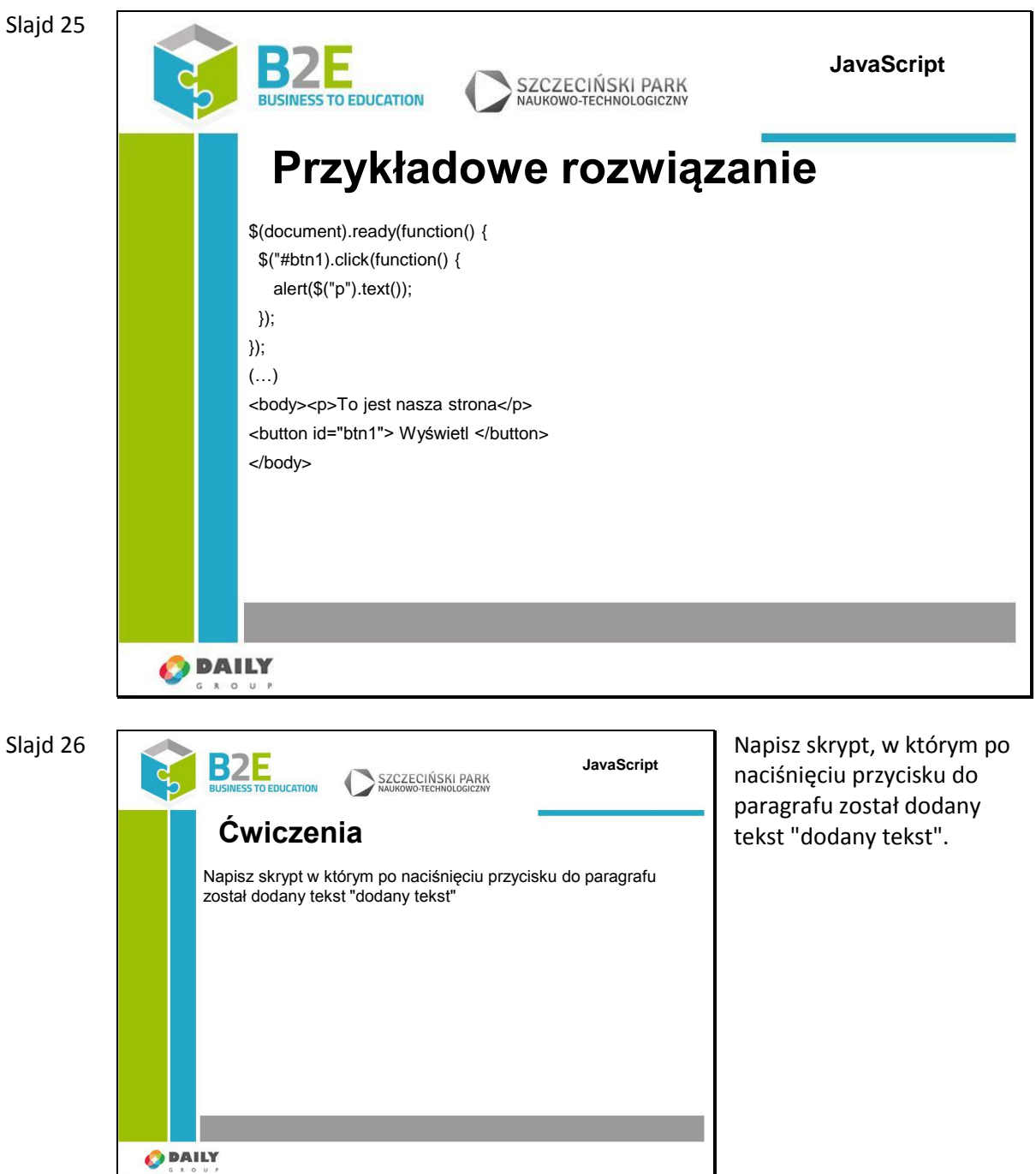

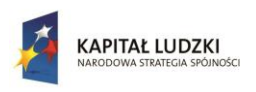

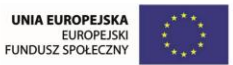

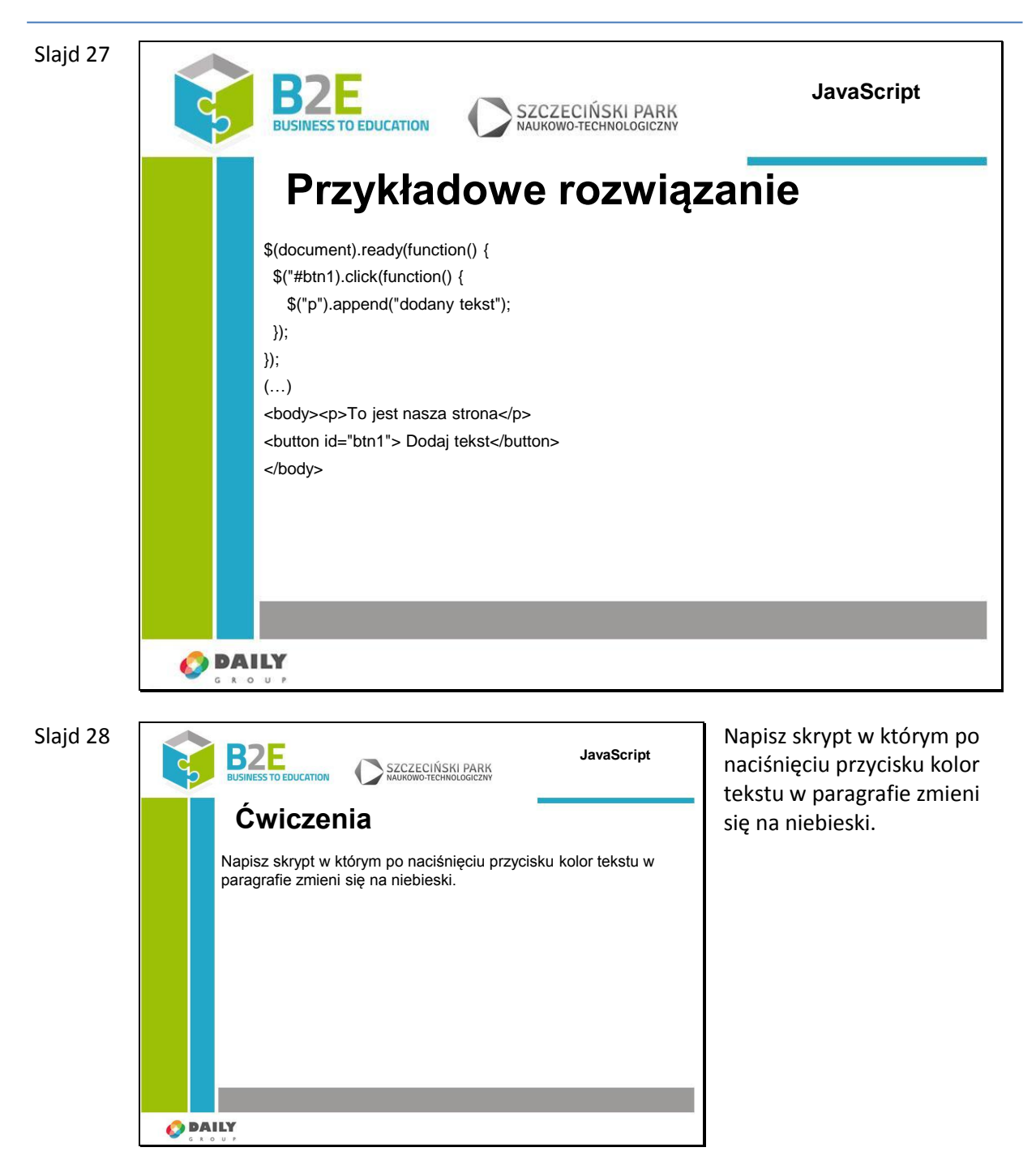

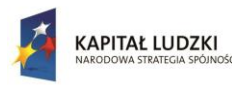

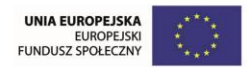

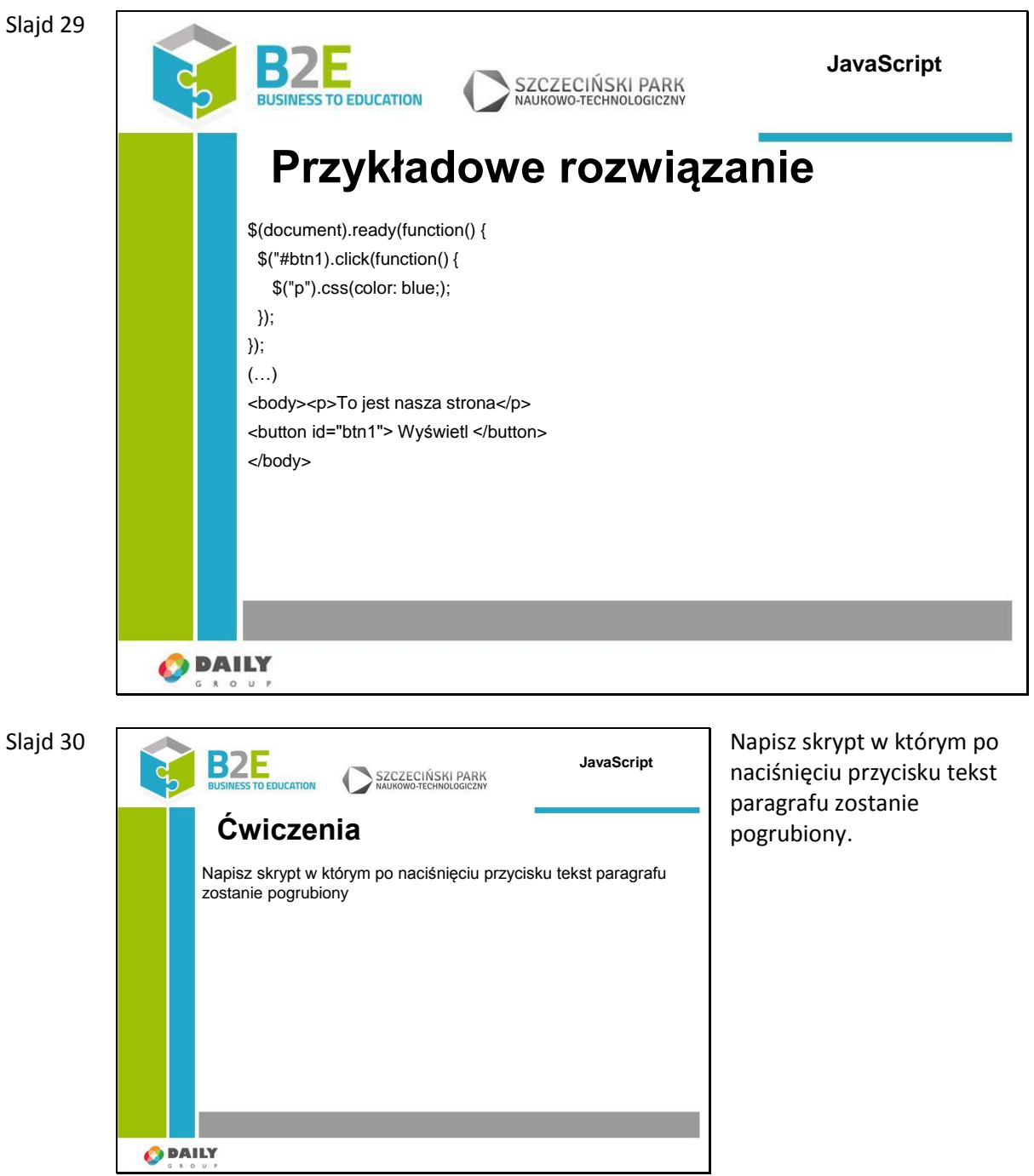

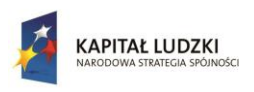

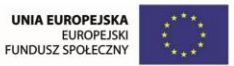

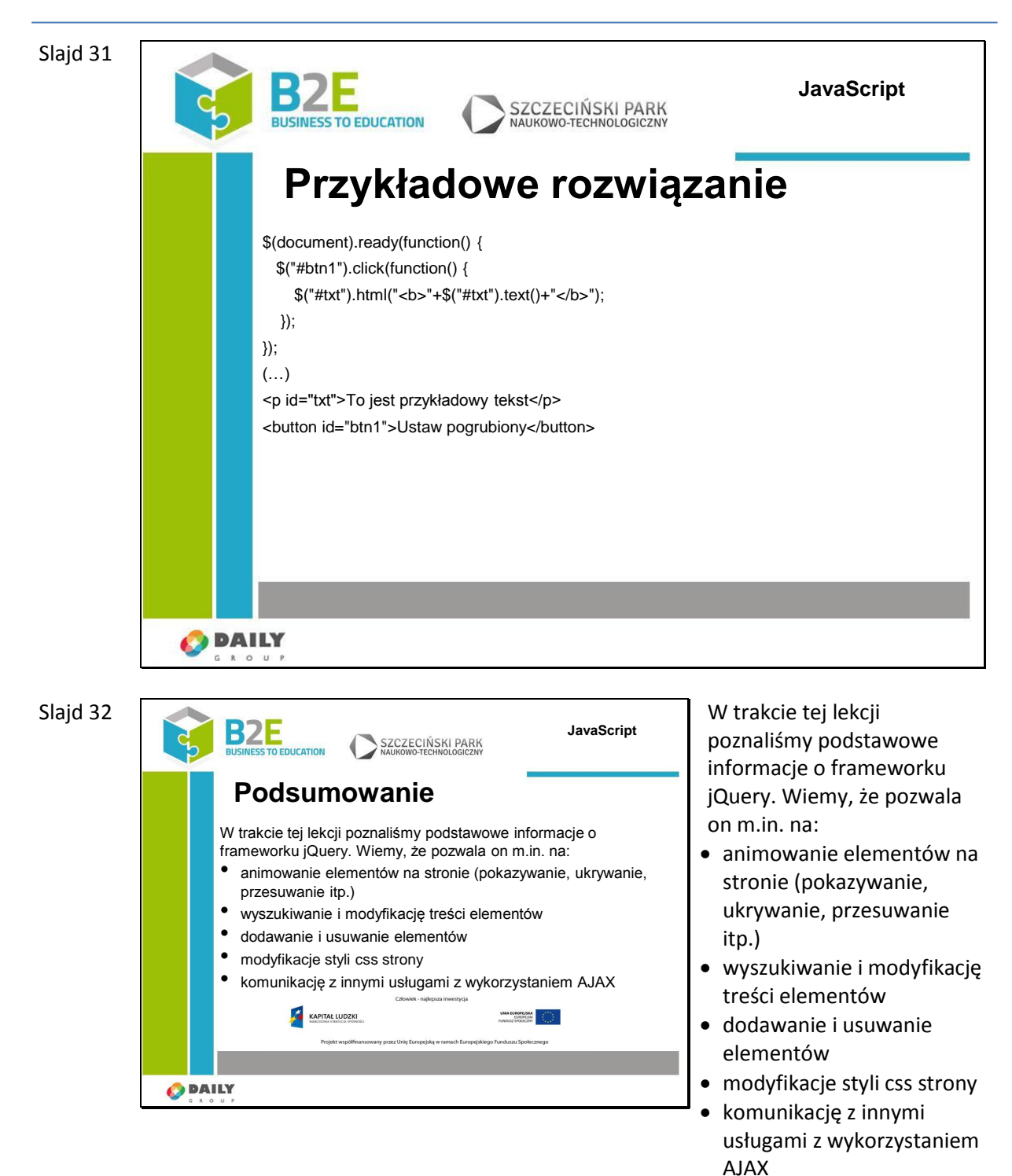

# **Ćwiczenia**

Napisz skrypt dodający efekt "zebry" w tabeli (wiersze parzyste i nieparzyste mają inne kolory). Dodatkowo niech wiersz nagłówkowy zawiera test pogrubiony.

Utwórz stronę zawierającą prosty formularz (zawierający jedno pole o identyfikatorze "name") i element div. Po wprowadzeniu znaku do pola dodaj wpisany znak do utworzonej warstwy. Wykorzystaj zdarzenie keyup.

Fragment przykładowego rozwiązania (część jQuery):

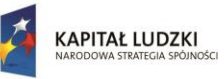

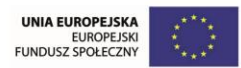

```
<scipt type="text/javascipt">
$(document).ready(function() {
$("#name").bind('keyup', function() {
        $("#div").append('').append($(this).val());
};
};
```
</script>

#### **Opis założonych osiągnięć ucznia**

Uczestnik po zakończeniu lekcji potrafi dodać do strony bibliotekę jQuery, a także wykorzystać ją podczas tworzenia witryny www. Potrafi dynamicznie zmieniać wygląd strony a także dodać podstawowe efekty na stronie.

# **Lekcja 11 Projekt Interdyscyplinarny**

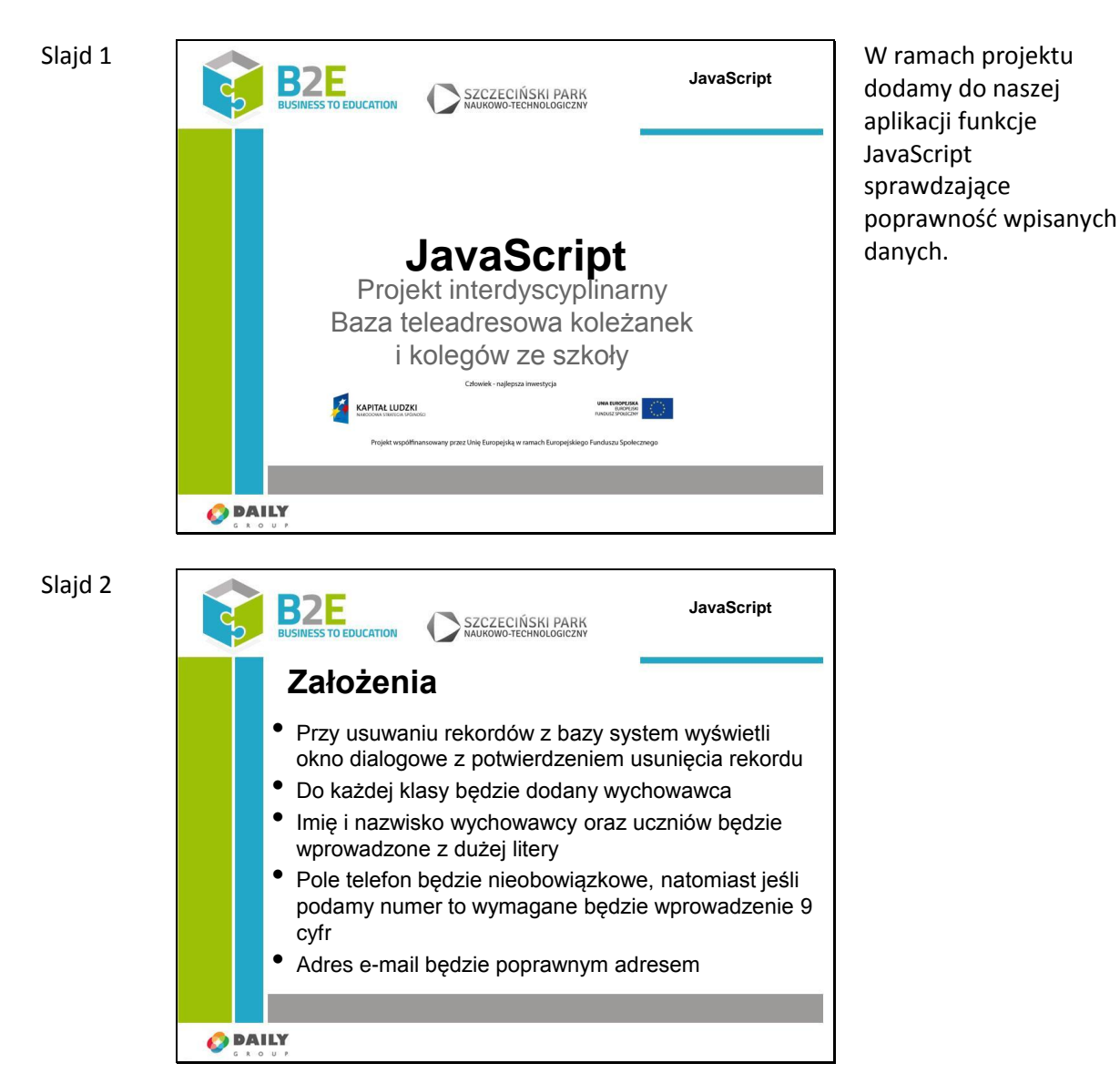

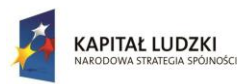

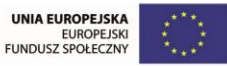

Slajd 3

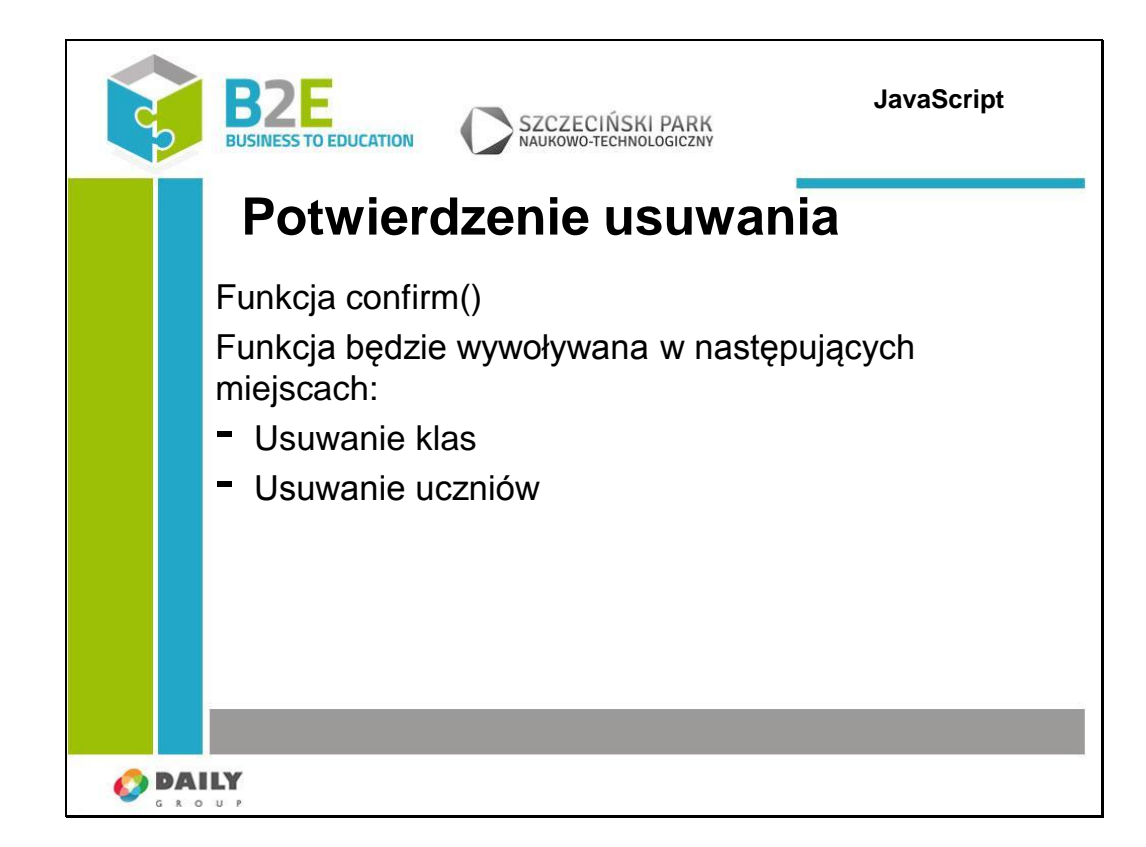

Do uzyskania potwierdzenia wykorzystamy standardową funkcję JavaScript – confirm(). Zwraca ona wartość true jeśli użytkownik wybierze przycisk "OK" i false jeśli zamknie okno, lub wybierze przycisk "Anuluj".

Wywołanie tej funkcji dodamy w widokach listy klas i listy uczniów.

Przykładową realizacją będzie dodanie klasy do każdego odnośnika, uruchamiającego akcję usuń (w pliku GUI.php) i dodanie skryptu wyświetlającego okno z pytaniem.

\$(document).ready(function() {

\$(".deleteBtn").click(function(e) {

}

if (!confirm("Czy na pewno chcesz usunąć ten rekord?")) {

e.preventDefault();

- 
- });
- });

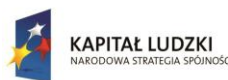

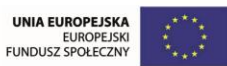

Klasę deleteBtn musimy dodać w metodach: -displayClasses -displayClass(id)

Slajd 4

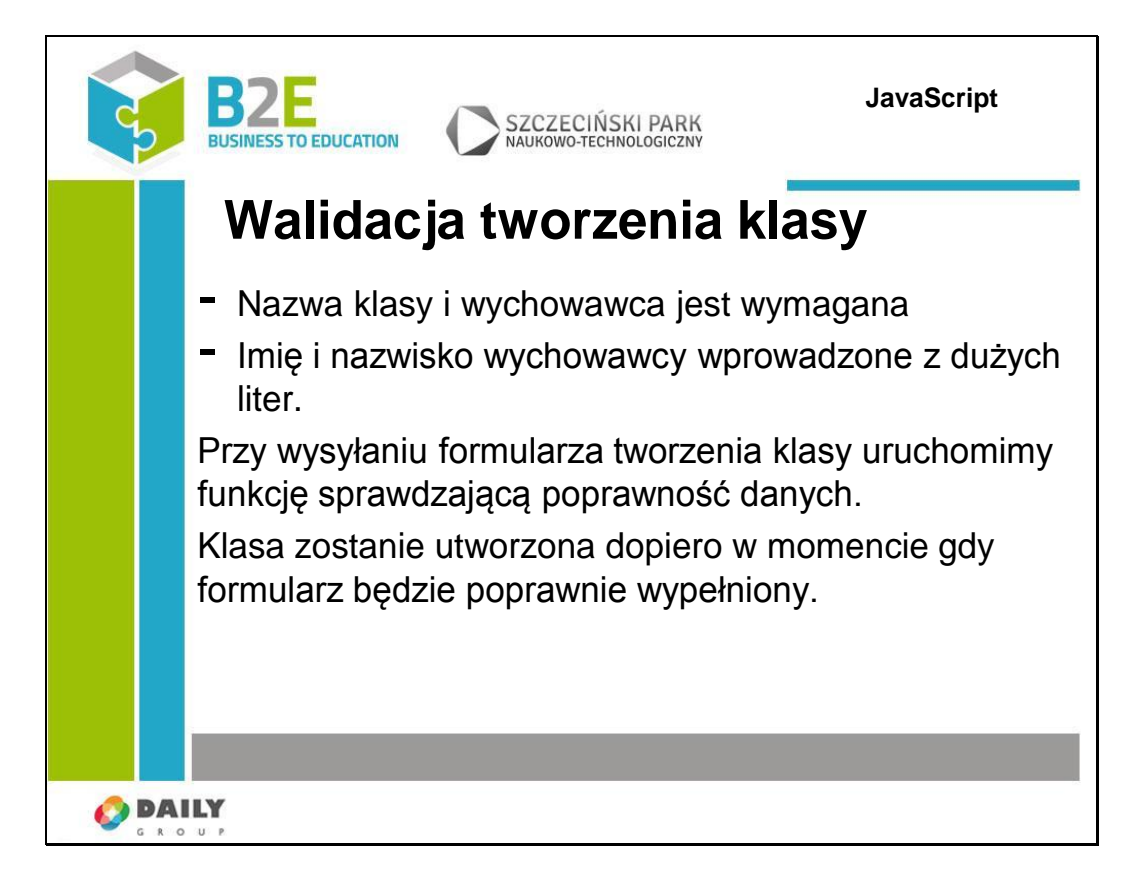

Przy wysyłaniu formularza tworzenia klasy sprawdzimy czy oba pola są wprowadzone oraz czy w polu wychowawca wprowadzono imię i nazwisko z dużych liter (czy 1 znak to duża litera oraz czy dalej w ciągu jest spacja a po niej kolejna duża litera. Wykorzystamy do tego wyrażenie regularne Przykładowy skrypt:

```
var classForm = document.forms["classForm"];
var regWychowawca = new RegExp("[A-Z][a-z]*\s[A-Z][a-z]*");
if (classForm.className == "" || classForm.educator =="" || !classForm.wychowawca 
== regWychowawca.match() ) {
  alert("Nieprawidłowo wprowadzone dane");
  e.preventDefault();
```
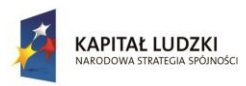

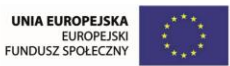

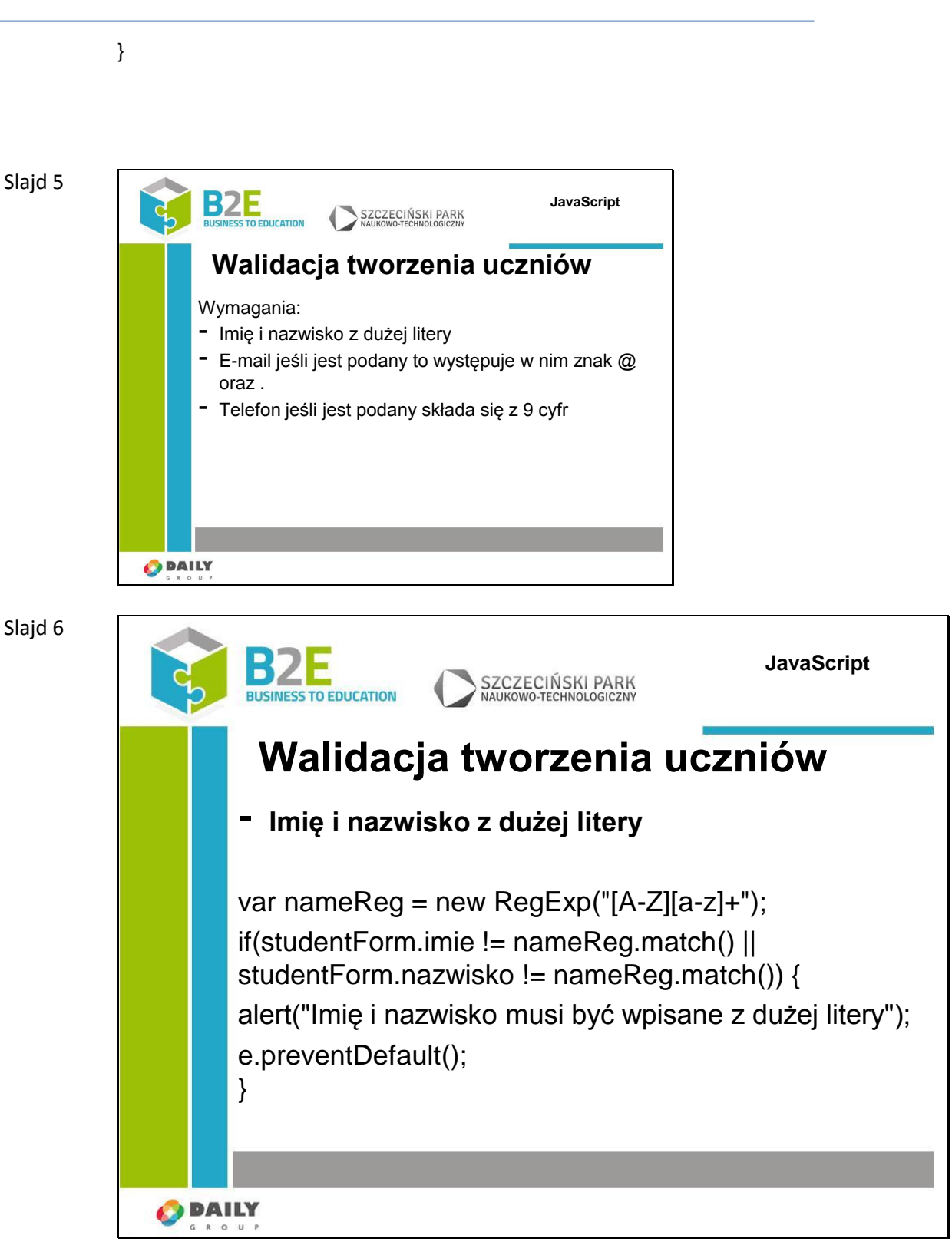

Pobranie formularza: var studentForm = document.forms["studentForm"];

Wyrażenie regularne sprawdzające poprawność wprowadzonego imienia i nazwiska var nameReg = new RegExp( $"$ [A-Z][a-z]+");

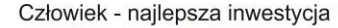

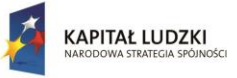

{

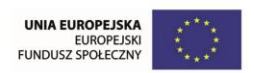

Projekt współfinansowany przez Unię Europejską w ramach Europejskiego Funduszu Społecznego

Jeśli dane nie są wprowadzone poprawnie przerywamy wysyłanie skryptu. Do bazy danych nie zostanie dodany nowy student.

```
$( "#studentForm" ).submit(function(e) {
        var result = true;
        console.log(document.forms);
        var sf = document.forms["studentForm"];
        if (sf.imie == "" || sf.nazwisko == "") {
                alert("Imię i nazwisko muszą być wypełnione");
                result = false;
        } 
        var nameReg = new RegExp("[A-Z][a-z]+");
        if (sf.imie != nameReg.match() || sf.nazwisko != nameReg.match())
          alert("Imię i nazwisko musi być wprowadzone z dużych liter");
          result = false;
        }
        if (!result) {
                e.preventDefault();
        }
});
```
Slajd 7

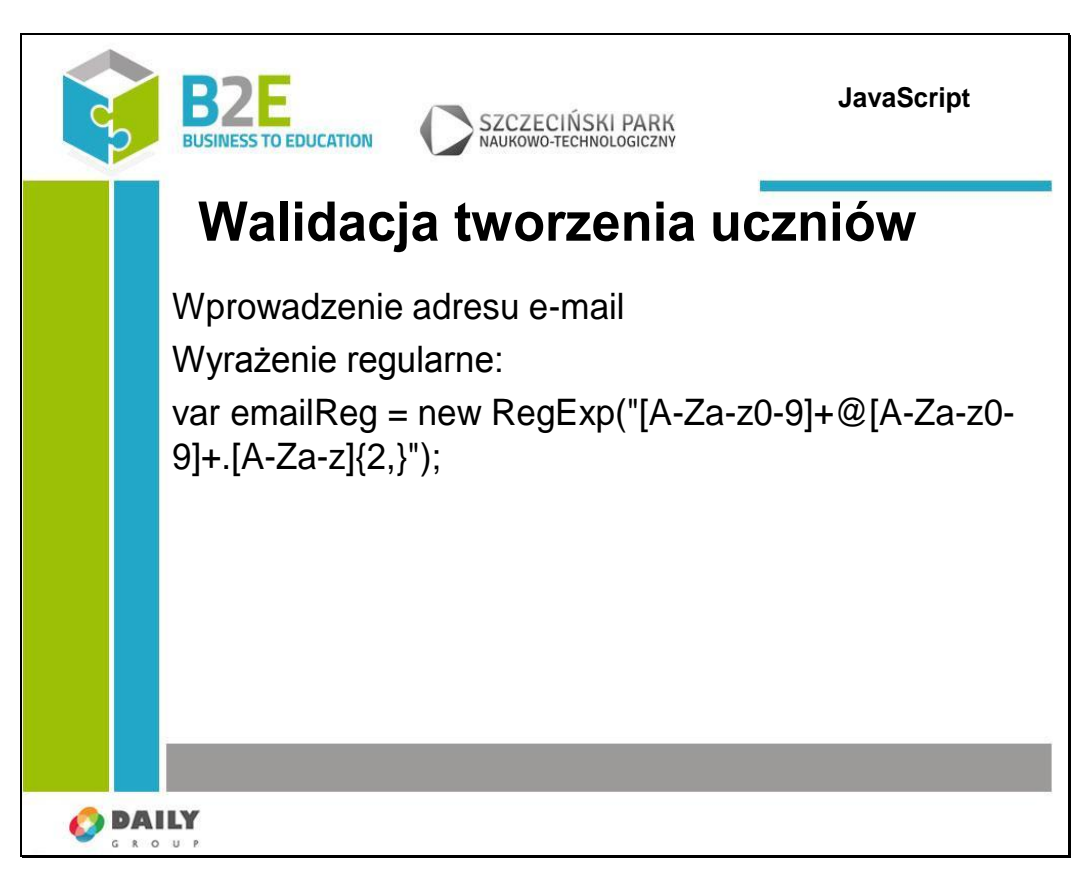

Dodajemy sprawdzenie adresu email – jeśli jest wprowadzony to musi spełniać następujące warunki:

-Zaczyna się dowolnym ciągiem znaków, po którym występuje znak @,

- -Następnie występuje kolejny dowolny ciąg znaków a po nim znak .
- -Po ostatniej kropce występują 2 lub więcej znaków (domeny głównego poziomu)

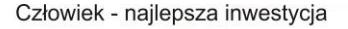

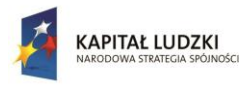

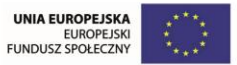

```
var sf = document.forms["studentForm"];
var emailReg = new RegExp("[A-Za-z0-9]+@[A-Za-z0-9]+.[A-Za-z]{2,}");
If (sf.email!= "" && sf.email != emailReg.match()) {
  alert("Nieprawidłowy adres email");
  e.preventDefault();
}
```
Slajd 8

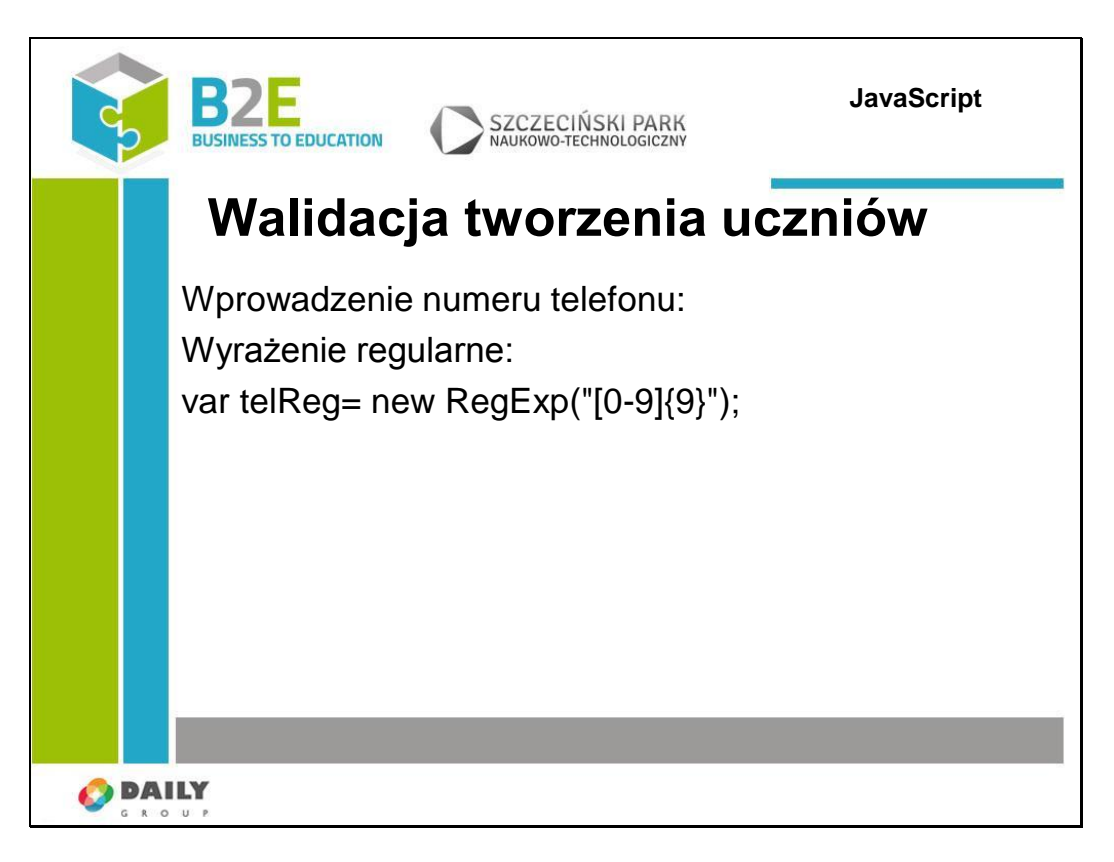

Dodajemy sprawdzenie numeru telefonu – jeśli jest wprowadzony to musi składać się z 9 cyfr.

```
var sf = document.forms["studentForm"];
var telReg = new RegExp("[0-9]{9}");
If (sf.telefon != "" && telefon != telReg.match()) {
  alert("Numer telefonu powinien mieć 9 cyfr");
  e.preventDefault();
}
```
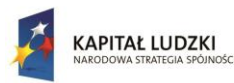

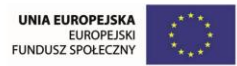

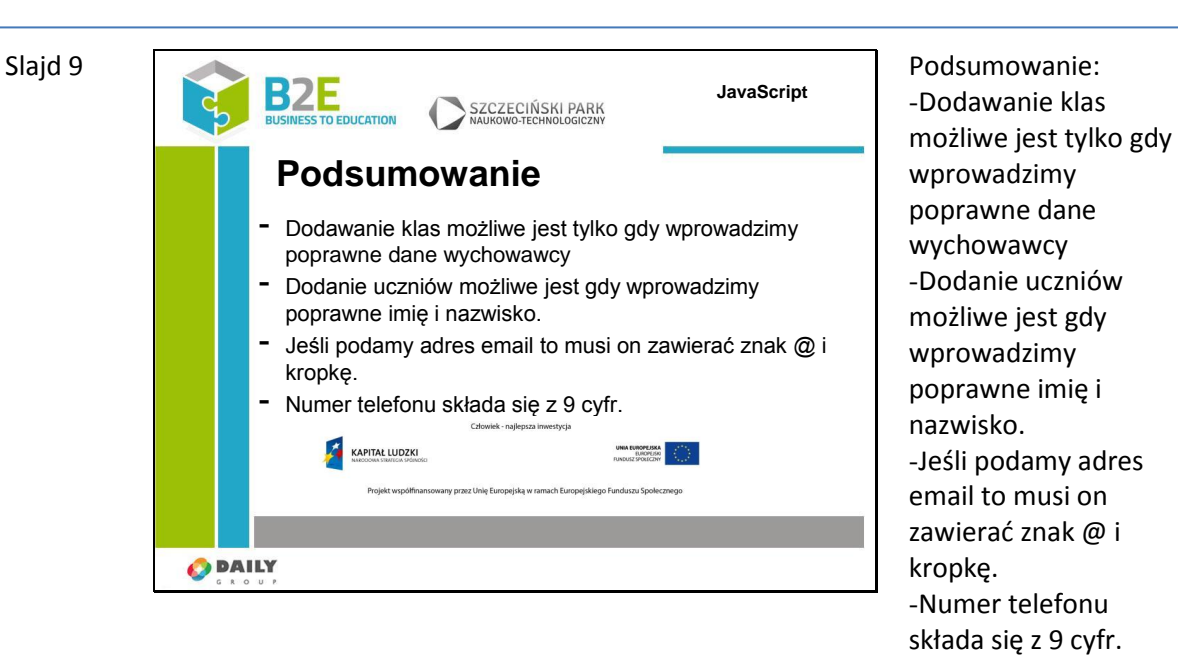

# **Cel lekcji**

Celem lekcji jest dodanie do zaprojektowanej aplikacji sprawdzenia wprowadzanych danych. W tej lekcji uczniowie będą mogli wykazać się umiejętnościami nabytymi w czasie poprzednich zajęć.

# **Treść – slajdy z opisem**

#### **Opis założonych osiągnięć ucznia**

Po tej lekcji uczniowie uzupełnią utworzoną przez siebie aplikację o dodatkową walidację wprowadzanych danych. Dane dostępne w książce teleadresowej kolegów i koleżanek z klasy i ze szkoły będą pozbawione błędów.

# **Opis założonych osiągnięć ucznia**

Po tej lekcji uczniowie uzupełnią utworzoną przez siebie aplikację o dodatkową walidację wprowadzanych danych. Dane dostępne w książce teleadresowej kolegów i koleżanek z klasy i ze szkoły będą pozbawione błędów.

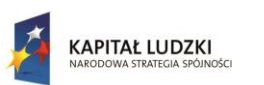

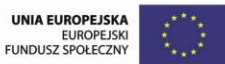

# **Bibliografia**

Bougon M.K.E. , Weick D., Binkhorst D., Cognition in Organizations: An Analysis of the Utrecht Jazz Orchestra, Administrative Science Quarterly 22, 1997 [w:] baza cyfrowa ERIC.

Craik F.I.M., Lockhart R.S., Levels of processing: A Framework for Memory Research, Jurnal of Verbal Learning and Verbal Behaviour, 11, 1972, s. 671-684.

Czerepaniak – Walczak M., Perzycka E., (ed.) Media and Trust – Theoretical and Practical Contexts, Wydawnictwo Uniwersytetu Szczecińskiego, Szczecin, 2014.

Perzycka E., Struktura i dynamika kompetencji informacyjnych nauczyciela w społeczeństwie sieciowym, Wyd. Uniwersytet Szczeciński, Szczecin 2008.

Pety G., Nowoczesne nauczanie. Praktyczne wskazówki i techniki dla nauczycieli, wykładowców i szkoleniowców, Wydawnictwo GWP, Sopot 2010.

Sysło M., Lekcja informatyki, edunews.pl z dnia 06.02.2010.

Thinking in Java (4th Edition) Tłumaczenie: Przemysław Szeremiota na podstawie tłumaczenia Adriana Nowaka, Szymona Kobalczyka, Łukasza Fryza i Piotra Rajcy 2006.

http://syslo.nq.pl/Edukacja/Dokumenty/Standardy-przygotowania-nauczycieli